Lenovo ThinkSystem NE2552E Flex Switch

# ISCLI—Industry Standard CLI Command Reference

For Lenovo Enterprise Network Operating System 8.4

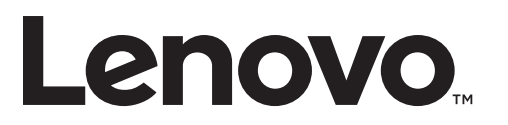

**Note:** Before using this information and the product it supports,read the general information in the *Safety information and Environmental Notices and User Guide* documents on the Lenovo *Documentation* CD and the *Warranty Information* document that comes with the product.

Third Edition (August 2018)

© Copyright Lenovo 2018 Portions © Copyright IBM Corporation 2014.

LIMITED AND RESTRICTED RIGHTS NOTICE: If data or software is delivered pursuant a General Services Administration "GSA" contract, use, reproduction, or disclosure is subject to restrictions set forth in Contract No. GS‐35F‐05925.

Lenovo and the Lenovo logo are trademarks of Lenovo in the United States, other countries, or both.

# <span id="page-2-0"></span>**Contents**

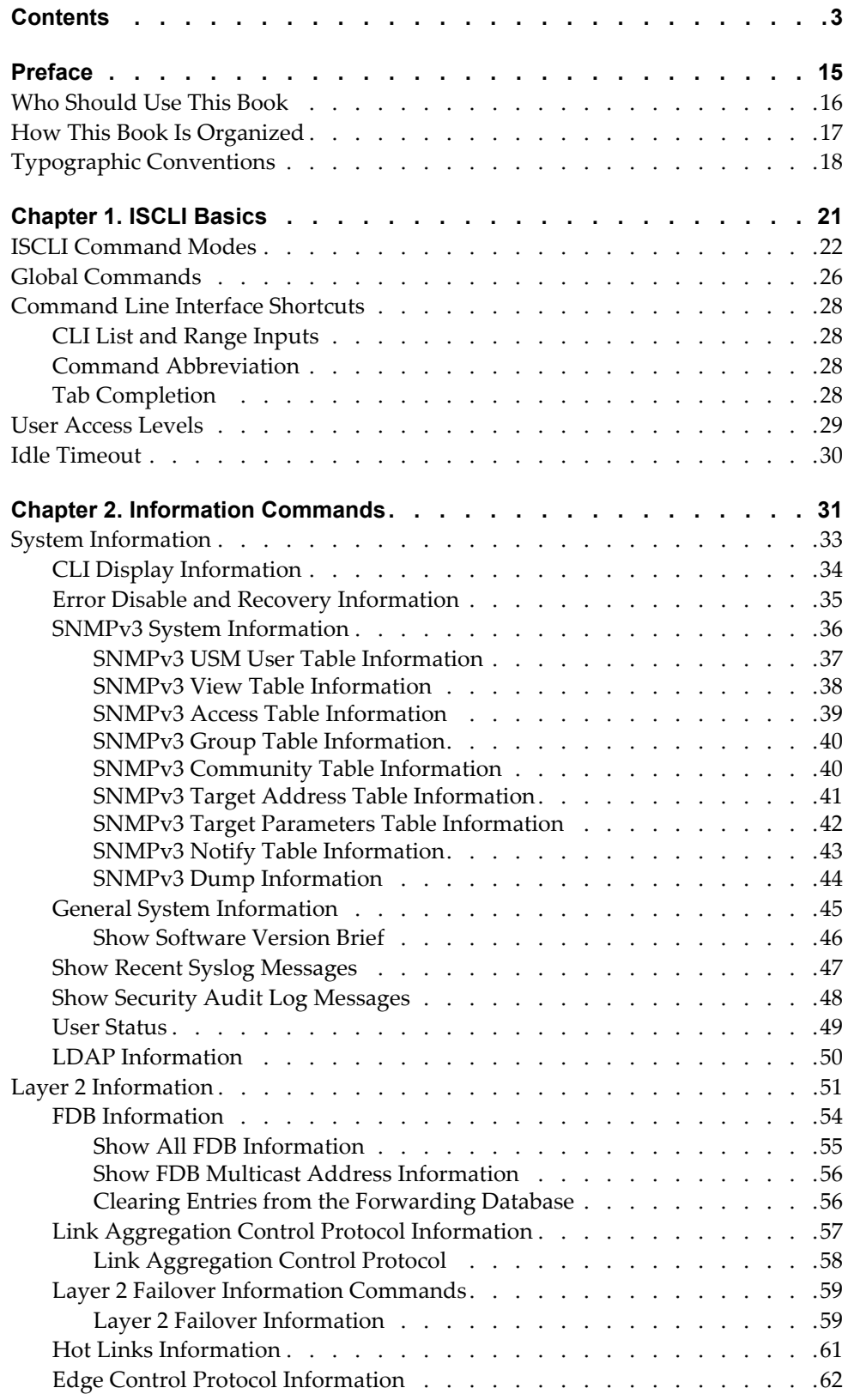

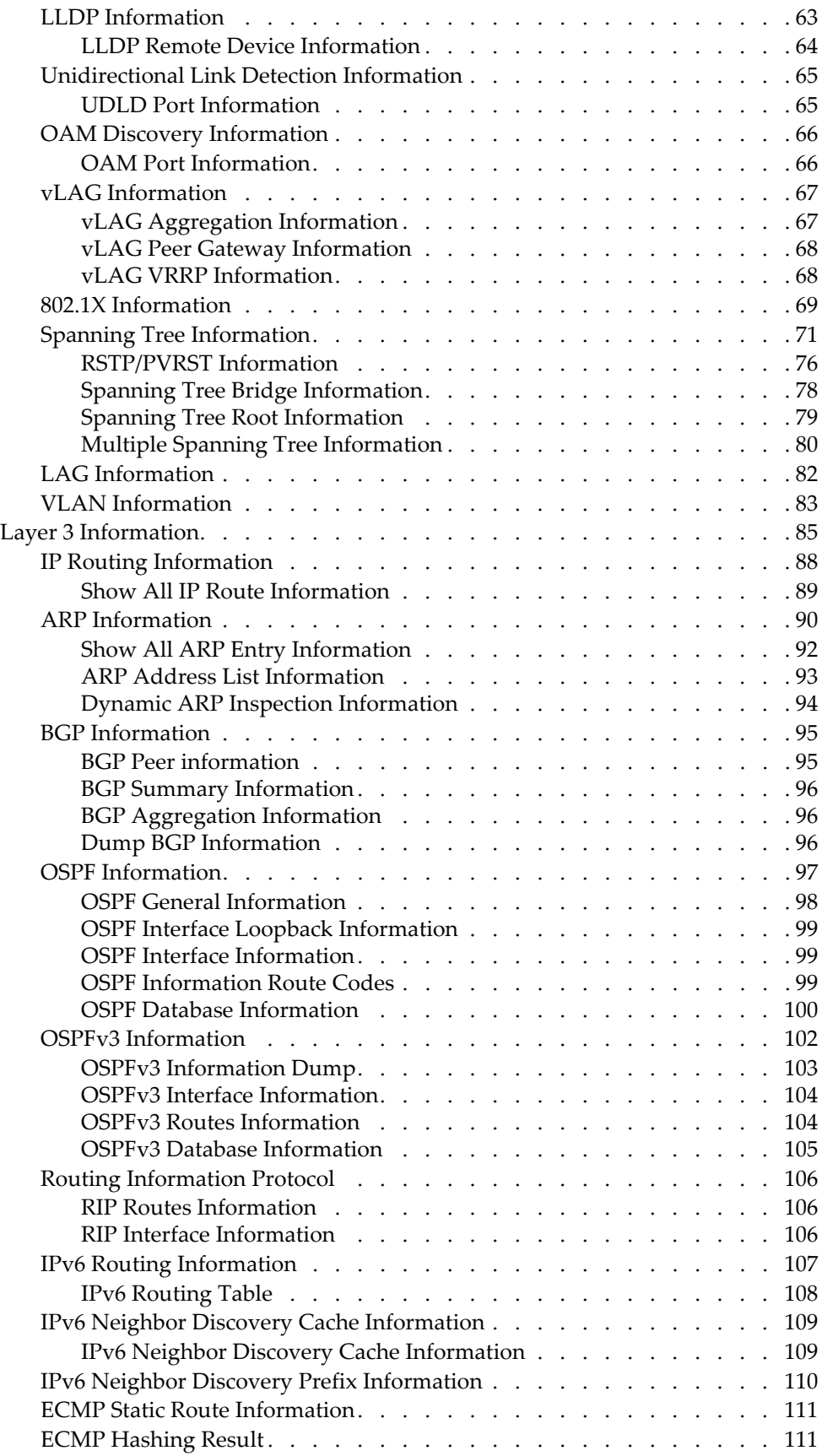

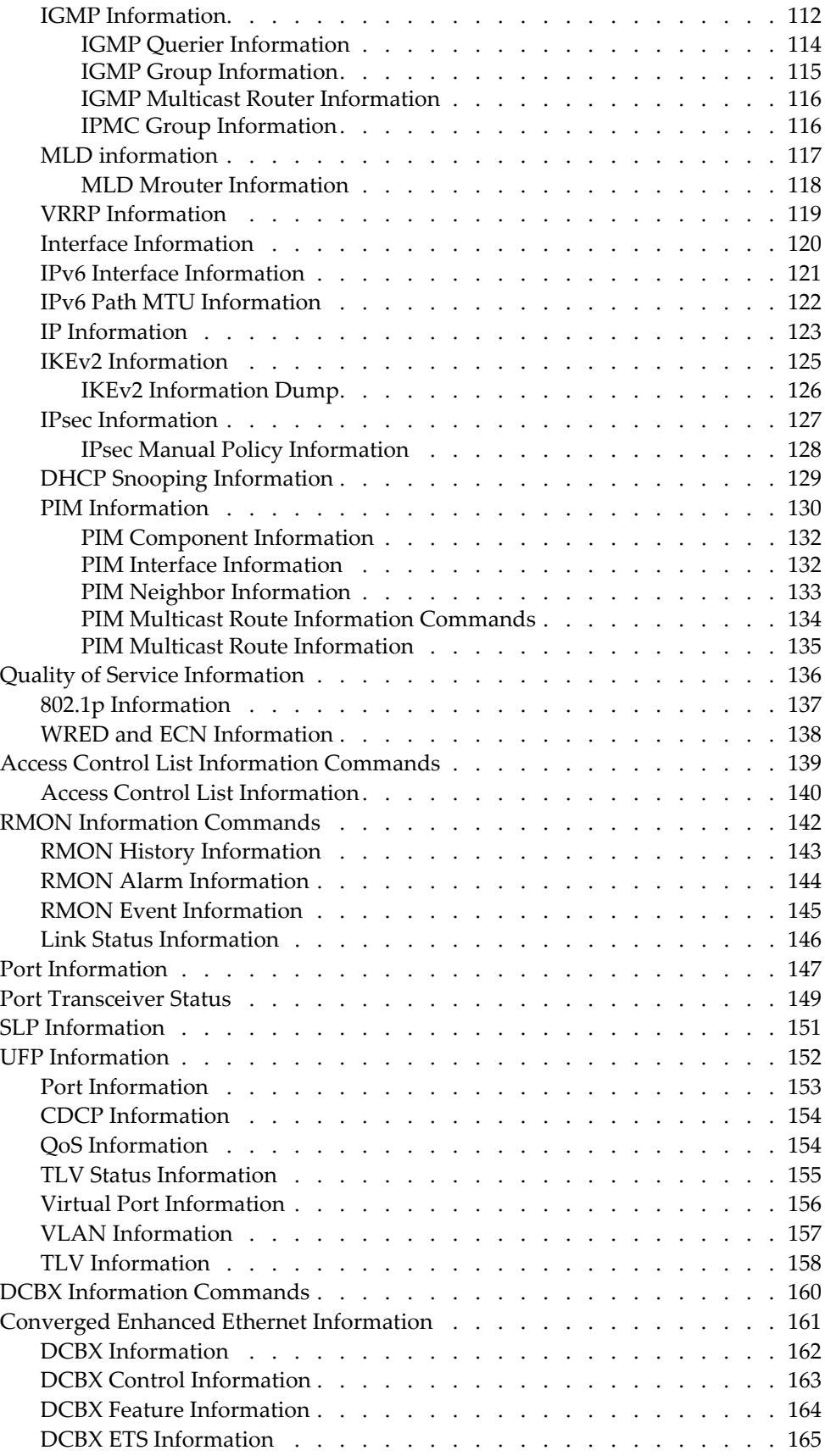

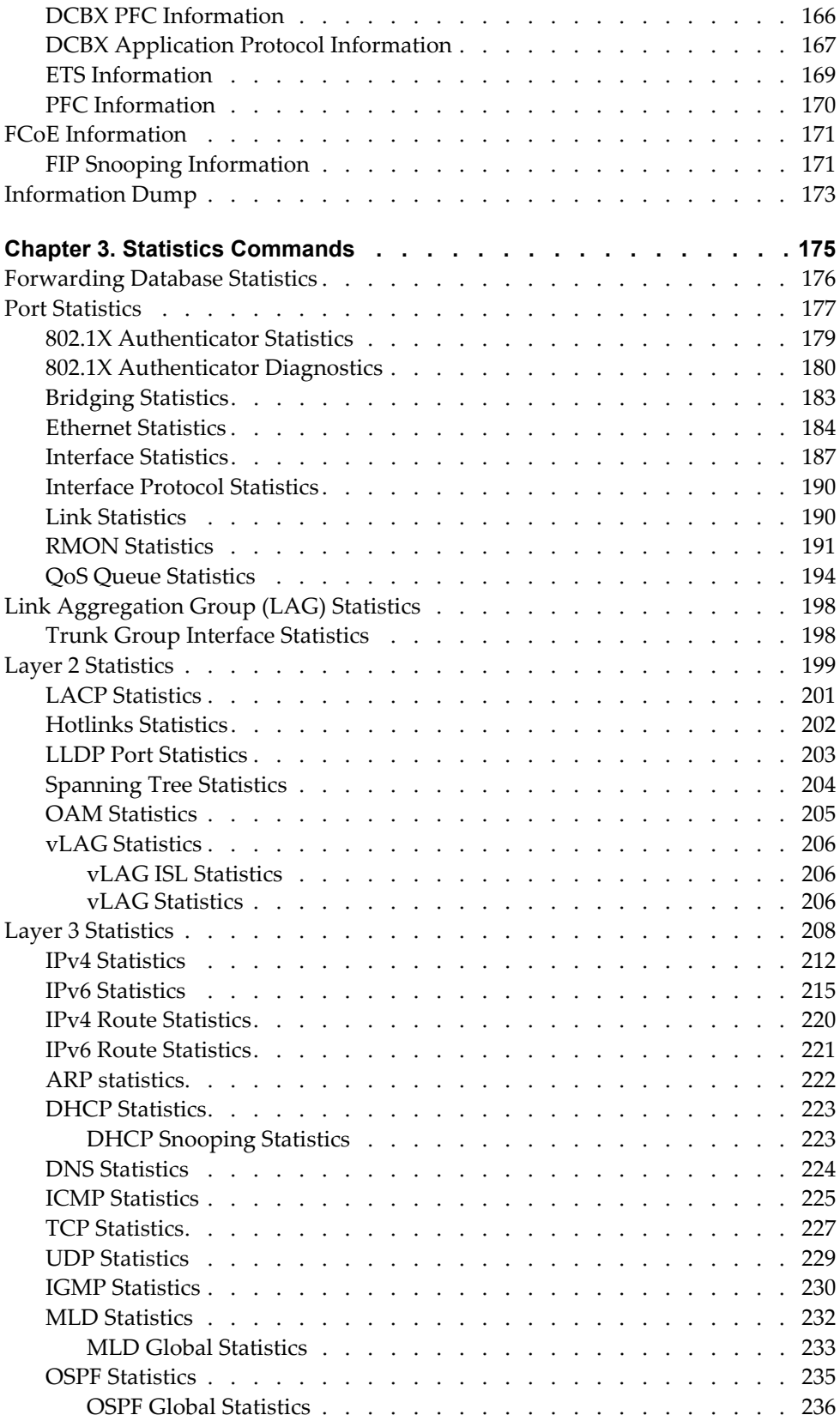

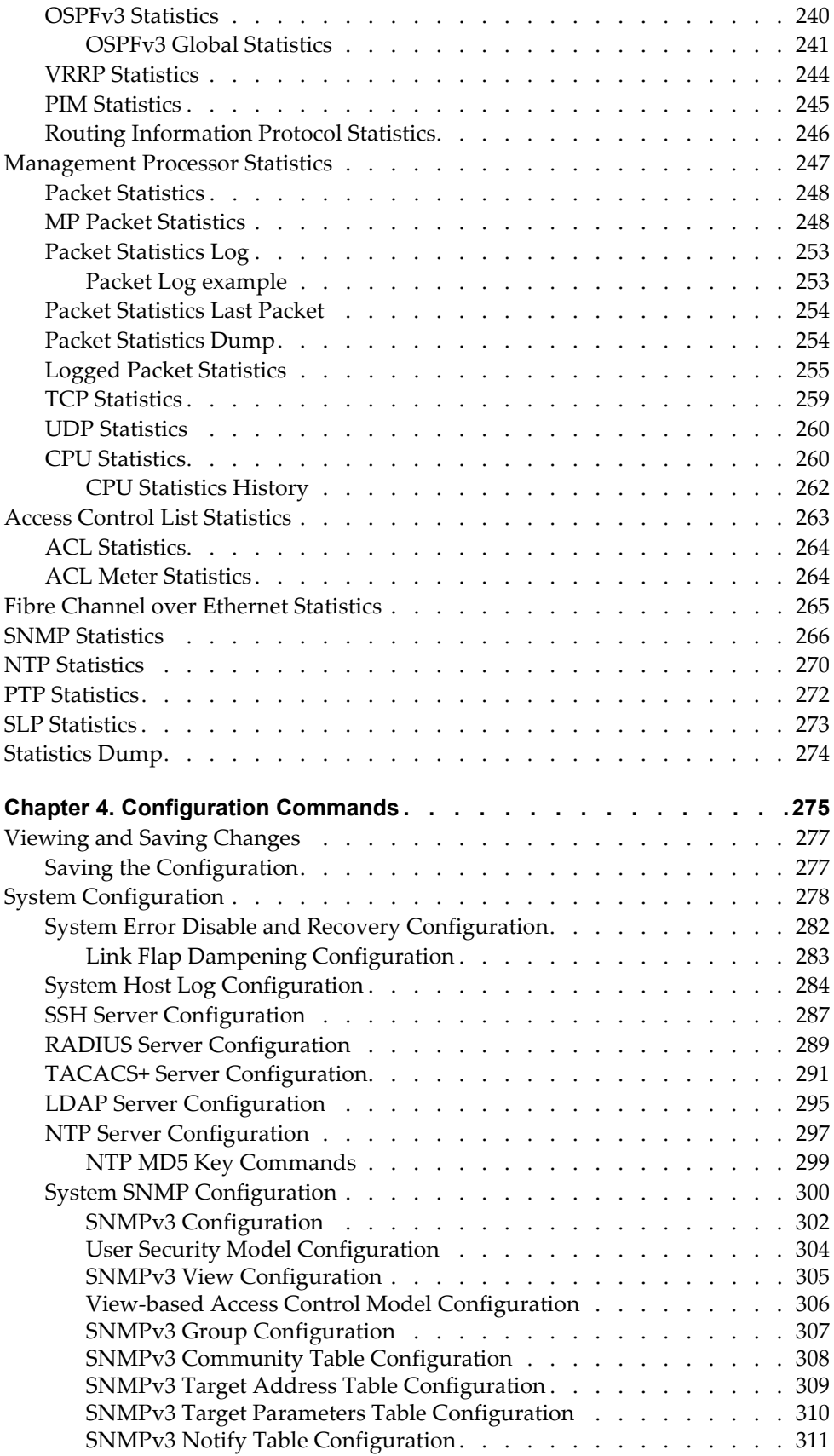

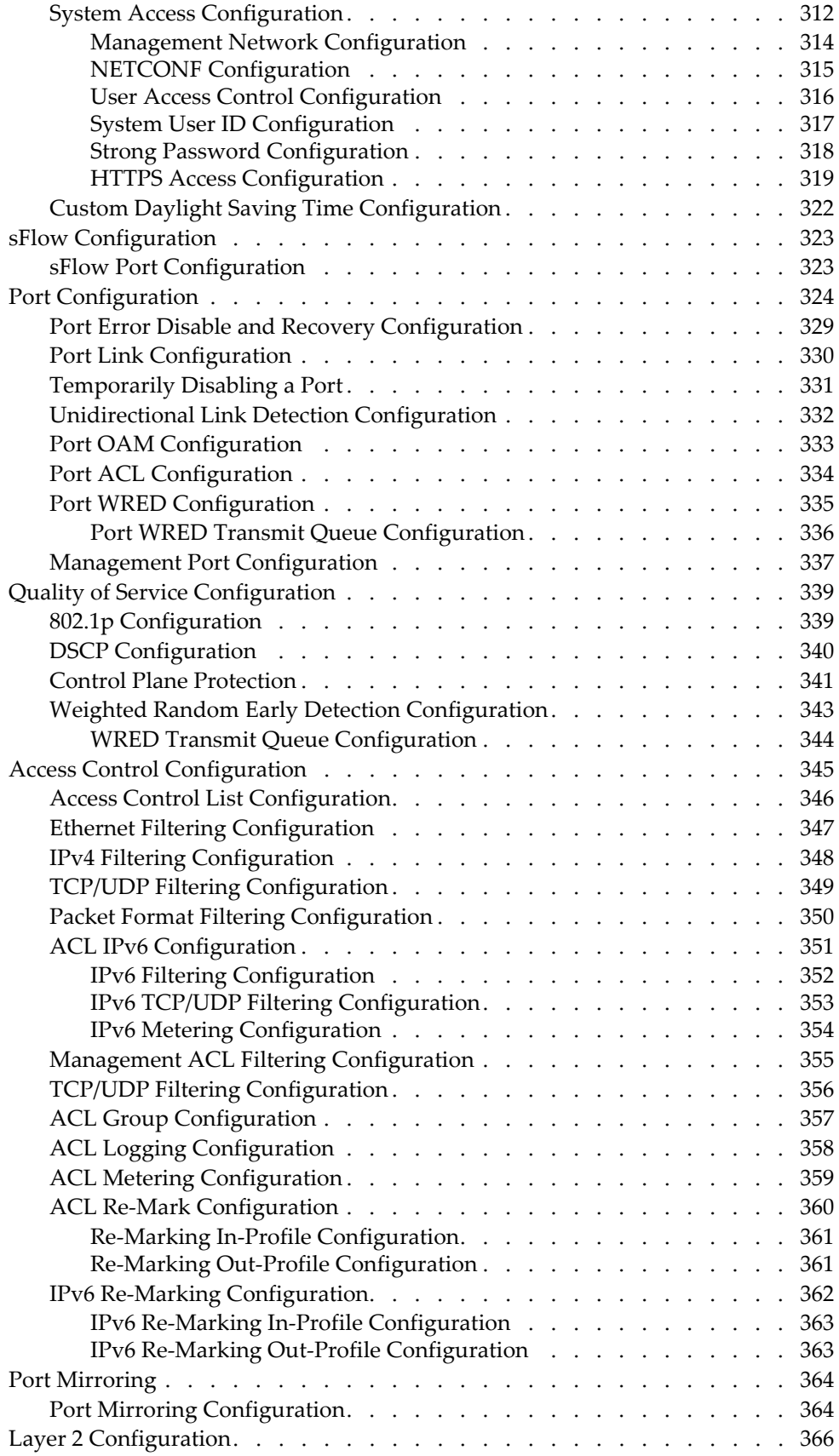

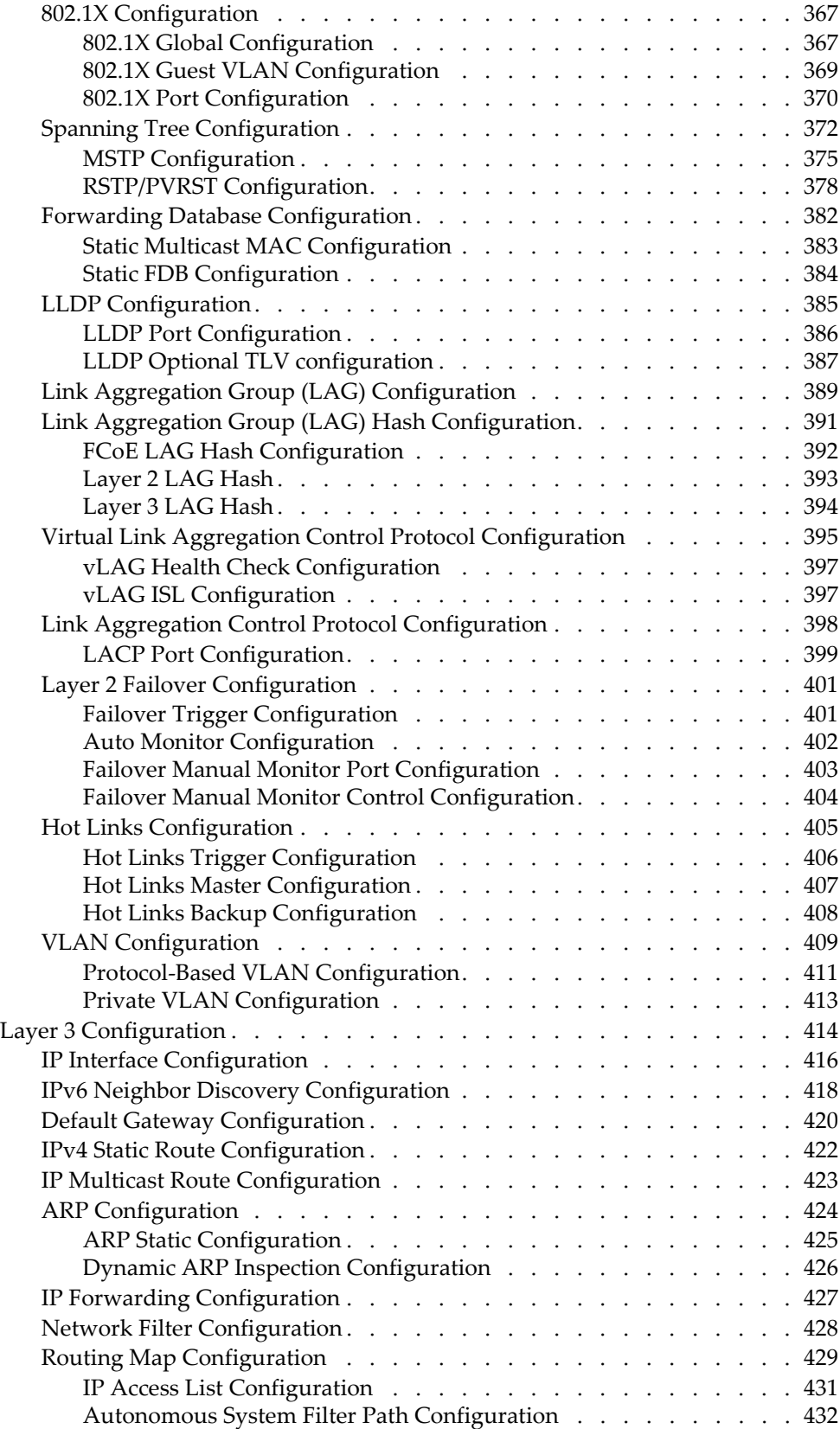

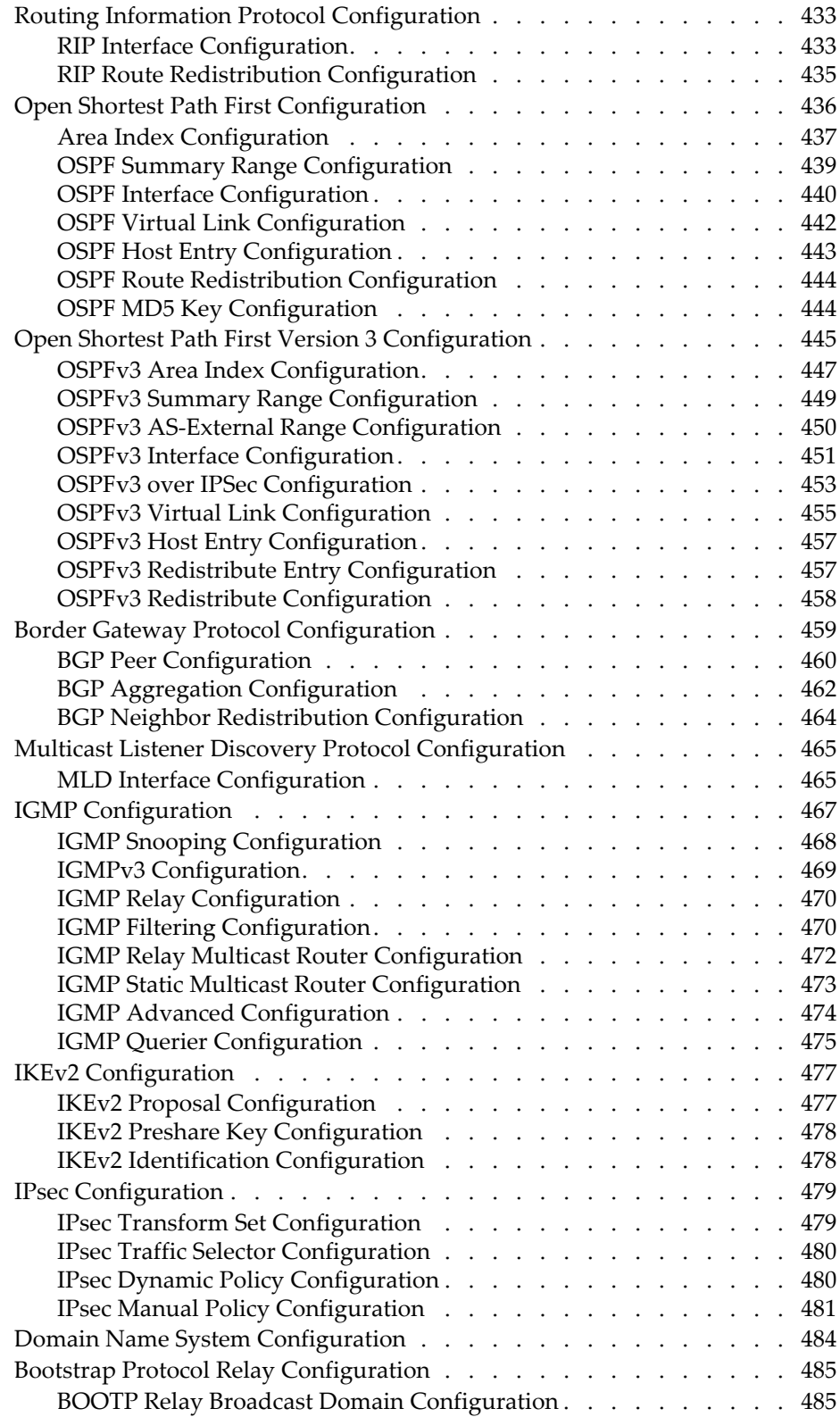

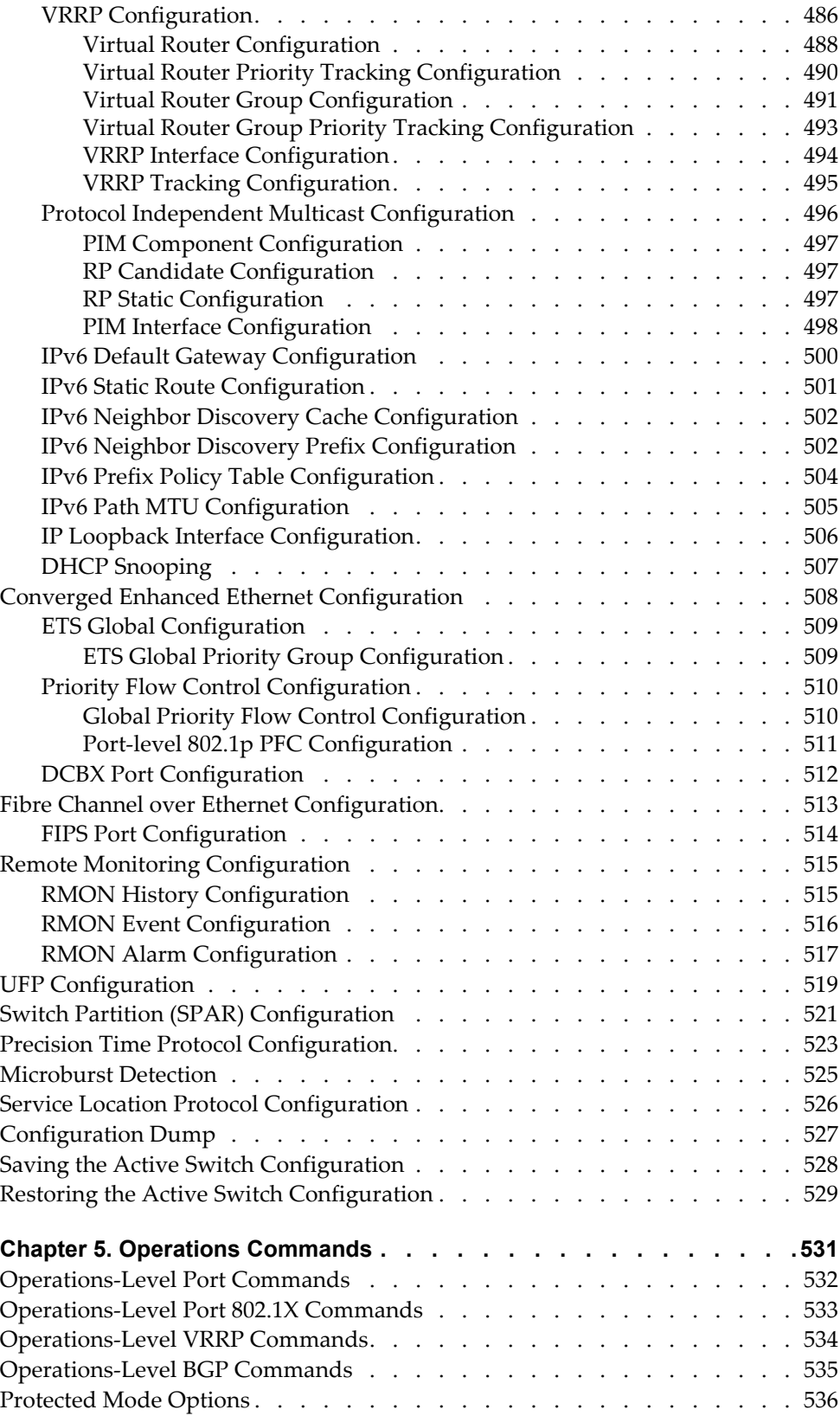

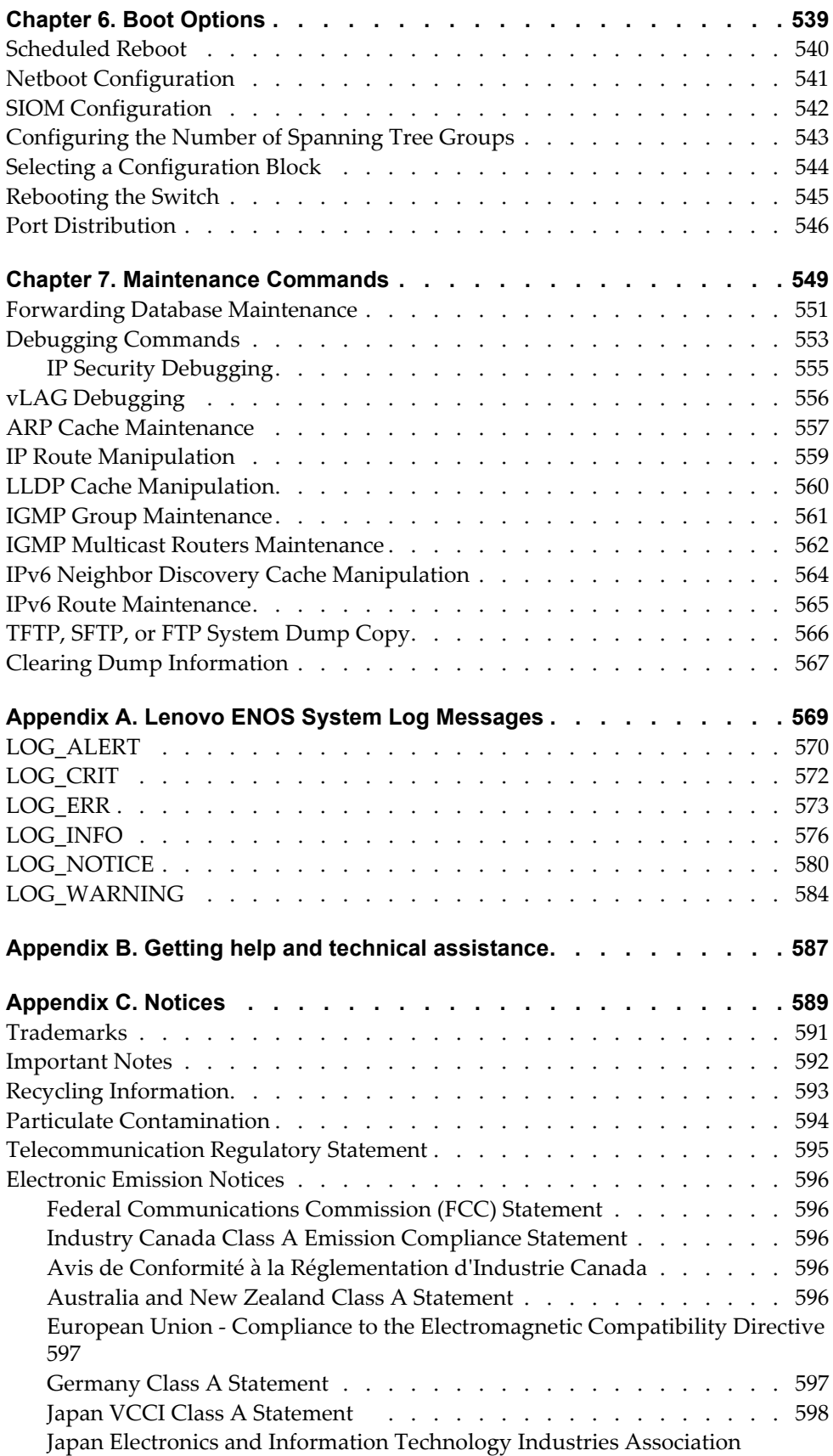

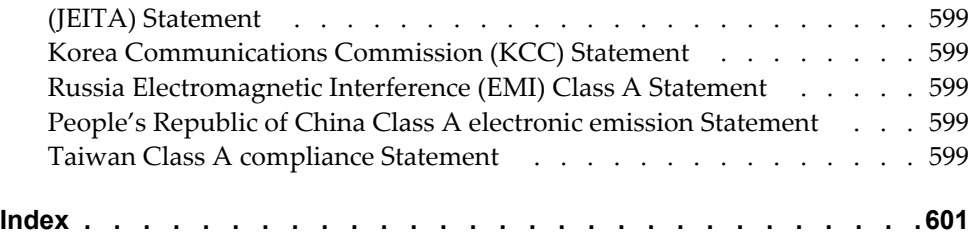

# <span id="page-14-0"></span>**Preface**

The *Lenovo ThinkSystem NE2552E Flex Switch ISCLI Command Reference* describes how to configure and use the Lenovo ENOS 8.4 software with your Lenovo ThinkSystem NE2552E Flex Switch (referred to as NE2552E throughout this document). This guide lists each command, together with the complete syntax and a functional description, from the Industry Standard Command Line Interface (ISCLI).

For documentation on installing the switches physically, see the *Installation Guide* for your NE2552E. For details about the configuration and operation of the NE2552E, see the *Lenovo ThinkSystem NE2552E Flex Switch Application Guide For Lenovo Enterprise Network Operating System 8.4*.

# <span id="page-15-0"></span>**Who Should Use This Book**

This book is intended for network installers and system administrators engaged in configuring and maintaining a network. The administrator should be familiar with Ethernet concepts, IP addressing, the Spanning Tree Protocol and SNMP configuration parameters.

### <span id="page-16-0"></span>**How This Book Is Organized**

[Chapter 1,](#page-20-1) "ISCLI Basics**,"** describes how to connect to the switch and access the information and configuration commands. This chapter provides an overview of the command syntax, including command modes, global commands, and shortcuts.

Chapter 2, ["Information](#page-30-1) Commands**,"** shows how to view switch configuration parameters.

Chapter 3, "Statistics [Commands](#page-174-1)**,"** shows how to view switch performance statistics.

Chapter 4, ["Configuration](#page-274-1) Commands**,"** shows how to configure switch system parameters, ports, VLANs, Spanning Tree Protocol, SNMP, Port Mirroring, IP Routing, Link Aggregation, and more.

Chapter 5, ["Operations](#page-530-1) Commands**,"** shows how to use commands which affect switch performance immediately, but do not alter permanent switch configurations (such as temporarily disabling ports). The commands describe how to activate or deactivate optional software features.

[Chapter 6,](#page-538-1) "Boot Options**,"** describes the use of the primary and alternate switch images, how to load a new software image, and how to reset the software to factory defaults.

Chapter 7, ["Maintenance](#page-548-1) Commands**,"** shows how to generate and access a dump of critical switch state information, how to clear it, and how to clear part or all of the forwarding database.

[Appendix](#page-568-1) A, "Lenovo ENOS System Log Messages**,"** lists Lenovo ENOS System Log Messages.

[Appendix](#page-586-1) B, "Getting help and technical assistance**,"** contains information on how to get help, service, technical assistance, o more information about Lenovo products.

[Appendix](#page-588-1) C, "Notices**,"** displays Lenovo legal information.

**"**[Index](#page-600-1)**"** includes pointers to the description of the key words used throughout the book.

# <span id="page-17-0"></span>**Typographic Conventions**

The following table describes the typographic styles used in this book.

**Table 1.** *Typographic Conventions*

| <b>Typeface or Symbol</b> | <b>Meaning</b>                                                                                                    |
|---------------------------|----------------------------------------------------------------------------------------------------|
| plain fixed-width<br>text | This type is used for names of commands, files, and<br>directories used within the text. For example:                                                                                      |
|                           | View the readme. txt file.                                                                                                    |
|                           | It also depicts on-screen computer output and prompts.                                                                                                    |
| bold fixed-width<br>text  | This bold type appears in command examples. It shows<br>text that must be typed in exactly as shown. For<br>example:                                                                       |
|                           | show sys-info                                                                                                    |
| bold body text            | This bold type indicates objects such as window names,<br>dialog box names, and icons, as well as user interface<br>objects such as buttons, and tabs.                                     |
| italicized body text      | This italicized type indicates book titles, special terms,<br>or words to be emphasized.                                                                                                   |
| angle brackets <>         | Indicate a variable to enter based on the description<br>inside the brackets. Do not type the brackets when<br>entering the command.                                                       |
|                           | Example: If the command syntax is<br>$ping$ <ip address=""></ip>                                                                                                    |
|                           | you enter<br>ping 192.32.10.12                                                                                                    |
| braces $\{\}$             | Indicate required elements in syntax descriptions<br>where there is more than one option. You must choose<br>only one of the options. Do not type the braces when<br>entering the command. |
|                           | Example: If the command syntax is<br>show portchannel $\{\leq1-128>\}$   hash information}                                                                                                 |
|                           | you can enter:<br>show portchannel $\langle 1$ -128>                                                                                                    |
|                           | or<br>show portchannel hash                                                                                                    |
|                           | or<br>show portchannel information                                                                                                    |

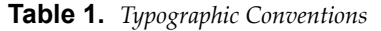

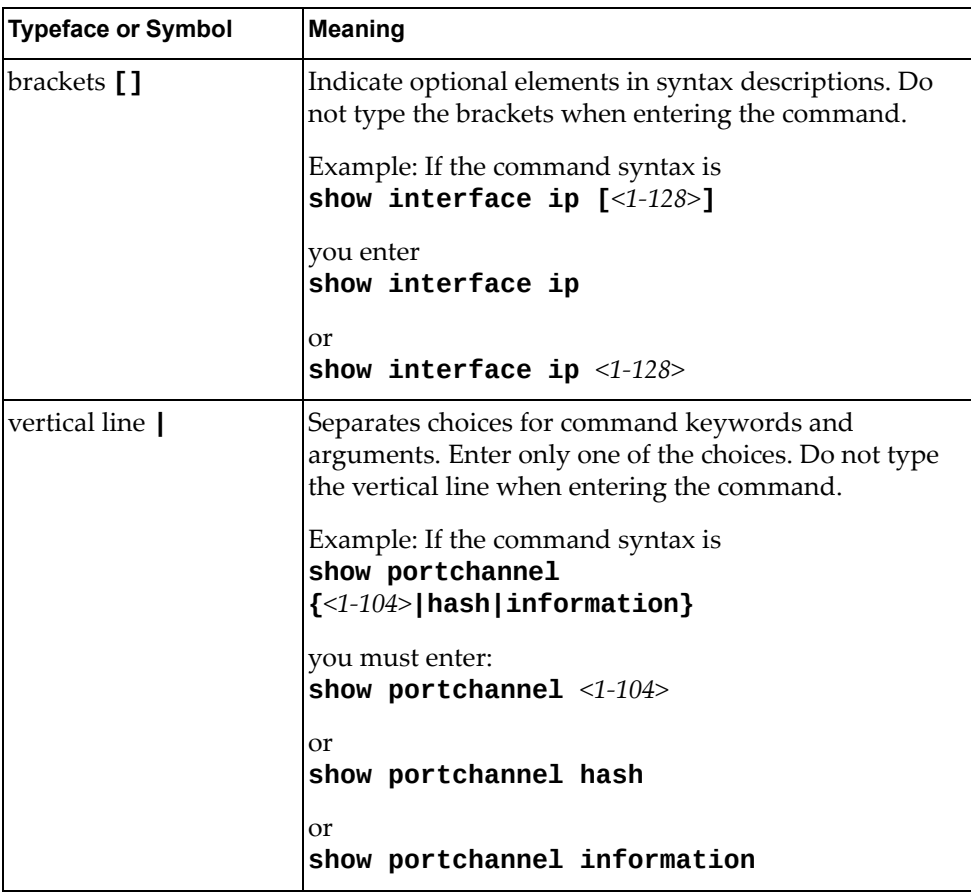

# <span id="page-20-0"></span>**Chapter 1. ISCLI Basics**

<span id="page-20-1"></span>Your NE2552E Flex Switch (NE2552E) is ready to perform basic switching functions right out of the box. Some of the more advanced features, however, require some administrative configuration before they can be used effectively.

This guide describes the individual ISCLI commands available for the NE2552E.

The ISCLI provides a direct method for collecting switch information and performing switch configuration. Using a basic terminal, the ISCLI allows you to view information and statistics about the switch, and to perform any necessary configuration.

This chapter explains how to access the IS Command Line Interface (ISCLI) for the switch.

### <span id="page-21-0"></span>**ISCLI Command Modes**

The ISCLI has three major command modes listed in order of increasing privileges, as follows:

**User EXEC mode**

This is the initial mode of access. By default, password checking is disabled for this mode, on console.

**Privileged EXEC mode**

This mode is accessed from User EXEC mode. This mode can be accessed using the following command: **enable**

**Global Configuration mode**

This mode allows you to make changes to the running configuration. If you save the configuration, the settings survive a reload of the NE2552E. Several sub-modes can be accessed from the Global Configuration mode. For more details, see [Table 1.](#page-21-1) This mode can be accessed using the following command: **configure terminal**

Each mode provides a specific set of commands. The command set of a higher-privilege mode is a superset of a lower-privilege mode—all lower-privilege mode commands are accessible when using a higher‐privilege mode.

[Table 1](#page-21-1) lists the ISCLI command modes.

| <b>Command Mode/Prompt</b> | Command used to enter or exit                                                                |
|----------------------------|----------------------------------------------------------------------------------------------|
| <b>User EXEC</b>           | Default mode, entered automatically on console                                               |
| NE2552E>                   | Exit: exit or logout                                                                         |
| Privileged EXEC            | Enter Privileged EXEC mode, from User EXEC mode:                                             |
| NE2552E#                   | enable                                                                                       |
|                            | Exit to User EXEC mode: <b>disable</b>                                                       |
|                            | Quit ISCLI: exit or logout                                                                   |
| Global Configuration       | Enter Global Configuration mode, from Privileged EXEC                                        |
| $NE2552E$ (config)#        | mode:<br>configure terminal                                                                  |
|                            | Exit to Privileged EXEC: end or exit                                                         |
| Interface IP               | Enter Interface IP Configuration mode, from Global                                           |
| $NE2552E$ (config-ip-if)#  | Configuration mode:<br>$\frac{1}{2}$ interface $\frac{1}{2}$ $\frac{1}{2}$ interface number> |
|                            | Internal Management IP interface is reachable only by<br>Management Module.                  |
|                            | Exit to Global Configuration mode: exit                                                      |
|                            | Exit to Privileged EXEC mode: end                                                            |

<span id="page-21-1"></span>**Table 1.** *ISCLI Command Modes*

**Table 1.** *ISCLI Command Modes (continued)*

| <b>Command Mode/Prompt</b>    | Command used to enter or exit                                                          |
|-------------------------------|----------------------------------------------------------------------------------------|
| Interface Loopback            | Enter Interface Loopback Configuration mode, from Global<br>Configuration mode:        |
| NE2552E(config-ip-loopback)#  | interface loopback $<1-5>$                                                             |
|                               | Exit to Global Configuration mode: exit                                                |
|                               | Exit to Privileged EXEC mode: end                                                      |
| <b>Interface Port</b>         | Enter Port Configuration mode, from Global Configuration<br>mode:                      |
| $NE2552E(config-if)*$         | interface port <port alias=""></port>                                                  |
|                               | Exit to Privileged EXEC mode: exit                                                     |
|                               | Exit to Global Configuration mode: end                                                 |
| Interface PortChannel         | Enter PortChannel Configuration mode, from Global                                      |
| NE2552E(config-PortChannel)#  | Configuration mode:<br>interface portchannel { <lag number=""> lacp <key>}</key></lag> |
|                               | Exit to Privileged EXEC mode: exit                                                     |
|                               | Exit to Global Configuration mode: end                                                 |
| <b>VLAN</b>                   | Enter VLAN Configuration mode, from Global Configuration<br>mode:                      |
| NE2552E(config-vlan)#         | vlan <vlan number=""></vlan>                                                           |
|                               | Exit to Global Configuration mode: exit                                                |
|                               | Exit to Privileged EXEC mode: end                                                      |
| Router OSPF                   | Enter OSPF Configuration mode, from Global Configuration<br>mode:                      |
| NE2552E(config-router-ospf)#  | router ospf                                                                            |
|                               | Exit to Global Configuration mode: exit                                                |
|                               | Exit to Privileged EXEC mode: end                                                      |
| Router OSPFv3                 | Enter OSPFv3 Configuration mode, from Global Configuration                             |
| NE2552E(config-router-ospf3)# | mode:<br>ipv6 router ospf                                                              |
|                               | Exit to Global Configuration mode: exit                                                |
|                               | Exit to Privileged EXEC mode: end                                                      |
| Router BGP                    | Enter BGP Configuration mode, from Global Configuration                                |
| NE2552E(config-router-bgp)#   | mode:<br>router bgp                                                                    |
|                               | Exit to Global Configuration mode: exit                                                |
|                               | Exit to Privileged EXEC mode: end                                                      |

**Table 1.** *ISCLI Command Modes (continued)*

| <b>Command Mode/Prompt</b>                           | <b>Command used to enter or exit</b>                                                          |
|------------------------------------------------------|-----------------------------------------------------------------------------------------------|
| Router RIP                                           | Enter RIP Configuration mode, from Global Configuration                                       |
| NE2552E(config-router-rip)#                          | mode:<br>router rip                                                                           |
|                                                      | Exit to Global Configuration mode: exit                                                       |
|                                                      | Exit to Privileged EXEC mode: end                                                             |
| Route Map                                            | Enter Route Map Configuration mode, from Global                                               |
| NE2552E(config-route-map)#                           | Configuration mode:<br>route-map $<1-32>$                                                     |
|                                                      | Exit to Global Configuration mode: exit                                                       |
|                                                      | Exit to Privileged EXEC mode: end                                                             |
| <b>Router VRRP</b>                                   | Enter VRRP Configuration mode, from Global Configuration                                      |
| NE2552E(config-vrrp)#                                | mode:<br>router vrrp                                                                          |
|                                                      | Exit to Global Configuration mode: exit                                                       |
|                                                      | Exit to Privileged EXEC mode: end                                                             |
| <b>IKEv2 Proposal</b><br>NE2552E(config-ikev2-prop)# | Enter IKEv2 Proposal Configuration mode, from Global<br>Configuration mode:<br>ikev2 proposal |
|                                                      | Exit to Global Configuration mode: exit                                                       |
|                                                      | Exit to Privileged EXEC mode: end                                                             |
| MLD Configuration                                    | Enter Multicast Listener Discovery Protocol Configuration                                     |
| NE2552E(config-router-mld)#                          | mode, from Global Configuration mode:<br>ipv6 mld                                             |
|                                                      | Exit to Global Configuration mode: exit                                                       |
|                                                      | Exit to Privileged EXEC mode: end                                                             |
| <b>MST</b> Configuration                             | Enter Multiple Spanning Tree Protocol Configuration mode,                                     |
| $NE2552E(config-mst)$ #                              | from Global Configuration mode:<br>spanning-tree mst configuration                            |
|                                                      | Exit to Global Configuration mode: exit                                                       |
|                                                      | Exit to Privileged EXEC mode: end                                                             |

**Table 1.** *ISCLI Command Modes (continued)*

| <b>Command Mode/Prompt</b>            | Command used to enter or exit                                                        |
|---------------------------------------|--------------------------------------------------------------------------------------|
| <b>UFP Virtual Port Configuration</b> | Enter Unified Fabric Port Virtual Port Configuration mode,                           |
| $NE2552E$ (config_ufp_vport)#         | from Global Configuration mode:<br>ufp port <port alias=""> vport &lt;1-8&gt;</port> |
|                                       | Exit to Global Configuration mode: exit                                              |
|                                       | Exit to Privileged EXEC mode: end                                                    |
| <b>SPAR Configuration</b>             | Enter Switch Partition Configuration mode, from Global                               |
| $NE2552E$ (config-spar)#              | Configuration mode:<br>spar $<1-\delta>$                                             |
|                                       | Exit to Global Configuration mode: exit                                              |
|                                       | Exit to Privileged EXEC mode: end                                                    |

# <span id="page-25-0"></span>**Global Commands**

Some basic commands are recognized throughout the ISCLI command modes. These commands are useful for obtaining online help, navigating through the interface, and for saving configuration changes.

For help on a specific command, type the command, followed by help.

**Table 2.** *Description of Global Commands*

| Command                                  | <b>Action</b>                                                                                                    |
|------------------------------------------|----------------------------------------------------------------------------------------------------|
| ?                                        | Provides more information about a specific command or<br>lists commands available at the current level.                                                                                                    |
| list                                     | Lists the commands available at the current level.                                                                                                    |
| exit                                     | Go up one level in the command mode structure. If already<br>at the top level, exit from the command line interface and<br>log out.                                                                                                    |
| сору<br>running-config<br>startup-config | Write configuration changes to non-volatile flash memory.                                                                                                    |
| logout                                   | Exit from the command line interface and log out.                                                                                                    |
| ping                                     | Use this command to verify station-to-station connectivity<br>across the network. The format is as follows:                                                                                                    |
|                                          | $\pi$ $\le$ host name> $ \le$ IP address> $\pi$ -n $\le$ tries<br>$(0-4294967295)$ [ -w <msec <math="" delay="">(1-4294967295) [ -1<br/><length <math="">(0/32 - 65500/2080)&gt;] [-s <lp source="">] [-v <tos<br><math>(0-255)</math> [-f] [-t]</tos<br></lp></length></msec> |
|                                          | Where:                                                                                                    |
|                                          | <b>o</b> - <b>n</b> : Sets the number of attempts (optional).                                                                                                    |
|                                          | <b>o</b> -w: Sets the number of milliseconds between attempts<br>(optional).                                                                                                    |
|                                          | $\circ$ -1: Sets the ping request payload size (optional).                                                                                                    |
|                                          | <b>o</b> - <b>s</b> : Sets the IP source address for the IP packet<br>(optional).                                                                                                    |
|                                          | <b>o</b> -v: Sets the Type Of Service bits in the IP header.                                                                                                    |
|                                          | $\circ$ - <b>f</b> : Sets the <i>don't fragment</i> bit in the IP header (only for<br>IPv4 addresses).                                                                                                    |
|                                          | $\circ$ -t: Pings continuously (same as -n $\circ$ ).                                                                                                    |
|                                          | Where the IP address or hostname specify the target device.<br>Use of a hostname requires DNS parameters to be<br>configured on the switch.                                                                                                    |
|                                          | Tries (optional) is the number of attempts (1-32), and msec<br>delay (optional) is the number of milliseconds between<br>attempts.                                                                                                    |

| Command      | <b>Action</b>                                                                                                    |
|--------------|----------------------------------------------------------------------------------------------------|
| traceroute   | Use this command to identify the route used for<br>station-to-station connectivity across the network. The<br>format is as follows:                                                                                                    |
|              | <b>traceroute</b> { <hostname> <ip address="">} [<max-hops<br><math>(1-32)</math>&gt; [<msec-delay (1-4294967295)="">]]</msec-delay></max-hops<br></ip></hostname>                                                                                            |
|              | Where <i>hostname</i> /IP address is the hostname or IP address of<br>the target station, max-hops (optional) is the maximum<br>distance to trace (1-32 devices), and <i>msec-delay</i> (optional) is<br>the number of milliseconds to wait for the response. |
|              | As with ping, the DNS parameters must be configured if<br>specifying hostnames.                                                                                                    |
| telnet       | This command is used to form a Telnet session between the<br>switch and another network device. The format is as<br>follows:                                                                                                    |
|              | <b>telnet</b> $\{\textlessleft} \leq \text{constant} \leq \text{max} \leq \text{max} \leq \text{max} \}$                                                                                                    |
|              | Where IP address or hostname specifies the target station.<br>Use of a hostname requires DNS parameters to be<br>configured on the switch.                                                                                                    |
|              | Port is the logical Telnet port or service number.                                                                                                    |
| show history | This command displays the last ten issued commands.                                                                                                    |
| show who     | Displays a list of users who are currently logged in.                                                                                                    |
| show line    | Displays a list of users who are currently logged in, in table<br>format.                                                                                                    |

**Table 2.** *Description of Global Commands (continued)*

### <span id="page-27-0"></span>**Command Line Interface Shortcuts**

The following shortcuts allow you to enter commands quickly and easily.

#### <span id="page-27-1"></span>**CLI List and Range Inputs**

For VLAN and port commands that allow an individual item to be selected from within a numeric range, lists and ranges of items can now be specified. For example, the vlan command permits the following options:

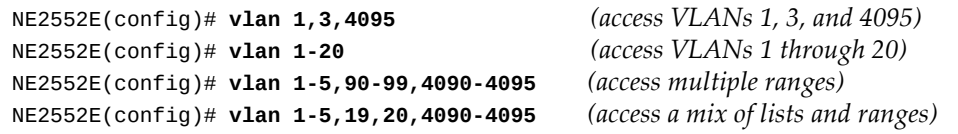

The numbers in a range must be separated by a dash: *<start of range>*-*<end of range>*

Multiple ranges or list items are permitted using a comma: *<range or item 1>*,*<range or item 2>*

Do not use spaces within list and range specifications.

Ranges can also be used to apply the same command option to multiple items. For example, the following command enables DHCP Snooping on multiple VLANs:

```
NE2552E(config)# ip dhcp snooping vlan 1-4
```
#### <span id="page-27-2"></span>**Command Abbreviation**

Most commands can be abbreviated by entering the first characters which distinguish the command from the others in the same mode. For example, consider the following full command and a valid abbreviation:

NE2552E(config)# **show mac-address-table portchannel 12**

or:

NE2552E(config)# **sh ma po 12**

#### <span id="page-27-3"></span>**Tab Completion**

By entering the first letter of a command at any prompt and pressing **Tab**, the ISCLI displays all available commands or options that begin with that letter. Entering additional letters further refines the list of commands or options displayed. If only one command fits the input text when **Tab** is pressed, that command is supplied on the command line, waiting to be entered.

### <span id="page-28-0"></span>**User Access Levels**

To enable better switch management and user accountability, three levels or *classes* of user access have been implemented on the NE2552E. Levels of access to CLI, Web management functions, and screens increase as needed to perform various switch management tasks. Conceptually, access classes are defined as follows:

**user**

Interaction with the switch is completely passive—nothing can be changed on the NE2552E. Users may display information that has no security or privacy implications, such as switch statistics and current operational state information.

**oper**

Operators can make temporary changes on the NE2552E. These changes are lost when the switch is rebooted/reset. Operators have access to the switch management features used for daily switch operations. Because any changes an operator makes are undone by a reset of the switch, operators cannot severely impact switch operation.

**admin**

Administrators are the only ones that may make permanent changes to the switch configuration—changes that are persistent across a reboot or reset of the switch. Administrators can access switch functions to configure and troubleshoot problems on the NE2552E. Because administrators can also make temporary (operator‐level) changes as well, they must be aware of the interactions between temporary and permanent changes.

Access to switch functions is controlled through the use of unique surnames and passwords. Once you are connected to the switch via local Telnet, remote Telnet, or SSH, you are prompted to enter a password. The default usernames/password for each access level are listed in the following table.

**Note:** It is recommended that you change default switch passwords after initial configuration and as regularly as required under your network security policies.

| <b>User Account</b> | <b>Description and Tasks Performed</b>                                                                                                    | Password |
|---------------------|----------------------------------------------------------------------------------------------------|----------|
| User                | The User has no direct responsibility for switch<br>management. He or she can view all switch status<br>information and statistics, but cannot make any<br>configuration changes to the switch.                      |          |
| Operator            | The Operator can make temporary changes that are<br>lost when the switch is rebooted/reset. Operators<br>have access to the switch management features<br>used for daily switch operations.                          |          |
| Administrator       | The superuser Administrator has complete access to<br>all command modes, information, and<br>configuration commands on the NE2552E,<br>including the ability to change both the user and<br>administrator passwords. | admin    |

**Table 3.** *User Access Levels*

**Note:** With the exception of the "admin" user, access to each user level can be disabled by setting the password to an empty value.

### <span id="page-29-0"></span>**Idle Timeout**

By default, the switch will disconnect your Telnet session after ten minutes of inactivity. This function is controlled by the following command, which can be set from 1 to 60 minutes, or disabled when set to 0:

**system idle** *<0‐60>*

**Command mode**: Global Configuration

# <span id="page-30-0"></span>**Chapter 2. Information Commands**

<span id="page-30-1"></span>You can view configuration information for the switch in both the user and administrator command modes. This chapter discusses how to use the command line interface to display switch information.

**Table 4.** *Information Commands*

| <b>Command Syntax and Usage</b>                                                                         |  |
|----------------------------------------------------------------------------------------------------|--|
| show interface status <portalias></portalias>                                                           |  |
| Displays configuration information about the selected port(s), including:                               |  |
| o Port alias                                                                                            |  |
| Port speed<br>0                                                                                         |  |
| Duplex mode (half, full, or auto)<br>o                                                                  |  |
| Flow control for transmit and receive (no, yes, or both)                                                |  |
| o FEC status                                                                                            |  |
| o Link status (up, down, or disabled)                                                                   |  |
| o Interface description                                                                                 |  |
| For details, see page 146.                                                                              |  |
| Command mode: All                                                                                       |  |
| show interface trunk $<$ port alias>                                                                    |  |
| Displays port status information, including:                                                            |  |
| o Port alias                                                                                            |  |
| Whether the port uses VLAN Tagging or not<br>o                                                          |  |
| <b>RMON</b> status                                                                                      |  |
| FDB Learning status<br>o                                                                                |  |
| Flooding status<br>o                                                                                    |  |
| Whether VLAN Tagging is skipped for ingress traffic<br>o                                                |  |
| Whether VLAN Tagging is skipped for egress traffic<br>o                                                 |  |
| Private VLAN ID (PVID)<br>o                                                                             |  |
| o Interface description                                                                                 |  |
| o VLAN membership                                                                                       |  |
| For details, see page 147.                                                                              |  |
| <b>Command mode: All</b>                                                                                |  |
| show interface transceiver                                                                              |  |
| Displays the status of the port transceiver module on each external port. For<br>details, see page 149. |  |
| Command mode: All                                                                                       |  |
| show interface port-index                                                                               |  |
| Displays the correspondence between port aliases and port indexes.                                      |  |
| Command mode: All                                                                                       |  |

**Table 4.** *Information Commands (continued)*

**Command Syntax and Usage**

#### **show information-dump**

Displays all switch information available (10K lines or more, depending on your configuration).

If you want to capture dump data to a file, set your communication software on your workstation to capture session data prior to issuing the dump command.

**Command mode:** All

## <span id="page-32-0"></span>**System Information**

The information provided by each command option is briefly described in [Table 5](#page-32-1) on [page 33](#page-32-1), with pointers to where detailed information can be found.

<span id="page-32-1"></span>**Table 5.** *System Information Commands*

| <b>Command Syntax and Usage</b>                                                                                                    |
|----------------------------------------------------------------------------------------------------|
| show sys-info                                                                                                    |
| Displays system information, including:                                                                                                    |
| o System date and time                                                                                                    |
| Switch model name and number                                                                                                    |
| Switch name and location                                                                                                    |
| Time of last boot                                                                                                    |
| MAC address of the switch management processor<br>0                                                                                                    |
| IP address of management interface<br>о                                                                                                    |
| Hardware version and part number<br>o                                                                                                    |
| Software image file and version number<br>o                                                                                                    |
| Configuration name<br>o                                                                                                    |
| Log-in banner, if one is configured                                                                                                    |
| Internal temperatures                                                                                                    |
| For details, see page 45.                                                                                                    |
| <b>Command mode: All</b>                                                                                                    |
| show logging [severity $\langle 0-7 \rangle$ ] [reverse]                                                                                                    |
| Displays the current syslog configuration, followed by the most recent 2000<br>syslog messages, as displayed by the show logging messages command.<br>For details, see page 47. |
| <b>Command mode: All</b>                                                                                                    |
| show access user                                                                                                    |

Displays configured usernames and their status.

**Command mode:** Privileged EXEC

### <span id="page-33-0"></span>**CLI Display Information**

These commands allow you to display information about the number of lines per screen displayed in the CLI.

**Table 6.** *CLI Display Information Options*

| <b>Command Syntax and Usage</b>                                                                                                 |
|----------------------------------------------------------------------------------------------------|
| show terminal-length                                                                                                    |
| Displays the number of lines per screen displayed in the CLI for the current<br>session. A value of 0 means paging is disabled. |
| Command mode: All                                                                                                    |
| show line console length                                                                                                    |
| Displays the current line console length setting. For details, see<br>page 278.                                                 |
| Command mode: All                                                                                                    |
| show line vty length                                                                                                    |
| Displays the current line vty length setting. For details, see page 278.                                                        |
| Command mode: All                                                                                                    |

### <span id="page-34-0"></span>**Error Disable and Recovery Information**

These commands allow you to display information about the Error Disable and Recovery feature for interface ports.

**Table 7.** *Error Disable Information Commands*

| <b>Command Syntax and Usage</b>                                                                                                    |
|----------------------------------------------------------------------------------------------------|
| show errdisable [information]                                                                                                    |
| Displays all Error Disable and Recovery information.                                                                                               |
| Command mode: All                                                                                                    |
| show errdisable link-flap [information]                                                                                                    |
| Displays the current Link Flap Dampening parameters. The information<br>option displays ports that have been disabled due to excessive link flaps. |
| Command mode: All                                                                                                    |
| show errdisable recovery                                                                                                    |
| Displays a list of ports with their Error Recovery status.                                                                                         |
| Command mode: All                                                                                                    |
| show errdisable timers                                                                                                    |
| Displays a list of active recovery timers, if applicable.                                                                                          |
| Command mode: All                                                                                                    |

### <span id="page-35-0"></span>**SNMPv3 System Information**

SNMP version 3 (SNMPv3) is an extensible SNMP Framework that supplements the SNMPv2 framework by supporting the following:

- a new SNMP message format
- security for messages
- access control
- remote configuration of SNMP parameters

For more details on the SNMPv3 architecture please refer to RFC2271 to RFC2276.

**Table 8.** *SNMPv3 Commands*

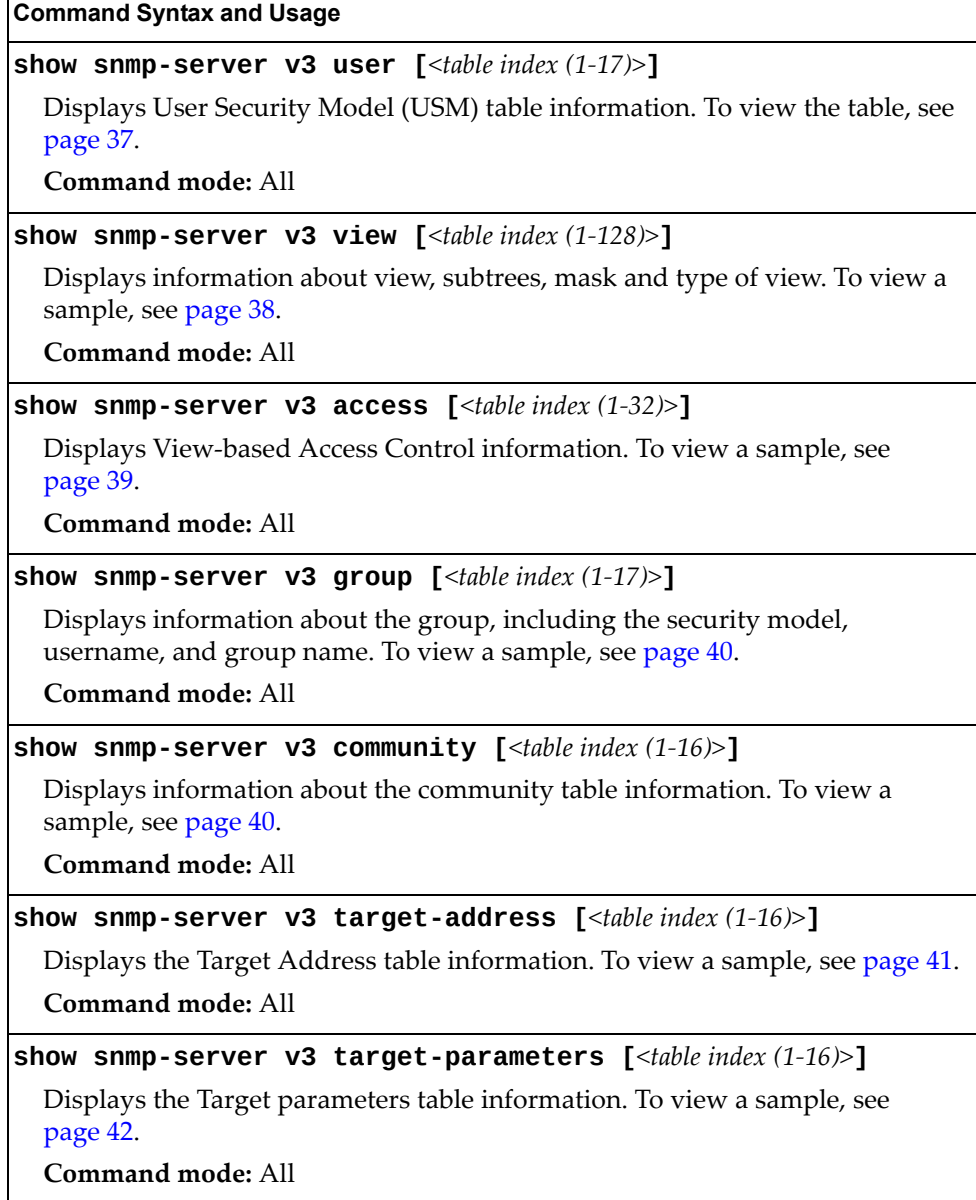
**Table 8.** *SNMPv3 Commands (continued)*

**Command Syntax and Usage**

**show snmp-server v3 notify [***<notify table index (1‐16)>***]**

Displays the Notify table information. To view a sample, see [page 43.](#page-42-0)

**Command mode:** All

**show snmp-server v3**

Displays all the SNMPv3 information. To view a sample, see [page 44](#page-43-0).

**Command mode:** All

## *SNMPv3 USM User Table Information*

The User-based Security Model (USM) in SNMPv3 provides security services such as authentication and privacy of messages. This security model makes use of a defined set of user identities displayed in the USM user table. The following command displays SNMPv3 user information:

#### **show snmp-server v3 user**

#### **Command mode:** All

The USM user table contains the following information:

- the username
- a security name in the form of a string whose format is independent of the Security Model
- an authentication protocol, which is an indication that the messages sent on behalf of the user can be authenticated
- the privacy protocol

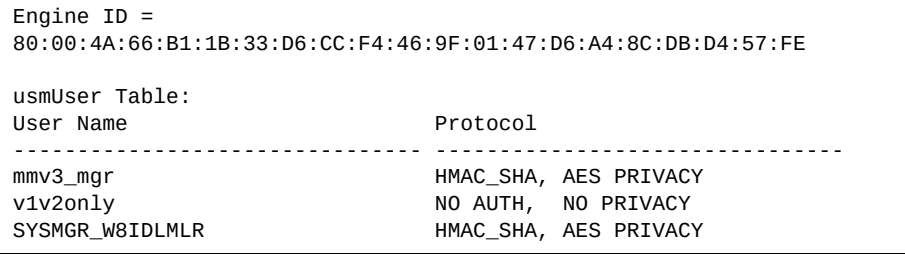

#### **Table 9.** *USM User Table Information Parameters*

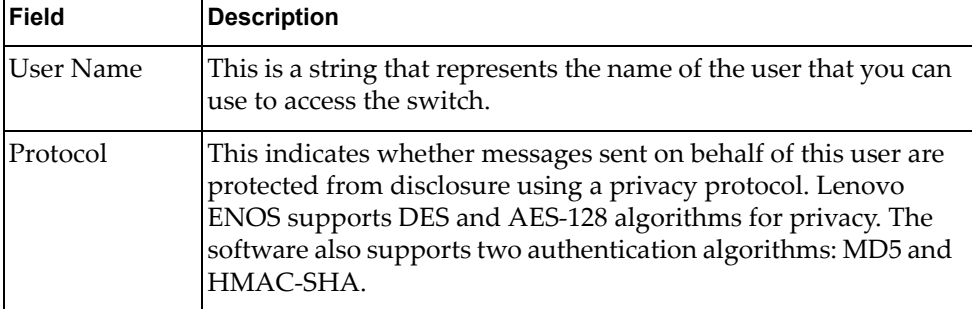

## *SNMPv3 View Table Information*

The user can control and restrict the access allowed to a group to only a subset of the management information in the management domain that the group can access within each context by specifying the group's rights in terms of a particular MIB view for security reasons.

The following command displays the SNMPv3 View Table:

#### **show snmp-server v3 view**

| View Name                                           | Subtree                                                 | Mask | Type                                                     |
|-----------------------------------------------------|---------------------------------------------------------|------|----------------------------------------------------------|
| iso<br>v1v2only<br>v1v2only<br>v1v2only<br>v1v2only | 1<br>1.3.6.1.6.3.15<br>1.3.6.1.6.3.16<br>1.3.6.1.6.3.18 |      | included<br>included<br>excluded<br>excluded<br>excluded |

**Table 10.** *SNMPv3 View Table Information Parameters*

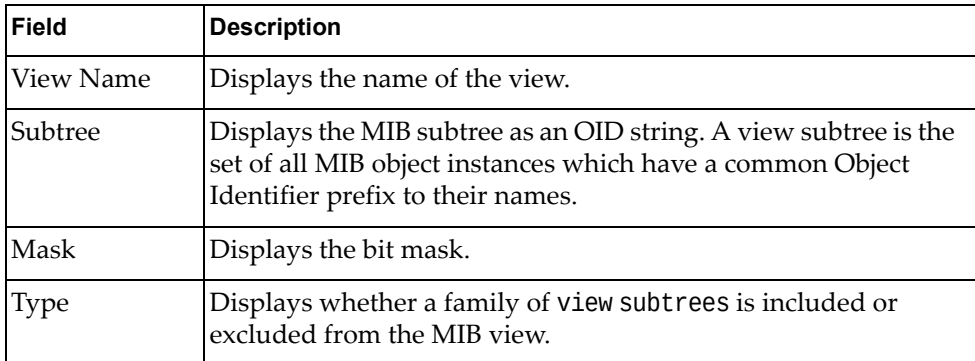

## *SNMPv3 Access Table Information*

The access control subsystem provides authorization services.

The vacmAccessTable maps a group name, security information, a context, and a message type, which could be the read or write type of operation or notification into a MIB view.

The View-based Access Control Model defines a set of services that an application can use for checking access rights of a group. This group's access rights are determined by a read‐view, a write‐view and a notify‐view. The read‐view represents the set of object instances authorized for the group while reading the objects. The write‐view represents the set of object instances authorized for the group when writing objects. The notify‐view represents the set of object instances authorized for the group when sending a notification.

The following command displays SNMPv3 access information:

#### **show snmp-server v3 access**

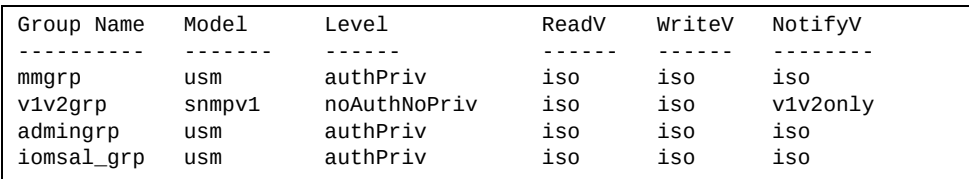

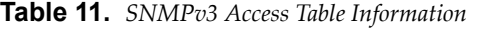

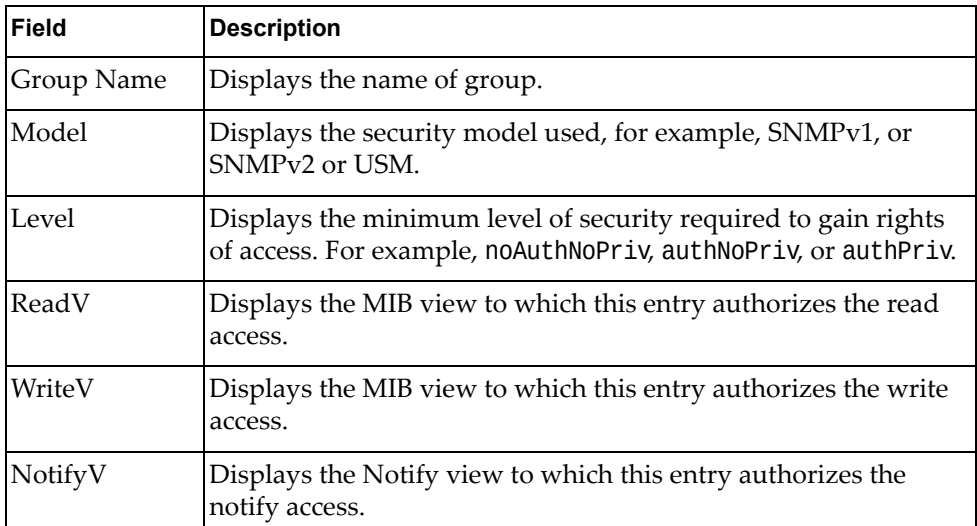

## *SNMPv3 Group Table Information*

A group is a combination of security model and security name that defines the access rights assigned to all the security names belonging to that group. The group is identified by a group name.

The following command displays SNMPv3 group information:

#### **show snmp-server v3 group**

#### **Command mode:** All

| Sec Model | User Name       | Group Name |
|-----------|-----------------|------------|
| snmpv1    | v1v2only        | v1v2grp    |
| usm       | adminmd5        | admingrp   |
| usm       | adminsha        | admingrp   |
| usm       | mmv3 mgr        | mmgrp      |
| usm       | adminshaaes     | admingrp   |
| usm       | SYSMGR W8IDLMLR | iomsal grp |

**Table 12.** *SNMPv3 Group Table Information Parameters*

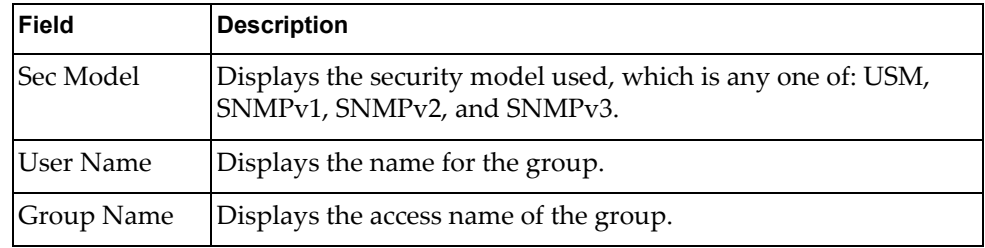

## *SNMPv3 Community Table Information*

This command displays the community table information stored in the SNMP engine.The following command displays SNMPv3 community information:

```
show snmp-server v3 community
```
**Command mode:** All

```
Index Name User Name Tag
---------- ---------- -------------------- ----------
trap1 public v1v2only v1v2trap
```
#### **Table 13.** *SNMPv3 Community Table Information Parameters*

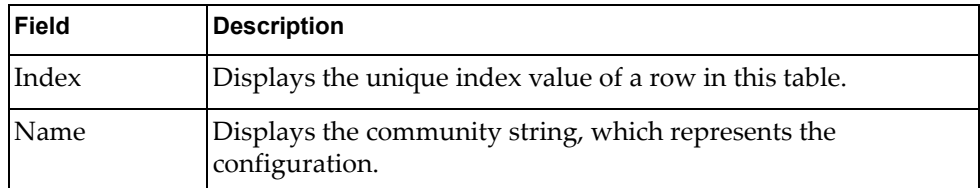

| <b>Field</b> | <b>Description</b>                                                                                                    |
|--------------|----------------------------------------------------------------------------------------------------|
| User Name    | Displays the User Security Model (USM) username.                                                                                                    |
| Tag          | Displays the community tag. This tag specifies a set of transport<br>endpoints from which a command responder application<br>accepts management requests and to which a command<br>responder application sends an SNMP trap. |

**Table 13.** *SNMPv3 Community Table Information Parameters (continued)*

## *SNMPv3 Target Address Table Information*

The following command displays SNMPv3 target address information:

```
show snmp-server v3 target-address
```
#### **Command mode:** All

This command displays the SNMPv3 target address table information, which is stored in the SNMP engine.

| Name    | Transport Addr                                               | Port Taglist            | Params                   |
|---------|--------------------------------------------------------------|-------------------------|--------------------------|
| mmtaddr | fe80:0:0:0:211:25ff:fec3:9be 162<br>iomsal addr 10.241.35.10 | mmtaq<br>162 iomsal tag | mmtparam<br>iomsal param |

**Table 14.** *SNMPv3 Target Address Table Information Parameters*

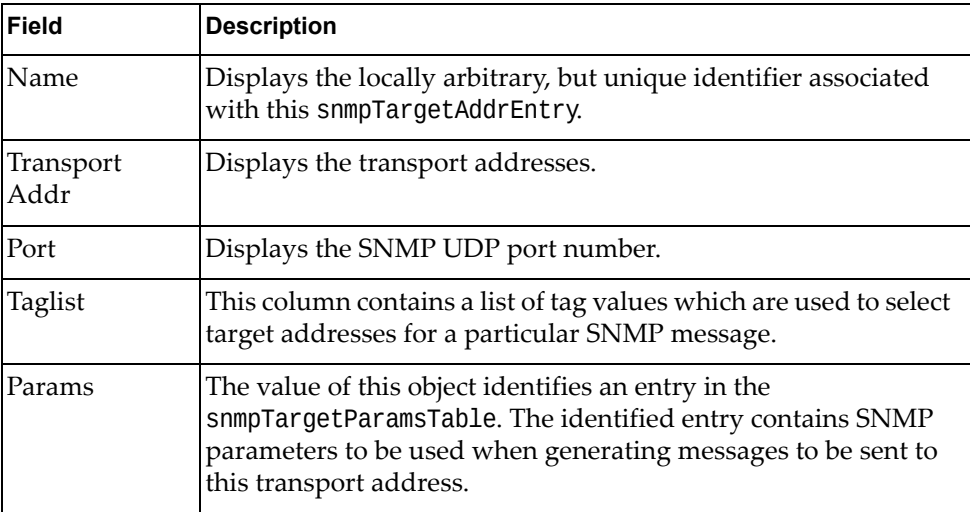

## *SNMPv3 Target Parameters Table Information*

The following command displays SNMPv3 target parameters information:

### **show snmp-server v3 target-parameters**

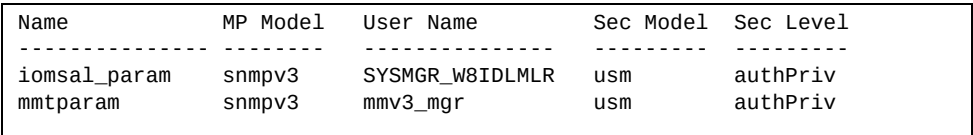

| <b>Field</b> | <b>Description</b>                                                                                                    |
|--------------|----------------------------------------------------------------------------------------------------|
| Name         | Displays the locally arbitrary, but unique identifier associated<br>with this snmpTargeParamsEntry.                                                                                                    |
| MP Model     | Displays the Message Processing Model used when generating<br>SNMP messages using this entry.                                                                                                    |
| User Name    | Displays the security Name, which identifies the entry on whose<br>behalf SNMP messages will be generated using this entry.                                                                                                    |
| Sec Model    | Displays the security model used when generating SNMP<br>messages using this entry. The system may choose to return an<br>inconsistentValue error if an attempt is made to set this<br>variable to a value for a security model which the system does<br>not support. |
| Sec Level    | Displays the level of security used when generating SNMP<br>messages using this entry.                                                                                                    |

**Table 15.** *SNMPv3 Target Parameters Table Information*

## <span id="page-42-0"></span>*SNMPv3 Notify Table Information*

The following command displays the SNMPv3 Notify table:

### **show snmp-server v3 notify**

| Name          | Tag        |
|---------------|------------|
| iomsal_notify | iomsal_tag |
| mmnotif       | mmtag      |

**Table 16.** *SNMPv3 Notify Table Information*

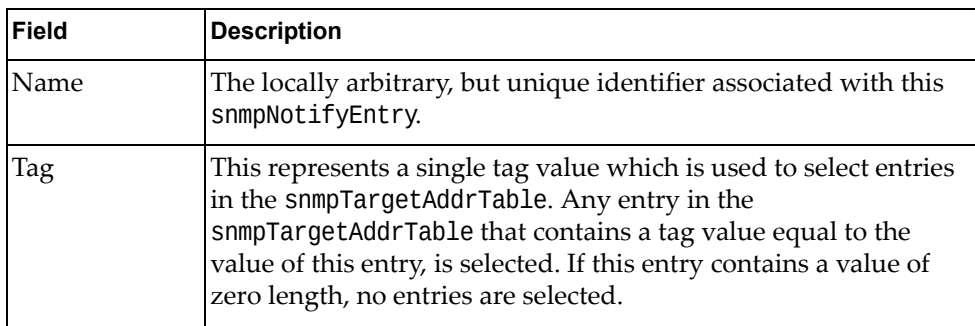

## <span id="page-43-0"></span>*SNMPv3 Dump Information*

The following command displays SNMPv3 information:

**show snmp-server v3**

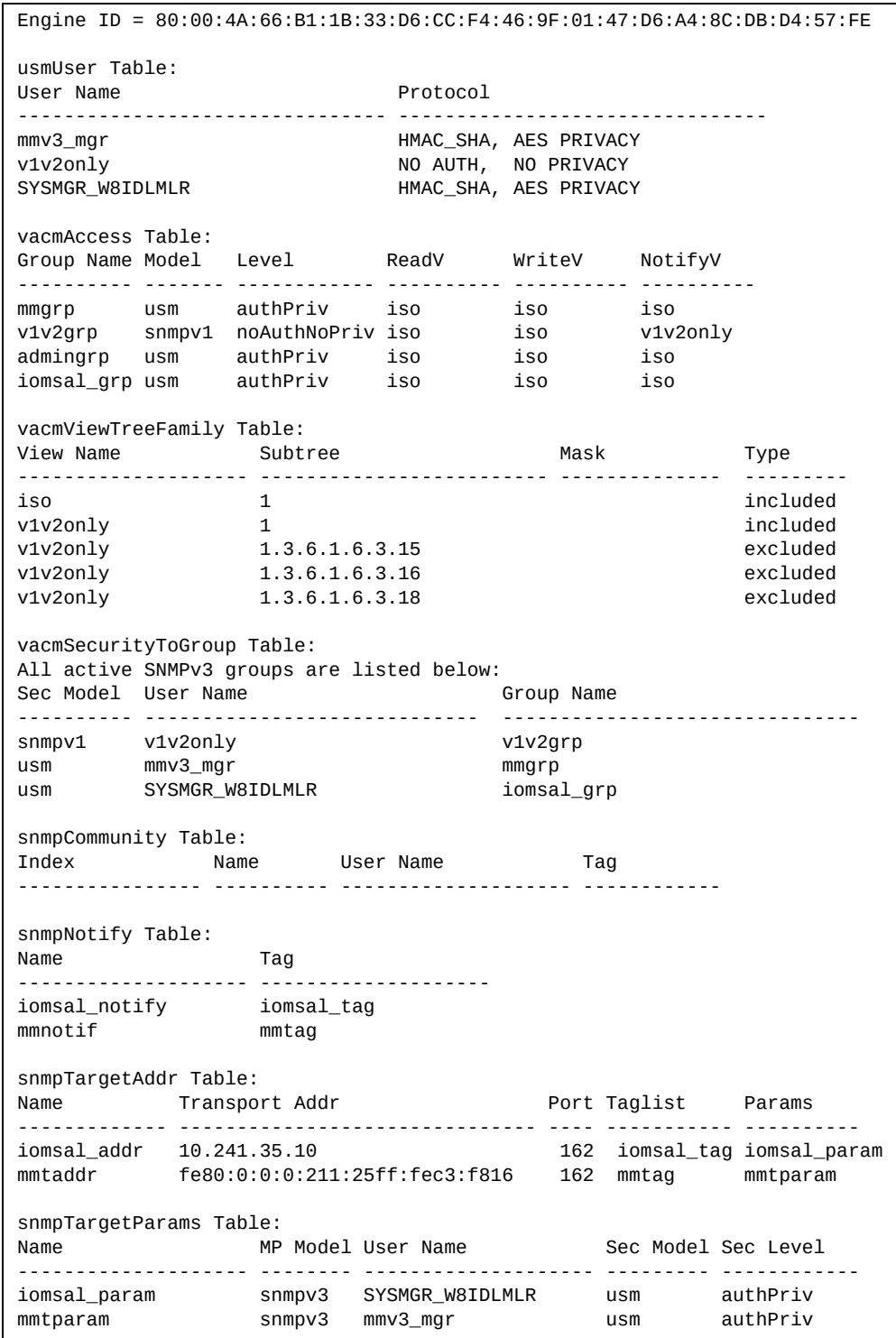

### **General System Information**

The following command displays system information:

#### **show sys-info**

**Command mode:** All

```
System Information at 05:12:46 Fri Aug 31, 2018
Time zone: Europe/Britain/GB
Daylight Savings Time Status: Disabled
Lenovo ThinkSystem NE2552E Flex Switch
Switch has been up for 0 days, 3 hours, 33 minutes and 17 seconds.
Last boot: 16:53:18 Tue Mar 20, 2018 (reset from console)
MAC address: a4:8c:db:d4:57:00 IP (If 1) address: 0.0.0.0
Internal Management Port MAC Address: a4:8c:db:d4:57:ef
Internal Management Port IP Address (if 128): 10.241.31.148
External Management Port MAC Address: a4:8c:db:d4:57:fe
External Management Port IP Address (if 127): 
Software Version 8.4.8 (FLASH image2), active configuration.
Boot kernel version 8.4.8
Chassis MTM : 8721HC1
Chassis Serial Num : 23WPE64
Hardware Part Number : SSG7A30978..
Hardware Revision : 01
Serial Number : F1MY7B10007.
Manufacturing Date (WWYY) : 4417
PLD Firmware Version : 0.11
Temperature Warning : 48 C (Warning at 66 C / Recover at 61 C)<br>Temperature Shutdown : 46 C (Shutdown at 72 C / Recover at 67 C)
                          : 46 C (Shutdown at 72 C / Recover at 67 C)
Temperature Inlet : 37 C<br>Temperature Exhaust : 42 C
Temperature Exhaust<br>Temperature Asic Max
                          : 62 C (Warning at 100 C / Shutdown at 108 C)
Power Consumption : 73.940 W (12.228 V 6.057 A)
Switch is in I/O Module Bay 2
```
**Note:** The display of temperature will come up only if the temperature of any of the sensors exceeds the temperature threshold. There will be a warning from the software if any of the sensors exceeds this temperature threshold. The switch will shut down if the power supply overheats.

System information includes:

- System date and time
- Switch model
- Switch name and location
- Time of last boot
- MAC address of the switch management processor
- Software image file and version number, and configuration name.
- IP address of the management interface
- Hardware version and part number
- Log‐in banner, if one is configured
- Internal temperatures

### *Show Software Version Brief*

[Table 17](#page-45-0) lists commands used for displaying specific entries from the general system information screen.

<span id="page-45-0"></span>**Table 17.** *Specific System Information Options*

**Command Syntax and Usage**

**show version brief**

Displays the software version number, image file, and configuration name. **Command mode:** All

Sample output for command **show version brief**:

Software Version 8.4.8 (FLASH image2), active configuration.

Displays the software version number, image file, and configuration name.

### **Show Recent Syslog Messages**

The following command displays system log messages:

#### **show logging [messages] [severity** *<0‐7>***] [reverse]**

#### **Command mode:** All

```
Current syslog configuration:
  host 0.0.0.0 via MGT port, severity 7, facility 0
  host2 0.0.0.0 via MGT port, severity2 7, facility2 0
  console enabled
  severity level of console output 6
  severity level of write to flash 7
  syslogging all features
  Syslog source loopback interface not set
Date Time Criticality level Message
Jul 8 17:25:41 NOTICE system: link up on port INTA1<br>Jul 8 17:25:41 NOTICE system: link up on port INTA8
Jul 8 17:25:41 NOTICE system: link up on port INTA8
Jul 8 17:25:41 NOTICE system: link up on port INTA7
Jul 8 17:25:41 NOTICE system: link up on port INTA2
Jul 8 17:25:41 NOTICE system: link up on port INTA1
Jul 8 17:25:41 NOTICE system: link up on port INTA4
Jul 8 17:25:41 NOTICE system: link up on port INTA3
Jul 8 17:25:41 NOTICE system: link up on port INTA6
Jul 8 17:25:41 NOTICE system: link up on port INTA5
Jul 8 17:25:41 NOTICE system: link up on port EXT4
Jul 8 17:25:41 NOTICE system: link up on port EXT1
Jul 8 17:25:41 NOTICE system: link up on port EXT3
Jul 8 17:25:41 NOTICE system: link up on port EXT2
Jul 8 17:25:41 NOTICE system: link up on port INTA3
Jul 8 17:25:42 NOTICE system: link up on port INTA2
Jul 8 17:25:42 NOTICE system: link up on port INTA4
Jul 8 17:25:42 NOTICE system: link up on port INTA3
Jul 8 17:25:42 NOTICE system: link up on port INTA6
```
Each syslog message has a severity level associated with it, included in text form as a prefix to the log message. One of eight different prefixes is used, depending on the condition for which the administrator is being notified.

- EMERG Indicates the system is unusable
- ALERT Indicates action should be taken immediately
- CRIT Indicates critical conditions
- ERR Indicates error conditions or errored operations
- WARNING Indicates warning conditions
- NOTICE Indicates a normal but significant condition
- INFO Indicates an information message
- DEBUG Indicates a debug-level message

The severity option filters only syslog messages with a specific severity level between 0 and 7, from EMERG to DEBUG correspondingly.

The reverse option displays the output in reverse order, from the newest entry to the oldest.

## **Show Security Audit Log Messages**

The following commands display security audit log messages:

```
Table 18. Security Audit Log Information Commands
```
**Command Syntax and Usage**

#### **show sal [reverse]**

Displays the most recent security audit log messages. The reverse option displays the output in reverse order, from the newest entry to the oldest.

**Command mode:** All except User EXEC

```
show sal sequence <sequence number or range>
```
Displays the security audit log messages associated with the specified sequence number or range.

**Command mode:** All except User EXEC

**show sal severity** *<1‐6>* **[reverse]**

Displays only the security audit log messages with a specific severity level between 1 and 6, from FATAL to INFORMATION correspondingly. The reverse option displays the output in reverse order, from the newest entry to the oldest.

**Command mode:** All except User EXEC

Command sample output for show sal:

```
2014 Jul 16 12:40:39 2000:30:0:0:0:0:2:95 000004DC 0x00000004 Warning 
1B33D6C833832DA17E020817F40A2000 2EBBCC63AF754E04A21449CE49BFF70A 4 : IP: 
New Management IP Address 10.30.2.95 configured
2014 Jul 16 12:40:39 2000:30:0:0:0:0:2:95 000004DD 0x00000004 Warning 
1B33D6C833832DA17E020817F40A2000 2EBBCC63AF754E04A21449CE49BFF70A 4 : IP: 
New Management Gateway 10.30.1.1 configured
2014 Jul 16 12:42:40 2000:30:0:0:0:0:2:95 000004DE 0x00000004 Warning 
1B33D6C833832DA17E020817F40A2000 2EBBCC63AF754E04A21449CE49BFF70A 4 : IP: 
New Management IP Address 10.30.2.95 configured
2014 Jul 16 12:42:40 2000:30:0:0:0:0:2:95 000004DF 0x00000004 Warning 
1B33D6C833832DA17E020817F40A2000 2EBBCC63AF754E04A21449CE49BFF70A 4 : IP: 
New Management Gateway 10.30.1.1 configured
```
Each security audit log message has a severity level associated with it, included in text form as a prefix to the log message. One of six different prefixes is used, depending on the condition for which the administrator is being notified.

- FATAL Indicates the system is unusable
- CRITICAL Indicates critical conditions
- MAJOR Indicates action should be taken immediately
- MINOR Indicates error conditions or errored operations
- WARNING Indicates warning conditions
- INFORMATION Indicates an information message

## **User Status**

The following commands display user status information:

**Table 19.** *Security Audit Log Information Commands*

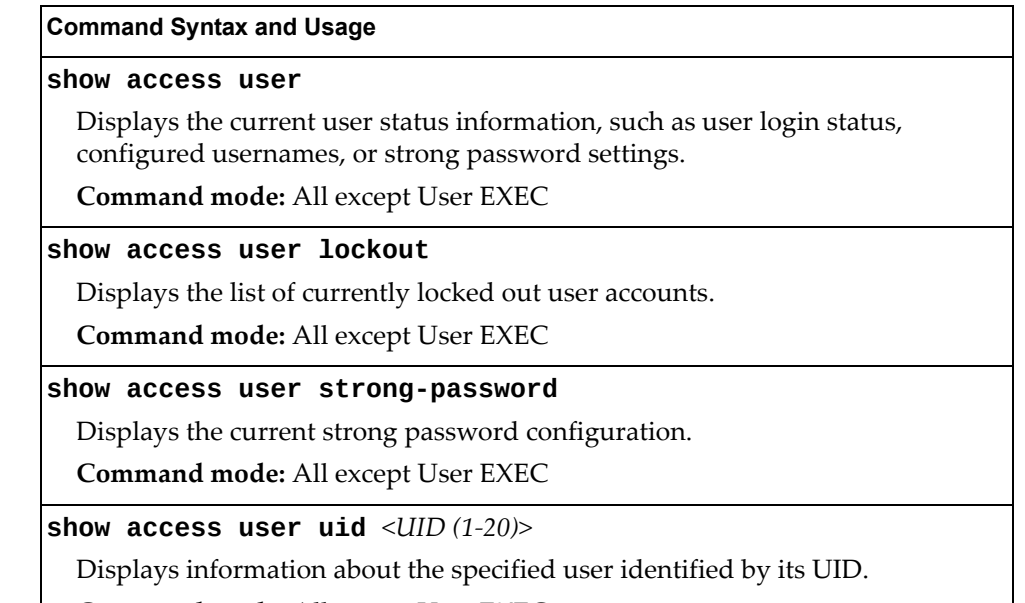

**Command mode:** All except User EXEC

The following command displays user status information:

#### **show access user**

**Command mode:** All except User EXEC

```
Usernames:
 user - disabled - offline
 oper - disabled - offline
 admin - enabled - online 1 session
Current User ID table:
  1: name USERID , ena, cos admin , password valid, offline
Current strong password settings:
  strong password status: disabled
```
## **LDAP Information**

The following command displays LDAP server configuration information, for LDAP configured in LIOM mode:

**show ldap-server**

**Command mode**: All except User EXEC

```
Current LDAP settings: 
 Primary LDAP Server (null) via MGT port
  Secondary LDAP Server (null) via MGT port
 Current LDAP server (null)
 LDAP port 389, Retries 3, Timeout 5, LDAP server OFF, Backdoor access 
disabled
 LDAP domain name 
  LDAP user attribute uid
```
For LDAP configured in SIOM mode in CMM tool, use the following command to display LDAP server configuration information:

#### **show ldap-server siom-configure**

**Command mode**: All except User EXEC

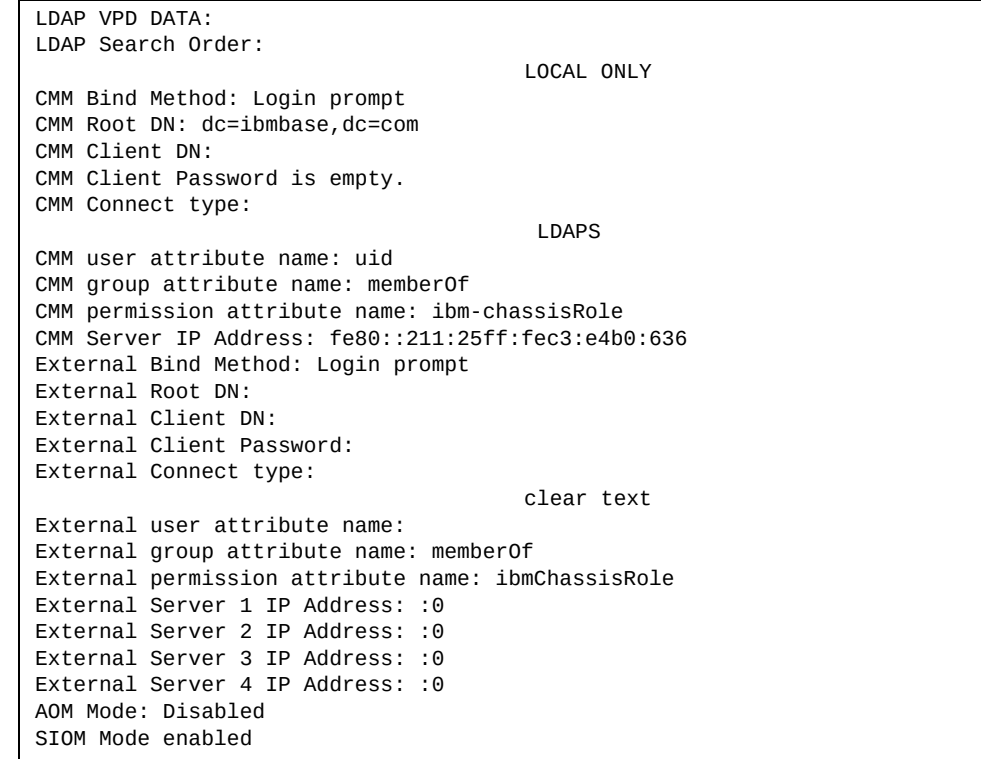

# **Layer 2 Information**

The following commands display Layer 2 information.

**Table 20.** *Layer 2 Information Commands*

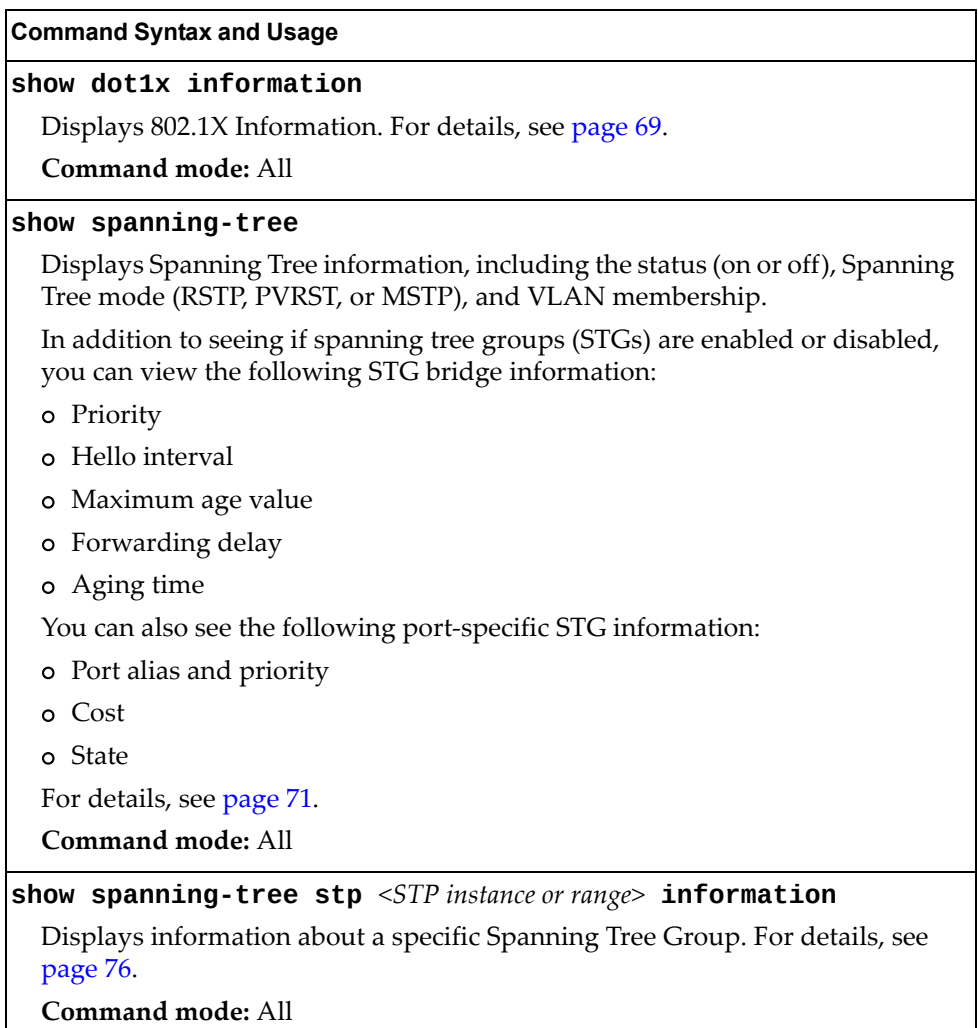

**Table 20.** *Layer 2 Information Commands (continued)*

| <b>Command Syntax and Usage</b>                                                                                                    |  |  |
|----------------------------------------------------------------------------------------------------|--|--|
| show spanning-tree mst <mst instance="" or="" range=""> [information]</mst>                                                               |  |  |
| Displays Multiple Spanning Tree Protocol (MSTP) information for the<br>specified instance, including the MSTP digest and VLAN membership. |  |  |
| MSTP port information includes:                                                                                                    |  |  |
| o Port alias and priority                                                                                                    |  |  |
| o Cost                                                                                                    |  |  |
| o State                                                                                                    |  |  |
| o Role                                                                                                    |  |  |
| o Designated bridge and port                                                                                                    |  |  |
| o Type                                                                                                    |  |  |
| For details, see page 80.                                                                                                    |  |  |
| <b>Command mode: All</b>                                                                                                    |  |  |
| show spanning-tree mst configuration                                                                                                    |  |  |
| Displays the current MSTP settings.                                                                                                    |  |  |
| <b>Command mode: All</b>                                                                                                    |  |  |
| show portchannel information                                                                                                    |  |  |
| Displays the state of each port in the various Link Aggregation Groups<br>(LAGs). For details, see page 82.                               |  |  |
| <b>Command mode: All</b>                                                                                                    |  |  |
| show vlan                                                                                                    |  |  |
| Displays VLAN configuration information for all configured VLANs,<br>including:                                                           |  |  |
| o VLAN Number                                                                                                    |  |  |
| o VLAN Name                                                                                                    |  |  |
| o Status                                                                                                    |  |  |
| o Port membership of the VLAN                                                                                                    |  |  |
| For details, see page 83.                                                                                                    |  |  |
| Command mode: All                                                                                                    |  |  |
| show failover trigger [ <trigger number=""> information]</trigger>                                                                        |  |  |
| Displays Layer 2 Failover information. For details, see page 59.                                                                          |  |  |
| Command mode: All                                                                                                    |  |  |

**Table 20.** *Layer 2 Information Commands (continued)*

**Command Syntax and Usage**

#### **show hotlinks information**

Displays Hot Links information. For details, see [page 61.](#page-60-0)

**Command mode:** All

#### **show layer2 information**

Dumps all Layer 2 switch information available (10K or more screen lines of text, depending on your configuration).

If you want to save the dump data to a file, set your communication software on your workstation to capture session data prior to issuing the dump command.

## **FDB Information**

The forwarding database (FDB) contains information that maps the media access control (MAC) address of each known device to the switch port where the device address was learned. The FDB also shows which other ports have seen frames destined for a particular MAC address.

**Note:** The master forwarding database supports up to 104K MAC address entries on the MP per switch.

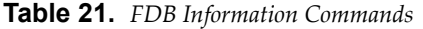

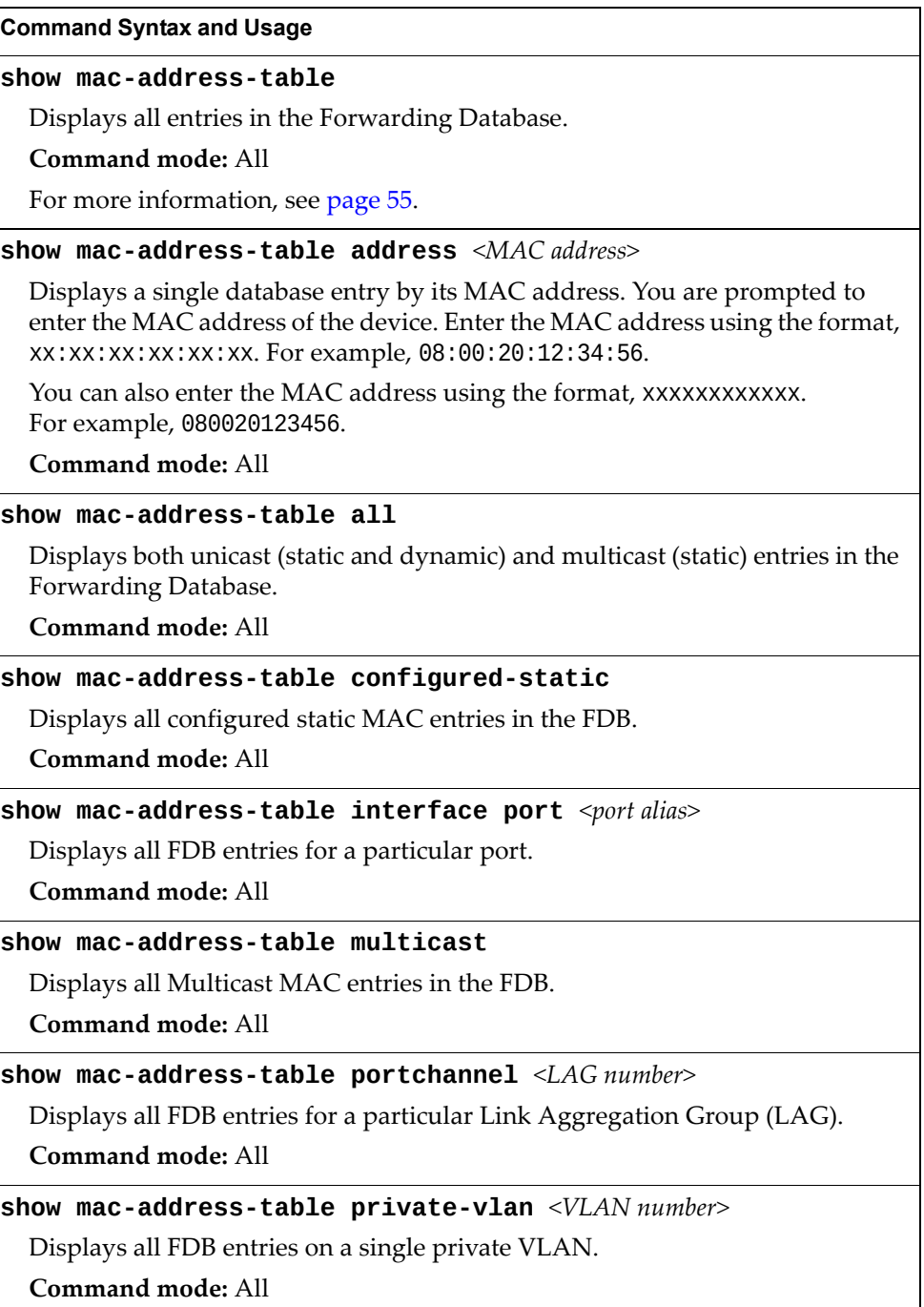

**Table 21.** *FDB Information Commands (continued)*

| <b>Command Syntax and Usage</b> |                                                      |
|---------------------------------|------------------------------------------------------|
|                                 | show mac-address-table state {unknown forward trunk} |
|                                 | Displays all FDB entries for a particular state.     |
|                                 | Command mode: All                                    |
|                                 | show mac-address-table static                        |
|                                 | Displays all static MAC entries in the FDB.          |
|                                 | Command mode: All                                    |
|                                 | show mac-address-table vlan $\langle VLAN$ number>   |
|                                 | Displays all FDB entries on a single VLAN.           |
|                                 | Command mode: All                                    |

## <span id="page-54-0"></span>*Show All FDB Information*

The following command displays Forwarding Database information:

**show mac-address-table**

**Command mode:** All

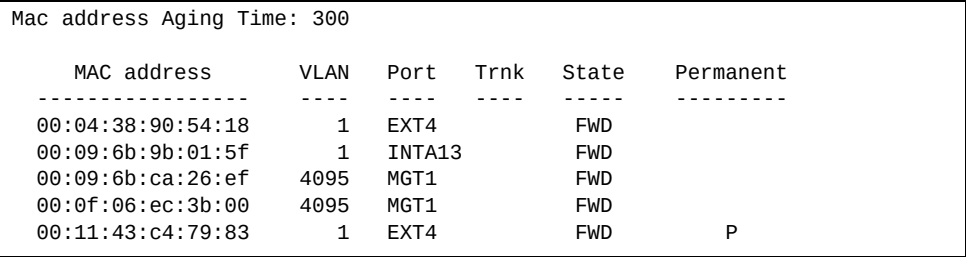

An address that is in the forwarding (FWD) state, means that it has been learned by the switch. When in the aggregation (TRK) state, the port field represents the Link Aggregation Group (LAG) number. If the state for the port is listed as unknown (UNK), the MAC address has not yet been learned by the switch, but has only been seen as a destination address.

When an address is in the unknown state, no outbound port is indicated, although ports that reference the address as a destination is listed under "Reference ports".

## *Show FDB Multicast Address Information*

The following commands display Multicast Forwarding Database information:

```
Table 22. Multicast FDB Information Commands
```
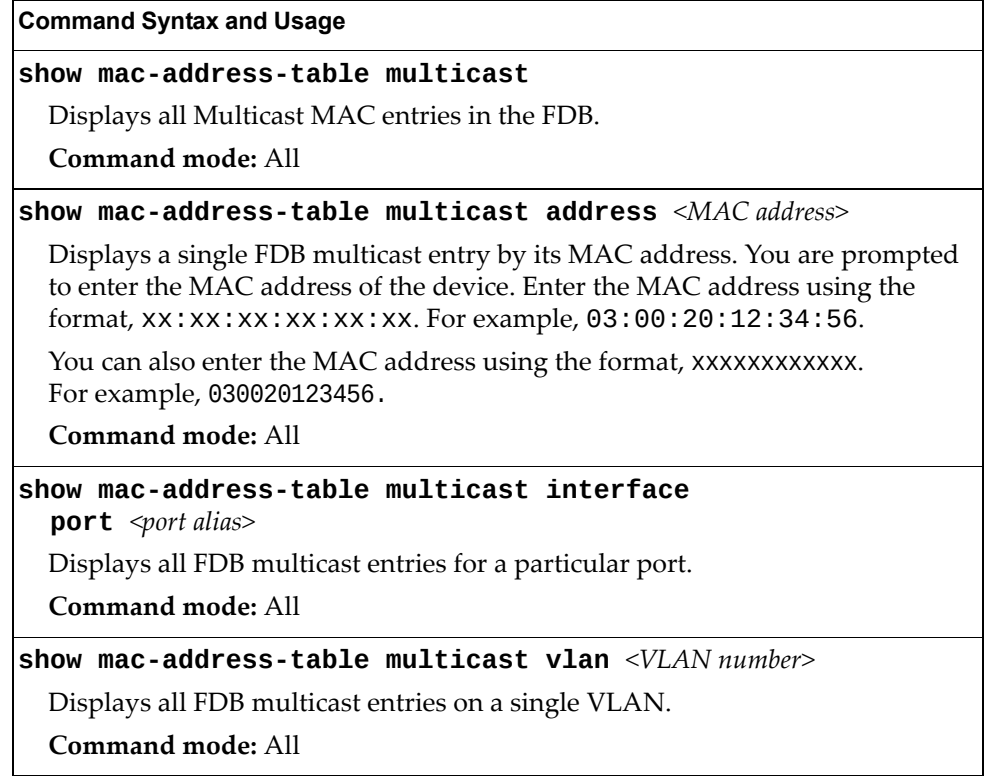

## *Clearing Entries from the Forwarding Database*

To clear the entire FDB, refer to "Forwarding Database [Maintenance"](#page-550-0) on page 551.

## **Link Aggregation Control Protocol Information**

Use these commands to display LACP status information about each port on the NE2552E.

**Table 23.** *LACP Information Commands*

| <b>Command Syntax and Usage</b>                                   |  |  |
|-------------------------------------------------------------------|--|--|
| show lacp aggregator $\langle \text{aggregation ID} \rangle$      |  |  |
| Displays detailed information about the LACP aggregator.          |  |  |
| Command mode: All                                                 |  |  |
| show lacp information                                             |  |  |
| Displays a summary of LACP information. For details, see page 58. |  |  |
| Command mode: All                                                 |  |  |
| show interface port $port alias > lacp information$               |  |  |
| Displays LACP information about the selected port.                |  |  |
| Command mode: All                                                 |  |  |
|                                                                   |  |  |

## <span id="page-57-0"></span>*Link Aggregation Control Protocol*

The following command displays LACP information:

#### **show lacp information**

#### **Command mode:** All

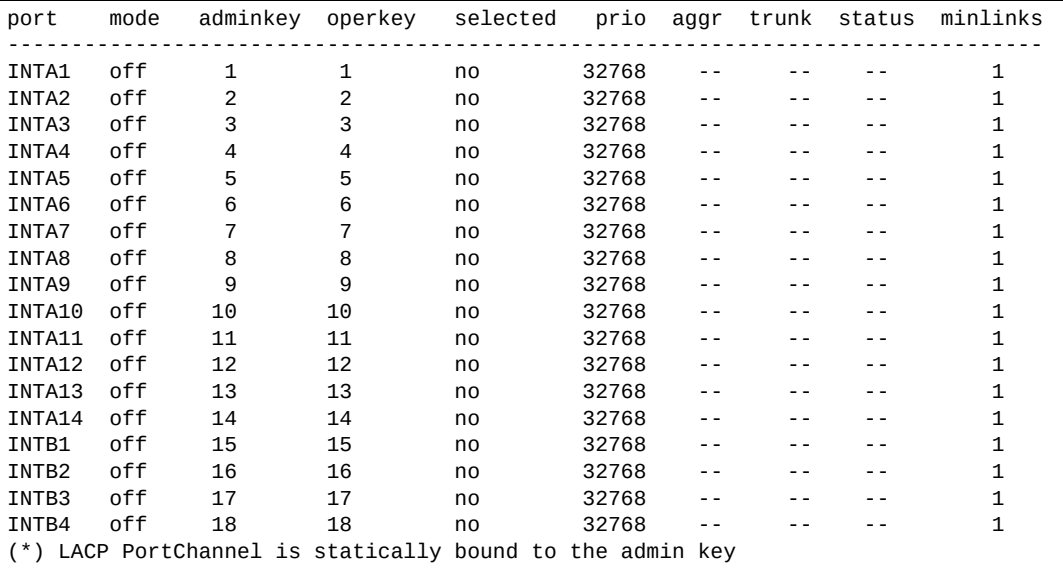

LACP dump includes the following information for each external port in the NE2552E:

- mode Displays the port's LACP mode (active, passive, or off).
- adminkey Displays the value of the port's *adminkey*.
- operkey Shows the value of the port's operational key.
- selected Indicates whether the port has been selected to be part of a Link Aggregation Group (LAG).
- prio Shows the value of the port priority.
- aggr Displays the aggregator associated with each port.
- trunk This value represents the LACP LAG number.
- status Displays the status of LACP on the port (up, down or standby).
- minlinks Displays the minimum number of active links in the LACP LAG.

## <span id="page-58-0"></span>**Layer 2 Failover Information Commands**

The following command displays Layer 2 Failover information:

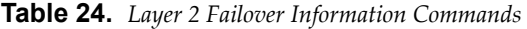

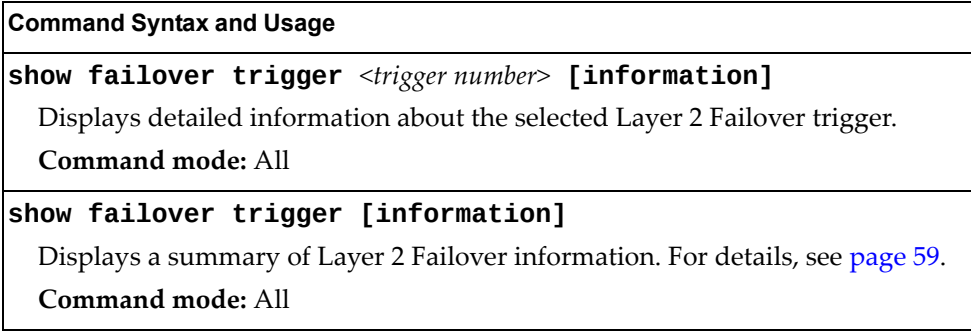

### <span id="page-58-1"></span>*Layer 2 Failover Information*

The following command displays Layer 2 Failover information:

#### **show failover trigger**

**Command mode:** All

```
Current global Failover setting: OFF
Current global VLAN Monitor settings: OFF
Current Trigger 1 setting: enabled
limit 0
Auto Monitor settings:
Manual Monitor settings:
        LACP port adminkey 1000
Manual Control settings:
         ports INTA1-INTA14
Current Trigger 2 setting: disabled
limit 0
Auto Monitor settings:
Manual Monitor settings:
Manual Control settings:
Current Trigger 3 setting: disabled
limit 0
Auto Monitor settings: 
Manual Monitor settings: 
Manual Control settings: 
...
```
A monitor port's Failover status is Operational only if all the following conditions hold true:

- Port link is up.
- If Spanning-Tree is enabled, the port is in the Forwarding state.
- If the port is a member of an LACP Link Aggregation Group (LAG), the port is aggregated.

If any of these conditions are not true, the monitor port is considered to be failed.

A control port is considered to be operational if the monitor trigger state is Up. Even if a port's link status is Down, Spanning‐Tree status is Blocking, and the LACP status is Not Aggregated, from a teaming perspective the port status is Operational, since the trigger is Up.

A control port's status is displayed as Failed when the monitor trigger state is Down or when the controlled port is a vPort which is not properly configured (UFP feature is not enabled in switch, port is not configured as a UFP port, vport is not enabled or physical port is not enabled).

## <span id="page-60-0"></span>**Hot Links Information**

The following command displays Hot Links information:

```
show hotlinks information
```
#### **Command mode:** All

```
Hot Links Info: Trigger
Current global Hot Links setting: ON
Hot Links BPDU flood: disabled
Hot Links FDB update: disabled
FDB update rate (pps): 500
Current Trigger 12 setting: enabled
name "TG-12", preempt enabled, fdelay 30 sec
Active state: None
Master settings:
        port EXT2
Backup settings:
         port EXT3
```
Hot Links information includes the following:

- Hot Links status (on or off)
- Status of BPDU flood option
- Status of FDB send option
- Status and configuration of each Hot Links trigger

## **Edge Control Protocol Information**

The following commands display Edge Control Protocol (ECP) information.

```
Table 25. ECP Information Options
```
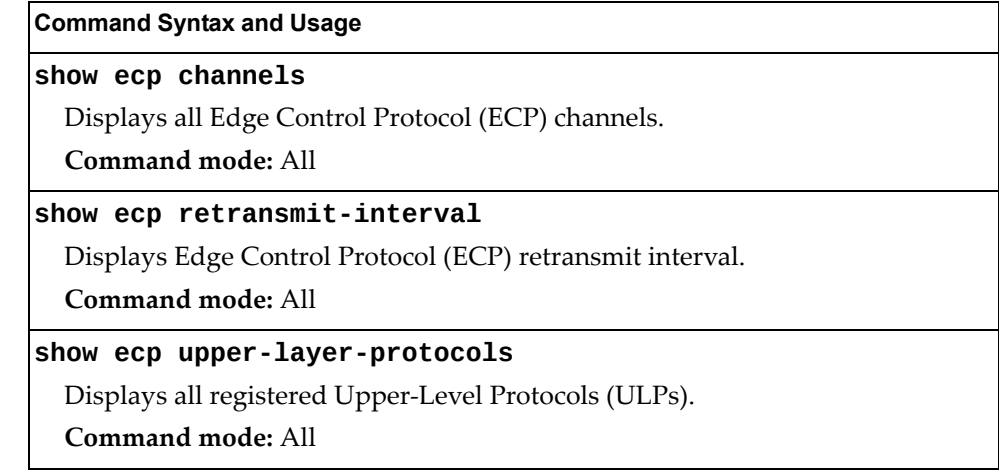

## **LLDP Information**

The following commands display LLDP information.

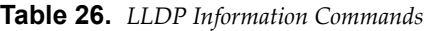

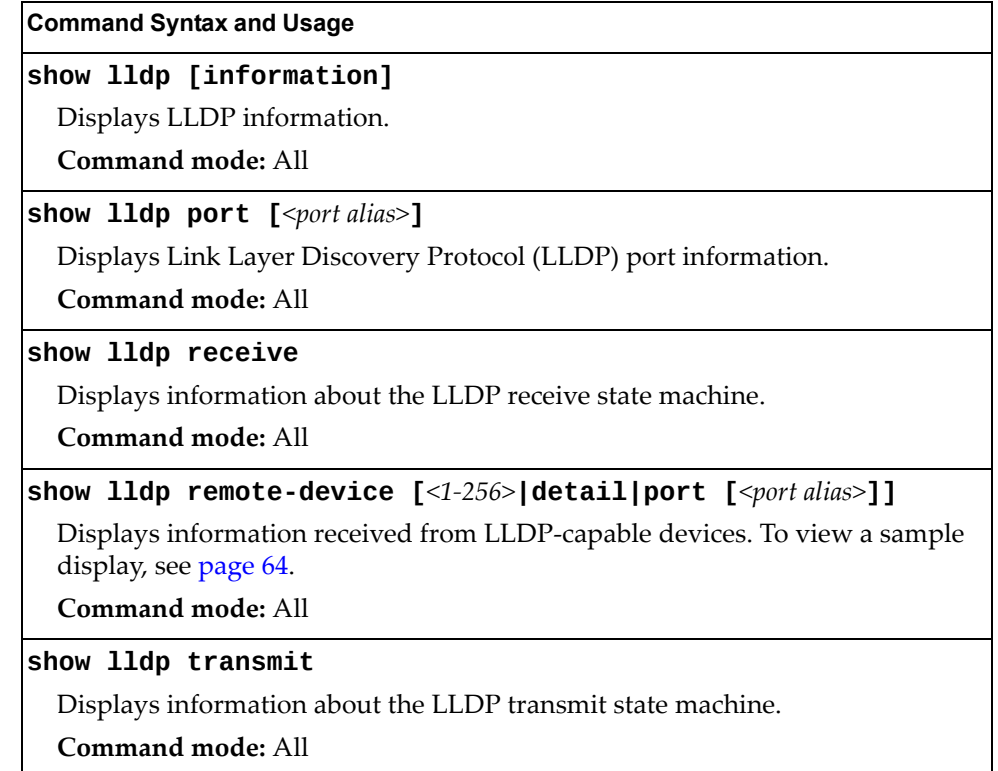

### <span id="page-63-0"></span>*LLDP Remote Device Information*

The following command displays LLDP remote device information:

**show lldp remote-device [***<1‐256>***|detail|port [***<port alias >***]]**

Command mode: All

```
LLDP Remote Devices Information
Legend(possible values in DMAC column) :
NB - Nearest Bridge - 01-80-C2-00-00-0E
NnTB - Nearest non-TPMR Bridge - 01-80-C2-00-00-03
NCB - Nearest Customer Bridge - 01-80-C2-00-00-00
Total number of current entries: 31
LocalPort|Index|Remote Chassis ID|Remote Port |Remote System Name|DMAC
---------|-----|-----------------|-----------------|------------------|----
INTA1 | 7 |5c f3 fc 6e 47 4d|5c-f3-fc-6e-47-4d| |NB
INTA2 | 1 |6c ae 8b 2c 07 0d|6c-ae-8b-2c-07-0d| |NB
INTA3 | 4 |5c f3 fc 6e 47 35|5c-f3-fc-6e-47-35| |NB
INTA4 | 8 | 6c ae 8b 2d 95 e5| 6c - ae - 8b - 2d - 95 - e5|
INTA6 | 12 | f4 e9 d4 e8 7b 59| f4 - e9 - d4 - e8 - 7b - 59| | NB
INTA7 | 2 | f4 e9 d4 ef cb bb| f4-e9-d4-ef-cb-bb| |NBINTA9 | 3 | f4 e9 d4 e8 82 b1| f4-e9-d4-e8-82-b1| | NB
...
```
LLDP remote device information provides a summary of information about remote devices connected to the switch. To view detailed information about a device, as shown below, follow the command with the index number of the remote device. To view detailed information about all devices, use the detail option.

```
Local Port Alias: INTA2
       Remote Device Index : 1
       Remote Device Theory : 1
        Remote Device RxChanges : false 
        Chassis Type : Mac Address
                           : 6c-ae-8b-2c-07-0d<br>: Mac Address
      Chassis Id<br>Chassis Id<br>Port Type :
        Port Id : 6c-ae-8b-2c-07-0d
        Port Description : 
       System Name
        System Description : Emulex OneConnect 10Gb Multi function Adapter
        System Capabilities Supported : station only
        System Capabilities Enabled : station only
Local Port Alias: INTA7
 Remote Device Index : 2 
 Remote Device TTL : 100 
        Remote Device RxChanges : false 
        Chassis Type : Mac Address
 Chassis Id : f4-e9-d4-ef-cb-bb
 Port Type : Mac Address
 Port Id : f4-e9-d4-ef-cb-bb
        Port Description : 
        System Name : 
        System Description : 
        System Capabilities Supported : 
        System Capabilities Enabled :
```
## **Unidirectional Link Detection Information**

The following commands show unidirectional link detection information.

```
Table 27. UDLD Information Commands
```
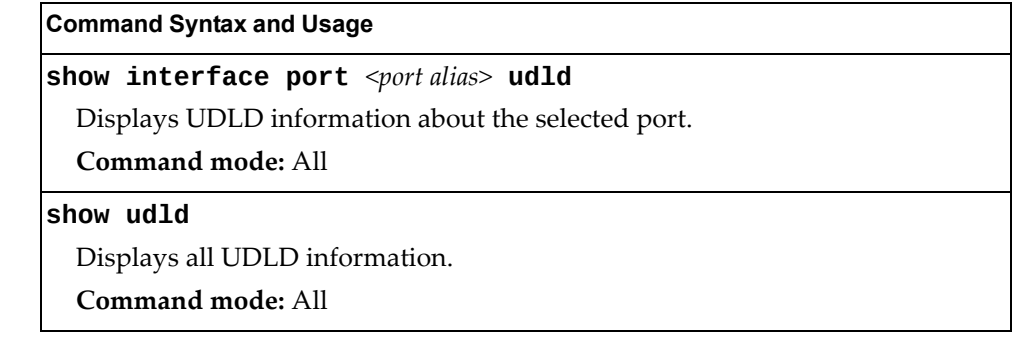

## *UDLD Port Information*

The following command displays UDLD information for the selected port:

**show interface port** *<port alias>* **udld**

Command mode: All

```
UDLD information on port EXT1
Port enable administrative configuration setting: Enabled
Port administrative mode: normal
Port enable operational state: link up
Port operational state: advertisement
Port bidirectional status: bidirectional
Message interval: 15
Time out interval: 5
Neighbor cache: 1 neighbor detected
    Entry #1
   Expiration time: 31 seconds
    Device Name:
    Device ID: 00:da:c0:00:04:00
    Port ID: EXT1
```
UDLD information includes the following:

- Status (enabled or disabled)
- Mode (normal or aggressive)
- Port state (link up or link down)
- Bi-directional status (unknown, unidirectional, bidirectional, TX-RX loop, neighbor mismatch)

## **OAM Discovery Information**

The following commands display OAM Discovery information.

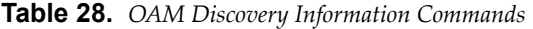

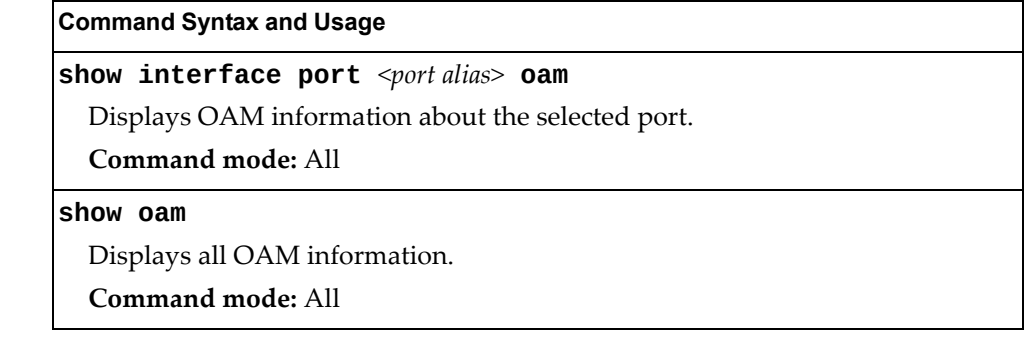

## *OAM Port Information*

The following command displays OAM information for the selected port:

**show interface port** *<port alias>* **oam**

Command mode: All

```
OAM information on port EXT1
State enabled
Mode active
Link up
Satisfied Yes
Evaluating No
Remote port information:
Mode active
MAC address 00:da:c0:00:04:00
Stable Yes
State valid Yes
Evaluating No
```
OAM port display shows information about the selected port and the peer to which the link is connected.

## **vLAG Information**

The following table lists the information commands for Virtual Link Aggregation Group (vLAG) protocol.

**Table 29.** *vLAG Information Options*

| <b>Command Syntax and Usage</b>                                                |
|--------------------------------------------------------------------------------|
| show vlag adminkey $<1-65535>$                                                 |
| Displays vLAG LACP information.                                                |
| Command mode: All                                                              |
| show vlag peer-gateway                                                         |
| Displays the current state of the vLAG peer gateway. For details, see page 68. |
| Command mode: All                                                              |
| show vlag portchannel <lag number=""></lag>                                    |
| Displays vLAG static Link Aggregation Group (LAG) information.                 |
| Command mode: All                                                              |
| show vlag isl                                                                  |
| Displays vLAG Inter-Switch Link (ISL) information.                             |
| Command mode: All                                                              |
| show vlag information                                                          |
| Displays all vLAG information.                                                 |
| <b>Command mode: All</b>                                                       |
| show vlag vrrp                                                                 |
| Displays current vLAG related VRRP information.                                |
| Command mode: All                                                              |

## *vLAG Aggregation Information*

The following command displays vLAG information for the Link Aggregation Group (LAG):

**show vlag portchannel** *<LAG number>*

```
vLAG is enabled on trunk 3
Protocol - Static
Current settings: enabled
    ports: 60
Current L2 trunk hash settings:
    smac
Current L3 trunk hash settings:
    sip dip
Current ingress port hash: disabled
Current L4 port hash: disabled
```
### <span id="page-67-0"></span>*vLAG Peer Gateway Information*

The following command displays the current state of the vLAG peer gateway.

**show vlag peer-gateway**

**Command mode**: All

Current peer gateway state: disabled

## *vLAG VRRP Information*

The following command displays vLAG related VRRP information:

#### **show vlag vrrp**

```
vLAG VRRP mode: Active
vLAG related VRRP information:
 1: vrid 1, local role master, peer role backup
 10: vrid 1, local role backup, peer role backup
 100: vrid 1, local role backup, peer role master
```
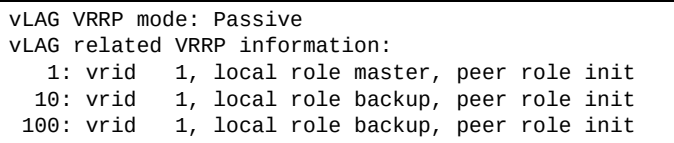

## <span id="page-68-0"></span>**802.1X Information**

The following command displays 802.1X information:

#### **show dot1x information**

**Command mode:** All

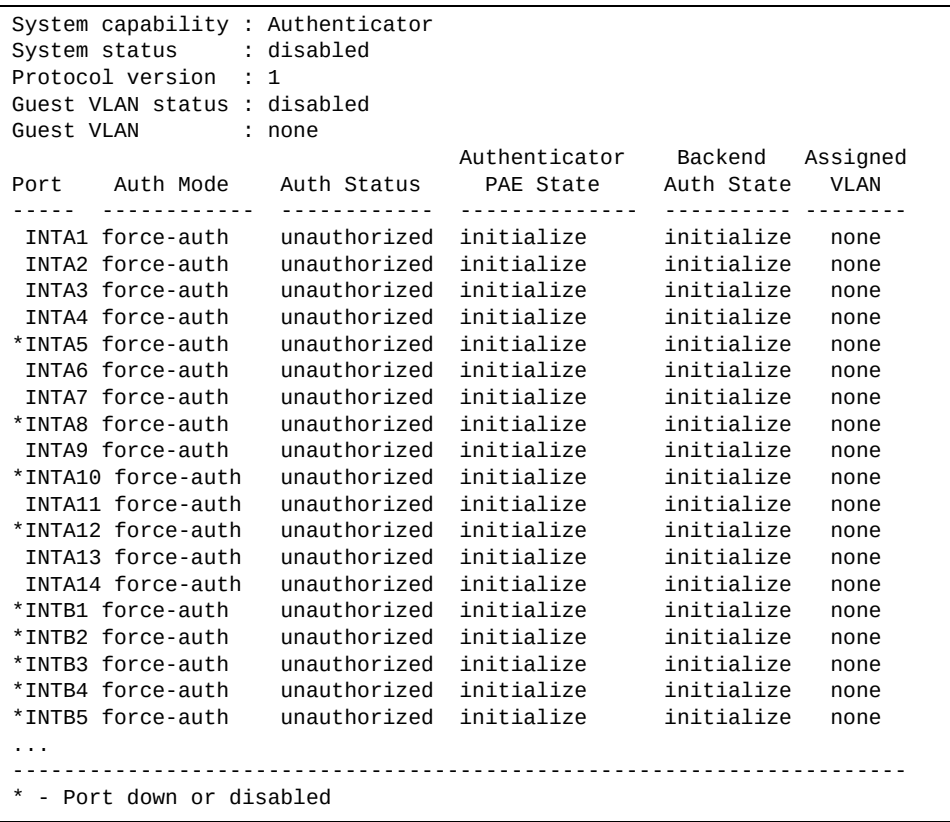

**Note:** The sample screens that appear in this document might differ slightly from the screens displayed by your system. Screen content varies based on the type of Lenovo Switch that you are using and the firmware versions and options that are installed.

The following table describes the IEEE 802.1X parameters.

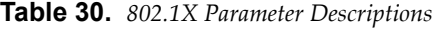

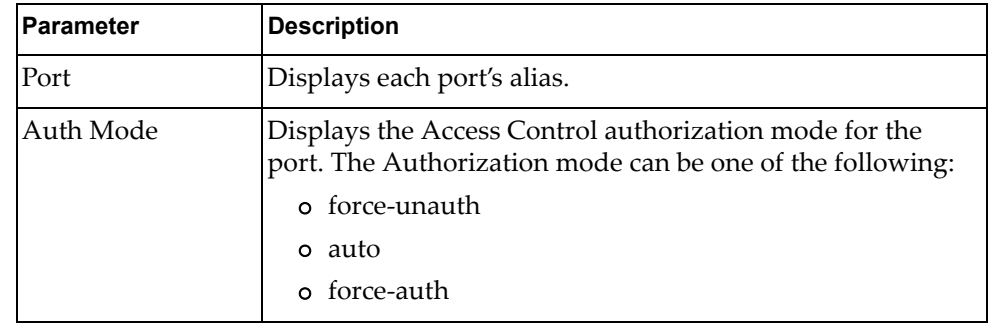

| <b>Parameter</b>                  | <b>Description</b>                                                                                        |
|-----------------------------------|----------------------------------------------------------------------------------------------------|
| Auth Status                       | Displays the current authorization status of the port, either<br>authorized or unauthorized.              |
| Authenticator<br><b>PAE State</b> | Displays the Authenticator Port Access Entity State. The<br>PAE state can be one of the following:        |
|                                   | o initialize                                                                                              |
|                                   | o disconnected                                                                                            |
|                                   | o connecting                                                                                              |
|                                   | o authenticating                                                                                          |
|                                   | o authenticated                                                                                           |
|                                   | o aborting                                                                                                |
|                                   | o held                                                                                                    |
|                                   | o forceAuth                                                                                               |
| <b>Backend Auth</b><br>State      | Displays the Backend Authorization State. The Backend<br>Authorization state can be one of the following: |
|                                   | o initialize                                                                                              |
|                                   | o request                                                                                                 |
|                                   | response<br>o                                                                                             |
|                                   | o success                                                                                                 |
|                                   | o fail                                                                                                    |
|                                   | timeout<br>O                                                                                              |
|                                   | o idle                                                                                                    |

**Table 30.** *802.1X Parameter Descriptions (continued)*

### <span id="page-70-0"></span>**Spanning Tree Information**

The following command displays Spanning Tree information:

**show spanning-tree**

**Command mode:** All

**Note:** Based on the Spanning Tree mode enabled, the command output differs:

VLAN Rapid Spanning Tree mode (pvrst):

```
Max PVRST Instances: 256
Pvst+ compatibility mode enabled
                              ------------------------------------------------------------------
Spanning Tree Group 2: On (PVRST)
VLANs: 4000
Current Root: Path-Cost Port Hello MaxAge FwdDel
8002 74:99:75:bd:b6:00 0 0 2 20 15
Parameters: Priority Hello MaxAge FwdDel Aging Topology Change Counts
 32770 2 20 15 300 0
    Port Prio Cost State Role Designated Bridge Des Port Type
----------- ---- ---------- ----- ---- ---------------------- -------- -----
EXT1 128 4990!+ DISC DESG 8002-74:99:75:bd:b6:00 8036 P2P
EXT2 128 4990!+ DISC DESG 8002-74:99:75:bd:b6:00 8036 P2P
EXT3 128 4990!+ DISC DESG 8002-74:99:75:bd:b6:00 8036 P2P
EXT4 128 4990!+ DISC DESG 8002-74:99:75:bd:b6:00 8036 P2P
EXT5 128 4990!+ DISC DESG 8002-74:99:75:bd:b6:00 8047 P2P
EXT6 128 4990!+ DISC DESG 8002-74:99:75:bd:b6:00 8047 P2P
EXT7 128 4990!+ DISC DESG 8002-74:99:75:bd:b6:00 8047 P2P
EXT8 128 4990!+ DISC DESG 8002-74:99:75:bd:b6:00 8047 P2P
! = Automatic path cost.
+ = Portchannel cost, not the individual port cost.
                             ------------------------------------------------------------------
Spanning Tree Group 32: On (PVRST)
VLANs: 1
Current Root: Path-Cost Port Hello MaxAge FwdDel
8020 74:99:75:bd:b6:00 0 0 2 20 15
Parameters: Priority Hello MaxAge FwdDel Aging Topology Change Counts
             32800 2 20 15 300 0
    Port Prio Cost State Role Designated Bridge Des Port Type
                ----------- ---- ---------- ----- ---- ---------------------- -------- -----
Note: There is no active STP port in Spanning Tree Group 32.
------------------------------------------------------------------
Spanning Tree Group 128: Off (PVRST), FDB aging timer 300
VLANs: 4095
    Port Prio Cost State Role Designated Bridge Des Port Type
----------- ---- ---------- ----- ---- ---------------------- -------- -----
MGT1 0 0 FWD *
* = STP turned off for this port.
```
Rapid Spanning Tree mode (rstp)

```
Max PVRST Instances: 256
Pvst+ compatibility mode enabled
------------------------------------------------------------------
Spanning Tree Group 1: On (RSTP)
VLANs: 1 4000 4095
Current Root: Path-Cost Port Hello MaxAge FwdDel
0000 74:99:75:bd:c4:00   990   EXT15   2   20   15
Parameters: Priority Hello MaxAge FwdDel Aging Topology Change Counts
            32768 2 20 15 300 1
   Port Prio Cost State Role Designated Bridge Des Port Type
----------- ---- ---------- ----- ---- ---------------------- -------- -----
EXT1 128 4990!+ DISC DESG 8002-74:99:75:bd:b6:00 8036 P2P
EXT2 128 4990!+ DISC DESG 8002-74:99:75:bd:b6:00 8036 P2P
EXT3 128 990!+ FWD ROOT 0000-74:99:75:bd:c4:00 8046 P2P
EXT4 128 4990!+ DISC DESG 8002-74:99:75:bd:b6:00 8036 P2P
                4990!+ DISC DESG 8002-74:99:75:bd:b6:00
EXT6 128 4990!+ DISC DESG 8002-74:99:75:bd:b6:00 8047 P2P
EXT7 128 4990!+ DISC DESG 8002-74:99:75:bd:b6:00 8047 P2P
EXT8 128 4990!+ DISC DESG 8002-74:99:75:bd:b6:00 8047 P2P
MGT1 0 0 FWD *
* = STP turned off for this port.
! = Automatic path cost. 
+ = Portchannel cost, not the individual port cost.
```
• Multiple Spanning Tree mode (mstp)

```
Max PVRST Instances: 256
Pvst+ compatibility mode enabled
Mstp Digest: 0x5e5b21c3e2cb4f144cabc50e88b9bdea
Common Internal Spanning Tree:
VLANs MAPPED: 2-3999 4001-4094
VLANs: 4095
Current Root: Path-Cost Port MaxAge FwdDel<br>0000 74:99:75:bd:c4:00 0 EXT15 20 15
0000 74:99:75:bd:c4:00 0 EXT15 20 15
Cist Regional Root: Path-Cost
0000 74:99:75:bd:c4:00 990
Parameters: Priority MaxAge FwdDel Hops
            4096 20 15 20
    Port Prio Cost State Role Designated Bridge Des Port Hello Type
----------- ---- ---------- ----- ---- ---------------------- -------- ----- -----
EXT1 128 200!+ FWD DESG 1000-74:99:75:bd:b6:00 8056 2 P2P
EXT2 128 200!+ FWD DESG 1000-74:99:75:bd:b6:00 8056 2 P2P
EXT3 128 990!+ FWD ROOT 0000-74:99:75:bd:c4:00 8046 2 P2P
EXT4 128 200!+ FWD DESG 1000-74:99:75:bd:b6:00 8056 2 P2P
EXT5 128 200!+ FWD DESG 1000-74:99:75:bd:b6:00
EXT6 128 200!+ FWD DESG 1000-74:99:75:bd:b6:00 8066 2 P2P
EXT7 128 200!+ FWD DESG 1000-74:99:75:bd:b6:00 8066 2 P2P
EXT8 128 200!+ FWD DESG 1000-74:99:75:bd:b6:00 8066 2 P2P
MGT1 0 0 FWD *
* = STP turned off for this port.
! = Automatic path cost.
+ = Portchannel cost, not the individual port cost.
------------------------------------------------------------------
Spanning Tree Group 2: On (MSTP)
VLANs MAPPED: 4000
VLANs: 4000
Current Root: Path-Cost Port
8000 74:99:75:bd:b6:00 0 0
Parameters: Priority Aging Topology Change Counts
            32768 300 3
   Port Prio Cost State Role Designated Bridge Des Port Type
----------- ---- ---------- ----- ---- ---------------------- -------- -----
EXT1 128 200!+ FWD DESG 1000-74:99:75:bd:b6:00 8056 P2P
EXT2 128 200!+ FWD DESG 1000-74:99:75:bd:b6:00
EXT3 128 990!+ FWD ROOT 0000-74:99:75:bd:c4:00 8046 P2P
EXT4 128 200!+ FWD DESG 1000-74:99:75:bd:b6:00 8056 P2P
EXT5 128 200! FWD DESG 1000-74:99:75:bd:b0:00 8050 F2F<br>EXT5 128 200!+ FWD DESG 1000-74:99:75:bd:b6:00 8066 P2P<br>EXT6 128 200!+ FWD DESG 1000-74:99:75:bd:b6:00 8066 P2P
EXT6 128 200!+ FWD DESG 1000-74:99:75:bd:b6:00 8066 P2P
EXT7 128 200!+ FWD DESG 1000-74:99:75:bd:b6:00 8066 P2P
         EXT8 128 200!+ FWD DESG 1000-74:99:75:bd:b6:00 8066 P2P
! = Automatic path cost.
+ = Portchannel cost, not the individual port cost.
```
In addition to seeing if Common Internal Spanning Tree (CIST) is enabled or disabled, you can view the following CIST bridge information:

**Table 31.** *CIST Parameter Descriptions*

| <b>Parameter</b>             | <b>Description</b>                                                                                                    |
|------------------------------|----------------------------------------------------------------------------------------------------|
| <b>CIST Root</b>             | The CIST Root shows information about the root bridge for<br>the Common Internal Spanning Tree (CIST). Values on this<br>row of information refer to the CIST root.                                      |
| <b>CIST Regional</b><br>Root | The CIST Regional Root shows information about the root<br>bridge for this MSTP region. Values on this row of<br>information refer to the regional root.                                                 |
| Priority (bridge)            | The bridge priority parameter controls which bridge on the<br>network will become the STP root bridge.                                                                                                   |
| MaxAge                       | The maximum age parameter specifies, in seconds, the<br>maximum time the bridge waits without receiving a<br>configuration bridge protocol data unit before it reconfigure<br>the STP network.           |
| FwdDel                       | The forward delay parameter specifies, in seconds, the<br>amount of time that a bridge port has to wait before it<br>changes from discarding to learning and from learning state<br>to forwarding state. |
| Hops                         | The maximum number of bridge hops a packet can traverse<br>before it is dropped. The default value is 20.                                                                                                |

The following port‐specific CIST information is also displayed:

**Table 32.** *CIST Parameter Descriptions*

| <b>Parameter</b> | <b>Description</b>                                                                                                    |
|------------------|----------------------------------------------------------------------------------------------------|
| Prio (port)      | The port priority parameter helps determine which bridge<br>port becomes the designated port. In a network topology that<br>has multiple bridge ports connected to a single segment, the<br>port with the lowest port priority becomes the designated<br>port for the segment.                       |
| Cost             | The port path cost parameter is used to help determine the<br>designated port for a segment. Generally speaking, the faster<br>the port, the lower the path cost. A setting of 0 indicates that<br>the cost will be set to the appropriate default after the link<br>speed has been auto negotiated. |
| State            | The state field shows the current state of the port. The state<br>field can be either Discarding (DISC), Learning (LRN), or<br>Forwarding (FWD).                                                                                                    |
| Role             | The Role field shows the current role of this port in the<br>Spanning Tree. The port role can be one of the following:<br>Designated (DESG), Root (R00T), Alternate (ALTN), Backup<br>(BKUP), Disabled (DSB), Master (MAST), or Unknown (UNK).                                                       |

| <b>Parameter</b>            | <b>Description</b>                                                                                                    |
|-----------------------------|----------------------------------------------------------------------------------------------------|
| Designated<br><b>Bridge</b> | The Designated Bridge shows information about the bridge<br>connected to each port, if applicable. Information includes<br>the priority (in hexadecimal notation) and MAC address of<br>the Designated Bridge.          |
| Designated Port             | The port ID of the port on the Designated Bridge to which<br>this port is connected.                                                                                                    |
| Hello                       | The hello time parameter specifies, in seconds, how often the<br>root bridge transmits a configuration bridge protocol data<br>unit (BPDU). Any bridge that is not the root bridge uses the<br>root bridge hello value. |
| <b>Type</b>                 | Type of link connected to the port, and whether the port is an<br>edge port. Link type values are AUTO, P2P, or SHARED.                                                                                                 |

**Table 32.** *CIST Parameter Descriptions (continued)*

## *RSTP/PVRST Information*

The following command displays RSTP/PVRST information:

#### **show spanning-tree stp** *<STP instance or range>* **information**

**Command mode:** All

| Spanning Tree Group 1: On (RSTP)<br>VLANS: 1 |           |                |                                                                               |      |                  |
|----------------------------------------------|-----------|----------------|-------------------------------------------------------------------------------|------|------------------|
| ffff 00:13:0a:4f:7d:d0                       |           | $\Theta$       | Current Root: Path-Cost Port Hello MaxAge FwdDel<br>EXT4<br>$2^{\circ}$<br>20 | 15   |                  |
|                                              | 61440     | $\overline{2}$ | Parameters: Priority Hello MaxAge FwdDel Aging<br>20<br>300<br>15             |      |                  |
|                                              | ------ -- |                | Port Prio Cost State Role Designated Bridge Des Port<br>.                     |      | Type             |
| INTA1<br>0                                   |           | $0$ DSB $*$    |                                                                               |      |                  |
| INTA2<br>0                                   | $\Theta$  | DSB *          |                                                                               |      |                  |
| INTA3<br>0                                   | $\Theta$  | FWD *          |                                                                               |      |                  |
| INTA4<br>0                                   | 0         | DSB *          |                                                                               |      |                  |
| INTA5<br>0                                   | 0         | DSB *          |                                                                               |      |                  |
| INTA6<br>0                                   | 0         | DSB *          |                                                                               |      |                  |
| INTA7<br>0                                   | 0         | DSB *          |                                                                               |      |                  |
| INTA8<br>0                                   | 0         | DSB *          |                                                                               |      |                  |
| INTA9<br>0                                   | 0         | DSB *          |                                                                               |      |                  |
| INTA10<br>0                                  | 0         | DSB *          |                                                                               |      |                  |
| INTA11<br>0                                  | 0         | DSB *          |                                                                               |      |                  |
| INTA12<br>$\Theta$                           | 0         | DSB *          |                                                                               |      |                  |
| INTA13<br>$\Theta$                           | 0         | DSB *          |                                                                               |      |                  |
| INTA14<br>0                                  | 0         | DSB *          |                                                                               |      |                  |
| EXT1<br>128                                  | 2000      | <b>FWD</b>     | DESG 8000-00:11:58:ae:39:00                                                   | 8011 | P <sub>2</sub> P |
| 128<br>EXT <sub>2</sub>                      | 2000      |                | DISC BKUP 8000-00:11:58:ae:39:00                                              | 8011 | P <sub>2</sub> P |
| EXT <sub>3</sub><br>128                      | 2000      | <b>FWD</b>     | DESG 8000-00:11:58:ae:39:00                                                   | 8013 | P <sub>2</sub> P |
| EXT4<br>128                                  | 20000     | DISC           | BKUP 8000-00:11:58:ae:39:00                                                   | 8013 | Shared           |
| $*$ = STP turned off for this port.          |           |                |                                                                               |      |                  |

**Note:** The sample screens that appear in this document might differ slightly from the screens displayed by your system. Screen content varies based on the type of Flex System unit that you are using and the firmware versions and options that are installed.

You can configure the switch software to use the IEEE 802.1D (2004) Rapid Spanning Tree Protocol (RSTP), Per VLAN Rapid Spanning Tree Protocol (PVRST) or IEEE 802.1Q (2003) Multiple Spanning Tree Protocol (MSTP).

If RSTP/PVRST is turned on, you can view the following bridge information for the Spanning Tree Group:

| <b>Parameter</b>  | <b>Description</b>                                                                                                    |
|-------------------|----------------------------------------------------------------------------------------------------|
| Current Root      | The Current Root shows information about the root bridge<br>for the Spanning Tree. Information includes the priority (in<br>hexadecimal notation) and the MAC address of the root.                                      |
| Priority (bridge) | The Bridge Priority parameter controls which bridge on the<br>network will become the STP root bridge.                                                                                                    |
| Hello             | The Hello Time parameter specifies, in seconds, how often<br>the root bridge transmits a configuration bridge protocol<br>data unit (BPDU). Any bridge that is not the root bridge uses<br>the root bridge hello value. |
| MaxAge            | The Maximum Age parameter specifies, in seconds, the<br>maximum time the bridge waits without receiving a<br>configuration bridge protocol data unit before it reconfigures<br>the STP network.                         |
| FwdDel            | The Forward Delay parameter specifies, in seconds, the<br>amount of time that a bridge port has to wait before it<br>changes from discarding to learning and from learning state<br>to forwarding state.                |
| Aging             | The Aging Time parameter specifies, in seconds, the amount<br>of time the bridge waits without receiving a packet from a<br>station before removing the station from the Forwarding<br>Database.                        |

**Table 33.** *RSTP/PVRST Bridge Parameter Descriptions*

The following port‐specific information is also displayed:

**Table 34.** *RSTP/PVRST Port Parameter Descriptions*

| <b>Parameter</b> | <b>Description</b>                                                                                                    |
|------------------|----------------------------------------------------------------------------------------------------|
| Prio (port)      | The Port Priority parameter helps determine which bridge<br>port becomes the designated port. In a network topology that<br>has multiple bridge ports connected to a single segment, the<br>port with the lowest port priority becomes the designated<br>port for the segment.                       |
| Cost             | The port Path Cost parameter is used to help determine the<br>designated port for a segment. Generally speaking, the faster<br>the port, the lower the path cost. A setting of 0 indicates that<br>the cost will be set to the appropriate default after the link<br>speed has been auto negotiated. |
| <b>State</b>     | The State field shows the current state of the port. The State<br>field in RSTP mode can be one of the following: Discarding<br>(DISC), Learning (LRN), Forwarding (FWD), or Disabled (DSB).                                                                                                    |

| <b>Parameter</b>            | <b>Description</b>                                                                                                    |
|-----------------------------|----------------------------------------------------------------------------------------------------|
| Role                        | The Role field shows the current role of this port in the<br>Spanning Tree. The port role can be one of the following:<br>Designated (DESG), Root (R00T), Alternate (ALTN), Backup<br>(BKUP), Disabled (DSB).  |
| Designated<br><b>Bridge</b> | The Designated Bridge shows information about the bridge<br>connected to each port, if applicable. Information includes<br>the priority (in hexadecimal notation) and MAC address of<br>the Designated Bridge. |
| Designated Port             | The port ID of the port on the Designated Bridge to which<br>this port is connected.                                                                                                    |
| Type                        | Type of link connected to the port, and whether the port is an<br>edge port. Link type values are AUTO, P2P, or SHARED.                                                                                        |

**Table 34.** *RSTP/PVRST Port Parameter Descriptions (continued)*

# *Spanning Tree Bridge Information*

The following command displays Spanning Tree bridge information:

#### **show spanning-tree [vlan** *<VLAN ID>***] bridge**

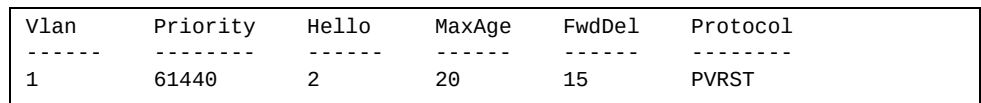

| <b>Parameter</b> | <b>Description</b>                                                                                                    |
|------------------|----------------------------------------------------------------------------------------------------|
| VLANs            | VLANs that are part of the Spanning Tree Group.                                                                                                    |
| Priority         | The bridge priority parameter controls which bridge on the<br>network will become the STP root bridge. The lower the<br>value, the higher the priority.                                                                 |
| Hello            | The hello time parameter specifies, in seconds, how often the<br>root bridge transmits a configuration bridge protocol data<br>unit (BPDU). Any bridge that is not the root bridge uses the<br>root bridge hello value. |
| MaxAge           | The maximum age parameter specifies, in seconds, the<br>maximum time the bridge waits without receiving a<br>configuration bridge protocol data unit before it reconfigure<br>the STP network.                          |
| FwdDel           | The forward delay parameter specifies, in seconds, the<br>amount of time that a bridge port has to wait before it<br>changes from discaring to learning and from learning state to<br>forwarding state.                 |
| Protocol         | The STP protocol run by the Spanning Tree Group.                                                                                                    |

**Table 35.** *Bridge Parameter Descriptions*

# *Spanning Tree Root Information*

The following command displays information about the root switches in every STP group:

#### **show spanning-tree root**

| Instance | Root ID                    |               |    |    | Path-Cost Hello MaxAge FwdDel Root Port |  |
|----------|----------------------------|---------------|----|----|-----------------------------------------|--|
|          |                            |               |    |    |                                         |  |
|          | 5001 a4:8c:db:d4:43:00 0   |               | 20 | 15 | $\Theta$                                |  |
| 10       | 000a a8:97:dc:f8:41:00 290 | 2             | 20 | 15 | EXT9/1                                  |  |
| 40       | 5028 a4:8c:db:d4:43:00 0   | 2             | 20 | 15 | $\Theta$                                |  |
| 80       | 0050 a8:97:dc:f8:41:00 290 | $\mathcal{P}$ | 20 | 15 | EXT9/1                                  |  |
| 100      | 0064 a8:97:dc:f8:41:00 290 | 2             | 20 | 15 | EXT9/1                                  |  |
| 110      | 506e a4:8c:db:d4:43:00 0   | 2             | 20 | 15 | Θ                                       |  |
| 111      | 506f a4:8c:db:d4:43:00 0   | 2             | 20 | 15 | 0                                       |  |
| 130      | 5082 a4:8c:db:d4:43:00 0   | 2             | 20 | 15 | 0                                       |  |
| 170      | 50aa a4:8c:db:d4:43:00 0   | 2             | 20 | 15 | 0                                       |  |

**Table 36.** *Bridge Parameter Descriptions*

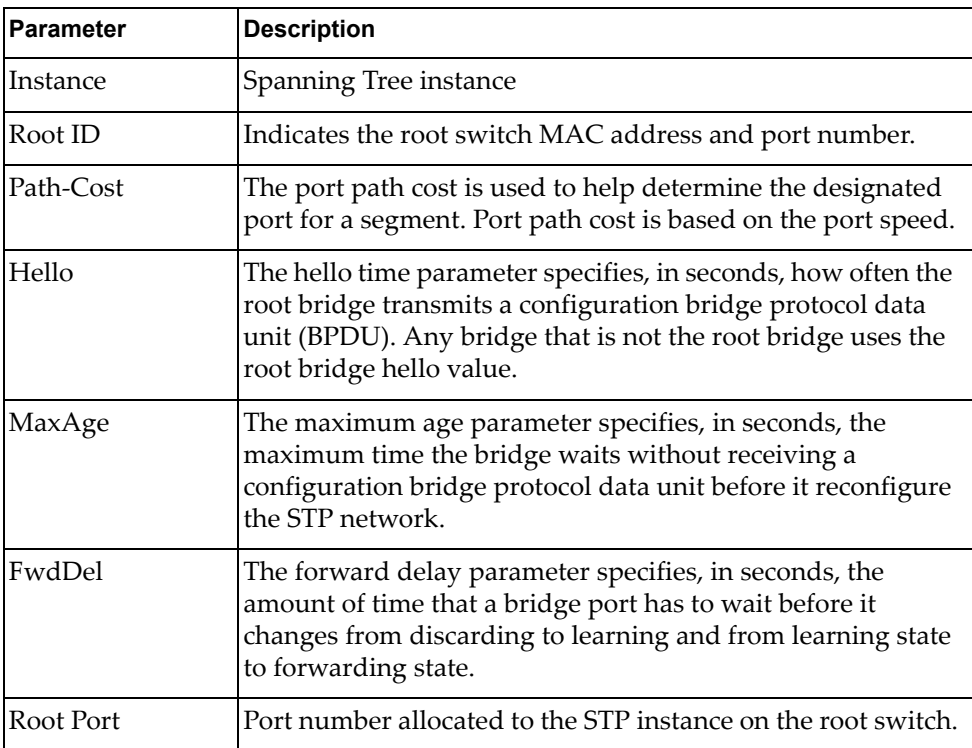

### *Multiple Spanning Tree Information*

The following command displays Multiple Spanning Tree (MSTP) information:

**show spanning-tree mst** *<MST instance or range>* **information**

**Command mode:** All

```
Mstp Digest: 0x5e5b21c3e2cb4f144cabc50e88b9bdea
------------------------------------------------------------------
Spanning Tree Group 2: On (MSTP)
VLANs MAPPED: 4000
VLANs: 4000
Current Root: Path-Cost Port
8000 74:99:75:bd:b6:00 0 0
Parameters: Priority Aging Topology Change Counts
             32768 300 3
    Port Prio Cost State Role Designated Bridge Des Port Type
----------- ---- ---------- ----- ---- ---------------------- -------- -----
EXT1 128 200!+ FWD DESG 1000-74:99:75:bd:b6:00 8056 P2P<br>
EXT2 128 200!+ FWD DESG 1000-74:99:75:bd:b6:00 8056 P2P<br>
EXT3 128 990!+ FWD ROOT 0000-74:99:75:bd:c4:00 8046 P2P
                  EXT2 128 200!+ FWD DESG 1000-74:99:75:bd:b6:00 8056 P2P
EXT3 128 990!+ FWD ROOT 0000-74:99:75:bd:c4:00 8046 P2P
EXT4 128 200!+ FWD DESG 1000-74:99:75:bd:b6:00 8056 P2P
EXT5 128 200!+ FWD DESG 1000-74:99:75:bd:b6:00 8066 P2P
EXT6 128 200!+ FWD DESG 1000-74:99:75:bd:b6:00 8066 P2P
EXT7 128 200!+ FWD DESG 1000-74:99:75:bd:b6:00 8066 P2P
EXT8 128 200!+ FWD DESG 1000-74:99:75:bd:b6:00 8066 P2P
! = Automatic path cost.
+ = Portchannel cost, not the individual port cost.
```
The following port‐specific MSTP information is also displayed:

**Table 37.** *MSTP Parameter Descriptions*

| <b>Parameter</b> | <b>Description</b>                                                                                                    |
|------------------|----------------------------------------------------------------------------------------------------|
| Prio (port)      | The port priority parameter helps determine which bridge<br>port becomes the designated port. In a network topology that<br>has multiple bridge ports connected to a single segment, the<br>port with the lowest port priority becomes the designated<br>port for the segment.                       |
| Cost             | The port path cost parameter is used to help determine the<br>designated port for a segment. Generally speaking, the faster<br>the port, the lower the path cost. A setting of 0 indicates that<br>the cost will be set to the appropriate default after the link<br>speed has been auto negotiated. |
| State            | The state field shows the current state of the port. The state<br>field can be either Discarding (DISC), Learning (LRN), or<br>Forwarding (FWD).                                                                                                    |

| <b>Parameter</b>            | <b>Description</b>                                                                                                    |
|-----------------------------|----------------------------------------------------------------------------------------------------|
| Role                        | The Role field shows the current role of this port in the<br>Spanning Tree. The port role can be one of the following:<br>Designated (DESG), Root (ROOT), Alternate (ALTN), Backup<br>(BKUP), Disabled (DSB), Master (MAST), or Unknown (UNK). |
| Designated<br><b>Bridge</b> | The Designated Bridge shows information about the bridge<br>connected to each port, if applicable. Information includes<br>the priority (in hexadecimal notation) and MAC address of<br>the Designated Bridge.                                 |
| Designated Port             | The port ID of the port on the Designated Bridge to which<br>this port is connected.                                                                                                    |
| <b>Type</b>                 | Type of link connected to the port, and whether the port is an<br>edge port. Link type values are AUTO, P2P, or SHARED.                                                                                                    |

**Table 37.** *MSTP Parameter Descriptions (continued)*

# **LAG Information**

The following command displays Link Aggregation Group (LAG) information:

```
show portchannel information
```
**Command mode:** All

```
PortChannel 20: Enabled
Protocol - Static
Port State:
  INTA10: STG 1 forwarding
  INTA11: STG 1 forwarding
  INTA12: STG 1 forwarding
```
When LAGs are configured, you can view the state of each port in the various LAGs.

**Note:** If Spanning Tree Protocol on any port in the LAG is set to forwarding, the remaining ports in the LAG will also be set to forwarding.

# **VLAN Information**

The following commands display VLAN information.

```
Table 38. VLAN Information Commands
```
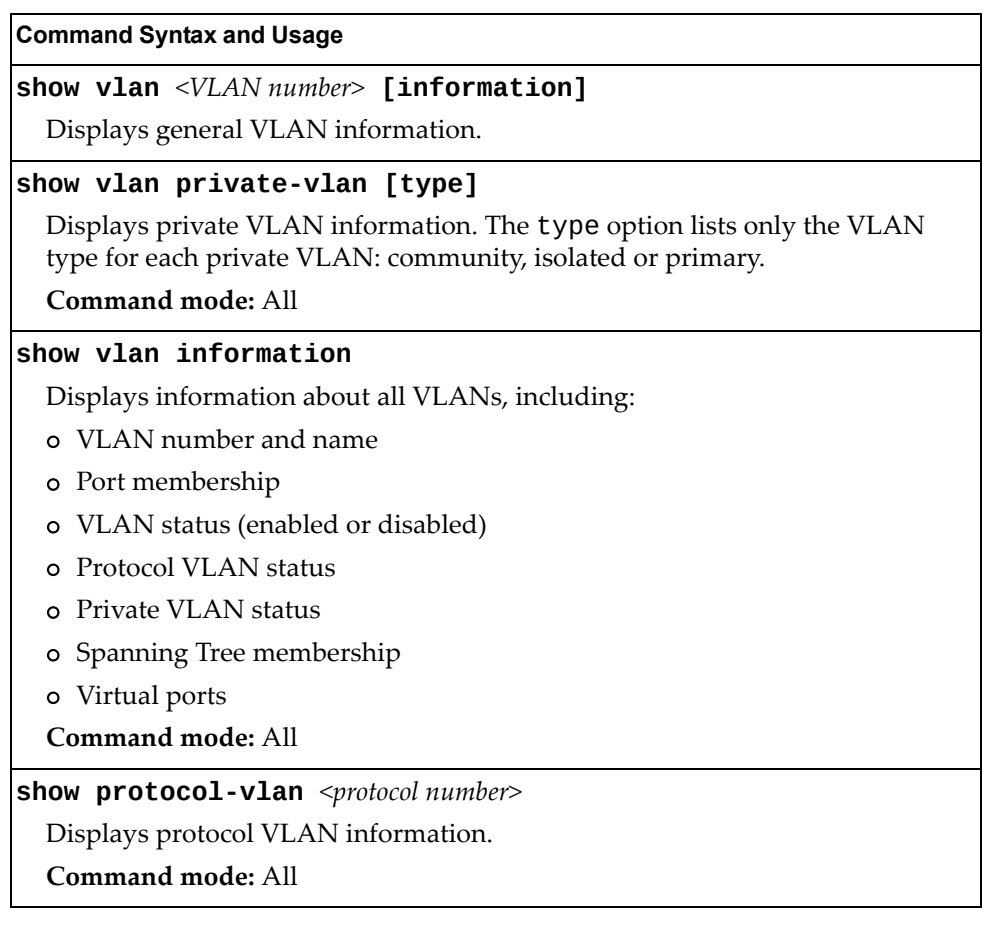

The following command displays VLAN information:

**show vlan [***<VLAN number>***]**

**Command mode:** All

```
VLAN Name Status MGT Ports
---- ------------------------- ------ --- -------------------------
1 Default VLAN ena dis INTA1-INTB6 INTB9-EXT12/4
4095 Mgmt VLAN ena ena EXTM MGT1
Primary Secondary Type Ports Ports vPorts
------- --------- --------------- ------------------ ----------------
```
**Note:** The sample screens that appear in this document might differ slightly from the screens displayed by your system. Screen content varies based on the type of Lenovo Switch that you are using and the firmware versions and options that are installed.

This information display includes all configured VLANs and all member ports that have an active link state. Port membership is represented in slot/port format.

VLAN information includes:

- VLAN Number
- VLAN Type
- VLAN Name
- Status
- Management status of the VLAN
- Port membership of the VLAN
- Protocol-based VLAN information
- Private VLAN configuration

# **Layer 3 Information**

The following commands display Layer 3 information.

**Table 39.** *Layer 3 Information Commands*

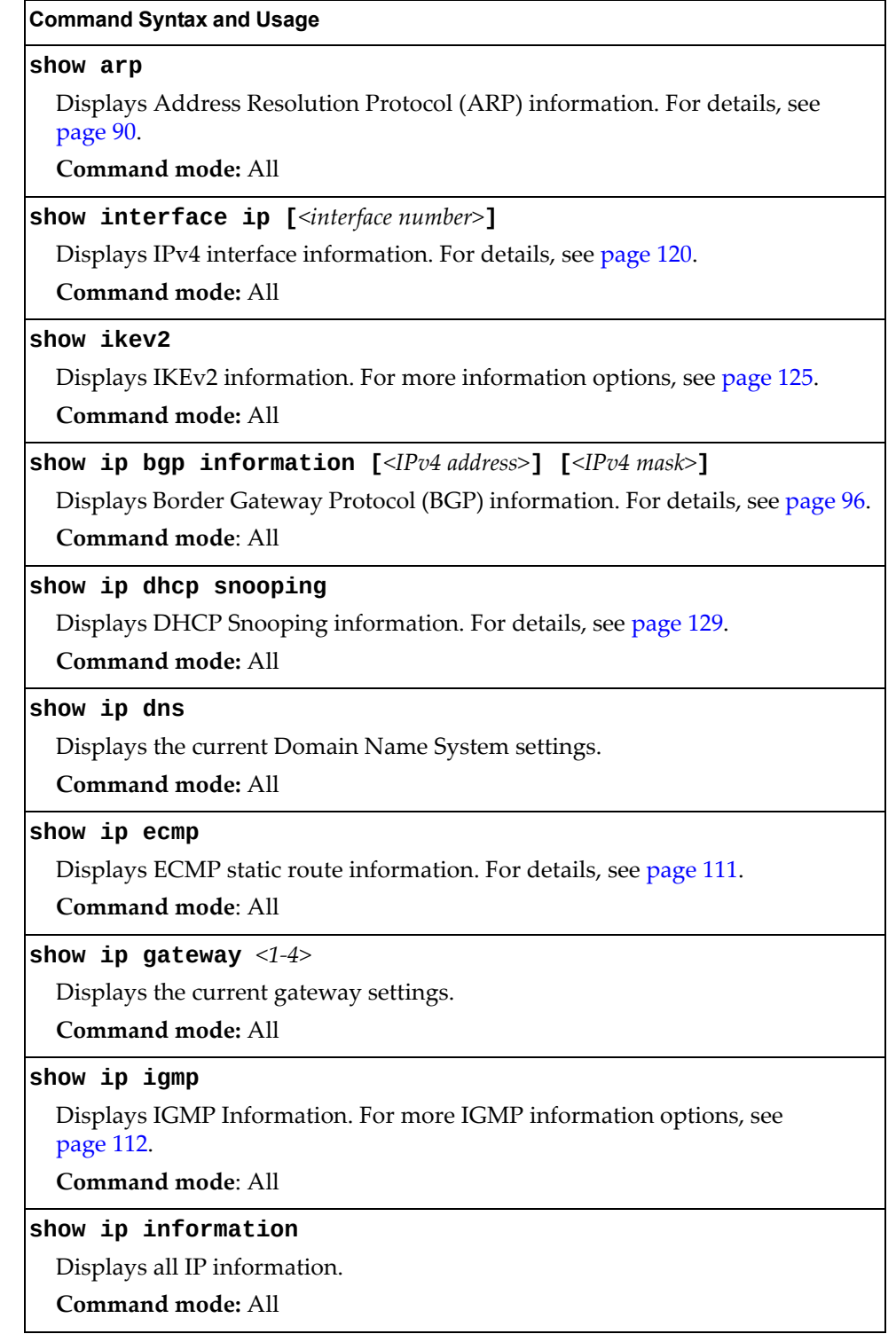

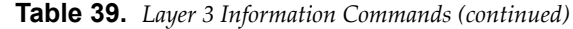

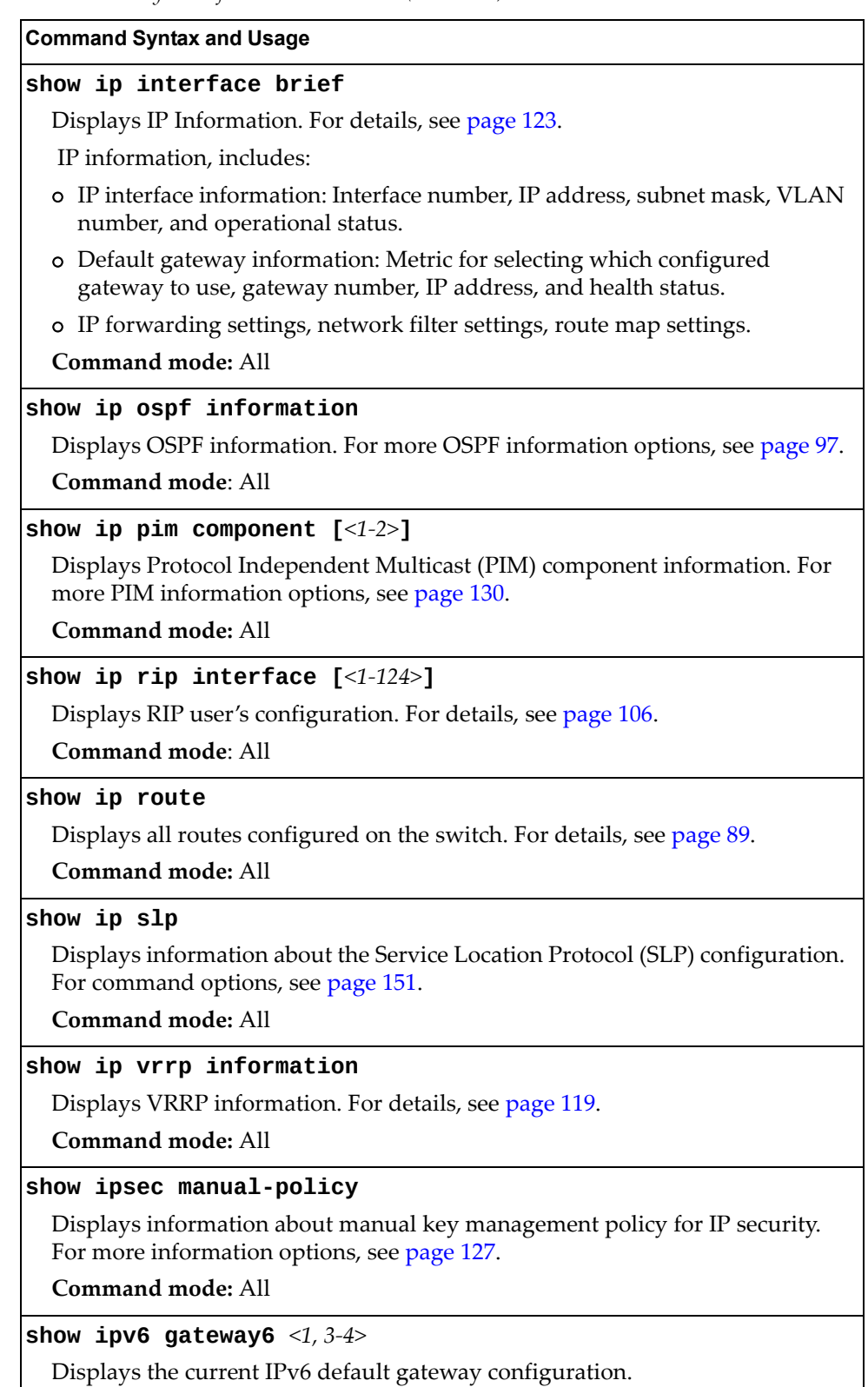

**Table 39.** *Layer 3 Information Commands (continued)*

**Command Syntax and Usage**

**show ipv6 interface [***<interface number>***]**

Displays IPv6 interface information. For details, see [page 121](#page-120-0).

**Command mode:** All

**show ipv6 mld groups**

Displays Multicast Listener Discovery (MLD) information. For more MLD information options, see [page 117.](#page-116-0)

**Command mode**: All

**show ipv6 neighbors**

Displays IPv6 Neighbor Discovery cache information. For more information options, see [page 109.](#page-108-0)

**Command mode**: All

#### **show ipv6 ospf information**

Displays OSPFv3 information. For more OSPFv3 information options, see [page 102](#page-101-0).

**Command mode**: All

**show ipv6 pmtu [***<destination IPv6 address>***]**

Displays IPv6 Path MTU information. For details, see [page 122.](#page-121-0)

**Command mode:** All

**show ipv6 prefix**

Displays IPv6 Neighbor Discovery prefix information. For details, see [page 110](#page-109-0).

**Command mode**: All

#### **show ipv6 route**

Displays IPv6 routing information. For more information options, see [page 107](#page-106-0).

**Command mode**: All

#### **show layer3**

Dumps all Layer 3 switch information available (10K or more, depending on your configuration).

If you want to capture dump data to a file, set your communication software on your workstation to capture session data prior to issuing the dump commands.

# **IP Routing Information**

Using the commands listed below, you can display all or a portion of the IP routes currently held in the switch.

**Table 40.** *Route Information Commands*

| <b>Command Syntax and Usage</b>                                                                      |
|----------------------------------------------------------------------------------------------------|
| show ip route [all]                                                                                  |
| Displays all routes configured in the switch. For more information, see<br>page 89.                  |
| <b>Command mode: All</b>                                                                             |
| show ip route address <ip address=""></ip>                                                           |
| Displays a single route by destination IP address.                                                   |
| Command mode: All                                                                                    |
| show ip route ecmphash                                                                               |
| Displays the current ECMP hashing mechanism.                                                         |
| <b>Command mode: All</b>                                                                             |
| show ip route gateway <ip address=""></ip>                                                           |
| Displays routes to a single gateway.                                                                 |
| <b>Command mode: All</b>                                                                             |
| show ip route interface <interface number=""></interface>                                            |
| Displays routes on a single interface.                                                               |
| Command mode: All                                                                                    |
| show ip route static                                                                                 |
| Displays static routes configured on the switch.                                                     |
| <b>Command mode: All</b>                                                                             |
| show ip route tag {address bgp broadcast fixed martian <br> multicast ospf rip static}               |
| Displays routes of a single tag. For a description of IP routing tags, see Table 41<br>on page 89.   |
| <b>Command mode: All</b>                                                                             |
| show ip route type {broadcast direct indirect local <br>  martian   multicast }                      |
| Displays routes of a single type. For a description of IP routing types, see<br>Table 41 on page 89. |
| <b>Command mode: All</b>                                                                             |

## <span id="page-88-0"></span>*Show All IP Route Information*

The following command displays IP route information:

#### **show ip route**

**Command mode:** All

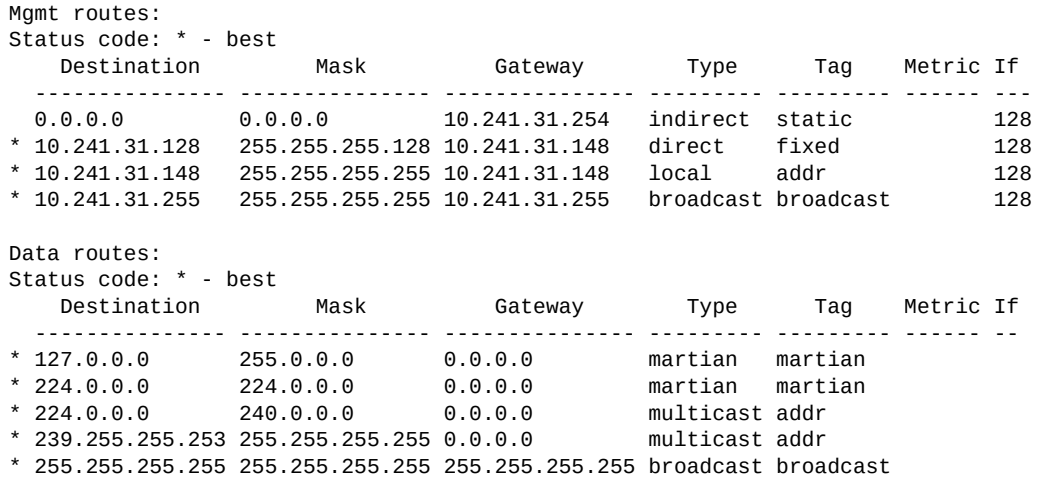

The following table describes the Type parameters.

**Table 41.** *IP Routing Type Parameters*

| Parameter        | <b>Description</b>                                                                                               |
|------------------|----------------------------------------------------------------------------------------------------|
| indirect         | The next hop to the host or subnet destination will be forwarded<br>through a router at the Gateway address.     |
| direct           | Packets will be delivered to a destination host or subnet<br>attached to the switch.                             |
| local            | Indicates a route to one of the switch's IP interfaces.                                                          |
| <b>broadcast</b> | Indicates a broadcast route.                                                                                     |
| martian          | The destination belongs to a host or subnet which is filtered out.<br>Packets to this destination are discarded. |
| multicast        | Indicates a multicast route.                                                                                     |

# <span id="page-89-0"></span>**ARP Information**

The ARP information includes IP address and MAC address of each entry, address status flags (see Table 43 on page 92), VLAN and port for the address, and port referencing information.

**Table 42.** *ARP Information Commands*

| <b>Command Syntax and Usage</b>                                                                        |  |  |
|----------------------------------------------------------------------------------------------------|--|--|
| show [ip] arp [all]                                                                                    |  |  |
| Displays all ARP entries. including:                                                                   |  |  |
| o IP address and MAC address of each entry                                                             |  |  |
| o Address status flag (see below)                                                                      |  |  |
| o The VLAN and port to which the address belongs                                                       |  |  |
| o The elapsed time (in seconds) since the ARP entry was learned                                        |  |  |
| For more information, see page 92.                                                                     |  |  |
| Command mode: All                                                                                      |  |  |
| show ip arp data                                                                                       |  |  |
| Displays all ARP entries associated with the switch's data ports.                                      |  |  |
| Command mode: All                                                                                      |  |  |
| show $\text{[ip]}$ arp find $\text{IP}$ address>                                                       |  |  |
| Displays a single ARP entry by IP address.                                                             |  |  |
| <b>Command mode: All</b>                                                                               |  |  |
| show ip arp inspection                                                                                 |  |  |
| Displays the current Dynamic ARP Inspection (DAI) configuration settings.<br>For details, see page 94. |  |  |
| <b>Command mode: All</b>                                                                               |  |  |
| show [ip] arp interface port <port alias=""></port>                                                    |  |  |
| Displays the ARP entries on a single port.                                                             |  |  |
| Command mode: All                                                                                      |  |  |
| show ip arp management                                                                                 |  |  |
| Displays all ARP entries associated with the switch's management interface.                            |  |  |
| Command mode: All                                                                                      |  |  |
| show [ip] arp reply                                                                                    |  |  |
| Displays the ARP address list: IP address, IP mask, MAC address, and VLAN<br>flags.                    |  |  |
| <b>Command mode: All</b>                                                                               |  |  |

**Table 42.** *ARP Information Commands (continued)*

| <b>Command Syntax and Usage</b>             |  |  |
|---------------------------------------------|--|--|
| show [ip] arp static                        |  |  |
| Displays all static ARP entries.            |  |  |
| Command mode: All                           |  |  |
| show [ip] arp vlan $\triangle VLAN$ number> |  |  |
| Displays the ARP entries on a single VLAN.  |  |  |
| Command mode: All                           |  |  |
|                                             |  |  |

### <span id="page-91-0"></span>*Show All ARP Entry Information*

The following command displays ARP information:

#### **show arp**

**Command mode:** All

```
Mgmt ARP entries:
Total number of Mgmt ARP entries : 3
  IP address Flags MAC address VLAN Age Port
   --------------- ----- ----------------- ------ --- ----
 10.241.9.133 P a4:8c:db:d3:ee:fe 4095 EXTM
 10.241.9.254 74:99:75:de:33:00 4095 0 EXTM
  195.199.199.31 P a4:8c:db:d3:ee:ef 4095 MGT1
Data ARP entries:
Current ARP configuration:
  rearp 5 refresh enabled
Current static ARP:
  IP address MAC address Port VLAN
  --------------- ----------------- ----- ----
 5.5.5.1 a4:8c:db:d3:ee:ee EXT6 1
 5.5.5.2 a4:8c:db:d3:ee:ed EXT6 1
 5.5.5.3 a4:8c:db:d3:ee:dd EXT6 1
 5.5.5.4 a4:8c:db:d3:ee:cc EXT6 1
Total number data ARP entries : 5
  IP address Flags MAC address VLAN Age Port
  --------------- ----- ----------------- ------ --- ----
 5.5.5.1 P a4:8c:db:d3:ee:ee 1 EXT6
 5.5.5.2 P a4:8c:db:d3:ee:ed 1 EXT6
 5.5.5.3 P a4:8c:db:d3:ee:dd 1 EXT6
 5.5.5.4 P a4:8c:db:d3:ee:cc 1 EXT6
 5.5.10.10 P a4:8c:db:d3:ee:00 1
```
The Port field shows the target port of the ARP entry.

The Flags field is interpreted as follows:

**Table 43.** *ARP Dump Flag Parameters*

| Flag | <b>Description</b>                                          |
|------|-------------------------------------------------------------|
|      | Permanent entry created for switch IP interface.            |
| ١R   | Indirect route entry.                                       |
|      | Unresolved ARP entry. The MAC address has not been learned. |

# *ARP Address List Information*

The following command displays owned ARP address list information:

### **show arp reply**

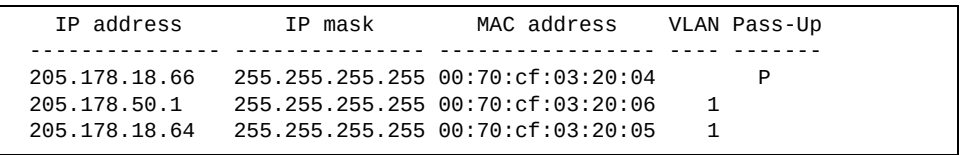

## <span id="page-93-0"></span>*Dynamic ARP Inspection Information*

The following commands display Dynamic ARP Inspection (DAI) information:

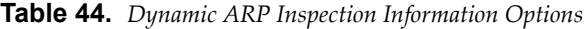

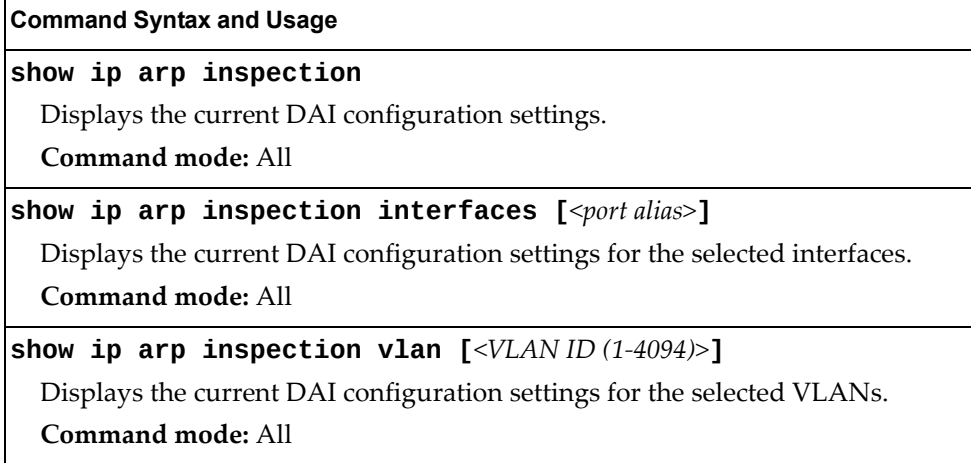

#### **show ip arp inspection interfaces [***<port alias>***]**

**Command mode:** All

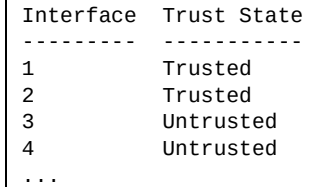

#### **show ip arp inspection vlan [***<VLAN ID (1‐4094)>***]**

```
Vlan Configuration
---- -------------
   2 Enabled
```
## **BGP Information**

The following commands display BGP information.

**Table 45.** *BGP Peer Information Commands*

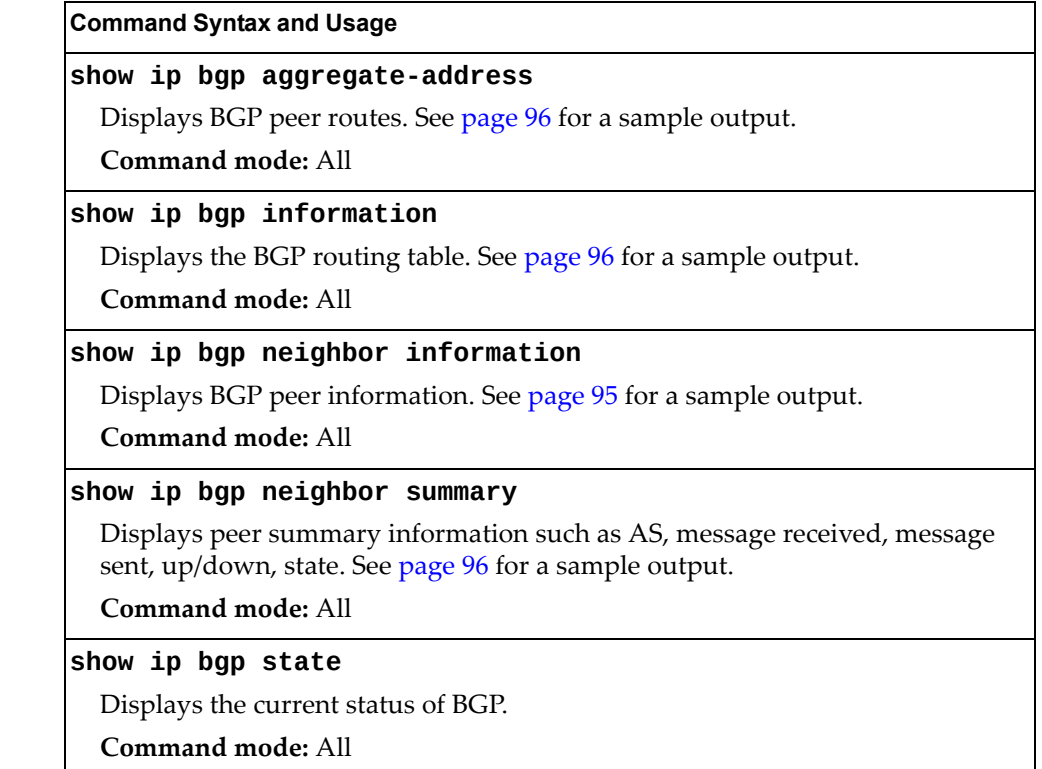

### <span id="page-94-0"></span>*BGP Peer information*

Following is an example of the information provided by the following command:

```
show ip bgp neighbor information
```

```
BGP Peer Information:
   3: 2.1.1.1 , version 4, TTL 225
    Remote AS: 100, Local AS: 100, Link type: IBGP
     Remote router ID: 3.3.3.3, Local router ID: 1.1.201.5
     BGP status: idle, Old status: idle
     Total received packets: 0, Total sent packets: 0
     Received updates: 0, Sent updates: 0
     Keepalive: 60, Holdtime: 180, MinAdvTime: 60
     LastErrorCode: unknown(0), LastErrorSubcode: unspecified(0)
     Established state transitions: 1
   4: 2.1.1.4 , version 4, TTL 225
     Remote AS: 100, Local AS: 100, Link type: IBGP
     Remote router ID: 4.4.4.4, Local router ID: 1.1.201.5
     BGP status: idle, Old status: idle
     Total received packets: 0, Total sent packets: 0
     Received updates: 0, Sent updates: 0
     Keepalive: 60, Holdtime: 180, MinAdvTime: 60
     LastErrorCode: unknown(0), LastErrorSubcode: unspecified(0)
     Established state transitions: 1
```
# <span id="page-95-1"></span>*BGP Summary Information*

Following is an example of the information provided by the following command:

#### **show ip bgp neighbor summary**

**Command mode:** All

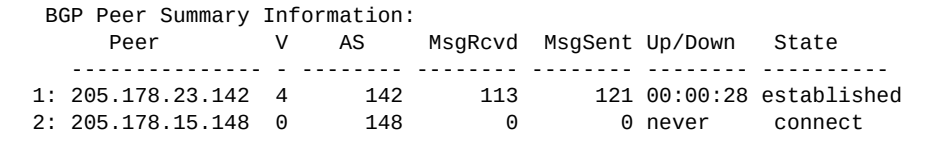

### *BGP Aggregation Information*

Following is an example of the information provided by the following command:

```
show ip bgp aggregate-address
```
**Command mode:** All

```
Current BGP aggregation settings:
   1: addr 4.2.0.0, mask 255.0.0.0, enabled
   2: addr 5.5.0.0, mask 255.255.0.0, enabled
```
### <span id="page-95-0"></span>*Dump BGP Information*

Following is an example of the information provided by the following command:

**show ip bgp information [***<IPv4 network> <IPv4 mask>***]**

**Command mode:** All

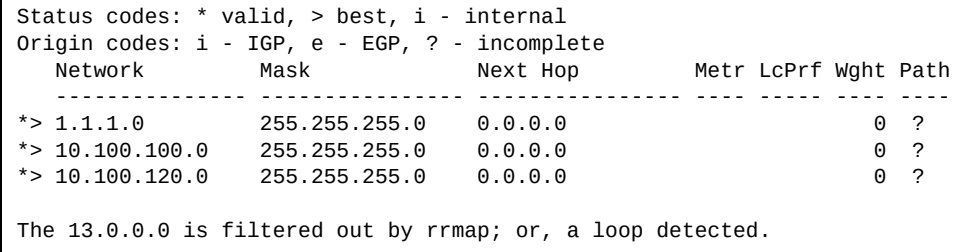

The IPv4 network and mask options restrict the output to a specific network in the BGP routing table.

# <span id="page-96-0"></span>**OSPF Information**

The following commands display OSPF information.

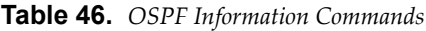

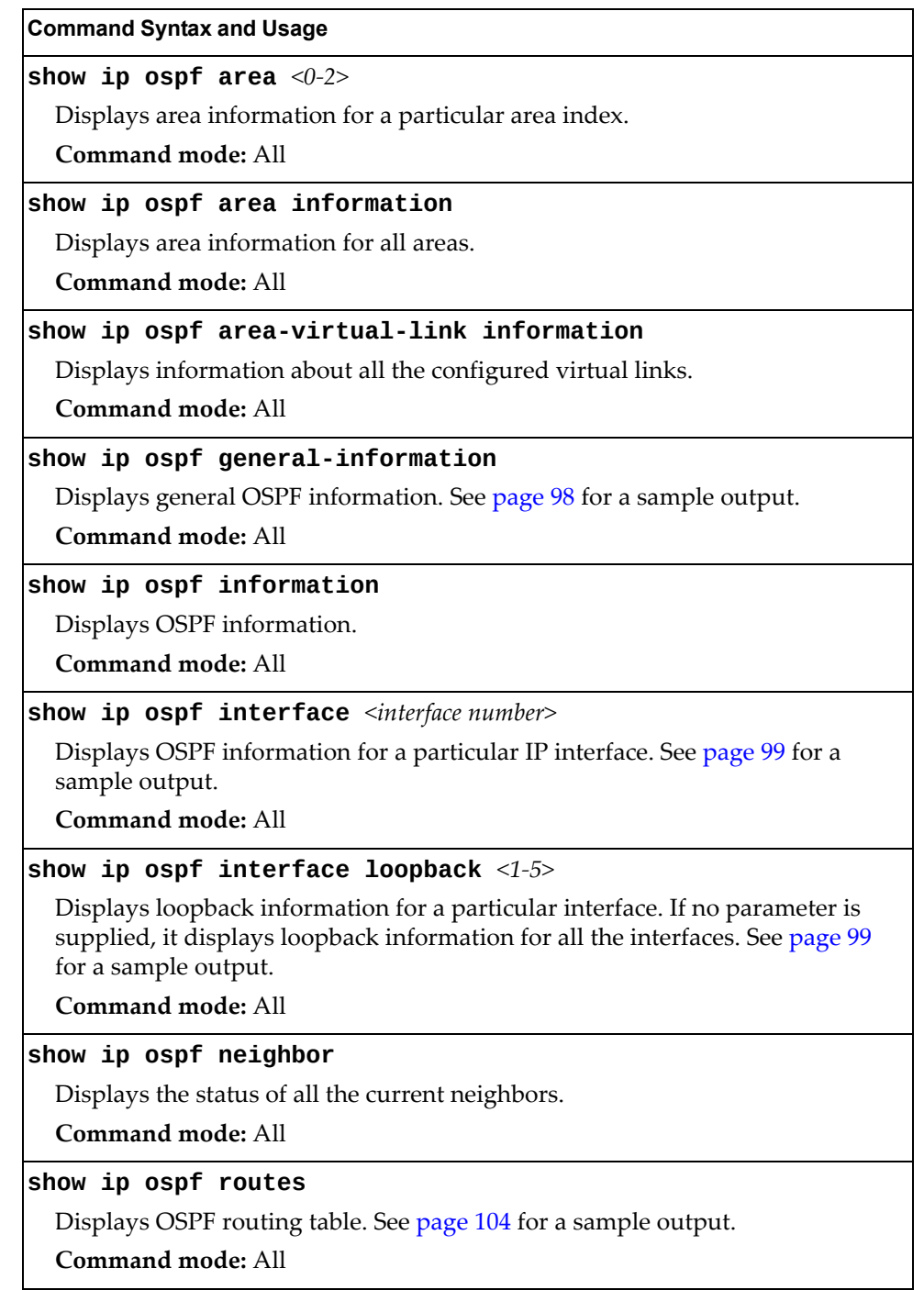

**Table 46.** *OSPF Information Commands (continued)*

**Command Syntax and Usage**

**show ip ospf summary-range** *<0‐2>*

Displays the list of summary ranges belonging to non‐NSSA areas.

**Command mode:** All

**show ip ospf summary-range-nssa** *<0‐2>*

Displays the list of summary ranges belonging to NSSA areas.

**Command mode:** All

#### *OSPF General Information*

The following command displays general OSPF information:

#### **show ip ospf general-information**

```
OSPF Version 2
Router ID: 10.10.10.1
Started at 1663 and the process uptime is 4626
Area Border Router: yes, AS Boundary Router: no
LS types supported are 6
External LSA count 0
External LSA checksum sum 0x0
Number of interfaces in this router is 2
Number of virtual links in this router is 1
16 new lsa received and 34 lsa originated from this router
Total number of entries in the LSDB 10
Database checksum sum 0x0
Total neighbors are 1, of which
                                   2 are >=INIT state,
                                   2 are >=EXCH state,
                                   2 are =FULL state
Number of areas is 2, of which 3-transit 0-nssa
        Area Id : 0.0.0.0
         Authentication : none
         Import ASExtern : yes
         Number of times SPF ran : 8
         Area Border Router count : 2
         AS Boundary Router count : 0
         LSA count : 5
         LSA Checksum sum : 0x2237B
         Summary : noSummary
```
### *OSPF Interface Loopback Information*

The following command displays OSPF interface loopback information:

**show ip ospf interface loopback** *<interface number>*

**Command mode:** All

Ip Address 5.5.5.5, Area 0.0.0.1, Passive interface, Admin Status UP Router ID 1.1.1.2, State Loopback, Priority 1 Designated Router (ID) 0.0.0.0, Ip Address 0.0.0.0 Backup Designated Router (ID) 0.0.0.0, Ip Address 0.0.0.0 Timer intervals, Hello 10, Dead 40, Wait 40, Retransmit 5, Transit delay 1 Neighbor count is 0 If Events 1, Authentication type none

## <span id="page-98-0"></span>*OSPF Interface Information*

The following command displays OSPF interface information:

**show ip ospf interface** *<interface number>*

**Command mode:** All

```
Ip Address 10.10.12.1, Area 0.0.0.1, Admin Status UP
   Router ID 10.10.10.1, State DR, Priority 1
   Designated Router (ID) 10.10.10.1, Ip Address 10.10.12.1
   Backup Designated Router (ID) 10.10.14.1, Ip Address 10.10.12.2
   Timer intervals, Hello 10, Dead 40, Wait 1663, Retransmit 5,
   Neighbor count is 1 If Events 4, Authentication type none
```
### *OSPF Information Route Codes*

The following command displays OSPF route information:

#### **show ip ospf routes**

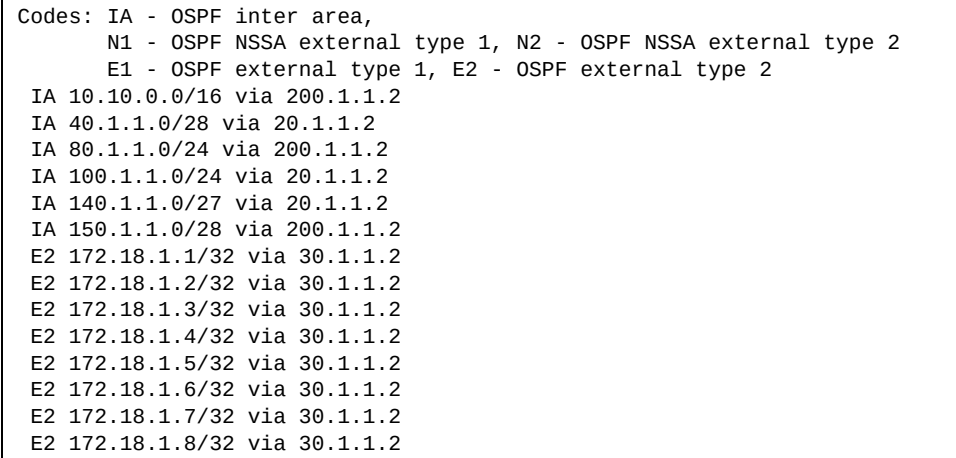

# *OSPF Database Information*

The following commands display OSPF Database information.

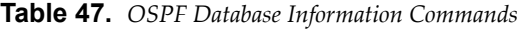

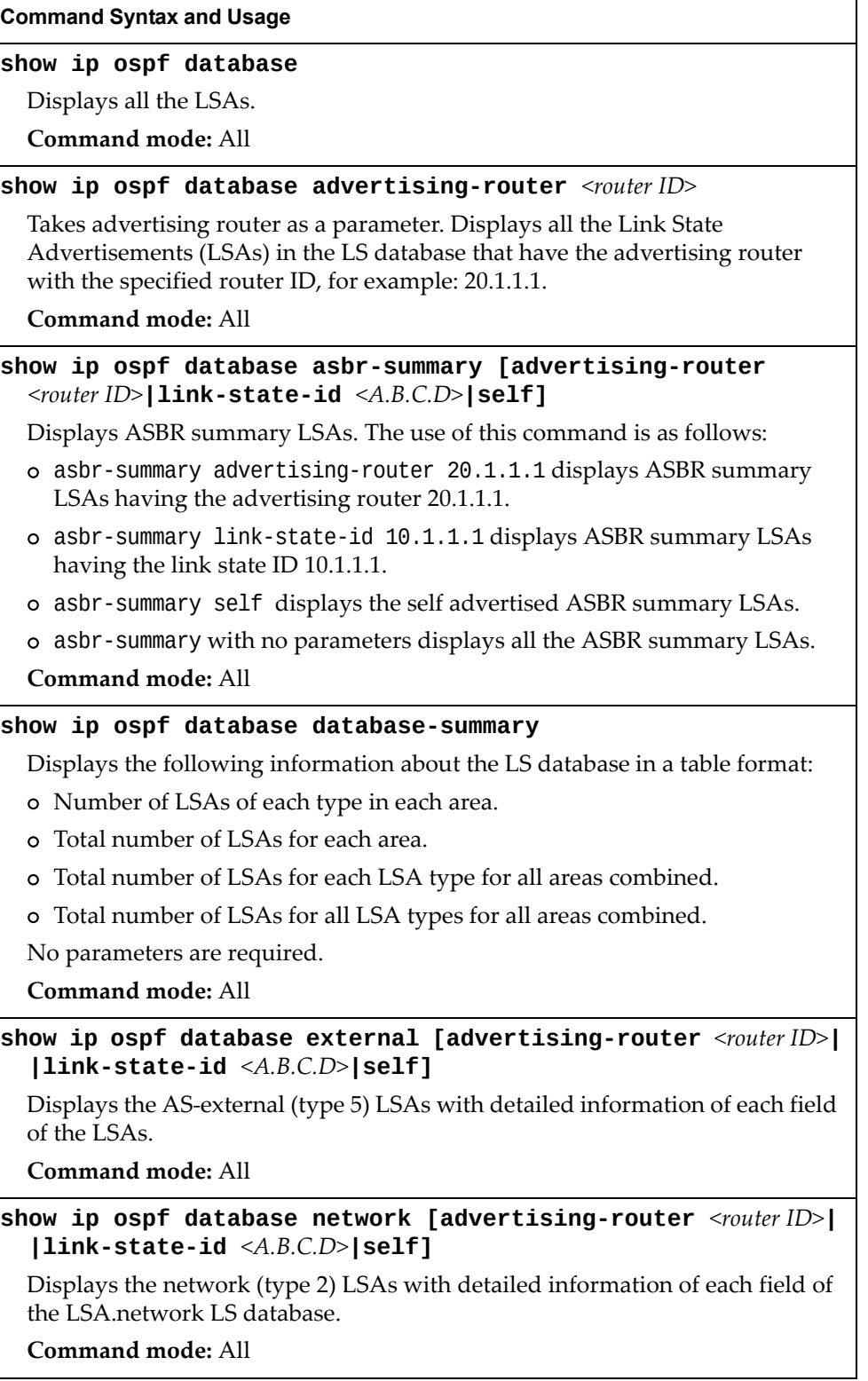

**Table 47.** *OSPF Database Information Commands (continued)*

**Command Syntax and Usage**

```
show ip ospf database nssa
```
Displays the NSSA (type 7) LSAs with detailed information of each field of the LSAs.

**Command mode:** All

**show ip ospf database router [advertising-router** *<router ID>***| |link-state-id** *<A.B.C.D>***|self]**

Displays the router (type 1) LSAs with detailed information of each field of the LSAs.

**Command mode:** All

#### **show ip ospf database self**

Displays all the self‐advertised LSAs. No parameters are required.

**Command mode:** All

**show ip ospf database summary [advertising-router** *<router ID>|* **|link-state-id** *<A.B.C.D>***|self]**

Displays the network summary (type 3) LSAs with detailed information of each field of the LSAs.

# <span id="page-101-0"></span>**OSPFv3 Information**

The following commands display OSPFv3 information.

```
Table 48. OSPFv3 Information Options
```
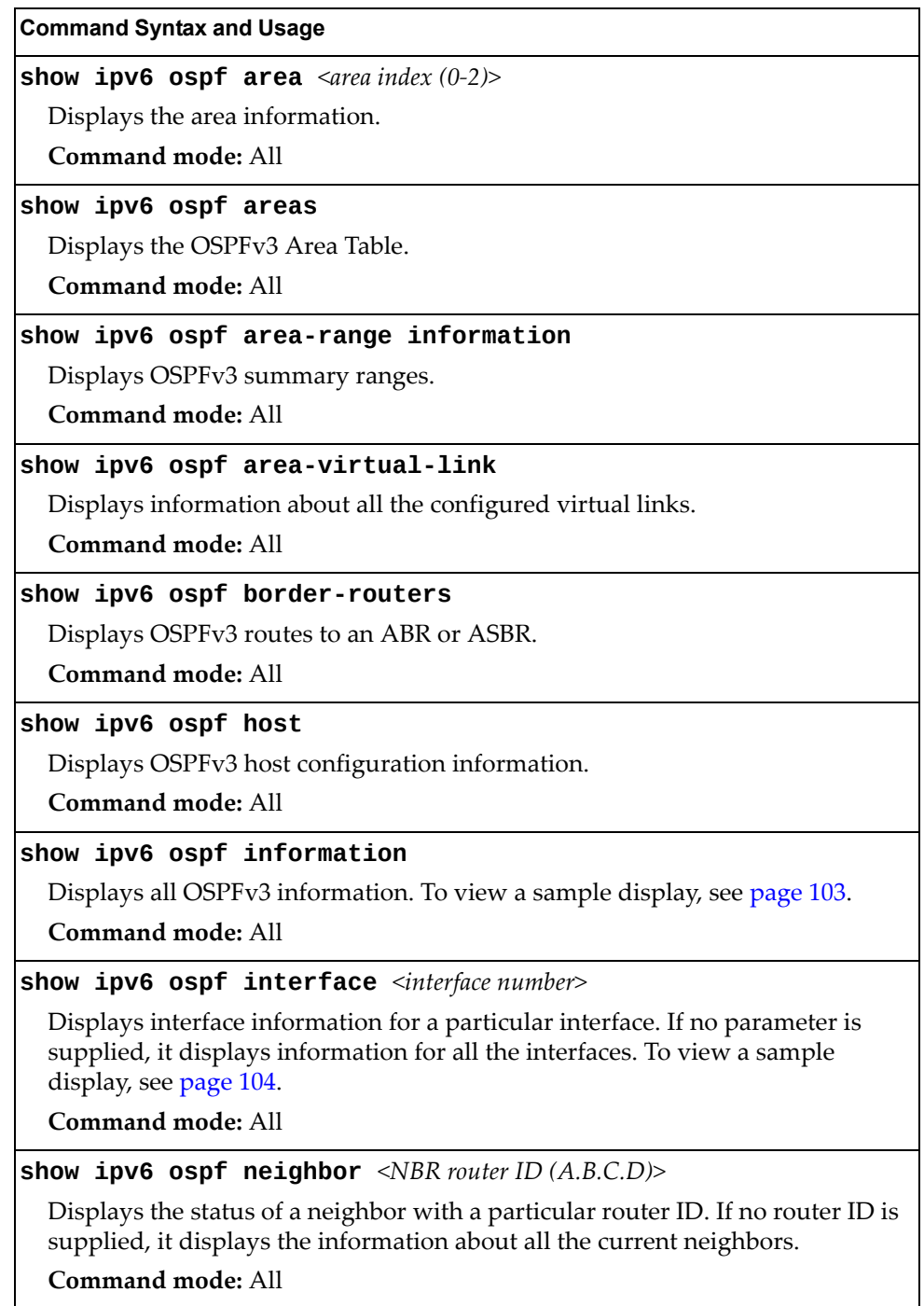

**Table 48.** *OSPFv3 Information Options*

**Command Syntax and Usage**

#### **show ipv6 ospf redist-config**

Displays OSPFv3 redistribution information to be applied to routes learned from the route table.

**Command mode:** All

**show ipv6 ospf request-list** *<NBR router ID (A.B.C.D)>*

Displays the OSPFv3 request list. If no router ID is supplied, it displays the information about all the current neighbors.

**Command mode:** All

```
show ipv6 ospf retrans-list <NBR router ID (A.B.C.D)>
```
Displays the OSPFv3 retransmission list. If no router ID is supplied, it displays the information about all the current neighbors.

**Command mode:** All

**show ipv6 ospf routes**

Displays OSPFv3 routing table. To view a sample display, see [page 104](#page-103-0).

**Command mode:** All

**show ipv6 ospf summary-prefix** *<area index (0‐2)>*

Displays the OSPFv3 external summary‐address configuration information.

**Command mode:** All

### <span id="page-102-0"></span>*OSPFv3 Information Dump*

The following command displays OSPFv3 information:

**show ipv6 ospf information**

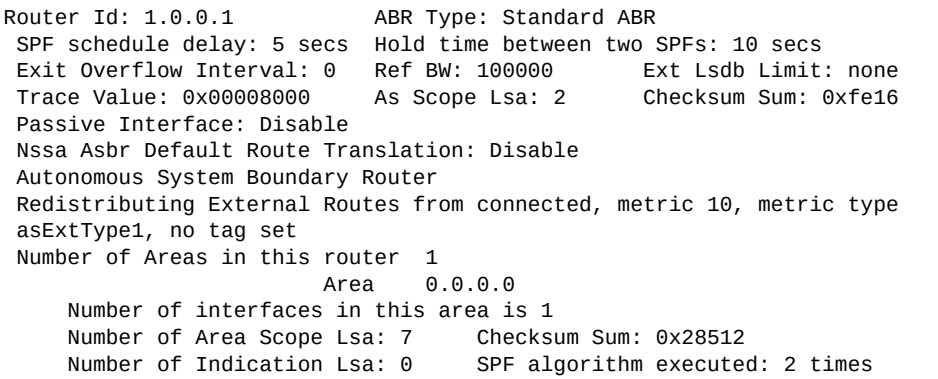

## <span id="page-103-1"></span>*OSPFv3 Interface Information*

The following command displays OSPFv3 interface information:

#### **show ipv6 ospf interface**

#### **Command mode:** All

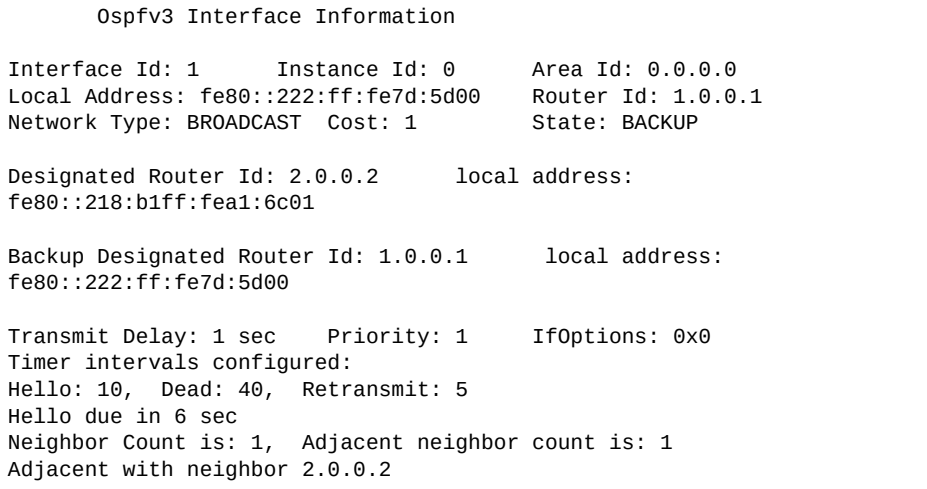

## <span id="page-103-0"></span>*OSPFv3 Routes Information*

The following command displays OSPFv3 route information:

#### **show ipv6 ospf routes**

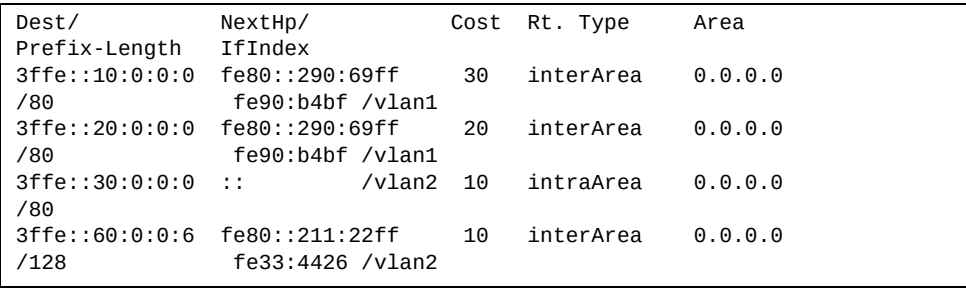

# *OSPFv3 Database Information*

The following commands display OSPFv3 Database information.

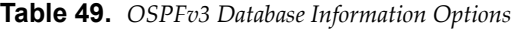

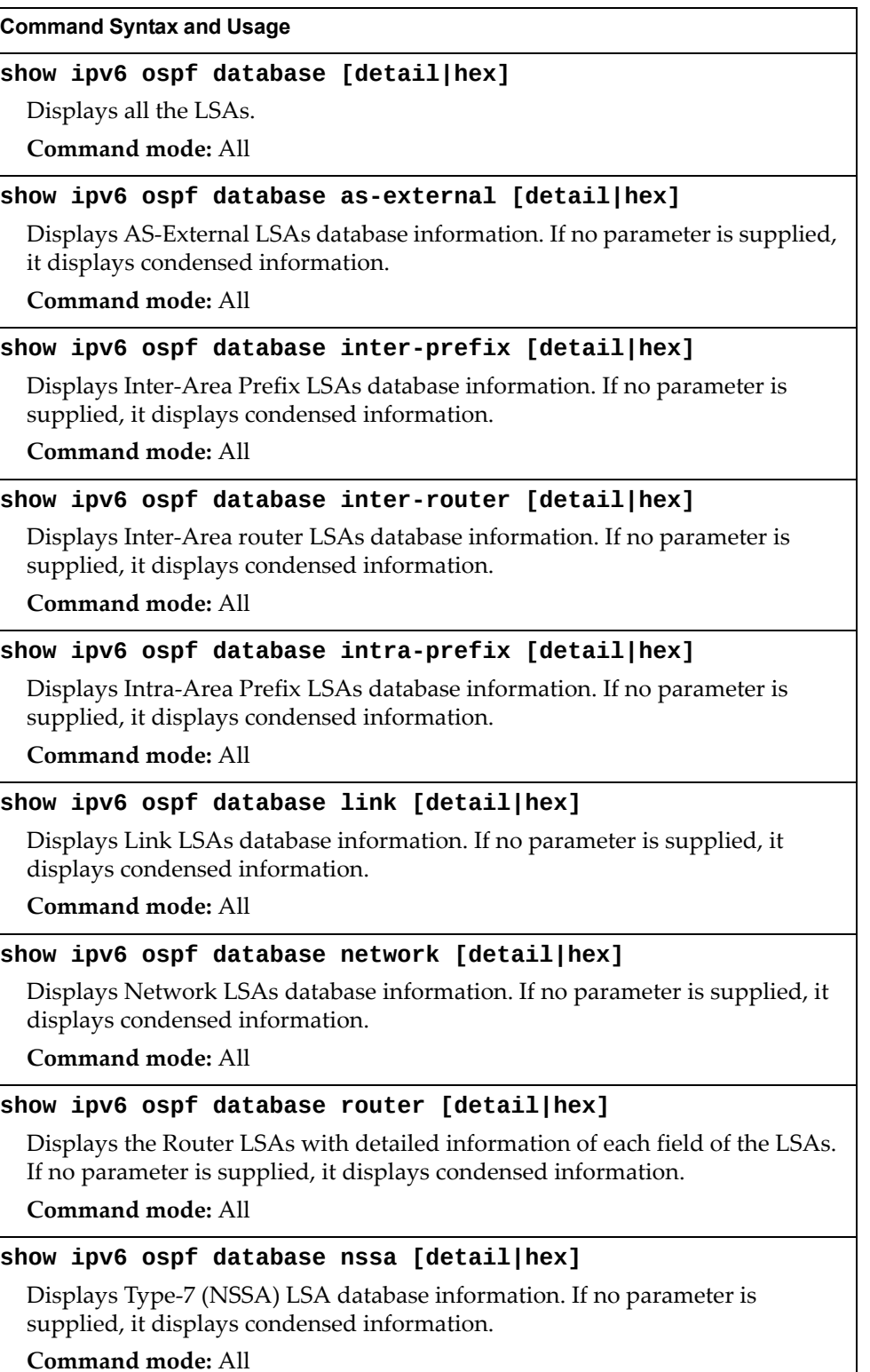

## **Routing Information Protocol**

The following commands display Routing Information Protocol (RIP) information.

```
Table 50. Routing Information Protocol Commands
```
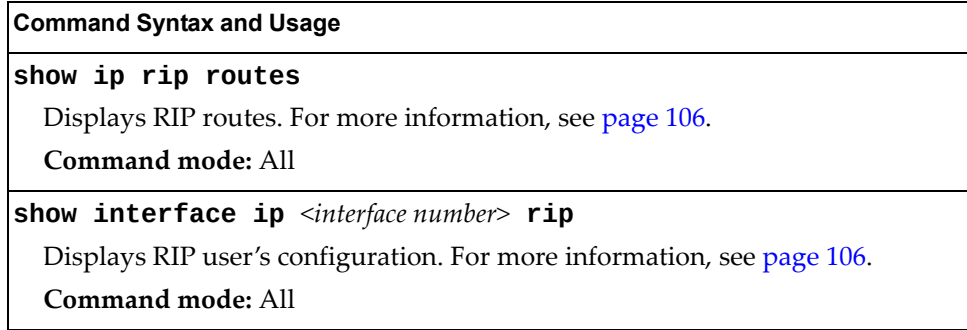

### <span id="page-105-0"></span>*RIP Routes Information*

The following command displays RIP route information:

```
show ip rip routes
```
**Command mode:** All

```
>> IP Routing#
30.1.1.0/24 directly connected
3.0.0.0/8 via 30.1.1.11 metric 4
4.0.0.0/16 via 30.1.1.11 metric 16
10.0.0.0/8 via 30.1.1.2 metric 3
20.0.0.0/8 via 30.1.1.2 metric 2
```
This table contains all dynamic routes learned through RIP, including the routes that are undergoing garbage collection with metric = 16. This table does not contain locally configured static routes.

### <span id="page-105-1"></span>*RIP Interface Information*

The following command displays RIP user information:

**show ip rip interface** *<interface number>*

```
RIP USER CONFIGURATION :
        RIP: ON, update 30
        RIP on Interface 49 : 101.1.1.10, enabled
        version 2, listen enabled, supply enabled, default none
        poison disabled, split horizon enabled, trigg enabled, mcast 
enabled, metric 1
       auth none, key none
```
# <span id="page-106-0"></span>**IPv6 Routing Information**

Table 51 describes the IPv6 Routing information options.

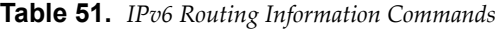

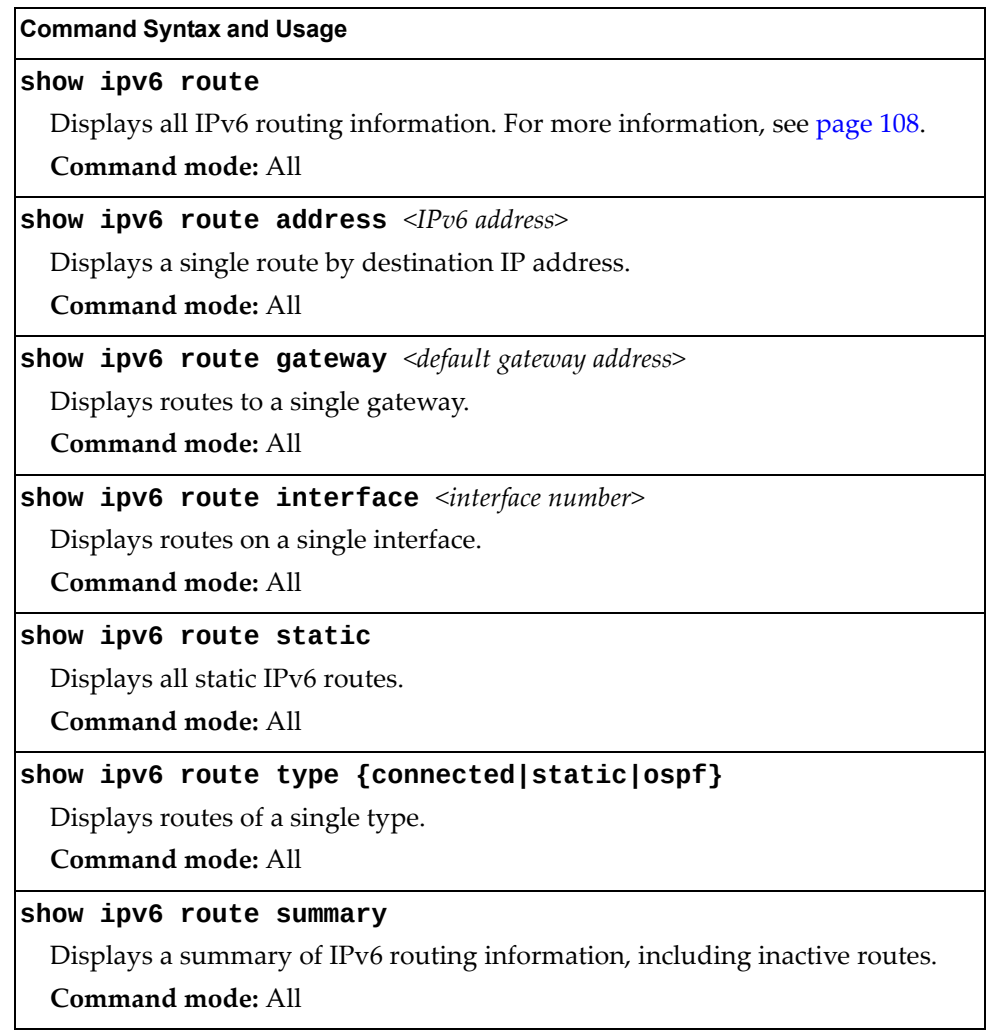

### <span id="page-107-0"></span>*IPv6 Routing Table*

The following command displays IPv6 routing information:

#### **show ipv6 route**

**Command mode:** All

```
IPv6 Routing Table - 3 entries
Codes : C - Connected, S - Static
        O - OSPF
        D - Data Gateway from RA
        M - Management Gateway, E - Ext-Management Gateway
         N - Management Gateway from RA
        F - Ext-Management Gateway from RA
S ::/0 [1/20]
        via 2001:2:3:4::1, Interface 2
C 2001:2:3:4::/64 [1/1]
        via ::, Interface 2
C fe80::20f:6aff:feec:f701/128 [1/1]
         via ::, Interface 2
```
**Note:** The first number inside the brackets represents the metric and the second number represents the preference for the route.
# **IPv6 Neighbor Discovery Cache Information**

The following commands display IPv6 Neighbor Discovery Cache information.

**Table 52.** *IPv6 Neighbor Discovery Cache Information Commands*

| <b>Command Syntax and Usage</b>                                                         |
|-----------------------------------------------------------------------------------------|
| show ipv6 neighbors                                                                     |
| Shows all IPv6 Neighbor Discovery cache entries. For more information, see<br>page 109. |
| Command mode: All                                                                       |
| show ipv6 neighbors find $\langle IPv6\rangle$ address>                                 |
| Shows a single IPv6 Neighbor Discovery cache entry by IP address.                       |
| Command mode: All                                                                       |
| show ipv6 neighbors interface port <port alias=""></port>                               |
| Shows IPv6 Neighbor Discovery cache entries on a single port.                           |
| Command mode: All                                                                       |
| show ipv6 neighbors static                                                              |
| Displays static IPv6 Neighbor Discovery cache entries.                                  |
| Command mode: All                                                                       |
| show ipv6 neighbors vlan <vlan number=""></vlan>                                        |
| Shows IPv6 Neighbor Discovery cache entries on a single VLAN.                           |
| <b>Command mode: All</b>                                                                |

# <span id="page-108-0"></span>*IPv6 Neighbor Discovery Cache Information*

The following command displays a summary of IPv6 Neighbor Discovery cache information:

**show ipv6 neighbors**

**Command mode:** All

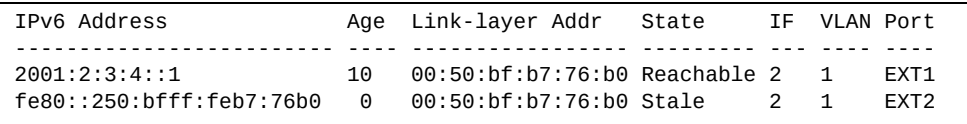

# **IPv6 Neighbor Discovery Prefix Information**

The following command displays a summary of IPv6 Neighbor Discovery prefix information:

**show ipv6 prefix**

**Command mode:** All

```
Codes: A - Address , P - Prefix-Advertisement
       D - Default , N - Not Advertised
       [L] - On-link Flag is set
      [A] - Autonomous Flag is set
AD 10:: 64 [LA] Valid lifetime 2592000 , Preferred lifetime 604800
P 20:: 64 [LA] Valid lifetime 200 , Preferred lifetime 100
```
Neighbor Discovery prefix information includes information about all configured prefixes.

The following command displays IPv6 Neighbor Discovery prefix information for an interface:

**show ipv6 prefix interface** *<interface number>*

**Command mode:** All

# **ECMP Static Route Information**

The following command displays Equal Cost Multi‐Path (ECMP) route information:

**show ip ecmp**

**Command mode:** All

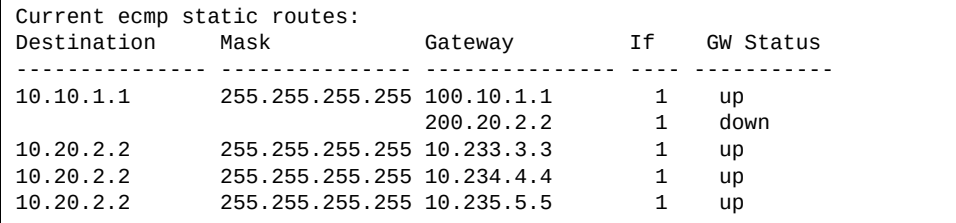

ECMP route information shows the status of each ECMP route configured on the switch.

# **ECMP Hashing Result**

The following command displays the status of ECMP hashing on each switch:

**show ip route ecmphash**

**Command mode:** All

ECMP Hash Mechanism: dipsip

# **IGMP Information**

The following commands display IGMP information:

```
Table 53. IGMP Information Commands
```
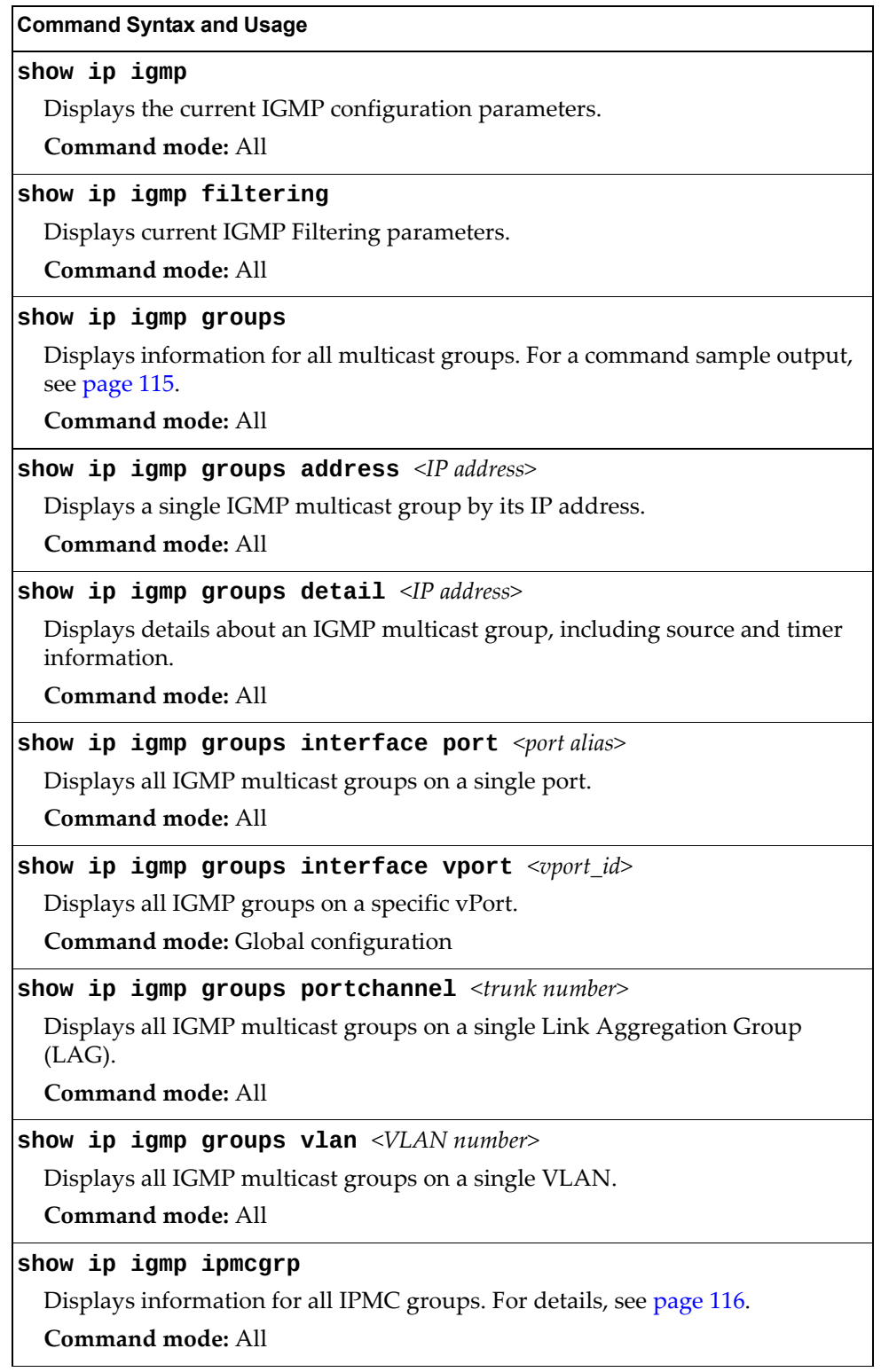

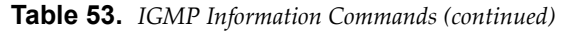

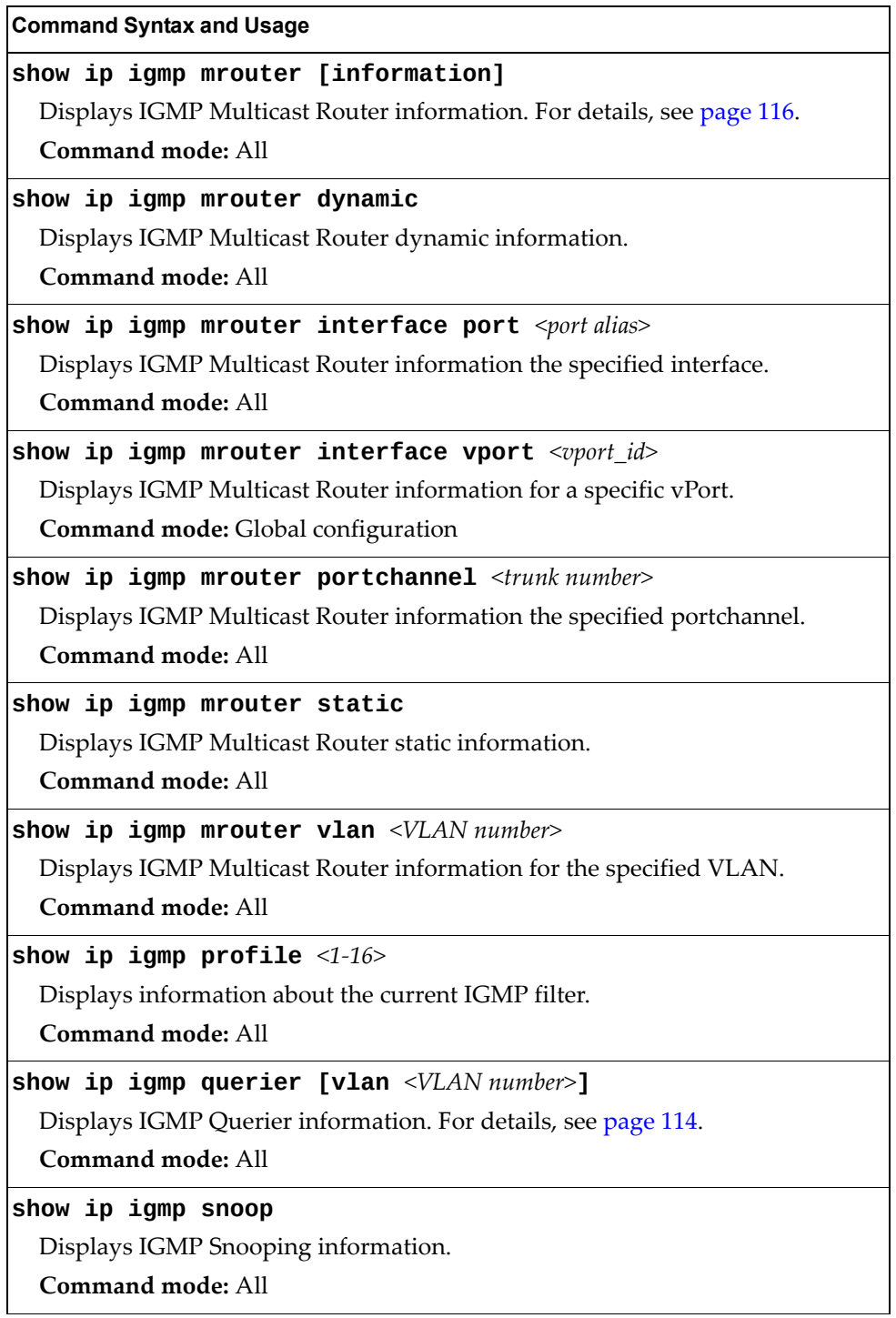

### <span id="page-113-0"></span>*IGMP Querier Information*

The following command displays IGMP Querier information:

**show ip igmp querier vlan** *<VLAN number>*

**Command mode**: All

```
Current IGMP Querier information:
querier settings: ON
 IGMP Querier information for vlan 2:
 Other IGMP querier - none
 Switch-querier enabled, current state: Querier
  Switch-querier type: Ipv4, address 9.0.0.1,
 Switch-querier general query interval: 125 secs,
 Switch-querier max-response interval: 100 'tenths of secs',
 Switch-querier startup interval: 31 secs, count: 2
 Switch-querier robustness: 2
 IGMP configured version is v3
 IGMP Operating version is v2
 Older Version Timer: 3:16
```
IGMP Querier information includes:

- VLAN number
- Querier status
	- Other IGMP querier—none
	- IGMP querier present, address: (IP or MAC address)
- Querier election type (IPv4 or MAC) and address
- Query interval
- Querier startup interval
- Maximum query response interval
- Querier robustness value
- Other IGMP querier present, interval (minutes:seconds)
- IGMP Querier current state: Querier/Non‐Querier
- IGMP version number

## <span id="page-114-0"></span>*IGMP Group Information*

The following command displays IGMP Group information:

```
show ip igmp groups
```
**Command mode:** All

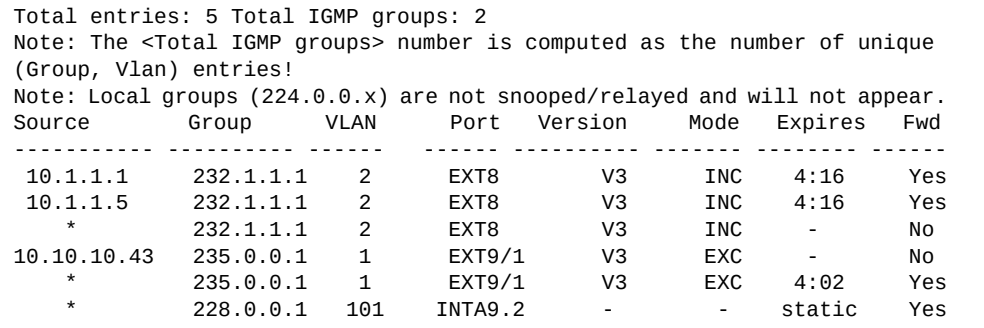

IGMP Group information includes:

- IGMP source address
- IGMP Group address
- VLAN and port
- IGMP version
- IGMPv3 filter mode
- Expiration timer value
- IGMP multicast forwarding state

# <span id="page-115-1"></span>*IGMP Multicast Router Information*

The following command displays Mrouter information:

#### **show ip igmp mrouter information**

**Command mode:** All

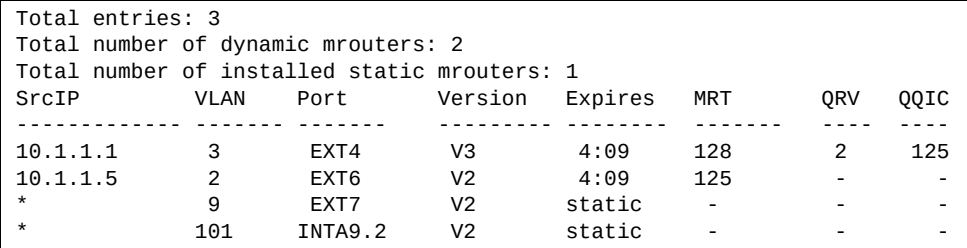

IGMP Mrouter information includes:

- Source IP address
- VLAN and port where the Mrouter is connected
- IGMP version
- Mrouter expiration
- Maximum query response time
- Querier's Robustness Variable (QRV)
- Querier's Query Interval Code (QQIC)

### <span id="page-115-0"></span>*IPMC Group Information*

The following command displays IGMP IPMC group information:

**show ip igmp ipmcgrp**

**Command mode:** All

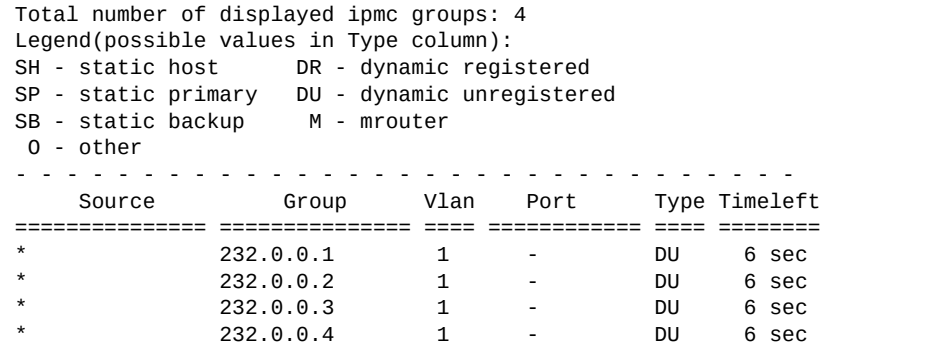

IGMP IPMC Group information includes:

- IGMPv3 source address
- Multicast group address
- VLAN and port
- Type of IPMC group
- Expiration timer value

# **MLD information**

Table 54 describes the commands used to view Multicast Listener Discovery (MLD) information.

**Table 54.** *MLD Information Commands*

| <b>Command Syntax and Usage</b>                                 |
|-----------------------------------------------------------------|
| show ipv6 mld groups                                            |
| Displays MLD multicast group information.                       |
| Command mode: All                                               |
| show ipv6 mld groups address $\leq IPv6$ address>               |
| Displays group information for the specified IPv6 address.      |
| Command mode: All                                               |
| show ipv6 mld groups interface port <port alias=""></port>      |
| Displays MLD groups on a single interface port.                 |
| <b>Command mode: All</b>                                        |
| show ipv6 mld groups portchannel <lag number=""></lag>          |
| Displays groups on a single port channel.                       |
| Command mode: All                                               |
| show ipv6 mld groups vlan <vlan number=""></vlan>               |
| Displays groups on a single VLAN.                               |
| Command mode: All                                               |
| show ipv6 mld mrouter                                           |
| Displays all MLD Mrouter ports. See page 118 for sample output. |
| Command mode: All                                               |

# <span id="page-117-0"></span>*MLD Mrouter Information*

The following command displays MLD Mrouter information:

#### **show ipv6 mld mrouter**

**Command mode:** All

Source: fe80:0:0:0:200:14ff:fea8:40c9 Port/Vlan: 26/4 Interface: 3 QRV: 2 QQIC:125 Maximum Response Delay: 1000 Version: MLDv2 Expires:1:02

The following table describes the MLD Mrouter information displayed in the output.

| <b>Statistic</b>             | <b>Description</b>                                                                                                    |
|------------------------------|----------------------------------------------------------------------------------------------------|
| Source                       | Displays the link-local address of the reporter.                                                                                                    |
| Port/Vlan                    | Displays the port/vlan on which the general query is received.                                                                                                    |
| Interface                    | Displays the interface number on which the general query is<br>received.                                                                                                    |
| QRV                          | Displays the Querier's robustness variable value.                                                                                                    |
| QQIC                         | Displays the Querier's query interval code.                                                                                                    |
| Maximum<br>Response<br>Delay | Displays the configured maximum query response time.                                                                                                    |
| Version                      | Displays the MLD version configured on the interface.                                                                                                    |
| Expires                      | Displays the amount of time that must pass before the multicast<br>router decides that there are no more listeners for a multicast<br>address or a particular source on a link. |

**Table 55.** *MLD Mrouter*

### **VRRP Information**

Virtual Router Redundancy Protocol (VRRP) support on NE2552E Flex Switch provides redundancy between routers in a LAN. This is accomplished by configuring the same virtual router IP address and ID number on each participating VRRP‐capable routing device. One of the virtual routers is then elected as the master, based on a number of priority criteria, and assumes control of the shared virtual router IP address. If the master fails, one of the backup virtual routers will assume routing authority and take control of the virtual router IP address.

The following command displays VRRP information:

#### **show ip vrrp information**

#### **Command mode:** All

```
VRRP information:
 1: vrid 2, 205.178.18.210, if 1, renter, prio 100, master
 2: vrid 1, 205.178.18.202, if 1, renter, prio 100, backup
 3: vrid 3, 205.178.18.204, if 1, renter, prio 100, master
```
When virtual routers are configured, you can view the status of each virtual router using this command. VRRP information includes:

- Virtual router number
- Virtual router ID and IP address
- Interface number
- Ownership status
	- owner identifies the preferred master virtual router. A virtual router is the owner when the IP address of the virtual router and its IP interface are the same.
	- renter identifies virtual routers which are not owned by this device.
- Priority value. During the election process, the virtual router with the highest priority becomes master.
- Activity status
	- master identifies the elected master virtual router.
	- backup identifies that the virtual router is in backup mode.
	- holdoff identifies that the virtual router is in holdoff state.
	- o init identifies that the virtual router is waiting for a startup event. For example, once it receives a startup event, it transitions to master if its priority is 255, (the IP address owner), or transitions to backup if it is not the IP address owner.

# **Interface Information**

The following command displays interface information:

```
show interface ip
```
**Command mode:** All

```
Interface information:
126: IP6 0:0:0:0:0:0:0:0/0 , vlan 4095, up
fe80::a68c:dbff:fed4:57ef<br>128: IP4 10.241.31.148 255.255
     128: IP4 10.241.31.148 255.255.255.128 10.241.31.255, vlan 4095, up
Loopback interface information:
```
For each interface, the following information is displayed:

- IPv4 interface address and subnet mask
- IPv6 address and prefix
- VLAN assignment
- Status (up, down, disabled)

## **IPv6 Interface Information**

The following command displays IPv6 interface information:

**show ipv6 interface [***<interface number>***]**

#### **Command mode:** All

```
Interface information:
  2: IP6 2001:0:0:0:225:3ff:febb:bb15/64 , vlan 1, up
         fe80::225:3ff:febb:bb15
    Link local address:
        fe80::225:3ff:febb:bb15
    Global unicast address(es):
        2001::225:3ff:febb:bb15/64
    Anycast address(es):
        Not Configured.
    Joined group address(es):
        ff02::1
        ff02::2
        ff02::1:ffbb:bb15
    MTU is 1500
     ICMP redirects are enabled
     ND DAD is enabled, Number of DAD attempts: 1
     ND router advertisement is disabled
```
For each interface, the following information is displayed:

- IPv6 interface address and prefix
- VLAN assignment
- Status (up, down, disabled)
- Path MTU size
- Status of ICMP redirects
- Status of Neighbor Discovery (ND) Duplicate Address Detection (DAD)
- Status of Neighbor Discovery router advertisements

# **IPv6 Path MTU Information**

The following command displays IPv6 Path MTU information:

**show ipv6 pmtu [***<destination IPv6 address>***]**

**Command mode:** All

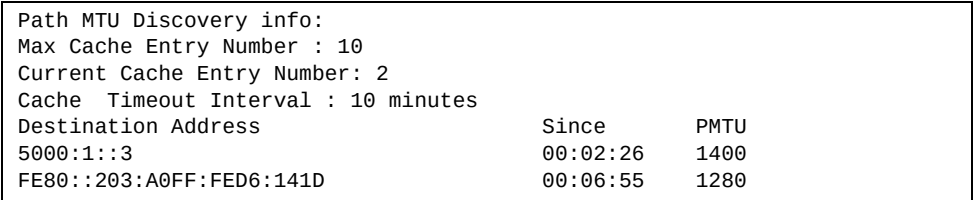

Path MTU Discovery information provides information about entries in the Path MTU cache. The PMTU field indicates the maximum packet size in octets that can successfully traverse the path from the switch to the destination node. It is equal to the minimum link MTU of all the links in the path to the destination node.

### **IP Information**

The following command displays Layer 3 information:

**show ip interface brief**

**Command mode**: All

```
IP information:
  AS number 0
Interface information:
126: IP6 0:0:0:0:0:0:0:0/0 , vlan 4095, up
        fe80::a68c:dbff:fed4:57ef
128: IP4 10.241.31.148 255.255.255.128 10.241.31.255, vlan 4095, up 
Loopback interface information:
Default gateway information: metric strict
4: 10.241.31.254, up active
Default IP6 gateway information:
ECMP Hash Mechanism: dipsip
Current BOOTP relay settings: OFF
Global servers:
-------------------------
Server 1 address 0.0.0.0
Server 2 address 0.0.0.0
Server 3 address 0.0.0.0
Server 4 address 0.0.0.0
Server 5 address 0.0.0.0
Current BOOTP relay option-82 settings: OFF
Current BOOTP relay option-82 policy: Replace
Current DHCP Snooping settings: Off
DHCP Snooping is configured on the following VLANs:
 empty
Insertion of option 82 information is Disable
      Interface Trusted Rate limit (pps)
-----------------------------------
 INTA1 No none
 INTA2 No none
...
Current IP forwarding settings: ON, dirbr disabled, icmprd disabled
Current network filter settings: none
Current route map settings: none
RIP is disabled.
OSPF is disabled.
Current OSPFv3 settings: OSPFv3 is disabled.
Current PIM settings: OFF
BGP is disabled.
```
IP information includes:

- IP interface information: Interface number, IP address, subnet mask, broadcast address, VLAN number, and operational status.
- Default gateway information: Metric for selecting which configured gateway to use, gateway number, IP address, and health status.
- BootP relay settings.
- IP forwarding settings, including the forwarding status of directed broadcasts, and the status of ICMP re‐directs.
- Network filter settings, if applicable.
- Route map settings, if applicable.

# **IKEv2 Information**

The following table lists commands that display information about IKEv2.

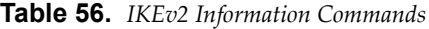

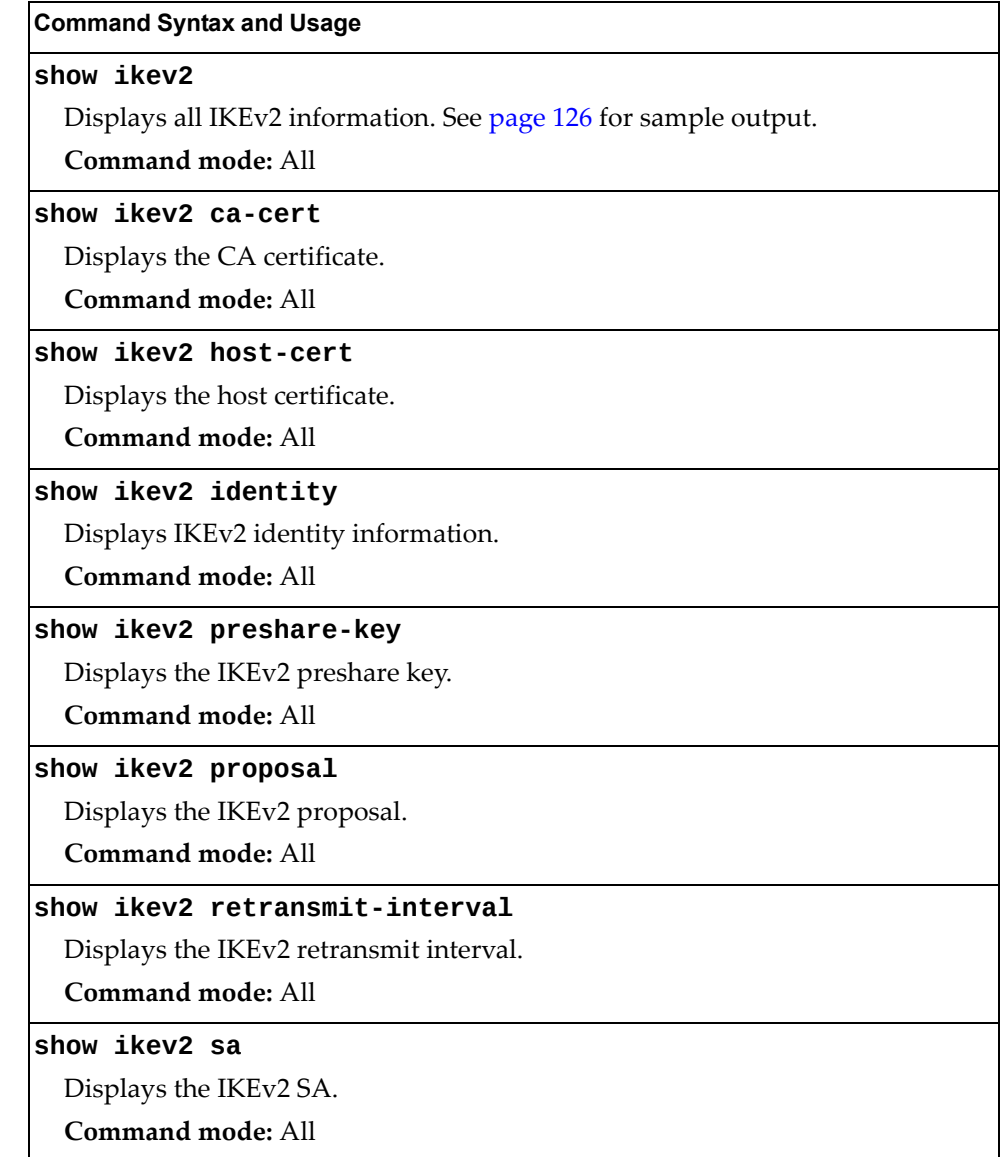

### <span id="page-125-0"></span>*IKEv2 Information Dump*

The following command displays IKEv2 information:

#### **show ikev2**

**Command mode:** All

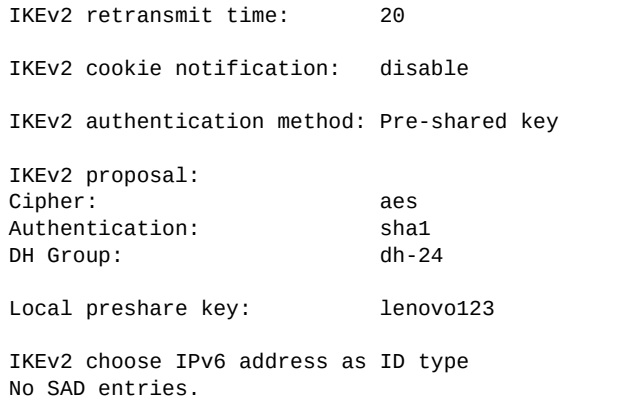

IKEv2 information includes:

- IKEv2 retransmit time, in seconds.
- Whether IKEv2 cookie notification is enabled.
- The IKEv2 proposal in force. This includes the encryption algorithm (cipher), the authentication algorithm type, and the Diffie‐Hellman (DH) group, which determines the strength of the key used in the key exchange process. Higher DH group numbers are more secure but require additional time to compute the key.
- The local preshare key.
- Whether IKEv2 is using IPv4 or IPv6 addresses as the ID type.
- Security Association Database (SAD) entries, if applicable.

# **IPsec Information**

The following table describes the commands used to display information about IPsec.

**Table 57.** *IPsec Information Commands*

| <b>Command Syntax and Usage</b>                                     |
|---------------------------------------------------------------------|
| show ipsec dynamic-policy $<1-10>$                                  |
| Displays dynamic policy information.                                |
| Command mode: All                                                   |
| show ipsec manual-policy $<1-10>$                                   |
| Displays manual policy information. See page 128 for sample output. |
| Command mode: All                                                   |
| show ipsec sa                                                       |
| Displays all security association information.                      |
| Command mode: All                                                   |
| show ipsec spd                                                      |
| Displays all security policy information.                           |
| Command mode: All                                                   |
| show ipsec traffic-selector $<1-10>$                                |
| Displays IPsec traffic selector information.                        |
| <b>Command mode: All</b>                                            |
| show ipsec transform-set $<1-10>$                                   |
| Displays IPsec transform set information.                           |
| <b>Command mode: All</b>                                            |

### <span id="page-127-0"></span>*IPsec Manual Policy Information*

The following command displays IPsec manual key management policy information:

#### **show ipsec manual-policy**

**Command mode:** All

```
IPsec manual policy 1 ---------------------------------
IP Address: 2002:0:0:0:0:0:0:151
Associated transform ID: 1
Associated traffic selector ID: 1
IN-ESP SPI: 9900
IN-ESP encryption KEY: 3456789abcdef012
IN-ESP authentication KEY: 23456789abcdef0123456789abcdef0123456789
OUT-ESP SPI: 7700
OUT-ESP encryption KEY: 6789abcdef012345
OUT-ESP authentication KEY: 56789abcdef0123456789abcdef0123456789abc
Applied on interface:
interface 1
```
IPsec manual policy information includes:

- The IP address of the remote peer
- The transform set ID associated with this policy
- Traffic selector ID associated with this policy
- ESP inbound SPI
- ESP inbound encryption key
- ESP inbound authentication key
- ESP outbound SPI
- ESP outbound encryption key
- ESP outbound authentication key
- The interface to which this manual policy has been applied

# **DHCP Snooping Information**

The following command displays DHCP Snooping information:

**show ip dhcp snooping**

**Command mode**: All

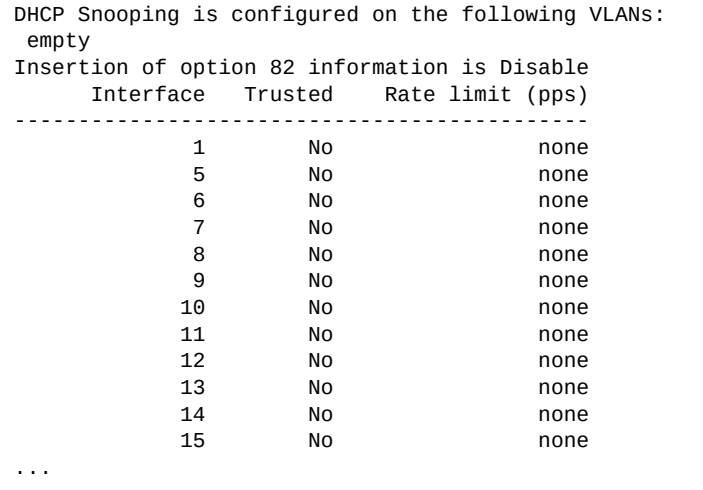

The following command displays the DHCP binding table:

```
show ip dhcp snooping binding
```
**Command mode:** All

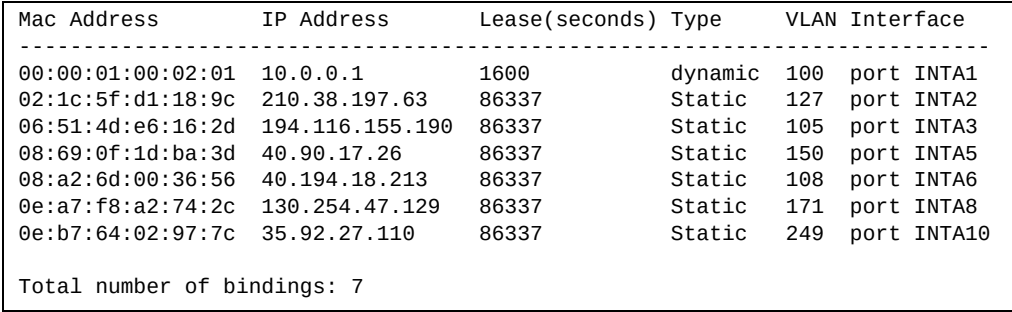

The DHCP Snooping binding table displays information for each entry in the table. Each entry has a MAC address, an IP address, the lease time, the interface to which the entry applies and the VLAN to which the interface belongs.

# **PIM Information**

The following commands display PIM information.

**Table 58.** *PIM Information Options*

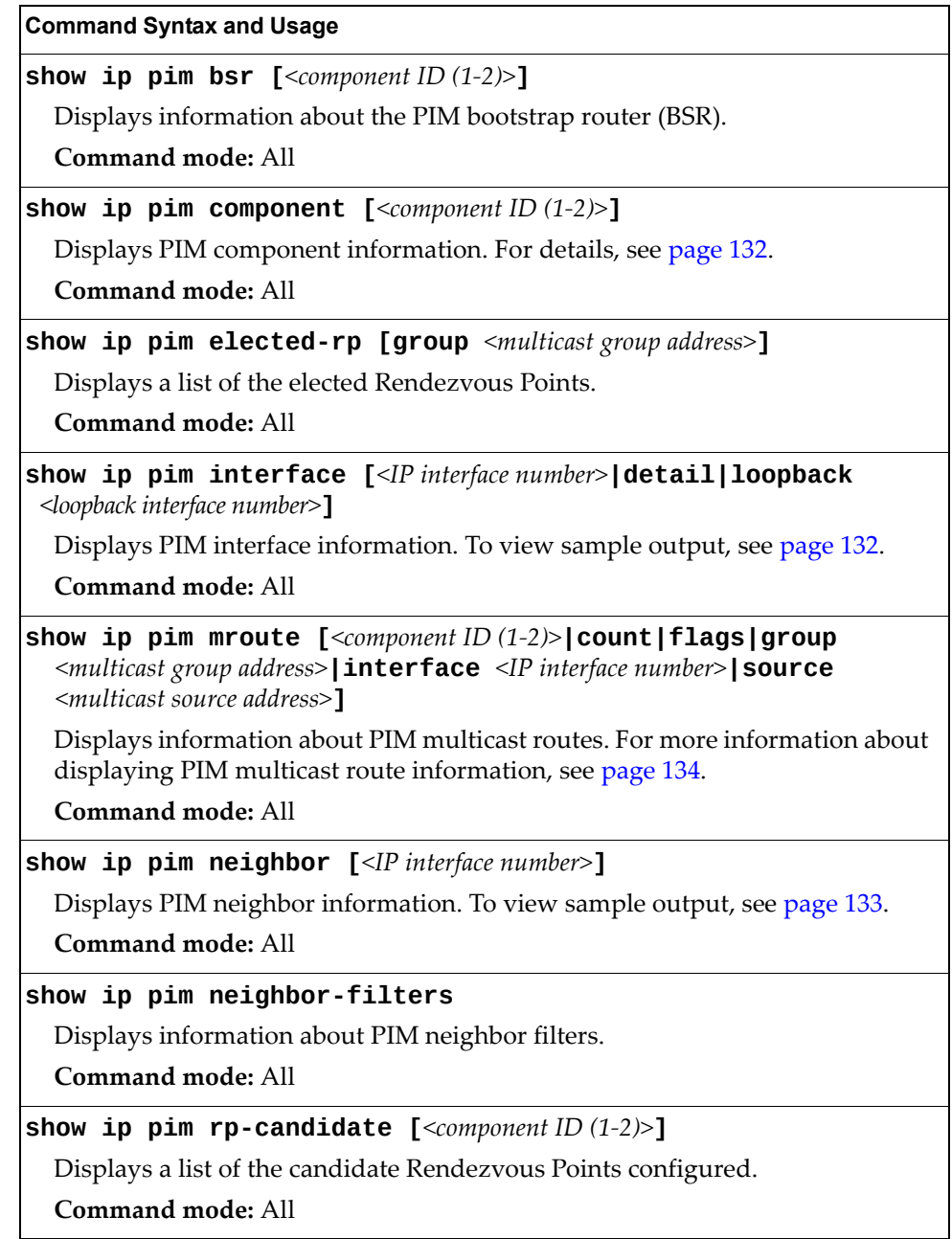

**Table 58.** *PIM Information Options (continued)*

| <b>Command Syntax and Usage</b>                             |  |
|-------------------------------------------------------------|--|
| show ip pim $rp\text{-}set$ [ <rp address="" ip="">]</rp>   |  |
| Displays a list of the Rendezvous Points learned.           |  |
| <b>Command mode: All</b>                                    |  |
| show ip pim rp-static $[component ID (1-2)>]$               |  |
| Displays a list of the static Rendezvous Points configured. |  |
| Command mode: All                                           |  |

### <span id="page-131-0"></span>*PIM Component Information*

The following command displays Protocol Independent Multicast (PIM) component information:

**show ip pim component [***<component ID (1‐2)>***]**

**Command mode:** All

```
PIM Component Information
---------------------------
Component-Id: 1
  PIM Mode: sparse, PIM Version: 2
  Elected BSR: 1.1.1.1
  Candidate RP Holdtime: 100
```

```
PIM Component Information
```

```
---------------------------
Component-Id: 1
  PIM Mode: dense, PIM Version: 2
   Graft Retry Count: 1
```
PIM component information includes the following:

- Component ID
- Mode (sparse, dense)
- PIM Version
- Elected Bootstrap Router (BSR) address
- Candidate Rendezvous Point (RP) hold time, in seconds

#### <span id="page-131-1"></span>*PIM Interface Information*

The following command displays information about PIM interfaces:

#### **show ip pim interface**

#### **Command mode:** All

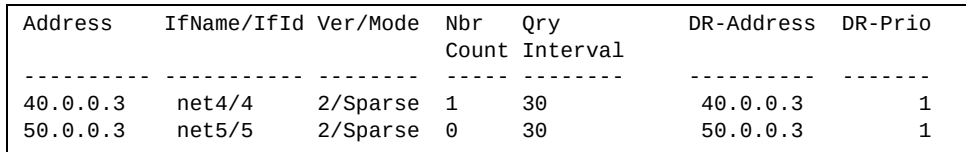

PIM interface information includes the following for each PIM interface:

- IP address
- Name and ID
- Version and mode
- Neighbor count
- Query interval
- Designated Router address
- Designated Router priority value

## <span id="page-132-0"></span>*PIM Neighbor Information*

The following command displays PIM neighbor information:

```
show ip pim neighbor
```
**Command mode:** All

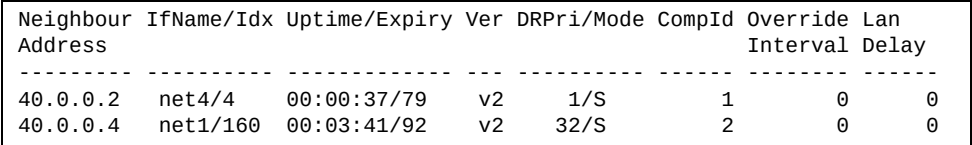

PIM neighbor information includes the following:

- Neighbor IP address, interface name, and interface ID
- Name and ID of interface used to reach the PIM neighbor
- Up time (the time since this neighbor became the neighbor of the local router)
- Expiry Time (the minimum time remaining before this PIM neighbor expires)
- Version number
- Designated Router priority and mode
- Component ID
- Override interval
- LAN delay interval

# <span id="page-133-0"></span>*PIM Multicast Route Information Commands*

The following commands display PIM Multicast Route information.

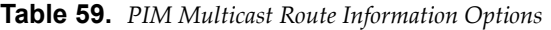

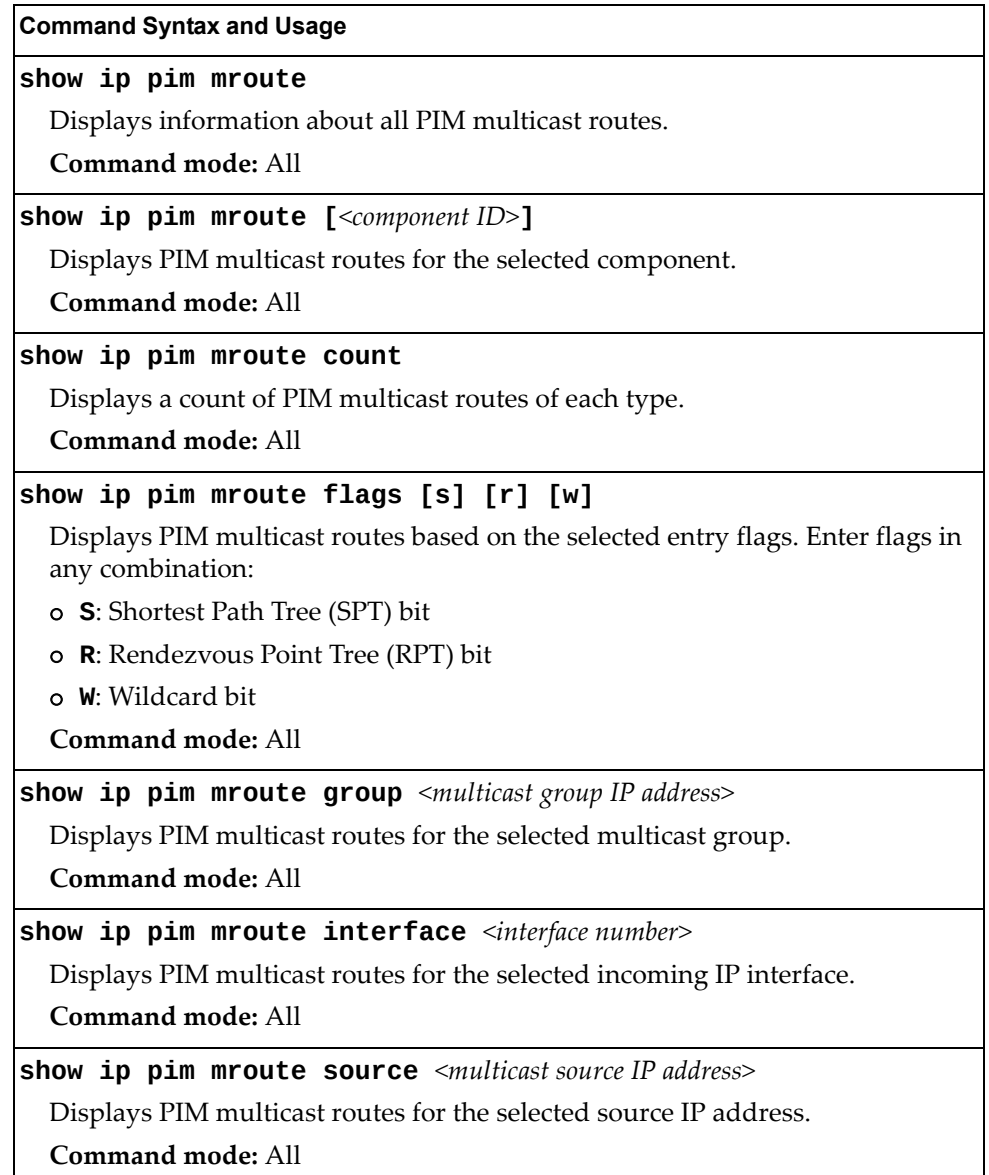

## *PIM Multicast Route Information*

The following command displays PIM multicast route information:

**show ip pim mroute**

**Command mode:** All

```
IP Multicast Routing Table
--------------------------
Route Flags S: SPT Bit W: Wild Card Bit R: RPT Bit
Timers: Uptime/Expires
(8.8.8.111, 224.2.2.100) ,00:42:03/00:01:11
 Incoming Interface : net44 ,RPF nbr : 44.44.44.1 ,Route Flags : S
  Outgoing InterfaceList :
     net17, Forwarding/Sparse ,00:42:03/---
(*, 224.2.2.100) ,00:45:15/--- ,RP : 88.88.88.2
  Incoming Interface : net5 ,RPF nbr : 5.5.5.2 ,Route Flags : WR
  Outgoing InterfaceList :
     net17, Forwarding/Sparse ,00:45:15/---
Total number of (*,G) entries : 1
Total number of (S,G) entries : 1
```
# **Quality of Service Information**

The following commands display Quality of Service information.

**Table 60.** *QoS Information Options*

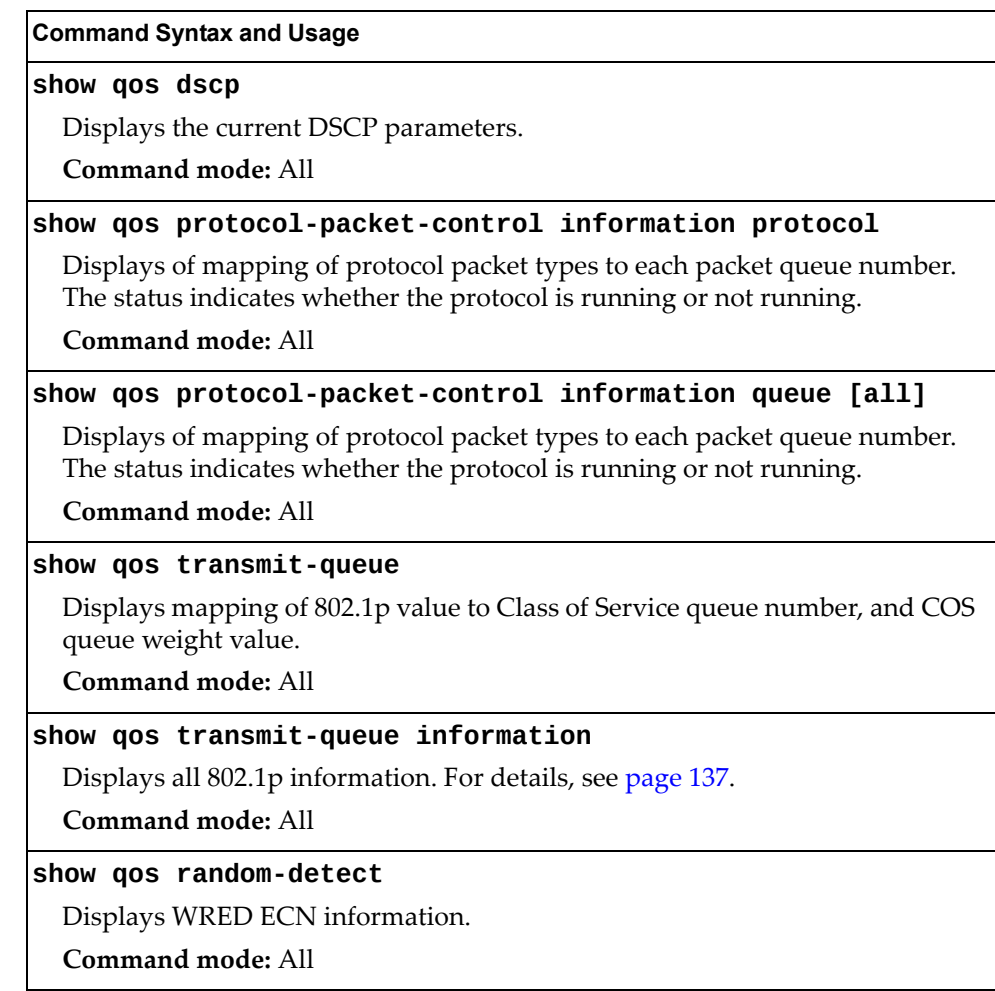

# <span id="page-136-0"></span>**802.1p Information**

The following command displays 802.1p information:

#### **show qos transmit-queue information**

**Command mode:** All

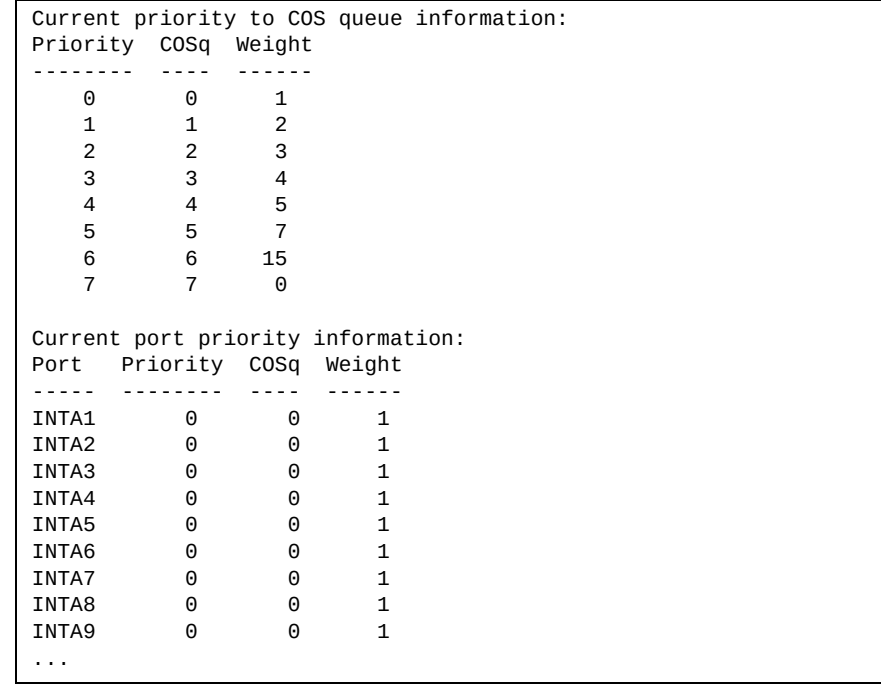

The following table describes the IEEE 802.1p priority‐to‐COS queue information.

**Table 61.** *802.1p Priority‐to‐COS Queue Parameter Descriptions*

| Parameter       | <b>Description</b>                               |
|-----------------|--------------------------------------------------|
| Priority        | Displays the 802.1p Priority level.              |
| $\mathsf{COSq}$ | Displays the Class of Service queue.             |
| Weight          | Displays the scheduling weight of the COS queue. |

The following table describes the IEEE 802.1p port priority information.

**Table 62.** *802.1p Port Priority Parameter Descriptions*

| Parameter | <b>Description</b>                   |
|-----------|--------------------------------------|
| Port      | Displays the port alias.             |
| Priority  | Displays the 802.1p Priority level.  |
| COSq      | Displays the Class of Service queue. |
| Weight    | Displays the scheduling weight.      |

# **WRED and ECN Information**

The following command displays WRED and ECN information:

**show qos random-detect**

**Command mode:** All

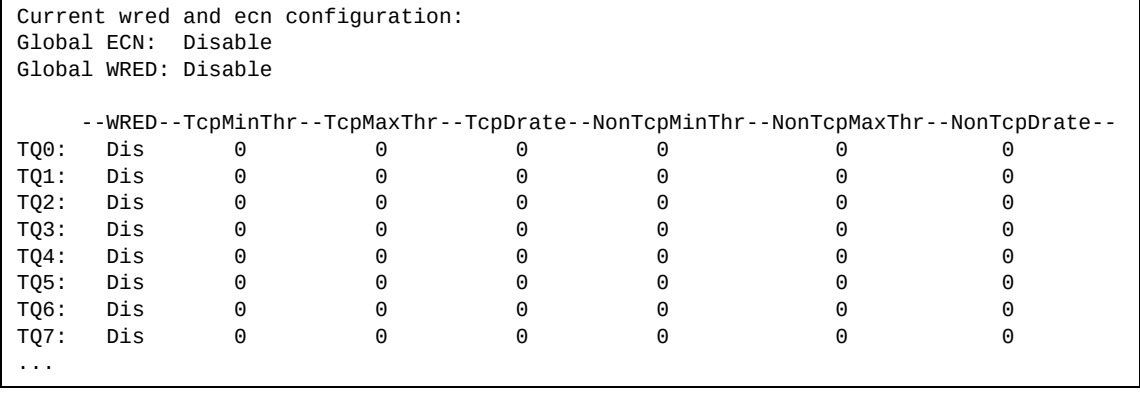

# **Access Control List Information Commands**

The following commands display Access Control List information.

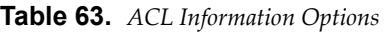

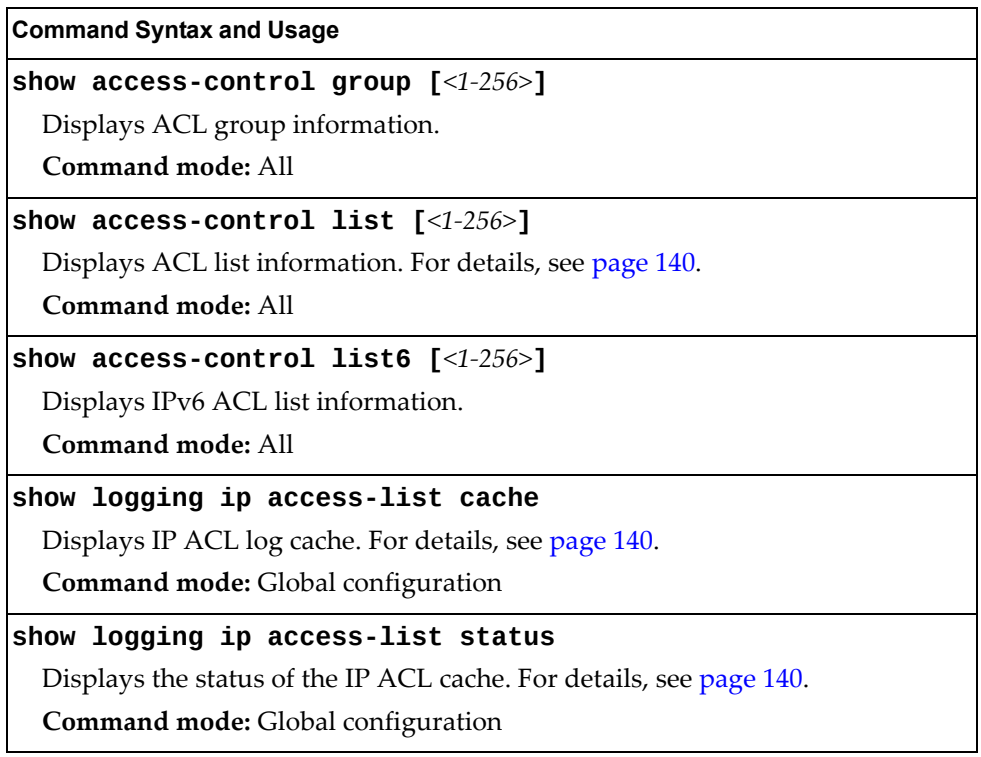

# <span id="page-139-0"></span>**Access Control List Information**

The following command displays Access Control List (ACL) information:

```
show access-control list <1‐256>
```
#### **Command mode:** All

```
Current ACL information:
------------------------
  Filter 2 profile:
   Ethernet
     - VID : 2/0xfff
   Meter
     - Set to disabled
     - Set committed rate : 64
     - Set max burst size : 32
   Re-Mark
     - Set use of TOS precedence to disabled
   Actions : Permit
   Statistics : enabled
```
Access Control List (ACL) information includes configuration settings for each ACL and ACL Group.

**Table 64.** *ACL Parameter Descriptions*

| <b>Parameter</b>   | <b>Description</b>                                                            |
|--------------------|-------------------------------------------------------------------------------|
| Filter $x$ profile | Indicates the ACL number.                                                     |
| Meter              | Displays the ACL meter parameters.                                            |
| Re-Mark            | Displays the ACL re-mark parameters.                                          |
| Actions            | Displays the configured action for the ACL.                                   |
| <b>Statistics</b>  | Displays the status of ACL statistics configuration (enabled or<br>disabled). |

The following command displays ACL logging cache information.

#### **show logging ip access-list cache**

**Command mode:** Global configuration

```
For list 255 : 18527 entries
%IP Src IP: 40.0.3.208, Dst IP: 255.255.255.255, Src Intf: EXT4, ACL: 
list 255, Action: deny, Hit-count: 1
%IP Src IP: 40.0.3.207, Dst IP: 255.255.255.255, Src Intf: EXT4, ACL: 
list 255, Action: deny, Hit-count: 1
%IP Src IP: 40.0.3.206, Dst IP: 255.255.255.255, Src Intf: EXT4, ACL: 
list 255, Action: deny, Hit-count: 1
%IP Src IP: 40.0.3.205, Dst IP: 255.255.255.255, Src Intf: EXT4, ACL: 
list 255, Action: deny, Hit-count: 1
...
```
The following command displays ACL logging status information.

### **show logging ip access-list status**

**Command mode:** Global configuration

```
ACL log size = 0 / 8000
interval = 300 sec
threshold = 0
```
# **RMON Information Commands**

The following table describes the Remote Monitoring (RMON) Information commands.

**Table 65.** *RMON Information commands*

| <b>Command Syntax and Usage</b>                                    |
|--------------------------------------------------------------------|
| show rmon                                                          |
| Displays all RMON information.                                     |
| Command mode: All                                                  |
| show rmon alarm [ <alarm group="" number="">]</alarm>              |
| Displays RMON Alarm information. For details, see page 144.        |
| Command mode: All                                                  |
| <b>show rmon event</b> [ <event group="" number="">]</event>       |
| Displays RMON Event information. For details, see page 145.        |
| Command mode: All                                                  |
| <b>show rmon history</b> [ <history group="" number="">]</history> |
| Displays RMON History information. For details, see page 143.      |
| Command mode: All                                                  |

# <span id="page-142-0"></span>**RMON History Information**

The following command displays RMON History information:

#### **show rmon history**

**Command mode:** All

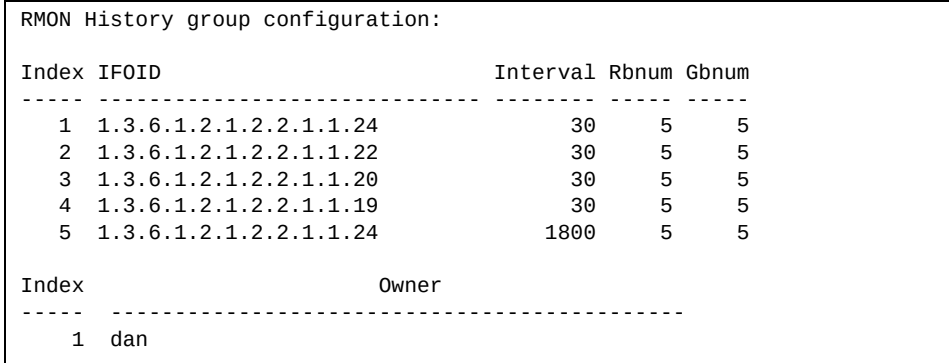

The following table describes the RMON History Information parameters.

| <b>Parameter</b> | <b>Description</b>                                                                                             |
|------------------|----------------------------------------------------------------------------------------------------|
| Index            | Displays the index number that identifies each history<br>instance.                                            |
| <b>IFOID</b>     | Displays the MIB Object Identifier.                                                                            |
| Interval         | Displays the time interval for each sampling bucket.                                                           |
| Rhnum            | Displays the number of requested buckets, which is the<br>number of data slots into which data is to be saved. |
| Gbnum            | Displays the number of granted buckets that may hold<br>sampled data.                                          |
| Owner)           | Displays the owner of the history instance.                                                                    |

**Table 66.** *RMON History Parameter Descriptions*

# <span id="page-143-0"></span>**RMON Alarm Information**

The following command displays RMON Alarm information:

#### **show rmon alarm**

**Command mode:** All

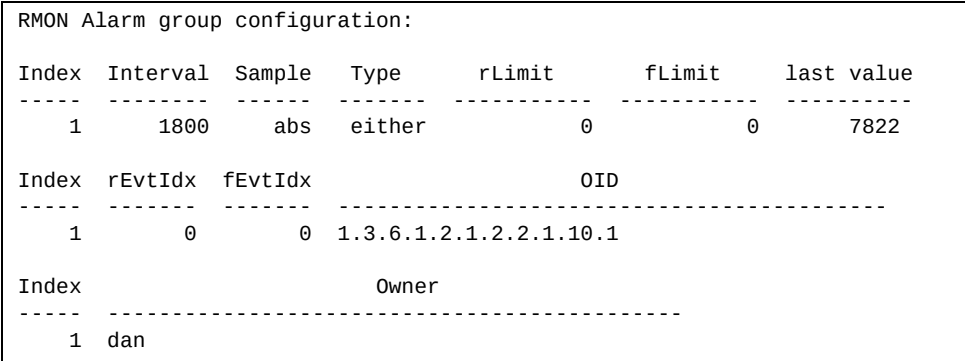

The following table describes the RMON Alarm Information parameters.

| <b>Parameter</b> | <b>Description</b>                                                                                                    |
|------------------|----------------------------------------------------------------------------------------------------|
| Index            | Displays the index number that identifies each alarm instance.                                                                                                    |
| Interval         | Displays the time interval over which data is sampled and<br>compared with the rising and falling thresholds.                                                           |
| Sample           | Displays the method of sampling the selected variable and<br>calculating the value to be compared against the thresholds, as<br>follows:                                |
|                  | o abs-absolute value, the value of the selected variable is<br>compared directly with the thresholds at the end of the<br>sampling interval.                            |
|                  | o delta-delta value, the value of the selected variable at<br>the last sample is subtracted from the current value, and<br>the difference compared with the thresholds. |
| Type             | Displays the type of alarm, as follows:                                                                                                    |
|                  | o falling-alarm is triggered when a falling threshold is<br>crossed.                                                                                                    |
|                  | o rising-alarm is triggered when a rising threshold is<br>crossed.                                                                                                    |
|                  | o either-alarm is triggered when either a rising or falling<br>threshold is crossed.                                                                                    |
| rLimit           | Displays the rising threshold for the sampled statistic.                                                                                                    |
| fLimit           | Displays the falling threshold for the sampled statistic.                                                                                                    |
| Last value       | Displays the last sampled value.                                                                                                    |

**Table 67.** *RMON Alarm Parameter Descriptions*
| <b>Parameter</b> | <b>Description</b>                                                                               |
|------------------|--------------------------------------------------------------------------------------------------|
| rEvtIdx          | Displays the rising alarm event index that is triggered when a<br>rising threshold is crossed.   |
| fEvtIdx          | Displays the falling alarm event index that is triggered when a<br>falling threshold is crossed. |
| OID              | Displays the MIB Object Identifier for each alarm index.                                         |
| Owner            | Displays the owner of the alarm instance.                                                        |

**Table 67.** *RMON Alarm Parameter Descriptions (continued)*

### **RMON Event Information**

The following command displays RMON Alarm information:

#### **show rmon event**

**Command mode:** All

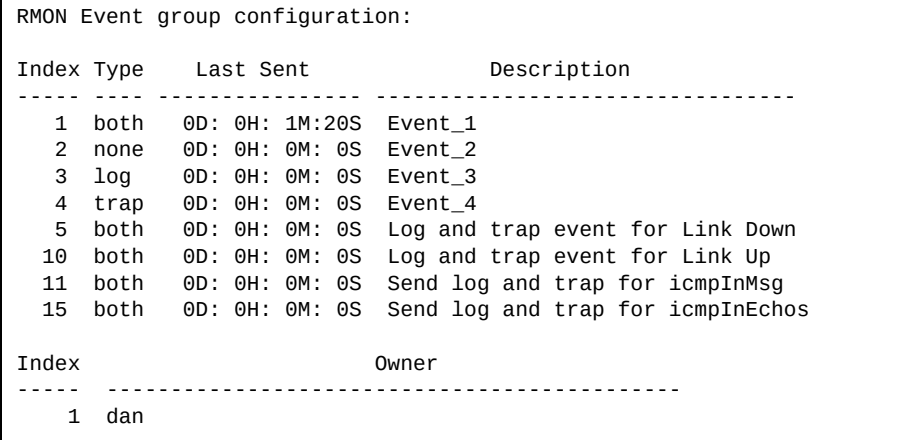

The following table describes the RMON Event Information parameters.

**Table 68.** *RMON Event Parameter Descriptions*

| Parameter   | <b>Description</b>                                                                                                    |
|-------------|----------------------------------------------------------------------------------------------------|
| Index       | Displays the index number that identifies each event instance.                                                                                             |
| <b>Type</b> | Displays the type of notification provided for this event, as<br>follows: none, log, trap, both.                                                           |
| Last sent   | Displays the time that passed since the last switch reboot,<br>when the most recent event was triggered. This value is<br>cleared when the switch reboots. |
| Description | Displays a text description of the event.                                                                                                    |
| Owner       | Displays the owner of the alarm instance.                                                                                                    |

### **Link Status Information**

The following command displays link information:

#### **show interface status [***<port alias>***]**

**Command mode:** All

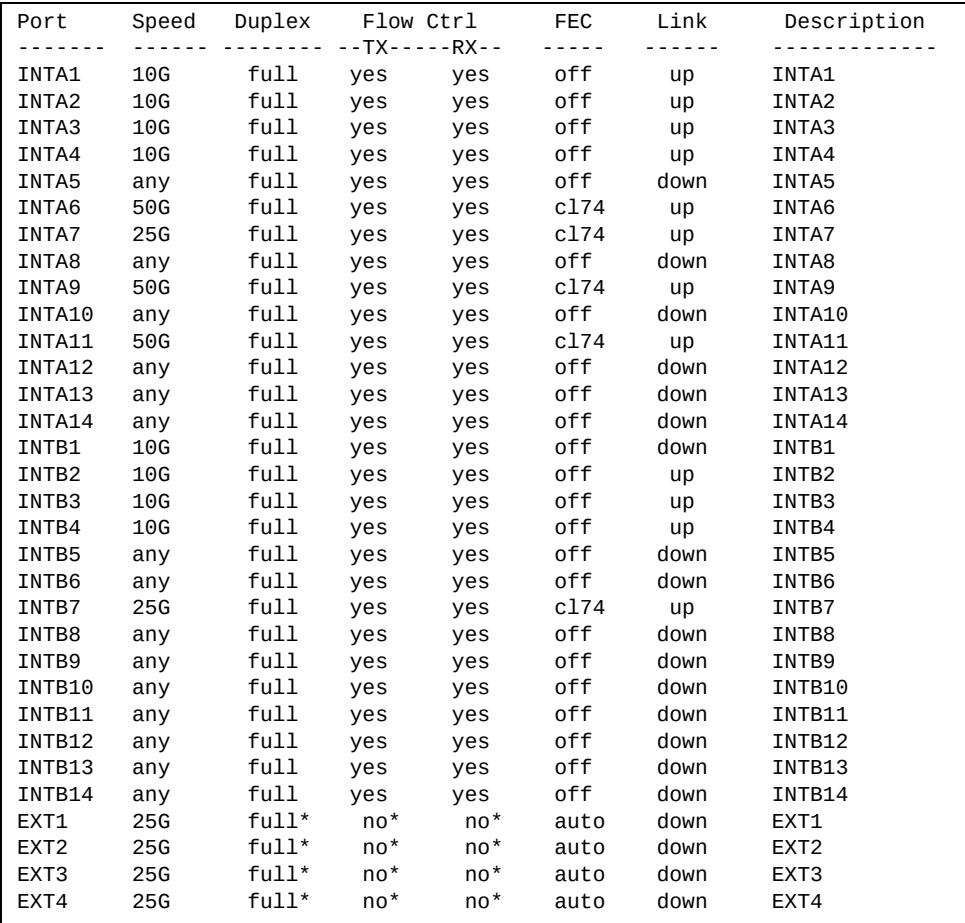

**Note:** The sample screens that appear in this document might differ slightly from the screens displayed by your system. Screen content varies based on the type of Lenovo Switch that you are using and the firmware versions and options that are installed.

Use this command to display link status information about each port on the NE2552E, including:

- Port alias
- Port speed and Duplex mode (half, full, any)
- Flow control for transmit and receive (no, yes, or both)
- Link status (up, down, or disabled)

## **Port Information**

The following command displays port information:

**show interface trunk** *<port alias>*

**Command mode:** All

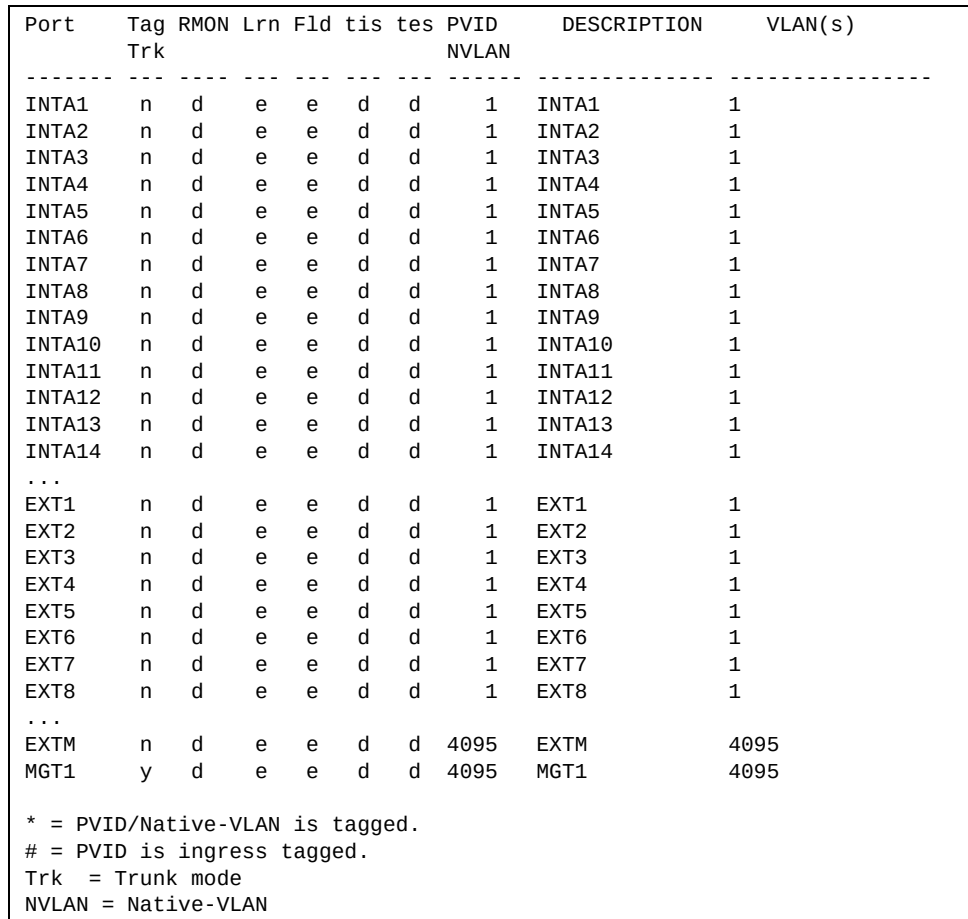

**Note:** The sample screens that appear in this document might differ slightly from the screens displayed by your system. Screen content varies based on the type of Lenovo Switch that you are using and the firmware versions and options that are installed.

Port information includes:

- Port alias
- Whether the port uses VLAN tagging or not (y or n)
- Whether the port uses PVID/Native‐VLAN tagging or not (y or n)
- Whether the port uses PVID ingress tagging or not (y or n)
- Whether the port is internal, external or used for management
- Whether the port has Remote Monitoring (RMON) enabled
- Whether the port has FDB Learning enabled (**Lrn**)
- Whether the port has Port Flooding enabled (**Fld**)
- Port VLAN ID (PVID/Native-VLAN)
- Port description
- VLAN membership

## **Port Transceiver Status**

The following command displays the status of the transceiver module on each external port:

### **show interface transceiver**

#### **Command mode:** All

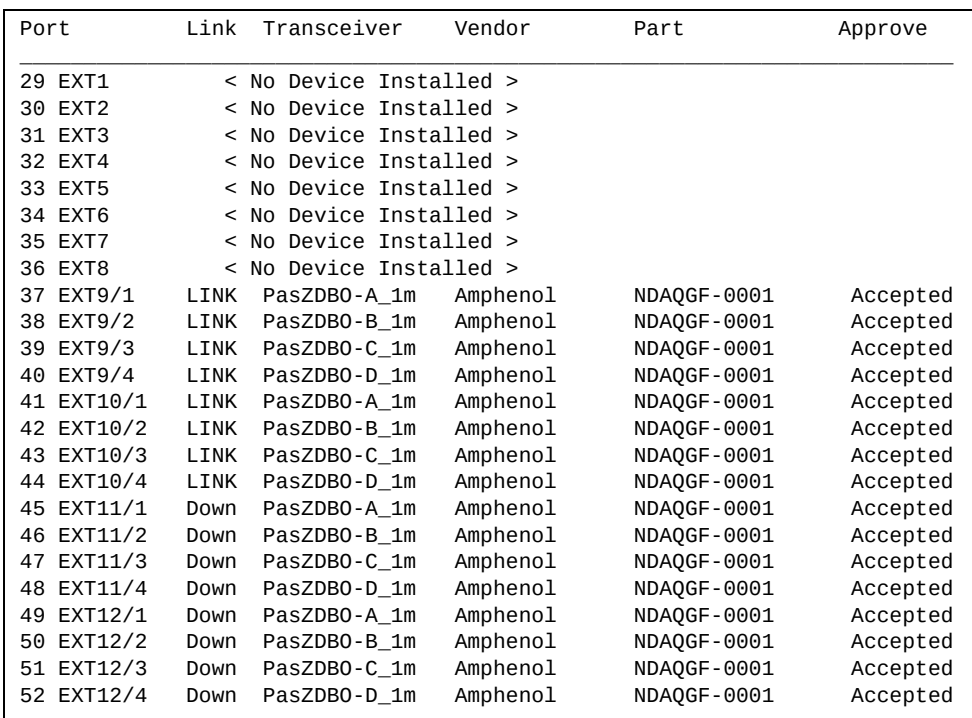

This command displays information about the transceiver module on each port, as follows:

- Port alias and media type
- Link status
- Transceiver detail
- Vendor information
- Part number
- Approval state

Use the following command to display extended transceiver information:

**show interface port** *<port alias>* **transceiver details**

**Command mode:** All

```
Port TX Link TXFlt Volts DegsC TXuW RXuW Transceiver Approve
---------- --- ----- ----- ----- ----- ----- ----- ------------ --------
37 EXT9/1 Ena LINK -N/A- -N/A- -N/A- -N/A- -N/A- PasZDBO-A_1m Accepted
     Amphenol Part:NDAQGF-0001 Date:161215 S/N:APF165000110U9
```
This command displays detailed information about the transceiver module, as follows:

- Port alias and media type
- TX: Transmission status
- TXflt: Transmission fault indicator
- Volts: Power usage, in volts
- DegsC: Temperature, in degrees centigrade
- TXuW: Transmit power, in micro-watts
- RXuW: Receive power, in micro-watts
- Media type (LX, LR, SX, SR)
- Approval status: One of the following:
	- Accepted: You can use this transceiver at your own risk.
	- Approved: This transceiver is on the list of officially supported transceivers.

The optical power levels shown for transmit and receive functions for the transceiver must fall within the expected range defined in the IEEE 802‐3‐2008 specification for each transceiver type. For convenience, the expected range values are summarized in the following table.

| <b>Transceiver Type</b> | <b>Tx Minimum</b> | <b>Tx Maximum</b> | <b>Rx Minimum</b> | <b>Rx Maximum</b> |
|-------------------------|-------------------|-------------------|-------------------|-------------------|
| <b>SFP SX</b>           | $112 \mu W$       | 1000µW            | $20 \mu W$        | $1000 \mu W$      |
| <b>SFPLX</b>            | 70.8µW            | $501 \mu W$       | $12.6 \mu W$      | $501 \mu W$       |
| $SFP+SR$                | $186 \mu W$       | 794µW             | $102 \mu W$       | 794µW             |
| $SFP+LR$                | $151 \mu W$       | $891 \mu W$       | $27.5\mu W$       | $891 \mu W$       |

**Table 69.** *Expected Transceiver Optical Power Levels*

**Note:** Power level values in the IEEE specification are shown in dBm, but have been converted to mW in this table to match the unit of measure shown in the display output.

## **SLP Information**

The following commands display information about Service Location Protocol settings:

**Table 70.** *SLP Information Options*

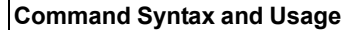

### **show ip slp directory-agents**

Lists all detected Directory Agents (DAs).

**Command mode**: All

**show ip slp information**

Displays the SLP version, whether SLP is enabled or disabled and whether DA auto‐discovery is enabled or disabled.

**Command mode**: All

**show ip slp user-agents**

Lists all detected User Agents (UAs).

# **UFP Information**

The following commands display information about Unified Fabric Port (UFP) settings.

**Table 71.** *UFP Information Options*

| <b>Command Syntax and Usage</b>                                                                                                    |
|----------------------------------------------------------------------------------------------------|
| show ufp [port $port\_alias > [vport < -1-8 > [network qos]]]$                                                                                                    |
| Displays the UFP network and QoS settings applied on all ports or on<br>specified physical and virtual ports.                                                                                                    |
| o network filters only UFP network settings                                                                                                    |
| o qos filters only QoS network settings                                                                                                    |
| Command mode: All                                                                                                    |
| show ufp information {cdcp tlvstat} [port <port alias="">]</port>                                                                                                    |
| Displays global or port-specific UFP information on:                                                                                                    |
| o cdcp displays S-Channel Discovery and Configuration Protocol (CDCP)<br>information. CDCP allows hypervisor hosts to create on-demand<br>S-channels with the switch. For details, see page 154.                                                                         |
| o tlvstat displays status for Type-Length-Values transmitted on<br>UFP-enabled physical ports. For details, see page 155.                                                                                                    |
| Command mode: All                                                                                                    |
| show ufp information getvlan $<2-4094>$                                                                                                    |
| Displays state, operating mode and VLAN related information for physical<br>and virtual ports associated to a specified VLAN ID.                                                                                                    |
| Command mode: All                                                                                                    |
| show ufp information port [ <port alias="">]</port>                                                                                                    |
| Displays UFP status for all physical ports or only for a specified physical port.<br>Information includes whether the UFP is enabled on the physical port, how<br>many virtual ports are enabled and the link stats for each virtual port. For<br>details, see page 153. |
| <b>Command mode: All</b>                                                                                                    |
| show ufp information qos [port <port alias=""> [vport &lt;1-8&gt;]]</port>                                                                                                    |
| Displays bandwidth allocation between virtual ports for all physical ports or<br>specified physical and virtual ports. For details, see page 154.                                                                                                    |
| <b>Command mode: All</b>                                                                                                    |

**Table 71.** *UFP Information Options*

**Command Syntax and Usage**

**show ufp information vport [port** *<port alias>* **[vport** *<1‐8>***]]** Displays state, operating mode and VLAN related information for all virtual ports, for virtual ports belonging to a specified physical port or for a single virtual port. For details, see [page 156](#page-155-0).

**Command mode:** All

**show ufp information vlan [***<1‐4094>***]**

Displays ports and vports associated to all configured VLANs or to a specified VLAN ID. For details, see [page 157](#page-156-0).

**Command mode:** All

### <span id="page-152-0"></span>**Port Information**

The following command displays UFP port information:

**show ufp information port**

**Command mode**: All

Alias Port state vPorts link up link down mismatch disabled ----- ---- ----- ------ ------- --------- -------- -------- INTA4 4 ena 4 1 3 4 2

Port information includes the following for each physical port:

- Port alias
- UFP state
- Number of virtual ports enabled
- Link status on each channel (up, down or disabled)

### <span id="page-153-0"></span>**CDCP Information**

The following command displays S‐Channel Discovery and Configuration Protocol information:

#### **show ufp information cdcp**

**Command mode**: All

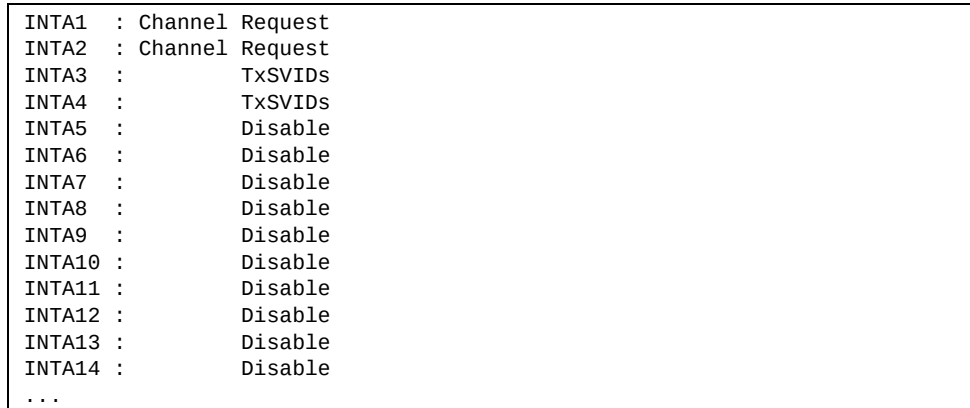

CDCP information includes the following for each physical port:

- Whether there is a channel set up
- CDCP communication status for active channels

### <span id="page-153-1"></span>**QoS Information**

The following command displays Quality of Service information:

#### **show ufp information qos**

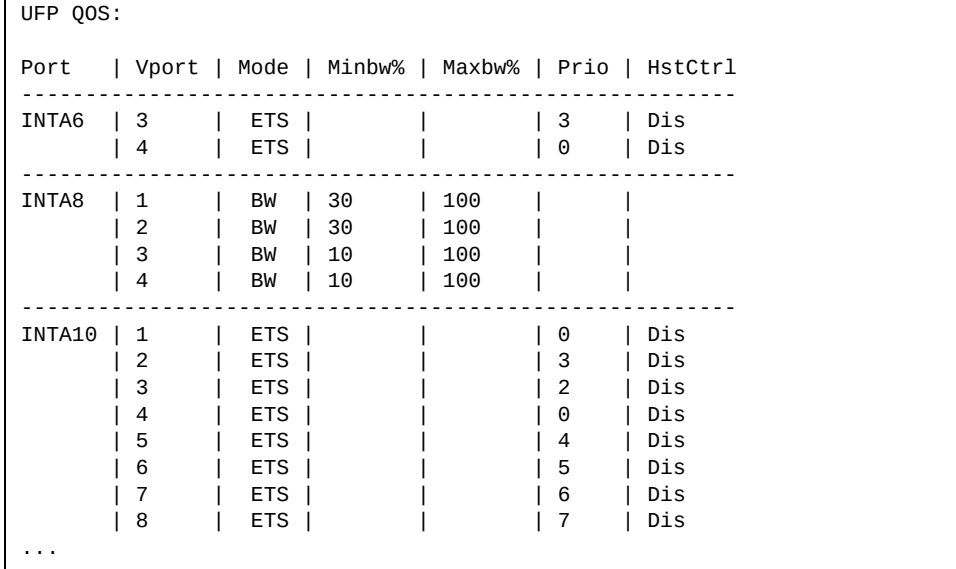

QoS information includes the following:

- Physical port alias
- Virtual port number
- Minimum guaranteed bandwidth allocated
- Maximum bandwidth achievable
- ETS or Bandwidth mode
- 802.1p priority associated to the vport
- Host control

### <span id="page-154-0"></span>**TLV Status Information**

The following command displays Type‐Length‐Values information:

### **show ufp information tlvstat**

**Command mode**: All

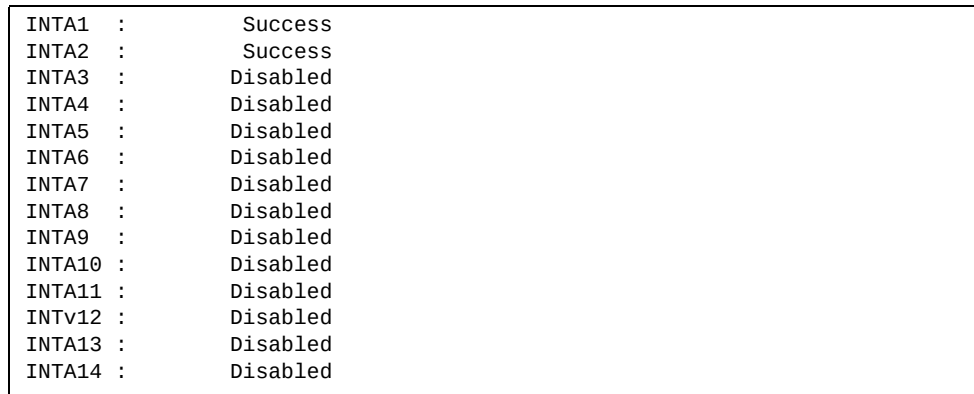

TLV status information includes the following:

- Physical port alias
- Type-Length-Values status

### <span id="page-155-0"></span>**Virtual Port Information**

The following command displays virtual port information:

```
show ufp information vport
```
**Command mode**: All

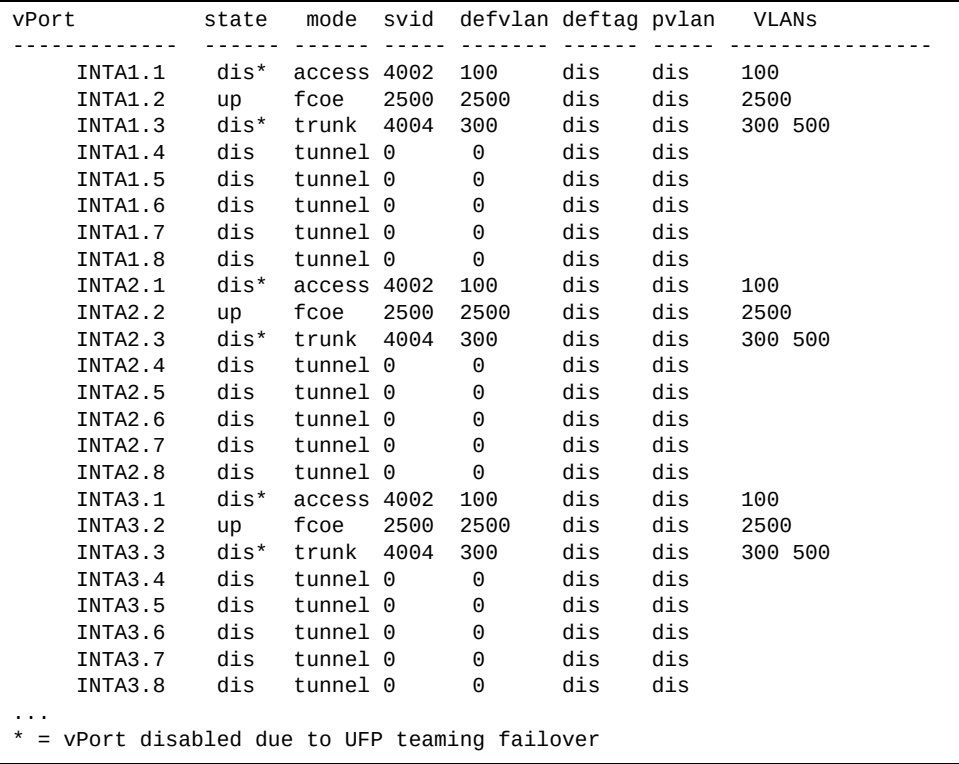

Virtual port information includes the following for each virtual port:

- Virtual port number
- Channel status
- Operating mode (trunk, access, tunnel, or FCoE)
- S‐channel VLAN ID
- Default VLAN ID
- Default VLAN ID tagging enforcement
- Private VLAN mode
- VLANs the virtual port is associated with

### <span id="page-156-0"></span>**VLAN Information**

The following command displays VLAN information:

### **show ufp information vlan**

#### **Command mode**: All

```
VLAN
----
 100
vPort list: 
 INTB1.1 INTB2.1 INTB3.1 INTB4.1 INTB5.1 INTB6.1
 INTB7.1 INTB8.1 INTB9.1 INTB10.1 INTB11.1 INTB12.1
EXT Port list:
  EXT3 EXT4 EXT8 EXT9
INT Port list:
  INTB13
UFP Port list:
 INTB1 INTB2 INTB3 INTB4 INTB5 INTB6 INTB7 INTB8
  INTB9 INTB10 INTB11 INTB12
```
VLAN information includes the following for each VLAN:

- VLAN ID
- Associated virtual ports
- Associated external ports
- Associated internal ports
- Associated UFP ports

### **TLV Information**

The following commands display TLV information:

**show ufp {receive|transmit} cap port** *<port alias>*

**Command mode**: All

```
UFP Capability Discovery TLV Received on port INTA2:
    tlv : Type 127 Length 7 OUI 00-18-b1 Subtype 1
    version : Max 1 Oper 1
    cna : Req 1 Oper 1 Res 0x00
    switch : Cap 1 Oper 1 Res 0x00
```
UFP Capability Discovery TLV information includes the following:

- TLV type and length
- Lenovo Organizationally Unique Identifier
- TLV Subtype
- Max Version and Operation Version
- UFP CNA Status which include UFP Request and UFP Operation
- UFP Switch Status which includes UFP Capable and UFP Operation

**show ufp {receive|transmit} cdcp port** *<port alias>*

**Command mode**: All

```
CDCP TLV Transmitted on port INTA7:
    tlv : Type 127 Length 35 OUI 00-80-c2 Subtype 14
    local : Role 0 SComp 1 Channel Cap 9
    SCID 1 : SVID 1
    SCID 2 : SVID 4002
    SCID 3 : SVID 1002
    SCID 4 : SVID 4004
    SCID 5 : SVID 44
    SCID 6 : SVID 4006
 SCID 7 : SVID 66
 SCID 8 : SVID 4008
    SCID 9 : SVID 88
```
UFP Channel Discovery and Configuration Protocol TLV includes the following:

- TLV type and length
- Lenovo Organizationally Unique Identifier
- TLV Subtype
- Role bit
- S-Component bit
- Channel Cap
- Corresponding index/SVID pairs

### show ufp transmit linkdown port <port alias>

#### **Command mode:** All

```
UFP LINK-DOWN TLV transmitted on port INTA8:
 Header : Type 2 Length 3 Flags 0x0 Status 0x0
 SCID : 5
```
### **show ufp receive linkup port** *<port alias>*

#### **Command mode:** All

```
UFP LINK-UP TLV received on port INTA9:
   Header : Type 3 Length 4 Flags 0x1 Status 0x0
    SCID : 6 9
```
#### **show ufp receive prop port** *<port alias>*

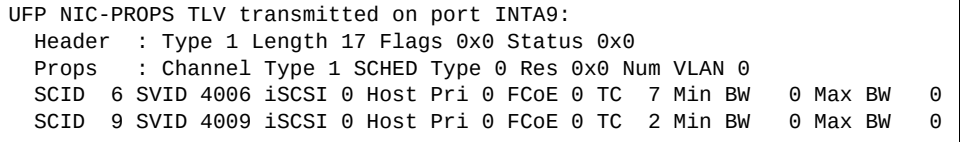

# **DCBX Information Commands**

The following commands display DCBX information.

**Table 72.** *DCBX Information Commands*

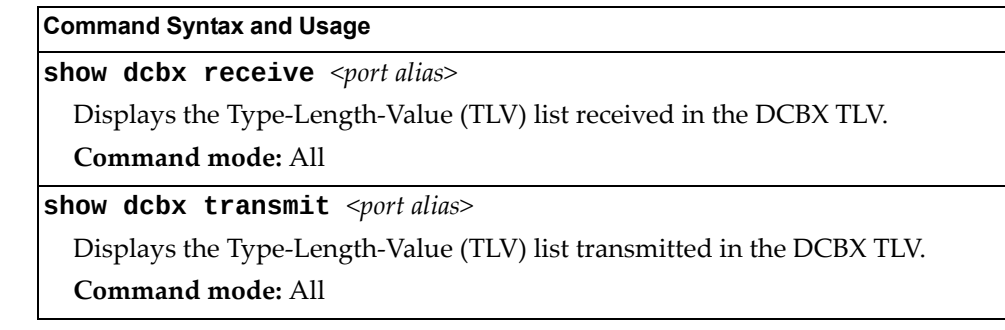

# **Converged Enhanced Ethernet Information**

Table 73 describes the Converged Enhanced Ethernet (CEE) information options.

**Table 73.** *CEE Information Options*

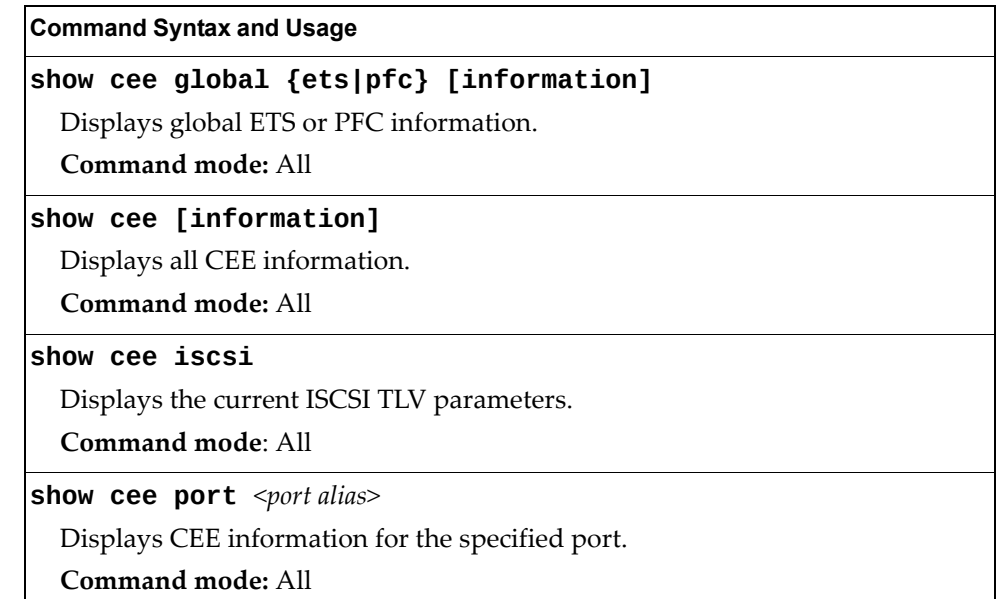

### **DCBX Information**

Table 74 describes the Data Center Bridging Capability Exchange (DCBX) protocol information options.

**Table 74.** *DCBX Information Options*

| <b>Command Syntax and Usage</b>                                                                                            |
|----------------------------------------------------------------------------------------------------|
| show cee information dcbx port $\leq$ portalias>                                                                           |
| Displays all DCBX information.                                                                                             |
| Command mode: All                                                                                                    |
| show cee information dcbx port $\leq$ port alias app_proto                                                                 |
| Displays information about the DCBX Application Protocol state machine on<br>the selected port. For details, see page 167. |
| Command mode: All                                                                                                    |
| show cee information dcbx port $\leq$ port alias> control                                                                  |
| Displays information about the DCBX Control state machine for the selected<br>port. For details, see page 163.             |
| Command mode: All                                                                                                    |
| show cee information dcbx port $\leq$ port alias> ets                                                                      |
| Displays information about the DCBX ETS state machine. For details, see<br>page 165.                                       |
| Command mode: All                                                                                                    |
| show cee information dcbx port $\leq$ port alias> feature                                                                  |
| Displays information about the DCBX Feature state machine for the selected<br>port. For details, see page 164.             |
| Command mode: All                                                                                                    |
| show cee information dcbx port $\leq$ port alias> pfc                                                                      |
| Displays information about the DCBX PFC state machine. For details, see<br>page 166.                                       |
| Command mode: All                                                                                                    |

### <span id="page-162-0"></span>**DCBX Control Information**

The following command displays DCBX control information:

**show cee information dcbx port** *<port alias>* **control**

#### **Command mode:** All

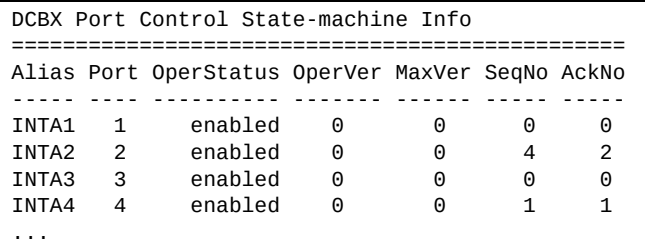

DCBX control information includes the following:

- Port alias
- DCBX status (enabled or disabled)
- Operating version negotiated with the peer device
- Maximum operating version supported by the system
- Sequence number that changes each time a DCBX parameter in one or more DCB feature TLVs changes
- Sequence number of the most recent DCB feature TLV that has been acknowledged

### <span id="page-163-0"></span>**DCBX Feature Information**

The following command displays DCBX feature information:

**show cee information dcbx port** *<port alias>* **feature**

**Command mode:** All

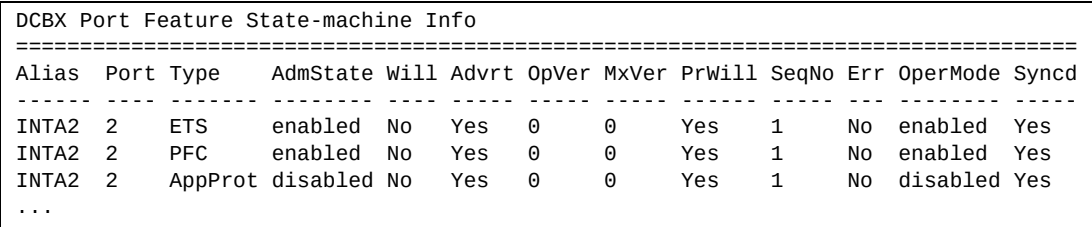

The following table describes the DCBX feature information.

**Table 75.** *DCBX Feature Information Fields*

| <b>Parameter</b> | <b>Description</b>                                                                                                    |  |
|------------------|----------------------------------------------------------------------------------------------------|--|
| Alias            | Displays each port's alias.                                                                                                    |  |
| Port             | Displays each port's number.                                                                                                    |  |
| Type             | Feature type.                                                                                                    |  |
| AdmState         | Feature status (Enabled or Disabled).                                                                                                 |  |
| Will             | Willing flag status (Yes/True or No/Untrue).                                                                                          |  |
| Advrt            | Advertisement flag status (Yes/True or No/Untrue).                                                                                    |  |
| OpVer            | Operating version negotiated with the peer device.                                                                                    |  |
| MxVer            | Maximum operating version supported by the system.                                                                                    |  |
| PrWill           | Peer's Willing flag status (Yes/True or No/Untrue).                                                                                   |  |
| SeqNo            | Sequence number that changes each time a DCBX<br>parameter in one or more DCB feature TLVs changes.                                   |  |
| Err              | Error condition flag (Yes or No). Yes indicates that an error<br>occurred during the exchange od configuration data with<br>the peer. |  |
| OperMode         | Operating status negotiated with the peer device (enabled<br>or disabled).                                                            |  |
| Syncd            | Synchronization status between this port and the peer (Yes<br>or No).                                                                 |  |

### <span id="page-164-0"></span>**DCBX ETS Information**

The following command displays DCBX ETS information:

**show cee information dcbx port** *<port alias>* **ets**

**Command mode:** All

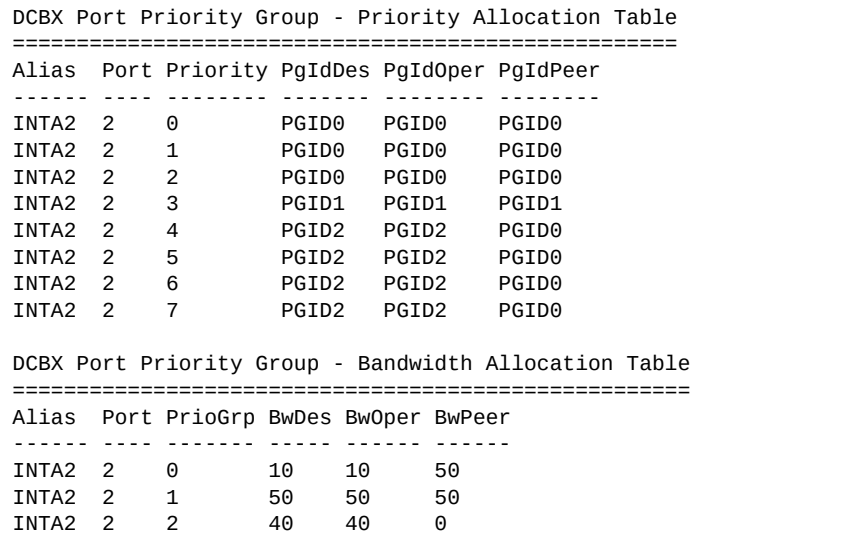

The following table describes the DCBX ETS information.

| <b>Parameter</b>                                             | <b>Description</b>                                                      |  |  |
|--------------------------------------------------------------|-------------------------------------------------------------------------|--|--|
|                                                              | <b>DCBX Port Priority Group - Priority Allocation Table</b>             |  |  |
| Alias                                                        | Displays each port's alias.                                             |  |  |
| Port                                                         | Displays each port's number.                                            |  |  |
| PgIdDes                                                      | Priority Group ID configured on this switch.                            |  |  |
| PgIdOper                                                     | Priority Group negotiated with the peer (operating Priority<br>Group).  |  |  |
| PgIdPeer                                                     | Priority Group ID configured on the peer.                               |  |  |
| <b>DCBX Port Priority Group - Bandwidth Allocation Table</b> |                                                                         |  |  |
| <b>BwDes</b>                                                 | Bandwidth allocation configured on this switch.                         |  |  |
| <b>BwOper</b>                                                | Bandwidth allocation negotiated with the peer (operating<br>bandwidth). |  |  |
| <b>BwPeer</b>                                                | Bandwidth allocation configured on the peer.                            |  |  |

**Table 76.** *DCBX Feature Information Fields*

### <span id="page-165-0"></span>**DCBX PFC Information**

The following command displays DCBX Priority Flow Control (PFC) information:

**show cee information dcbx port** *<port alias>* **pfc**

**Command mode:** All

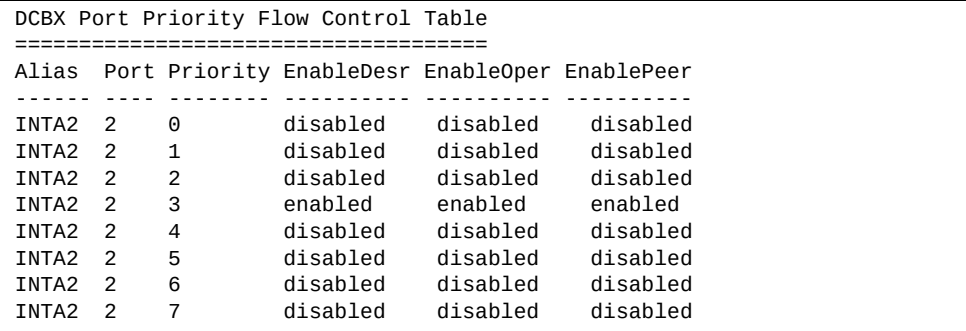

DCBX PFC information includes the following:

- Port alias and number
- 802.1p value
- **EnableDesr**: Status configured on this switch
- **EnableOper**: Status negotiated with the peer (operating status)
- **EnablePeer**: Status configured on the peer

## <span id="page-166-0"></span>**DCBX Application Protocol Information**

The following command displays DCBX Application Protocol information:

**show cee information dcbx port** *<port alias>* **app-proto**

#### **Command mode:** All

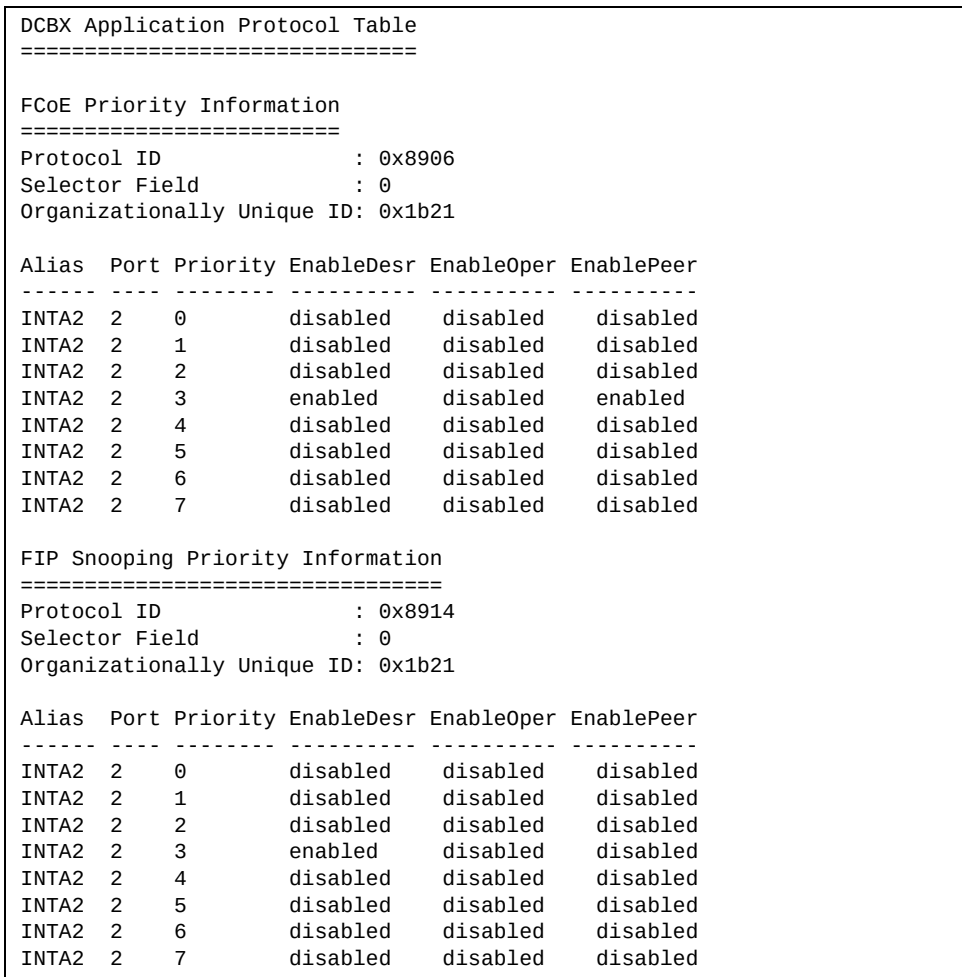

The following table describes the DCBX Application Protocol information.

**Table 77.** *DCBX Application Protocol Information Fields*

| <b>Parameter</b>               | <b>Description</b>                                                                                       |
|--------------------------------|----------------------------------------------------------------------------------------------------|
| Protocol ID                    | Identifies the supported Application Protocol.                                                           |
| Selector Field                 | Specifies the Application Protocol type, as follows:<br>$0 =$ Ethernet Type<br>$\circ$ 1 = TCP socket ID |
| Organizationall<br>y Unique ID | DCBX TLV identifier                                                                                      |

| <b>Parameter</b>  | <b>Description</b>                                 |
|-------------------|----------------------------------------------------|
| Alias             | Port alias                                         |
| Port              | Port number                                        |
| Priority          | 802.1p value                                       |
| EnableDesr        | Status configured on this switch                   |
| <b>EnableOper</b> | Status negotiated with the peer (operating status) |
| EnablePeer        | Status configured on the peer                      |

**Table 77.** *DCBX Application Protocol Information Fields (continued)*

### **ETS Information**

Table 78 describes the Enhanced Transmission Selection (ETS) information options.

```
Table 78. ETS Information Options
```
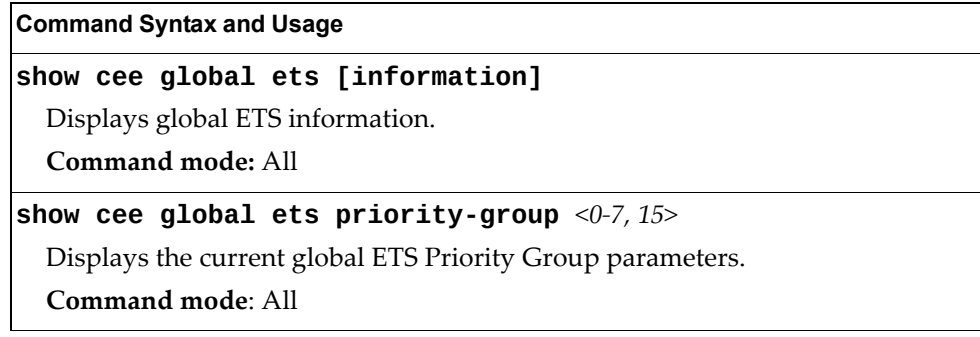

The following command displays ETS information:

**show cee global ets information**

**Command mode:** All

```
Global ETS information:
```

```
Number of COSq: 8
Mapping of 802.1p Priority to Priority Groups:
Priority PGID COSq
-------- ---- ----
       \begin{array}{cccc} 0 & & 0 & & 0 \\ 1 & & 0 & & 0 \end{array}\overline{0} 2 0 0
 3 1 1
       \begin{array}{ccc} 4 & \hspace{1.5cm} 2 & \hspace{1.5cm} 2 \\ 5 & \hspace{1.5cm} 2 & \hspace{1.5cm} 2 \end{array}\begin{array}{ccc} 5 & \hspace{1.5cm} 2 & \hspace{1.5cm} 2 \\ 6 & \hspace{1.5cm} 2 & \hspace{1.5cm} 2 \end{array}\begin{array}{ccc} 2 & 2 \\ 2 & 2 \end{array}7<sup>2</sup>Bandwidth Allocation to Priority Groups:
PGID PG% Description
---- --- -----------
     0 10
    \begin{array}{cc} 1 & 50 \\ 2 & 40 \end{array}40
```
Enhanced Transmission Selection (ETS) information includes the following:

- Number of Class of Service queues (COSq) configured
- 802.1p mapping to Priority Groups and Class of Service queues
- Bandwidth allocated to each Priority Group

### **PFC Information**

Table 79 describes the Priority Flow Control (PFC) information options.

```
Table 79. PFC Information Options
```
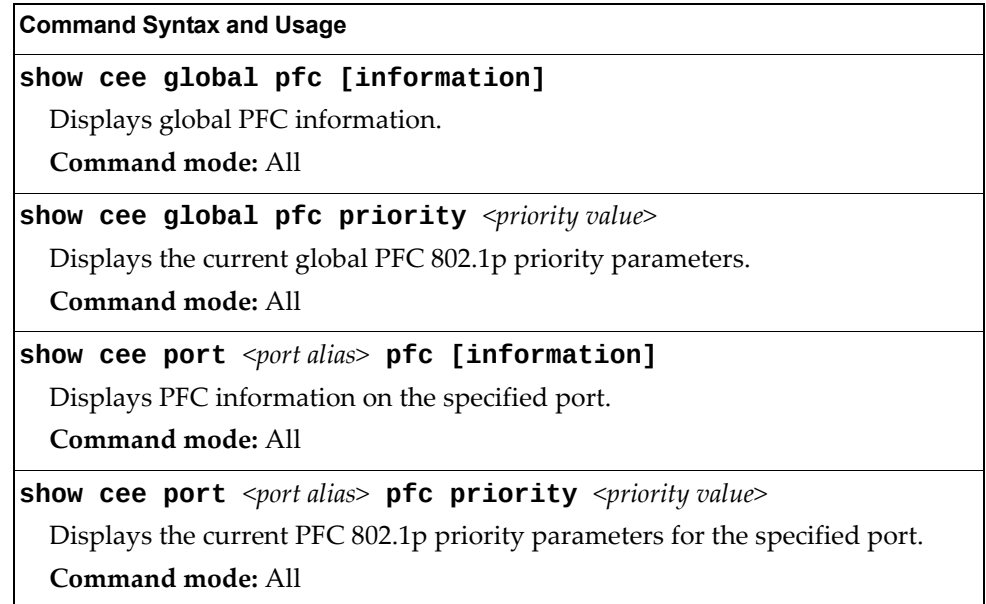

The following command displays PFC information for a port:

**show cee port** *<port alias>* **pfc information**

```
Global PFC Information:
PFC - ON
Priority State Description
-------- ----- -----------
   0 Dis
           1 Dis
   2 Dis
   3 Ena
   4 Dis
           5 Dis
   6 Dis
          Dis
 --------------------------------------------------------------------------
State - indicates whether PFC is Enabled/Disabled on a particular priority
```
# **FCoE Information**

Table 80 describes the Fibre Channel over Ethernet (FCoE) information options.

**Table 80.** *FCoE Information Options*

**Command Syntax and Usage**

**show fcoe information**

Displays all current FCoE information.

**Command mode:** All

## **FIP Snooping Information**

Table 81 describes the Fibre Channel Initialization Protocol (FIP) Snooping information options.

**Table 81.** *FIP Snooping Information Options*

| <b>Command Syntax and Usage</b>                                                                           |
|----------------------------------------------------------------------------------------------------|
| show fcoe fips [information]                                                                              |
| Displays FIP Snooping information for all ports.                                                          |
| Command mode: All                                                                                         |
| show fcoe fips fcf                                                                                        |
| Displays FCF information for all FCFs learned.                                                            |
| Command mode: All                                                                                         |
| show fcoe fips fcoe                                                                                       |
| Displays FCoE connections established on the switch.                                                      |
| Command mode: All                                                                                         |
| show fcoe fips port $port alias$ [information]                                                            |
| Displays FIP Snooping (FIPS) information for the selected port, including a list<br>of current FIPS ACLs. |
| Command mode: All                                                                                         |
| show fcoe fips vlans                                                                                      |
| Displays VLAN information.                                                                                |
| <b>Command mode: All</b>                                                                                  |

The following command displays FIP Snooping information for the selected port:

**show fcoe fips port** *<port alias>* **information**

**Command mode:** All

```
FIP Snooping on port INTA2:
This port has been configured to automatically detect FCF.
It has currently detected to have 0 FCF connecting to it.
FIPS ACLs configured on this port:
SMAC 00:c0:dd:13:9b:6f, action deny.
SMAC 00:c0:dd:13:9b:70, action deny.
SMAC 00:c0:dd:13:9b:6d, action deny.
SMAC 00:c0:dd:13:9b:6e, action deny.
DMAC 00:c0:dd:13:9b:6f, ethertype 0x8914, action permit.
DMAC 00:c0:dd:13:9b:70, ethertype 0x8914, action permit.
DMAC 00:c0:dd:13:9b:6d, ethertype 0x8914, action permit.
DMAC 00:c0:dd:13:9b:6e, ethertype 0x8914, action permit.
SMAC 0e:fc:00:01:0a:00, DMAC 00:c0:dd:13:9b:6d, ethertype 0x8906, vlan 
1002, action permit.
DMAC 01:10:18:01:00:01, Ethertype 0x8914, action permit.
DMAC 01:10:18:01:00:02, Ethertype 0x8914, action permit.
Ethertype 0x8914, action deny.
Ethertype 0x8906, action deny.
SMAC 0e:fc:00:00:00:00, SMAC mask ff:ff:ff:00:00:00, action deny.
```
FIP Snooping port information includes the following:

- Fibre Channel Forwarding (FCF) mode
- Number of FCF links connected to the port
- List of FIP Snooping ACLs assigned to the port

## **Information Dump**

The following command dumps switch information:

### **show information-dump**

#### **Command mode:** All

Use the dump command to dump all switch information available (10K or more, depending on your configuration). This data is useful for tuning and debugging switch performance.

If you want to capture dump data to a file, set your communication software on your workstation to capture session data prior to issuing the dump commands.

# **Chapter 3. Statistics Commands**

You can use the Statistics Commands to view switch performance statistics in both the user and administrator command modes. This chapter discusses how to use the command line interface to display switch statistics.

**Table 82.** *Statistics Commands*

#### **Command Syntax and Usage**

#### **show counters**

Dumps all switch statistics. Use this command to gather data for tuning and debugging switch performance. If you want to capture dump data to a file, set your communication software on your workstation to capture session data prior to issuing the dump command. For details, see [page 274.](#page-273-0)

**Command mode:** All

### **show layer3 counters**

Displays Layer 3 statistics.

**Command mode:** All

### **show ntp counters**

Displays Network Time Protocol (NTP) Statistics. See [page 270](#page-269-0) for a sample output and a description of NTP Statistics.

**Command mode:** All

### **show ptp counters**

Displays Precision Time Protocol (PTP) Statistics. See [page 272](#page-271-0) for a sample output and a description of PTP Statistics.

**Command mode:** All

#### **show snmp-server counters**

Displays SNMP statistics. See [page 266](#page-265-0) for sample output.

# **Forwarding Database Statistics**

The following commands display Forwarding Database statistics.

**Table 83.** *Forwarding Database statistics commands*

| <b>Command Syntax and Usage</b>                                                                                                    |
|----------------------------------------------------------------------------------------------------|
| show mac-address-table counters [all]                                                                                                    |
| Displays Forwarding Database (FDB) statistics. The all options displays all<br>FDB statistics (unicast and multicast).<br>Command mode: All |
|                                                                                                    |
| show mac-address-table counters interface port <port alias=""></port>                                                                       |
| Displays Forwarding Database (FDB) statistics for the specified port.                                                                       |
| <b>Command mode: All</b>                                                                                                    |
| show mac-address-table counters portchannel <trunk group="" number=""></trunk>                                                              |
| Displays Forwarding Database (FDB) statistics for the specified trunk group.                                                                |
| <b>Command mode: All</b>                                                                                                    |
| show mac-address-table counters state<br>{forward trunk unknown}                                                                            |
| Displays Forwarding Database (FDB) statistics by state:                                                                                     |
| o forward displays FDB statistics for forwarding state MAC address entries                                                                  |
| trunk displays FDB statistics for trunk state MAC address entries<br>۰                                                                      |
| o unknown displays FDB statistics for unknown state MAC address entries                                                                     |
| Command mode: All                                                                                                    |
| show mac-address-table counters static                                                                                                    |
| Displays Forwarding Database (FDB) statistics for static MAC address entries.                                                               |
| Command mode: All                                                                                                    |
| show mac-address-table counters unicast                                                                                                    |
| Displays Forwarding Database (FDB) statistics for unicast MAC address<br>entries.                                                           |
| <b>Command mode: All</b>                                                                                                    |
| show mac-address-table counters vlan <vlan number=""></vlan>                                                                                |
| Displays Forwarding Database (FDB) statistics for the specified VLAN.                                                                       |
| <b>Command mode: All</b>                                                                                                    |
| clear mac-address-table counters                                                                                                    |
| Clears Forwarding Database (FDB) statistics.                                                                                                |
| Command mode: All except User EXEC                                                                                                    |

# **Port Statistics**

These commands display traffic statistics on a port‐by‐port basis. Traffic statistics include SNMP Management Information Base (MIB) objects.

**Table 84.** *Port Statistics Commands*

| <b>Command Syntax and Usage</b>                                                                  |
|--------------------------------------------------------------------------------------------------|
| show interface counters                                                                          |
| Displays interface statistics.                                                                   |
| Command mode: All                                                                                |
| show interface port <port alias=""> all-counters</port>                                          |
| Displays all statistics for the specified port.                                                  |
| <b>Command mode: All</b>                                                                         |
| show interface port <port alias=""> bridging-counters</port>                                     |
| Displays bridging ("dot1") statistics for the specified port. See page 183 for<br>sample output. |
| <b>Command mode: All</b>                                                                         |
| show interface port $port alias > dot1x counters$                                                |
| Displays IEEE 802.1X statistics for the specified port. See page 179 for sample<br>output.       |
| Command mode: All                                                                                |
| show interface port <port alias=""> ethernet-counters</port>                                     |
| Displays Ethernet ("dot3") statistics for the specified port. See page 184 for<br>sample output. |
| <b>Command mode: All</b>                                                                         |
| show interface port $port alias > interface-counters$                                            |
| Displays interface statistics for the specified port. See page 187 for sample<br>output.         |
| Command mode: All                                                                                |
| show interface port $port alias > ip-counters$                                                   |
| Displays IP statistics for the specified port. See page 190 for sample output.                   |
| <b>Command mode: All</b>                                                                         |
| show interface port <port alias=""> link-counters</port>                                         |
| Displays link statistics for the specified port. See page 190 for sample output.                 |
| Command mode: All                                                                                |
| show interface port $\leq$ port alias> link-counters<br>oam counters                             |
| Displays OAM link statistics for the specified port.                                             |
| Command mode: All                                                                                |

**Table 84.** *Port Statistics Commands*

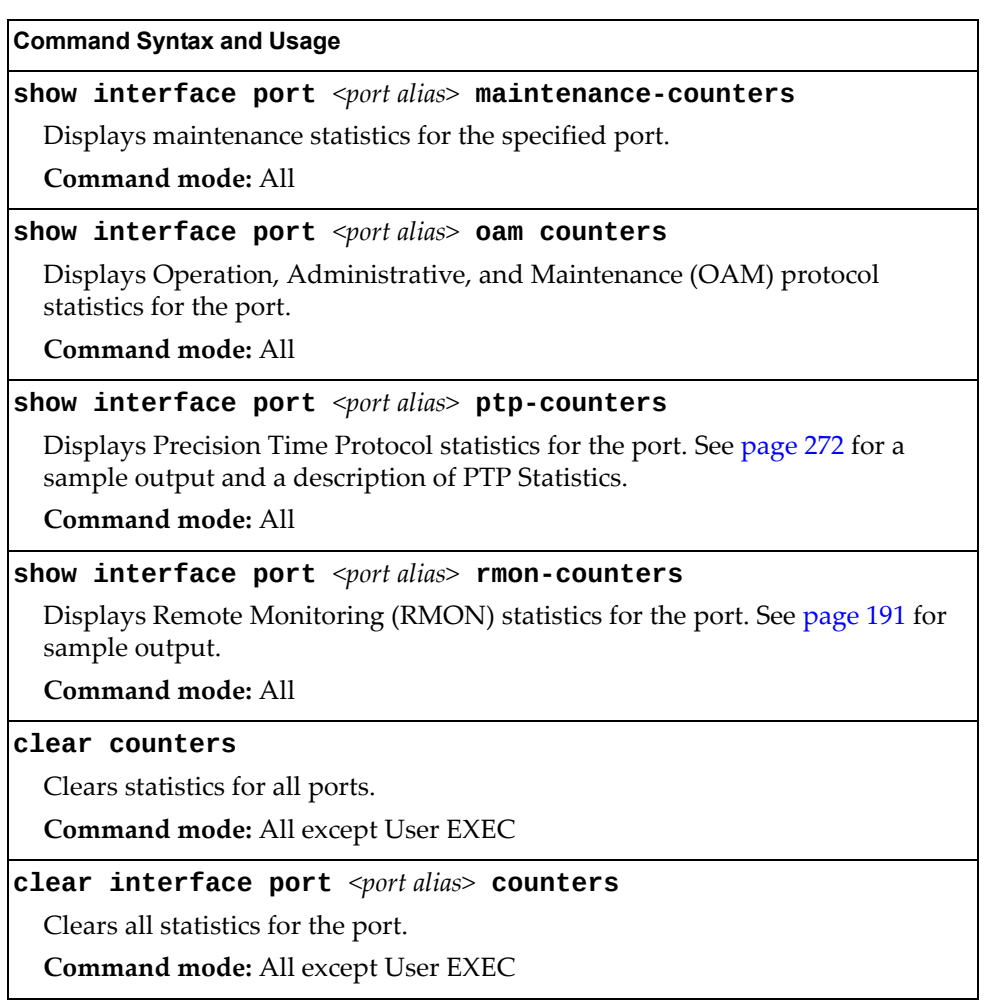

## <span id="page-178-0"></span>**802.1X Authenticator Statistics**

Use the following command to display the 802.1X authenticator statistics of the selected port:

show interface port <port alias> dot1x counters

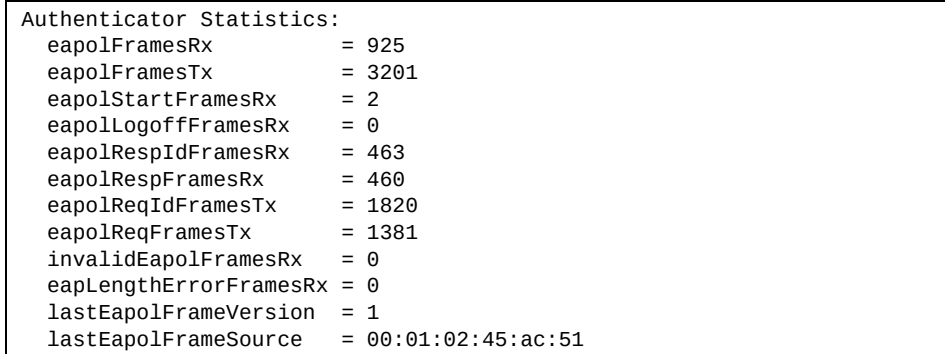

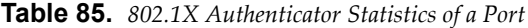

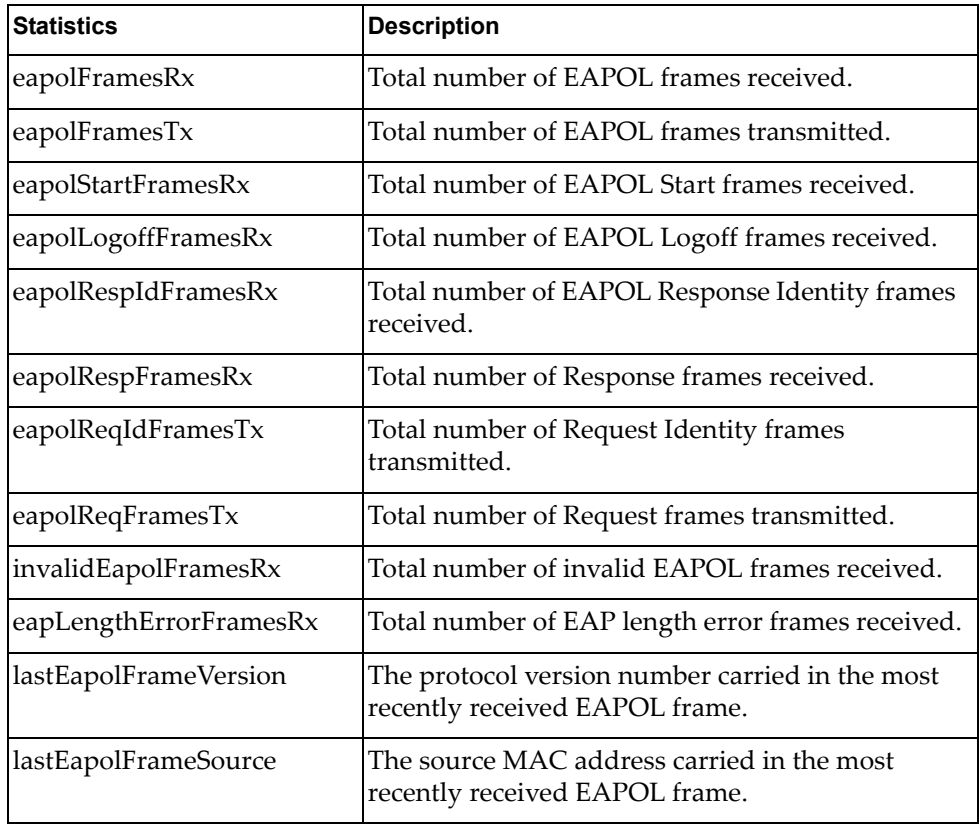

## **802.1X Authenticator Diagnostics**

Use the following command to display the 802.1X authenticator diagnostics of the selected port:

**show interface port** *<port alias>* **dot1x counters**

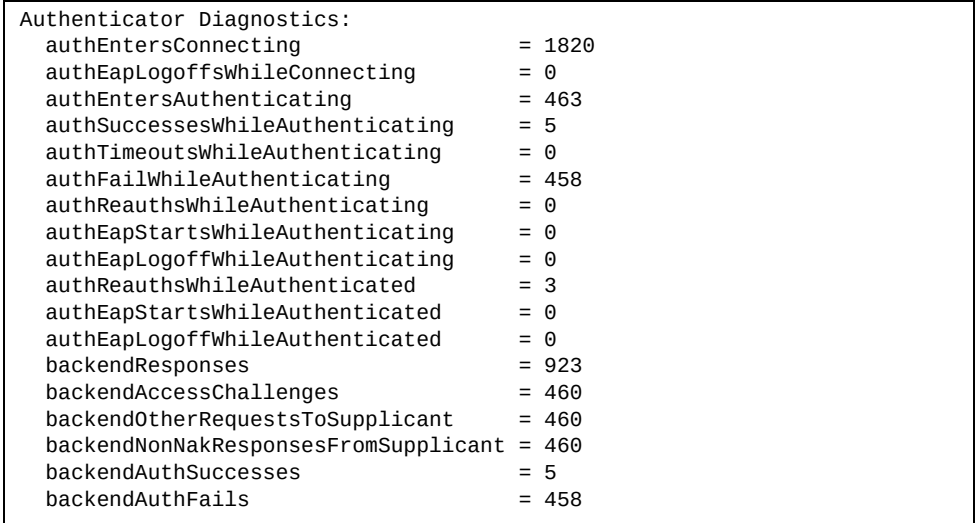

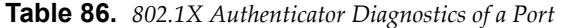

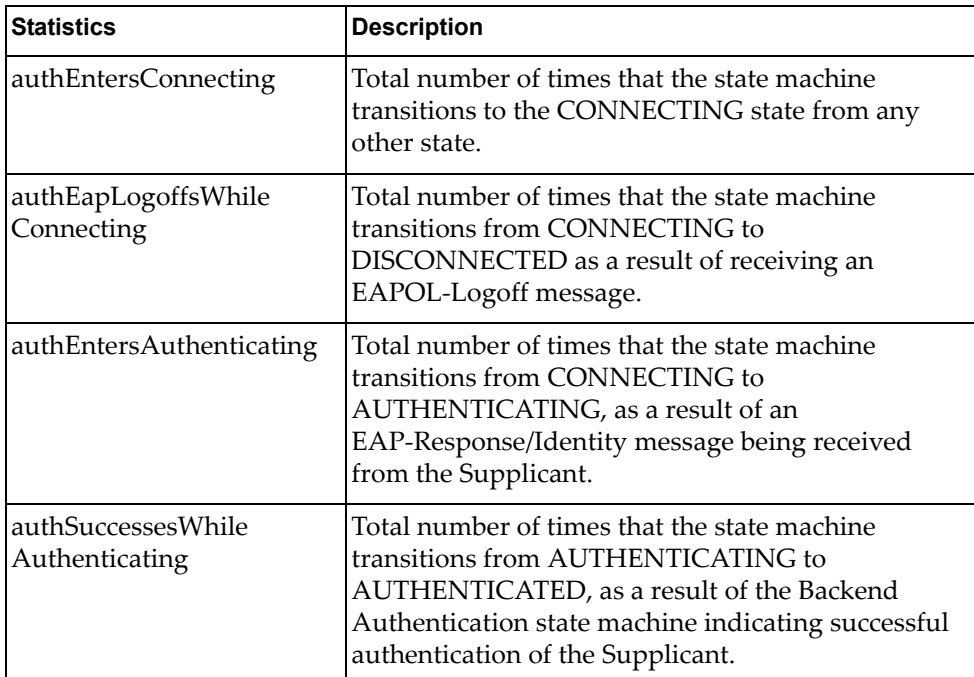
| <b>Statistics</b>                    | <b>Description</b>                                                                                                    |
|--------------------------------------|----------------------------------------------------------------------------------------------------|
| authTimeoutsWhile<br>Authenticating  | Total number of times that the state machine<br>transitions from AUTHENTICATING to<br>ABORTING, as a result of the Backend<br>Authentication state machine indicating<br>authentication timeout.                              |
| authFailWhile<br>Authenticating      | Total number of times that the state machine<br>transitions from AUTHENTICATING to HELD, as a<br>result of the Backend Authentication state machine<br>indicating authentication failure.                                     |
| authReauthsWhile<br>Authenticating   | Total number of times that the state machine<br>transitions from AUTHENTICATING to<br>ABORTING, as a result of a re-authentication<br>request.                                                                                |
| authEapStartsWhile<br>Authenticating | Total number of times that the state machine<br>transitions from AUTHENTICATING to<br>ABORTING, as a result of an EAPOL-Start message<br>being received from the Supplicant.                                                  |
| authEapLogoffWhile<br>Authenticating | Total number of times that the state machine<br>transitions from AUTHENTICATING to<br>ABORTING, as a result of an EAPOL-Logoff<br>message being received from the Supplicant.                                                 |
| authReauthsWhile<br>Authenticated    | Total number of times that the state machine<br>transitions from AUTHENTICATED to<br>CONNECTING, as a result of a re-authentication<br>request.                                                                               |
| authEapStartsWhile<br>Authenticated  | Total number of times that the state machine<br>transitions from AUTHENTICATED to<br>CONNECTING, as a result of an EAPOL-Start<br>message being received from the Supplicant.                                                 |
| authEapLogoffWhile<br>Authenticated  | Total number of times that the state machine<br>transitions from AUTHENTICATED to<br>DISCONNECTED, as a result of an EAPOL-Logoff<br>message being received from the Supplicant.                                              |
| backendResponses                     | Total number of times that the state machine sends<br>an initial Access-Request packet to the<br>Authentication server. Indicates that the<br>Authenticator attempted communication with the<br><b>Authentication Server.</b> |
| backendAccessChallenges              | Total number of times that the state machine<br>receives an initial Access-Challenge packet from the<br>Authentication server. Indicates that the<br>Authentication Server has communication with the<br>Authenticator.       |

**Table 86.** *802.1X Authenticator Diagnostics of a Port (continued)*

| <b>Statistics</b>                        | <b>Description</b>                                                                                                    |
|------------------------------------------|----------------------------------------------------------------------------------------------------|
| backendOtherRequests<br>ToSupplicant     | Total number of times that the state machine sends<br>an EAP-Request packet (other than an Identity,<br>Notification, Failure, or Success message) to the<br>Supplicant. Indicates that the Authenticator chose<br>an EAP-method.                                 |
| backendNonNak<br>ResponsesFromSupplicant | Total number of times that the state machine<br>receives a response from the Supplicant to an initial<br>EAP-Request, and the response is something other<br>than EAP-NAK. Indicates that the Supplicant can<br>respond to the Authenticator.s chosen EAP-method. |
| backendAuthSuccesses                     | Total number of times that the state machine<br>receives an Accept message from the<br>Authentication Server. Indicates that the Supplicant<br>has successfully authenticated to the<br>Authentication Server.                                                    |
| backendAuthFails                         | Total number of times that the state machine<br>receives a Reject message from the Authentication<br>Server. Indicates that the Supplicant has not<br>authenticated to the Authentication Server.                                                                 |

**Table 86.** *802.1X Authenticator Diagnostics of a Port (continued)*

# **Bridging Statistics**

Use the following command to display the bridging statistics of the selected port:

# **show interface port** *<port alias>* **bridging-counters**

| Bridging statistics for port INTA1: |                       |  |
|-------------------------------------|-----------------------|--|
| dot1PortInFrames:                   | 63242584              |  |
| dot1PortOutFrames:                  | 63277826              |  |
| dot1PortInDiscards:                 |                       |  |
| dot1TpLearnedEntryDiscards:         | Θ                     |  |
| dot1StpPortForwardTransitions:      | $\boldsymbol{\Theta}$ |  |

**Table 87.** *Bridging Statistics of a Port*

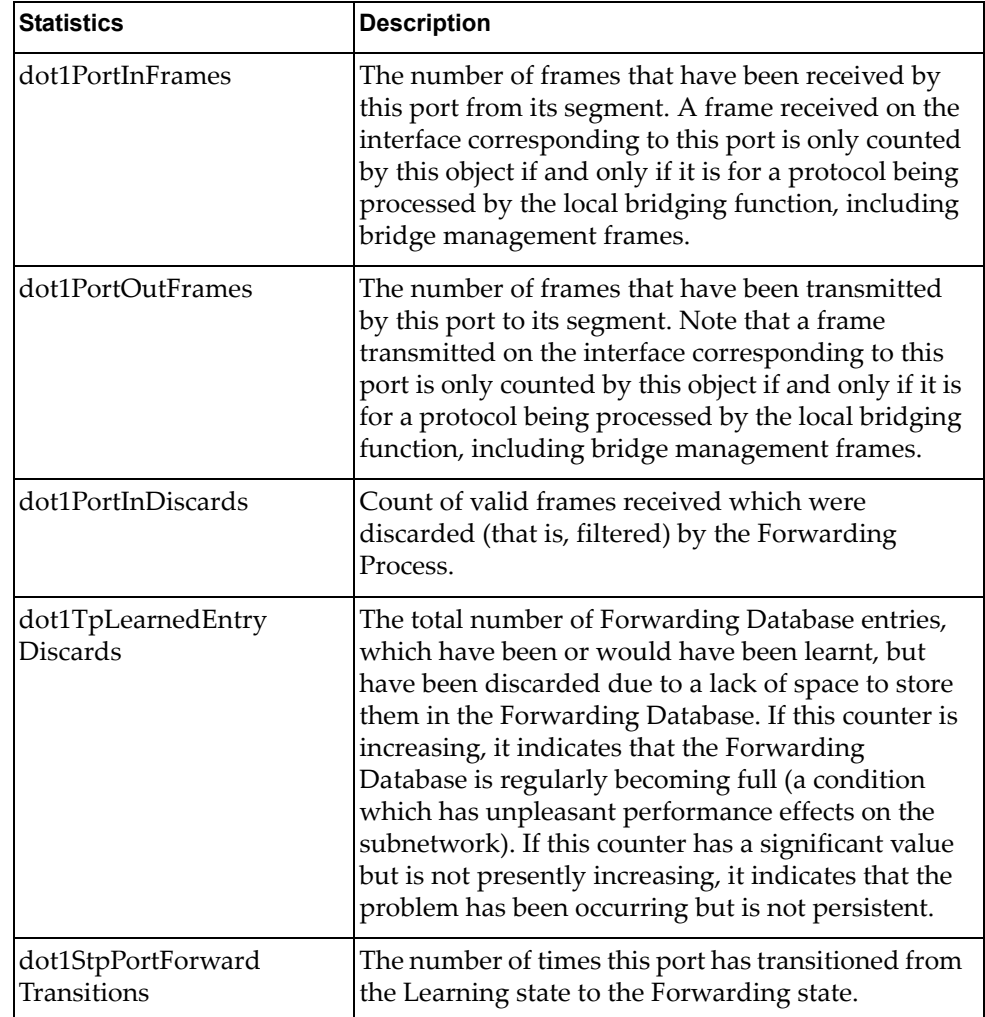

# **Ethernet Statistics**

Use the following command to display the ethernet statistics of the selected port:

# **show interface port** *<port alias>* **ethernet-counters**

| Ethernet statistics for port INTA1: |    |  |
|-------------------------------------|----|--|
| dot3StatsAlignmentErrors:           |    |  |
| dot3StatsFCSErrors:                 |    |  |
| dot3StatsSingleCollisionFrames:     |    |  |
| dot3StatsMultipleCollisionFrames:   |    |  |
| dot3StatsLateCollisions:            |    |  |
| dot3StatsExcessiveCollisions:       |    |  |
| dot3StatsInternalMacTransmitErrors: | NА |  |
| dot3StatsFrameTooLongs:             | 0  |  |
| dot3StatsInternalMacReceiveErrors:  |    |  |

**Table 88.** *Ethernet Statistics for Port*

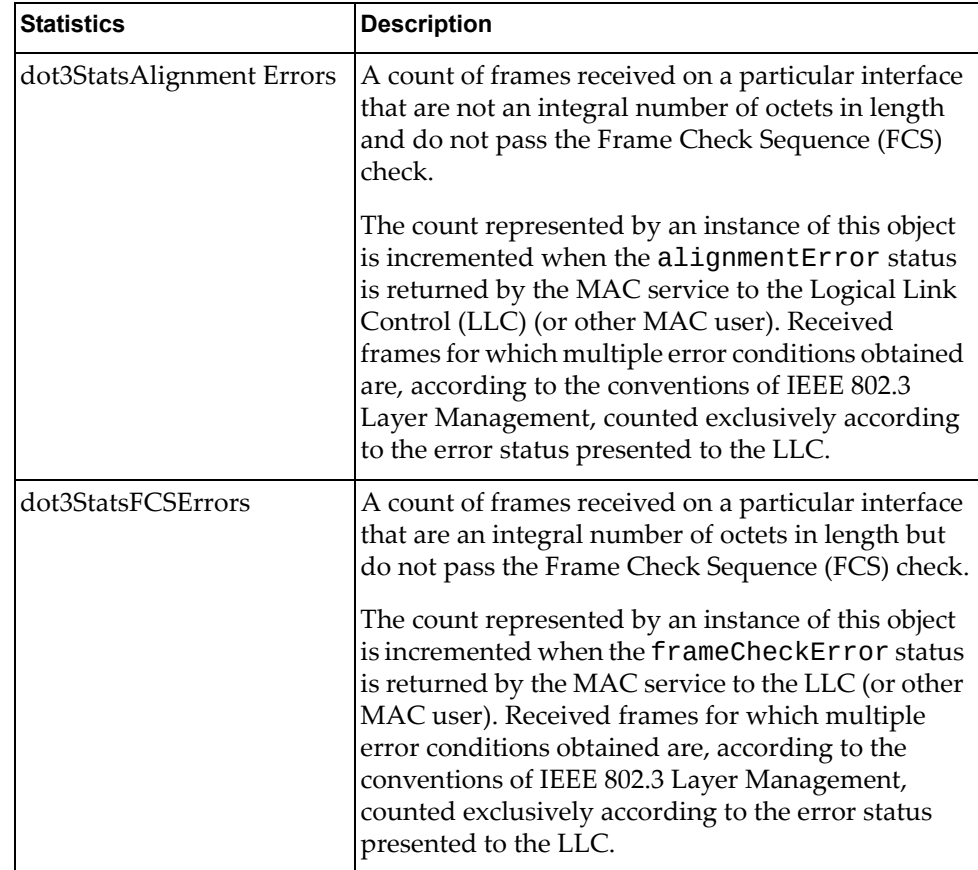

| <b>Statistics</b>                      | <b>Description</b>                                                                                                    |
|----------------------------------------|----------------------------------------------------------------------------------------------------|
| dot3StatsSingleCollision<br>Frames     | A count of successfully transmitted frames on a<br>particular interface for which transmission is<br>inhibited by exactly one collision.                                                                                                    |
|                                        | A frame that is counted by an instance of this object<br>is also counted by the corresponding instance of<br>either the ifOutUcastPkts,<br>ifOutMulticastPkts, or<br>ifOutBroadcastPkts, and is not counted by the<br>corresponding instance of the<br>dot3StatsMultipleCollisionFrame object.                                                                                                    |
| dot3StatsMultipleCollision<br>Frames   | A count of successfully transmitted frames on a<br>particular interface for which transmission is<br>inhibited by more than one collision.                                                                                                    |
|                                        | A frame that is counted by an instance of this object<br>is also counted by the corresponding instance of<br>either the ifOutUcastPkts,<br>ifOutMulticastPkts, or<br>if0utBroadcastPkts, and is not counted by the<br>corresponding instance of the<br>dot3StatsSingleCollisionFrames object.                                                                                                    |
| dot3StatsLateCollisions                | The number of times that a collision is detected on a<br>particular interface later than 512 bit-times into the<br>transmission of a packet.                                                                                                    |
|                                        | Five hundred and twelve bit-times corresponds to<br>51.2 microseconds on a 10 Mbit/s system. A (late)<br>collision included in a count represented by an<br>instance of this object is also considered as a<br>(generic) collision for purposes of other<br>collision-related statistics.                                                                                                    |
| dot3StatsExcessive<br>Collisions       | A count of frames for which transmission on a<br>particular interface fails due to excessive collisions.                                                                                                    |
| dot3StatsInternalMac<br>TransmitErrors | A count of frames for which transmission on a<br>particular interface fails due to an internal MAC sub<br>layer transmit error. A frame is only counted by an<br>instance of this object if it is not counted by the<br>corresponding instance of either the<br>dot3StatsLateCollisions object, the<br>dot3StatsExcessiveCollisions object, or the<br>dot3StatsCarrierSenseErrors object.<br>The precise meaning of the count represented by an<br>instance of this object is implementation-specific. In |
|                                        | particular, an instance of this object may represent a<br>count of transmission errors on a particular<br>interface that are not otherwise counted.                                                                                                    |

**Table 88.** *Ethernet Statistics for Port (continued)*

| <b>Statistics</b>                     | <b>Description</b>                                                                                                    |
|---------------------------------------|----------------------------------------------------------------------------------------------------|
| dot3StatsFrameTooLongs                | A count of frames received on a particular interface<br>that exceed the maximum permitted frame size.<br>The count represented by an instance of this object<br>is incremented when the frameTooLong status is<br>returned by the MAC service to the LLC (or other<br>MAC user). Received frames for which multiple<br>error conditions obtained are, according to the<br>conventions of IEEE 802.3 Layer Management,<br>counted exclusively according to the error status<br>presented to the LLC.                                                                                                    |
| dot3StatsInternalMac<br>ReceiveErrors | A count of frames for which reception on a<br>particular interface fails due to an internal MAC sub<br>layer receive error. A frame is only counted by an<br>instance of this object if it is not counted by the<br>corresponding instance of either the<br>dot3StatsFrameTooLongs object, the<br>dot3StatsAlignmentErrors object, or the<br>dot3StatsFCSErrors object.<br>The precise meaning of the count represented by an<br>instance of this object is implementation-specific. In<br>particular, an instance of this object may represent a<br>count of received errors on a particular interface<br>that are not otherwise counted. |

**Table 88.** *Ethernet Statistics for Port (continued)*

# **Interface Statistics**

Use the following command to display the interface statistics of the selected port:

# **show interface port** *<port alias>* **interface-counters**

### **Command mode:** All

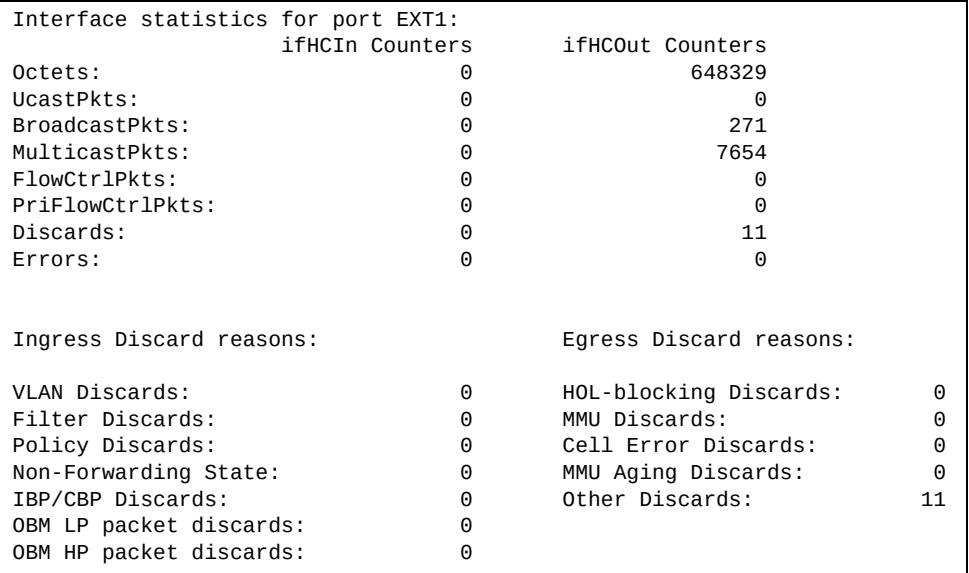

**Table 89.** *Interface Statistics for Port*

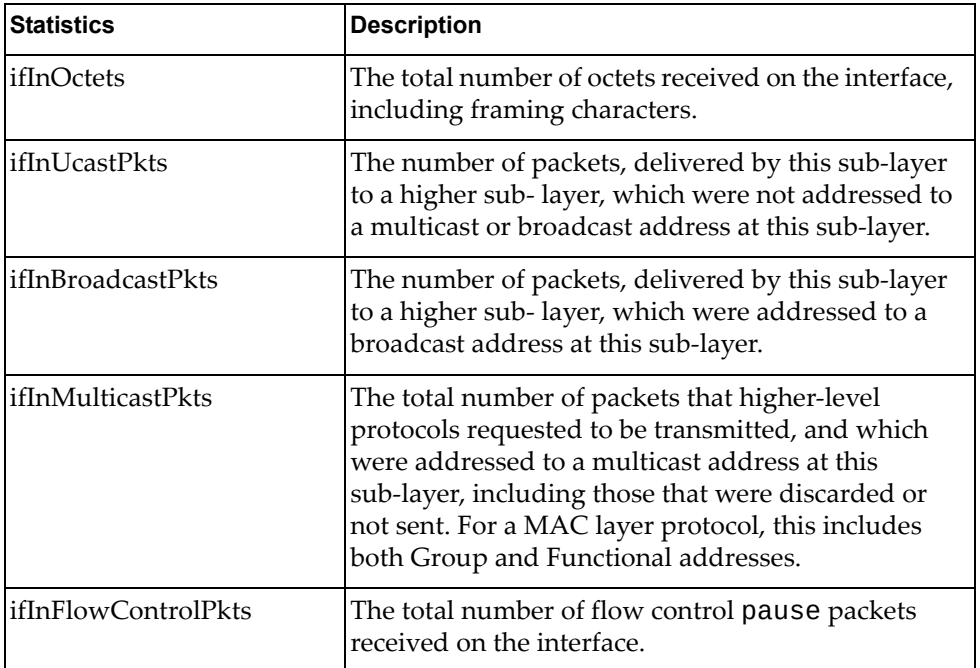

| <b>Statistics</b>    | <b>Description</b>                                                                                                    |
|----------------------|----------------------------------------------------------------------------------------------------|
| ifInDiscards         | The number of inbound packets which were chosen<br>to be discarded even though no errors had been<br>detected to prevent their being delivered to a<br>higher-layer protocol. One possible reason for<br>discarding such a packet could be to free up buffer<br>space.                                                                                                    |
| ifInErrors           | For packet-oriented interfaces, the number of<br>inbound packets that contained errors preventing<br>them from being delivered to a higher-layer<br>protocol. For character-oriented or fixed-length<br>interfaces, the number of inbound transmission<br>units that contained errors preventing them from<br>being deliverable to a higher-layer protocol.                 |
| ifOutOctets          | The total number of octets transmitted out of the<br>interface, including framing characters.                                                                                                    |
| ifOutUcastPkts       | The total number of packets that higher-level<br>protocols requested to be transmitted, and which<br>were not addressed to a multicast or broadcast<br>address at this sub-layer, including those that were<br>discarded or not sent.                                                                                                    |
| ifOutBroadcastPkts   | The total number of packets that higher-level<br>protocols requested to be transmitted, and which<br>were addressed to a broadcast address at this<br>sub-layer, including those that were discarded or<br>not sent. This object is a 64-bit version of<br>ifOutBroadcastPkts.                                                                                              |
| ifOutMulticastPkts   | The total number of packets that higher-level<br>protocols requested to be transmitted, and which<br>were addressed to a multicast address at this<br>sub-layer, including those that were discarded or<br>not sent. For a MAC layer protocol, this includes<br>both Group and Functional addresses. This object is<br>a 64-bit version of <code>ifOutMulticastPkts.</code> |
| ifOutFlowControlPkts | The total number of flow control pause packets<br>transmitted out of the interface.                                                                                                    |
| ifOutDiscards        | The number of outbound packets which were<br>chosen to be discarded even though no errors had<br>been detected to prevent their being transmitted.<br>One possible reason for discarding such a packet<br>could be to free up buffer space.                                                                                                    |

**Table 89.** *Interface Statistics for Port (continued)*

| <b>Statistics</b>            | <b>Description</b>                                                                                                    |
|------------------------------|----------------------------------------------------------------------------------------------------|
| ifOutErrors                  | For packet-oriented interfaces, the number of<br>outbound packets that could not be transmitted<br>because of errors. For character-oriented or<br>fixed-length interfaces, the number of outbound<br>transmission units that could not be transmitted<br>because of errors.                                                                                  |
| <b>VLAN Discards</b>         | Discarded because the packet was tagged with a<br>VLAN to which this port is not a member.                                                                                                    |
| <b>Filter Discards</b>       | Dropped by the Content Aware Engine<br>(user-configured filter).                                                                                                    |
| <b>Policy Discards</b>       | Dropped due to policy setting. For example, due to<br>a user-configured static entry.                                                                                                    |
| Non-Forwarding State         | Discarded because the ingress port is not in the<br>forwarding state.                                                                                                    |
| <b>IBP/CBP</b> Discards      | Discarded because of Ingress Back Pressure (flow<br>control), or because the Common Buffer Pool is full<br>(for example, insufficient packet buffering).                                                                                                    |
| <b>HOL-blocking Discards</b> | Discarded because of the Head Of Line (HOL)<br>blocking mechanism. Low-priority packets are<br>placed in a separate queue and can be discarded<br>while applications or the TCP protocol determine<br>whether a retransmission is necessary. HOL block-<br>ing forces transmission to stop until the overloaded<br>egress port buffer can receive data again. |
| <b>MMU Discards</b>          | Discarded because of the Memory Management<br>Unit.                                                                                                    |
| Cell Error Discards          |                                                                                                    |
| <b>MMU Aging Discards</b>    |                                                                                                    |
| Other Discards               | Discarded packets not included in any category.                                                                                                    |
| <b>Empty Egress Portmap</b>  | Dropped due to an egress port bitmap of zero<br>condition (no ports in the egress mask). This<br>counter increments whenever the switching<br>decision found that there was no port to send out.                                                                                                    |

**Table 89.** *Interface Statistics for Port (continued)*

# **Interface Protocol Statistics**

Use the following command to display the interface protocol statistics of the selected port:

**show interface port** *<port alias>* **ip-counters**

**Command mode:** All

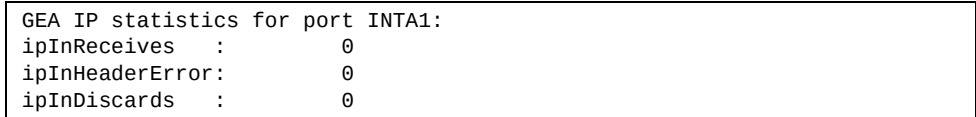

**Table 90.** *Interface Protocol Statistics*

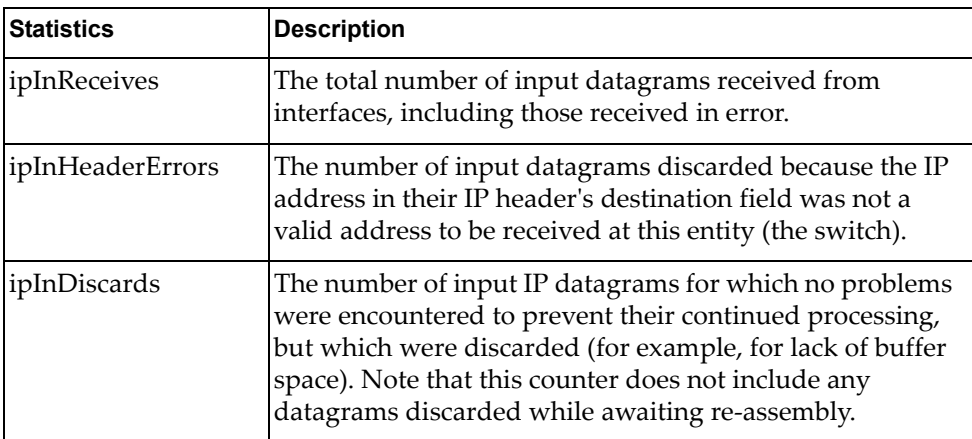

# **Link Statistics**

Use the following command to display the link statistics of the selected port:

**show interface port** *<port alias>* **link-counters**

**Command mode:** All

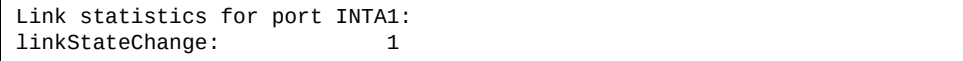

**Table 91.** *Link Statistics*

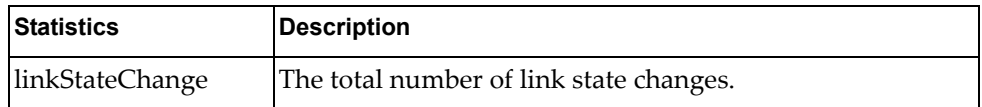

# **RMON Statistics**

Use the following command to display the Remote Monitoring (RMON) statistics of the selected port:

# **show interface port** *<port alias>* **rmon-counters**

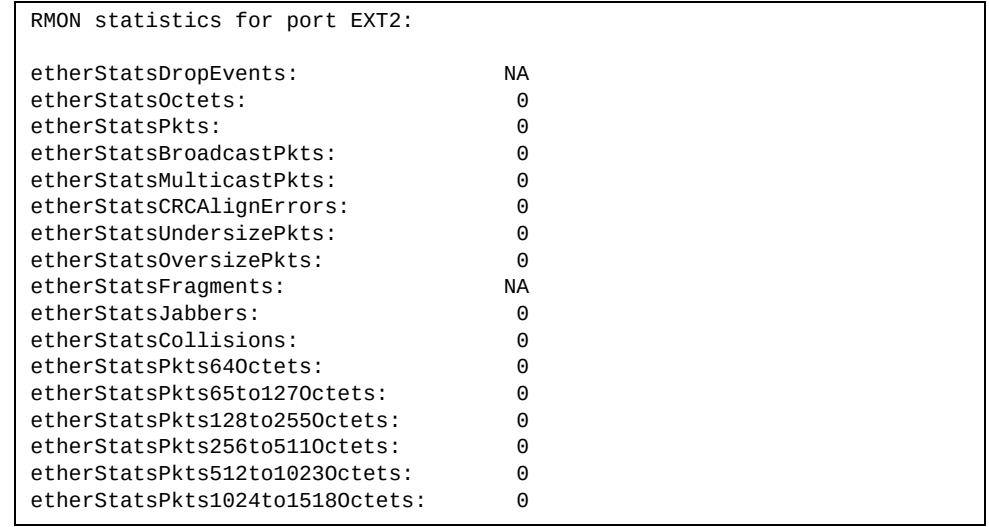

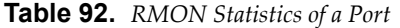

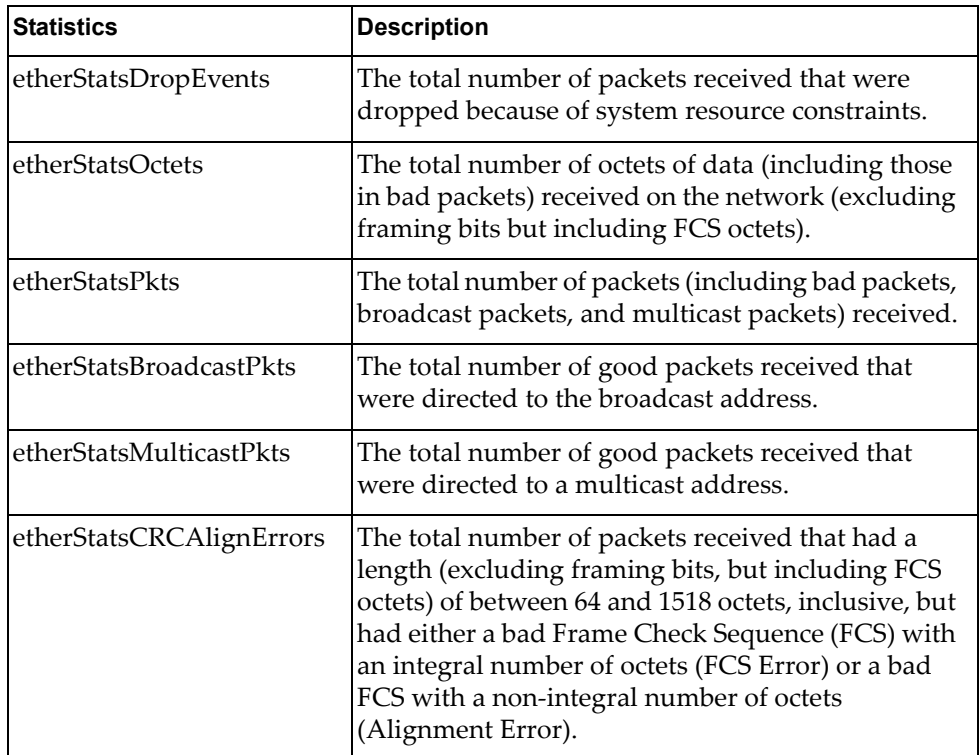

| <b>Statistics</b>                | <b>Description</b>                                                                                                    |
|----------------------------------|----------------------------------------------------------------------------------------------------|
| etherStatsUndersizePkts          | The total number of packets received that were less<br>than 64 octets long (excluding framing bits but<br>including FCS octets) and were otherwise well<br>formed.                                                                                                    |
| etherStatsOversizePkts           | The total number of packets received that were<br>longer than 1518 octets (excluding framing bits but<br>including FCS octets) and were otherwise well<br>formed.                                                                                                    |
| etherStatsFragments              | The total number of packets received that were less<br>than 64 octets in length (excluding framing bits but<br>including FCS octets) and had either a bad Frame<br>Check Sequence (FCS) with an integral number of<br>octets (FCS Error) or a bad FCS with a non-integral<br>number of octets (Alignment Error).                                                                                                    |
| etherStatsJabbers                | The total number of packets received that were<br>longer than 1518 octets (excluding framing bits, but<br>including FCS octets), and had either a bad Frame<br>Check Sequence (FCS) with an integral number of<br>octets (FCS Error) or a bad FCS with a non-integral<br>number of octets (Alignment Error). Jabber is<br>defined as the condition where any packet exceeds<br>20 ms. The allowed range to detect jabber is<br>between 20 ms and 150 ms. |
| etherStatsCollisions             | The best estimate of the total number of collisions<br>on this Ethernet segment.                                                                                                    |
| etherStatsPkts64Octets           | The total number of packets (including bad<br>packets) received that were less than or equal to 64<br>octets in length (excluding framing bits but<br>including FCS octets).                                                                                                    |
| etherStatsPkts65to127<br>Octets  | The total number of packets (including bad<br>packets) received that were greater than 64 octets in<br>length (excluding framing bits but including FCS<br>octets).                                                                                                    |
| etherStatsPkts128to255<br>Octets | The total number of packets (including bad<br>packets) received that were greater than 127 octets<br>in length (excluding framing bits but including FCS<br>octets).                                                                                                    |
| etherStatsPkts256to511<br>Octets | The total number of packets (including bad<br>packets) received that were greater than 255 octets<br>in length (excluding framing bits but including FCS<br>octets).                                                                                                    |

**Table 92.** *RMON Statistics of a Port (continued)*

| <b>Statistics</b>                  | <b>Description</b>                                                                                                    |
|------------------------------------|----------------------------------------------------------------------------------------------------|
| etherStatsPkts512to1023<br>Octets  | The total number of packets (including bad<br>packets) received that were greater than 511 octets<br>in length (excluding framing bits but including FCS<br>octets).  |
| etherStatsPkts1024to1518<br>Octets | The total number of packets (including bad<br>packets) received that were greater than 1023 octets<br>in length (excluding framing bits but including FCS<br>octets). |

**Table 92.** *RMON Statistics of a Port (continued)*

# **QoS Queue Statistics**

The following commands display Quality of Service (QoS) Queue statistics.

```
Table 93. QoS Queue Statistics
```
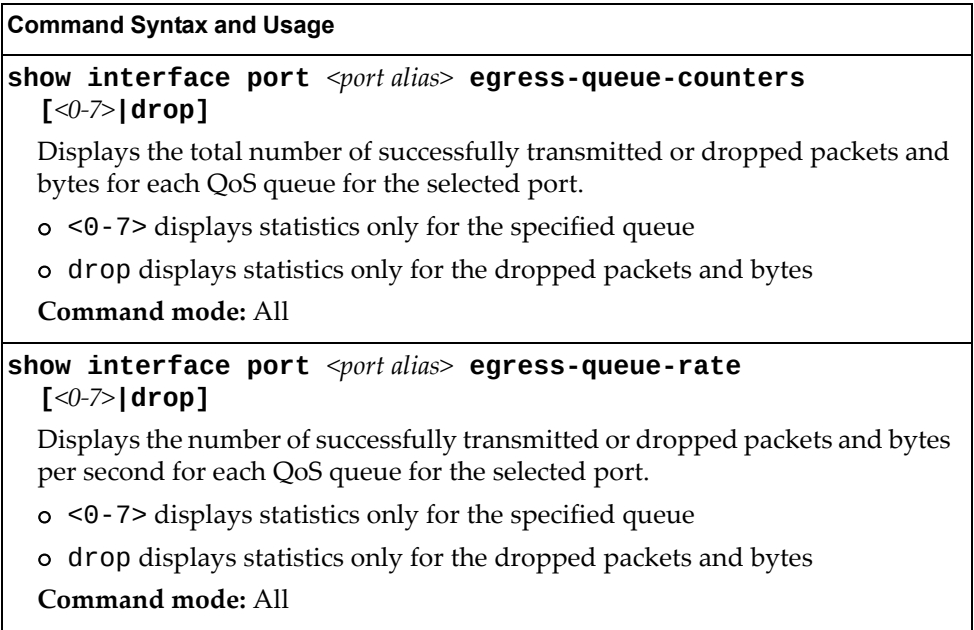

Use the following command to display the rate‐based QoS queue statistics of the selected port:

# **show interface port** *<port alias>* **egress-queue-rate**

| QoS Rate for port INTA14: |          |
|---------------------------|----------|
| QoS Queue 0:              |          |
| Tx Packets:               | 5        |
| Dropped Packets:          | 0        |
| Tx Bytes:                 | 363      |
| Dropped Bytes:            | 0        |
| QoS Queue 1:              |          |
| Tx Packets:               | 0        |
| Dropped Packets:          | $\Theta$ |
| Tx Bytes:                 | $\Theta$ |
| Dropped Bytes:            | 0        |
| QoS Queue 2:              |          |
| Tx Packets:               | $\Theta$ |
| Dropped Packets:          | $\Theta$ |
| Tx Bytes:                 | 0        |
| Dropped Bytes:            | 0        |
| QoS Queue 3:              |          |
| Tx Packets:               | $\Theta$ |
| Dropped Packets:          | 0        |
| Tx Bytes:                 | 0        |
| Dropped Bytes:            | 0        |
| QoS Queue 4:              |          |
| Tx Packets:               | 0        |
| Dropped Packets:          | 0        |
| Tx Bytes:                 | 0        |
| Dropped Bytes:            | 0        |
| QoS Queue 5:              |          |
| Tx Packets:               | 0        |
| Dropped Packets:          | 0        |
| Tx Bytes:                 | 0        |
| Dropped Bytes:            | 0        |
| QoS Queue 6:              |          |
| Tx Packets:               | 0        |
| Dropped Packets:          | $\Theta$ |
| Tx Bytes:                 | 0        |
| Dropped Bytes:            | 0        |
| QoS Queue 7:              |          |
| Tx Packets:               | 0        |
| Dropped Packets:          | 0        |
| Tx Bytes:                 | 0        |
| Dropped Bytes:            | 0        |
|                           |          |

**Table 94.** *QoS Queue Rate‐Based Statistics of a Port*

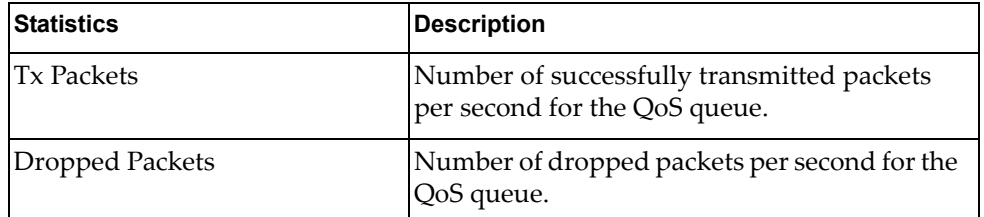

| <b>Statistics</b> | <b>Description</b>                                                        |
|-------------------|---------------------------------------------------------------------------|
| <b>Tx Bytes</b>   | Number of successfully transmitted bytes per<br>second for the QoS queue. |
| Dropped Bytes     | Number of dropped bytes per second for the<br>QoS queue.                  |

**Table 94.** *QoS Queue Rate‐Based Statistics of a Port (continued)*

Use the following command to display the ‐based QoS queue statistics of the selected port:

# **show interface port** *<port alias>* **egress-queue-counters**

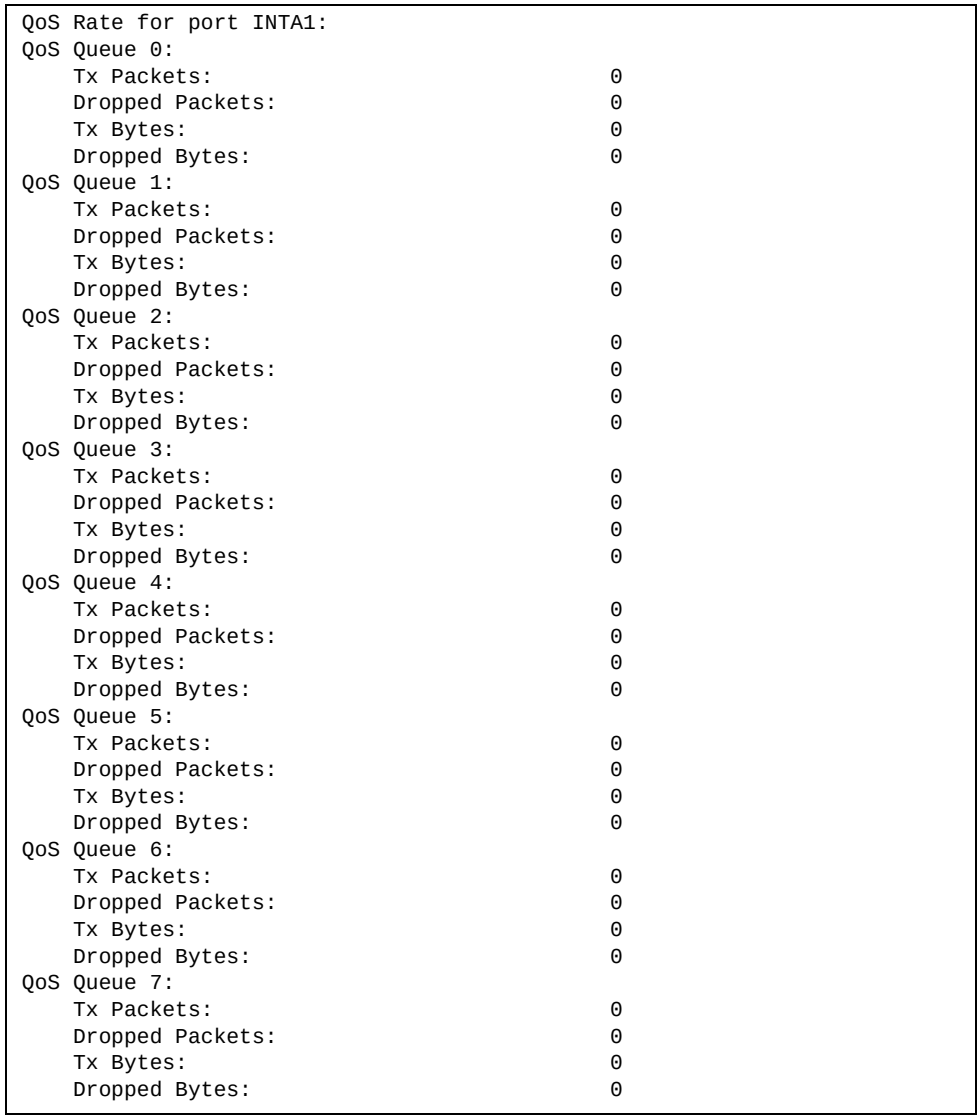

| <b>Statistics</b> | <b>Description</b>                                                     |
|-------------------|------------------------------------------------------------------------|
| Tx Packets        | Total number of successfully transmitted<br>packets for the QoS queue. |
| Dropped Packets   | Total number of dropped packets for the QoS<br>queue.                  |
| Tx Bytes          | Total number of successfully transmitted bytes<br>for the QoS queue.   |
| Dropped Bytes     | Total number of dropped bytes for the QoS<br>queue.                    |

**Table 95.** *QoS Queue Rate‐Based Statistics of a Port*

# **Link Aggregation Group (LAG) Statistics**

The following commands display Link Aggregation Group (LAG) statistics.

**Table 96.** *LAG Statistics Commands*

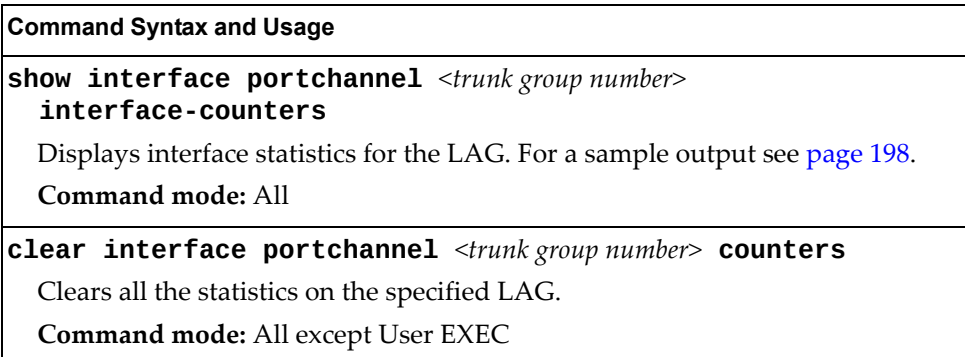

# <span id="page-197-0"></span>**Trunk Group Interface Statistics**

The following command displays interface statistics for the specified trunk group.

**show interface portchannel** *<LAG number>* **interface-counters**

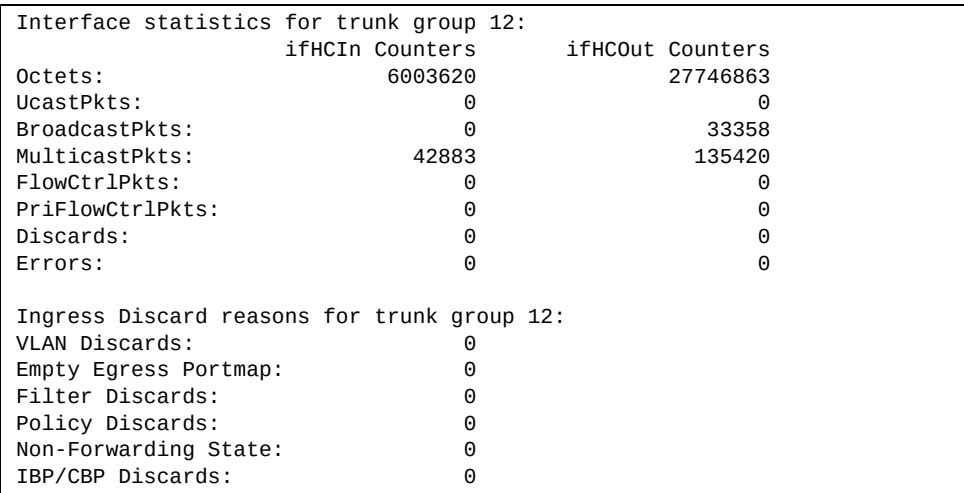

# **Layer 2 Statistics**

The following commands display Layer 2 statistics.

**Table 97.** *Layer 2 Statistics Commands*

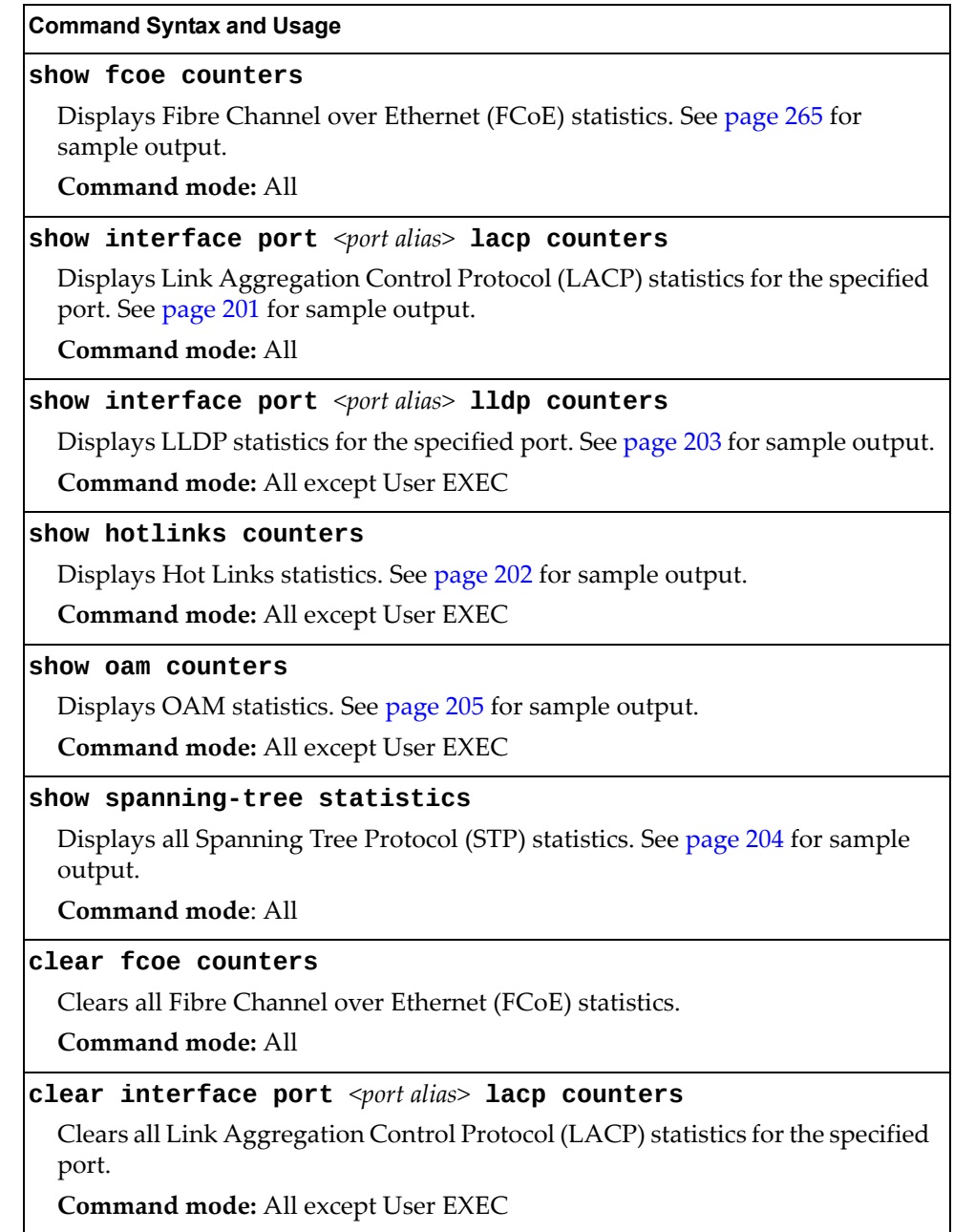

**Table 97.** *Layer 2 Statistics Commands (continued)*

**Command Syntax and Usage**

**clear interface port** *<port alias>* **lldp counters**

Clears all LLDP statistics for the port.

**Command mode:** All except User EXEC

### **clear hotlinks**

Clears all Hot Links statistics.

**Command mode:** All except User EXEC

# <span id="page-200-0"></span>**LACP Statistics**

Use the following command to display Link Aggregation Control Protocol (LACP) statistics:

```
show interface port <port alias> lacp counters
```
**Command mode:** All

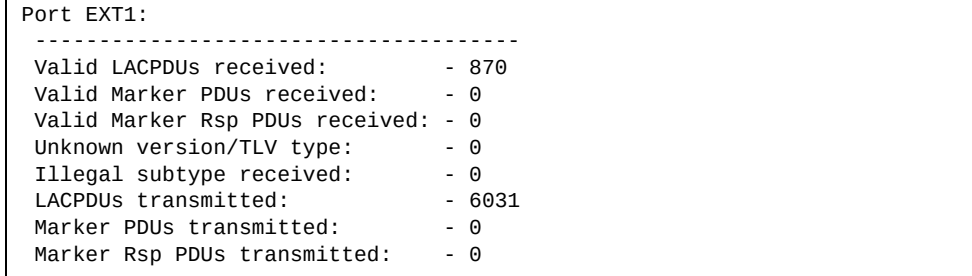

Link Aggregation Control Protocol (LACP) statistics are described in the following table:

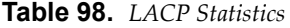

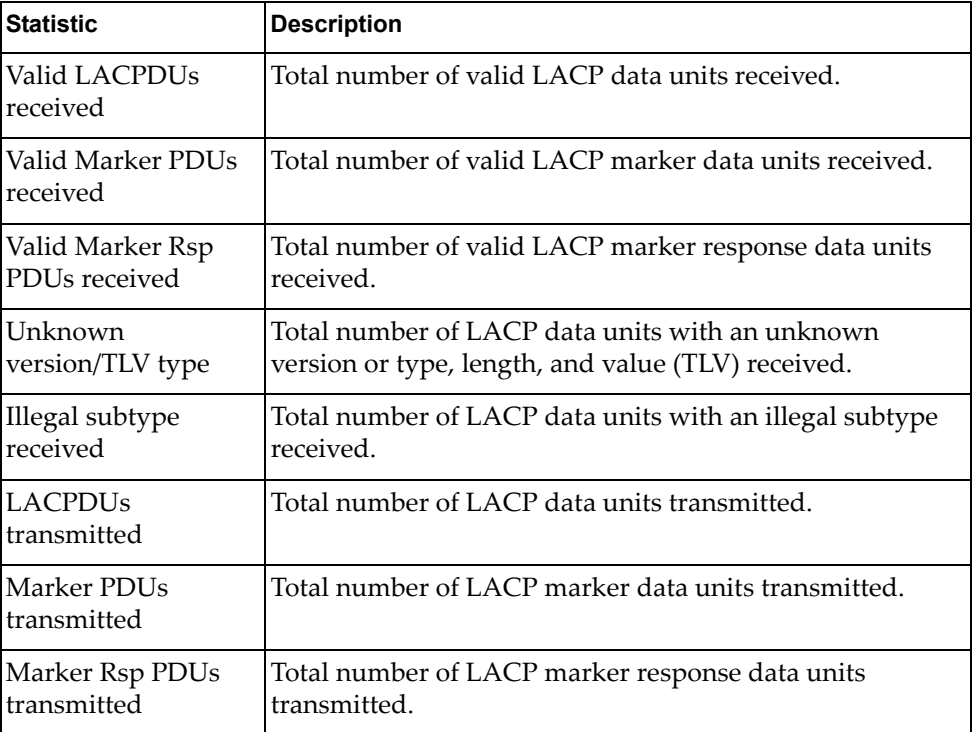

# <span id="page-201-0"></span>**Hotlinks Statistics**

Use the following command to display Hot Links statistics:

### **show hotlinks counters**

**Command mode**: All

```
Hot Links Trigger Stats:
-------------------------------------------------------------------------
Trigger 1 statistics:
    Trigger Name: Trigger 1
    Master active: 0
   Backup active: 0<br>FDB update: 0
    FDB update: 0 failed: 0
```
The following table describes the Hotlinks statistics:

**Table 99.** *Hotlinks Statistics*

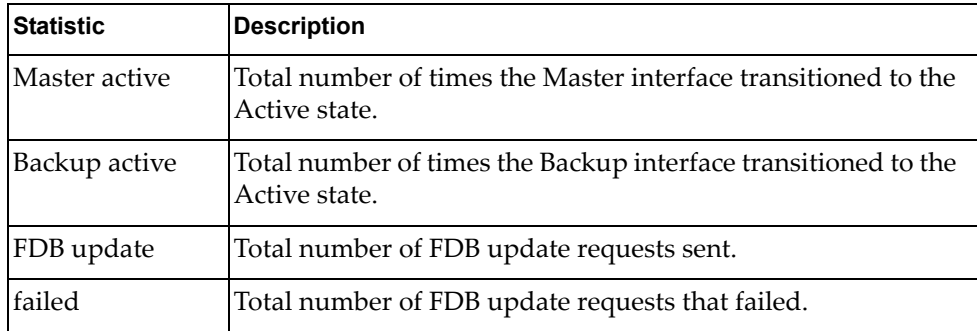

# <span id="page-202-0"></span>**LLDP Port Statistics**

Use the following command to display LLDP statistics:

**show interface port** *<port alias>* **lldp counters**

**Command mode**: All

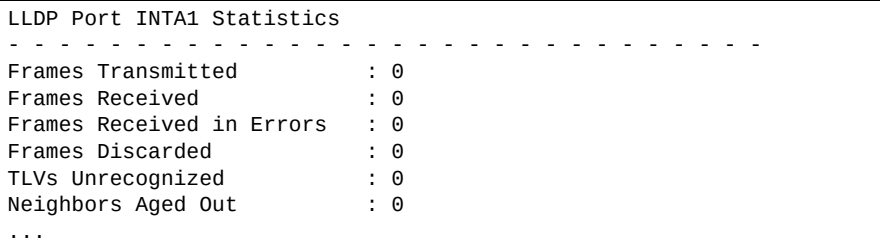

The following table describes the LLDP port statistics:

**Table 100.** *LLDP Port Statistics*

| <b>Statistic</b>             | <b>Description</b>                                                                 |
|------------------------------|------------------------------------------------------------------------------------|
| Frames Transmitted           | Total number of LLDP frames transmitted.                                           |
| Frames Received              | Total number of LLDP frames received.                                              |
| Frames Received in<br>Errors | Total number of LLDP frames that had errors.                                       |
| Frames Discarded             | Total number of LLDP frames discarded.                                             |
| TLVs Unrecognized            | Total number of unrecognized TLV (Type, Length, and<br>Value) fields received.     |
| Neighbors Aged Out           | Total number of neighbor devices that have had their<br>LLDP information aged out. |

# <span id="page-203-0"></span>**Spanning Tree Statistics**

Use the following command to display Spanning Tree Protocol (STP) statistics:

### **show spanning-tree statistics**

#### **Command mode**: All

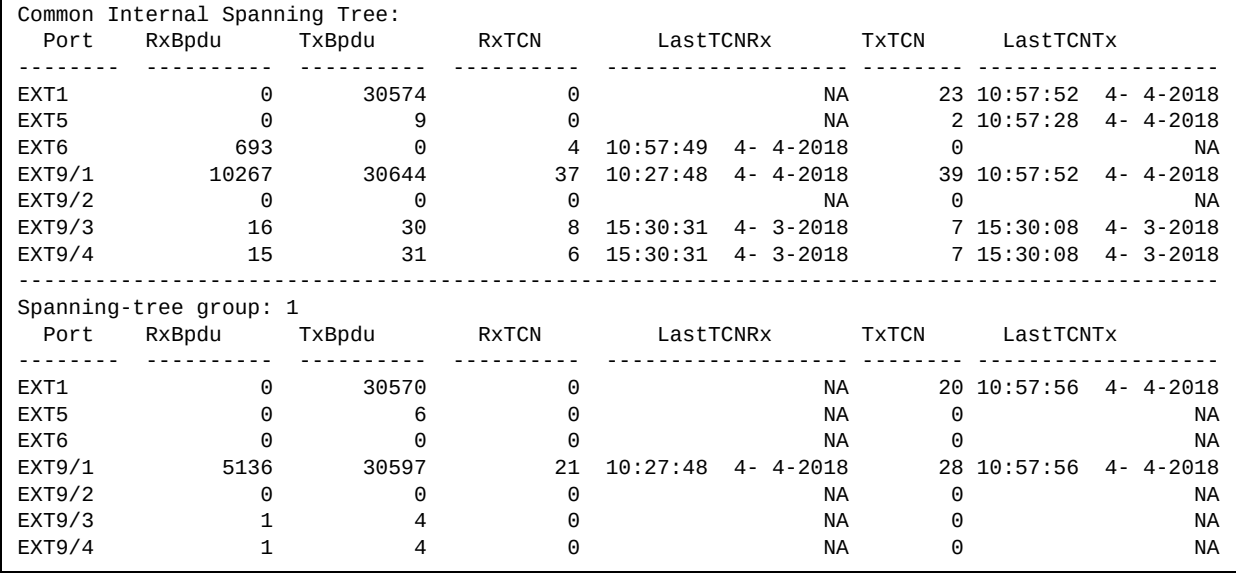

Use the following command to display STP statistics for a specific port:

### **show spanning-tree statistics port** *<port alias>*

#### **Command mode**: All

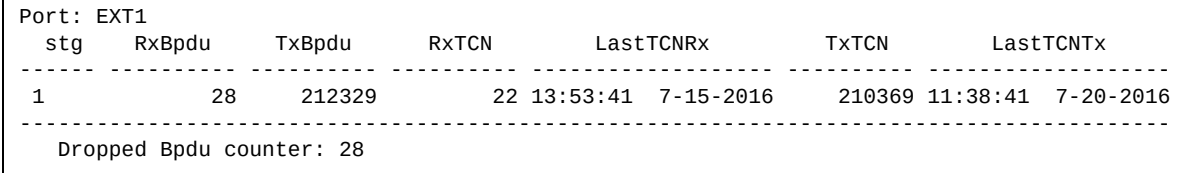

Use the following command to display STP statistics for a specific Spanning Tree Group (STG):

### **show spanning-tree statistics stp** *<1‐128>*

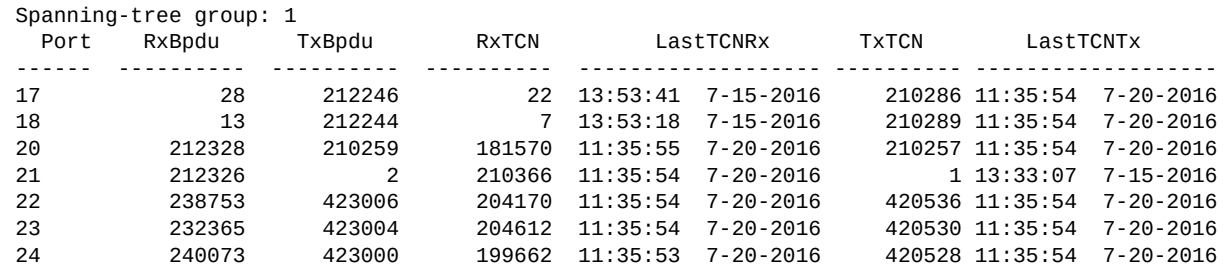

# <span id="page-204-0"></span>**OAM Statistics**

Use the following command to display OAM statistics:

**show oam counters**

**Command mode**: All

```
OAM statistics on port INTA1
------------------------------------------
Information OAMPDU Tx : 0
Information OAMPDU Rx : 0
Unsupported OAMPDU Tx : 0
Unsupported OAMPDU Tx : 0
Local faults
-------------
    0 Link fault records
    0 Critical events
    0 Dying gasps
Remote faults
-------------
    0 Link fault records
    0 Critical events
    0 Dying gasps
```
OAM statistics include the following:

- Total number of OAM Protocol Data Units (OAMPDU) transmitted and received.
- Total number of unsupported OAM Protocol Data Units (OAMPDU) transmitted and received.
- Local faults detected.
- Remote faults detected.

# **vLAG Statistics**

The following table describes the vLAG statistics commands:

**Table 101.** *vLAG Statistics Options*

### **Command Syntax and Usage**

### **show vlag isl-statistics**

Displays vLAG ISL statistics for the selected port. See [page 206](#page-205-0) for sample output.

### **show vlag statistics**

Displays all vLAG statistics. See [page 206](#page-205-1) for sample output.

### **clear vlag statistics**

Clears all vLAG statistics.

# <span id="page-205-0"></span>*vLAG ISL Statistics*

Use the following command to display vLAG statistics:

### **show vlag isl-statistics**

**Command mode**: All

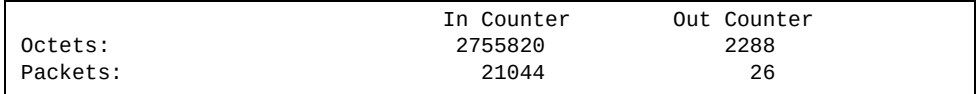

ISL statistics include the total number of octets received/transmitted, and the total number of packets received/transmitted over the Inter‐Switch Link (ISL).

# <span id="page-205-1"></span>*vLAG Statistics*

Use the following command to display vLAG statistics:

#### **show vlag statistics**

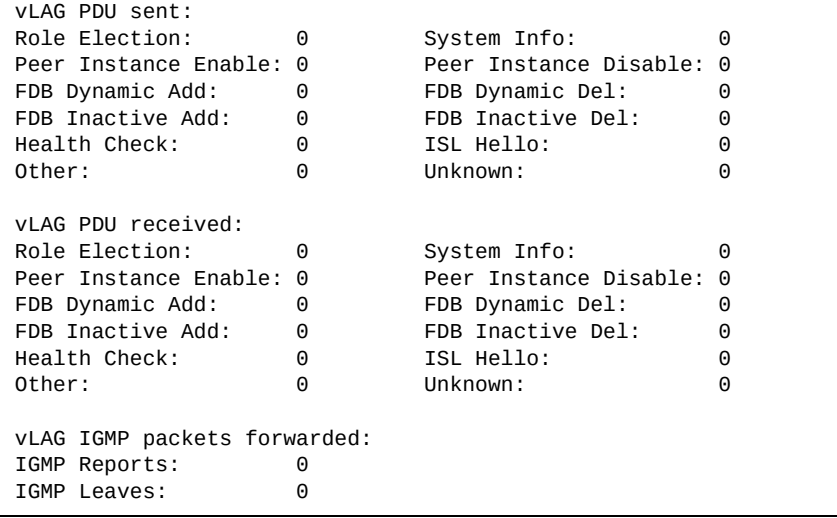

The following table describes the vLAG statistics:

**Table 102.** *vLAG Statistics*

| <b>Statistic</b>               | <b>Description</b>                                                    |
|--------------------------------|-----------------------------------------------------------------------|
| Role Election                  | Total number of vLAG PDUs sent for role elections.                    |
| System Info                    | Total number of vLAG PDUs sent for getting system<br>information.     |
| Peer Instance<br><b>Enable</b> | Total number of vLAG PDUs sent for enabling peer<br>instance.         |
| Peer Instance<br>Disable       | Total number of vLAG PDUs sent for disabling peer<br>instance.        |
| FDB Dynamic Add                | Total number of vLAG PDUs sent for addition of FDB<br>dynamic entry.  |
| FDB Dynamic Del                | Total number of vLAG PDUs sent for deletion of FDB<br>dynamic entry.  |
| FDB Inactive Add               | Total number of vLAG PDUs sent for addition of FDB<br>inactive entry. |
| FDB Inactive Del               | Total number of vLAG PDUs sent for deletion of FDB<br>inactive entry. |
| Health Check                   | Total number of vLAG PDUs sent for health checks.                     |
| ISL Hello                      | Total number of vLAG PDUs sent for ISL hello.                         |
| l0ther                         | Total number of vLAG PDUs sent for other reasons.                     |
| Unknown                        | Total number of vLAG PDUs sent for unknown<br>operations.             |
| IGMP Reports                   | Total number of IGMP Reports forwarded over vLAG.                     |
| IGMP Leaves                    | Total number of IGMP Leave messages forwarded over<br>vLAG.           |

# **Layer 3 Statistics**

The following commands display Layer 3 statistics.

**Table 103.** *Layer 3 Statistics Commands*

| <b>Command Syntax and Usage</b>                                                                                         |  |  |
|----------------------------------------------------------------------------------------------------|--|--|
| show ip arp counters                                                                                                    |  |  |
| Displays Address Resolution Protocol (ARP) statistics. See page 222 for<br>sample output.                               |  |  |
| Command mode: All                                                                                                    |  |  |
| show ip arp inspection statistics [vlan < $VLANID$ (1-4094)>]                                                           |  |  |
| Displays Dynamic ARP Inspection statistics. See page 222 for sample output.                                             |  |  |
| <b>Command mode: All</b>                                                                                                |  |  |
| show ip counters                                                                                                    |  |  |
| Displays IP statistics. See page 212 for sample output.                                                                 |  |  |
| Command mode: All                                                                                                    |  |  |
| show ip dhcp snooping counters                                                                                          |  |  |
| Displays Dynamic Host Control Protocol (DHCP) Snooping statistics.                                                      |  |  |
| Command mode: All                                                                                                    |  |  |
| show ip dns counters                                                                                                    |  |  |
| Displays Domain Name System (DNS) statistics. See page 224 for sample<br>output.                                        |  |  |
| Command mode: All                                                                                                    |  |  |
| show ip gea<br>show ip gea bucket <ip address=""></ip>                                                                  |  |  |
| Displays Gigabit Ethernet Aggregators (GEA) IP statistics. GEA statistics are<br>used by service and support personnel. |  |  |
| Command mode: All                                                                                                    |  |  |
| show ip icmp counters                                                                                                   |  |  |
| Displays ICMP statistics. See page 225 for sample output.                                                               |  |  |
| Command mode: All                                                                                                    |  |  |
| show ip igmp counters                                                                                                   |  |  |
| Displays IGMP statistics. See page 230 for sample output.                                                               |  |  |
| Command mode: All                                                                                                    |  |  |
| show ip igmp vlan <vlan number=""> counter</vlan>                                                                       |  |  |
| Displays IGMP statistics for a specific VLAN. See page 230 for sample output.                                           |  |  |
| Command mode: All                                                                                                    |  |  |

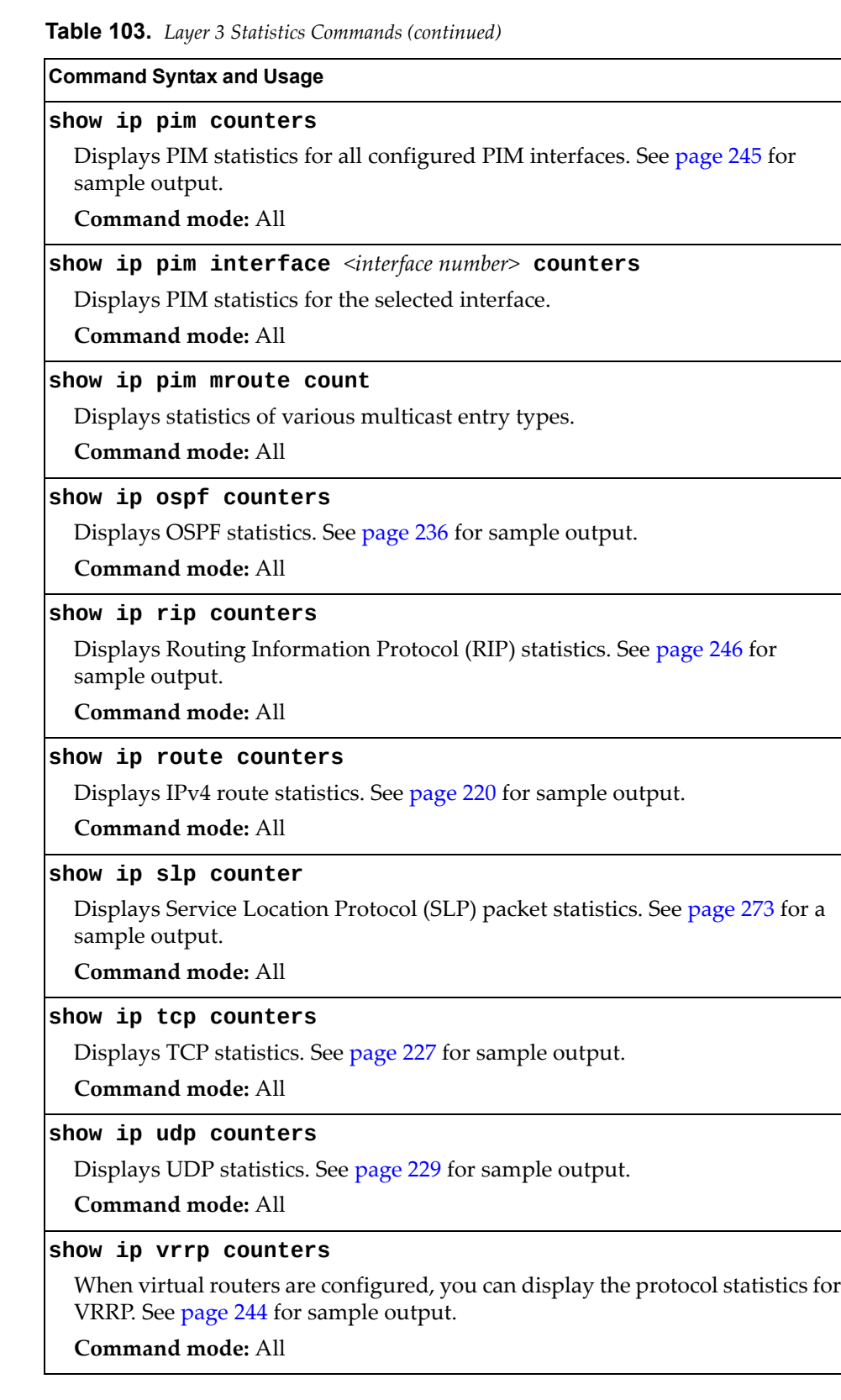

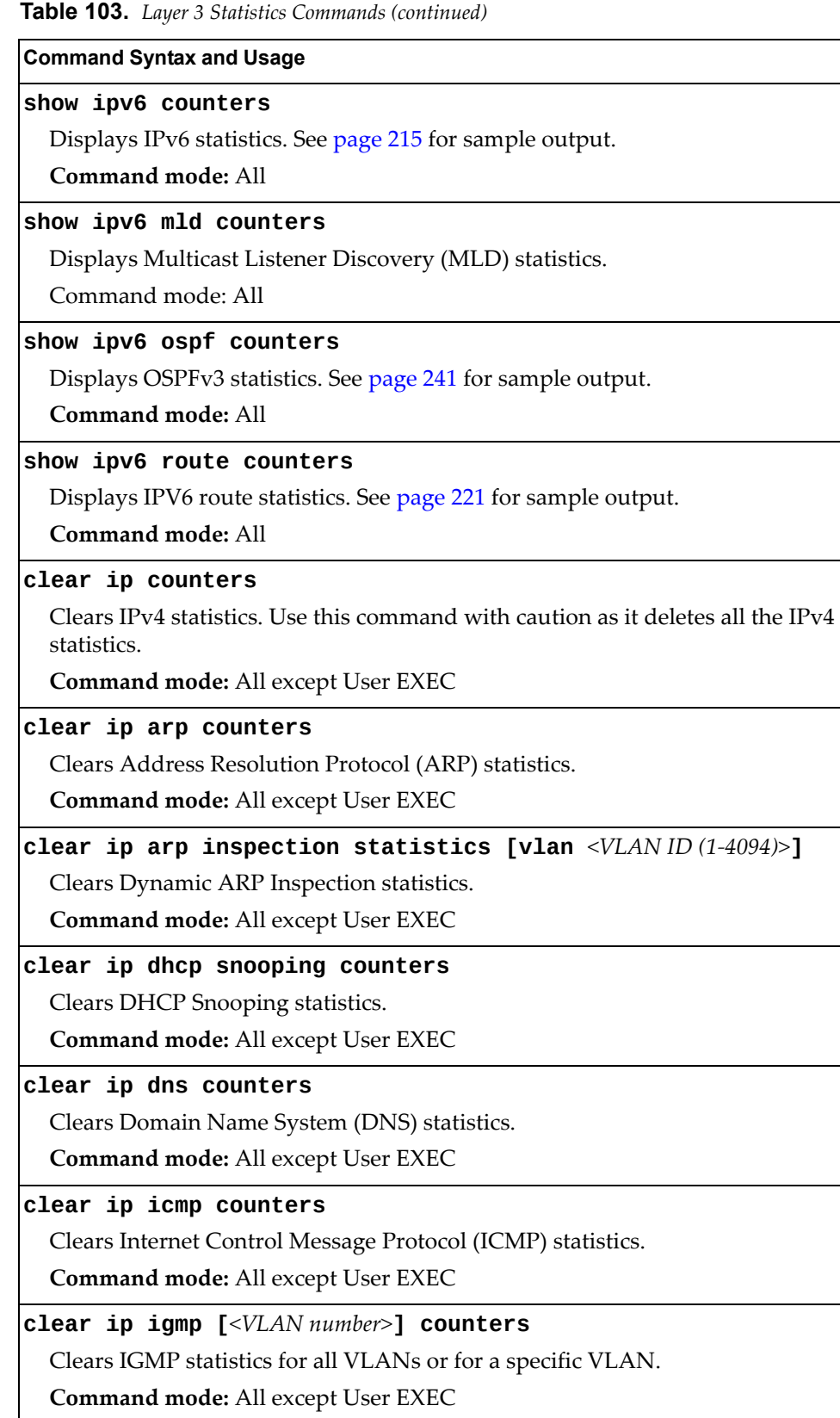

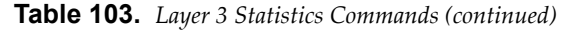

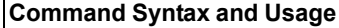

### **clear ip ospf counters**

Clears Open Shortest Path First (OSPF) statistics.

**Command mode:** All except User EXEC

#### **clear ip rip counters**

Clears Routing Information Protocol (RIP) statistics.

**Command mode:** All except User EXEC

#### **clear ip slp counters**

Clears Service Location Protocol (SLP) packet statistics.

**Command mode:** All except user EXEC

#### **clear ip tcp counters**

Clears Transmission Control Protocol (TCP) statistics.

**Command mode:** All except User EXEC

### **clear ip udp counters**

Clears User Datagram Protocol (UDP) statistics.

**Command mode:** All except User EXEC

### **clear ip vrrp counters**

Clears VRRP statistics.

**Command mode:** All except User EXEC

#### **clear ipv6 counters**

Clears IPv6 statistics. Use this command with caution as it deletes all the IPv6 statistics.

**Command mode:** All except User EXEC

#### **show layer3 counters**

Dumps all Layer 3 statistics. Use this command to gather data for tuning and debugging switch performance. If you want to capture dump data to a file, set your communication software on your workstation to capture session data prior to issuing the dump command.

# <span id="page-211-0"></span>**IPv4 Statistics**

The following command displays IPv4 statistics:

# **show ip counters**

| IP statistics:     |         |                  |         |  |
|--------------------|---------|------------------|---------|--|
| ipInReceives:      | 3115873 | ipInHdrErrors:   |         |  |
| ipInAddrErrors:    | 35447   | ipForwDatagrams: | Θ       |  |
| ipInUnknownProtos: | 500504  | ipInDiscards:    | 0       |  |
| ipInDelivers:      | 2334166 | ipOutRequests:   | 1010542 |  |
| ipOutDiscards:     | 4       | ipOutNoRoutes:   | 4       |  |
| ipReasmRegds:      | 0       | ipReasmOKs:      | 0       |  |
| ipReasmFails:      | 0       | ipFragOKs:       | Θ       |  |
| ipFragFails:       | 0       | ipFragCreates:   | Θ       |  |
| ipRoutingDiscards: | 0       | ipDefaultTTL:    | 255     |  |
| ipReasmTimeout:    | 5       |                  |         |  |
|                    |         |                  |         |  |

**Table 104.** *IP Statistics*

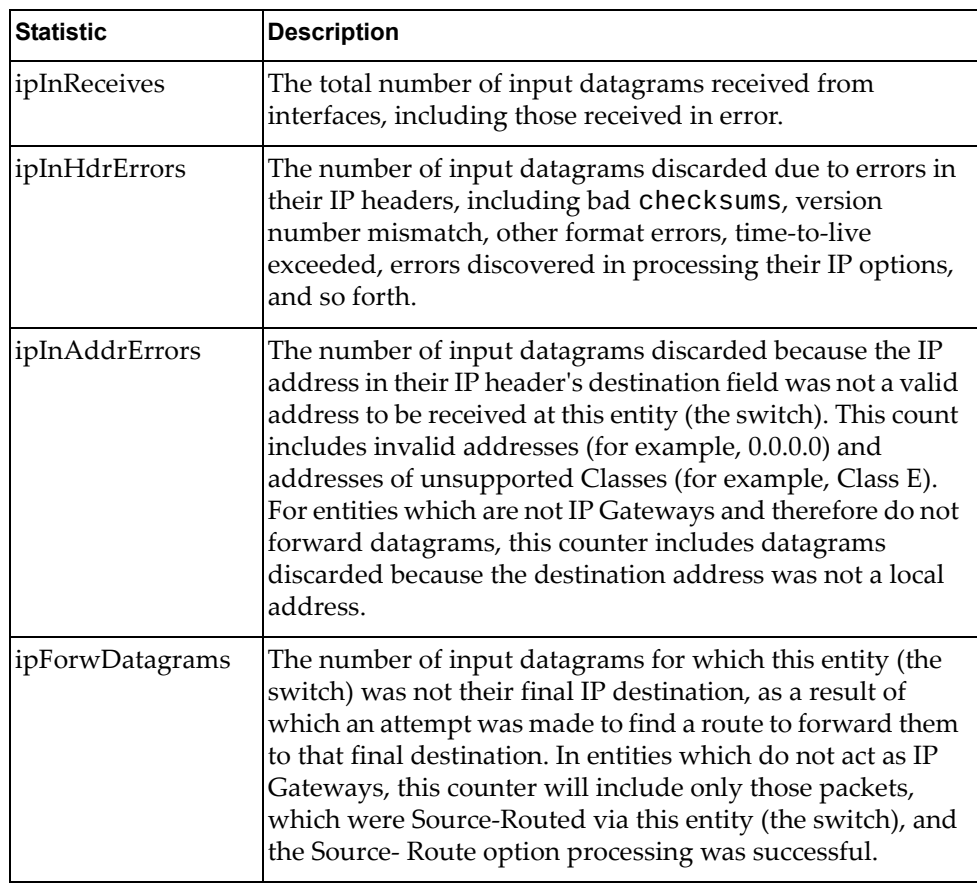

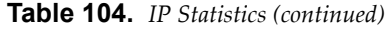

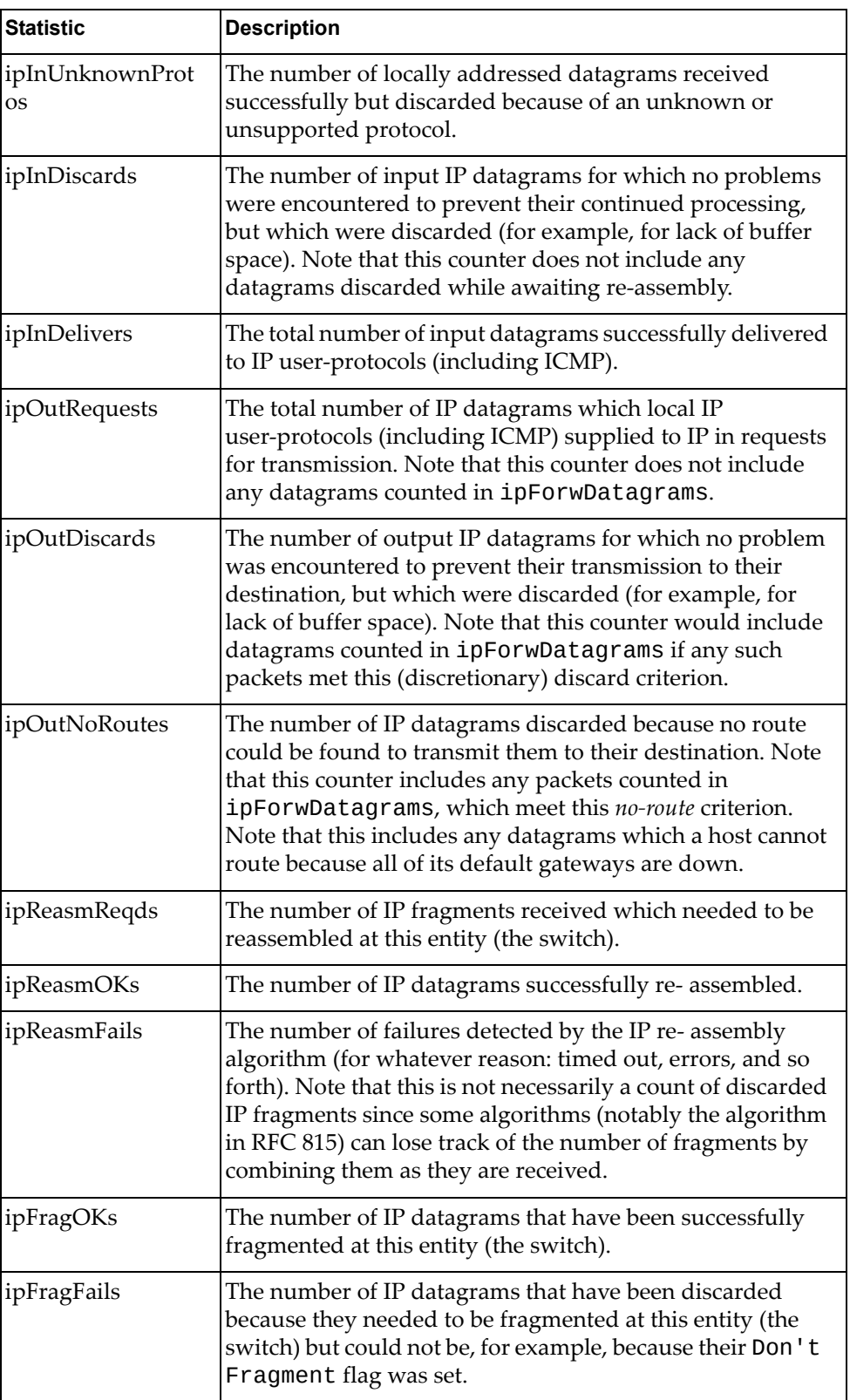

**Table 104.** *IP Statistics (continued)*

| <b>Statistic</b>  | <b>Description</b>                                                                                                    |
|-------------------|----------------------------------------------------------------------------------------------------|
| ipFragCreates     | The number of IP datagram fragments that have been<br>generated as a result of fragmentation at this entity (the<br>switch).                                                                                       |
| ipRoutingDiscards | The number of routing entries, which were chosen to be<br>discarded even though they are valid. One possible reason<br>for discarding such an entry could be to free-up buffer<br>space for other routing entries. |
| ipDefaultTTL      | The default value inserted into the Time-To-Live (TTL)<br>field of the IP header of datagrams originated at this entity<br>(the switch), whenever a TTL value is not supplied by the<br>transport layer protocol.  |
| ipReasmTimeout    | The maximum number of seconds, which received<br>fragments are held while they are awaiting reassembly at<br>this entity (the switch).                                                                             |

Use the following command to clear IPv4 statistics:

**clear ip counters**

**Command mode:** All except User EXEC

# <span id="page-214-0"></span>**IPv6 Statistics**

The following command displays IPv6 statistics:

**show ipv6 counters**

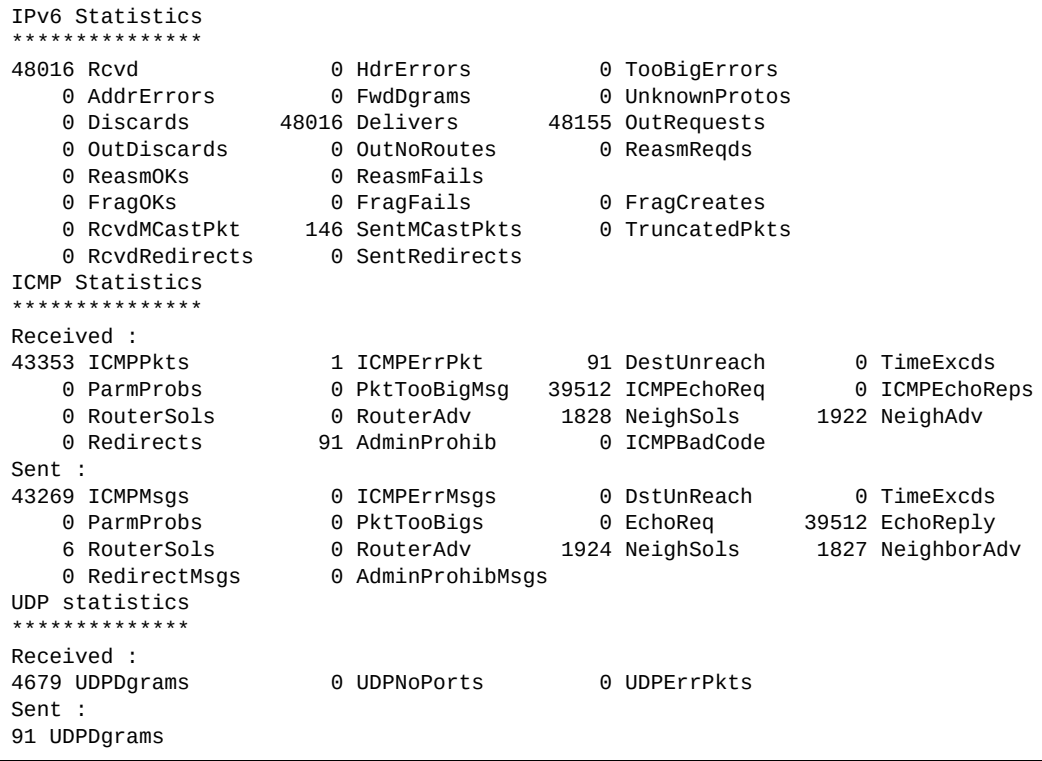

Table 105 describes the IPv6 statistics.

**Table 105.** *IPv6 Statistics*

| <b>Statistic</b>     | <b>Description</b>                                                                                                    |
|----------------------|----------------------------------------------------------------------------------------------------|
| Rcvd                 | Number of datagrams received from interfaces,<br>including those received in error.                                                                                                    |
| HdrErrors            | Number of datagrams discarded due to errors in their IP<br>headers, including bad checksums, version number<br>mismatch, other format errors, time-to-live exceeded,<br>errors discovered in processing their IP options, and so<br>forth.                                                                                                    |
| TooBigErrors         | The number of input datagrams that could not be<br>forwarded because their size exceeded the link MTU of<br>outgoing interface.                                                                                                    |
| AddrErrors           | Number of datagrams discarded because the IP address<br>in their IP header's destination field was not a valid<br>address to be received at this entity (the switch). This<br>count includes invalid addresses. For entities which are<br>not IP Gateways and therefore do not forward<br>datagrams, this counter includes datagrams discarded<br>because the destination address was not a local address.                         |
| FwdDgrams            | Number of input datagrams for which this entity (the<br>switch) was not their final IP destination, as a result of<br>which an attempt was made to find a route to forward<br>them to that final destination. In entities which do not act<br>as IP Gateways, this counter will include only those<br>packets, which were Source-Routed via this entity (the<br>switch), and the Source-Route option processing was<br>successful. |
| <b>UnknownProtos</b> | Number of locally addressed datagrams received<br>successfully but discarded because of an unknown or<br>unsupported protocol.                                                                                                    |
| <b>Discards</b>      | Number of IP datagrams for which no problems were<br>encountered to prevent their continued processing, but<br>which were discarded (for example, for lack of buffer<br>space). Note that this counter does not include any<br>datagrams discarded while awaiting re-assembly.                                                                                                    |
| Delivers             | Number of datagrams successfully delivered to IP<br>user-protocols (including ICMP).                                                                                                    |
| OutRequests          | Number of IP datagrams which local IP user-protocols<br>(including ICMP) supplied to IP in requests for<br>transmission.                                                                                                    |
| OutDiscards          | Number of output IP datagrams for which no problem<br>was encountered to prevent their transmission to their<br>destination, but which were discarded (for example, for<br>lack of buffer space).                                                                                                    |
| <b>Statistic</b>     | <b>Description</b>                                                                                                    |
|----------------------|----------------------------------------------------------------------------------------------------|
| OutNoRoutes          | Number of IP datagrams discarded because no route<br>could be found to transmit them to their destination.<br>Note that this includes any datagrams which a host<br>cannot route because all of its default gateways are<br>down.                                                                                                    |
| ReasmReqds           | Number of IP fragments received which needed to be<br>reassembled at this entity (the switch).                                                                                                    |
| ReasmOKs             | Number of IP datagrams successfully re- assembled.                                                                                                    |
| ReasmFails           | Number of failures detected by the IP re- assembly<br>algorithm (for whatever reason: timed out, errors, and so<br>forth). Note that this is not necessarily a count of<br>discarded IP fragments since some algorithms (notably<br>the algorithm in RFC 815) can lose track of the number of<br>fragments by combining them as they are received. |
| FragOKs              | Number of IP datagrams that have been successfully<br>fragmented at this entity (the switch).                                                                                                    |
| FragFails            | Number of IP datagrams that have been discarded<br>because they needed to be fragmented at this entity (the<br>switch) but could not be, for example, because their<br>Don't Fragment flag was set.                                                                                                    |
| FragCreates          | Number of IP datagram fragments that have been<br>generated as a result of fragmentation at this entity (the<br>switch).                                                                                                    |
| <b>RcvdMCastPkt</b>  | The number of multicast packets received by the<br>interface.                                                                                                    |
| <b>SentMcastPkts</b> | The number of multicast packets transmitted by the<br>interface.                                                                                                    |
| TruncatedPkts        | The number of input datagrams discarded because<br>datagram frame didn't carry enough data.                                                                                                    |
| <b>RcvdRedirects</b> | The number of Redirect messages received by the<br>interface.                                                                                                    |
| SentRedirects        | The number of Redirect messages sent.                                                                                                    |

**Table 105.** *IPv6 Statistics (continued)*

The following table describes the IPv6 ICMP statistics.

**Table 106.** *ICMP Statistics*

| <b>Statistic</b>    | <b>Description</b>                                                                                                    |
|---------------------|----------------------------------------------------------------------------------------------------|
| Received            |                                                                                                    |
| <b>ICMPPkts</b>     | Number of ICMP messages which the entity (the switch)<br>received.                                                                                                    |
| <b>ICMPErrPkt</b>   | Number of ICMP messages which the entity (the switch)<br>received but determined as having ICMP-specific errors<br>(bad ICMP checksums, bad length, and so forth).                                                                                                    |
| DestUnreach         | Number of ICMP Destination Unreachable messages<br>received.                                                                                                    |
| TimeExcds           | Number of ICMP Time Exceeded messages received.                                                                                                    |
| ParmProbs           | Number of ICMP Parameter Problem messages received.                                                                                                    |
| PktTooBigMsg        | The number of ICMP Packet Too Big messages received<br>by the interface.                                                                                                    |
| <b>ICMPEchoReq</b>  | Number of ICMP Echo (request) messages received.                                                                                                    |
| <b>ICMPEchoReps</b> | Number of ICMP Echo Reply messages received.                                                                                                    |
| RouterSols          | Number of Router Solicitation messages received by the<br>switch.                                                                                                    |
| RouterAdv           | Number of Router Advertisements received by the<br>switch.                                                                                                    |
| NeighSols           | Number of Neighbor Solicitations received by the switch.                                                                                                    |
| NeighAdv            | Number of Neighbor Advertisements received by the<br>switch.                                                                                                    |
| Redirects           | Number of ICMP Redirect messages received.                                                                                                    |
| AdminProhib         | The number of ICMP destination<br>unreachable/communication administratively prohibited<br>messages received by the interface.                                                                                                    |
| <b>ICMPBadCode</b>  | The number of ICMP Parameter Problem messages<br>received by the interface.                                                                                                    |
| Sent                |                                                                                                    |
| <b>ICMPMsgs</b>     | Number of ICMP messages which this entity (the switch)<br>attempted to send.                                                                                                    |
| <b>ICMPErrMsgs</b>  | Number of ICMP messages which this entity (the switch)<br>did not send due to problems discovered within ICMP<br>such as a lack of buffer. This value should not include<br>errors discovered outside the ICMP layer such as the<br>inability of IP to route the resultant datagram. In some<br>implementations there may be no types of errors that<br>contribute to this counter's value. |
| DstUnReach          | Number of ICMP Destination Unreachable messages<br>sent.                                                                                                    |

| <b>Statistic</b>  | <b>Description</b>                                                                                                    |
|-------------------|----------------------------------------------------------------------------------------------------|
| TimeExcds         | Number of ICMP Time Exceeded messages sent.                                                                                  |
| ParmProbs         | Number of ICMP Parameter Problem messages sent.                                                                              |
| PktTooBigs        | The number of ICMP Packet Too Big messages sent by<br>the interface.                                                         |
| EchoReq           | Number of ICMP Echo (request) messages sent.                                                                                 |
| EchoReply         | Number of ICMP Echo Reply messages sent.                                                                                     |
| <b>RouterSols</b> | Number of Router Solicitation messages sent by the<br>switch.                                                                |
| RouterAdv         | Number of Router Advertisements sent by the switch.                                                                          |
| NeighSols         | Number of Neighbor Solicitations sent by the switch.                                                                         |
| NeighAdv          | Number of Neighbor Advertisements sent by the switch.                                                                        |
| RedirectMsgs      | Number of ICMP Redirect messages sent. For a host, this<br>object will always be zero, since hosts do not send<br>redirects. |
| AdminProhibMsgs   | Number of ICMP destination<br>unreachable/communication administratively prohibited<br>messages sent.                        |

**Table 106.** *ICMP Statistics (continued)*

Table 107 describes the UDP statistics.

**Table 107.** *UDP Statistics*

| <b>Statistic</b>  | <b>Description</b>                                                                                                    |
|-------------------|----------------------------------------------------------------------------------------------------|
| <b>Received</b>   |                                                                                                    |
| <b>UDPDgrams</b>  | Number of UDP datagrams received by the switch.                                                                                               |
| UDPNoPorts        | Number of received UDP datagrams for which there was<br>no application at the destination port.                                               |
| <b>UDPErrPkts</b> | Number of received UDP datagrams that could not be<br>delivered for reasons other than the lack of an application<br>at the destination port. |
| Sent              |                                                                                                    |
| <b>UDPDgrams</b>  | Number of UDP datagrams sent from this entity (the<br>switch).                                                                                |

Use the following command to clear IPv6 statistics:

**clear ipv6 counters**

**Command mode:** All except User EXEC

# **IPv4 Route Statistics**

The following command displays IPv4 route statistics:

**show ip route counters**

| Route statistics:                      |      |
|----------------------------------------|------|
|                                        |      |
| Current total outstanding routes       |      |
| Highest number ever recorded           |      |
| Current static routes                  | 0    |
| Current RIP routes                     | 0    |
| Current OSPF routes                    | 0    |
| Current BGP routes                     | റ    |
| Maximum supported routes               | 2048 |
| ECMP statistics (active in ASIC):      |      |
| Maximum number of ECMP routes          | 2048 |
| Maximum number of static ECMP routes : | 128  |
| Number of routes with ECMP paths       | 0    |

**Table 108.** *Route Statistics*

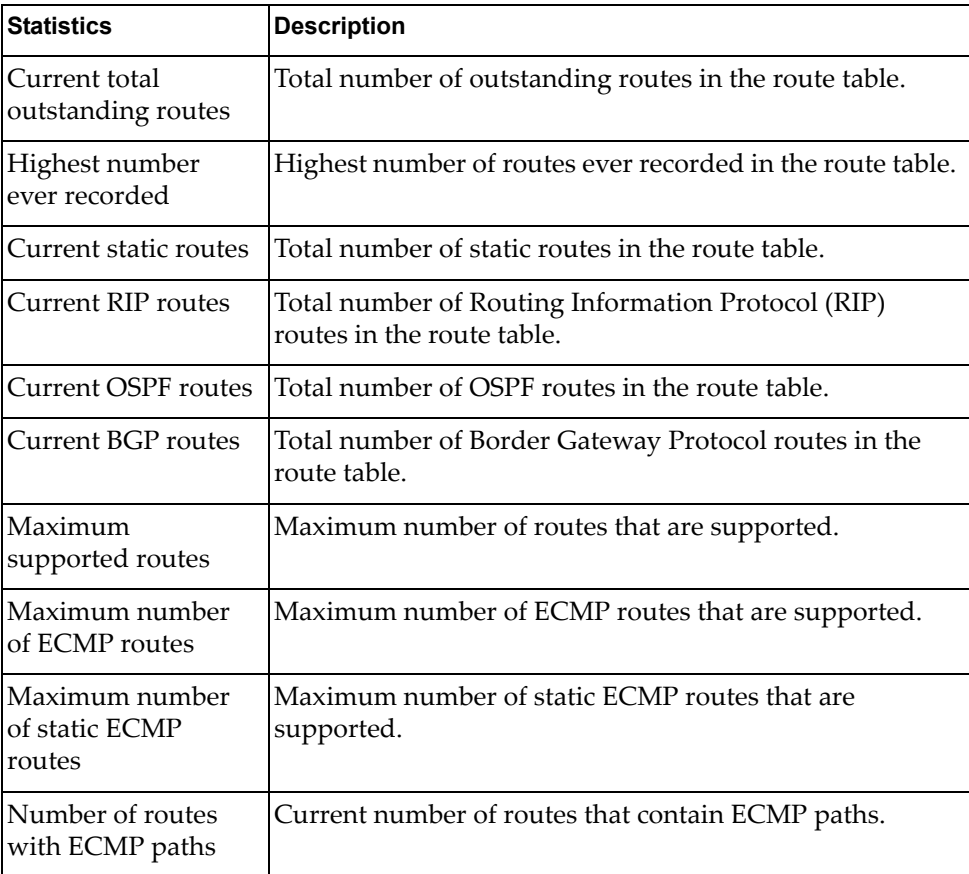

# **IPv6 Route Statistics**

The following command displays IPv6 route statistics:

## **show ipv6 route counters**

### **Command mod**e: All

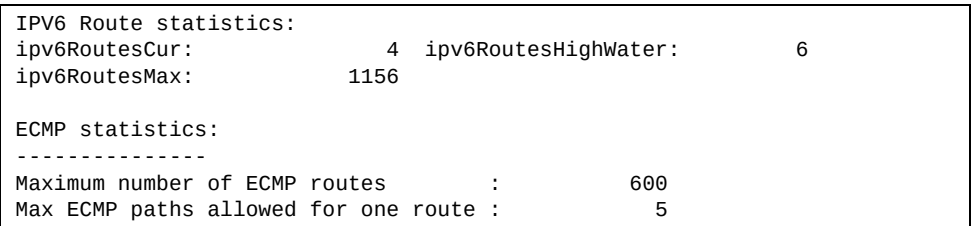

**Table 109.** *IPv6 Route Statistics*

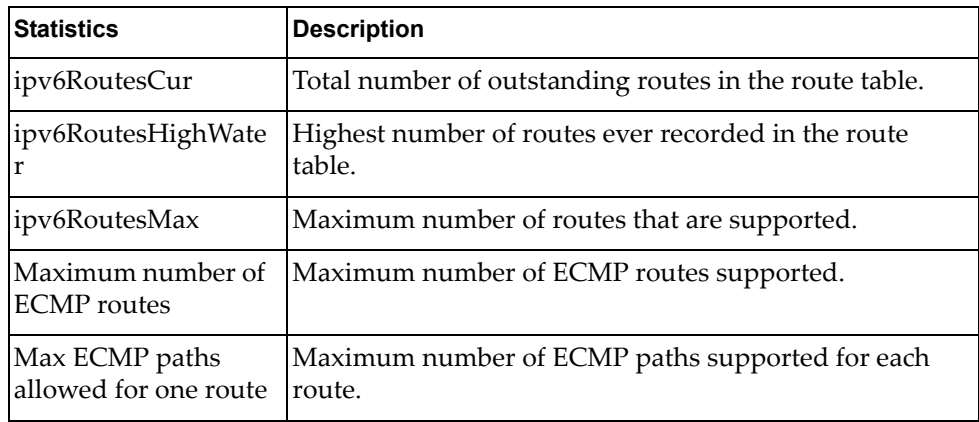

# **ARP statistics**

The following command displays Address Resolution Protocol statistics.

### **show [ip] arp counters**

Command mode: All

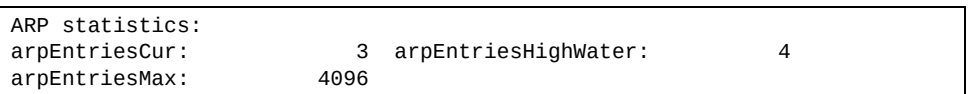

### **Table 110.** *ARP Statistics*

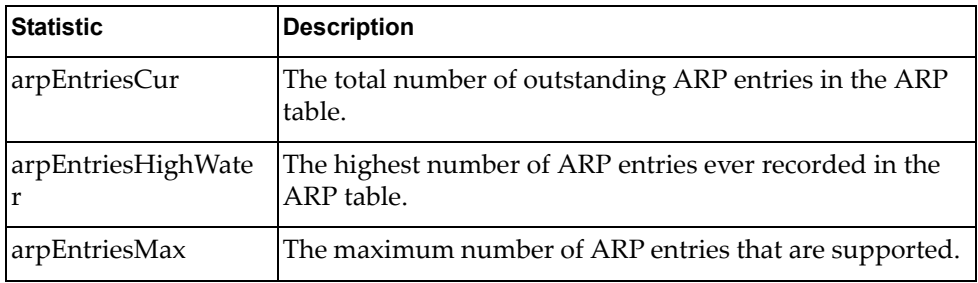

The following command displays Dynamic ARP Inspection statistics.

## **show ip arp inspection statistics [vlan** *<VLAN ID (1‐4094)>***] Command mode:** All

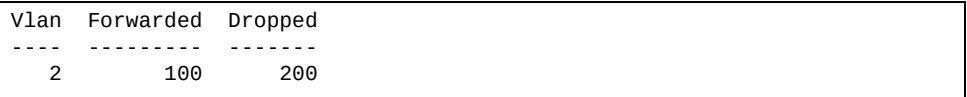

# **DHCP Statistics**

The following commands display DHCP statistics:

**Table 111.** *DHCP Statistics Options*

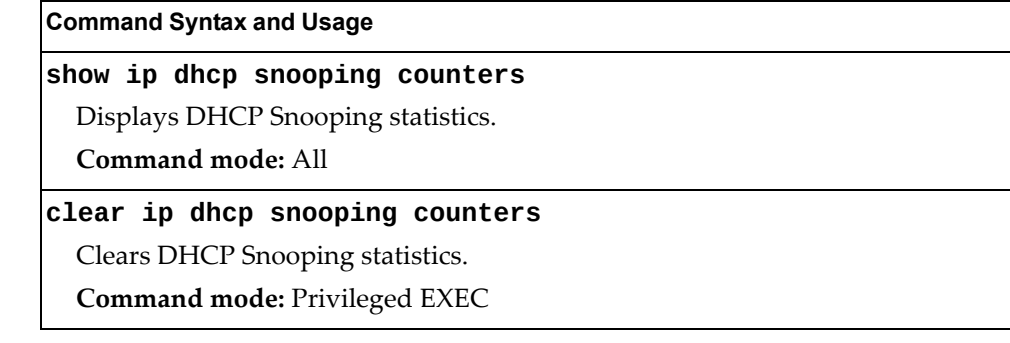

# *DHCP Snooping Statistics*

The following command displays DHCP Snooping statistics:

### **show ip dhcp snooping counters**

**Command mode:** All

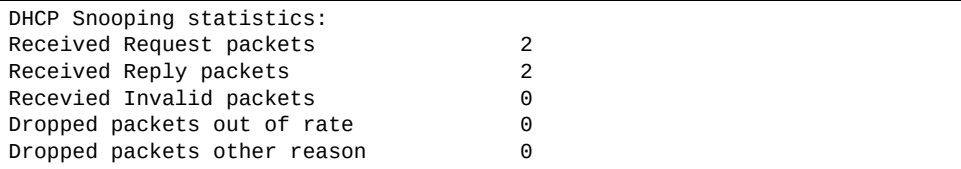

DHCP Snooping Statistics count all DHCP packets processed by DHCP snooping.

# **DNS Statistics**

The following command displays Domain Name System statistics.

### **show ip dns counters**

**Command mode:** All

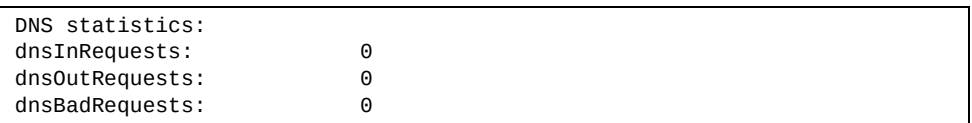

#### **Table 112.** *DNS Statistics*

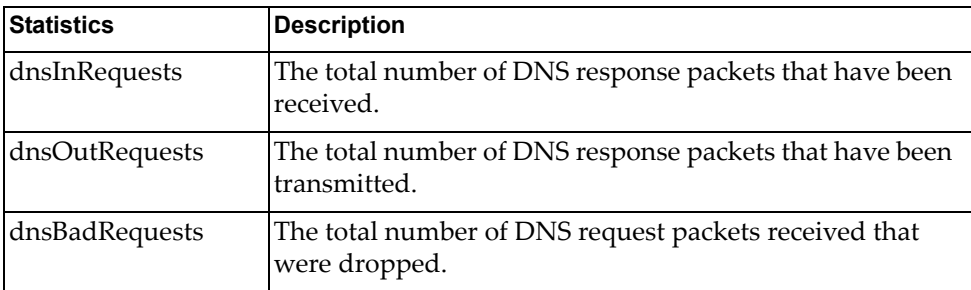

# **ICMP Statistics**

The following command displays ICMP statistics:

## **show ip icmp counters**

### **Command mode:** All

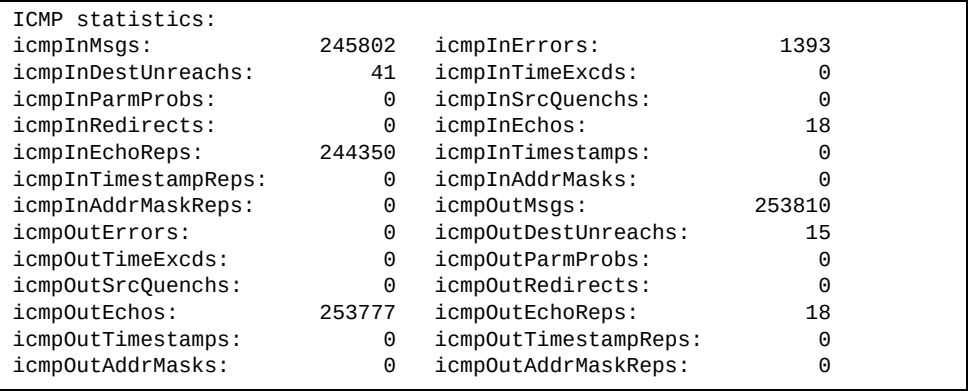

### **Table 113.** *ICMP Statistics*

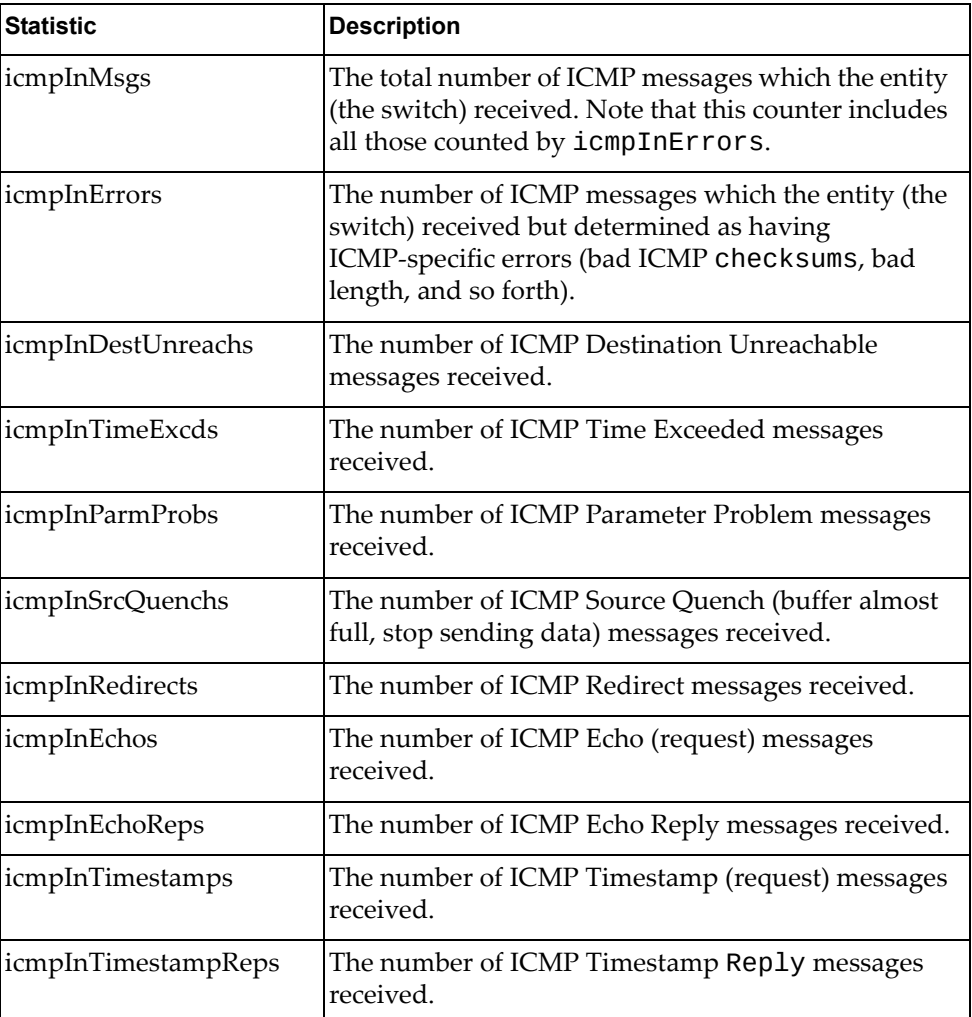

**Table 113.** *ICMP Statistics*

| <b>Statistic</b>     | <b>Description</b>                                                                                                    |
|----------------------|----------------------------------------------------------------------------------------------------|
| icmpInAddrMasks      | The number of ICMP Address Mask Request<br>messages received.                                                                                                    |
| icmpInAddrMaskReps   | The number of ICMP Address Mask Reply messages<br>received.                                                                                                    |
| icmpOutMsgs          | The total number of ICMP messages which this entity<br>(the switch) attempted to send. Note that this counter<br>includes all those counted by icmpOutErrors.                                                                                                    |
| icmpOutErrors        | The number of ICMP messages which this entity (the<br>switch) did not send due to problems discovered<br>within ICMP such as a lack of buffer. This value<br>should not include errors discovered outside the<br>ICMP layer such as the inability of IP to route the<br>resultant datagram. In some implementations there<br>may be no types of errors that contribute to this<br>counter's value. |
| icmpOutDestUnreachs  | The number of ICMP Destination Unreachable<br>messages sent.                                                                                                    |
| icmpOutTimeExcds     | The number of ICMP Time Exceeded messages sent.                                                                                                    |
| icmpOutParmProbs     | The number of ICMP Parameter Problem messages<br>sent.                                                                                                    |
| icmpOutSrcQuenchs    | The number of ICMP Source Quench (buffer almost<br>full, stop sending data) messages sent.                                                                                                    |
| icmpOutRedirects     | The number of ICMP Redirect messages sent. For a<br>host, this object will always be zero, since hosts do<br>not send redirects.                                                                                                    |
| icmpOutEchos         | The number of ICMP Echo (request) messages sent.                                                                                                    |
| icmpOutEchoReps      | The number of ICMP Echo Reply messages sent.                                                                                                    |
| icmpOutTimestamps    | The number of ICMP Timestamp (request) messages<br>sent.                                                                                                    |
| icmpOutTimestampReps | The number of ICMP Timestamp Reply messages<br>sent.                                                                                                    |
| icmpOutAddrMasks     | The number of ICMP Address Mask Request<br>messages sent.                                                                                                    |
| icmpOutAddrMaskReps  | The number of ICMP Address Mask Reply messages<br>sent.                                                                                                    |

# **TCP Statistics**

The following command displays TCP statistics:

## **show ip tcp counters**

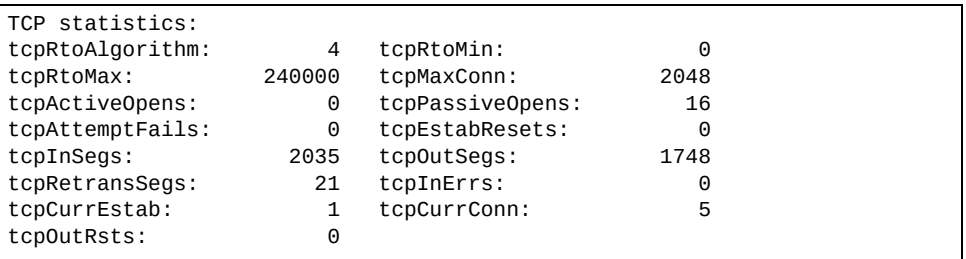

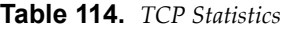

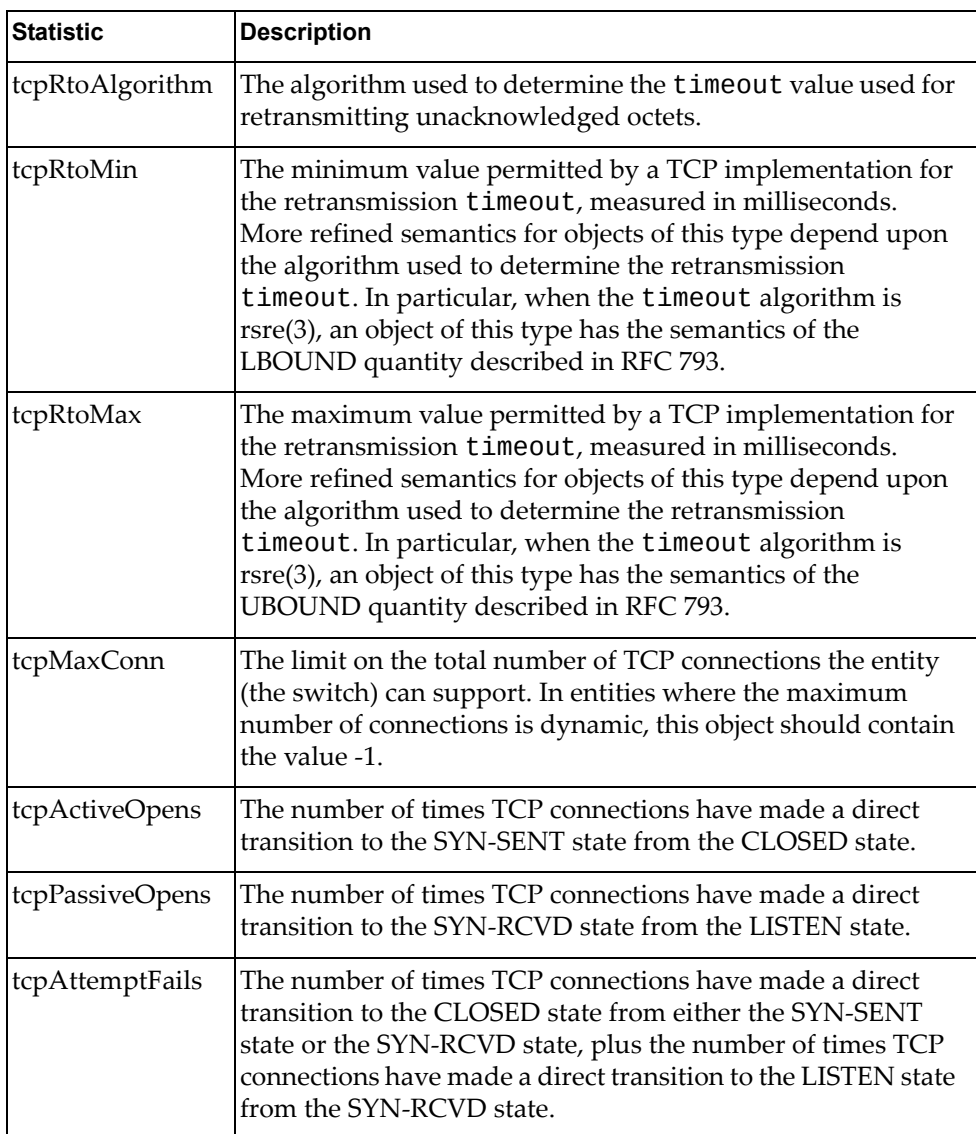

| <b>Statistic</b> | <b>Description</b>                                                                                                    |
|------------------|----------------------------------------------------------------------------------------------------|
| tcpEstabResets   | The number of times TCP connections have made a direct<br>transition to the CLOSED state from either the<br>ESTABLISHED state or the CLOSE-WAIT state.      |
| tcpInSegs        | The total number of segments received, including those<br>received in error. This count includes segments received on<br>currently established connections. |
| tcpOutSegs       | The total number of segments sent, including those on<br>current connections but excluding those containing only<br>retransmitted octets.                   |
| tcpRetransSegs   | The total number of segments retransmitted - that is, the<br>number of TCP segments transmitted containing one or more<br>previously transmitted octets.    |
| tcpInErrs        | The total number of segments received in error (for example,<br>bad TCP checksums).                                                                         |
| tcpCurEstab      | The total number of outstanding TCP sessions in the<br><b>ESTABLISHED</b> state.                                                                            |
| tcpCurConn       | The total number of outstanding TCP sessions that are<br>currently opened.                                                                                  |
| tcpOutRsts       | The number of TCP segments sent containing the RST flag.                                                                                                    |

**Table 114.** *TCP Statistics (continued)*

# **UDP Statistics**

The following command displays UDP statistics:

## **show ip udp counters**

### **Command mode:** All

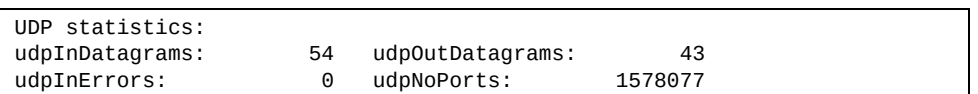

### **Table 115.** *UDP Statistics*

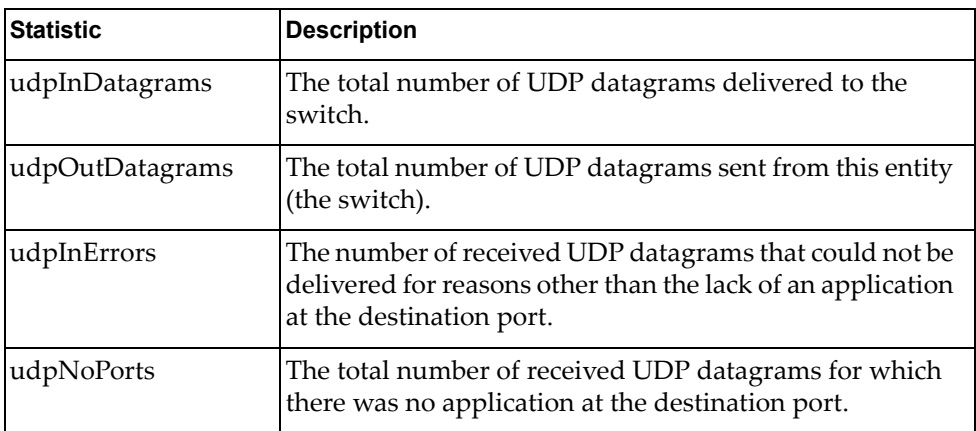

# **IGMP Statistics**

The following command displays statistics about IGMP protocol packets for all VLANs:

**show ip igmp counters**

**Command mode:** All

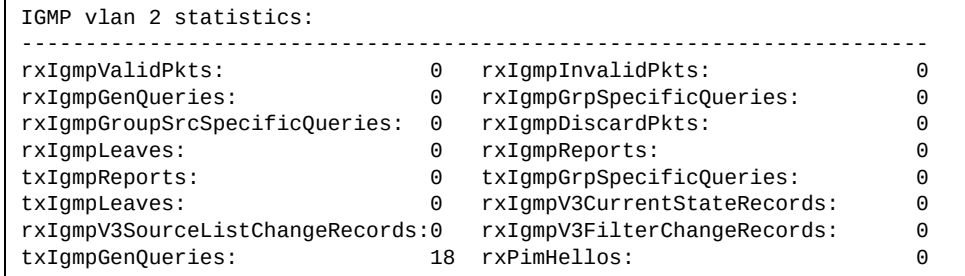

The following command displays statistics about IGMP protocol packets for a specific VLAN:

**show ip igmp vlan** *<VLAN number>* **counter**

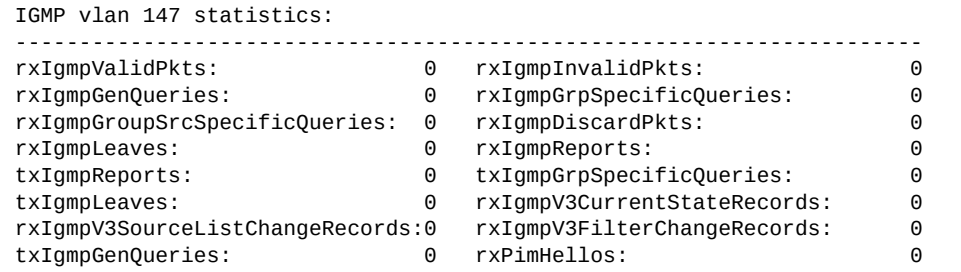

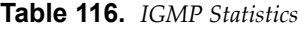

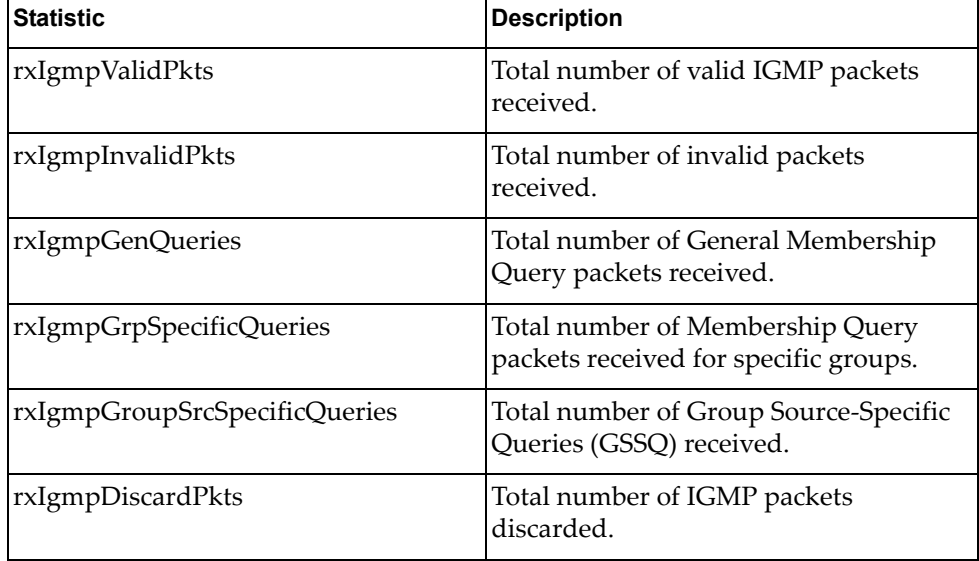

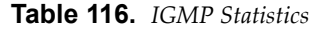

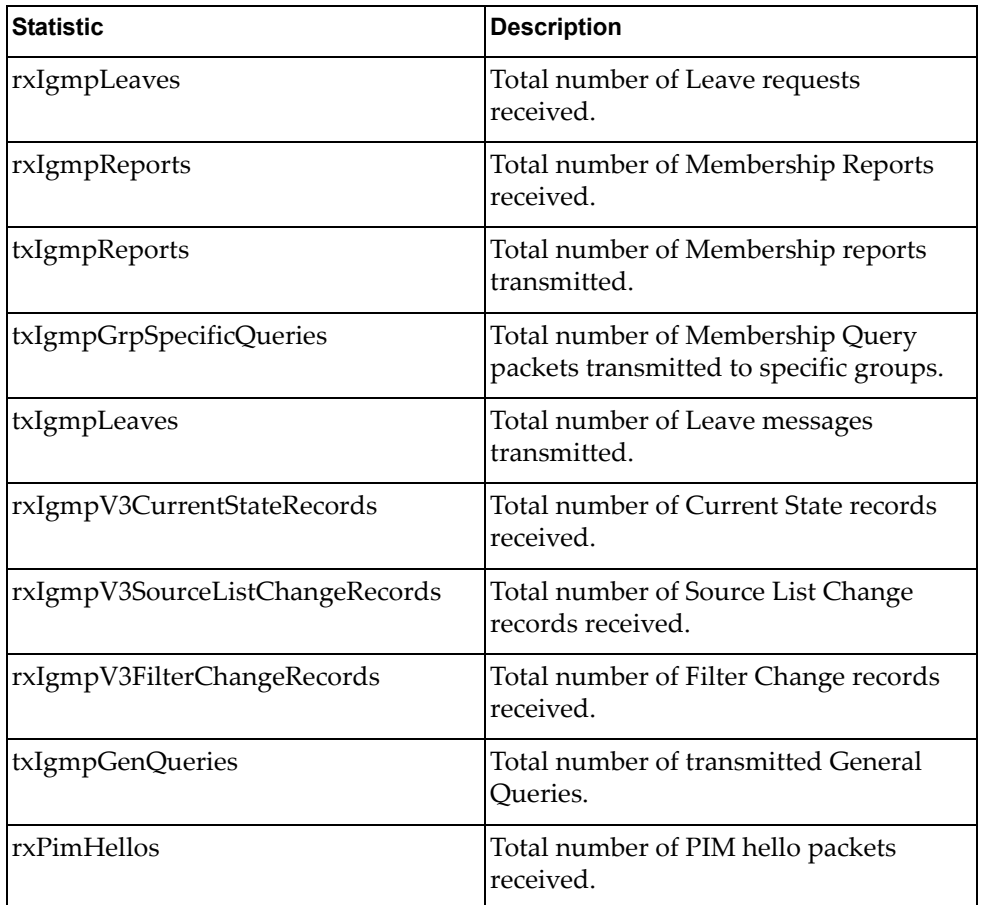

# **MLD Statistics**

The following commands display MLD statistics.

**Table 117.** *MLD Statistics Commands*

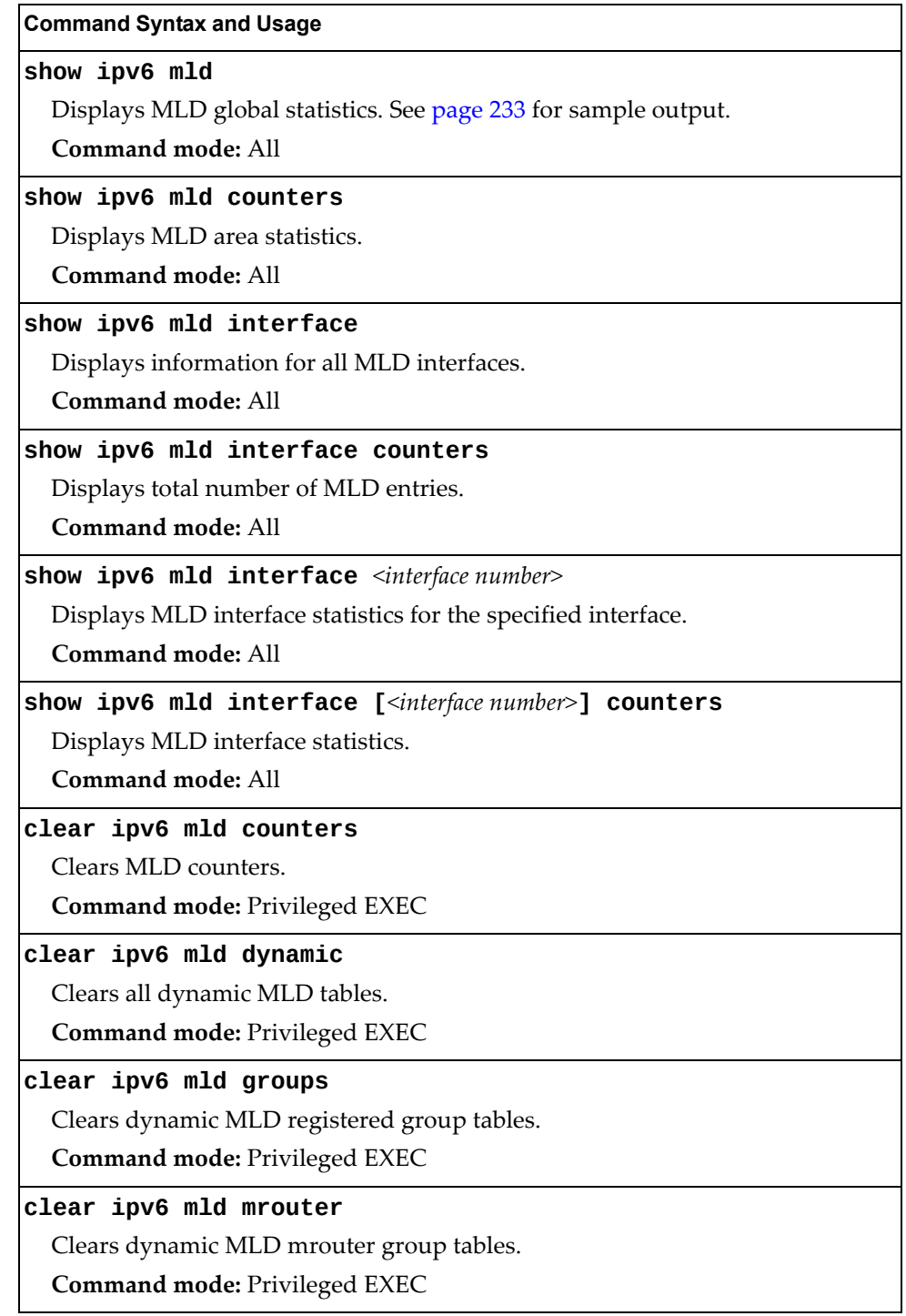

## <span id="page-232-0"></span>*MLD Global Statistics*

The MLD global statistics displays information for all MLD packets received on all interfaces

**show ipv6 mld counters**

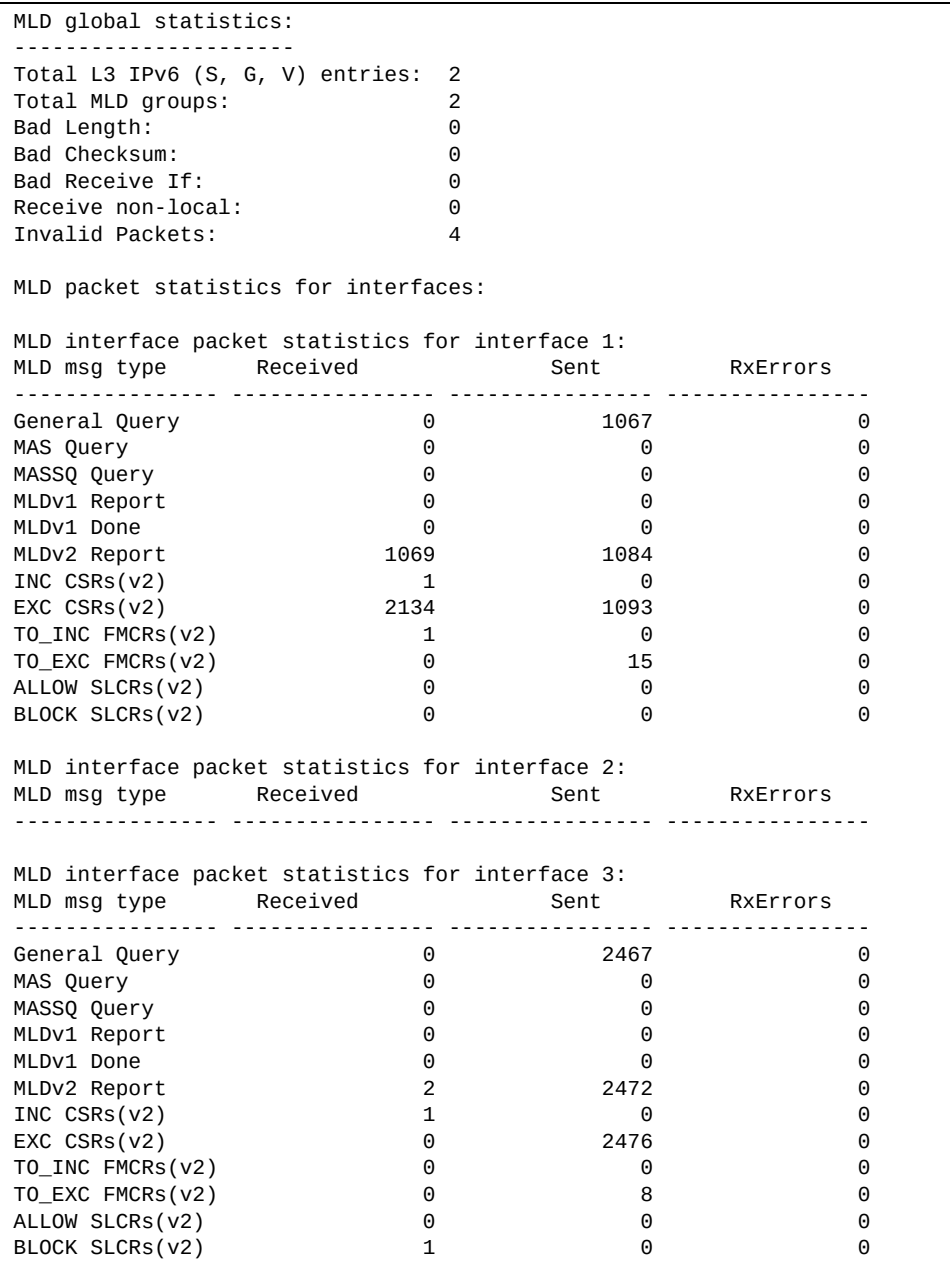

The following table describes the fields in the MLD global statistics output.

**Table 118.** *MLD Global Statistics*

| <b>Statistic</b>              | <b>Description</b>                                                                                                    |
|-------------------------------|----------------------------------------------------------------------------------------------------|
| Bad Length                    | Number of messages received with length errors.                                                                                    |
| <b>Bad Checksum</b>           | Number of messages received with an invalid IP<br>checksum.                                                                        |
| <b>Bad Receive If</b>         | Number of messages received on an interface not enabled<br>for MLD.                                                                |
| Receive non-local             | Number of messages received from non-local senders.                                                                                |
| Invalid packets               | Number of rejected packets.                                                                                                    |
| General Query<br>(v1/v2)      | Number of general query packets.                                                                                                   |
| MAS Query(v1/v2)              | Number of multicast address specific query packets.                                                                                |
| MASSQ Query (v2)              | Number of multicast address and source specific query<br>packets.                                                                  |
| Listener Report(v1)           | Number of packets sent by a multicast listener in response<br>to MLDv1 query.                                                      |
| Listener<br>Done(v1/v2)       | Number of packets sent by a host when it wants to stop<br>receiving multicast traffic.                                             |
| Listener Report(v2)           | Number of packets sent by a multicast listener in response<br>to MLDv2 query.                                                      |
| MLDv2 INC mode<br><b>CSRs</b> | Number of current state records with include filter mode.                                                                          |
| MLDv2 EXC mode<br>CSRs        | Number of current state records with exclude filter mode.                                                                          |
| MLDv2 TO_INC<br>FMCRs         | Number of filter mode change records for which the filter<br>mode has changed to include mode.                                     |
| MLDv2 TO_EXC<br><b>FMCRs</b>  | Number of filter mode change records for which the filter<br>mode has changed to exclude mode.                                     |
| MLDv2 ALLOW<br><b>SLCRs</b>   | Number of source list change records for which the<br>specified sources from where the data is to be received has<br>changed.      |
| MLDv2 BLOCK<br><b>SLCRs</b>   | Number of source list change records for which the<br>specified sources from where the data is to be received is<br>to be blocked. |

# **OSPF Statistics**

The following commands display OSPF statistics.

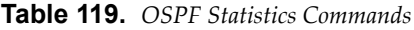

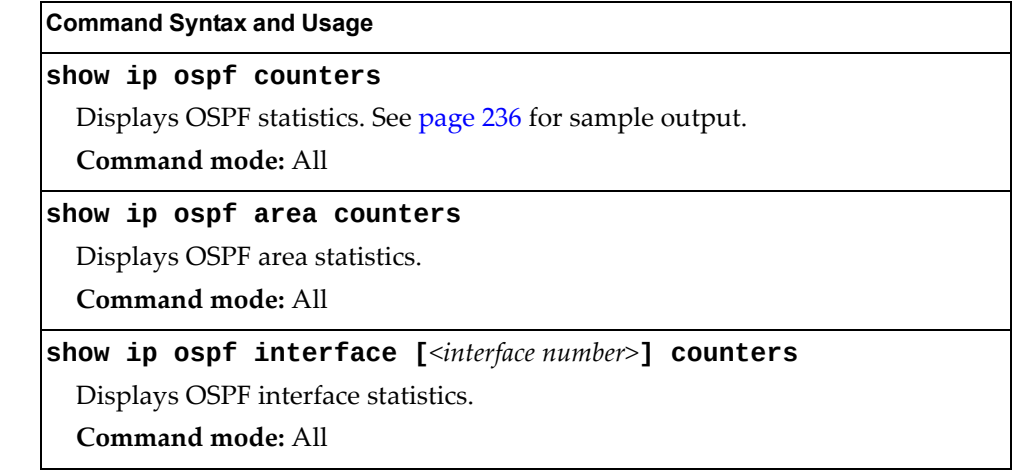

## <span id="page-235-0"></span>*OSPF Global Statistics*

The following command displays statistics about OSPF packets received on all OSPF areas and interfaces:

### **show ip ospf counters**

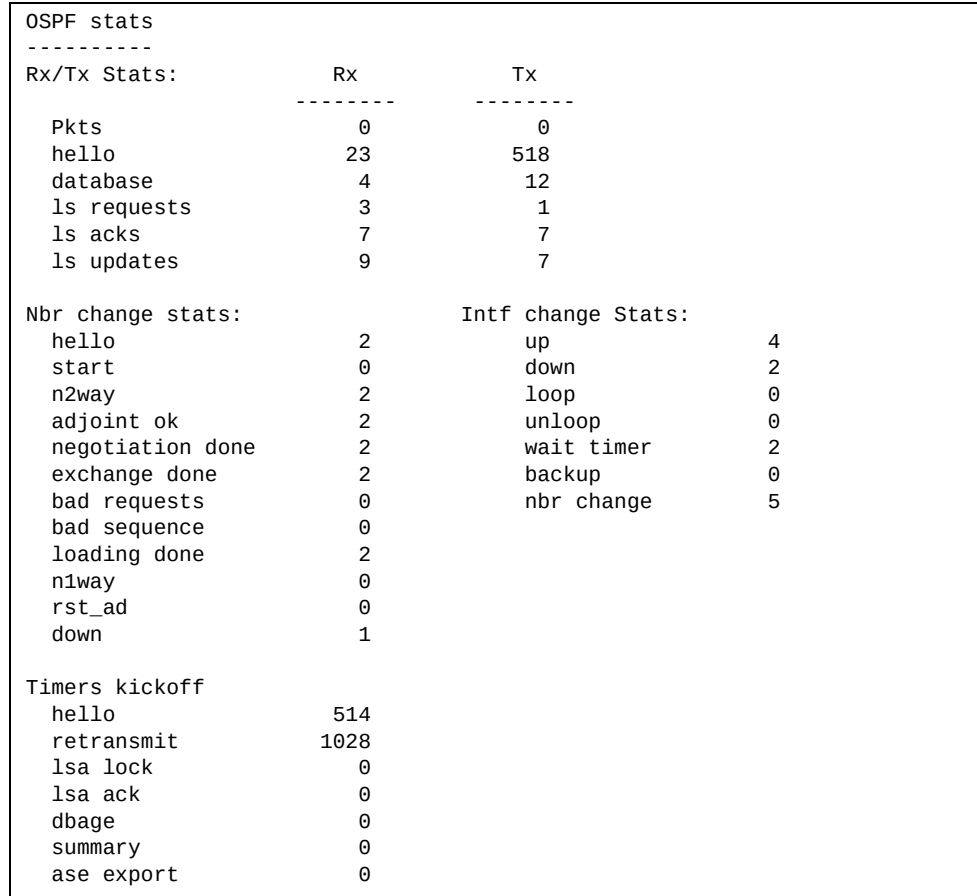

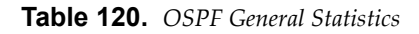

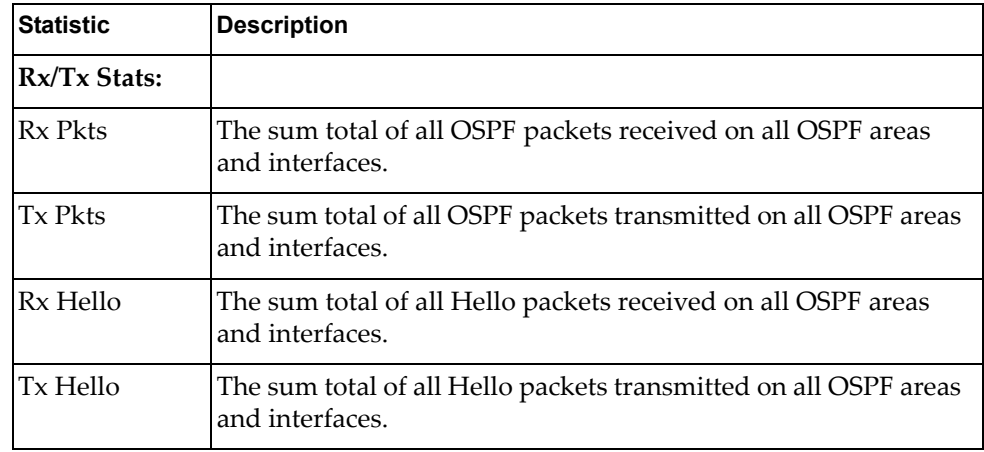

| <b>Statistic</b>    | <b>Description</b>                                                                                                    |  |  |
|---------------------|----------------------------------------------------------------------------------------------------|--|--|
| Rx Database         | The sum total of all Database Description packets received on all<br>OSPF areas and interfaces.                                                                                                    |  |  |
| Tx Database         | The sum total of all Database Description packets transmitted<br>on all OSPF areas and interfaces.                                                                                                    |  |  |
| Rx ls Requests      | The sum total of all Link State Request packets received on all<br>OSPF areas and interfaces.                                                                                                    |  |  |
| Tx ls Requests      | The sum total of all Link State Request packets transmitted on<br>all OSPF areas and interfaces.                                                                                                    |  |  |
| Rx ls Acks          | The sum total of all Link State Acknowledgement packets<br>received on all OSPF areas and interfaces.                                                                                                    |  |  |
| Tx ls Acks          | The sum total of all Link State Acknowledgement packets<br>transmitted on all OSPF areas and interfaces.                                                                                                    |  |  |
| Rx ls Updates       | The sum total of all Link State Update packets received on all<br>OSPF areas and interfaces.                                                                                                    |  |  |
| Tx ls Updates       | The sum total of all Link State Update packets transmitted on all<br>OSPF areas and interfaces.                                                                                                    |  |  |
|                     | <b>Nbr Change Stats:</b>                                                                                                    |  |  |
| hello               | The sum total of all Hello packets received from neighbors on all<br>OSPF areas and interfaces.                                                                                                    |  |  |
| <b>Start</b>        | The sum total number of neighbors in this state (that is, an<br>indication that Hello packets must now be sent to the neighbor<br>at intervals of HelloInterval seconds.) across all OSPF areas<br>and interfaces. |  |  |
| n2way               | The sum total number of bidirectional communication<br>establishment between this router and other neighboring<br>routers.                                                                                         |  |  |
| adjoint ok          | The sum total number of decisions to be made (again) as to<br>whether an adjacency should be established/maintained with<br>the neighbor across all OSPF areas and interfaces.                                     |  |  |
| negotiation<br>done | The sum total number of neighbors in this state wherein the<br>Master/slave relationship has been negotiated, and sequence<br>numbers have been exchanged, across all OSPF areas and<br>interfaces.                |  |  |
| exchange done       | The sum total number of neighbors in this state (that is, in an<br>adjacency's final state) having transmitted a full sequence of<br>Database Description packets across all OSPF areas and<br>interfaces.         |  |  |
| bad requests        | The sum total number of Link State Requests which have been<br>received for a link state advertisement not contained in the<br>database across all interfaces and OSPF areas.                                      |  |  |

**Table 120.** *OSPF General Statistics (continued)*

| <b>Statistic</b>          | <b>Description</b>                                                                                                    |
|---------------------------|----------------------------------------------------------------------------------------------------|
| bad sequence              | The sum total number of Database Description packets which<br>have been received that either:                                                                                                    |
|                           | Has an unexpected DD sequence number.<br>a.                                                                                                    |
|                           | Unexpectedly has the init bit set.<br>b.                                                                                                    |
|                           | Has an options field differing from the last Options field<br>С.<br>received in a Database Description packet.                                                                                                    |
|                           | Any of these conditions indicate that some error has occurred<br>during adjacency establishment for all OSPF areas and<br>interfaces.                                                                              |
| loading done              | The sum total number of link state updates received for all<br>out-of-date portions of the database across all OSPF areas and<br>interfaces.                                                                       |
| n1way                     | The sum total number of Hello packets received from<br>neighbors, in which this router is not mentioned across all OSPF<br>interfaces and areas.                                                                   |
| rst ad                    | The sum total number of times the Neighbor adjacency has been<br>reset across all OPSF areas and interfaces.                                                                                                    |
| down                      | The total number of Neighboring routers down (that is, in the<br>initial state of a neighbor conversation) across all OSPF areas<br>and interfaces.                                                                |
| <b>Intf Change Stats:</b> |                                                                                                    |
| up                        | The sum total number of interfaces up in all OSPF areas.                                                                                                    |
| down                      | The sum total number of interfaces down in all OSPF areas.                                                                                                    |
| loop                      | The sum total of interfaces no longer connected to the attached<br>network across all OSPF areas and interfaces.                                                                                                   |
| unloop                    | The sum total number of interfaces, connected to the attached<br>network in all OSPF areas.                                                                                                    |
| wait timer                | The sum total number of times the Wait Timer has been fired,<br>indicating the end of the waiting period that is required before<br>electing a (Backup) Designated Router across all OSPF areas and<br>interfaces. |
| backup                    | The sum total number of Backup Designated Routers on the<br>attached network for all OSPF areas and interfaces.                                                                                                    |
| nbr change                | The sum total number of changes in the set of bidirectional<br>neighbors associated with any interface across all OSPF areas.                                                                                      |

**Table 120.** *OSPF General Statistics (continued)*

| <b>Statistic</b> | <b>Description</b>                                                                                                    |  |
|------------------|----------------------------------------------------------------------------------------------------|--|
|                  | <b>Timers Kickoff:</b>                                                                                                    |  |
| hello            | The sum total number of times the Hello timer has been fired<br>(which triggers the send of a Hello packet) across all OPSF<br>areas and interfaces. |  |
| retransmit       | The sum total number of times the Retransmit timer has been<br>fired across all OPSF areas and interfaces.                                           |  |
| lsa lock         | The sum total number of times the Link State Advertisement<br>(LSA) lock timer has been fired across all OSPF areas and<br>interfaces.               |  |
| lsa ack          | The sum total number of times the LSA ACK timer has been<br>fired across all OSPF areas and interfaces.                                              |  |
| dbage            | The total number of times the data base age (Dbage) has been<br>fired.                                                                               |  |
| summary          | The total number of times the Summary timer has been fired.                                                                                          |  |
| ase export       | The total number of times the Autonomous System Export<br>(ASE) timer has been fired.                                                                |  |

**Table 120.** *OSPF General Statistics (continued)*

# **OSPFv3 Statistics**

The following commands display OSPFv3 statistics.

```
Table 121. OSPFv3 Statistics Commands
```
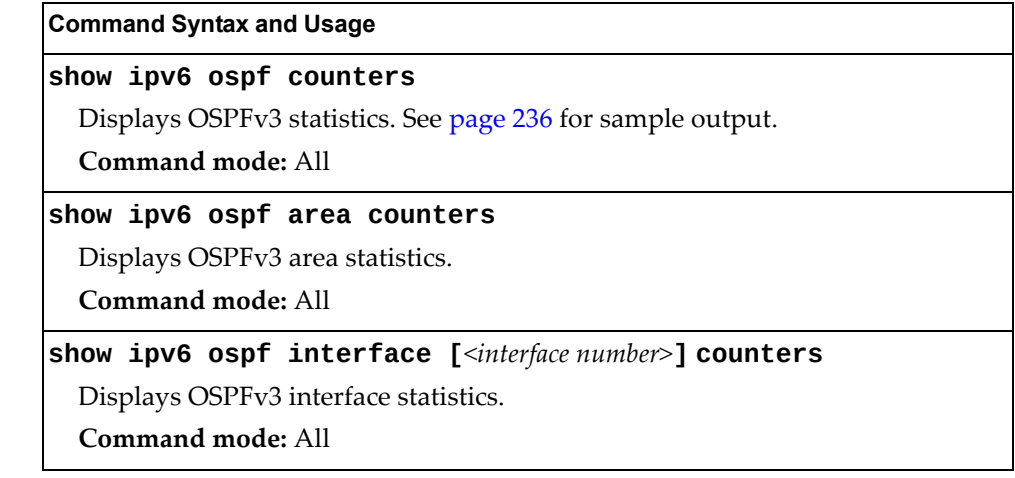

## *OSPFv3 Global Statistics*

The following command displays statistics about OSPFv3 packets received on all OSPFv3 areas and interfaces:

#### **show ipv6 ospf counters**

**Command mode:** All

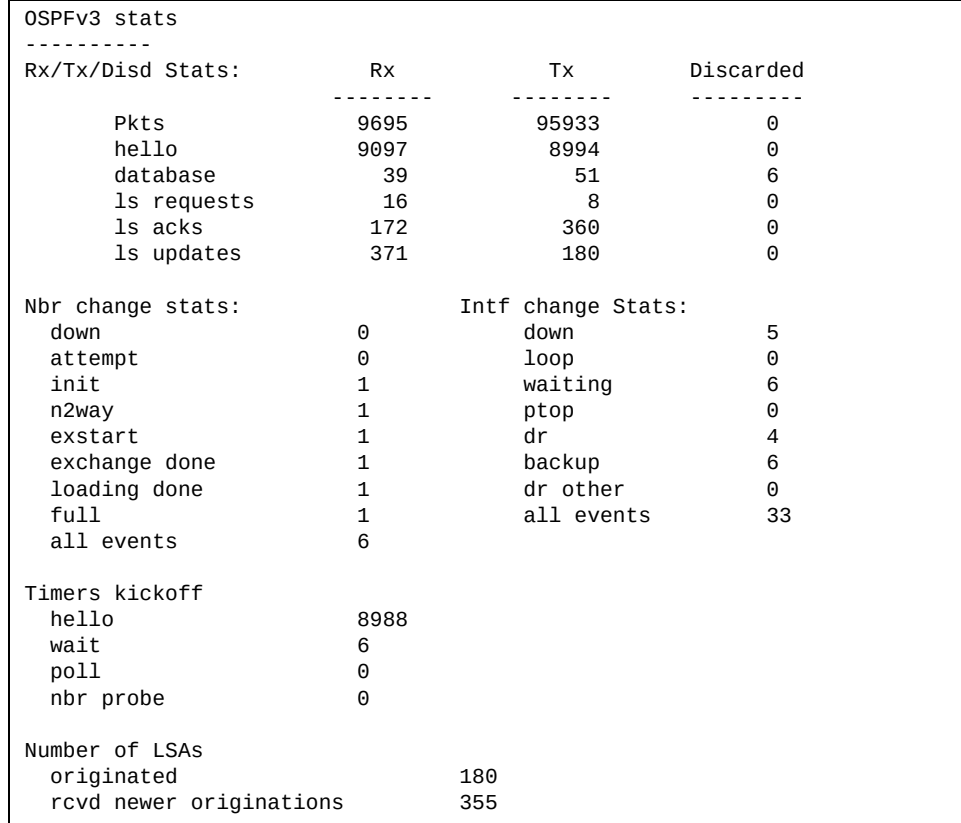

The OSPFv3 General Statistics contain the sum total of all OSPF packets received on all OSPFv3 areas and interfaces.

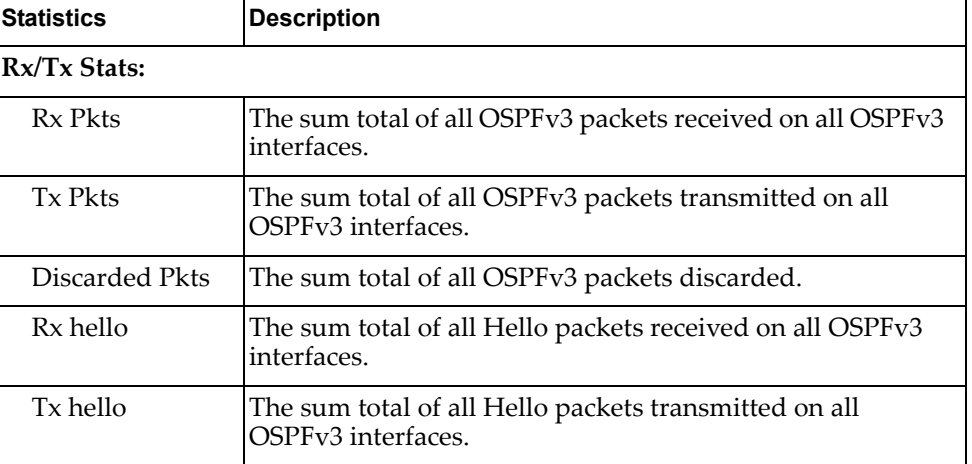

**Table 122.** *OSPFv3 General Statistics*

| <b>Statistics</b>        | <b>Description</b>                                                                                                    |
|--------------------------|----------------------------------------------------------------------------------------------------|
| Discarded hello          | The sum total of all Hello packets discarded, including<br>packets for which no associated interface has been found.               |
| Rx database              | The sum total of all Database Description packets received<br>on all OSPFv3 interfaces.                                            |
| Tx database              | The sum total of all Database Description packets<br>transmitted on all OSPFv3 interfaces.                                         |
| Discarded<br>database    | The sum total of all Database Description packets<br>discarded.                                                                    |
| Rx ls requests           | The sum total of all Link State Request packets received on<br>all OSPFv3 interfaces.                                              |
| Tx ls requests           | The sum total of all Link State Request packets transmitted<br>on all OSPFv3 interfaces.                                           |
| Discarded ls<br>requests | The sum total of all Link State Request packets discarded.                                                                         |
| Rx ls acks               | The sum total of all Link State Acknowledgement packets<br>received on all OSPFv3 interfaces.                                      |
| Tx ls acks               | The sum total of all Link State Acknowledgement packets<br>transmitted on all OSPFv3 interfaces.                                   |
| Discarded ls<br>acks     | The sum total of all Link State Acknowledgement packets<br>discarded.                                                              |
| Rx ls updates            | The sum total of all Link State Update packets received on<br>all OSPFv3 interfaces.                                               |
| Tx ls updates            | The sum total of all Link State Update packets transmitted<br>on all OSPFv3 interfaces.                                            |
| Discarded ls<br>updates  | The sum total of all Link State Update packets discarded.                                                                          |
| <b>Nbr Change Stats:</b> |                                                                                                    |
| down                     | The total number of Neighboring routers down (in the<br>initial state of a neighbor conversation) across all OSPFv3<br>interfaces. |
| attempt                  | The total number of transitions into attempt state of<br>neighboring routers across allOSPFv3 interfaces.                          |
| init                     | The total number of transitions into init state of neighboring<br>routers across all OSPFv3 interfaces.                            |
| n2way                    | The total number of bidirectional communication<br>establishment between this router and other neighboring<br>routers.             |
| exstart                  | The total number of transitions into exstart state of<br>neighboring routers across all OSPFv3 interfaces.                         |

**Table 122.** *OSPFv3 General Statistics (continued)*

| <b>Statistics</b>          | <b>Description</b>                                                                                                    |
|----------------------------|----------------------------------------------------------------------------------------------------|
| exchange done              | The total number of neighbors in this state (that is, in an<br>adjacency's final state) having transmitted a full sequence of<br>Database Description packets, across all OSPFv3 interfaces. |
| loading done               | The total number of link state updates received for all<br>out-of-date portions of the database across all OSPFv3<br>interfaces.                                                             |
| full                       | The total number of transitions into full state of neighboring<br>routers across all OSPFv3 interfaces.                                                                                      |
| all events                 | The total number of state transitions of neighboring routers<br>across all OSPFv3 interfaces.                                                                                                |
| <b>Intf Change Stats:</b>  |                                                                                                    |
| down                       | The total number of transitions into down state of all<br>OSPFv3 interfaces.                                                                                                    |
| loop                       | The total number of transitions into loopback state of all<br>OSPFv3 interfaces.                                                                                                    |
| waiting                    | The total number of transitions into waiting state of all<br>OSPFv3 interfaces.                                                                                                    |
| ptop                       | The total number of transitions into point-to-point state of<br>all OSPFv3 interfaces.                                                                                                    |
| dr                         | The total number of transitions into Designated Router<br>other state of all OSPFv3 interfaces.                                                                                              |
| backup                     | The total number of transitions into backup state of all<br>OSPFv3 interfaces.                                                                                                    |
| all events                 | The total number of changes associated with any OSPFv3<br>interface, including changes into internal states.                                                                                 |
| <b>Timers Kickoff:</b>     |                                                                                                    |
| hello                      | The total number of times the Hello timer has been fired<br>(which triggers the send of a Hello packet) across all<br>OSPFv3 interfaces.                                                     |
| wait                       | The total number of times the wait timer has been fired<br>(which causes an interface to exit waiting state), across all<br>OPSFv3 interfaces.                                               |
| poll                       | The total number of times the timer whose firing causes<br>hellos to be sent to inactive NBMA and Demand Circuit<br>neighbors has been fired, across all OPSFv3 interfaces.                  |
| nbr probe                  | The total number of times the neighbor probe timer has<br>been fired, across all OPSFv3 interfaces.                                                                                          |
| <b>Number of LSAs:</b>     |                                                                                                    |
| originated                 | The number of LSAs originated by this router.                                                                                                    |
| rcyd newer<br>originations | The number of LSAs received that have been determined to<br>be newer originations.                                                                                                    |

**Table 122.** *OSPFv3 General Statistics (continued)*

## **VRRP Statistics**

Virtual Router Redundancy Protocol (VRRP) support on the NE2552E provides redundancy between routers in a LAN. This is accomplished by configuring the same virtual router IP address and ID number on each participating VRRP-capable routing device. One of the virtual routers is then elected as the master, based on a number of priority criteria, and assumes control of the shared virtual router IP address. If the master fails, one of the backup virtual routers will assume routing authority and take control of the virtual router IP address.

When virtual routers are configured, you can display the protocol statistics for VRRP. The following command displays VRRP statistics:

#### **show ip vrrp counters**

**Command mode:** All

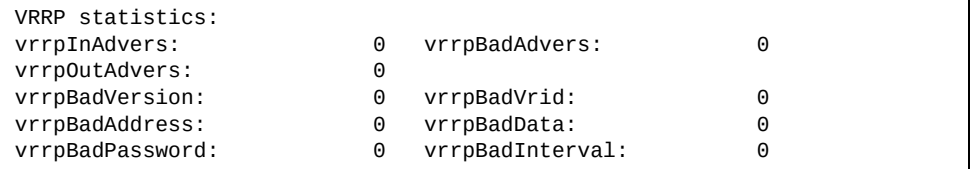

#### **Table 123.** *VRRP Statistics*

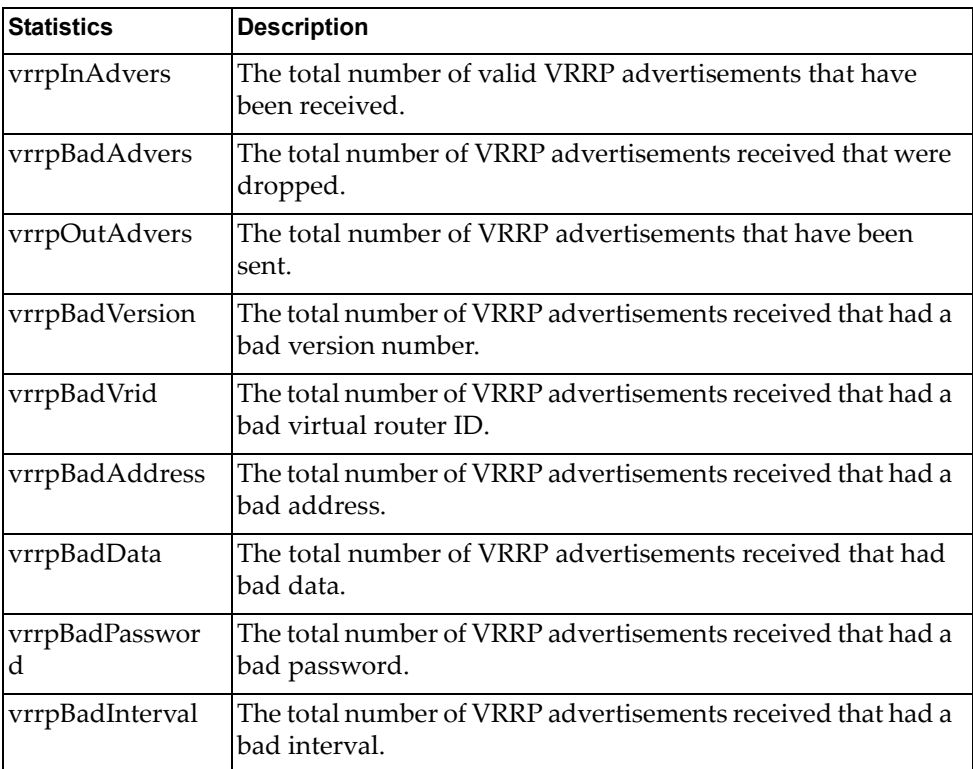

# **PIM Statistics**

The following command displays Protocol Independent Multicast (PIM) statistics:

**show ip pim counters**

**Command mode:** All

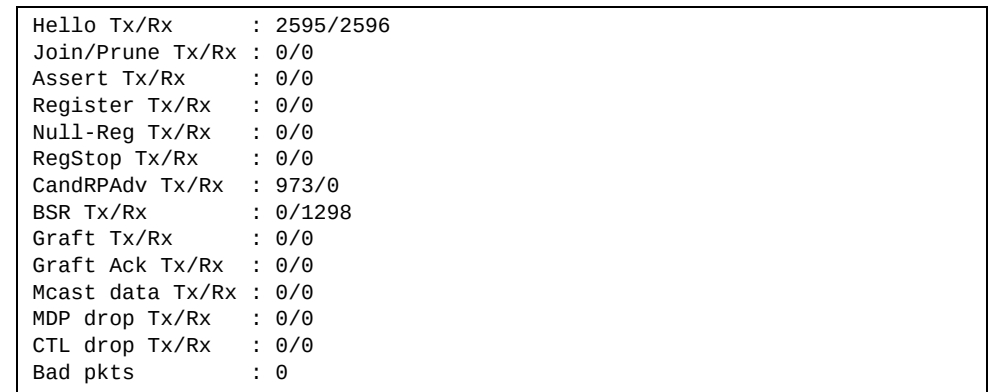

**Table 124.** *PIM Statistics*

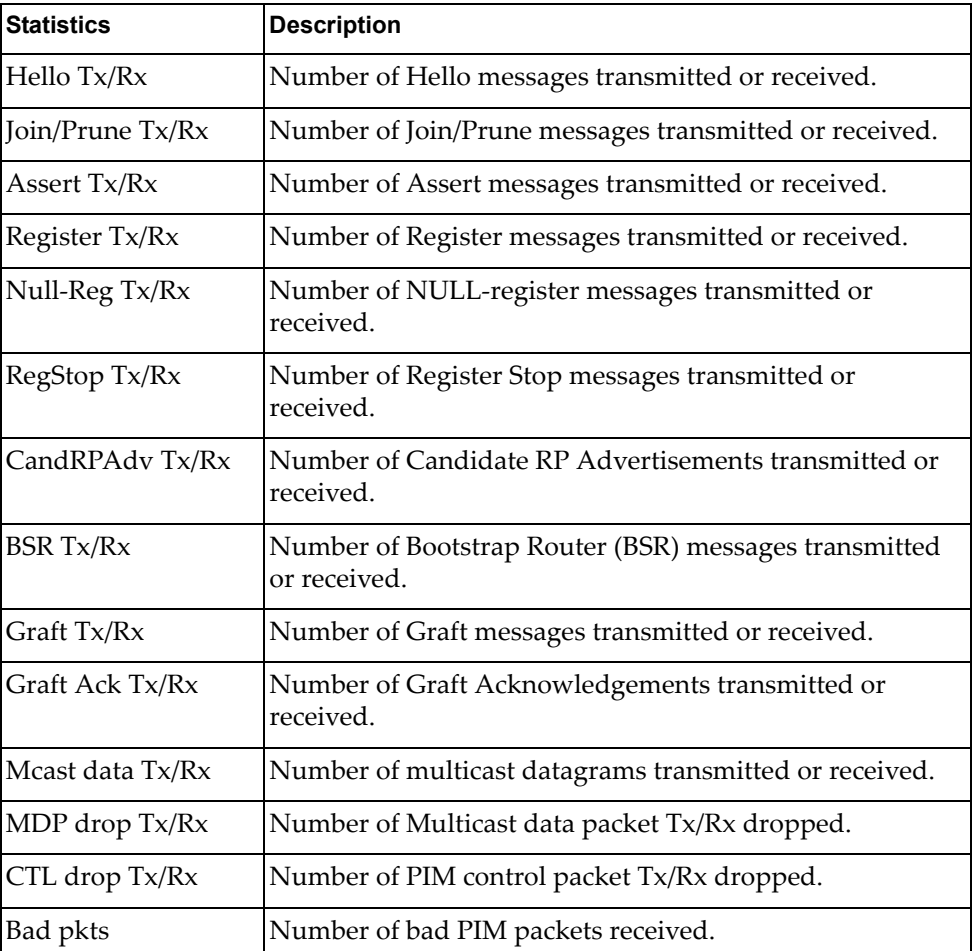

# **Routing Information Protocol Statistics**

The following command displays RIP statistics:

**show ip rip counters**

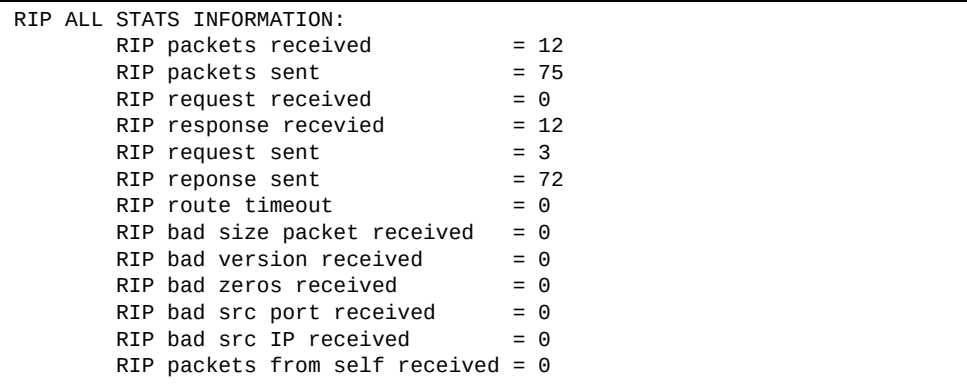

# **Management Processor Statistics**

The following commands display Management Processor statistics.

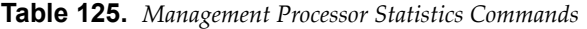

#### **Command Syntax and Usage**

#### **show processes cpu**

Displays CPU utilization for periods of up to 1, 4, and 64 seconds. To view a sample output and a description of the stats, see [page 260](#page-259-0).

**Command mode:** All

### **show processes cpu history**

Displays history of CPU utilization. To view a sample output, see [page 262.](#page-261-0) **Command mode:** All

### **show {mp|processes} i2c**

Displays i2c statistics.

**Command mode:** All

### **show {mp|processes} memory**

Displays memory utilization statistics.

**Command mode:** All

### **show mp packet counters**

Displays packet statistics, to check for leads and load. To view a sample output and a description of the statistics, see [page 248](#page-247-0).

**Command mode:** All

### **show {mp|processes} tcp-block**

Displays all TCP control blocks that are in use. To view a sample output and a description of the statistics, see [page 259](#page-258-0).

**Command mode:** All

### **show {mp|processes} thread**

Displays STEM thread statistics. This command is used by Technical Support personnel.

**Command mode:** All

### **show {mp|processes} udp-block**

Displays all UDP control blocks that are in use. To view a sample output, see [page 260](#page-259-1).

# **Packet Statistics**

The following commands display Packet statistics.

```
Table 126. Packet Statistics Commands
```
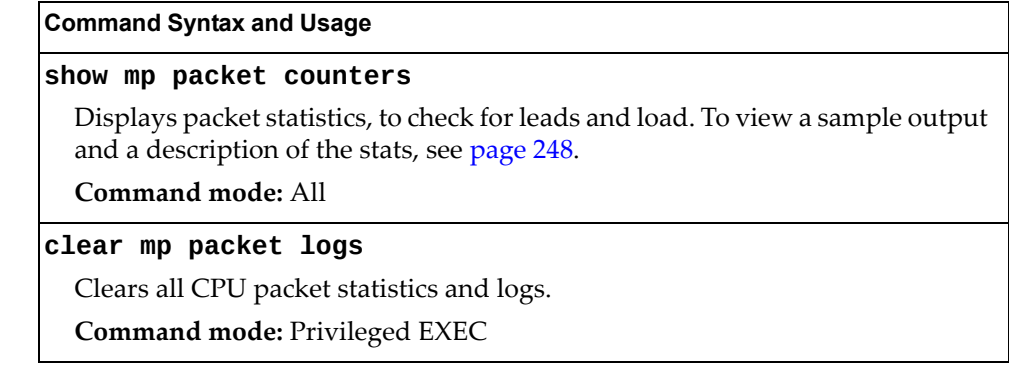

## <span id="page-247-0"></span>**MP Packet Statistics**

The following command displays MP packet statistics:

**show mp packet counters**

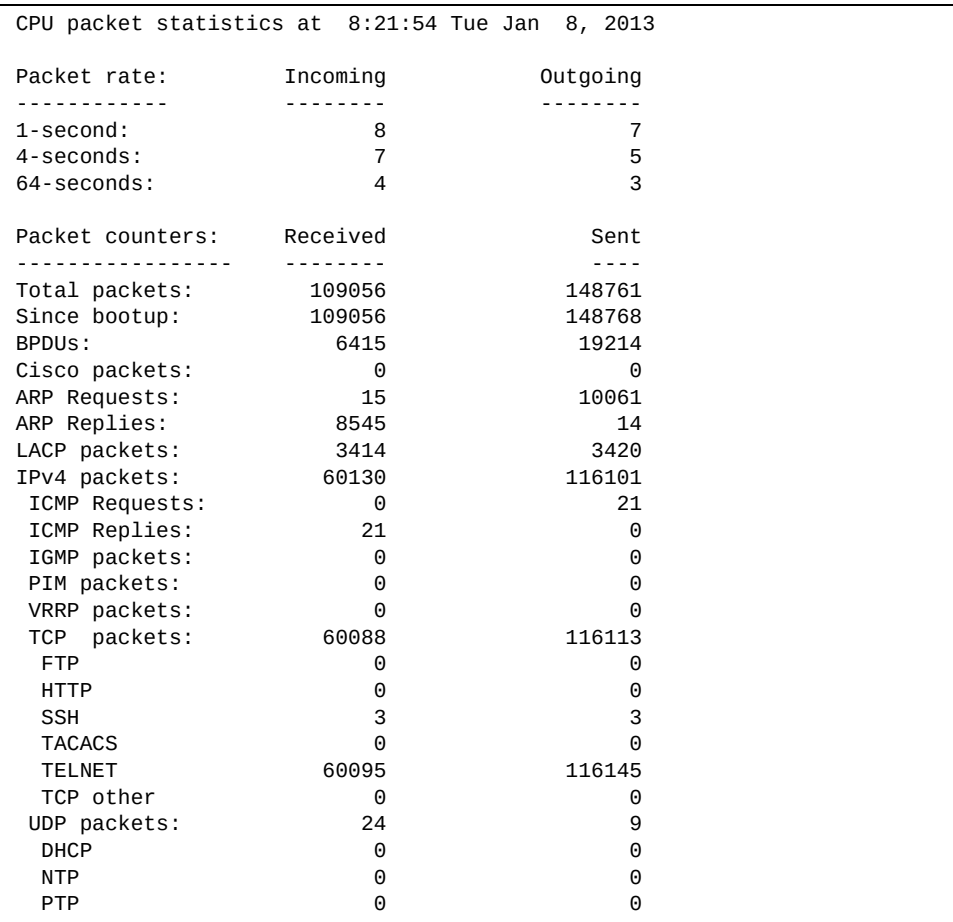

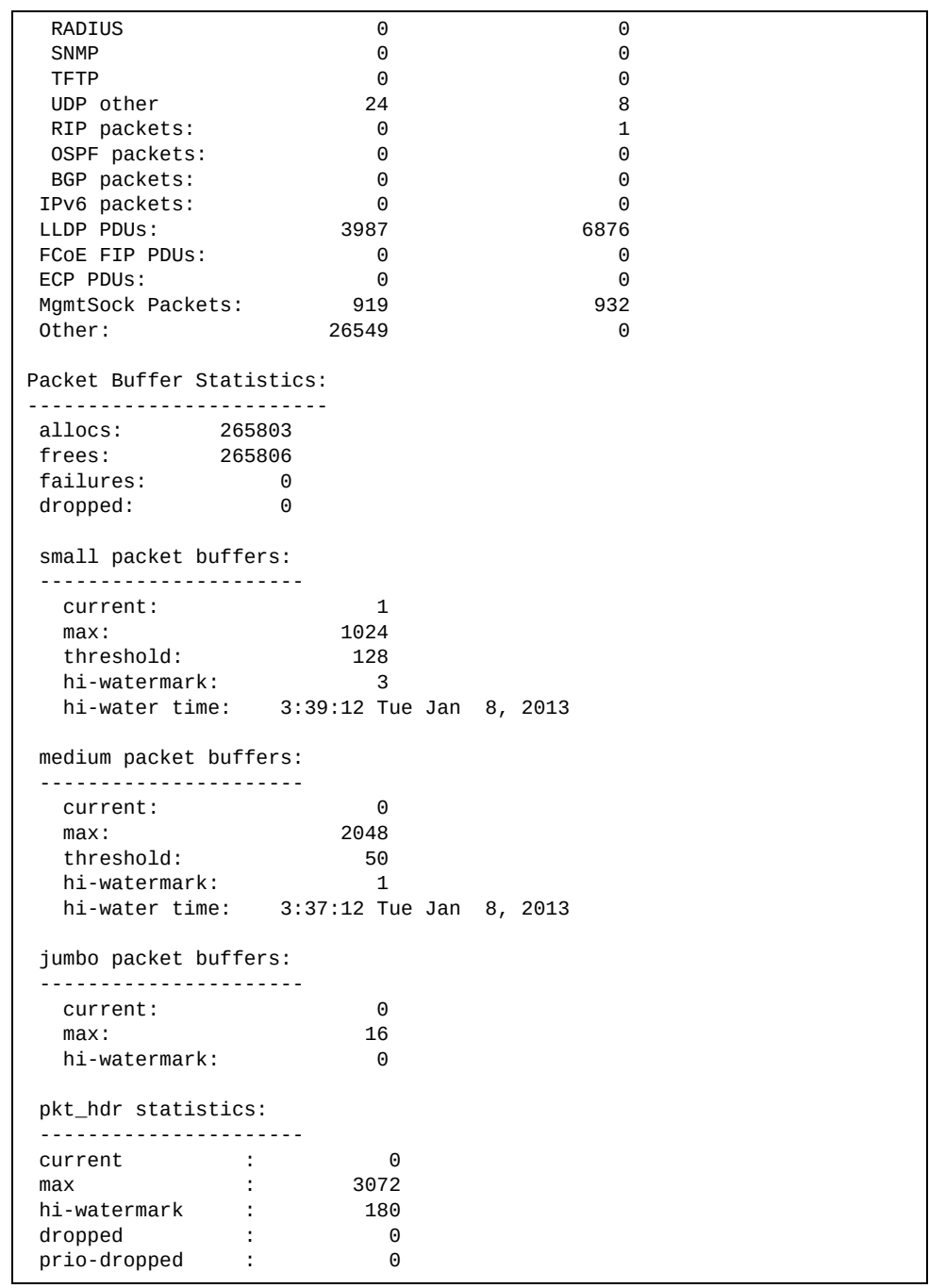

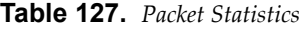

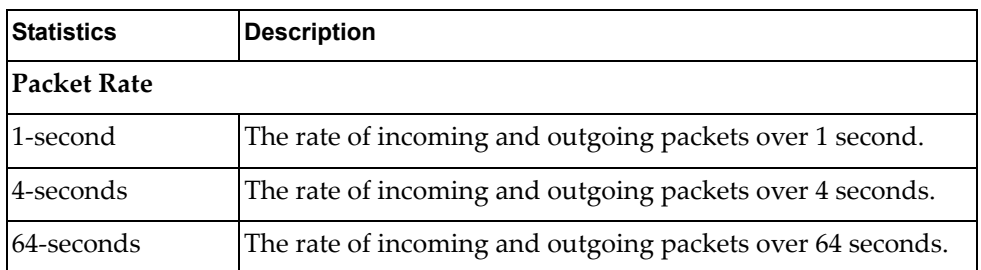

| <b>Statistics</b>       | <b>Description</b>                                                                                                    |  |
|-------------------------|----------------------------------------------------------------------------------------------------|--|
| <b>Packets Counters</b> |                                                                                                    |  |
| Total packets           | Total number of packets received.                                                                                                    |  |
| Since bootup            | Total number of packets received and sent since the last<br>switch reboot.                                                                             |  |
| <b>BPDUs</b>            | Total number of spanning-tree Bridge Protocol Data Units<br>received.                                                                                  |  |
| Cisco packets           | Total number of UniDirectional Link Detection (UDLD)<br>packets and Cisco Discovery Protocol (CDP) packets<br>received.                                |  |
| ARP packets             | Total number of Address Resolution Protocol packets<br>received.                                                                                       |  |
| IPv4 packets            | Total number of IPv4 packets received and sent. Includes the<br>following packet types:<br>o IGMP<br>o PIM<br>o ICMP requests<br>o ICMP replies        |  |
| TCP packets             | Total number of TCP packets received and sent. Includes the<br>following packet types:<br>o FTP<br>o HTTP<br>o SSH<br>o TACACS+<br>o Telnet<br>0 Other |  |
| UDP packets             | Total number of UDP packets received and sent. Includes the<br>following packet types:<br>o DHCP<br>o NTP<br>o RADIUS<br>o SNMP<br>o TFTP<br>o Other   |  |
| RIP packets             | Total number of Routing Information Protocol packets<br>received and sent.                                                                             |  |
| <b>OSPF</b> packets     | Total number of Open Shortest Path First packets received<br>and sent.                                                                                 |  |

**Table 127.** *Packet Statistics (continued)*

| <b>Statistics</b>               | <b>Description</b>                                                                                                    |  |
|---------------------------------|----------------------------------------------------------------------------------------------------|--|
| <b>BGP</b> packets              | Total number of Border Gateway Protocol packets received<br>and sent.                                                                 |  |
| IPv6 packets                    | Total number of IPv6 packets received.                                                                                                |  |
| LLDP PDUs                       | Total number of Link Layer Discovery Protocol data units<br>received.                                                                 |  |
| <b>ECP PDUs</b>                 | Total number of Edge Control Protocol data units received<br>and sent.                                                                |  |
| <b>MgmtSock</b><br>Packets      | Total number of packets received and transmitted through<br>the management port.                                                      |  |
| Other                           | Total number of other packets received.                                                                                               |  |
| <b>Packet Buffer Statistics</b> |                                                                                                    |  |
| allocs                          | Total number of packet allocations from the packet buffer<br>pool by the TCP/IP protocol stack.                                       |  |
| frees                           | Total number of times the packet buffers are freed (released)<br>to the packet buffer pool by the TCP/IP protocol stack.              |  |
| failures                        | Total number of packet allocation failures from the packet<br>buffer pool by the TCP/IP protocol stack.                               |  |
| dropped                         | Total number of packets dropped by the packet buffer pool.                                                                            |  |
| small packet buffers            |                                                                                                    |  |
| current                         | Total number of packet allocations with size less than 128<br>bytes from the packet buffer pool by the TCP/IP protocol<br>stack.      |  |
| max                             | Maximum number of small packet allocations supported.                                                                                 |  |
| threshold                       | Threshold value for small packet allocations, beyond which<br>only high-priority small packets are allowed.                           |  |
| hi-watermark                    | The highest number of packet allocation with size less than<br>128 bytes from the packet buffer pool by the TCP/IP protocol<br>stack. |  |
| hi-water time                   | Time stamp that indicates when the hi-watermark was<br>reached.                                                                       |  |

**Table 127.** *Packet Statistics (continued)*

| <b>Statistics</b>     | <b>Description</b>                                                                                                    |  |  |
|-----------------------|----------------------------------------------------------------------------------------------------|--|--|
| medium packet buffers |                                                                                                    |  |  |
| current               | Total number of packet allocations with size between 128 to<br>1536 bytes from the packet buffer pool by the TCP/IP<br>protocol stack.      |  |  |
| max                   | Maximum number of medium packet allocations supported.                                                                                      |  |  |
| threshold             | Threshold value for medium packet allocations, beyond<br>which only high-priority medium packets are allowed.                               |  |  |
| hi-watermark          | The highest number of packet allocation with size between<br>128 to 1536 bytes from the packet buffer pool by the TCP/IP<br>protocol stack. |  |  |
| hi-water time         | Time stamp that indicates when the hi-watermark was<br>reached.                                                                             |  |  |
| jumbo packet buffers  |                                                                                                    |  |  |
| current               | Total number of packet allocations with more than 1536 bytes<br>from the packet buffer pool by the TCP/IP protocol stack.                   |  |  |
| max                   | Maximum number of jumbo packet allocations supported.                                                                                       |  |  |
| hi-watermark          | The highest number of packet allocation with more than 1536<br>bytes from the packet buffer pool by the TCP/IP protocol<br>stack.           |  |  |
| pkt_hdr statistics    |                                                                                                    |  |  |
| current               | Total number of packet allocations with more than 1536 bytes<br>from the packet buffer pool by the TCP/IP protocol stack.                   |  |  |
| max                   | Maximum number of packet allocations with more than 1536<br>bytes from the packet buffer pool by the TCP/IP protocol<br>stack.              |  |  |
| hi-watermark          | The highest number of packet allocation with more than 1536<br>bytes from the packet buffer pool by the TCP/IP protocol<br>stack.           |  |  |

**Table 127.** *Packet Statistics (continued)*
## **Packet Statistics Log**

These commands allow you to display a log of all packets received by CPU. The following table describes the Packet Statistics Log options.

**Table 128.** *Packet Statistics Log Options*

| <b>Command Syntax and Usage</b>                                                                                                    |  |  |
|----------------------------------------------------------------------------------------------------|--|--|
| show mp packet logs all                                                                                                    |  |  |
| Displays all packet logs received by and sent from the CPU. To view a sample<br>output and a description of the log entries, see "Packet Log example" on<br>page 253. |  |  |
| Command mode: All                                                                                                    |  |  |
| show mp packet logs rx                                                                                                    |  |  |
| Displays all packets logs received by the CPU.                                                                                                    |  |  |
| Command mode: All                                                                                                    |  |  |
| show mp packet logs tx                                                                                                    |  |  |
| Displays all packet logs sent from the CPU.                                                                                                    |  |  |
| Command mode: All                                                                                                    |  |  |

## <span id="page-252-0"></span>*Packet Log example*

The following command displays all packet logs received by and sent from the CPU.

### **show mp packet logs all**

Command mode: All

```
358. Type: BPDU, sent 1:01:11 Tue Mar 20, 2012
     Port EXT2, VLAN 201, Length 57, Reason 0x0, Flags 0x0
      Dst MAC: 01:80:c2:00:00:00, Src MAC: 08:17:f4:a7:57:2c
357. Type: ICMP ECHO Req,sent 1:01:09 Tue Mar 20, 2012
     Port MGT1, VLAN 4095, Length 16, Reason 0x0, Flags 0x0 FromMgmtSock
      Src IP: 9.43.98.125, Dst IP: 9.43.98.254
```
Each packet log entry includes the following information:

- Entry ID
- Packet type
- Date and time
- Port alias
- VLAN number
- Packet length
- Reason code
- Flags
- Source and destination address

## **Packet Statistics Last Packet**

These commands allow you to display a specified number (*N*) of the most recent packet logs received by or sent from the CPU. The following table describes the Packet Statistics Last Packet options.

**Table 129.** *Last Packet Options*

| <b>Command Syntax and Usage</b>                                                                                                    |  |  |
|----------------------------------------------------------------------------------------------------|--|--|
| show mp packet last both $\leq1-1000$                                                                                                    |  |  |
| Displays a specified number of recent packet logs received by and sent from<br>the CPU. To view a sample output and a description, see "Packet Log<br>example" on page 253. |  |  |
| Command mode: All                                                                                                    |  |  |
| show mp packet last $rx < 1-1000$                                                                                                    |  |  |
| Displays a specified number of recent packet logs received by the CPU.                                                                                                    |  |  |
| Command mode: All                                                                                                    |  |  |
| show mp packet last tx $\langle 1{\text -}1000 \rangle$                                                                                                    |  |  |
| Displays a specified number of recent packet logs sent from the CPU.                                                                                                    |  |  |
| Command mode: All                                                                                                    |  |  |

## **Packet Statistics Dump**

The following table describes the Packet Statistics Dump options.

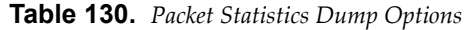

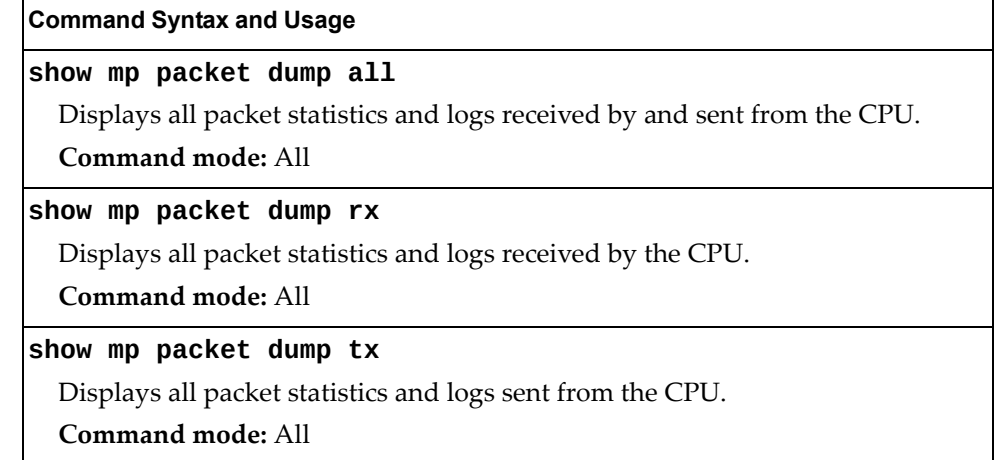

# **Logged Packet Statistics**

The following command displays logged packets that have been received or sent, based on the specified filter:

**show mp packet parse {rx|tx}** *<parsing\_option>*

The filter options are described in Table 131.

**Table 131.** *Packet Log Parsing Options*

| <b>Command Syntax and Usage</b>                     |
|-----------------------------------------------------|
| show mp packet parse {rx tx} arp                    |
| Displays only ARP packets logged.                   |
| Command mode: All                                   |
| show mp packet parse {rx tx} bgp                    |
| Displays only BGP packets logged.                   |
| Command mode: All                                   |
| show mp packet parse {rx tx} bpdu                   |
| Displays only BPDUs logged.                         |
| Command mode: All                                   |
| show mp packet parse {rx tx} cisco                  |
| Displays only Cisco packets (BPDU/CDP/UDLD) logged. |
| Command mode: All                                   |
| show mp packet parse {rx tx} dhcp                   |
| Displays only DHCP packets logged.                  |
| <b>Command mode: All</b>                            |
| show mp packet parse {rx tx} ecp                    |
| Displays only ECP packets logged.                   |
| Command mode: All                                   |
| show mp packet parse {rx tx} fcoe                   |
| Displays only FCoE FIP PDUs logged.                 |
| <b>Command mode: All</b>                            |
| show mp packet parse {rx tx} http                   |
| Displays only HTTP packets logged.                  |
| Command mode: All                                   |
| show mp packet parse {rx tx} https                  |
| Displays only HTTPS packets logged.                 |
| Command mode: All                                   |

| <b>Command Syntax and Usage</b>                                            |
|----------------------------------------------------------------------------|
| show mp packet parse $\{rx   tx\}$ icmp                                    |
| Displays only ICMP packets logged.                                         |
| <b>Command mode: All</b>                                                   |
| show mp packet parse {rx tx} igmp                                          |
| Displays only IGMP packets logged.                                         |
| Command mode: All                                                          |
| show mp packet parse $\{rx   tx\}$ ip-addr $\langle IPv4\_address \rangle$ |
| Displays only logged packets with the specified IPv4 address.              |
| Command mode: All                                                          |
| show mp packet parse {rx tx} ipv4                                          |
| Displays only IPv4 packets logged.                                         |
| <b>Command mode: All</b>                                                   |
| show mp packet parse {rx tx} ipv6                                          |
| Displays only IPv6 packets logged.                                         |
| <b>Command mode: All</b>                                                   |
| show mp packet parse {rx tx} lacp                                          |
| Displays only LACP PDUs logged.                                            |
| Command mode: All                                                          |
| show mp packet parse {rx tx} lldp                                          |
| Displays only LLDP PDUs logged.                                            |
| Command mode: All                                                          |
| show mp packet parse {rx tx} mac <mac_address></mac_address>               |
| Displays only logged packets with the specified MAC address.               |
| Command mode: All                                                          |
| show mp packet parse {rx tx} mqmtsock                                      |
| Displays only packets logged on management ports.                          |
| Command mode: All                                                          |
| show mp packet parse {rx tx} ntp                                           |
| Displays only NTP packets logged.                                          |
| Command mode: All                                                          |
| show mp packet parse {rx tx} ospf                                          |
| Displays only OSPF packets logged.                                         |
| Command mode: All                                                          |

**Table 131.** *Packet Log Parsing Options (continued)*

| <b>Table 191.</b> There Evg I along Options (continued)       |
|---------------------------------------------------------------|
| <b>Command Syntax and Usage</b>                               |
| show mp packet parse {rx tx} other                            |
| Displays logs of all packets not explicitly selectable.       |
| Command mode: All                                             |
| show mp packet parse {rx tx} pim                              |
| Displays only PIM packets logged.                             |
| <b>Command mode: All</b>                                      |
| show mp packet parse {rx tx} port <port_number></port_number> |
| Displays only logged packets with the specified port.         |
| Command mode: All                                             |
| show mp packet parse {rx tx} radius                           |
| Displays only RADIUS packets logged.                          |
| <b>Command mode: All</b>                                      |
| show mp packet parse {rx tx} rarp                             |
| Displays only Reverse-ARP packets.                            |
| Command mode: All                                             |
| show mp packet parse {rx tx] raw                              |
| Displays raw packet buffer in addition to headers.            |
| Command mode: All                                             |
| show mp packet parse {rx tx} rip                              |
| Displays only RIP packets logged.                             |
| Command mode: All                                             |
| show mp packet parse {rx tx} snmp                             |
| Displays only SNMP packets logged.                            |
| <b>Command mode: All</b>                                      |
| show mp packet parse {rx tx} ssh                              |
| Displays only SSH packets logged.                             |
| Command mode: All                                             |
| show mp packet parse {rx tx} tacacs                           |
| Displays only TACACS packets logged.                          |
| <b>Command mode: All</b>                                      |
| show mp packet parse {rx tx} tcp                              |
| Displays only TCP packets logged.                             |
| Command mode: All                                             |

**Table 131.** *Packet Log Parsing Options (continued)*

| <b>Command Syntax and Usage</b>                           |
|-----------------------------------------------------------|
| show mp packet parse {rx tx} tcpother                     |
| Displays only TCP other-port packets logged.              |
| Command mode: All                                         |
| show mp packet parse {rx tx} telnet                       |
| Displays only TELNET packets logged.                      |
| <b>Command mode: All</b>                                  |
| show mp packet parse {rx tx} tftp                         |
| Displays only TFTP packets logged.                        |
| Command mode: All                                         |
| show mp packet parse {rx tx} udp                          |
| Displays only UDP packets logged.                         |
| <b>Command mode: All</b>                                  |
| show mp packet parse {rx tx} udpother                     |
| Displays only UDP other-port packets logged.              |
| <b>Command mode: All</b>                                  |
| show mp packet parse {rx tx} vlan <vlan number=""></vlan> |
| Displays only logged packets with the specified VLAN.     |
| <b>Command mode: All</b>                                  |
| show mp packet parse {rx tx} vrrp                         |
| Displays only VRRP logged packets.                        |
| Command mode: All                                         |

**Table 131.** *Packet Log Parsing Options (continued)*

# **TCP Statistics**

The following command displays TCP statistics:

**show mp tcp-block**

Command mode: All

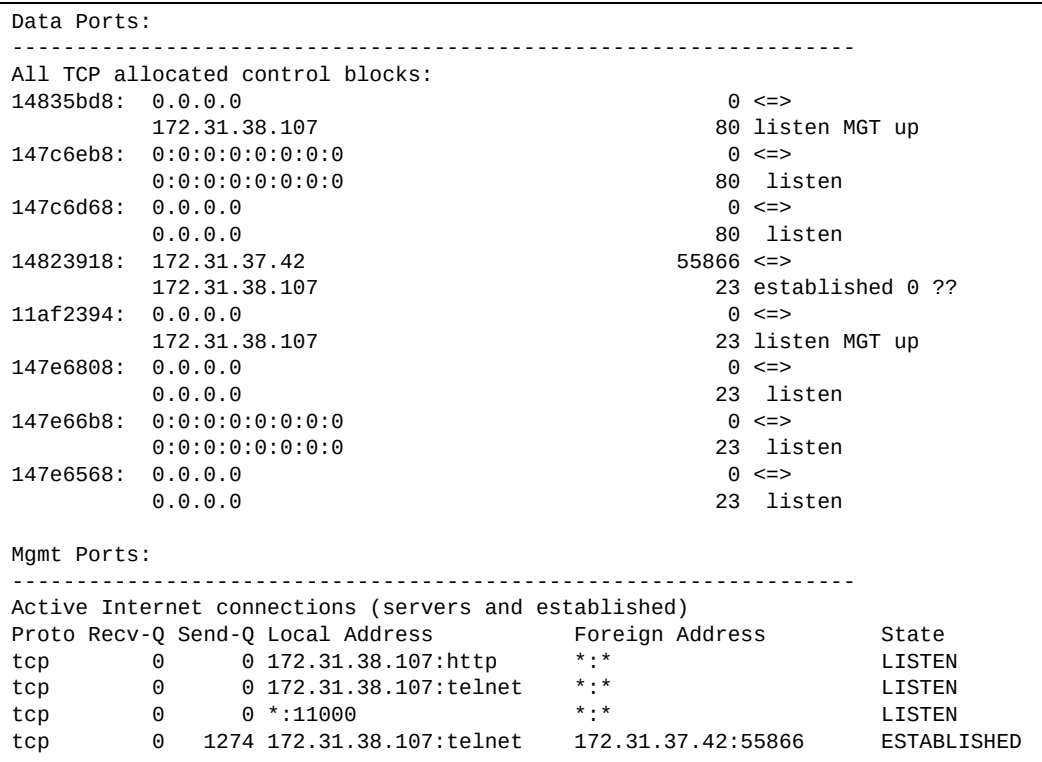

**Table 132.** *MP Specified TCP Statistics*

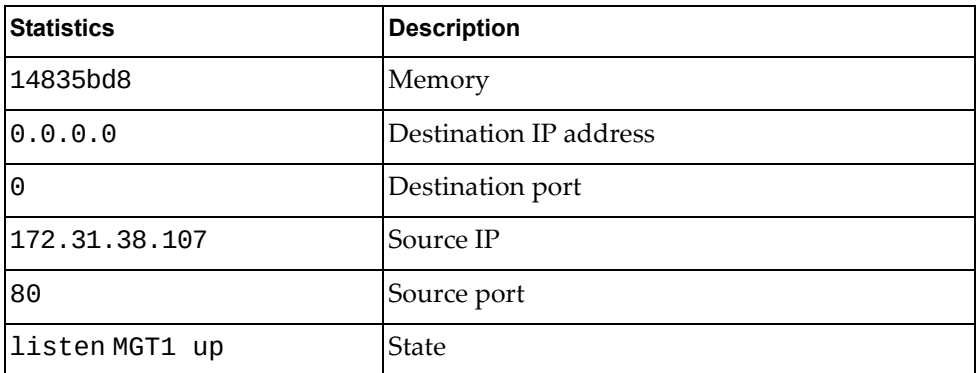

## **UDP Statistics**

The following command displays UDP statistics:

**show mp udp-block**

**Command mode:** All

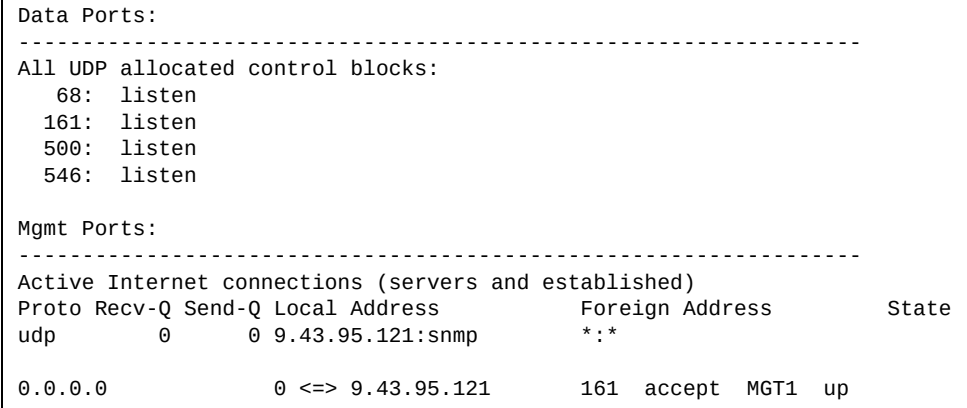

## **CPU Statistics**

The following commands display CPU utilization statistics:

**show mp cpu**

| CPU utilization                                          |                | Highest | Thread  | Time                      |
|----------------------------------------------------------|----------------|---------|---------|---------------------------|
| cpuUtil1Second:<br>cpuUtil4Seconds:<br>cpuUtil64Seconds: | 3%<br>5%<br>5% | 83%     | 58 (I2C | 12:02:14 Fri Oct 14, 2011 |

**Table 133.** *CPU Statistics*

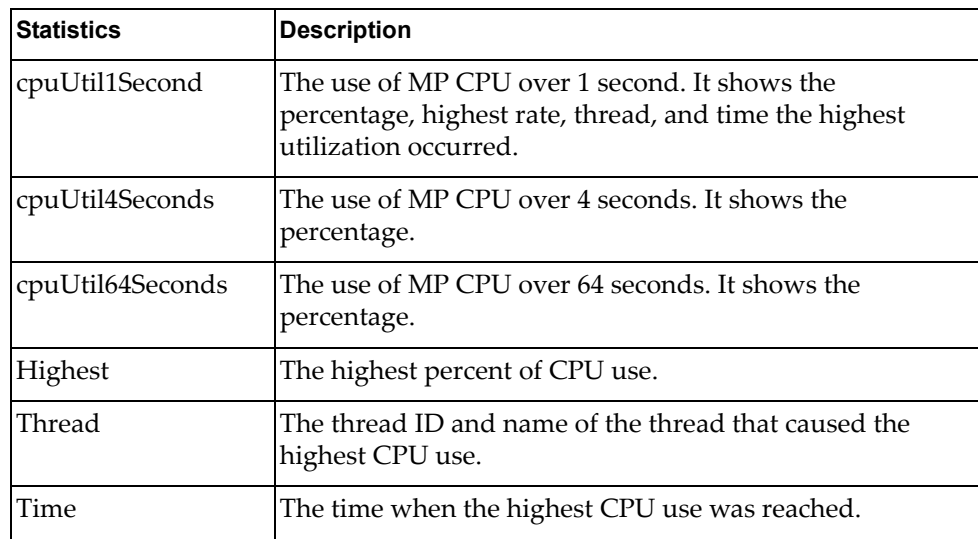

## **show processes cpu**

## **Command mode:** All

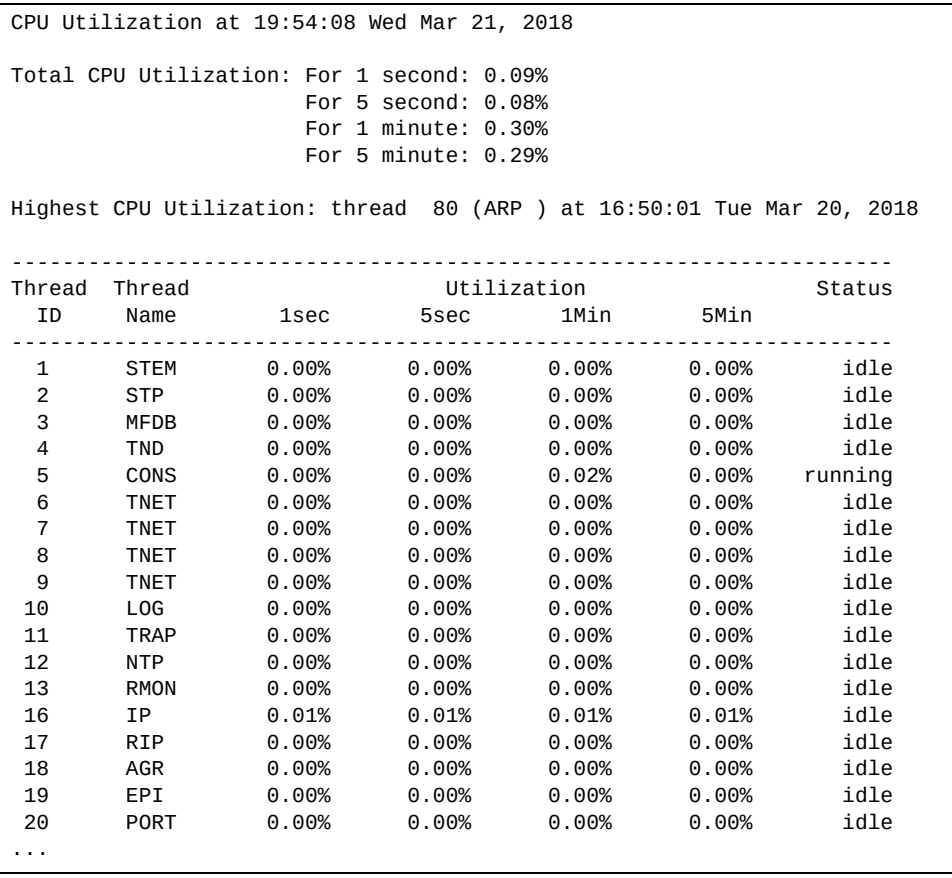

## **Table 134.** *CPU Statistics*

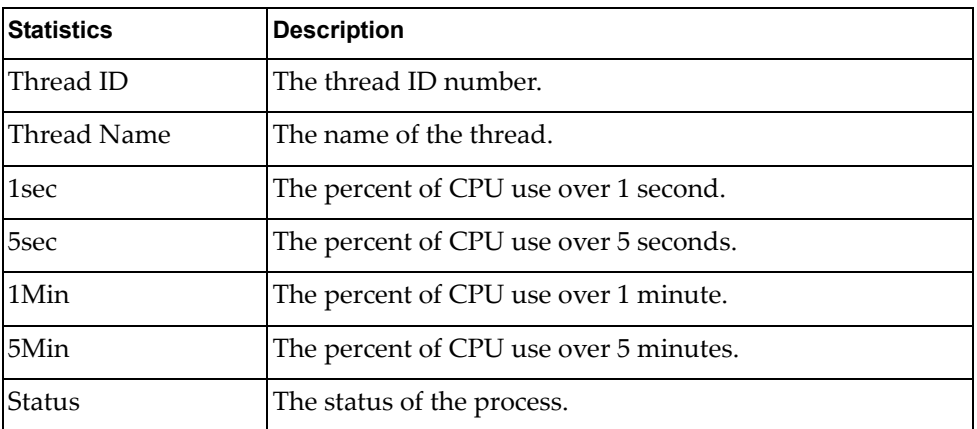

# *CPU Statistics History*

The following command display a history of CPU use statistics:

## **show processes cpu history**

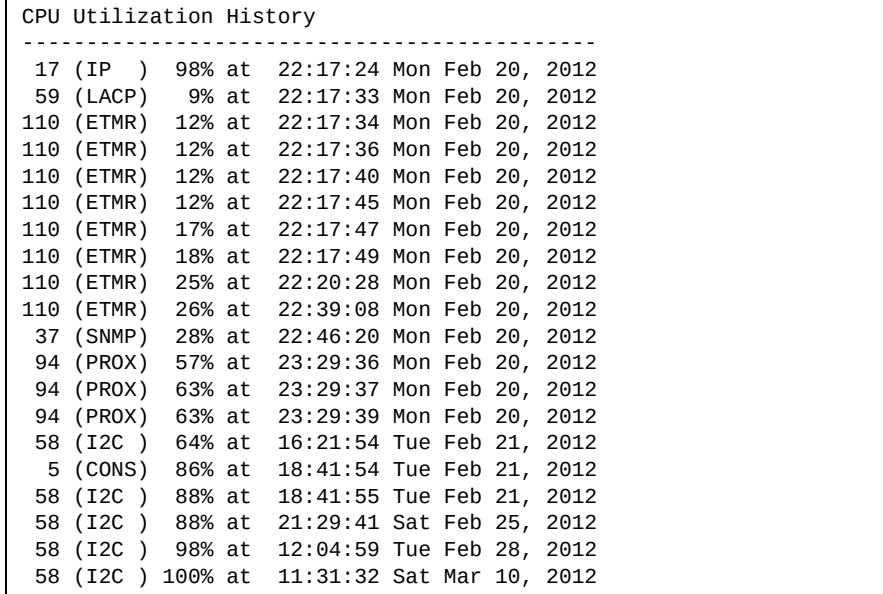

# **Access Control List Statistics**

The following commands display and change ACL statistics.

**Table 135.** *ACL Statistics Commands*

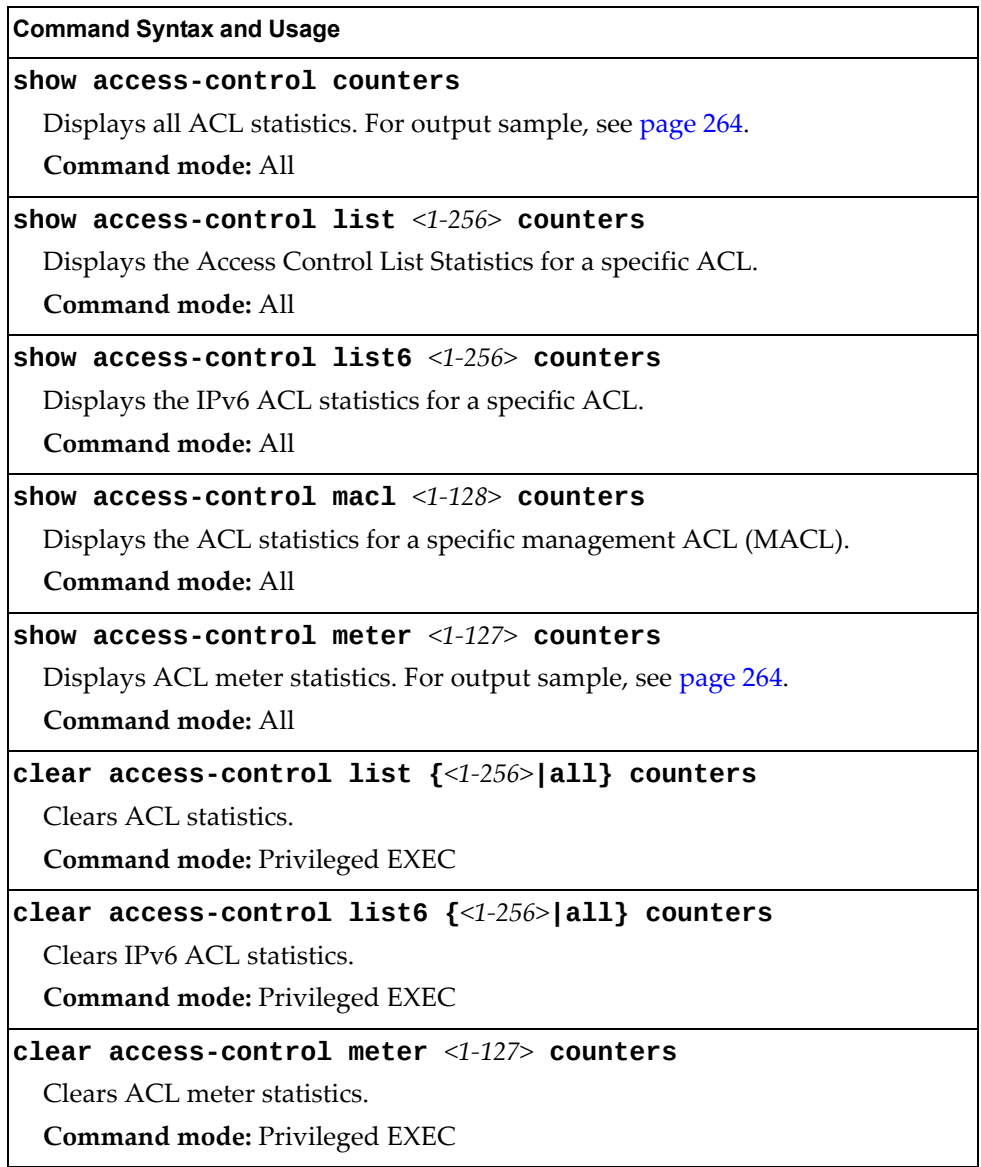

## <span id="page-263-0"></span>**ACL Statistics**

The following command displays ACL statistics.

### **show access-control counters**

**Command mode:** All

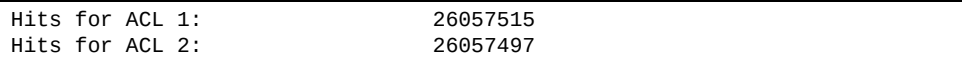

## <span id="page-263-1"></span>**ACL Meter Statistics**

This option displays ACL meter statistics.

**show access-control meter** *<meter number>* **counters**

```
Out of profile hits for Meter 1, Port EXT1: 0
Out of profile hits for Meter 2, Port EXT1: 0
```
# **Fibre Channel over Ethernet Statistics**

The following command displays Fibre Channel over Ethernet (FCoE) statistics:

#### **show fcoe counters**

**Command mode:** All

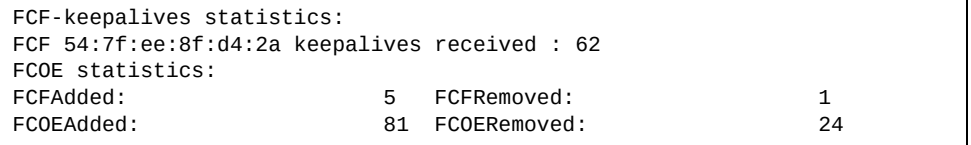

Fibre Channel over Ethernet (FCoE) statistics are described in the following table:

**Table 136.** *FCoE Statistics*

| <b>Statistic</b> | <b>Description</b>                             |
|------------------|------------------------------------------------|
| FCFAdded         | Total number of FCoE Forwarders (FCF) added.   |
| FCFRemoved       | Total number of FCoE Forwarders (FCF) removed. |
| FCOEAdded        | Total number of FCoE connections added.        |
| FCOERemoved      | Total number of FCoE connections removed.      |

The total can accumulate over several FCoE sessions, until the statistics are cleared.

The following command clears Fibre Channel over Ethernet (FCoE) statistics:

### **clear fcoe counters**

# **SNMP Statistics**

The following command displays SNMP statistics:

## **show snmp-server counters**

**Command mode:** All except User EXEC

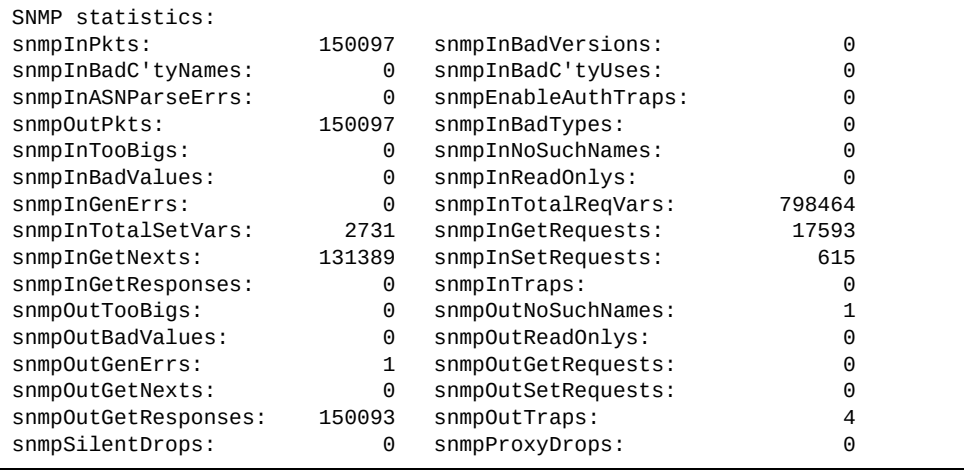

### **Table 137.** *SNMP Statistics*

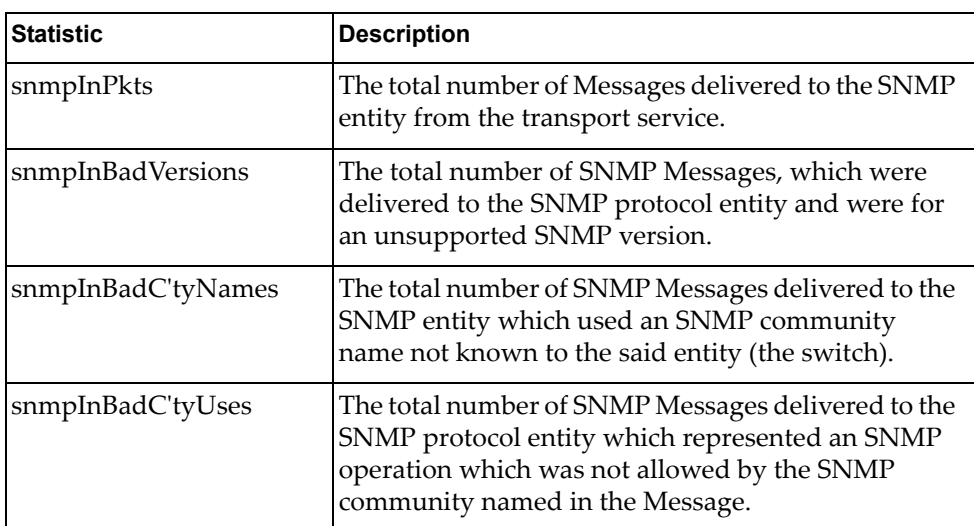

| <b>Statistic</b>    | <b>Description</b>                                                                                                    |
|---------------------|----------------------------------------------------------------------------------------------------|
| snmpInASNParseErrs  | The total number of ASN.1 or BER errors<br>encountered by the SNMP protocol entity when<br>decoding SNMP Messages received.                                                                                                    |
|                     | Note: OSI's method of specifying abstract objects is<br>called ASN.1 (Abstract Syntax Notation One, defined<br>in X.208), and one set of rules for representing such<br>objects as strings of ones and zeros is called the BER<br>(Basic Encoding Rules, defined in X.209). ASN.1 is a<br>flexible notation that allows one to define a variety of<br>data types, from simple types such as integers and<br>bit strings to structured types such as sets and<br>sequences. BER describes how to represent or encode<br>values of each ASN.1 type as a string of eight-bit<br>octets. |
| snmpEnableAuthTraps | An object to enable or disable the authentication<br>traps generated by this entity (the switch).                                                                                                    |
| snmpOutPkts         | The total number of SNMP Messages which were<br>passed from the SNMP protocol entity to the<br>transport service.                                                                                                    |
| snmpInBadTypes      | The total number of SNMP Messages which failed<br>ASN parsing.                                                                                                    |
| snmpInTooBigs       | The total number of SNMP Protocol Data Units<br>(PDUs) which were delivered to the SNMP protocol<br>entity and for which the value of the error-status<br>field is too big.                                                                                                    |
| snmpInNoSuchNames   | The total number of SNMP Protocol Data Units<br>(PDUs) which were delivered to the SNMP protocol<br>entity and for which the value of the error-status<br>field is noSuchName.                                                                                                    |
| snmpInBadValues     | The total number of SNMP Protocol Data Units<br>(PDUs) which were delivered to the SNMP protocol<br>entity and for which the value of the error-status<br>field is badValue.                                                                                                    |
| snmpInReadOnlys     | The total number of valid SNMP Protocol Data Units<br>(PDUs), which were delivered to the SNMP protocol<br>entity and for which the value of the error-status<br>field is 'read-Only'. It should be noted that it is a<br>protocol error to generate an SNMP PDU, which<br>contains the value 'read-Only' in the error-status<br>field. As such, this object is provided as a means of<br>detecting incorrect implementations of the SNMP.                                                                                                    |

**Table 137.** *SNMP Statistics (continued)*

| <b>Statistic</b>   | <b>Description</b>                                                                                                    |
|--------------------|----------------------------------------------------------------------------------------------------|
| snmpInGenErrs      | The total number of SNMP Protocol Data Units<br>(PDUs), which were delivered to the SNMP protocol<br>entity and for which the value of the error-status<br>field is genErr.                          |
| snmpInTotalReqVars | The total number of MIB objects which have been<br>retrieved successfully by the SNMP protocol entity<br>as a result of receiving valid SNMP Get-Request and<br>Get-Next Protocol Data Units (PDUs). |
| snmpInTotalSetVars | The total number of MIB objects, which have been<br>altered successfully by the SNMP protocol entity as a<br>result of receiving valid SNMP Set-Request Protocol<br>Data Units (PDUs).               |
| snmpInGetRequests  | The total number of SNMP Get-Request Protocol<br>Data Units (PDUs), which have been accepted and<br>processed by the SNMP protocol entity.                                                           |
| snmpInGetNexts     | The total number of SNMP Get-Next Protocol Data<br>Units (PDUs), which have been accepted and<br>processed by the SNMP protocol entity.                                                              |
| snmpInSetRequests  | The total number of SNMP Set-Request Protocol<br>Data Units (PDUs), which have been accepted and<br>processed by the SNMP protocol entity.                                                           |
| snmpInGetResponses | The total number of SNMP Get-Response Protocol<br>Data Units (PDUs), which have been accepted and<br>processed by the SNMP protocol entity.                                                          |
| snmpInTraps        | The total number of SNMP Trap Protocol Data Units<br>(PDUs), which have been accepted and processed by<br>the SNMP protocol entity.                                                                  |
| snmpOutTooBigs     | The total number of SNMP Protocol Data Units<br>(PDUs), which were generated by the SNMP<br>protocol entity and for which the value of the<br>error-status field is too big.                         |
| snmpOutNoSuchNames | The total number of SNMP Protocol Data Units<br>(PDUs), which were generated by the SNMP<br>protocol entity and for which the value of the<br>error-status is noSuchName.                            |
| snmpOutBadValues   | The total number of SNMP Protocol Data Units<br>(PDUs), which were generated by the SNMP<br>protocol entity and for which the value of the<br>error-status field is badValue.                        |
| snmpOutReadOnlys   | Not in use.                                                                                                    |

**Table 137.** *SNMP Statistics (continued)*

| <b>Statistic</b>    | <b>Description</b>                                                                                                    |
|---------------------|----------------------------------------------------------------------------------------------------|
| snmpOutGenErrs      | The total number of SNMP Protocol Data Units<br>(PDUs), which were generated by the SNMP<br>protocol entity and for which the value of the<br>error-status field is genErr.                                                                                                    |
| snmpOutGetRequests  | The total number of SNMP Get-Request Protocol<br>Data Units (PDUs), which have been generated by<br>the SNMP protocol entity.                                                                                                    |
| snmpOutGetNexts     | The total number of SNMP Get-Next Protocol Data<br>Units (PDUs), which have been generated by the<br>SNMP protocol entity.                                                                                                    |
| snmpOutSetRequests  | The total number of SNMP Set-Request Protocol<br>Data Units (PDUs), which have been generated by<br>the SNMP protocol entity.                                                                                                    |
| snmpOutGetResponses | The total number of SNMP Get-Response Protocol<br>Data Units (PDUs), which have been generated by<br>the SNMP protocol entity.                                                                                                    |
| snmpOutTraps        | The total number of SNMP Trap Protocol Data Units<br>(PDUs), which have been generated by the SNMP<br>protocol entity.                                                                                                    |
| snmpSilentDrops     | The total number of GetRequest-PDUs,<br>GetNextRequest-PDUs,<br>GetBulkRequest-PDUs, SetRequest-PDUs, and<br>InformRequest-PDUs delivered to the SNMPv2<br>entity which were silently dropped because the size<br>of a reply containing an alternate Response-PDU<br>with an empty variable bindings field was greater<br>than either a local constraint or the maximum<br>message size associated with the originator of the<br>request. |
| snmpProxyDrops      | The total number of GetRequest-PDUs,<br>GetNextRequest-PDUs,<br>GetBulkRequest-PDUs, SetRequest-PDUs, and<br>InformRequest-PDUs delivered to the SNMP<br>entity which were silently dropped because the<br>transmission of the message to a proxy target failed<br>in a manner such that no Response-PDU could be<br>returned.                                                                                                    |

**Table 137.** *SNMP Statistics (continued)*

# **NTP Statistics**

Lenovo ENOS uses NTP (Network Timing Protocol) version 3 to synchronize the switch's internal clock with an atomic time calibrated NTP server. With NTP enabled, the switch can accurately update its internal clock to be consistent with other devices on the network and generates accurate syslogs.

The following command displays NTP statistics:

### **show ntp counters**

| NTP statistics:                                                                                                    |                     |    |  |  |
|----------------------------------------------------------------------------------------------------|---------------------|----|--|--|
|                                                                                                    | Primary Server:     |    |  |  |
|                                                                                                    | Requests Sent:      | 17 |  |  |
|                                                                                                    | Responses Received: | 17 |  |  |
|                                                                                                    | Updates:            | 1  |  |  |
|                                                                                                    | Secondary Server:   |    |  |  |
|                                                                                                    | Requests Sent:      | 0  |  |  |
|                                                                                                    | Responses Received: | 0  |  |  |
|                                                                                                    | Updates:            | 0  |  |  |
| Last update based on response from primary/secondary server.<br>Last update time: 18:04:16 Tue Jul 13, 2010<br>Current system time: 18:55:49 Tue Jul 13, 2010 |                     |    |  |  |

**Table 138.** *NTP Statistics*

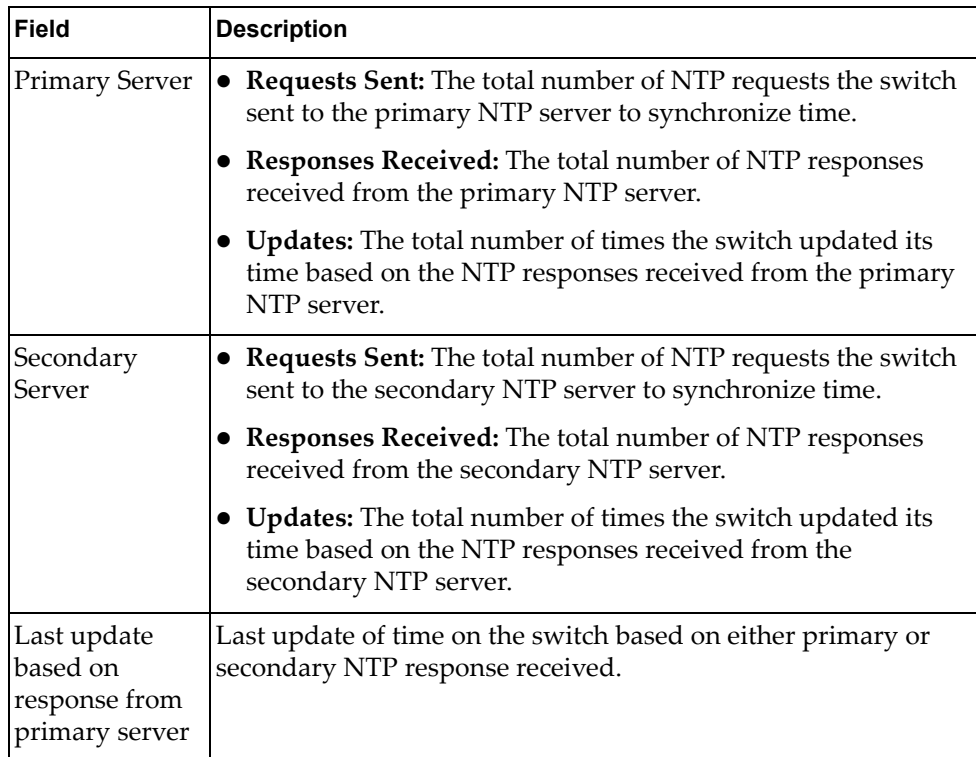

**Table 138.** *NTP Statistics (continued)*

| Field                  | <b>Description</b>                                                   |
|------------------------|----------------------------------------------------------------------|
| Last update<br>time    | The time stamp showing the time when the switch was last<br>updated. |
| Current<br>system time | The switch system time when the command was issued.                  |

The following command displays information about NTP associated peers:

## **show ntp associations**

## **Command mode:** All

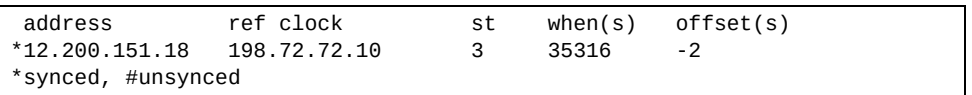

## **Table 139.** *NTP Associations*

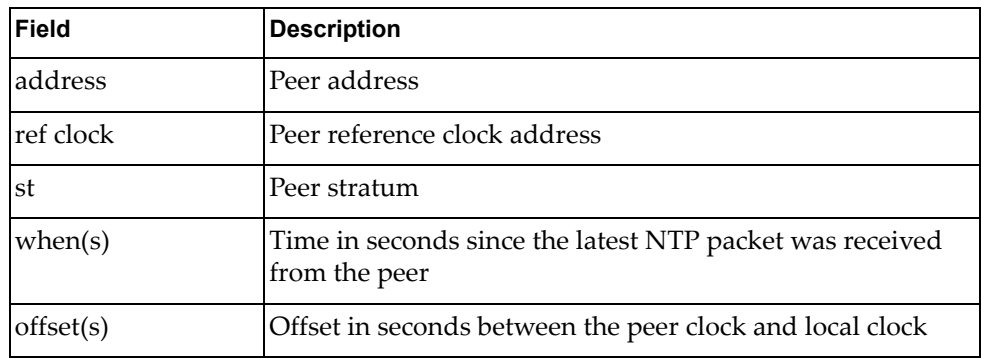

# **PTP Statistics**

The following table displays Precision Time Protocol statistics commands:

**Table 140.** *Precision Time Protocol Statistics Commands*

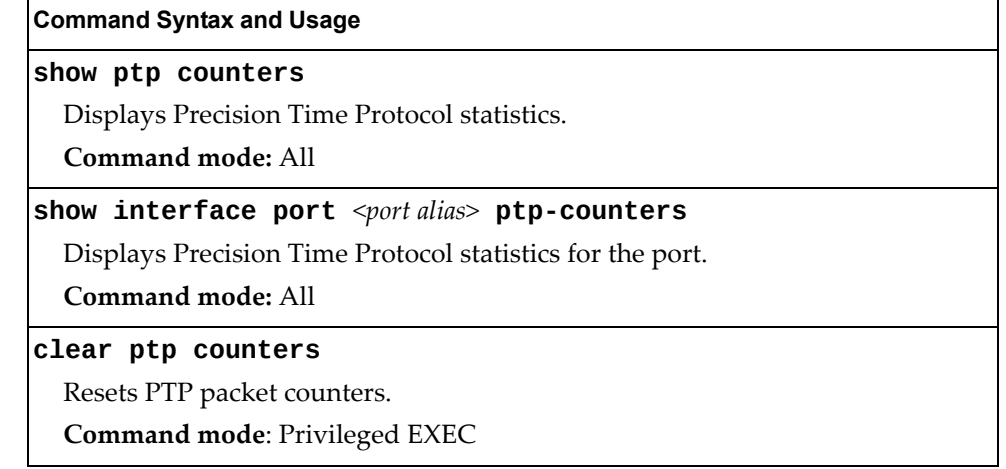

Use the following command to display Precision Time Protocol traffic statistics:

### **show ptp counters**

**Command mode**: All

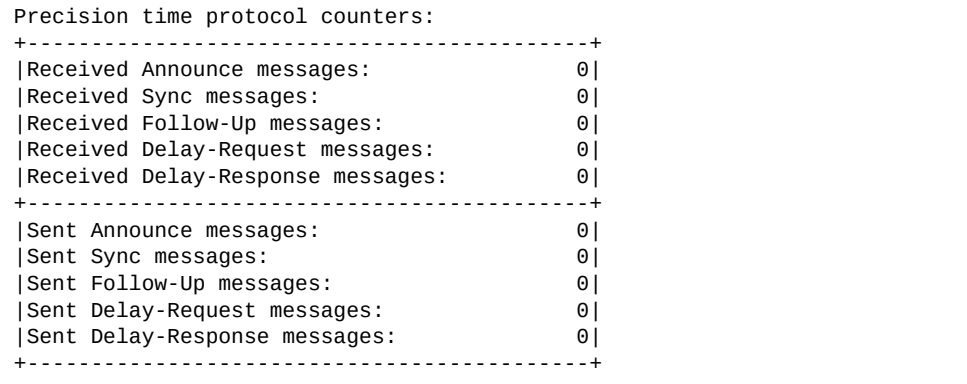

PTP statistics include the following:

- total number of Announce messages transmitted and received.
- total number of Sync transmitted and received.
- total number of Follow\_Up messages transmitted and received
- total number of Delay\_Req messages transmitted and received
- total number of Delay\_Resp messages transmitted and received

# **SLP Statistics**

The following table displays SLP statistics commands:

**Table 141.** *SLP Statistics Commands*

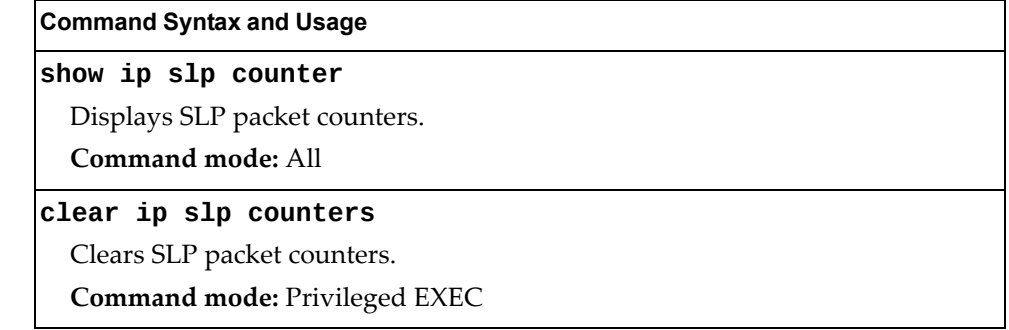

Use the following command to display SLP packet counters:

## **show ip slp counter**

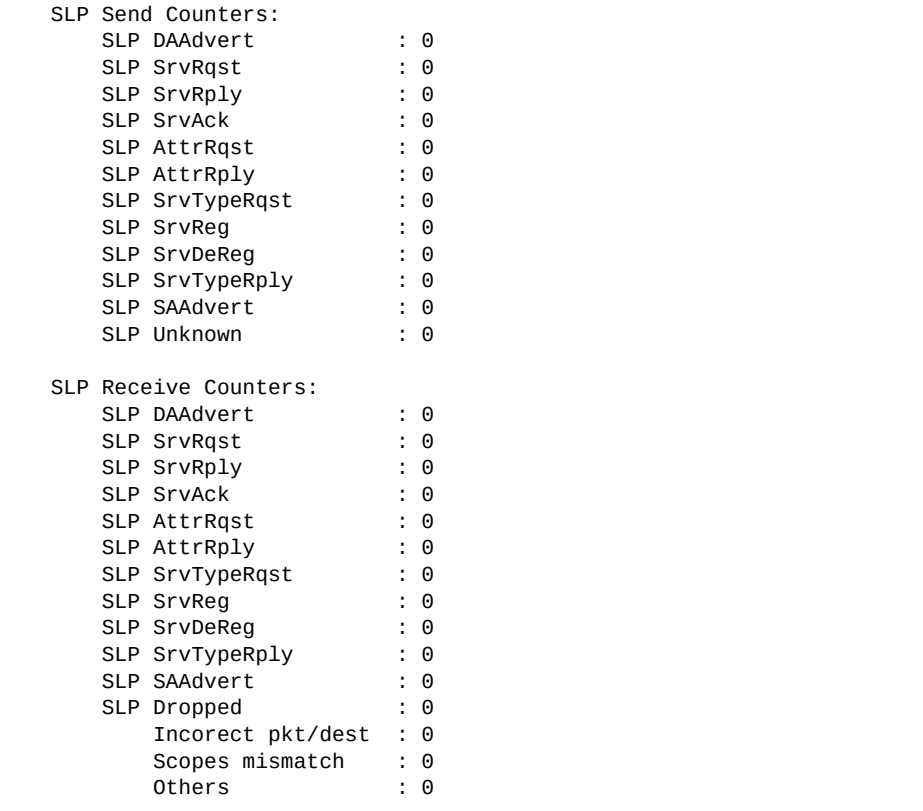

# **Statistics Dump**

The following command dumps switch statistics:

#### **show counters**

**Command mode:** All

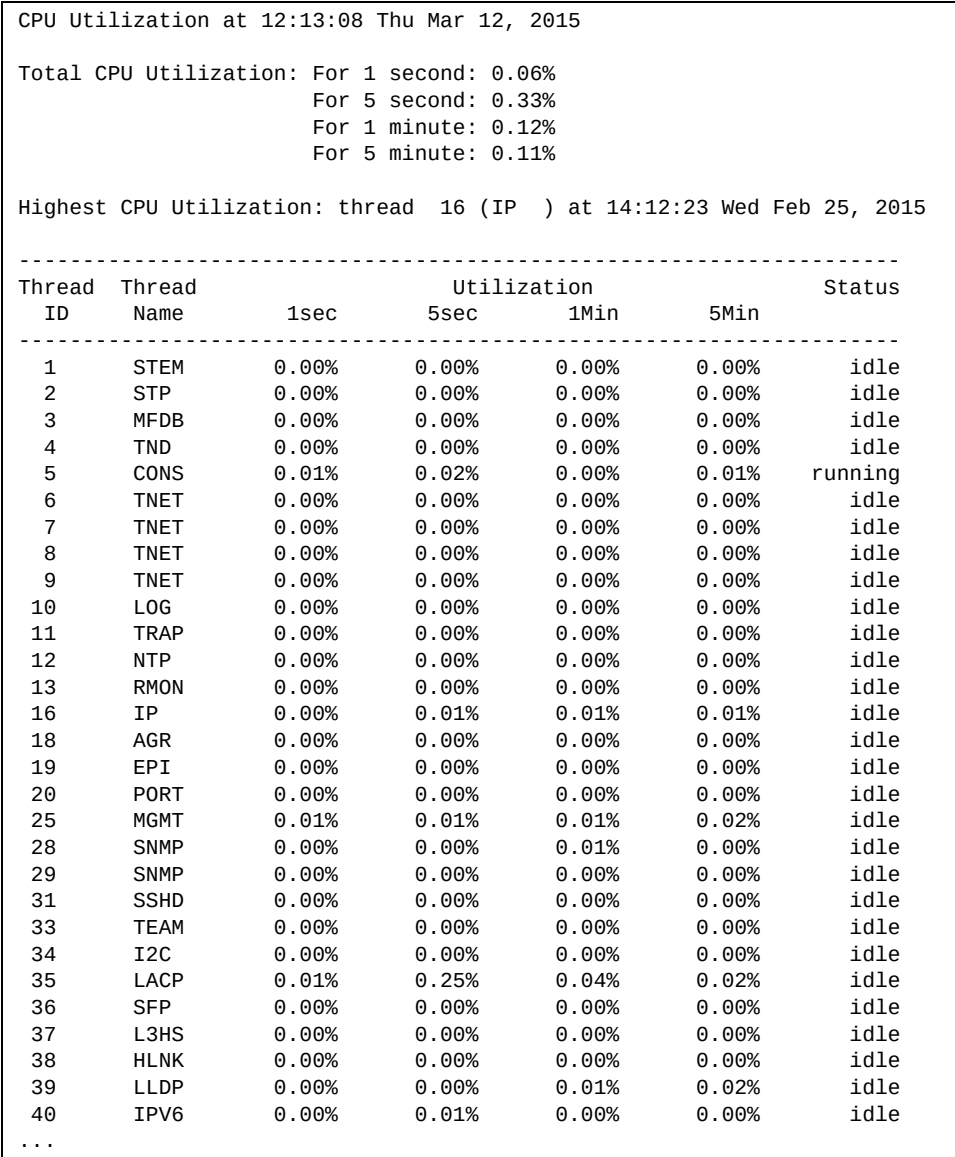

Use the dump command to dump all switch statistics (40K or more, depending on your configuration). This data can be used to tune or debug switch performance.

If you want to capture dump data to a file, set your communication software on your workstation to capture session data prior to issuing the dump command.

# **Chapter 4. Configuration Commands**

This chapter discusses how to use the Command Line Interface (CLI) for making, viewing, and saving switch configuration changes. Many of the commands, although not new, display more or different information than in the previous version. Important differences are called out in the text.

**Table 142.** *General Configuration Commands*

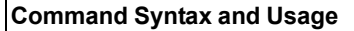

## **show running-config [diff]**

Dumps current configuration to a script file. The diff option displays only the running configuration changes that have been applied but not saved to flash memory. For details, see [page 527](#page-526-0).

**Command mode:** All except User EXEC

## **copy active-config {running-config|***<TFTP server URL>*  **[data-port|extm-port|mgt-port]}**

Copy the active configuration saved on the switch over the current (running) configuration, or to the specified TFTP remote server.

**Command mode:** All except User EXEC

## **copy backup-config {running-config|***<TFTP server URL>*  **[data-port|extm-port|mgt-port]}**

Copy the backup configuration saved on the switch over the current (running) configuration, or to the specified TFTP remote server.

**Command mode:** All except User EXEC

## **copy boot-image {ftp|sftp|tftp|***<TFTP server URL>***} [extm-port| data-port|mgt-port]**

Copy the boot image to a remote SFTP or TFTP server.

**Command mode:** All except User EXEC

### **copy running-config backup-config**

Copy the current (running) configuration from switch memory to the backup-config partition. For details, see [page 528](#page-527-0).

**Command mode:** All except User EXEC

### **copy running-config startup-config**

Copy the current (running) configuration from switch memory to the startup-config partition.

**Command mode:** All except User EXEC

## **copy running-config {ftp|sftp|tftp} [data-port|extm-port| mgt-port]**

Backs up current configuration to a file on the selected FTP/TFTP/SFTP server. Select a management port, or press **Enter** to use the default (management) port.

**Command mode:** All except User EXEC

**Table 142.** *General Configuration Commands*

**Command Syntax and Usage**

## **copy {ftp|sftp|tftp} running-config [data-port|extm-port| mgt-port]**

Restores current configuration from a FTP/TFTP/SFTP server. Select a management port, or press **Enter** to use the default (management) port. For details, see [page 529](#page-528-0).

**Command mode:** All except User EXEC

## **copy {sftp|tftp} {ca-cert|host-key|host-cert| host-cert-only|public-key} [data-port|extm-port|mgt-port]**

Imports interface used by NIST certified test laboratories for USGv6 (NIST SP 500‐267) certification purposes. Required for RSA digital signature authentication verification during IKEv2 interoperability testing. Uses TFTP or SFTP to import:

- ca-cert: Certificate Authority root certificate
- host-key: host private key
- host-cert: host public key
- host-cert-only: host private key generated on the switch
- public-key: client public key

**Command mode:** All except User EXEC

# **Viewing and Saving Changes**

As you use the configuration commands to set switch parameters, the changes you make take effect immediately. You do not need to apply them. Configuration changes are lost the next time the switch boots, unless you save the changes.

You can view all running configuration changes that have been applied but not saved to flash memory using the show running-config diff command in Privileged EXEC mode.

**Note:** Some operations can override the settings of the Configuration commands. Therefore, settings you view using the Configuration commands (for example, port status) might differ from run‐time information that you view using the Information commands. The Information commands display current run‐time information of switch parameters.

## **Saving the Configuration**

You must save configuration settings to flash memory, so the NE2552E reloads the settings after a reset.

**Note:** If you do not save the changes, they will be lost the next time the system is rebooted.

To save the new configuration, enter one of the following commands:

```
NE2552E# copy running-config startup-config
```
or

NE2552E# **write**

**Note:** The write command doesn't prompt the user for confirmation.

When you save configuration changes, the changes are saved to the *active* configuration block. For instructions on selecting the configuration to run at the next system reset, see "Selecting a [Configuration](#page-543-0) Block" on page 544.

# **System Configuration**

These commands provide configuration of switch management parameters such as user and administrator privilege mode passwords, Web‐based management settings, and management access lists.

**Table 143.** *System Configuration Commands*

### **Command Syntax and Usage**

**[no] banner** *<1‐80 characters>*

Configures a login banner of up to 80 characters. When a user or administrator logs into the switch, the login banner is displayed. It is also displayed as part of the output from the show sys-info command.

**Command mode:** Global configuration

## **[no] boot strict enable**

Enables or disables switch operation in security strict mode. When enabled, the authentication and privacy protocols and algorithms of the device are compliant with NIST SP‐800‐131A, with non‐compliant protocols and algorithms disabled.

Setting will be applied and device will be reset to default factory configuration after reboot.

The default setting is disabled.

**Note:** Ensure NIST Strict compliance is enabled on the Chassis Management Module before enabling Strict mode operation on the device.

**Command mode:** Global configuration

## **[no] boot siom**

Enables or disables SIOM on the switch.

You must reboot the switch for this change to take effect.

The default setting is disabled.

**Command mode:** Global configuration

## **easyconnect**

Allows to apply a series of customizable and predefined configurations based on common deployment scenarios. The EasyConnect (EZC) wizard will display the available configuration options. For more details on using the EZC wizard, see the *Lenovo ThinkSystem NE2552E Flex Switch Application Guide for Lenovo Enterprise Network Operating System 8.4*.

Command mode: Privileged EXEC

**[no] hostname** *<character string>*

Enables or disables displaying of the host name (system administrator's name) in the Command Line Interface (CLI).

**Command mode:** Global configuration

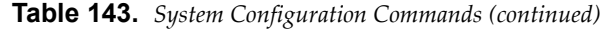

### **Command Syntax and Usage**

#### **line console length** *<0‐300>*

Configures the number of lines per screen displayed in the CLI by default for console sessions. Setting it to 0 disables paging.

The default value is 28.

**Command mode:** Global configuration

#### **no line console**

Sets line console length to the default value of 28.

**Command mode:** Global configuration

#### **line vty length** *<0‐300>*

Sets the default number of lines per screen displayed for Telnet and SSH sessions. A value of 0 disables paging.

The default value is 28.

**Command mode:** Global configuration

#### **no line vty**

Sets line vty length to the default value of 28.

**Command mode:** Global configuration

**system date** *<yyyy> <mm> <dd>*

Prompts the user for the system date. The date retains its value when the switch is reset.

**Command mode:** Global configuration

#### **[no] system daylight**

Enables or disables daylight saving time in the system clock. When enabled, the switch will add an extra hour to the system clock so that it is consistent with the local clock.

By default, this option is disabled.

**Command mode:** Global configuration

#### **[no] system dhcp [extm]**

Enables or disables Dynamic Host Control Protocol for setting the IP address on the selected interface. When enabled, the IP address obtained from the DHCP server overrides the static IP address.

The default setting is enabled.

**Command mode:** Global configuration

## **[no] system dhcp {hostname|syslog}**

Enables or disables hostname or log server options support for DHCP/BOOTP client.

**Command mode:** Global configuration

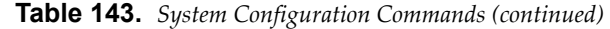

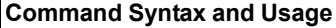

**system idle** *<0‐60>*

Sets the idle timeout for CLI sessions in minutes. A value of 0 disables system idle.

The default value is 10 minutes.

**Command mode:** Global configuration

### **system linkscan {fast|normal|slow}**

Configures the link scan interval used to poll the status of ports.

**Command mode:** Global configuration

### **[no] system notice** *<login notice> <*'.' *to end>*

Enables or disables the display of a login notice immediately before the "Enter password:" prompt. This notice can contain up to 1024 characters and cover multiple lines.

**Command mode:** Global configuration

### **[no] system packet-logging**

Enables or disables logging of packets that come to the CPU.

The default setting is enabled.

**Command mode:** Global configuration

#### **[no] system reset-control**

Enables or disables the reset control flag. When enabled, the switch continues to function after a crash of the main processor, using the last known Layer 2/3 information.

**Command mode:** Global configuration

**system time** *<hh>*:*<mm>*:*<ss>*

Configures the system time using a 24‐hour clock format. The time retains its value when the switch is reset.

**Command mode:** Global configuration

#### **system timezone**

Configures the time zone where the switch resides. You are prompted to select your location (continent, country, region) by the timezone wizard. Once a region is selected, the switch updates the time to reflect local changes to Daylight Saving Time, etc.

**Command mode:** Global configuration

#### **terminal dont-ask**

Disables CLI confirmation prompts for the current session. The switch will choose the default answer.

**Note:** When using this command any settings configured through the **prompting** command will be temporarily disregarded for the duration of the current session.

**Table 143.** *System Configuration Commands (continued)*

**Command Syntax and Usage**

**no terminal dont-ask**

Enables CLI confirmation prompts for the current session.

**Note:** When using this command any settings configured through the **prompting** command will be temporarily disregarded for the duration of the current session.

**Command mode:** All

**terminal-length** *<0‐300>*

Configures the number of lines per screen displayed in the CLI for the current session. A value of 0 disables paging. By default, it is set to the corresponding line vty length or line console length value in effect at login.

**Command mode:** All

#### **show boot strict**

Displays the current security strict mode status.

**Command mode:** Global configuration

### **show boot security-policy**

Displays the current security policy configuration.

**Note:** The security policy is configurable only through the CMM tool.

**Command mode**: All

#### **show boot siom**

Displays the current SIOM setting and the SIOM setting that will take effect after reboot.

**Command mode:** All

#### **show system**

Displays the current system parameters.

# **System Error Disable and Recovery Configuration**

The Error Disable and Recovery feature allows the switch to automatically disable a port if an error condition is detected on the port. The port remains in the error-disabled state until it is re-enabled manually, or re-enabled automatically by the switch after a timeout period has elapsed. The error‐disabled state of a port does not persist across a system reboot.

**Table 144.** *Error Disable Configuration Commands*

| <b>Command Syntax and Usage</b>                                                                                           |  |
|----------------------------------------------------------------------------------------------------|--|
| [no] errdisable recovery                                                                                                  |  |
| Globally enables or disables automatic error-recovery for error-disabled ports.                                           |  |
| The default setting is disabled.                                                                                          |  |
| <b>Note:</b> Each port must have error-recovery enabled to participate in automatic<br>error recovery.                    |  |
| <b>Command mode:</b> Global configuration                                                                                 |  |
| errdisable timeout $\langle 30-86400 \rangle$                                                                             |  |
| Configures the error-recovery timeout, in seconds. After the timer expires, the<br>switch attempts to re-enable the port. |  |
| The default value is 300 seconds.                                                                                         |  |
| <b>Note:</b> When you change the timeout value, all current error-recovery timers<br>are reset.                           |  |
| <b>Command mode:</b> Global configuration                                                                                 |  |
| show errdisable                                                                                                    |  |
| Displays the current system Error Disable configuration.                                                                  |  |
| <b>Command mode: All</b>                                                                                                  |  |

# *Link Flap Dampening Configuration*

The Link Flap Dampening feature allows the switch to automatically disable a port if too many link flaps (link up/link down) are detected on the port during a specified time interval. The port remains in the error-disabled state until it is re‐enabled manually, or re‐enabled automatically by the switch after a timeout period has elapsed.

**Table 145.** *Link Flap Dampening Configuration Options*

| <b>Command Syntax and Usage</b>                                                       |  |
|---------------------------------------------------------------------------------------|--|
| [no] errdisable link-flap enable                                                      |  |
| Enables or disables Link Flap Dampening.                                              |  |
| Command mode: Global configuration                                                    |  |
| errdisable link-flap max-flaps $\langle 1$ -100>                                      |  |
| Configures the maximum number of link flaps allowed in the configured time<br>period. |  |
| The default value is 5.                                                               |  |
| Command mode: Global configuration                                                    |  |
| errdisable link-flap time $<5-500>$                                                   |  |
| Configures the time period, in seconds.                                               |  |
| The default value is 30 seconds.                                                      |  |
| <b>Command mode:</b> Global configuration                                             |  |
| show errdisable link-flap                                                             |  |
| Displays the current Link Flap Dampening parameters.                                  |  |
| Command mode: All                                                                     |  |

# **System Host Log Configuration**

The following table displays System Host Log configuration commands.

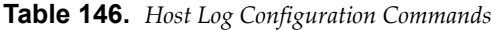

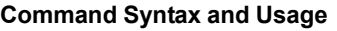

## **[no] logging buffer severity** *<0‐7>*

Sets the severity level of system log messages that are written to flash buffer. The system saves only messages with the selected severity level and above. For example, if you set the buffer severity to 2, only messages with severity level of 1 and 2 are saved.

The default is 7, which means log all severity levels.

**Command mode**: Global configuration

## **[no] logging console**

Enables or disables delivering syslog messages to the console. When necessary, disabling console ensures the switch is not affected by syslog messages.

The default setting is enabled.

**Command mode:** Global configuration

### **logging console severity** *<0‐7>*

Sets the severity level of system log messages to display via the console, Telnet, and SSH. The system displays only messages with the selected severity level and above. For example, if you set the console severity to 2, only messages with severity level of 1 and 2 are displayed.

The default is 7, which means log all severity levels.

**Command mode:** Global configuration

### **no logging console severity**

Disables delivering syslog messages to the console based on severity.

**Command mode:** Global configuration

**logging host** *<1‐2>* **address** *<IP address>* **[extm-port|mgt-port]**

Sets the IPv4 address of the first or second syslog host.

**Command mode:** Global configuration

**logging host** *<1‐2>* **address6** *<IPv6 address>* **[extm-port|mgt-port]** Sets the IPv6 address of the first or second syslog host.

**Command mode:** Global configuration

**logging host** *<1‐2>* **facility** *<0‐7>*

This option sets the facility level of the first or second syslog host displayed.

The default is 0.

**Command mode:** Global configuration

**Table 146.** *Host Log Configuration Commands*

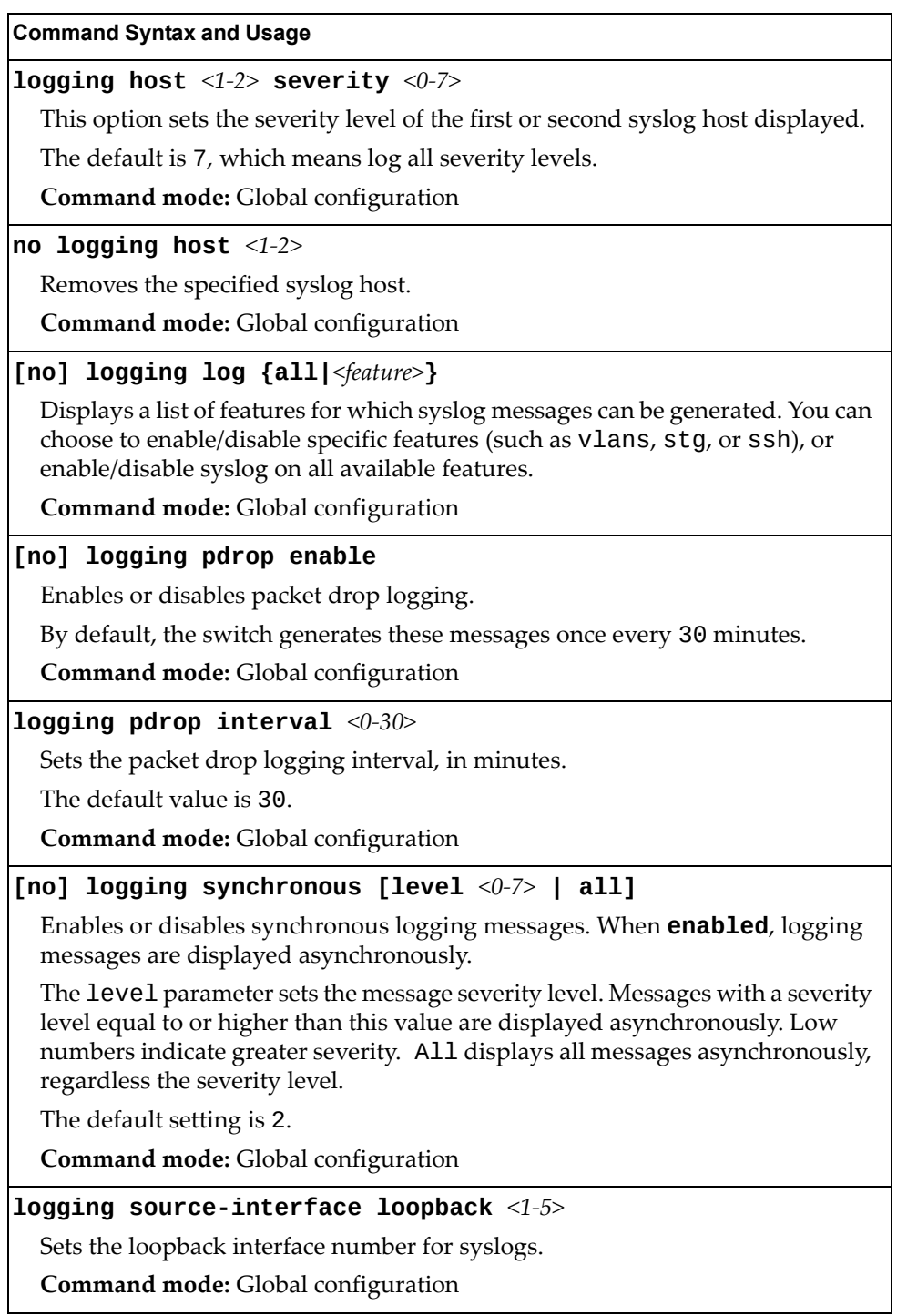

**Table 146.** *Host Log Configuration Commands*

**Command Syntax and Usage**

### **no logging source-interface loopback**

Removes the loopback interface for syslogs.

**Command mode:** Global configuration

**show logging [severity** *<severity level>***] [reverse]**

Displays the current syslog settings, followed by the most recent 2000 syslog messages, as displayed by the show logging messages command. For details, see [page 47](#page-46-0).

The reverse option displays the output in reverse order, from the newest entry to the oldest.

# **SSH Server Configuration**

For the NE2552E Flex Switch, these commands enable Secure Shell access from any SSH client.

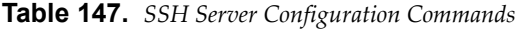

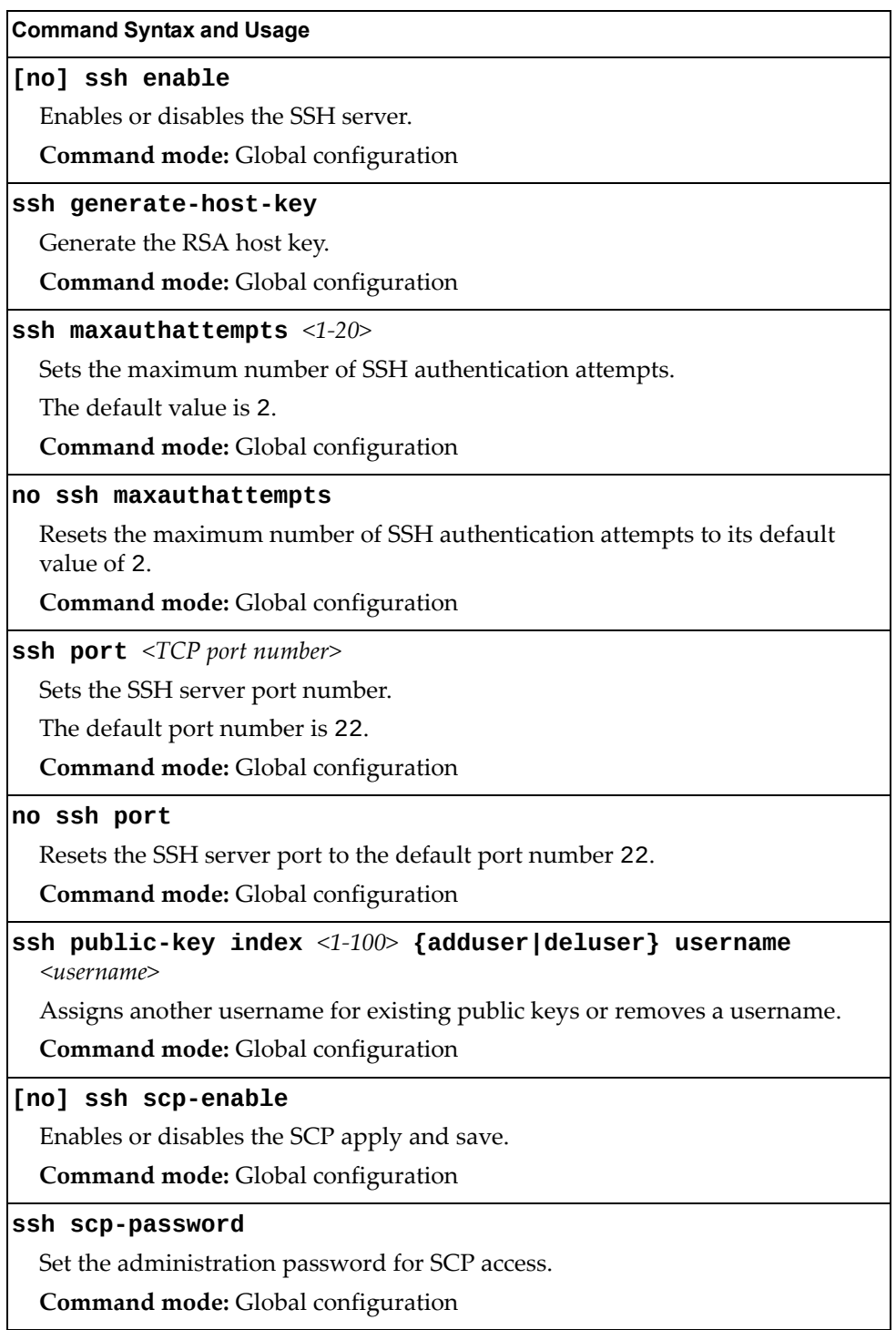

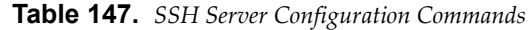

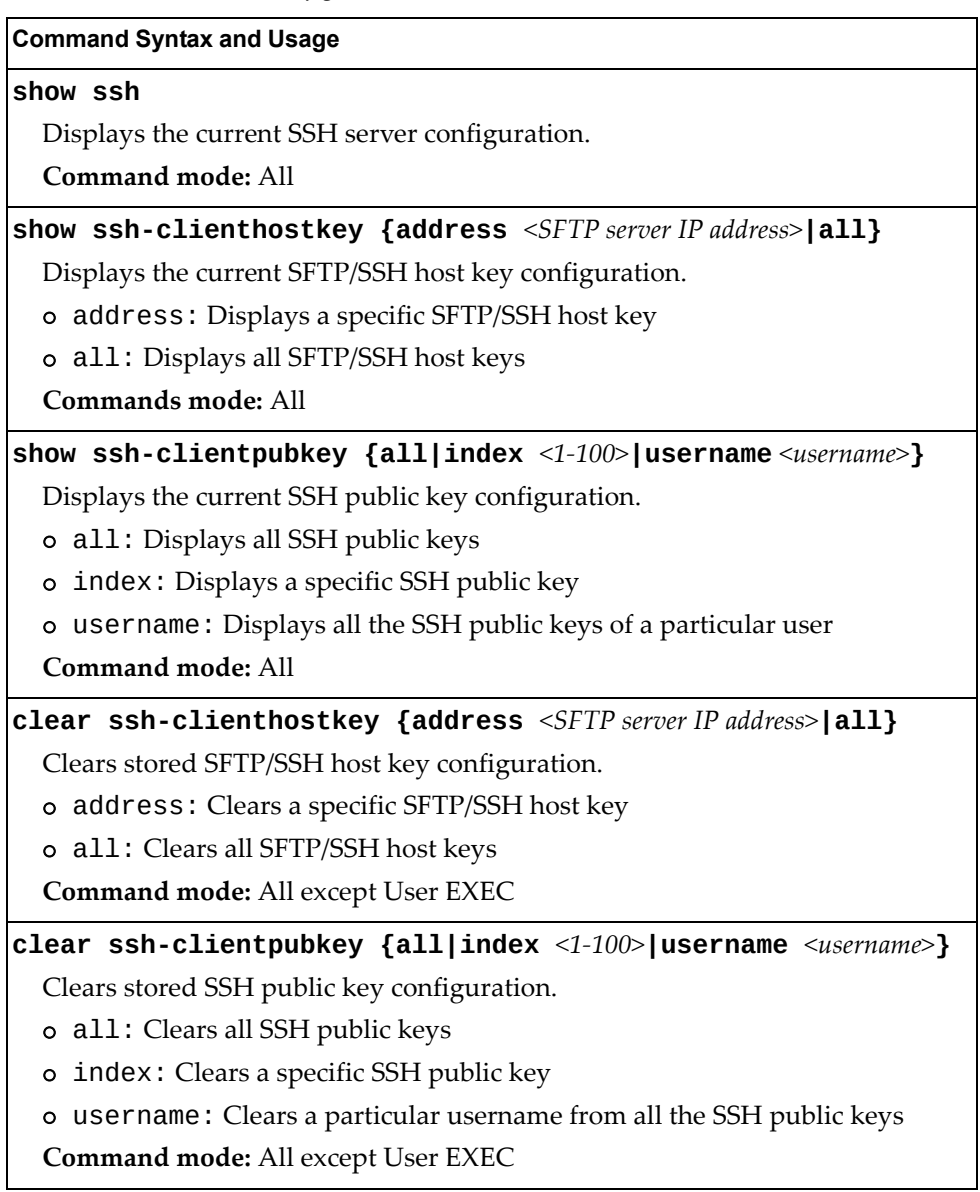
## **RADIUS Server Configuration**

The following table displays RADIUS Server configuration commands.

**Table 148.** *RADIUS Server Configuration Commands*

| <b>Command Syntax and Usage</b>                                                                                                    |
|----------------------------------------------------------------------------------------------------|
| [no] radius-server backdoor                                                                                                    |
| Enables or disables the RADIUS backdoor for Telnet/SSH.                                                                             |
| The default value is disabled.                                                                                                    |
| To obtain the RADIUS backdoor password for your switch, contact your                                                                |
| Service and Support line.                                                                                                    |
| Command mode: Global configuration                                                                                                  |
| [no] radius-server enable                                                                                                    |
| Enables or disables the RADIUS server.                                                                                              |
| <b>Command mode:</b> Global configuration                                                                                           |
| [default] radius-server port <udp number="" port=""></udp>                                                                          |
| Enter the number of the UDP port to be configured, between 1500 - 3000.                                                             |
| The default is 1645.                                                                                                    |
| Command mode: Global configuration                                                                                                  |
| [no] radius-server primary-host <ip address=""></ip>                                                                                |
| Sets the primary RADIUS server address.                                                                                             |
| <b>Command mode:</b> Global configuration                                                                                           |
| [no] radius-server secondary-host <ip address=""></ip>                                                                              |
| Sets the secondary RADIUS server address.                                                                                           |
| <b>Command mode:</b> Global configuration                                                                                           |
| radius-server primary-host <hostname address="" ip="" or=""> [key<br/><math>\leq</math>1-32 characters&gt;]</hostname>              |
| This is the primary shared secret between the switch and the RADIUS<br>server(s). The key option sets the RADIUS server secret key. |
| <b>Command mode:</b> Global configuration                                                                                           |
| no radius-server primary-host [key]                                                                                                 |
| Removes the primary RADIUS server. The key option removes only the<br>RADIUS server secret key.                                     |
| Command mode: Global configuration                                                                                                  |
| radius-server retransmit $<1-3>$                                                                                                    |
| Sets the number of failed authentication requests before switching to a<br>different RADIUS server.                                 |
| The default is 3 requests.                                                                                                    |
| Command mode: Global configuration                                                                                                  |

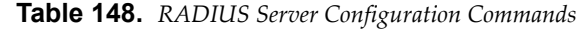

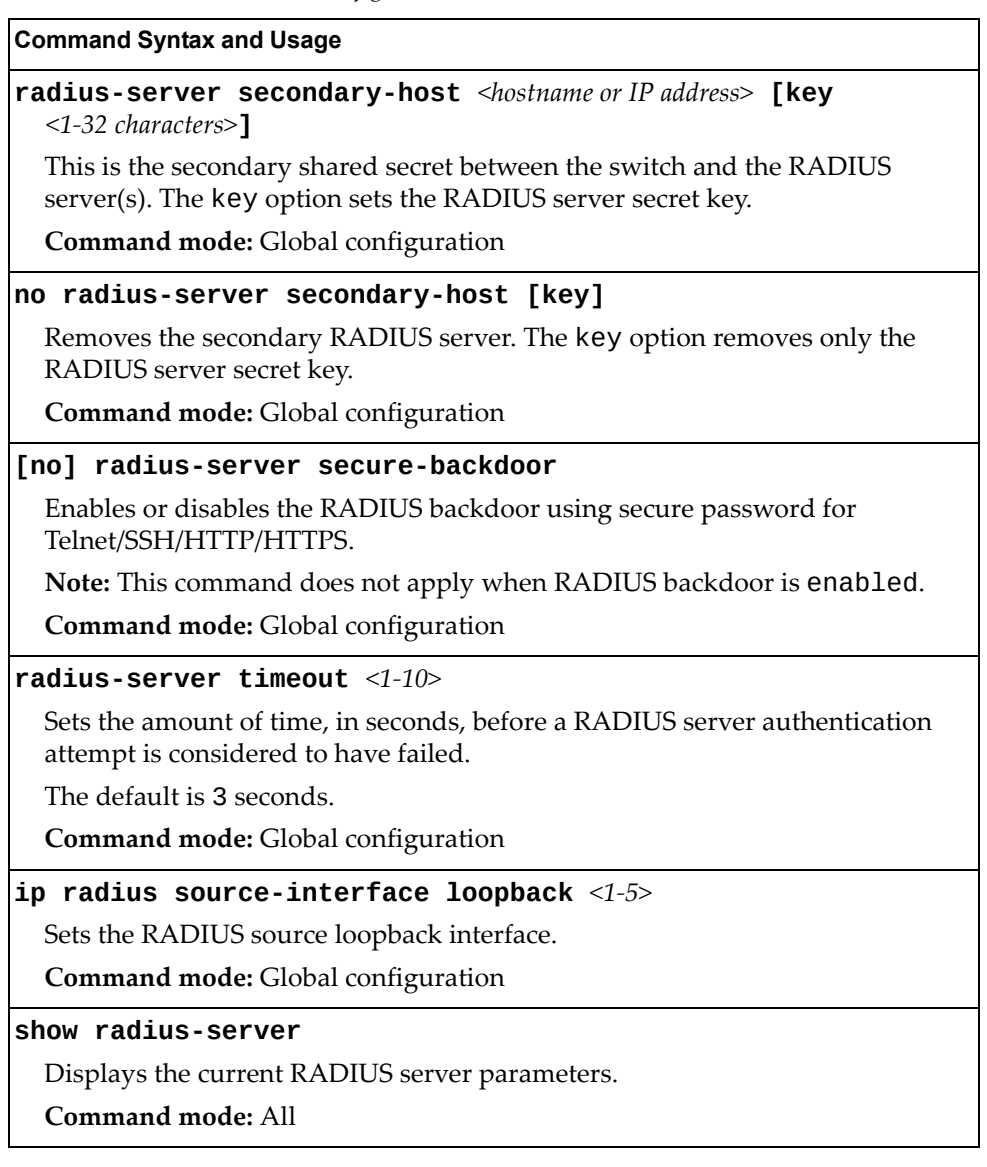

### **TACACS+ Server Configuration**

TACACS (Terminal Access Controller Access Control system) is an authentication protocol that allows a remote access server to forward a userʹs logon password to an authentication server to determine whether access can be allowed to a given system. TACACS is not an encryption protocol, and therefore less secure than TACACS+ and Remote Authentication Dial‐In User Service (RADIUS) protocols. Both TACACS and TACACS+ are described in RFC 1492.

TACACS+ protocol is more reliable than RADIUS, as TACACS+ uses the Transmission Control Protocol (TCP) whereas RADIUS uses the User Datagram Protocol (UDP). Also, RADIUS combines authentication and authorization in a user profile, whereas TACACS+ separates the two operations.

TACACS+ offers the following advantages over RADIUS as the authentication device:

- TACACS+ is TCP-based, so it facilitates connection-oriented traffic.
- It supports full‐packet encryption, as opposed to password‐only in authentication requests.
- It supports de-coupled authentication, authorization, and accounting.
- **Table 149.** *TACACS+ Server Configuration Commands*

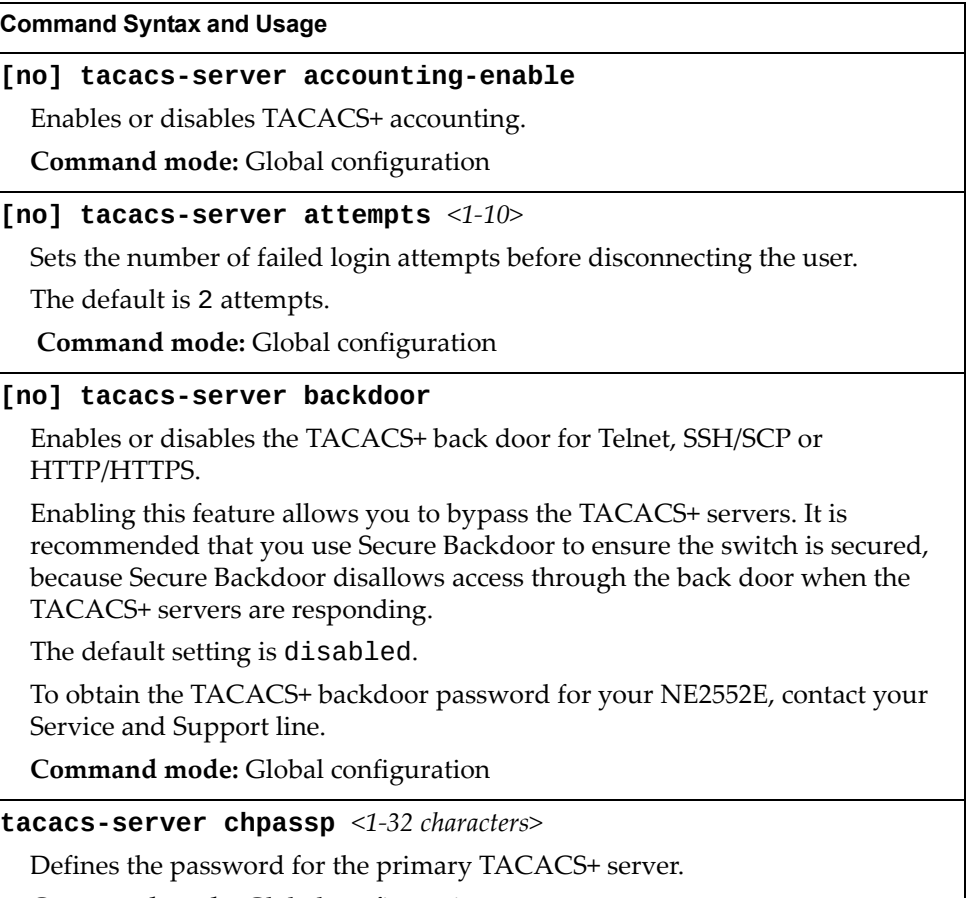

**Command mode:** Global configuration

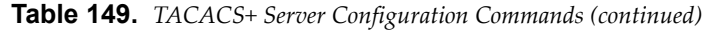

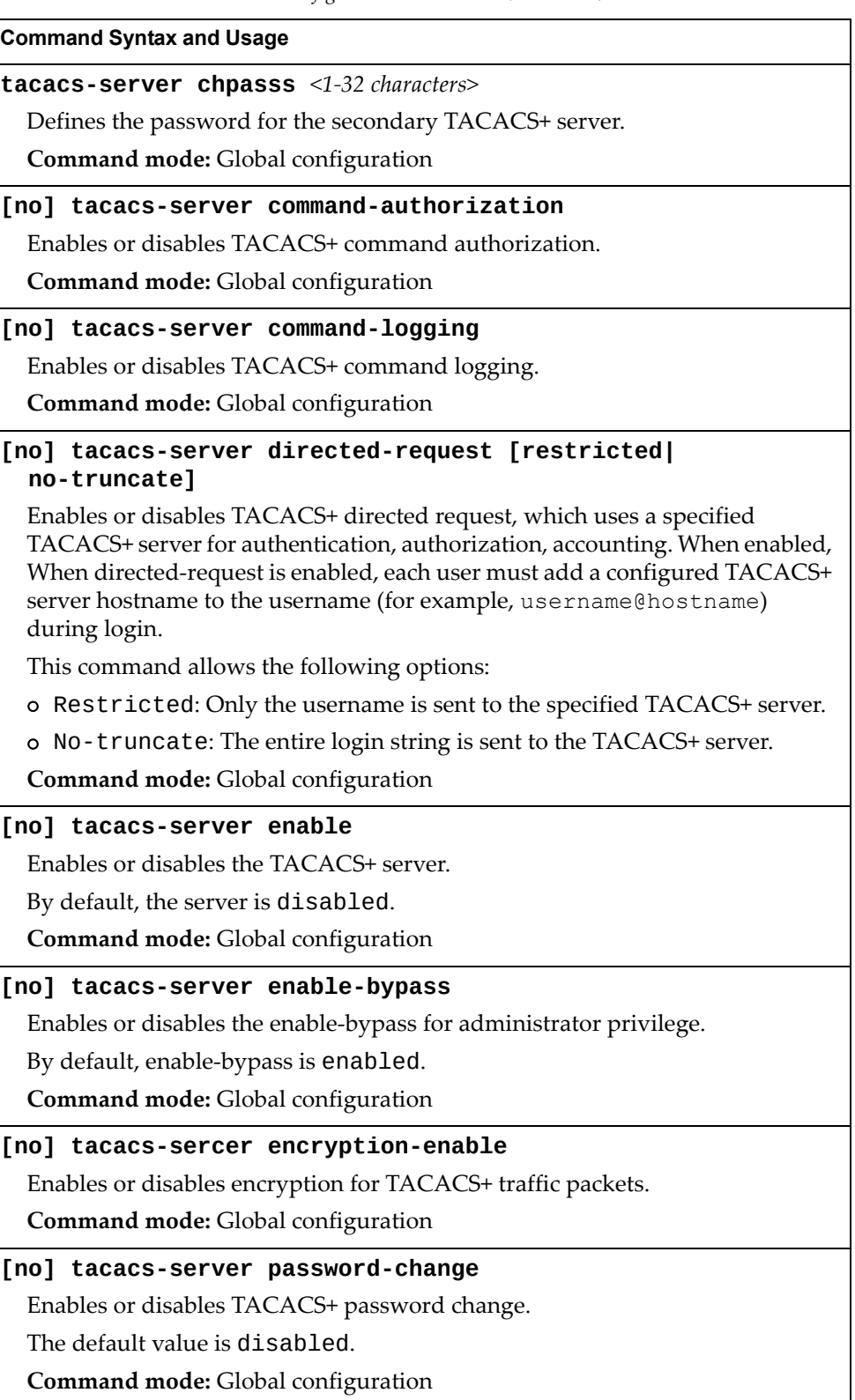

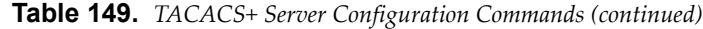

#### **Command Syntax and Usage**

#### **primary-password**

Configures the password for the primary TACACS+ server. The CLI will prompt you for input.

**Command mode:** Global configuration

#### **secondary-password**

Configures the password for the secondary TACACS+ server. The CLI will prompt you for input.

**Command mode:** Global configuration

#### **[default] tacacs-server port** *<TCP port number>*

Enter the number of the TCP port to be configured, between 1 and 65000. The default is 49.

**Command mode:** Global configuration

**[no] tacacs-server primary-host** *<IP address>*

Defines the primary TACACS+ server address.

**Command mode:** Global configuration

**[no] tacacs-server primary-host** *<IP address>* **key** *<1‐32 characters>* This is the primary shared secret key between the switch and the TACACS+ server(s).

**Command mode:** Global configuration

#### **[no] tacacs-server privilege-mapping**

Enables or disables TACACS+ privilege‐level mapping.

The default value is disabled.

**Command mode:** Global configuration

**tacacs-server retransmit** *<1‐3>*

Sets the number of failed authentication requests before switching to a different TACACS+ server.

The default is 3 requests.

**Command mode:** Global configuration

**[no] tacacs-server secondary-host** *<IP address>*

Defines the secondary TACACS+ server address.

**Command mode:** Global configuration

**[no] tacacs-server secondary-host** *<IP address>* **key** *<1‐32 characters>* This is the secondary shared secret key between the switch and the TACACS+ server(s).

**Command mode:** Global configuration

| <b>CONG 179.</b> IACAC <sub>2</sub> + Server Configuration Communus (continueu)                                                                                                    |
|----------------------------------------------------------------------------------------------------|
| <b>Command Syntax and Usage</b>                                                                                                    |
| [no] tacacs-server secure-backdoor                                                                                                    |
| Enables or disables TACACS+ secure back door access through Telnet,<br>SSH/SCP, or HTTP/HTTPS only when the TACACS+ servers are not<br>responding.                                                                                                    |
| This feature is recommended to permit access to the switch when the<br>TACACS+ servers become unresponsive. If no back door is enabled, the only<br>way to gain access when TACACS+ servers are unresponsive is to use the back<br>door via the console port. |
| The default is disabled.                                                                                                    |
| Command mode: Global configuration                                                                                                    |
| tacacs-server timeout $\langle 4-15 \rangle$                                                                                                    |
| Sets the amount of time, in seconds, before a TACACS+ server authentication<br>attempt is considered to have failed.                                                                                                    |
| The default is 5 seconds.                                                                                                    |
| Command mode: Global configuration                                                                                                    |
| [no] tacacs-server user-mapping $\{\langle 0-15 \rangle \text{ user} \}$   oper   admin }                                                                                                    |
| Maps a TACACS+ authorization level to a switch user level. Enter a TACACS+<br>authorization level (0-15), followed by the corresponding switch user level.                                                                                                    |
| Command mode: Global configuration                                                                                                    |
| ip tacacs-server source-interface loopback $\langle 1$ -5>                                                                                                    |
| Sets the TACACS+ source loopback interface.                                                                                                    |
| Command mode: Global configuration                                                                                                    |
| show tacacs-server                                                                                                    |
| Displays current TACACS+ configuration parameters.                                                                                                    |
| Command mode: All                                                                                                    |
|                                                                                                    |

**Table 149.** *TACACS+ Server Configuration Commands (continued)*

### **LDAP Server Configuration**

LDAP (Lightweight Directory Access Protocol) is an authentication protocol that allows a remote access server to forward a userʹs logon password to an authentication server to determine whether access can be allowed to a given system.

The following commands will take effect only if the switch is in Legacy Input/Output Module (LIOM) mode.

When the switch is in Secure Input/Output Module (SIOM) mode, these commands are not applicable, as the LDAP configuring is made through CMM (Chassis Management Module) tool.

By default, LDAP is enabled using local LDAP. To login, enter the same credentials (user/password) used to login to CMM tool.

**Table 150.** *LDAP Server Configuration Commands*

| <b>Command Syntax and Usage</b>                                                                                                    |  |  |
|----------------------------------------------------------------------------------------------------|--|--|
| 1dap-server attribute username <1-128 characters>                                                                                        |  |  |
| Sets a customized LDAP user attribute.                                                                                                   |  |  |
| The defaul value is uid.                                                                                                    |  |  |
| <b>Note:</b> The user attribute needs to be set to Cn if LDAP server is MS active<br>directory.                                          |  |  |
| <b>Command mode:</b> Global configuration                                                                                                |  |  |
| no ldap-server attribute [username]                                                                                                    |  |  |
| Sets LDAP attributes back to their default values. The username option sets<br>the LDAP user attribute back to its default value of uid. |  |  |
| <b>Command mode:</b> Global configuration                                                                                                |  |  |
| [no] ldap-server backdoor                                                                                                    |  |  |
| Enables or disables the LDAP back door for Telnet, SSH/SCP, or HTTP/HTTPS.                                                               |  |  |
| The default setting is disabled.                                                                                                    |  |  |
| Note: To obtain the LDAP back door password for your NE2552E, contact your<br>Service and Support line.                                  |  |  |
| <b>Command mode:</b> Global configuration                                                                                                |  |  |
| <b>1dap-server domain</b> [<1-128 characters>  <b>none</b> ]                                                                             |  |  |
| Sets the domain name for the LDAP server. Enter the full path for your<br>organization. For example:                                     |  |  |
| ou=people, dc=mydomain, dc=com                                                                                                    |  |  |
| Command mode: Global configuration                                                                                                    |  |  |

| <b>Command Syntax and Usage</b>                                                                                   |
|----------------------------------------------------------------------------------------------------|
| [no] ldap-server enable                                                                                           |
| Enables or disables the LDAP server.                                                                              |
| <b>Command mode:</b> Global configuration                                                                         |
| [default] ldap-server port <udp number="" port=""></udp>                                                          |
| Enter the number of the UDP port to be configured, between 1 - 65000.                                             |
| The default is 389.                                                                                               |
| <b>Command mode:</b> Global configuration                                                                         |
| [no] ldap-server primary-host <ip address=""></ip>                                                                |
| Sets the primary LDAP server address.                                                                             |
| Command mode: Global configuration                                                                                |
| $1$ dap-server retransmit < $1-3$ >                                                                               |
| Sets the number of failed authentication requests before switching to a<br>different LDAP server.                 |
| The default is 3 requests.                                                                                        |
| Command mode: Global configuration                                                                                |
| [no] ldap-server secondary-host <ip address=""></ip>                                                              |
| Sets the secondary LDAP server address.                                                                           |
| Command mode: Global configuration                                                                                |
| $1$ dap-server timeout $4-15$                                                                                     |
| Sets the amount of time, in seconds, before a LDAP server authentication<br>attempt is considered to have failed. |
| The default is 5 seconds.                                                                                         |
| <b>Command mode:</b> Global configuration                                                                         |
| show ldap-server                                                                                                  |
| Displays the current LDAP server parameters configured in LIOM mode.                                              |
| Command mode: All                                                                                                 |
| show ldap-server siom-configure                                                                                   |
| Displays the current LDAP server parameters configured in SIOM mode.                                              |
| Command mode: All                                                                                                 |
| Note: This command is applicable only when if switch is running in SIOM mode.                                     |

**Table 150.** *LDAP Server Configuration Commands (continued)*

## **NTP Server Configuration**

These commands allow you to synchronize the switch clock to a Network Time Protocol (NTP) server. By default, this option is disabled.

**Table 151.** *NTP Server Configuration Commands*

| <b>Command Syntax and Usage</b>                                                                                                    |  |
|----------------------------------------------------------------------------------------------------|--|
| [no] ntp authenticate                                                                                                    |  |
| Enables or disables NTP authentication. When authentication is enabled, the<br>switch transmits NTP packets with the MAC address appended. |  |
| The default setting is disabled.                                                                                                    |  |
| Command mode: Global configuration                                                                                                    |  |
| [no] ntp enable                                                                                                    |  |
| Enables or disables the NTP synchronization service.                                                                                       |  |
| Command mode: Global configuration                                                                                                    |  |
| ntp interval $<5-44640>$                                                                                                    |  |
| Specifies the interval, that is, how often, in minutes, to re-synchronize the<br>switch clock with the NTP server.                         |  |
| The default value is 1440.                                                                                                    |  |
| Command mode: Global configuration                                                                                                    |  |
| ntp offset $<0-86400>$                                                                                                    |  |
| Configures the minimum offset in seconds between the switch clock and the<br>NTP server that triggers a system log message.                |  |
| The default value is 300.                                                                                                    |  |
| Command mode: Global configuration                                                                                                    |  |
| no ntp offset                                                                                                    |  |
| Resets the NTP offset to the default 300 seconds value.                                                                                    |  |
| Command mode: Global configuration                                                                                                    |  |
| ntp primary-key $<1-65534>$                                                                                                    |  |
| Adds the NTP primary server key, which specifies which MD5 key is used by<br>the primary server.                                           |  |
| Command mode: Global configuration                                                                                                    |  |
| ntp secondary-key $<1-65534>$                                                                                                    |  |
| Adds the NTP secondary server key, which specifies which MD5 key is used<br>by the secondary server.                                       |  |
| Command mode: Global configuration                                                                                                    |  |

**Table 151.** *NTP Server Configuration Commands*

| <b>Command Syntax and Usage</b>                                                                                                    |
|----------------------------------------------------------------------------------------------------|
|                                                                                                    |
| ntp primary-server <ip address=""> [data-port extm-port mgt-port]</ip>                                                                                   |
| Prompts for the IP addresses of the primary NTP server to which you want to<br>synchronize the switch clock. Select the port to use for data transfer:   |
| o data port ( <b>data</b> )                                                                                                    |
| o external management port (extm)                                                                                                    |
| o internal management port (mgt)                                                                                                    |
| Command mode: Global configuration                                                                                                    |
| no ntp primary-server                                                                                                    |
| Removes the primary NTP server address.                                                                                                    |
| Command mode: Global configuration                                                                                                    |
| ntp secondary-server <ip address=""> [data-port extm-port <br/>mgt-port]</ip>                                                                            |
| Prompts for the IP addresses of the secondary NTP server to which you want<br>to synchronize the switch clock. Select the port to use for data transfer: |
| o data port ( <b>data</b> )                                                                                                    |
| o external management port (extm)                                                                                                    |
| o internal management port (mgt)                                                                                                    |
| <b>Command mode:</b> Global configuration                                                                                                    |
| no ntp secondary-server                                                                                                    |
| Removes the secondary NTP server address.                                                                                                    |
| <b>Command mode:</b> Global configuration                                                                                                    |
| ntp ipv6 primary-server <ipv6 address=""> [data-port extm-port <br/>mgt-port]</ipv6>                                                                     |
| Prompts for the IPv6 addresses of the primary NTP server to which you want<br>to synchronize the switch clock. Select the port to use for data transfer: |
| o data port ( <b>data</b> )                                                                                                    |
| o external management port (extm)                                                                                                    |
| o internal management port (mgt)                                                                                                    |
| Command mode: Global configuration                                                                                                    |
| no ntp ipv6 primary-server                                                                                                    |
| Removes the IPv6 primary NTP server address.                                                                                                    |
| Command mode: Global configuration                                                                                                    |

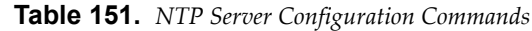

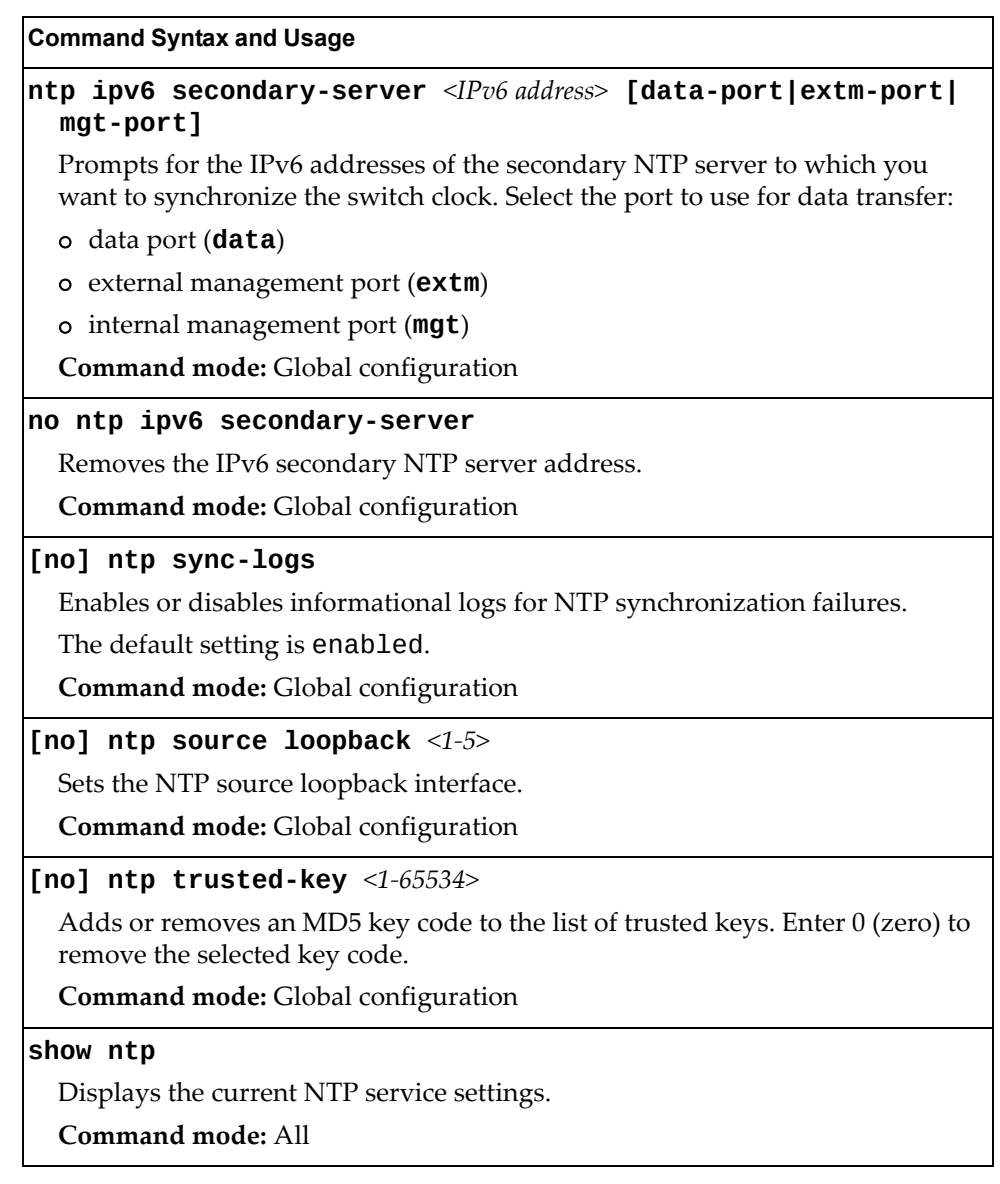

## *NTP MD5 Key Commands*

The following table displays NTP MD5 Key configuration commands.

**Table 152.** *NTP MD5 KEy Configuration Options*

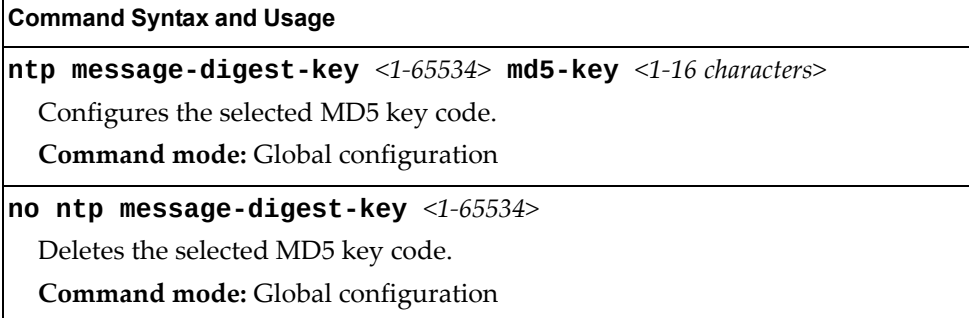

### **System SNMP Configuration**

Lenovo ENOS supports SNMP‐based network management. In SNMP model of network management, a management station (client/manager) accesses a set of variables known as MIBs (Management Information Base) provided by the managed device (agent). If you are running an SNMP network management station on your network, you can manage the switch using the following standard SNMP MIBs:

- MIB II (RFC 1213)
- Ethernet MIB (RFC 1643)
- Bridge MIB (RFC 1493)

An SNMP agent is a software process on the managed device that listens on UDP port 161 for SNMP messages. Each SNMP message sent to the agent contains a list of management objects to retrieve or to modify.

SNMP parameters that can be modified include:

- System name
- System location
- System contact
- Use of the SNMP system authentication trap function
- Read community string
- Write community string
- Trap community strings

**Table 153.** *System SNMP Commands*

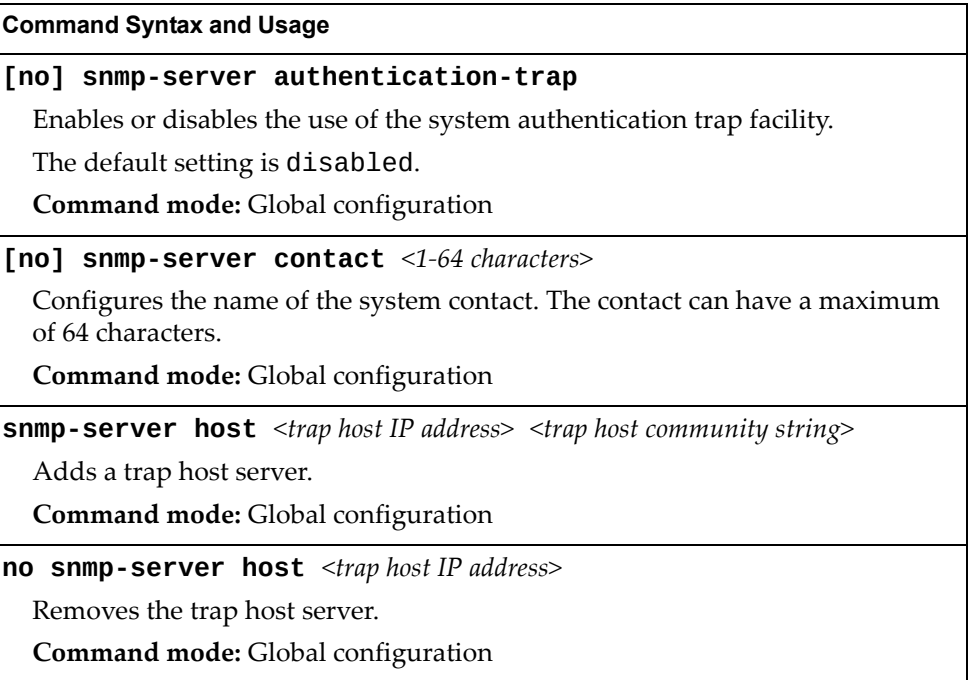

**Table 153.** *System SNMP Commands*

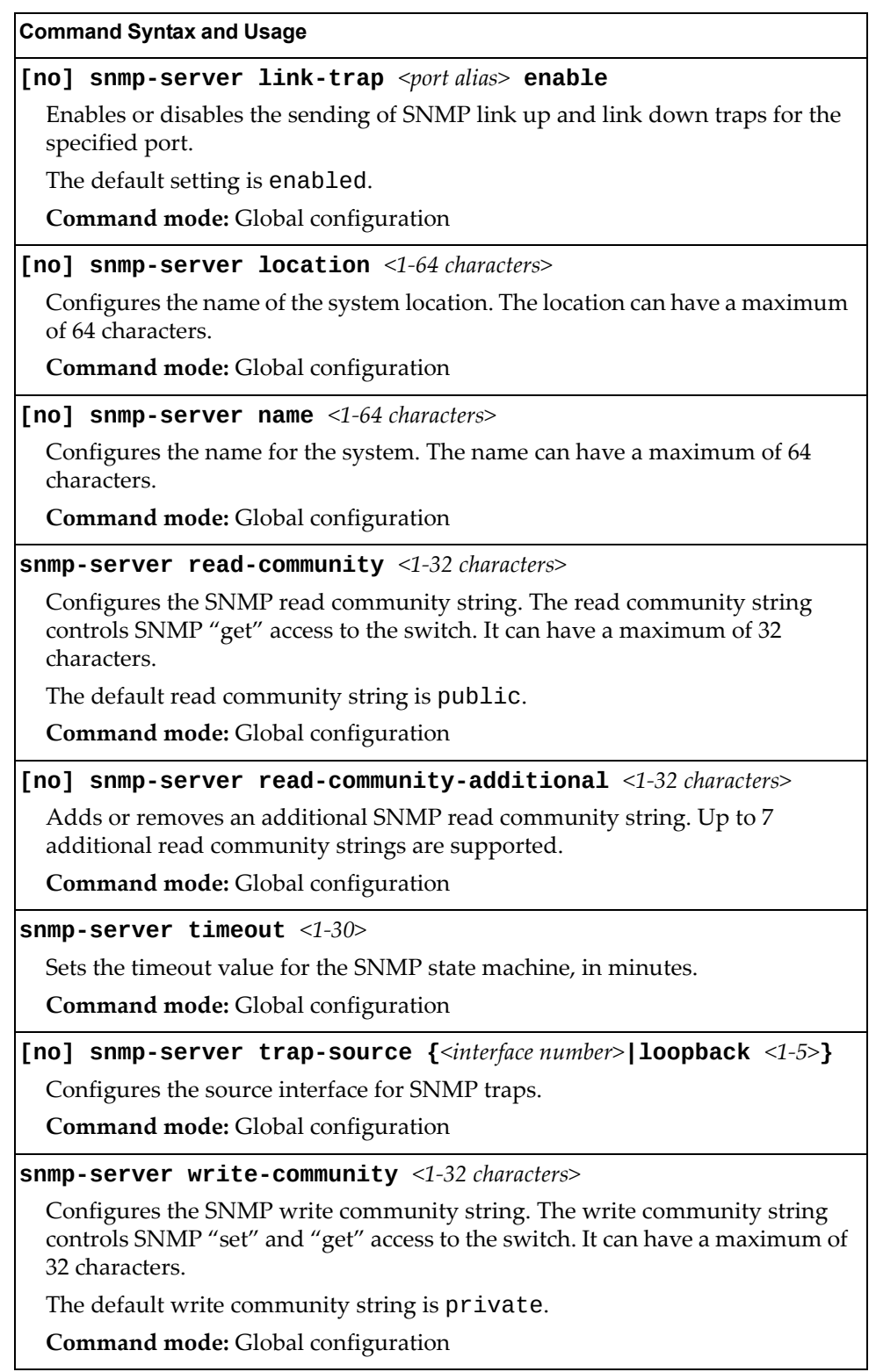

**Table 153.** *System SNMP Commands*

**Command Syntax and Usage**

**[no] snmp-server write-community-additional** *<1‐32 characters>*

Adds or removes an additional SNMP write community string. Up to 7 additional write community strings are supported.

**Command mode:** Global configuration

**show snmp-server**

Displays the current SNMP configuration.

**Command mode:** All

### *SNMPv3 Configuration*

SNMP version 3 (SNMPv3) is an extensible SNMP Framework that supplements the SNMPv2 Framework by supporting the following:

- a new SNMP message format
- security for messages
- access control
- remote configuration of SNMP parameters

For more details on the SNMPv3 architecture please refer to RFC3411 to RFC3418.

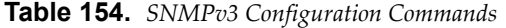

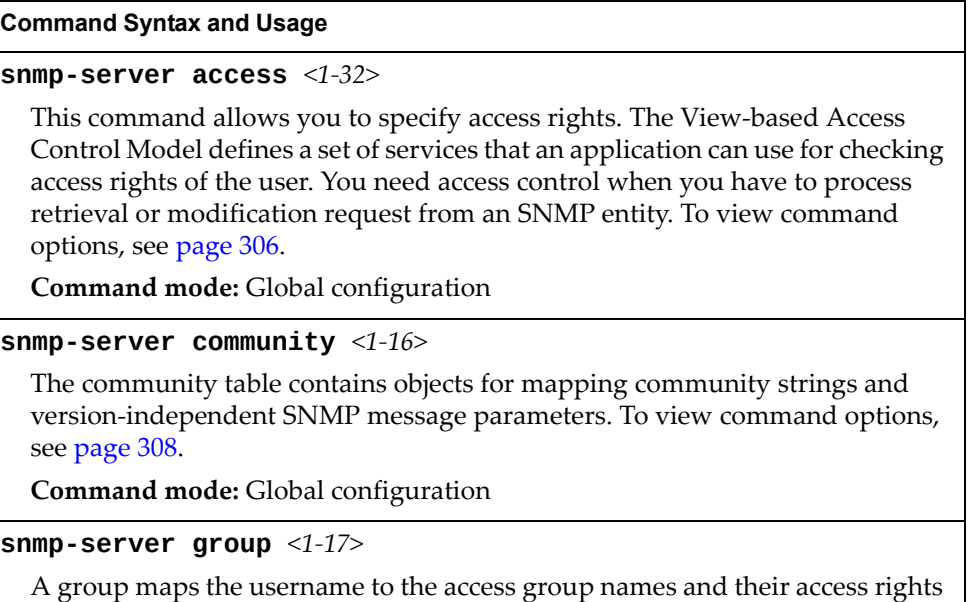

needed to access SNMP management objects. A group defines the access rights assigned to all names that belong to a particular group. To view command options, see [page 307](#page-306-0).

**Command mode:** Global configuration

**Table 154.** *SNMPv3 Configuration Commands (continued)*

#### **snmp-server notify** *<1‐16>*

A notification application typically monitors a system for particular events or conditions, and generates Notification‐Class messages based on these events or conditions. To view command options, see [page 311.](#page-310-0)

**Command mode:** Global configuration

#### **snmp-server target-address** *<1‐16>*

This command allows you to configure destination information, consisting of a transport domain and a transport address. This is also termed as transport endpoint. The SNMP MIB provides a mechanism for performing source address validation on incoming requests, and for selecting community strings based on target addresses for outgoing notifications. To view command options, see [page 309.](#page-308-0)

**Command mode:** Global configuration

#### **snmp-server target-parameters** *<1‐16>*

This command allows you to configure SNMP parameters, consisting of message processing model, security model, security level, and security name information. There may be multiple transport endpoints associated with a particular set of SNMP parameters, or a particular transport endpoint may be associated with several sets of SNMP parameters. To view command options, see [page 310.](#page-309-0)

**Command mode:** Global configuration

#### **snmp-server user** *<1‐17>*

This command allows you to create a user security model (USM) entry for an authorized user. You can also configure this entry through SNMP. To view command options, see [page 304.](#page-303-0)

**Command mode:** Global configuration

#### **snmp-server version {v1v2v3|v3only}**

This command allows you to enable or disable the access to SNMP versions 1, 2 or 3.

The default value is v1v2v3.

**Command mode:** Global configuration

#### **snmp-server view** *<1‐128>*

This command allows you to create different MIB views. To view command options, see [page 305.](#page-304-0)

**Command mode:** Global configuration

#### **show snmp-server v3**

Displays the current SNMPv3 configuration.

**Command mode:** All

## <span id="page-303-0"></span>*User Security Model Configuration*

You can make use of a defined set of user identities using this Security Model. An SNMP engine must have the knowledge of applicable attributes of a user.

These commands help you create a user security model entry for an authorized user. You need to provide a security name to create the USM entry.

**Table 155.** *User Security Model Configuration Commands*

| <b>Command Syntax and Usage</b>                                                                                                    |  |
|----------------------------------------------------------------------------------------------------|--|
| ${\tt snmp\text{-}server}$ user $\langle 1\text{-}17 \rangle$ authentication-protocol<br>{md5 sha none} authentication-password <password value=""></password>                                                                                                    |  |
| This command allows you to configure the authentication protocol and<br>password.                                                                                                    |  |
| The authentication protocol can be HMAC-MD5-96 or HMAC-SHA-96 for<br>compatibility mode, HMAC-SHA-96 for security strict mode, or none. The<br>default algorithm is none.                                                                                                    |  |
| MD5 authentication protocol is not available in security strict mode if you do<br>not select SNMPv3 account backward compatibility.                                                                                                    |  |
| When you configure an authentication algorithm, you must provide a<br>password, otherwise you will get an error message during validation. This<br>command allows you to create or change your password for authentication.                                                                                                    |  |
| Command mode: Global configuration                                                                                                    |  |
| snmp-server user <1-17> name <1-32 characters>                                                                                                    |  |
| This command allows you to configure a string that represents the name of the<br>user. This is the login name that you need in order to access the switch.                                                                                                    |  |
| Command mode: Global configuration                                                                                                    |  |
| snmp-server user <1-17> privacy-protocol {aes des none}<br>privacy-password <password value=""></password>                                                                                                    |  |
| This command allows you to configure the type of privacy protocol and the<br>privacy password.                                                                                                    |  |
| The privacy protocol protects messages from disclosure. The options are des<br>(CBC-DES Symmetric Encryption Protocol), aes (AES-128 Advanced<br>Encryption Standard Protocol) or none. If you specify des as the privacy<br>protocol, then make sure that you have selected one of the authentication<br>protocols (MD5 or HMAC-SHA-96). In security strict mode, if you do not<br>select SNMPv3 account backward compatibility, make sure to disable des<br>privacy protocol. If you specify aes as the privacy protocol, make sure that<br>you have selected HMAC-SHA-256 authentication protocol. If you select none<br>as the authentication protocol, you will get an error message. |  |
| You can create or change the privacy password.<br>Command mode: Global configuration                                                                                                    |  |
|                                                                                                    |  |

**Table 155.** *User Security Model Configuration Commands*

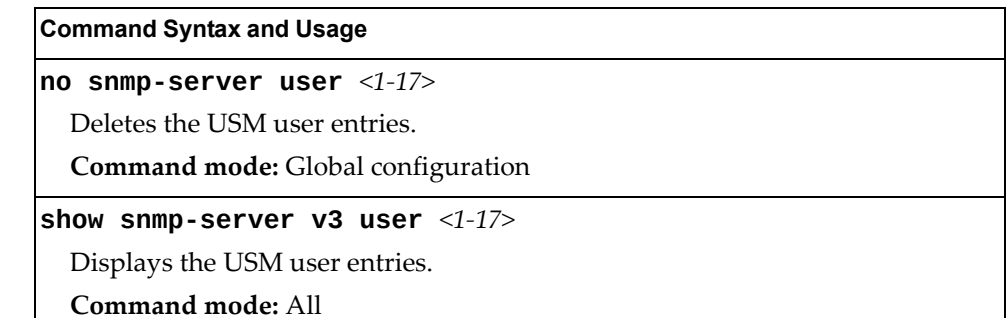

## <span id="page-304-0"></span>*SNMPv3 View Configuration*

Note that the first five default vacmViewTreeFamily entries cannot be removed, and their names cannot be changed.

**Table 156.** *SNMPv3 View Configuration Commands*

| <b>Command Syntax and Usage</b>                                                                                                    |  |
|----------------------------------------------------------------------------------------------------|--|
| [no] snmp-server view $\langle 1$ -128> mask $\langle 1$ -32 characters>                                                                                                    |  |
| This command defines the bit mask, which in combination with the<br>corresponding tree defines a family of view subtrees.                                                                                      |  |
| Command mode: Global configuration                                                                                                    |  |
| snmp-server view <1-128> name <1-32 characters>                                                                                                    |  |
| This command defines the name for a family of view subtrees.                                                                                                    |  |
| Command mode: Global configuration                                                                                                    |  |
| snmp-server view <1-128> tree <1-64 characters>                                                                                                    |  |
| This command defines MIB tree, which when combined with the<br>corresponding mask defines a family of view subtrees.                                                                                           |  |
| Command mode: Global configuration                                                                                                    |  |
| snmp-server view <1-128> type {included excluded}                                                                                                    |  |
| This command indicates whether the corresponding instances of<br>vacmViewTreeFamilySubtree and vacmViewTreeFamilyMask define<br>a family of view subtrees, which is included in or excluded from the MIB view. |  |
| Command mode: Global configuration                                                                                                    |  |
| no snmp-server view $<1-128>$                                                                                                    |  |
| Deletes the vacmViewTreeFamily group entry.                                                                                                    |  |
| <b>Command mode:</b> Global configuration                                                                                                    |  |
| show snmp-server v3 view $<1-128>$                                                                                                    |  |
| Displays the current vacmViewTreeFamily configuration.                                                                                                    |  |
| <b>Command mode: All</b>                                                                                                    |  |

## <span id="page-305-0"></span>*View-based Access Control Model Configuration*

The view-based Access Control Model defines a set of services that an application can use for checking access rights of the user. Access control is needed when the user has to process SNMP retrieval or modification request from an SNMP entity.

**Table 157.** *View‐based Access Control Model Commands*

#### **Command Syntax and Usage**

#### **snmp-server access** *<1‐32>* **level {noAuthNoPriv|authNoPriv| |authPriv}**

Defines the minimum level of security required to gain access rights. The level noAuthNoPriv means that the SNMP message will be sent without authentication and without using a privacy protocol. The level authNoPriv means that the SNMP message will be sent with authentication but without using a privacy protocol. The authPriv means that the SNMP message will be sent both with authentication and using a privacy protocol.

**Command mode:** Global configuration

#### **snmp-server access** *<1‐32>* **match {exact|prefix}**

If the value is set to exact, then all the rows whose contextName exactly matches the prefix are selected. If the value is set to prefix then the all the rows where the starting octets of the contextName exactly match the prefix are selected.

**Command mode:** Global configuration

```
snmp-server access <1‐32> name <1‐32 characters>
```
Defines the name of the group.

**Command mode:** Global configuration

**snmp-server access** *<1‐32>* **notify-view** *<1‐32 characters>*

Defines a notify view name that allows you notify access to the MIB view.

**Command mode:** Global configuration

**snmp-server access** *<1‐32>* **prefix** *<1‐32 characters>*

Defines the name of the context. An SNMP context is a collection of management information that an SNMP entity can access. An SNMP entity has access to many contexts. For more information on naming the management information, see RFC2571, the SNMP Architecture document. The view‐based Access Control Model defines a table that lists the locally available contexts by contextName.

**Command mode:** Global configuration

**snmp-server access** *<1‐32>* **read-view** *<1‐32 characters>*

Defines a read view name that allows you read access to a particular MIB view. If the value is empty or if there is no active MIB view having this value then no access is granted.

**Command mode:** Global configuration

**Table 157.** *View‐based Access Control Model Commands (continued)*

**Command Syntax and Usage**

**snmp-server access** *<1‐32>* **security {usm|snmpv1|snmpv2}**

Allows you to select the security model to be used.

**Command mode:** Global configuration

**snmp-server access** *<1‐32>* **write-view** *<1‐32 characters>*

Defines a write view name that allows you write access to the MIB view. If the value is empty or if there is no active MIB view having this value then no access is granted.

**Command mode:** Global configuration

**no snmp-server access** *<1‐32>*

Deletes the View‐based Access Control entry.

**Command mode:** Global configuration

**show snmp-server v3 access** *<1‐32>*

Displays the View‐based Access Control configuration.

**Command mode:** All

## <span id="page-306-0"></span>*SNMPv3 Group Configuration*

The following table displays SNMPv3 Group configuration commands.

**Table 158.** *SNMPv3 Group Configuration Commands*

| <b>Command Syntax and Usage</b>                                                                                                    |
|----------------------------------------------------------------------------------------------------|
| snmp-server group $\langle 1$ -17> group-name $\langle 1$ -32 characters>                                                                |
| The name for the access group as defined in the following command:<br>snmp-server $access < 1-32>$ name $< 1-32$ characters on page 304. |
| <b>Command mode:</b> Global configuration                                                                                                |
| snmp-server group $\langle 1$ -17> security {usm snmpv1 snmpv2}                                                                          |
| Defines the security model.                                                                                                    |
| <b>Command mode:</b> Global configuration                                                                                                |
| snmp-server group <1-17> user-name <1-32 characters>                                                                                     |
| Sets the username as defined in the following command on page 304:<br>snmp-server user $\langle 1$ -17> name $\langle 1$ -32 characters> |
| <b>Command mode:</b> Global configuration                                                                                                |
| no snmp-server group $<1-17>$                                                                                                    |
| Deletes the vacmSecurityToGroup entry.                                                                                                   |
| Command mode: Global configuration                                                                                                    |
| show snmp-server v3 group $<1-17>$                                                                                                    |
| Displays the current vacmSecurityToGroup configuration.                                                                                  |
| Command mode: All                                                                                                    |

## <span id="page-307-0"></span>*SNMPv3 Community Table Configuration*

These commands are used for configuring the community table entry. The configured entry is stored in the community table list in the SNMP engine. This table is used to configure community strings in the Local Configuration Datastore (LCD) of SNMP engine.

**Table 159.** *SNMPv3 Community Table Configuration Commands*

| <b>Command Syntax and Usage</b>                                                                                                    |
|----------------------------------------------------------------------------------------------------|
| snmp-server community <1-16> index <1-32 characters>                                                                                                    |
| Allows you to configure the unique index value of a row in this table.                                                                                  |
| Command string: Global configuration                                                                                                    |
| snmp-server community $<1-16>$ name $<1-32$ characters>                                                                                                 |
| Defines the username as defined in the following command on page 304.<br>snmp-server user $\langle 1-17 \rangle$ name $\langle 1-32 \rangle$ characters |
| Command string: Global configuration                                                                                                    |
| snmp-server community <1-16> tag <1-255 characters>                                                                                                    |
| Allows you to configure a tag. This tag specifies a set of transport endpoints to<br>which a command responder application sends an SNMP trap.          |
| Command mode: Global configuration                                                                                                    |
| snmp-server community $<1-16>$ user-name $<1-32$ characters>                                                                                            |
| Defines a readable string that represents the corresponding value of an SNMP<br>community name in a security model.                                     |
| Command mode: Global configuration                                                                                                    |
| no snmp-server community $<1-16>$                                                                                                    |
| Deletes the community table entry.                                                                                                    |
| Command mode: Global configuration                                                                                                    |
| show snmp-server v3 community $<1-16>$                                                                                                    |
| Displays the community table configuration.                                                                                                    |
| Command mode: All                                                                                                    |

## <span id="page-308-0"></span>*SNMPv3 Target Address Table Configuration*

These commands are used to configure the target transport entry. The configured entry is stored in the target address table list in the SNMP engine. This table of transport addresses is used in the generation of SNMP messages.

**Table 160.** *Target Address Table Configuration Commands*

| <b>Command Syntax and Usage</b>                                                                                                  |
|----------------------------------------------------------------------------------------------------|
| snmp-server target-address $\langle 1$ -16> {address address6}<br>$\langle$ IP address> <b>name</b> $\langle$ 1-32 characters>   |
| Allows you to configure the locally arbitrary, but unique identifier, target<br>address name associated with this entry.         |
| Command mode: Global configuration                                                                                               |
| snmp-server target-address <1-16> name <1-32 characters><br>{address address6} <transport address="" ip=""></transport>          |
| Configures a transport IPv4/IPv6 address that can be used in the generation of<br>SNMP traps.                                    |
| Note: IPv6 addresses are not displayed in the configuration, but they do<br>receive traps.                                       |
| Command mode: Global configuration                                                                                               |
| snmp-server target-address $\langle 1-16 \rangle$ parameters-name<br>$\leq$ 1-32 characters>                                     |
| Defines the name as defined in the following command on page 310:<br>snmp-server target-parameters <1-16> name <1-32 characters> |
| <b>Command mode:</b> Global configuration                                                                                        |
| snmp-server target-address <1-16> port <port alias=""></port>                                                                    |
| Allows you to configure a transport address port that can be used in the<br>generation of SNMP traps.                            |
| Command mode: Global configuration                                                                                               |
| snmp-server target-address <1-16> taglist <1-255 characters>                                                                     |
| Allows you to configure a list of tags that are used to select target addresses for<br>a particular operation.                   |
| Command mode: Global configuration                                                                                               |
| no snmp-server target-address $<1-16>$                                                                                           |
| Deletes the Target Address Table entry.                                                                                          |
| <b>Command mode:</b> Global configuration                                                                                        |
| show snmp-server v3 target-address $<1-16>$                                                                                      |
| Displays the current Target Address Table configuration.                                                                         |
| <b>Command mode: All</b>                                                                                                    |

### <span id="page-309-0"></span>*SNMPv3 Target Parameters Table Configuration*

You can configure the target parameters entry and store it in the target parameters table in the SNMP engine. This table contains parameters that are used to generate a message. The parameters include the message processing model (for example: SNMPv3, SNMPv2c, SNMPv1), the security model (for example: USM), the security name, and the security level (noAuthnoPriv, authNoPriv, or authPriv).

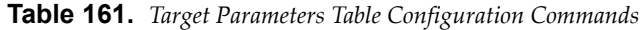

#### **Command Syntax and Usage**

#### **snmp-server target-parameters** *<1‐16>* **level {noAuthNoPriv| authNoPriv|authPriv}**

Allows you to select the level of security to be used when generating the SNMP messages using this entry. The level noAuthNoPriv means that the SNMP message will be sent without authentication and without using a privacy protocol. The level authNoPriv means that the SNMP message will be sent with authentication but without using a privacy protocol. The authPriv means that the SNMP message will be sent both with authentication and using a privacy protocol.

**Command mode:** Global configuration

#### **snmp-server target-parameters** *<1‐16>* **message {snmpv1|snmpv2c| snmpv3}**

Allows you to configure the message processing model that is used to generate SNMP messages.

**Command mode:** Global configuration

```
snmp-server target-parameters <1‐16> name <1‐32 characters>
```
Allows you to configure the locally arbitrary, but unique, identifier that is associated with this entry.

**Command mode:** Global configuration

#### **snmp-server target-parameters** *<1‐16>* **security {usm|snmpv1| snmpv2}**

Allows you to select the security model to be used when generating the SNMP messages.

**Command mode:** Global configuration

**snmp-server target-parameters** *<1‐16>* **user-name** *<1‐32 characters>* Defines the name that identifies the user in the USM table [\(page 304\)](#page-303-0) on whose behalf the SNMP messages are generated using this entry.

**Command mode:** Global configuration

**Table 161.** *Target Parameters Table Configuration Commands (continued)*

**Command Syntax and Usage**

**no snmp-server target-parameters** *<1‐16>*

Deletes the targetParamsTable entry.

**Command mode:** Global configuration

```
show snmp-server v3 target-parameters <1‐16>
```
Displays the current targetParamsTable configuration.

**Command mode:** All

### <span id="page-310-0"></span>*SNMPv3 Notify Table Configuration*

SNMPv3 uses Notification Originator to send out traps. A notification typically monitors a system for particular events or conditions, and generates Notification‐Class messages based on these events or conditions.

**Table 162.** *Notify Table Commands*

| <b>Command Syntax and Usage</b>                                                                                                    |
|----------------------------------------------------------------------------------------------------|
| snmp-server notify $<1-16$ name $<1-32$ characters                                                                                                    |
| Defines a locally arbitrary, but unique, identifier associated with this SNMP<br>notify entry.                                                                                                    |
| Command mode: Global configuration                                                                                                    |
| snmp-server notify <1-16> tag <1-255 characters>                                                                                                    |
| Allows you to configure a tag that contains a tag value which is used to select<br>entries in the Target Address Table. Any entry in the snmpTargetAddrTable<br>that matches the value of this tag is selected.<br><b>Command mode:</b> Global configuration |
| no snmp-server notify $<1-16>$                                                                                                    |
| Deletes the notify table entry.                                                                                                    |
| <b>Command mode:</b> Global configuration                                                                                                    |
| show snmp-server v3 notify $<1-16>$                                                                                                    |
| Displays the current notify table configuration.                                                                                                    |
| Command mode: All                                                                                                    |

# **System Access Configuration**

The following table describes system access configuration commands.

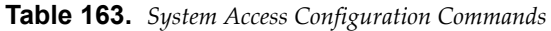

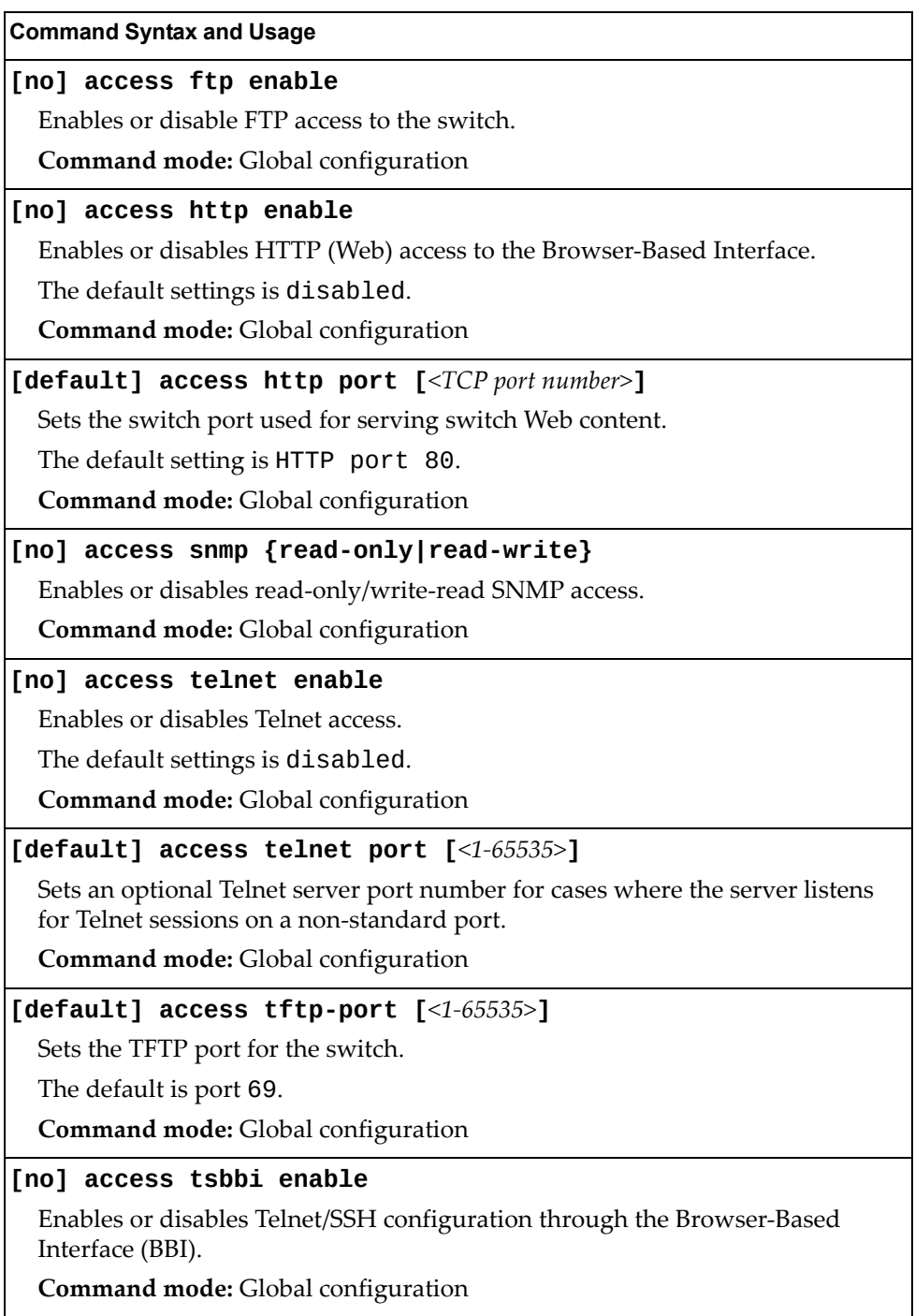

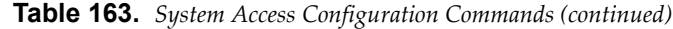

#### **Command Syntax and Usage**

#### **access user administrator-password**

Sets the administrator (admin) password. The administrator has complete access to all menus, information, and configuration commands on the NE2552E, including the ability to change both the user and administrator passwords.

This command will prompt for required information: current admin password, new password (up to 128 characters) and confirmation of the new password.

Access includes "oper" functions.

**Note:** You cannot disable the administrator password.

**Command Mode**: Global configuration

#### **access user operator-password**

Sets the operator (oper) password. The operator manages all functions of the switch. The operator can view all switch information and statistics and can reset ports.

This command will prompt for required information: current admin password, new password (up to 128 characters) and confirmation of the new password.

**Note:** To disable the operator account, set the password to null (no password).

The default setting is disabled (no password).

**Command Mode**: Global configuration

#### **access user user-password**

Sets the user (user) password. The user has no direct responsibility for switch management. The user view switch status information and statistics, but cannot make any configuration changes.

This command will prompt for required information: current admin password, new password (up to 128 characters) and confirmation of the new password.

**Note:** To disable the user account, set the password to null (no password).

**Command Mode**: Global configuration

#### **[no] access userbbi enable**

Enables or disables user configuration access through the Browser‐Based Interface (BBI).

**Command mode:** Global configuration

#### **show access**

Displays the current system access parameters.

**Command mode:** All

## *Management Network Configuration*

These commands are used to define IP address ranges which are allowed to access the switch for management purposes.

**Table 164.** *Management Network Configuration Commands*

| <b>Command Syntax and Usage</b>                                                                                                    |
|----------------------------------------------------------------------------------------------------|
| [no] access management-network <mgmt address="" ipv4="" ipv6="" network="" or=""><br/><mgmt length="" mask="" network="" or="" prefix=""></mgmt></mgmt>                                                                                                    |
| Adds or removes a defined network through which switch access is allowed<br>through Telnet, SNMP, SSH, or the Lenovo ENOS browser-based interface. A<br>range of IP addresses is produced when used with a network mask address.<br>Specify an IP address and mask address in dotted-decimal notation. |
| Note: If you configure the management network without including the switch<br>interfaces, the configuration causes the Firewall Load Balancing health checks<br>to fail and creates a "Network Down" state on the network.                                                                             |
| <b>Command mode:</b> Global configuration                                                                                                    |
| access management-network <mgmtnetworkipv4 address=""><br/><mgmt mask="" network=""> {snmp-ro snmp-rw}</mgmt></mgmtnetworkipv4>                                                                                                    |
| Adds a defined IPv4 network through which SNMP read-only or SNMP<br>read/write switch access is allowed. Specify an IP address and mask address in<br>dotted-decimal notation.                                                                                                    |
| <b>Command mode:</b> Global configuration                                                                                                    |
| no access management-network {snmp-ro snmp-rw}                                                                                                    |
| Clears the IPv4 SNMP read-only or SNMP read/write access control list for<br>management purposes.                                                                                                    |
| Command mode: Global configuration                                                                                                    |
| access management-network6 <mgmtnetworkipv6address><br/><math>\langle</math>IPv6 prefix length&gt; {snmp-ro snmp-rw}</mgmtnetworkipv6address>                                                                                                    |
| Adds a defined IPv6 network through which SNMP read-only or SNMP<br>read/write switch access is allowed.                                                                                                    |
| <b>Command mode:</b> Global configuration                                                                                                    |
| no access management-network6 {snmp-ro snmp-rw}                                                                                                    |
| Clears the IPv6 SNMP read-only or SNMP read/write access control list for<br>management purposes.                                                                                                    |
| Command mode: Global configuration                                                                                                    |
| show access management-network                                                                                                    |
| Displays the current management network configuration and SNMP access<br>management IP list.                                                                                                    |
| <b>Command mode: All</b>                                                                                                    |
| clear access management-network                                                                                                    |
| Removes all defined management networks.                                                                                                    |
| Command mode: All except User EXEC                                                                                                    |

## *NETCONF Configuration*

This menu allows you to configure support for Network Configuration Protocol (NETCONF), which provides mechanisms to install, manipulate, and delete the configuration of network devices. NETCONF is described in RFC 4741.

**Table 165.** *NETCONF Configuration Options*

| <b>Command Syntax and Usage</b>                                                           |
|-------------------------------------------------------------------------------------------|
| [no] access netconf enable                                                                |
| Enables or disables NETCONF access to the switch.                                         |
| <b>Command mode:</b> Global configuration                                                 |
| access netconf timeout $\langle 30 - 3600 \rangle$                                        |
| Configures the timeout value for NETCONF sessions, in seconds.                            |
| The default value is 300 seconds.                                                         |
| <b>Command mode:</b> Global configuration                                                 |
| default access netconf timeout                                                            |
| Configures the timeout value for NETCONF sessions to the default value of<br>300 seconds. |
| <b>Commands mode:</b> Global configuration                                                |
| show access                                                                               |
| Displays the current configuration.                                                       |
| Command mode: All                                                                         |

### NETCONF over SSH Configuration

This menu allows you to enable NETCONF access over Secure Shell (SSH). NETCONF over SSH is described in RFC 4742.

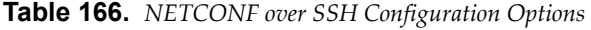

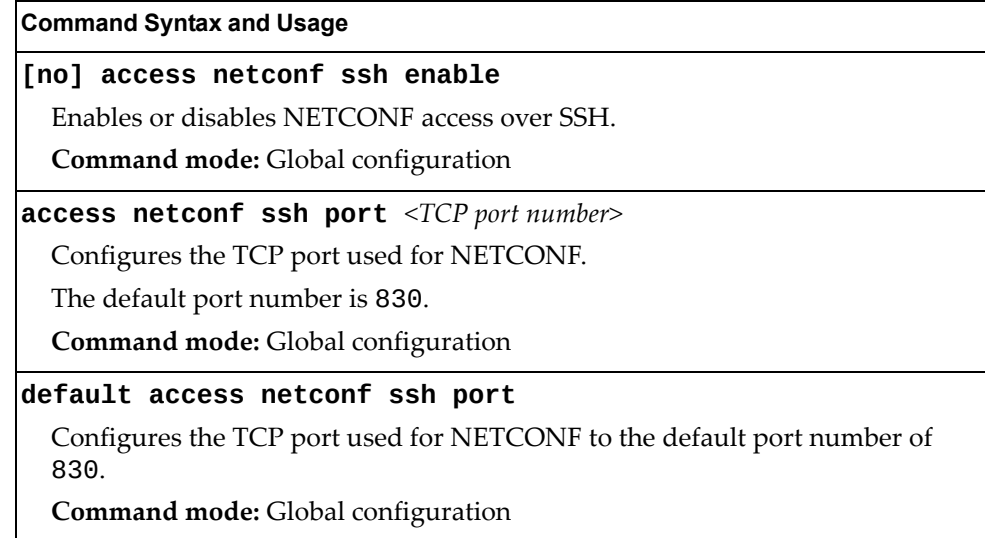

## *User Access Control Configuration*

The following table describes user‐access control commands.

Passwords can be a maximum of 128 characters.

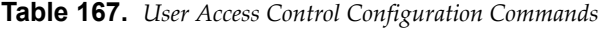

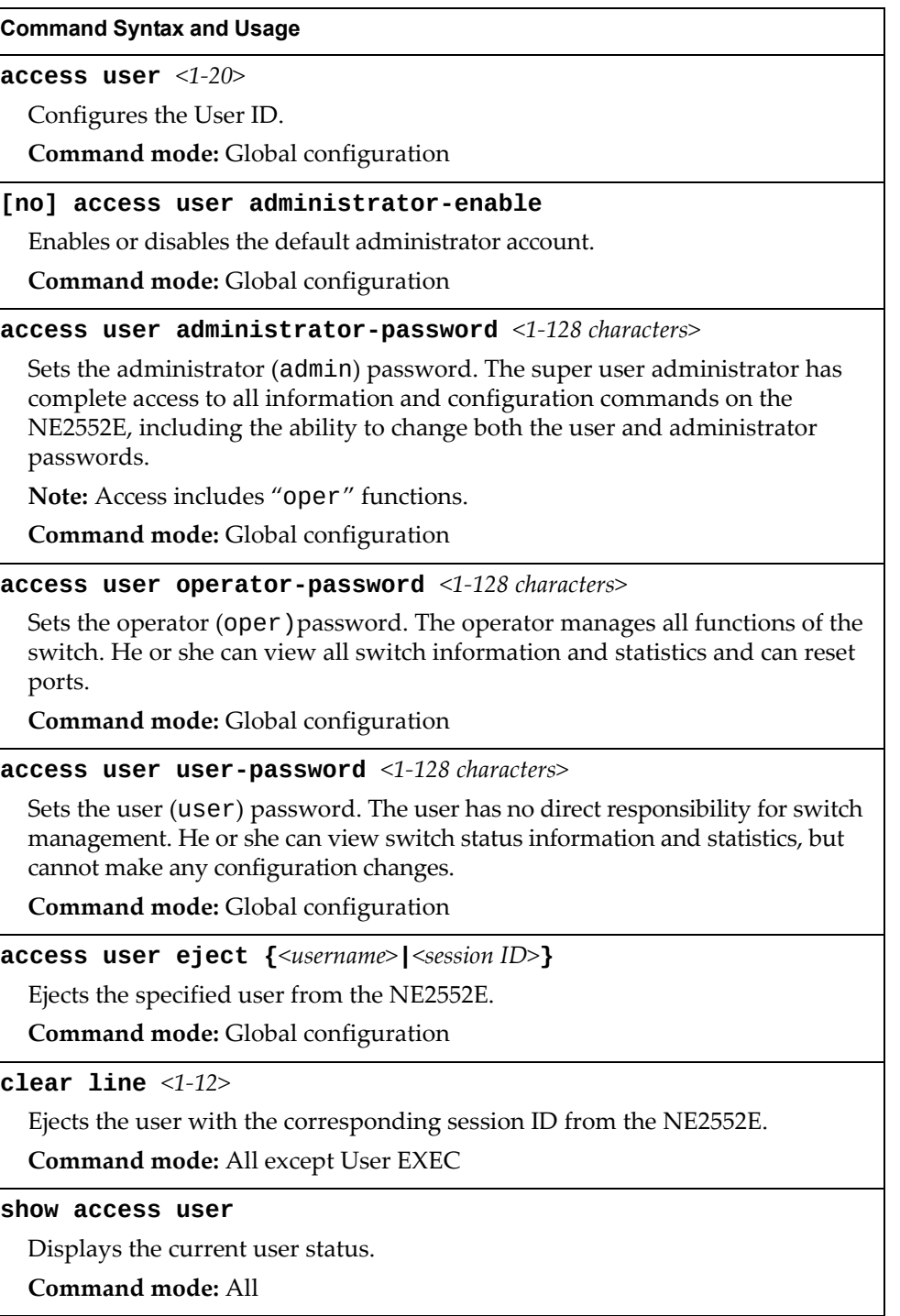

## *System User ID Configuration*

The following table describes user ID configuration commands.

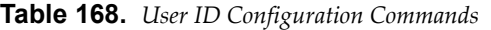

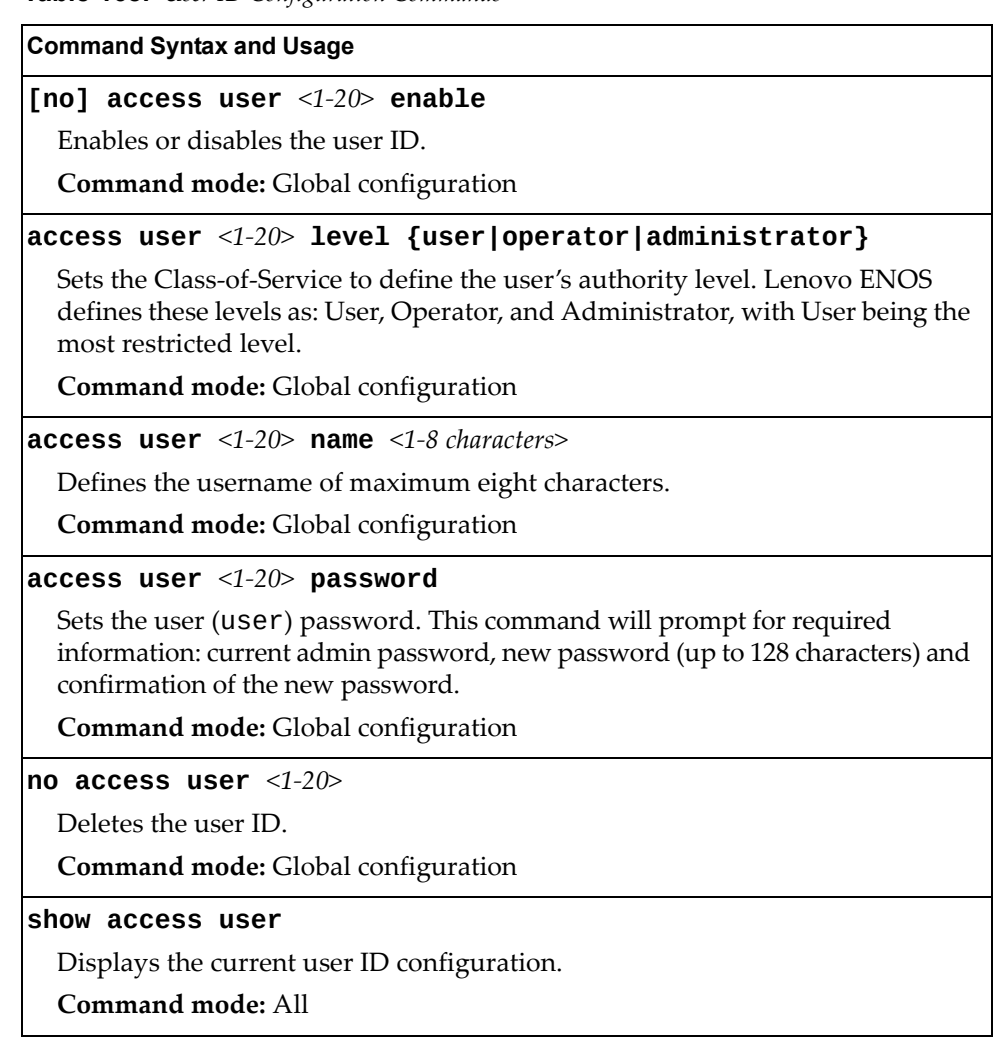

## *Strong Password Configuration*

The following table describes strong password configuration commands.

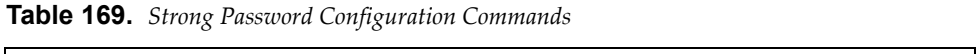

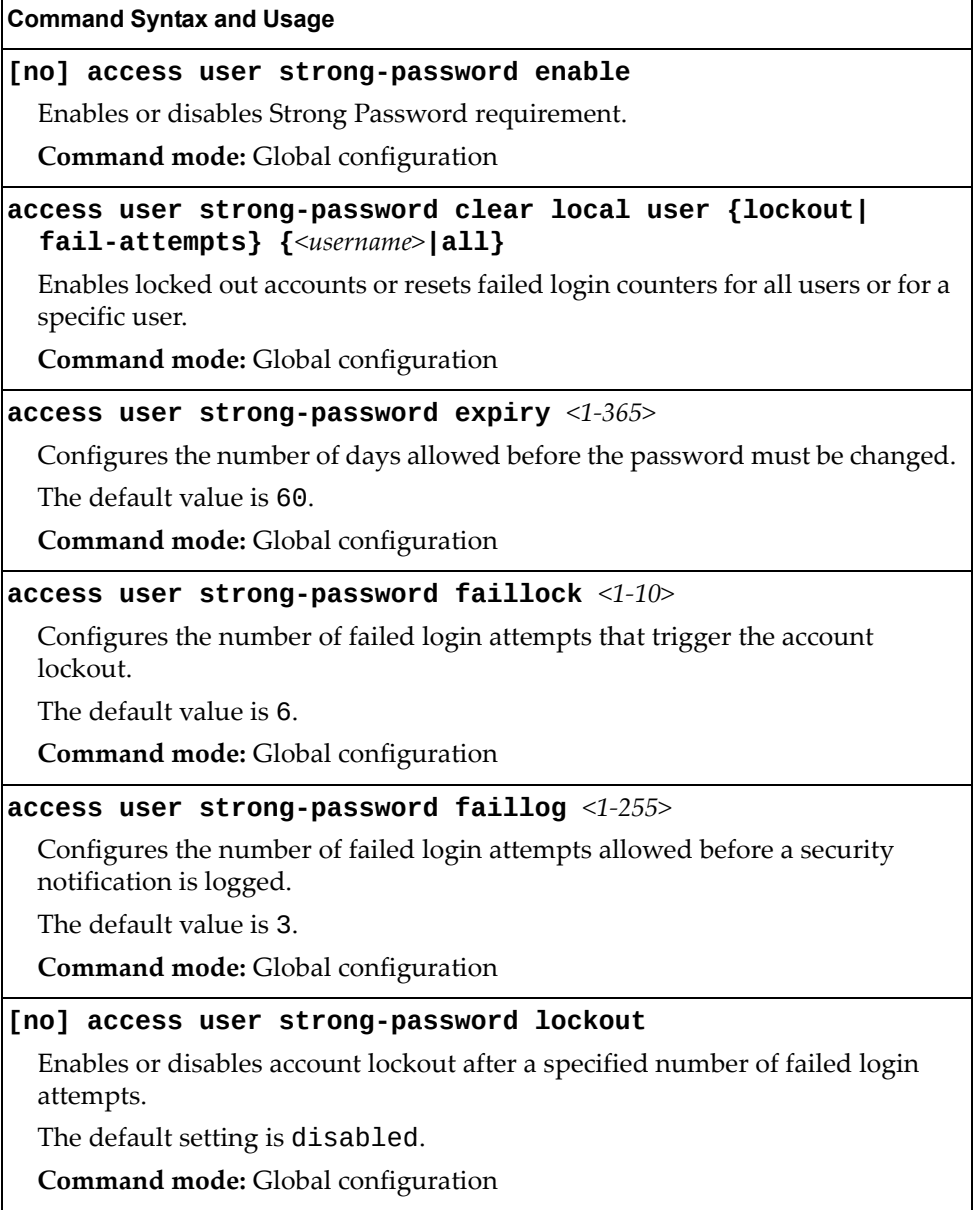

**Table 169.** *Strong Password Configuration Commands*

**Command Syntax and Usage**

**access user strong-password warning** *<1‐365>*

Configures the number of days before password expiration, that a warning is issued to users.

The default value is 15.

**Command mode:** Global configuration

#### **show access user strong-password**

Displays the current Strong Password configuration.

**Command mode:** All

### *HTTPS Access Configuration*

The following table describes HTTPS access configuration commands.

**Table 170.** *HTTPS Access Configuration Commands*

#### **Command Syntax and Usage**

#### **[no] access https enable**

Enables or disables BBI access (Web access) using HTTPS.

The default setting is enabled.

**Command mode:** Global configuration

#### **access https generate-certificate**

Allows you to generate a certificate to connect to the SSL to be used during the key exchange. A default certificate is created when HTTPS is enabled for the first time. The user can create a new certificate defining the information that they want to be used in the various fields. For example:

- Country Name (2 letter code): CA
- State or Province Name (full name): Ontario
- Locality Name (for example, city): Ottawa
- Organization Name (for example, company): Lenovo
- Organizational Unit Name (for example, section): Operations
- Common Name (for example, user's name): Mr Smith
- E‐mail (for example, e‐mail address): info@lenovo.com

You are asked to confirm if you want to generate the certificate. It will take approximately 30 seconds to generate the certificate. Then the switch will restart SSL agent.

**Command mode:** Global configuration

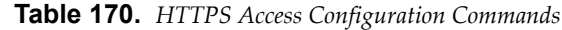

**Command Syntax and Usage**

#### **access https generate-csr**

Allows you to generate a CSR (Certificate Signing Request) to connect to the SSL to be used during the key exchange. A default certificate is created when HTTPS is enabled for the first time. The user can create a new certificate defining the information that they want to be used in the various fields. For example:

- Country Name (2 letter code): CA
- State or Province Name (full name): Ontario
- Locality Name (for example, city): Ottawa
- Organization Name (for example, company): Lenovo
- Organizational Unit Name (for example, section): Operations
- Common Name (for example, user's name): Mr Smith
- E‐mail (for example, e‐mail address): info@lenovo.com

Unlike the **generate-certificate** command, this command generates a certificate request that needs to be signed by a certificate authority (CA) recognized by both parties.

**Command mode:** Global configuration

**[default] access https port [***<TCP port number>***]**

Defines the HTTPS Web server port number.

The default port is 443.

**Command mode:** Global configuration

#### **access https save-certificate**

Allows the client, or the Web browser, to accept the certificate and save the certificate to Flash to be used when the switch is rebooted.

**Command mode:** Global configuration

**copy cert-request {tftp|ftp|sftp} address** *<hostname or server IP address>* **filename** *<server filename>* **[data-port|mgt-port| |extm-port]**

Enables you to export a CSR to an external server using TFTP/SFTP/FTP.

**Command mode:** Global configuration

**show https host-csr pem-format**

Displays the generated CSR in PEM format.

**Command mode:** Privileged EXEC

**Table 170.** *HTTPS Access Configuration Commands*

**Command Syntax and Usage**

#### **show https host-csr txt-format**

Displays the generated CSR in TXT format.

**Command mode:** Privileged EXEC

#### **show access**

Displays the current SSL Web Access configuration.

**Command mode:** All

### **Custom Daylight Saving Time Configuration**

Use these commands to configure custom Daylight Saving Time. The DST is defined by two rules, the start rule and end rule. The rules specify the dates when the DST starts and finishes. These dates are represented as specific calendar dates or as relative offsets in a month (for example, 'the second Sunday of September').

Relative offset example: 2070901 = Second Sunday of September, at 1:00 a.m.

Calendar date example: 0070901 = September 7, at 1:00 a.m.

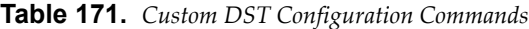

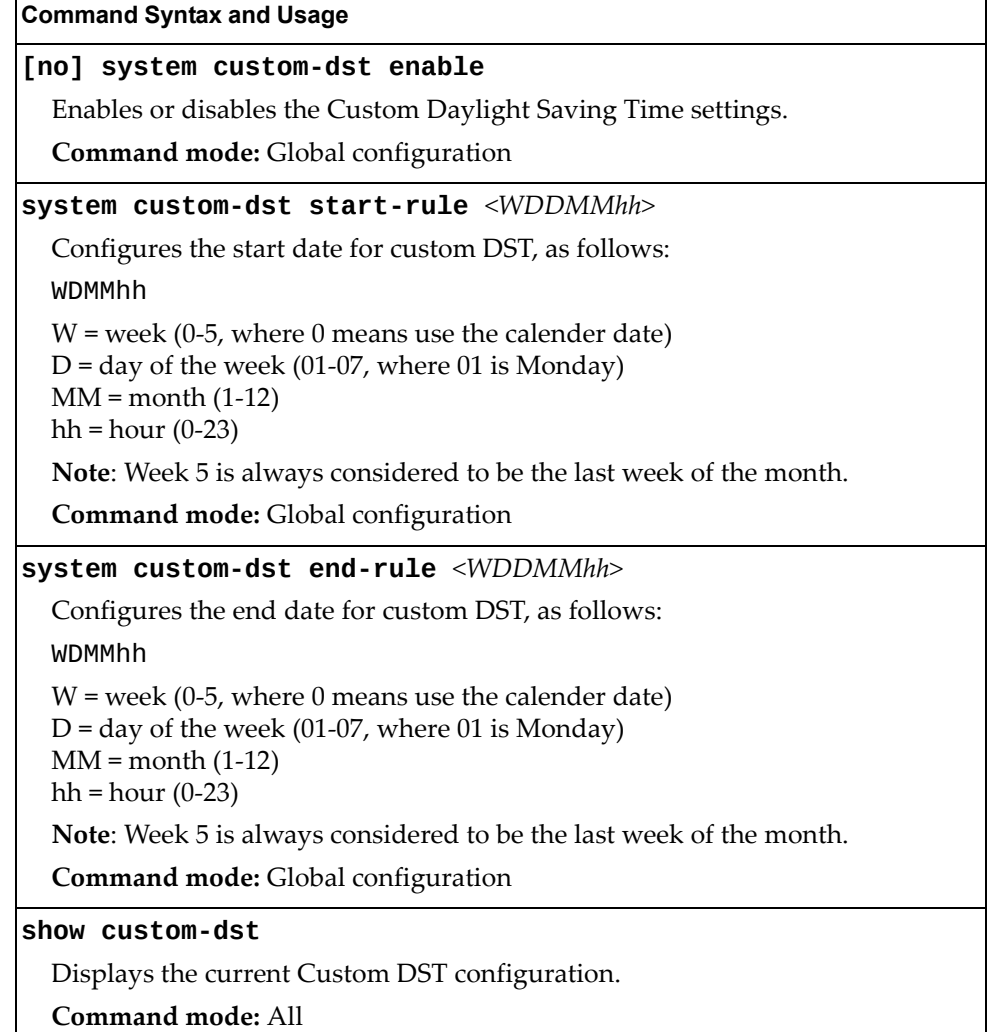

# **sFlow Configuration**

Lenovo ENOS supports sFlow version 5. sFlow is a sampling method used for monitoring high speed switched networks. Use these commands to configure the sFlow agent on the switch.

**Table 172.** *sFlow Configuration Commands*

| <b>Command Syntax and Usage</b>               |  |
|-----------------------------------------------|--|
| [no] sflow enable                             |  |
| Enables or disables the sFlow agent.          |  |
| Command mode: Global configuration            |  |
| sflow port $<1-65535>$                        |  |
| Configures the UDP port for the sFlow server. |  |
| The default value is 6343.                    |  |
| <b>Command mode:</b> Global configuration     |  |
| $sflow$ server $\langle IP\rangle$ address>   |  |
| Defines the sFlow server address.             |  |
| <b>Command mode:</b> Global configuration     |  |
| show sflow                                    |  |
| Displays sFlow configuration parameters.      |  |
| <b>Command mode: All</b>                      |  |

## **sFlow Port Configuration**

Use the following commands to configure the sFlow port on the switch.

**Table 173.** *sFlow Port Configuration Commands*

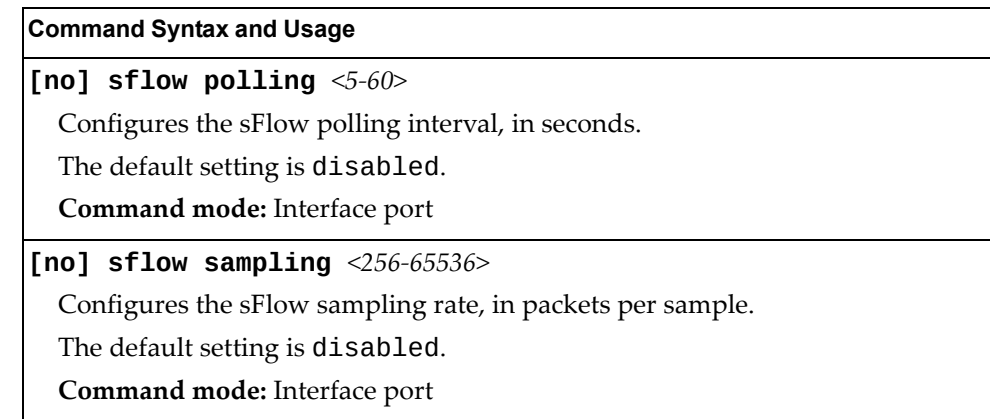

# **Port Configuration**

Use the Port Configuration commands to configure settings for switch ports (INT*x*) and (EXT*x*). If you are configuring management ports (MGT1), see ["Management](#page-336-0) Port [Configuration"](#page-336-0) on page 337.

**Table 174.** *Port Configuration Commands*

| <b>Command Syntax and Usage</b>                                                                                                    |
|----------------------------------------------------------------------------------------------------|
| interface port <port alias=""></port>                                                                                                    |
| Enter Interface port mode.                                                                                                    |
| <b>Command mode:</b> Global configuration                                                                                                    |
| [no] bpdu-guard                                                                                                    |
| Enables or disables BPDU guard, to avoid spanning-tree loops on ports with<br>Port Fast Forwarding enabled.                                                  |
| Command mode: Interface port                                                                                                    |
| description <1-64 characters>                                                                                                    |
| Sets a description for the port. The assigned port name appears next to the port<br>description on some information and statistics screens.                  |
| The default is set to the port number.                                                                                                    |
| Command mode: Interface port                                                                                                    |
| dot1p $<0-7>$                                                                                                    |
| Configures the port's 802.1p priority level.                                                                                                    |
| Command mode: Interface port                                                                                                    |
| [no] dscp-marking                                                                                                    |
| Enables or disables DSCP re-marking on a port.                                                                                                    |
| Command mode: Interface port                                                                                                    |
| [no] flood-blocking                                                                                                    |
| Enables or disables port Flood Blocking. When enabled, unicast and<br>multicast packets with unknown destination MAC addresses are blocked from<br>the port. |
| Command mode: Interface port                                                                                                    |
| ip dhcp snooping limit rate $<1-2048>$                                                                                                    |
| Configures the maximum number of DHCP packets allowed per second.                                                                                            |
| Command mode: Interface port                                                                                                    |
| no ip dhcp snooping limit rate                                                                                                    |
| Unlimits the maximum number of DHCP packets allowed per second.                                                                                              |
| Command mode: Interface port                                                                                                    |
#### **Table 174.** *Port Configuration Commands (continued)*

#### **Command Syntax and Usage**

### **[no] ip dhcp snooping trust**

Configures this port as a trusted port for DHCP packets from the server.

**Command mode:** Interface port

#### **[no] learning**

Enables or disables FDB learning on the port.

**Command mode:** Interface port

### **port-channel min-links** *<1‐32>*

Set the minimum number of links for the LACP LAG to which this port belongs. If the specified minimum number of ports are not available, the LAG is placed in the down state.

**Command mode:** Interface port

#### **[no] rmon**

Enables or disables Remote Monitoring for the port. RMON must be enabled for any RMON configurations to function.

**Command mode:** Interface port

### **shutdown**

Disables the port. (To temporarily disable a port without changing its configuration attributes, refer to ["Temporarily](#page-330-0) Disabling a Port" on page 331.)

**Command mode:** Interface port

#### **no shutdown**

Enables the port.

**Command mode:** Interface port

### **[no] storm-control broadcast level rate** *<0‐2097151>*

Limits the number of broadcast packets per second to the specified value. If disabled, the port forwards all broadcast packets.

**Command mode:** Interface port

### **[no] storm-control multicast level rate** *<0‐2097151>*

Limits the number of multicast packets per second to the specified value. If disabled, the port forwards all multicast packets.

**Command mode:** Interface port

### **[no] storm-control unicast level rate** *<0‐2097151>*

Limits the number of unknown unicast packets per second to the specified value. If disabled, the port forwards all unknown unicast packets.

**Command mode:** Interface port

**Table 174.** *Port Configuration Commands (continued)*

| $\cdots$ $\cdots$                                                                                                    |
|----------------------------------------------------------------------------------------------------|
| <b>Command Syntax and Usage</b>                                                                                                    |
| switchport mode {access trunk private-vlan}                                                                                                    |
| Configures the port's trunking mode:                                                                                                    |
| o access allows association to a single VLAN                                                                                                    |
| o trunk automatically adds the port to all created VLANs. To configure a<br>specific allowed VLAN range for the port use the command:<br>switchport trunk allowed vlan                                                                                                    |
| o private-vlan allows association to a private VLAN                                                                                                    |
| The default mode is access.                                                                                                    |
| Note: When switching from access to trunk mode, the port inherits the access<br>VLAN as the trunk Native-VLAN.                                                                                                    |
| Note: When switching from trunk to access mode, the port inherits the trunk<br>Native-VLAN as the access VLAN.                                                                                                    |
| Command mode: Interface port/Interface portchannel                                                                                                    |
| switchport trunk allowed vlan <vlan id="" range=""></vlan>                                                                                                    |
| Configures the allowed VLANs in trunk mode for the current port or<br>portchannel. If the allowed range does not have any existing VLANs, the<br>lowest-numbered VLAN is created and becomes the Native-VLAN. If the<br>allowed range contains an existing VLAN(s), but the Native-VLAN is not in<br>the allowed range, the Native-VLAN is changed to the lowest-numbered<br>existing VLAN. If a new VLAN is created and it is part of the allowed VLAN<br>range, the port will also be added to that VLAN. |
| Command mode: Interface port/Interface portchannel                                                                                                    |
| switchport trunk allowed vlan {add remove} <vlan id="" range=""></vlan>                                                                                                    |
| Updates the associated VLANs in trunk mode.                                                                                                    |
| o add enables the VLAN range in addition to the current configuration. If any<br>VLAN in the range does not exist, it will not be created and enabled<br>automatically.                                                                                                    |
| o remove eliminates the VLAN range from the current configuration.                                                                                                    |
| Command mode: Interface port/Interface portchannel                                                                                                    |
| switchport trunk allowed vlan {all none}                                                                                                    |
| Updates the associated VLANs in trunk mode.                                                                                                    |
| <b>o</b> all associates the port to all existing regular VLANs and to any other<br>VLAN that gets created afterwards.                                                                                                    |
| o none removes the port from all currently associated VLANs and assigns the<br>port to the default Native-VLAN (VLAN 1 for data ports).                                                                                                    |
| Command mode: Interface port/Interface portchannel                                                                                                    |
| no switchport trunk allowed vlan                                                                                                    |
| Assigns the port to all available data VLANs.                                                                                                    |
| Command mode: Interface port/Interface portchannel                                                                                                    |

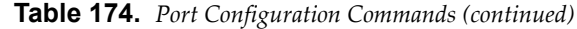

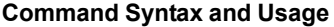

#### **switchport trunk native vlan** *<1‐4094>*

Configures the Port VLAN ID (PVID) or Native‐VLAN used to carry untagged traffic in trunk mode. If the VLAN does not exist, it will be created and enabled automatically.

Default value is 1 for data ports and 4095 for the management port.

**Command mode:** Interface port/Interface portchannel

### **switchport access vlan** *<1‐4094>*

Configures the associated VLAN used in access mode. If the VLAN does not exist, it will be created and enabled automatically.

Default value is 1 for data ports and 4095 for the management port.

**Command mode:** Interface port/Interface portchannel

#### **no switchport access vlan**

Resets the access VLAN to its default value.

**Command mode:** Interface port/Interface portchannel

### **[no] switchport private-vlan mapping** *<primary VLAN>*

Enables or disables a private VLAN promiscuous port to/from a primary VLAN.

**Command mode:** Interface port/Interface portchannel

### **[no] switchport private-vlan host-association** *<primary VLAN> <secondary VLAN>*

Adds or removes a private VLAN host port to/from a secondary VLAN.

**Command mode:** Interface port/Interface portchannel

### **[no] tagpvid-ingress**

Enables or disables tagging the ingress frames with the port's VLAN ID. When enabled, the PVID tag is inserted into untagged and 802.1Q single‐tagged ingress frames as outer VLAN ID.

The default setting is disabled.

**Command mode**: Interface port/Interface portchannel

#### **[no] tagskip-egress**

Enables or disables egress VLAN tag enforcement to be skipped.

**Note**: STP must be globally disabled on the switch and all VLANs must be assigned to the default STG.

**Command mode**: Interface port/Interface portchannel

#### **[no] tagskip-ingress**

Enables or disables ingress VLAN tag enforcement to be skipped.

**Command mode**: Interface port/Interface portchannel

**Table 174.** *Port Configuration Commands (continued)*

**Command Syntax and Usage**

### **[no] vlan dot1q tag native**

Enables or disables VLAN tag persistence. When disabled, the VLAN tag is removed at egress from packets whose VLAN tag matches the port PVID/Native‐vlan.

The default setting is disabled.

**Note:** In global configuration mode, this is an operational command used to set the VLAN tag persistence on all ports currently tagged at the moment of execution. VLAN tag persistence will not be set automatically for ports tagged afterward. Also, as an operational command, it will not be dumped into the configuration file.

**Command mode:** Global configuration/Interface port/Interface portchannel

**show interface port** *<port alias>*

Displays current port parameters.

**Command mode:** All

### **Port Error Disable and Recovery Configuration**

The Error Disable and Recovery feature allows the switch to automatically disable a port if an error condition is detected on the port. The port remains in the error-disabled state until it is re-enabled manually, or re-enabled automatically by the switch after a timeout period has elapsed. The error-disabled state of a port does not persist across a system reboot.

**Table 175.** *Port Error Disable Commands*

| <b>Command Syntax and Usage</b>                                                                                                    |
|----------------------------------------------------------------------------------------------------|
| [no] errdisable link-flap enable                                                                                                   |
| Enables or disables Link Flap Dampening on the port. For more information,<br>see "Link Flap Dampening Configuration" on page 283. |
| Command mode: Interface port                                                                                                    |
| [no] errdisable recovery                                                                                                    |
| Enables or disables automatic error-recovery for the port.                                                                         |
| The default setting is enabled.                                                                                                    |
| Note: Error-recovery must be enabled globally before port-level commands<br>become active.                                         |
| Command mode: Interface port                                                                                                    |
| show interface port $\leq$ $port \; alias>$ errdisable                                                                             |
| Displays current port Error Disable parameters.                                                                                    |
| Command mode: All                                                                                                    |

# **Port Link Configuration**

Use these commands to set flow control for the port link.

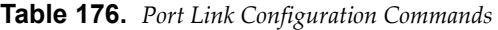

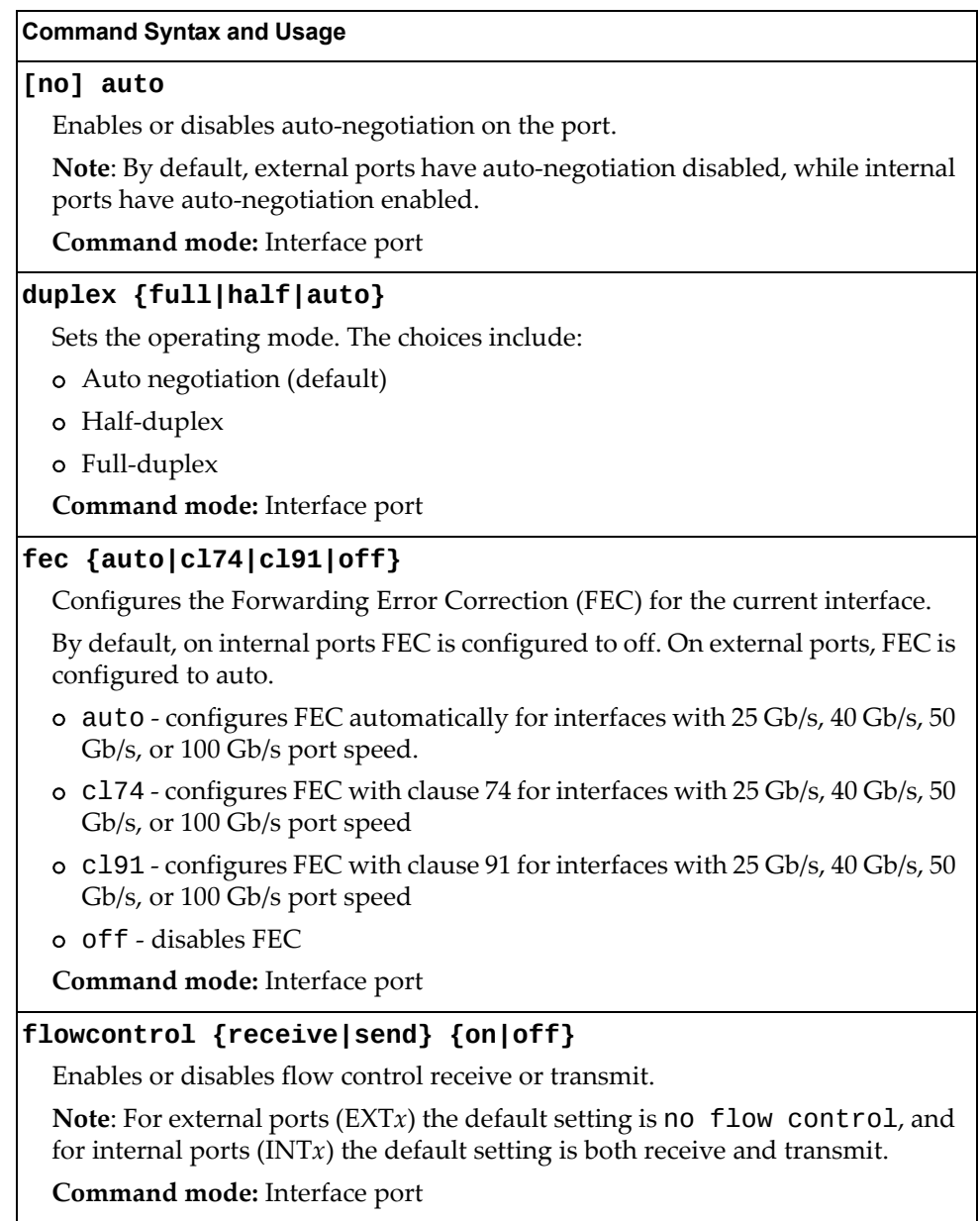

**Table 176.** *Port Link Configuration Commands*

| <b>Command Syntax and Usage</b>                                                                                       |
|----------------------------------------------------------------------------------------------------|
| speed {10000 25000 40000 50000 100000 auto}                                                                           |
| Sets the link speed. Some options are not valid on all ports. For more details,<br>see page 546. The choices include: |
| $\circ$ 10000 - 10 Gb/s                                                                                               |
| o $25000 - 25 \text{ Gb/s}$                                                                                           |
| $\circ$ 40000 - 40 Gb/s                                                                                               |
| $\circ$ 50000 - 50 Gb/s                                                                                               |
| o $100000 - 100$ Gb/s                                                                                                 |
| o auto - port can auto-negotiate between 25Gb/s and 50Gb/s speeds                                                     |
| Command mode: Interface port                                                                                          |
| show interface port <port alias=""></port>                                                                            |
| Displays current port parameters.                                                                                     |
| Command mode: All                                                                                                    |

### <span id="page-330-0"></span>**Temporarily Disabling a Port**

To temporarily disable a port without changing its stored configuration attributes, enter the following command at any prompt:

NE2552E# **interface port** *<port alias>* **shutdown**

Because this configuration sets a temporary state for the port, you do not need to use a save operation. The port state will revert to its original configuration when the NE2552E Flex Switch is reset. See the "Operations [Commands"](#page-530-0) on page 531 for other operations‐level commands.

# **Unidirectional Link Detection Configuration**

UDLD commands are described in the following table.

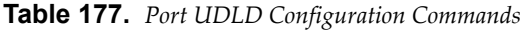

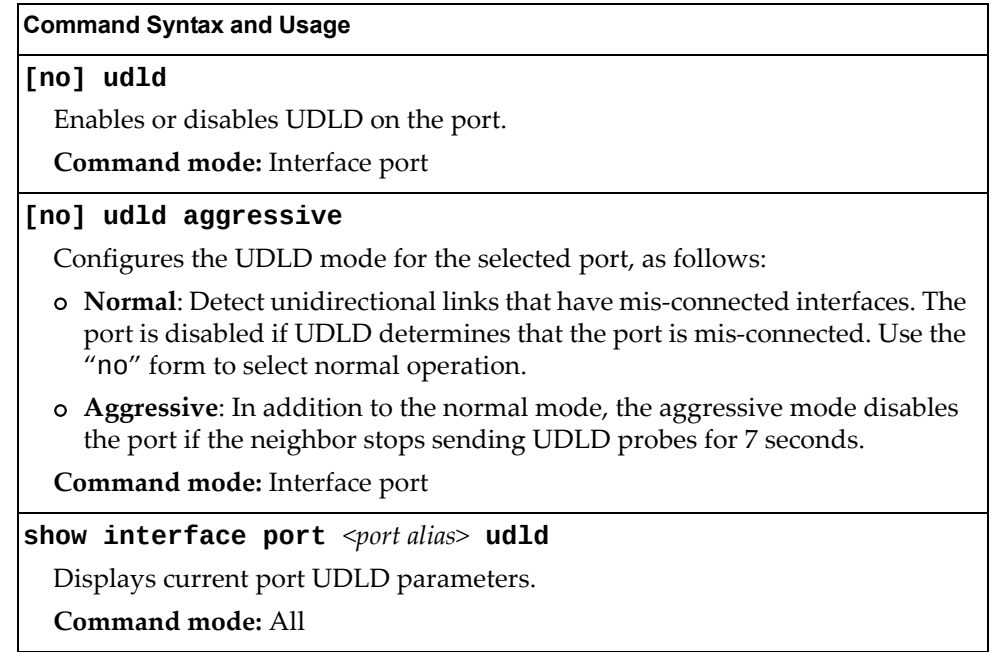

## **Port OAM Configuration**

Operation, Administration, and Maintenance (OAM) protocol allows the switch to detect faults on the physical port links. OAM is described in the IEEE 802.3ah standard. OAM Discovery commands are described in the following table.

**Table 178.** *Port OAM Configuration Commands*

| <b>Command Syntax and Usage</b>                                                     |
|-------------------------------------------------------------------------------------|
| oam [passive]                                                                       |
| Configures the OAM discovery mode, as follows:                                      |
| <b>o</b> Passive: This port allows its peer link to initiate OAM discovery.         |
| If OAM determines that the port is in an anomalous condition, the port is disabled. |
| Command mode: Interface port                                                        |
| no oam [passive]                                                                    |
| Disables OAM discovery on the port.                                                 |
| Command mode: Interface port                                                        |
| show interface port <port alias=""> oam</port>                                      |
| Displays current port OAM parameters.                                               |
| <b>Command mode: All</b>                                                            |

# <span id="page-333-0"></span>**Port ACL Configuration**

The following table describes port ACL configuration commands.

**Table 179.** *Port ACL/QoS Configuration Commands*

| <b>Command Syntax and Usage</b>                                                        |
|----------------------------------------------------------------------------------------|
| [no] $access-control$ group $<1-256>$                                                  |
| Adds or removes the specified ACL group. You can add multiple ACL groups<br>to a port. |
| <b>Command mode:</b> Interface port                                                    |
| [no] access-control list $\langle 1\text{-}256 \rangle$                                |
| Adds or removes the specified ACL. You can add multiple ACLs to a port.                |
| <b>Command mode:</b> Interface port                                                    |
| $\lceil$ no] access-control list6 <1-256>                                              |
| Adds or removes the specified IPv6 ACL. You can add multiple ACLs to a<br>port.        |
| Command mode: Interface port                                                           |
| show interface port $port alias > access-control$                                      |
| Displays current ACL QoS parameters.                                                   |
| Command mode: All                                                                      |

### <span id="page-334-0"></span>**Port WRED Configuration**

These commands allow you to configure Weighted Random Early Detection (WRED) parameters for a selected port. For global WRED configuration, see "Weighted Random Early Detection [Configuration"](#page-342-0) on page 343.

**Table 180.** *Port WRED Options*

#### **[no] random-detect ecn enable**

Enables or disables Explicit Congestion Notification (ECN). When ECN is enabled, the switch marks the ECN bit of the packet (if applicable) instead of dropping the packet. ECN‐aware devices are notified of the congestion and those devices can take corrective actions.

**Note**: ECN functions only on TCP traffic.

**Command mode:** Interface port

### **[no] random-detect enable**

Enables or disables Random Detection and avoidance.

**Command mode:** Interface port

### **show interface port** *<port alias>* **random-detect**

Displays current Random Detection and avoidance parameters.

**Command mode:** All

### *Port WRED Transmit Queue Configuration*

Use this menu to define WRED thresholds for the port's transmit queues. Set each threshold between 1% and 100%. When the average queue size grows beyond the minimum threshold, packets begin to be dropped. When the average queue size reaches the maximum threshold, all packets are dropped. The probability of packet‐drop between the thresholds is defined by the drop rate.

**Table 181.** *Port WRED Transmit Queue Options*

| <b>Command Syntax and Usage</b>                                                                                                    |
|----------------------------------------------------------------------------------------------------|
| $\lceil$ no] random-detect transmit-queue < $0$ -7> enable                                                                                                    |
| Sets the WRED transmit queue configuration to on or off.                                                                                                    |
| <b>Command mode:</b> Interface port                                                                                                    |
| $\lceil$ no $\rceil$ random-detect transmit-queue $\langle$ 0-7><br><b>tcp</b> $\langle$ min. threshold (1-100) $\langle$ $\rangle$ $\langle$ max. threshold (1-100) $\langle$ $\rangle$ $\langle$ drop rate (1-100) $\langle$ |
| Configures the WRED thresholds for TCP traffic.                                                                                                    |
| <b>Note:</b> Use the no form to clear the WRED threshold value.                                                                                                    |
| Command mode: Interface port                                                                                                    |
| $\lceil$ no] random-detect transmit-queue <0-7><br><b>non-tcp</b> < <i>min.</i> threshold $(1-100)$ > < <i>max.</i> threshold $(1-100)$ > < <i>drop rate</i> $(1-100)$ >                                                       |
| Configures the WRED thresholds for non-TCP traffic.                                                                                                    |
| <b>Note:</b> Use the no form to clear the WRED threshold value.                                                                                                    |
| <b>Command mode:</b> Interface port                                                                                                    |
|                                                                                                    |

## **Management Port Configuration**

You can use these commands to set port parameters for management ports (MGT1 and EXTM). Use these commands to set port parameters for the port link.

**Note:** For MGT1, only LLDP settings are configurable.

**Table 182.** *Management Port Configuration Commands*

| <b>Command Syntax and Usage</b>                                                                  |  |
|--------------------------------------------------------------------------------------------------|--|
| [no] auto                                                                                        |  |
| Enables or disables auto-negotiation on the port.                                                |  |
| <b>Note:</b> Not available on internal management port (MGT1).                                   |  |
| Command mode: Interface port                                                                     |  |
| duplex {full half auto}                                                                          |  |
| Sets the operating mode. The choices include:                                                    |  |
| o Full-duplex                                                                                    |  |
| o Half-duplex                                                                                    |  |
| o Auto $-$ for auto negotiation (default)                                                        |  |
| <b>Note:</b> Not available on internal management port (MGT1).                                   |  |
| Command mode: Interface port                                                                     |  |
| 11dp admin-status                                                                                |  |
| Configures the LLDP transmission type for the port. For more details, see<br>page 386.           |  |
| Command mode: Interface port                                                                     |  |
| lldp tlv                                                                                         |  |
| Configures the LLDP port TLV (Type, Length, Value) options. For more<br>details, see page 387.   |  |
| Command mode: Interface port                                                                     |  |
| 11dp trap-notification                                                                           |  |
| Enables or disables SNMP trap notification for LLDP messages. For more<br>details, see page 386. |  |
| Command mode: Interface port                                                                     |  |
| shutdown                                                                                         |  |
| Disables the port.                                                                               |  |
| <b>Note:</b> Not available on internal management port (MGT1).                                   |  |
| Command mode: Interface port                                                                     |  |
| no shutdown                                                                                      |  |
| Enables the port.                                                                                |  |
| Note: Not available on internal management port (MGT1).                                          |  |
| Command mode: Interface port                                                                     |  |

| <b>Command Syntax and Usage</b>                                |
|----------------------------------------------------------------|
| speed {10 100 1000 auto}                                       |
| Sets the link speed. The choices include:                      |
| $\circ$ 10 Mbps                                                |
| 100 Mbps<br>$\circ$                                            |
| 1000 Mbps<br>$\circ$                                           |
| $\circ$ Auto $-$ for auto negotiation                          |
| <b>Note:</b> Not available on internal management port (MGT1). |
| Command mode: Interface port                                   |
| show interface port <port alias=""></port>                     |
| Displays current port parameters.                              |
| Command mode: All                                              |

**Table 182.** *Management Port Configuration Commands (continued)*

# **Quality of Service Configuration**

Quality of Service (QoS) commands configure the 802.1p priority value and DiffServ Code Point value of incoming packets. This allows you to differentiate between various types of traffic, and provide different priority levels.

### **802.1p Configuration**

This feature provides the NE2552E the capability to filter IP packets based on the 802.1p bits in the packetʹs VLAN header. The 802.1p bits specify the priority that you should give to the packets while forwarding them. The packets with a higher (non‐zero) priority bits are given forwarding preference over packets with numerically lower priority bits value.

**Table 183.** *802.1p Configuration Commands*

| <b>Command Syntax and Usage</b>                                                                                                    |
|----------------------------------------------------------------------------------------------------|
| <b>qos transmit-queue mapping</b> <priority <math="">(0-7)&gt; <cosq number=""></cosq></priority>                                                                                                   |
| Maps the 802.1p priority of to the Class of Service queue (COSq) priority. Enter<br>the $802.1p$ priority value (0-7), followed by the Class of Service queue that<br>handles the matching traffic. |
| <b>Command mode:</b> Global configuration                                                                                                    |
| <b>qos transmit-queue weight-cos</b> < $COSq$ number> <weight <math="">(0-15)&gt;</weight>                                                                                                    |
| Configures the weight of the selected Class of Service queue (COSq). Enter the<br>queue number $(0-1)$ , followed by the scheduling weight $(0-15)$ .                                               |
| <b>Command mode:</b> Global configuration                                                                                                    |
| show qos transmit-queue                                                                                                    |
| Displays the current 802.1p parameters.                                                                                                    |
| <b>Command mode: All</b>                                                                                                    |

## **DSCP Configuration**

These commands map the DiffServ Code Point (DSCP) value of incoming packets to a new value or to an 802.1p priority value.

**Table 184.** *DSCP Configuration Commands*

| <b>Command Syntax and Usage</b>                                                                                                    |
|----------------------------------------------------------------------------------------------------|
| <b>qos dscp dot1p-mapping</b> < $DSCP$ (0-63)> <priority (0-7)=""></priority>                                                                    |
| Maps the DiffServ Code point value to an 802.1p priority value. Enter the<br>DSCP value, followed by the corresponding 802.1p value.             |
| Command mode: Global configuration                                                                                                    |
| qos dscp dscp-mapping < $DSCP$ (0-63)> <new (0-63)="" dscp=""></new>                                                                             |
| Maps the initial DiffServ Code Point (DSCP) value to a new value. Enter the<br>DSCP value (0-63) of incoming packets, followed by the new value. |
| <b>Command mode:</b> Global configuration                                                                                                    |
| [no] qos dscp re-marking                                                                                                    |
| Enables or disables DSCP re-marking globally.                                                                                                    |
| <b>Command mode:</b> Global configuration                                                                                                    |
| show qos dscp                                                                                                    |
| Displays the current DSCP parameters.                                                                                                    |
| <b>Command mode: All</b>                                                                                                    |

### **Control Plane Protection**

To prevent switch instability if the switch is unable to process a high rate of control-plane traffic, the switch now supports CoPP. CoPP, allows you to assign control‐plane traffic protocols to one of 48 queues, and can set bandwidth limits for each queue.

**Table 185.** *CoPP Commands*

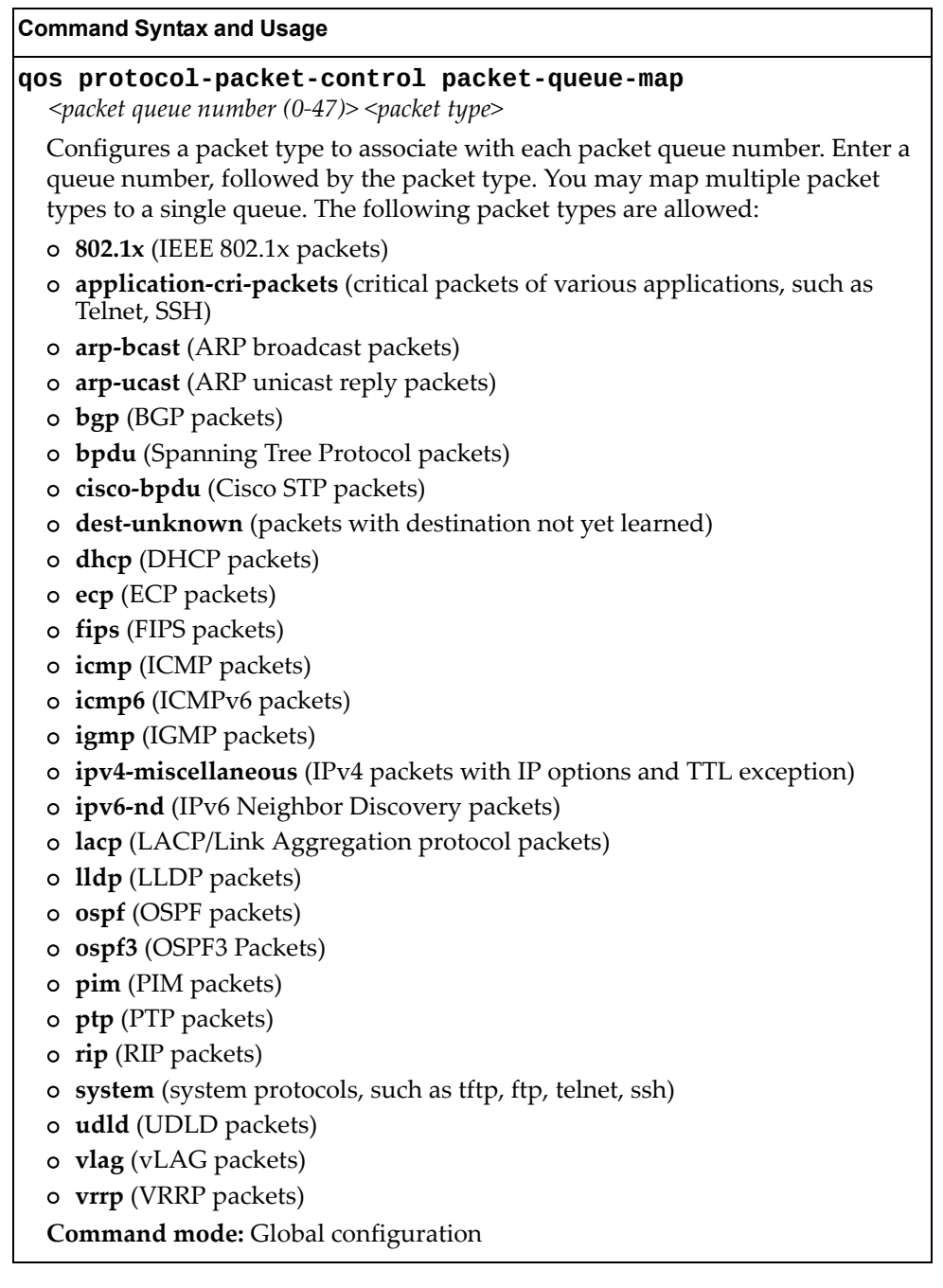

**Table 185.** *CoPP Commands*

**Command Syntax and Usage**

**no qos protocol-packet-control packet-queue-map** *<packet type>*

Clears the selected packet type from its associated packet queue.

**Command mode:** Global configuration

**qos protocol-packet-control rate-limit-packet-queue**  *<packet queue number (0‐47)> <1‐10000>*

Configures the number of packets per second allowed for each packet queue. **Command mode:** Global configuration

**no qos protocol-packet-control rate-limit-packet-queue**  *<packet queue number (0‐47)>*

Clears the packet rate configured for the selected packet queue.

**Command mode:** Global configuration

### **show qos protocol-packet-control information protocol**

Displays of mapping of protocol packet types to each packet queue number. The status indicates whether the protocol is running or not running.

**Command mode:** All

### **show qos protocol-packet-control information queue**

Displays the packet rate configured for each packet queue.

**Command mode:** All

### <span id="page-342-0"></span>**Weighted Random Early Detection Configuration**

Weighted Random Early Detection (WRED) provides congestion avoidance by pre‐emptively dropping packets before a queue becomes full. NE2552E implementation of WRED defines TCP and non-TCP traffic profiles on a per-port, per COS queue basis. For each port, you can define a transmit‐queue profile with thresholds that define packet‐drop probability.

These commands allow you to configure global WRED parameters. For port WRED commands, see "Port WRED [Configuration"](#page-334-0) on page 335.

**Table 186.** *WRED Configuration Options*

### **Command Syntax and Usage**

### **[no] qos random-detect ecn enable**

Enables or disables Explicit Congestion Notification (ECN). When ECN is enabled, the switch marks the ECN bit of the packet (if applicable) instead of dropping the packet. ECN‐aware devices are notified of the congestion and those devices can take corrective actions.

**Note**: ECN functions only on TCP traffic.

**Command mode:** Global configuration

### **[no] qos random-detect enable**

Enables or disables Random Detection and avoidance.

**Command mode:** Global configuration

### **show qos random-detect**

Displays current Random Detection and avoidance parameters.

**Command mode:** All

# *WRED Transmit Queue Configuration*

The following table displays WRED Transmit Queue configuration commands.

**Table 187.** *WRED Transmit Queue Options*

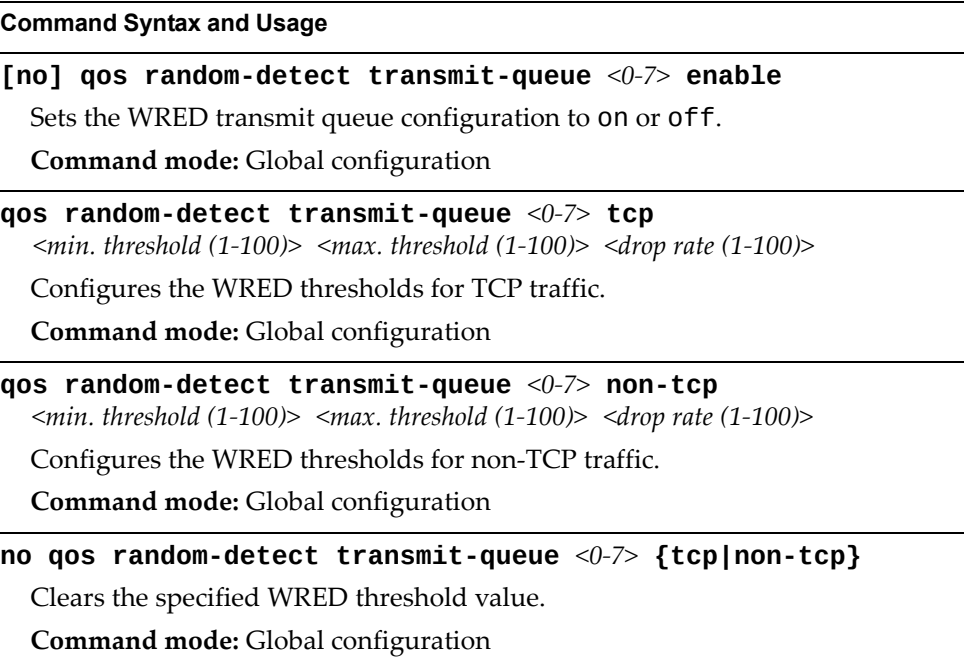

# **Access Control Configuration**

Use these commands to create Access Control Lists and ACL Groups. ACLs define matching criteria used for IP filtering and Quality of Service functions.

For information about assigning ACLs to ports, see "Port ACL [Configuration"](#page-333-0) on [page 334](#page-333-0).

**Table 188.** *General ACL Configuration Commands*

| <b>Command Syntax and Usage</b>                                                   |
|-----------------------------------------------------------------------------------|
| [no] access-control group $\langle 1\text{-}256 \rangle$                          |
| Configures an ACL Group. To view command options, see page 357.                   |
| <b>Command mode:</b> Global configuration                                         |
| [no] access-control list $\langle 1\text{-}256 \rangle$                           |
| Configures an Access Control List. To view command options, see page 346.         |
| <b>Command mode:</b> Global configuration                                         |
| [no] access-control list6 $\langle$ 1-256>                                        |
| Configures an IPv6 Access Control List. To view command options, see<br>page 351. |
| Command mode: Global configuration                                                |
| show access-control                                                               |
| Displays the current ACL parameters.                                              |
| Command mode: All                                                                 |

## <span id="page-345-0"></span>**Access Control List Configuration**

These commands allow you to define filtering criteria for each Access Control List (ACL).

**Table 189.** *ACL Configuration Commands*

| <b>Command Syntax and Usage</b>                                                                                                    |
|----------------------------------------------------------------------------------------------------|
| $access\text{-}control$ list <1-256> action {permit deny <br>$ set\text{-}priority <0.7>$ }                                                                                       |
| Configures a filter action for packets that match the ACL definitions. You can<br>choose to permit (pass) or deny (drop) packets, or set the 802.1p priority<br>level $(0-7)$ .   |
| <b>Command mode:</b> Global configuration                                                                                                    |
| access-control list <1-256> action redirect {port <egress port<br=""><math>number</math>&gt; portchannel &lt;1-52&gt;}</egress>                                                   |
| Configures the redirection of packets that match the ACL definitions. You can<br>choose to redirect packets either through an ethernet port or a Link<br>Aggregation Group (LAG). |
| Command mode: Global configuration                                                                                                    |
| [no] access-control list <1-256> egress-port port<br><port alias=""></port>                                                                                                    |
| Configures the ACL to function on egress packets.                                                                                                    |
| Command mode: Global configuration                                                                                                    |
| [no] access-control list $\langle 1-256 \rangle$ log                                                                                                    |
| Enables or disables logging for the Access Control List.                                                                                                    |
|                                                                                                    |
| <b>Command mode:</b> Global configuration                                                                                                    |
| [no] access-control list <1-256> statistics                                                                                                    |
| Enables or disables the statistics collection for the Access Control List.                                                                                                    |
| <b>Command mode:</b> Global configuration                                                                                                    |
| default access-control list $\langle 1-256 \rangle$                                                                                                    |
| Resets the ACL parameters to their default values.                                                                                                    |
| <b>Command mode:</b> Global configuration                                                                                                    |
| show access-control list <1-256>                                                                                                    |
| Displays the current ACL parameters.                                                                                                    |
| Command mode: All                                                                                                    |
| [no] $access-control$ list6 <1-256>                                                                                                    |
| Configures an IPv6 Access Control List. To view command options, see<br>page 351.                                                                                                 |
| Command mode: Global configuration                                                                                                    |

# **Ethernet Filtering Configuration**

These commands allow you to define Ethernet matching criteria for an ACL.

**Table 190.** *Ethernet Filtering Configuration Commands*

| <b>Command Syntax and Usage</b>                                                                                                    |  |  |  |
|----------------------------------------------------------------------------------------------------|--|--|--|
| [no] access-control list $\langle 1-256 \rangle$ ethernet<br>destination-mac-address <mac address=""> [<mac mask="">]</mac></mac>                                                                   |  |  |  |
| Defines the destination MAC address for this ACL.                                                                                                    |  |  |  |
| Command mode: Global configuration                                                                                                    |  |  |  |
| [no] access-control list $\langle 1-256 \rangle$ ethernet<br><b>source-mac-address</b> <mac address=""> [<mac mask="">]</mac></mac>                                                                 |  |  |  |
| Defines the source MAC address for this ACL.                                                                                                    |  |  |  |
| Command mode: Global configuration                                                                                                    |  |  |  |
| [no] access-control list <1-256> ethernet ethernet-type<br>$\{\text{any} \mid \text{arp} \mid \text{ip} \mid \text{ipvo} \mid \text{mpls} \mid \text{rarp} \mid \text{other} (0x600-0xFFF) \geq \}$ |  |  |  |
| Defines the Ethernet type for this ACL.                                                                                                    |  |  |  |
| Command mode: Global configuration                                                                                                    |  |  |  |
| [no] access-control list <1-256> ethernet vlan <vlan id=""><br/><math>[\leq VLAN</math> mask&gt;]</vlan>                                                                                            |  |  |  |
| Defines a VLAN number and mask for this ACL.                                                                                                    |  |  |  |
| Command mode: Global configuration                                                                                                    |  |  |  |
| [no] access-control list <1-256> ethernet priority <0-7>                                                                                                    |  |  |  |
| Defines the Ethernet priority value for the ACL.                                                                                                    |  |  |  |
| Command mode: Global configuration                                                                                                    |  |  |  |
| default access-control list <1-256> ethernet                                                                                                    |  |  |  |
| Resets Ethernet parameters for the ACL to their default values.                                                                                                    |  |  |  |
| Command mode: Global configuration                                                                                                    |  |  |  |
| no access-control list <1-256> ethernet                                                                                                    |  |  |  |
| Removes Ethernet parameters for the ACL.                                                                                                    |  |  |  |
| Command mode: Global configuration                                                                                                    |  |  |  |
| show access-control list $\langle 1-256 \rangle$ ethernet                                                                                                    |  |  |  |
| Displays the current Ethernet parameters for the ACL.                                                                                                    |  |  |  |
| Command mode: All                                                                                                    |  |  |  |

# **IPv4 Filtering Configuration**

These commands allow you to define IPv4 matching criteria for an ACL.

**Table 191.** *IP version 4 Filtering Configuration Commands*

| <b>Command Syntax and Usage</b>                                                                                                    |  |  |
|----------------------------------------------------------------------------------------------------|--|--|
| [no] access-control list $\langle 1-256 \rangle$ ipv4 destination-ip-address<br>$\langle$ IP address> [ $\langle$ IP mask>]                                                                    |  |  |
| Defines a destination IP address for the ACL. If defined, traffic with this<br>destination IP address will match this ACL.                                                                     |  |  |
| Command mode: Global configuration                                                                                                    |  |  |
| [no] access-control list <1-256> ipv4 source-ip-address<br>$\langle$ IP address> [ $\langle$ IP mask>]                                                                                         |  |  |
| Defines a source IP address for the ACL. If defined, traffic with this source IP<br>address will match this ACL. Specify an IP address in dotted decimal notation.                             |  |  |
| Command mode: Global configuration                                                                                                    |  |  |
| [no] access-control list <1-256> ipv4 protocol <0-255>                                                                                                    |  |  |
| Defines an IP protocol for the ACL. If defined, traffic from the specified<br>protocol matches this filter. Specify the protocol number. Listed below are<br>some of the well-known protocols. |  |  |
| Number<br>Name                                                                                                    |  |  |
| 1<br>icmp<br>$\overline{2}$<br>igmp<br>6<br>tcp<br>17<br>udp<br>89<br>ospf<br>112<br>vrrp                                                                                                    |  |  |
| Command mode: Global configuration                                                                                                    |  |  |
| [no] access-control list <1-256> ipv4 type-of-service <0-255>                                                                                                    |  |  |
| Defines a Type of Service (ToS) value for the ACL. For more information on<br>ToS, refer to RFC 1340 and 1349.                                                                                 |  |  |
| Command mode: Global configuration                                                                                                    |  |  |
| default access-control list $<1-256>$ ipv4                                                                                                    |  |  |
| Resets the IPv4 parameters for the ACL to their default values.                                                                                                    |  |  |
| Command mode: Global configuration                                                                                                    |  |  |
| show access-control list <1-256> ipv4                                                                                                    |  |  |
| Displays the current IPv4 parameters.                                                                                                    |  |  |
| <b>Command mode: All</b>                                                                                                    |  |  |

# **TCP/UDP Filtering Configuration**

These commands allow you to define TCP/UDP matching criteria for an ACL.

**Table 192.** *TCP/UDP Filtering Configuration Commands*

| <b>Command Syntax and Usage</b>                                                                                                    |                                                                                                    |  |  |  |
|----------------------------------------------------------------------------------------------------|----------------------------------------------------------------------------------------------------|--|--|--|
|                                                                                                    | [no] access-control list $\langle$ 1-256> tcp-udp source-port<br>$\leq$ 1-65535> [ $\leq$ mask (0xFFFF)>]                                                                                      |  |  |  |
| Defines a source port for the ACL. If defined, traffic with the specified TCP or<br>UDP source port will match this ACL. Specify the port number. Listed below<br>are some of the well-known ports: |                                                                                                    |  |  |  |
| Number                                                                                                    | Name                                                                                                    |  |  |  |
| 20                                                                                                    | ftp-data                                                                                                    |  |  |  |
| 21                                                                                                    | ftp                                                                                                    |  |  |  |
| 22                                                                                                    | ssh                                                                                                    |  |  |  |
| 23                                                                                                    | telnet                                                                                                    |  |  |  |
| 25                                                                                                    | smtp                                                                                                    |  |  |  |
| 37                                                                                                    | time                                                                                                    |  |  |  |
| 42<br>43                                                                                                    | name<br>whois                                                                                                    |  |  |  |
| 53                                                                                                    | domain                                                                                                    |  |  |  |
| 69                                                                                                    | tftp                                                                                                    |  |  |  |
| 70                                                                                                    | gopher                                                                                                    |  |  |  |
| 79                                                                                                    | finger                                                                                                    |  |  |  |
| 80                                                                                                    | http                                                                                                    |  |  |  |
|                                                                                                    | Command mode: Global configuration                                                                                                    |  |  |  |
|                                                                                                    | [no] access-control list $\langle$ 1-256> tcp-udp destination-port<br>$\langle 1 - 65535 \rangle$ [ $\langle \text{mask} (0 \text{xFFFF}) \rangle$ ]                                           |  |  |  |
|                                                                                                    | Defines a destination port for the ACL. If defined, traffic with the specified<br>TCP or UDP destination port will match this ACL. Specify the port number,<br>just as with source-port above. |  |  |  |
|                                                                                                    | Command mode: Global configuration                                                                                                    |  |  |  |
| [< $mass (0x0-0x3f)$ >]                                                                                                    | [no] access-control list <1-256> tcp-udp flags <value <math="">(0x0-0x3f)&gt;</value>                                                                                                    |  |  |  |
|                                                                                                    | Defines a TCP/UDP flag for the ACL.                                                                                                    |  |  |  |
|                                                                                                    | <b>Command mode:</b> Global configuration                                                                                                    |  |  |  |
|                                                                                                    | default access-control list $<1-256>$ tcp-udp                                                                                                    |  |  |  |
|                                                                                                    | Resets the TCP/UDP parameters for the ACL to their default values.                                                                                                    |  |  |  |
| Command mode: Global configuration                                                                                                    |                                                                                                    |  |  |  |
|                                                                                                    | show access-control list $<1-256>$ tcp-udp                                                                                                    |  |  |  |
| Displays the current TCP/UDP Filtering parameters.                                                                                                    |                                                                                                    |  |  |  |
| Command mode: All                                                                                                    |                                                                                                    |  |  |  |

## **Packet Format Filtering Configuration**

These commands allow you to define Packet Format matching criteria for an ACL.

**Table 193.** *Packet Format Filtering Configuration Commands*

| <b>Command Syntax and Usage</b>                                                                  |
|--------------------------------------------------------------------------------------------------|
| [no] access-control list $\langle 1-256 \rangle$ packet-format ethernet<br>{ethertype2 llc snap} |
| Defines the Ethernet format for the ACL.                                                         |
| <b>Command mode:</b> Global configuration                                                        |
| [no] access-control list <1-256> packet-format ip $\{ipv4 ipv6\}$                                |
| Defines the IP format for the ACL.                                                               |
| <b>Command mode:</b> Global configuration                                                        |
| [no] access-control list $\langle 1-256 \rangle$ packet-format tagging<br>{any none tagged}      |
| Defines the tagging format for the ACL.                                                          |
| <b>Command mode:</b> Global configuration                                                        |
| default access-control list <1-256> packet-format                                                |
| Resets Packet Format parameters for the ACL to their default values.                             |
| Command mode: Global configuration                                                               |
| show access-control list $\langle 1-256 \rangle$ packet-format                                   |
| Displays the current Packet Format parameters for the ACL.                                       |
| Command mode: All                                                                                |

# <span id="page-350-0"></span>**ACL IPv6 Configuration**

These commands allow you to define filtering criteria for each IPv6 Access Control List (ACL).

**Table 194.** *IPv6 ACL Options*

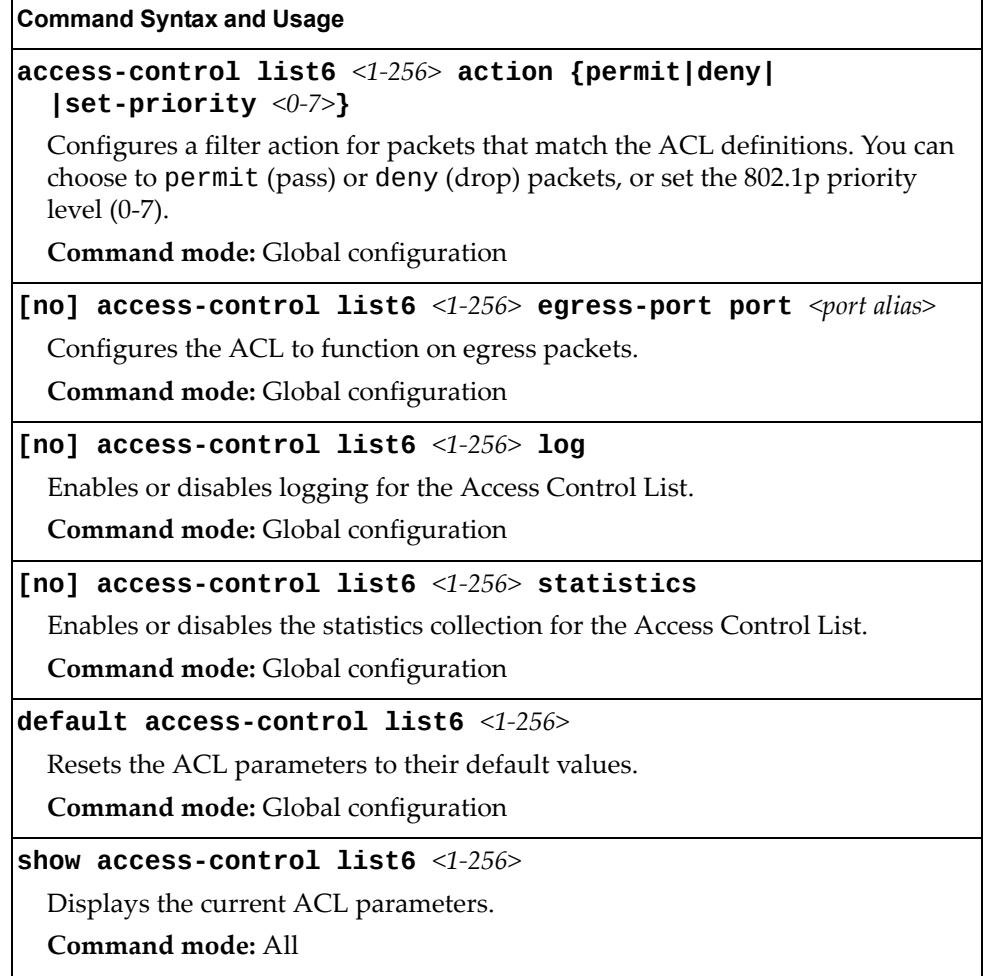

# *IPv6 Filtering Configuration*

These commands allow you to define IPv6 matching criteria for an ACL.

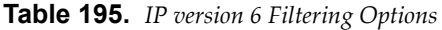

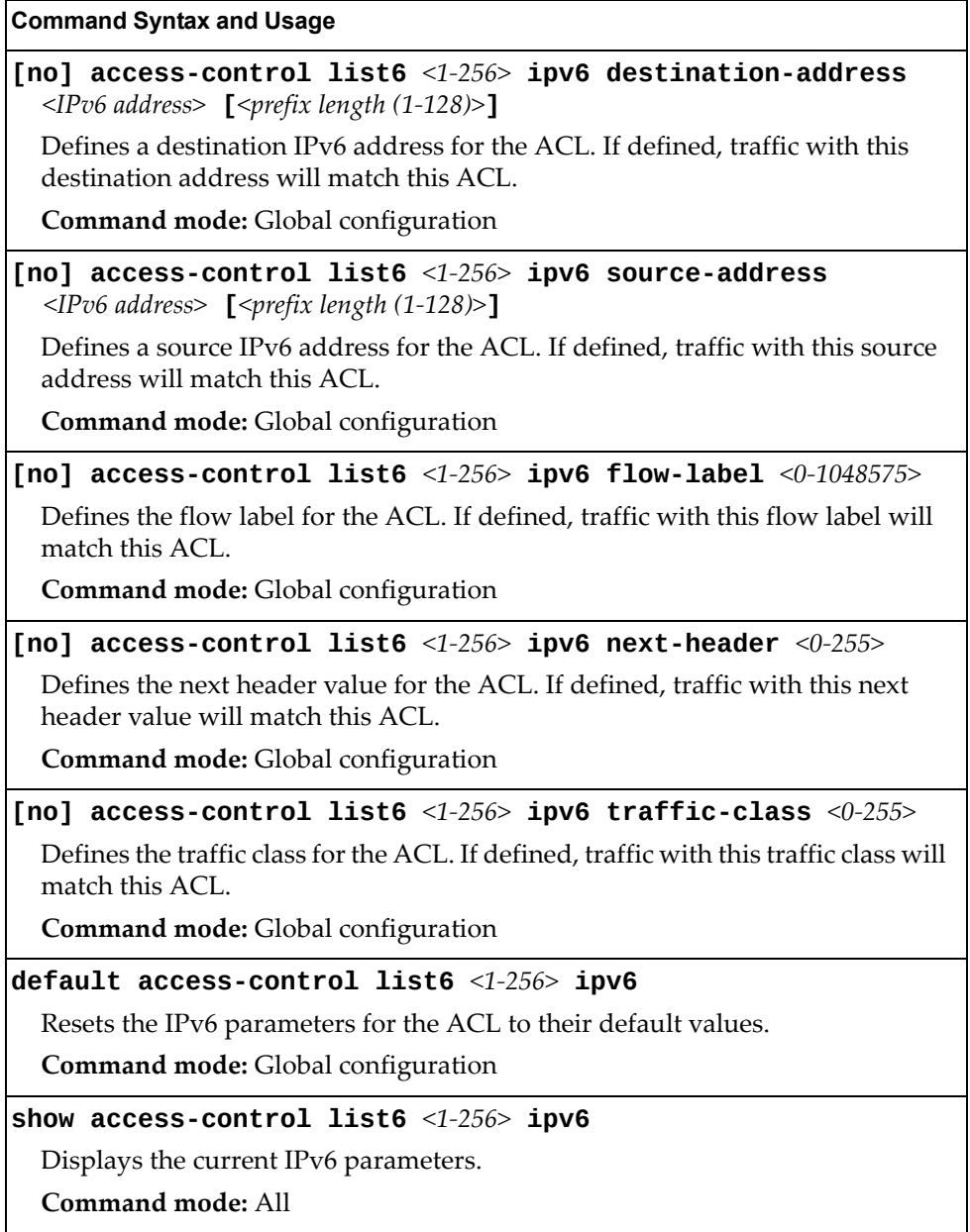

# *IPv6 TCP/UDP Filtering Configuration*

These commands allows you to define TCP/UDP matching criteria for an ACL.

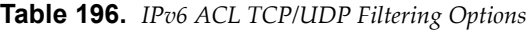

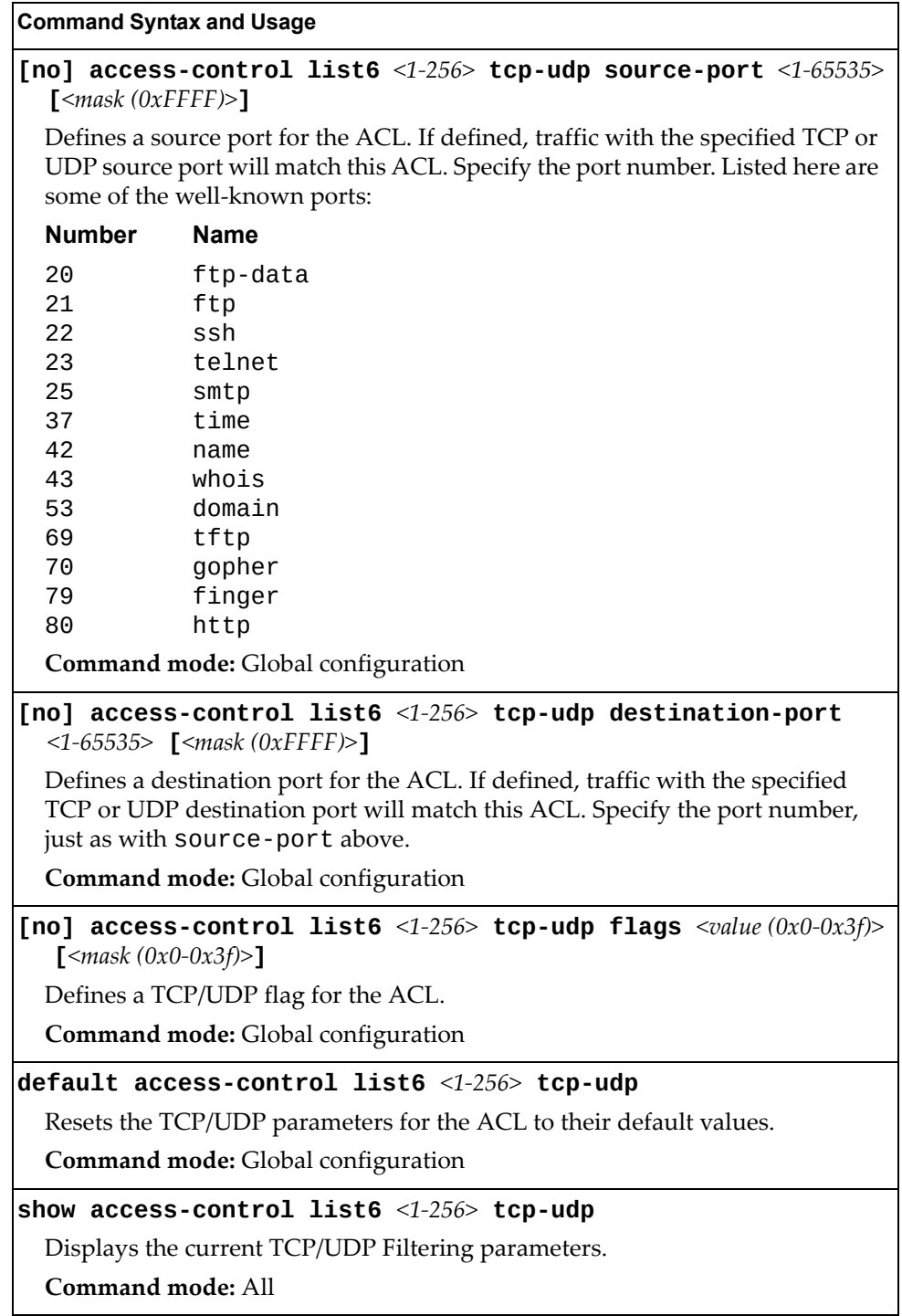

# *IPv6 Metering Configuration*

These commands define the Access Control profile for the selected ACL.

**Table 197.** *IPv6 Metering Options*

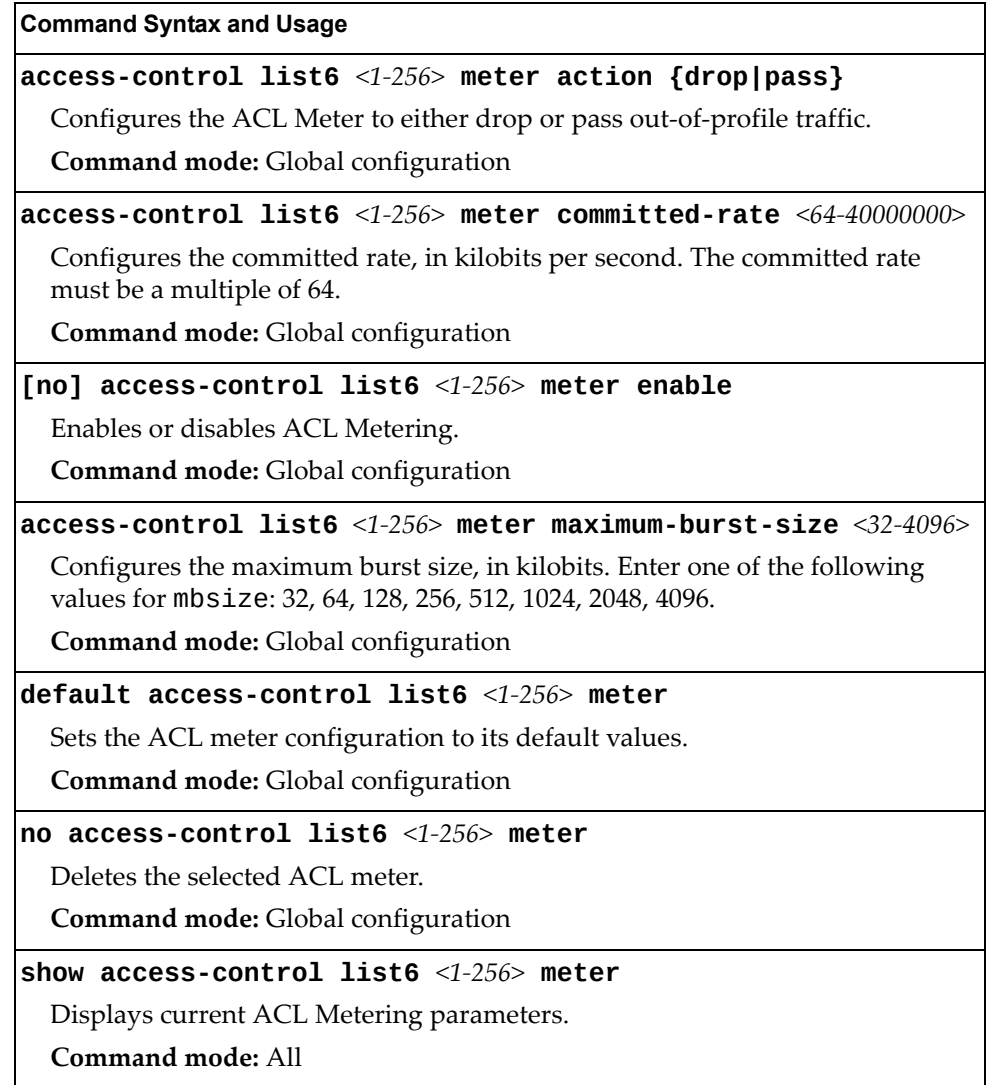

## **Management ACL Filtering Configuration**

These commands allow you to define matching criteria for a Management ACL.

**Note:** Management ACLs filter traffic received through data interfaces only. The management interface is not monitored.

**Table 198.** *Management ACL Filtering Configuration Commands*

| <b>Command Syntax and Usage</b>                                                                                                    |  |  |  |
|----------------------------------------------------------------------------------------------------|--|--|--|
| [no] access-control macl $\langle 1-128 \rangle$ ipv4                                                                                                    |  |  |  |
| Enables or disables the Management ACL.                                                                                                    |  |  |  |
| <b>Command mode:</b> Global configuration                                                                                                    |  |  |  |
| [no] access-control macl <1-128> ipv4 <destination address="" ip=""><br/>[<address mask="">]</address></destination>                                                                           |  |  |  |
| Sets IPv4 filtering to filter on the destination IP address.                                                                                                    |  |  |  |
| Command mode: Global configuration                                                                                                    |  |  |  |
| [no] access-control macl <1-128> ipv4 <source address="" ip=""/><br>[ <address mask="">]</address>                                                                                             |  |  |  |
| Sets IPv4 filtering to filter on the source IP address.                                                                                                    |  |  |  |
| Command mode: Global configuration                                                                                                    |  |  |  |
| [no] access-control macl <1-128> ipv4 protocol <0-255>                                                                                                    |  |  |  |
| Defines an IP protocol for the MACL. If defined, traffic from the specified<br>protocol matches this filter. Specify the protocol number. Listed here are some<br>of the well-known protocols. |  |  |  |
| Number<br>Name                                                                                                    |  |  |  |
| 1<br>icmp<br>$\overline{2}$<br>igmp<br>6<br>tcp<br>17<br>udp<br>89<br>ospf<br>112<br>vrrp                                                                                                    |  |  |  |
| Command mode: Global configuration                                                                                                    |  |  |  |
| default access-control list <1-128> ipv4                                                                                                    |  |  |  |
| Resets the IPv4 parameters for the ACL to their default values.                                                                                                    |  |  |  |
| Command mode: Global configuration                                                                                                    |  |  |  |
| show access-control list <1-128> packet-format                                                                                                    |  |  |  |
| Displays the current Packet Format parameters for the ACL.                                                                                                    |  |  |  |
| <b>Command mode: All</b>                                                                                                    |  |  |  |

## **TCP/UDP Filtering Configuration**

The following commands allow you to define TCP/UDP matching criteria for a Management ACL.

**Table 199.** *Management ACL TCP/UDP Filtering Configuration Commands*

| <b>Command Syntax and Usage</b>                                                                                                    |  |  |
|----------------------------------------------------------------------------------------------------|--|--|
| [no] access-control macl <1-128> tcp-udp source-port <1-65535><br>[< $mask(0x0-0x3f)$ >]                                                                                                    |  |  |
| Defines a source port for the Management ACL. If defined, traffic with the<br>specified TCP or UDP source port will match this Management ACL. Specify<br>the port number. Listed here are some of the well-known ports: |  |  |
| Number<br>Name                                                                                                    |  |  |
| 20<br>ftp-data<br>21<br>ftp<br>22<br>ssh<br>23<br>telnet<br>25<br>smtp<br>37<br>time<br>42<br>name<br>43<br>whois<br>domain<br>53<br>69<br>tftp<br>70<br>gopher<br>79<br>finger<br>80<br>http                            |  |  |
| Command mode: Global configuration                                                                                                    |  |  |
| [no] access-control macl <1-128> tcp-udp destination-port<br>$\langle 1 - 65535 \rangle$ [ $\langle mask (0xFFF) \rangle$ ]                                                                                              |  |  |
| Defines a destination port for the Management ACL. If defined, traffic with the<br>specified TCP or UDP destination port will match this Management ACL.<br>Specify the port number, just as with source-port.           |  |  |
| Command mode: Global configuration                                                                                                    |  |  |
| default access-control list $<1-256>$ tcp-udp                                                                                                    |  |  |
| Resets the TCP/UDP parameters for the ACL to their default values.                                                                                                    |  |  |
| Command mode: Global configuration                                                                                                    |  |  |
| show access-control list $<1-256>$ tcp-udp<br>Displays the current TCP/UDP Filtering parameters.<br>Command mode: All                                                                                                    |  |  |
|                                                                                                    |  |  |

## <span id="page-356-0"></span>**ACL Group Configuration**

These commands allow you to compile one or more ACLs into an ACL group. Once you create an ACL group, you can assign the ACL group to one or more ports.

**Table 200.** *ACL Group Configuration Commands*

| <b>Command Syntax and Usage</b>                                                              |  |  |
|----------------------------------------------------------------------------------------------|--|--|
| [no] access-control group $\langle 1\text{-}256 \rangle$ list $\langle 1\text{-}256 \rangle$ |  |  |
| Adds or removes the selected ACL to/from the ACL group.                                      |  |  |
| <b>Command mode:</b> Global configuration                                                    |  |  |
| [no] access-control group $<1-256>$ list6 $<1-256>$                                          |  |  |
| Adds or removes the selected IPv6 ACL to/from the ACL group.                                 |  |  |
| <b>Command mode:</b> Global configuration                                                    |  |  |
| show access-control group $\langle 1\text{-}256 \rangle$                                     |  |  |
| Displays the current ACL group parameters.                                                   |  |  |
| Command mode: All                                                                            |  |  |

## **ACL Logging Configuration**

These commands provide you with additional insight into the actual traffic patterns on the switch, providing packet details in the system log for network debugging or security purposes.

**Table 201.** *ACL Logging Configuration Commands*

| <b>Command Syntax and Usage</b>                                                                                                    |
|----------------------------------------------------------------------------------------------------|
| logging ip access-list cache entries $\langle 1\text{-}100000 \rangle$                                                                          |
| The maximum number of log entries cached in the software; an integer from<br>1-1000000. The default value is 8000.                              |
| <b>Command mode:</b> Global configuration                                                                                                    |
| logging ip access-list cache interval $<5-86400>$                                                                                               |
| The log update interval, in seconds; an integer from 5-86400. The default value<br>is $300$ .                                                   |
| <b>Command mode:</b> Global configuration                                                                                                    |
| logging ip access-list cache threshold $<0-1000000>$                                                                                            |
| Number of log messages generated and sent after the initial match, in numbers<br>of packets; an integer from 0-1000000. The default value is 0. |
| Command mode: Global configuration                                                                                                    |
| default logging ip access-list cache entries                                                                                                    |
| Reset the IP ACL logging cache size.                                                                                                    |
| Command mode: Global configuration                                                                                                    |
| default logging ip access-list cache interval                                                                                                   |
| Reset the IP ACL logging cache interval.                                                                                                    |
| Command mode: Global configuration                                                                                                    |
| default logging ip access-list cache threshold                                                                                                  |
| Reset the IP ACL logging cache threshold.                                                                                                    |
| Command mode: Global configuration                                                                                                    |
| show logging ip access-list cache                                                                                                    |
| Displays IP ACL log cache.                                                                                                    |
| See page 140 for sample output.                                                                                                    |
| Command mode: Global configuration                                                                                                    |
| show logging ip access-list status                                                                                                    |
| Displays the status of the IP ACL cache.                                                                                                    |
| See page 140 for sample output.                                                                                                    |
| Command mode: Global configuration                                                                                                    |
| clear logging ip access-list cache                                                                                                    |
| Deletes the IP ACL log cache.                                                                                                    |
| Command mode: Global configuration                                                                                                    |

# **ACL Metering Configuration**

These commands define the Access Control profile for the selected ACL or ACL Group.

**Table 202.** *ACL Metering Configuration Commands*

| <b>Command Syntax and Usage</b>                                                                                                    |  |  |
|----------------------------------------------------------------------------------------------------|--|--|
| $access-control$ list $\langle 1-256 \rangle$ meter action ${drop pass}$                                                                  |  |  |
| Configures the ACL meter to either drop or pass out-of-profile traffic.                                                                   |  |  |
| Command mode: Global configuration                                                                                                    |  |  |
| $access-control$ list <1-256> meter committed-rate <64-10000000>                                                                          |  |  |
| Configures the committed rate, in Kilobits per second. The committed rate<br>must be a multiple of 64.                                    |  |  |
| Command mode: Global configuration                                                                                                    |  |  |
| [no] access-control list <1-256> meter enable                                                                                             |  |  |
| Enables or disables ACL Metering.                                                                                                    |  |  |
| <b>Command mode:</b> Global configuration                                                                                                 |  |  |
| $access$ -control list <1-256> meter maximum-burst-size <32-4096>                                                                         |  |  |
| Configures the maximum burst size, in Kilobits. Enter one of the following<br>values for mbsize: 32, 64, 128, 256, 512, 1024, 2048, 4096. |  |  |
| Command mode: Global configuration                                                                                                    |  |  |
| default access-control list $\langle 1-256 \rangle$ meter                                                                                 |  |  |
| Sets the ACL meter configuration to its default values.                                                                                   |  |  |
| Command mode: Global configuration                                                                                                    |  |  |
| no access-control list $\langle 1-256 \rangle$ meter                                                                                      |  |  |
| Deletes the selected ACL meter.                                                                                                    |  |  |
| Command mode: Global configuration                                                                                                    |  |  |
| show access-control list <1-256> meter                                                                                                    |  |  |
| Displays current ACL Metering parameters.                                                                                                 |  |  |
| Command mode: All                                                                                                    |  |  |

## **ACL Re-Mark Configuration**

You can choose to re-mark IP header data for the selected ACL. You can configure different re‐mark values, based on whether packets fall within the ACL metering profile, or out of the ACL metering profile.

**Table 203.** *ACL Re‐Marking Configuration Commands*

| <b>Command Syntax and Usage</b>                                                                                                    |
|----------------------------------------------------------------------------------------------------|
| access-control list <1-256> re-mark dot1p <0-7>                                                                                                    |
| Defines 802.1p value. The value is the priority bits information in the packet<br>structure.                                                                              |
| <b>Command mode:</b> Global configuration                                                                                                    |
| no access-control list $<1-256>$ re-mark dot1p                                                                                                    |
| Disables use of 802.1p value for re-marked packets.                                                                                                    |
| <b>Command mode:</b> Global configuration                                                                                                    |
| [no] access-control list <1-256> re-mark use-tos-precedence                                                                                                    |
| Enable or disable mapping of TOS (Type of Service) priority to 802.1p priority<br>for In-Profile packets. When enabled, the TOS value is used to set the 802.1p<br>value. |
| <b>Command mode:</b> Global configuration                                                                                                    |
| default access-control list $<1-256>$ re-mark                                                                                                    |
| Sets the ACL Re-mark configuration to its default values.                                                                                                    |
| <b>Command mode:</b> Global configuration                                                                                                    |
| show access-control list $<1-256>$ re-mark                                                                                                    |
| Displays current Re-mark parameters.                                                                                                    |
| <b>Command mode: All</b>                                                                                                    |
# *Re-Marking In-Profile Configuration*

The following table displays Re‐marking In‐profile configuration commands.

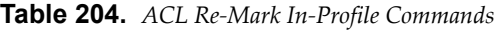

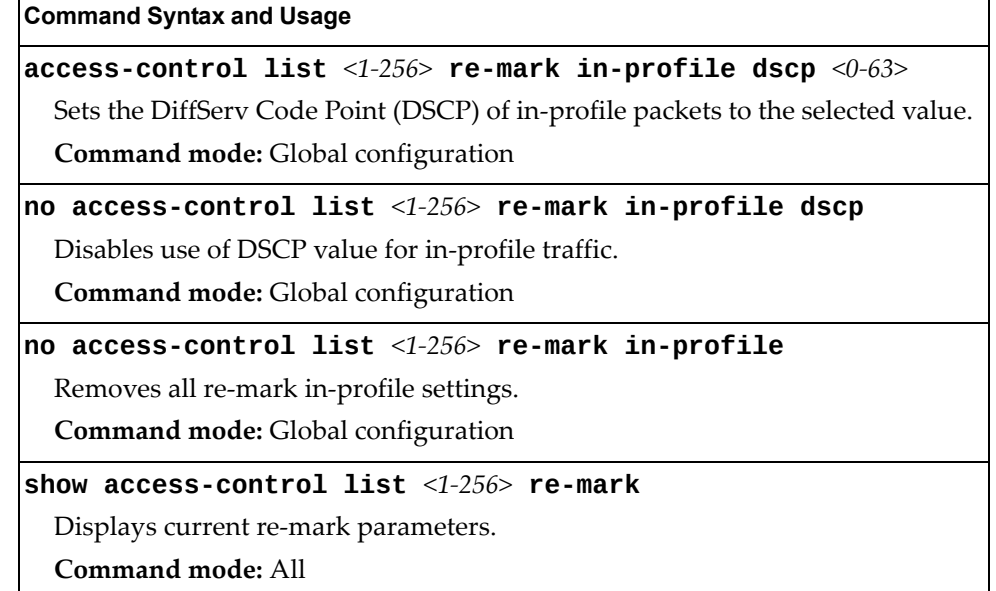

### *Re-Marking Out-Profile Configuration*

The following table displays Re‐marking Out‐profile configuration commands.

**Table 205.** *ACL Re‐Mark Out‐of‐Profile Commands*

| <b>Command Syntax and Usage</b>                                                                                                    |
|----------------------------------------------------------------------------------------------------|
| access-control list <1-256> re-mark out-profile dscp <0-63>                                                                                       |
| Sets the DiffServ Code Point (DSCP) of out-of-profile packets to the selected<br>value. The switch sets the DSCP value on Out-of-Profile packets. |
| <b>Command mode:</b> Global configuration                                                                                                    |
| no access-control list $\langle 1\text{-}256 \rangle$ re-mark out-profile                                                                         |
| Removes all re-mark out-profile settings.                                                                                                    |
| Command mode: Global configuration                                                                                                    |
| show access-control list $<1-256>$ re-mark                                                                                                    |
| Displays current re-mark parameters.                                                                                                    |
| Command mode: All                                                                                                    |

# **IPv6 Re-Marking Configuration**

You can choose to re-mark IPv6 header data for the selected ACL. You can configure different re‐mark values, based on whether packets fall within or outside the ACL metering profile.

**Table 206.** *IPv6 General Re‐Mark Options*

| <b>Command Syntax and Usage</b>                                                                                                    |
|----------------------------------------------------------------------------------------------------|
| access-control list6 <1-256> re-mark dot1p <0-7>                                                                                                    |
| Re-marks the 802.1p value. The value is the priority bits information in the<br>packet structure.                                                                           |
| Command mode: Global configuration                                                                                                    |
| no access-control list6 <1-256> re-mark dot1p                                                                                                    |
| Disables use of 802.1p value for re-marked packets.                                                                                                    |
| <b>Command mode:</b> Global configuration                                                                                                    |
| [no] no access-control list6 $<1-256>$ re-mark<br>use-tos-precedence                                                                                                    |
| Enables or disables mapping of TOS (Type of Service) priority to 802.1p<br>priority for in-profile packets. When enabled, the TOS value is used to set the<br>802.1p value. |
| <b>Command mode:</b> Global configuration                                                                                                    |
| default access-control list6 $<\!\!1\!\!-\!\!256\!\!>$ re-mark                                                                                                    |
| Sets the ACL re-mark parameters to their default values.                                                                                                    |
| <b>Command mode:</b> Global configuration                                                                                                    |
| show $access\text{-}control \text{ list} 6 \text{ } <1\text{-}256$ re-mark                                                                                                  |
| Displays current re-mark parameters.                                                                                                    |
| Command mode: All                                                                                                    |

# *IPv6 Re-Marking In-Profile Configuration*

The following table displays IPv6 Re-marking In-profile configuration commands.

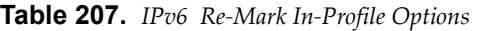

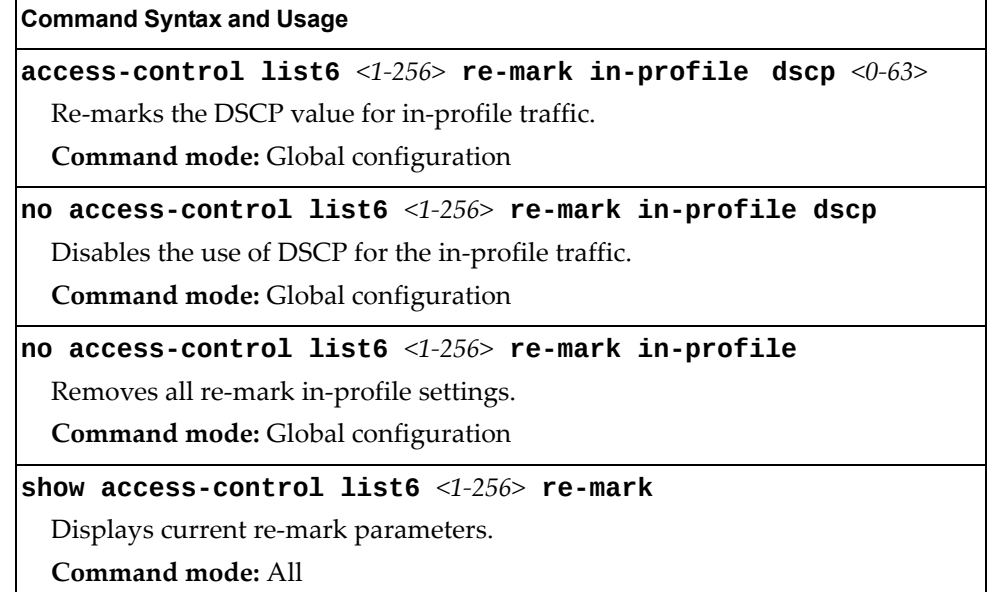

## *IPv6 Re-Marking Out-Profile Configuration*

The following table displays IPv6 Re‐marking Out‐profile configuration commands.

**Table 208.** *IPv6 Re‐Mark Out‐of‐Profile Options*

| <b>Command Syntax and Usage</b>                                |
|----------------------------------------------------------------|
| access-control list6 <1-256> re-mark out-profile dscp <0-63>   |
| Re-marks the DSCP value on out-of-profile packets for the ACL. |
| <b>Command mode:</b> Global configuration                      |
| no access-control list6 $\leq 1-256$ re-mark out-profile       |
| Removes all re-marking out-of-profile settings.                |
| <b>Command mode:</b> Global configuration                      |
| show access-control list6 $\langle 1-256 \rangle$ re-mark      |
| Displays current re-mark parameters.                           |
| Command mode: All                                              |

# **Port Mirroring**

Port mirroring is disabled by default. For more information about port mirroring on the NE2552E, see "Appendix A: Troubleshooting" in the *Lenovo ENOS 8.4 Application Guide*.

**Note:** Traffic on VLAN 4095 is not mirrored to the external ports.

Port Mirroring commands are used to configure, enable, and disable the monitor port. When enabled, network packets being sent and/or received on a target port are duplicated and sent to a monitor port. By attaching a network analyzer to the monitor port, you can collect detailed information about your network performance and usage.

**Table 209.** *Port Mirroring Configuration Commands*

| <b>Command Syntax and Usage</b>                                 |  |
|-----------------------------------------------------------------|--|
| [no] port-mirroring enable                                      |  |
| Enables or disables port mirroring.                             |  |
| Command mode: Global configuration                              |  |
| show port-mirroring                                             |  |
| Displays current settings of the mirrored and monitoring ports. |  |
| Command mode: All                                               |  |
|                                                                 |  |

## **Port Mirroring Configuration**

The following table displays Port Mirror configuration commands.

**Table 210.** *Port‐Based Port Mirroring Configuration Commands*

#### **Command Syntax and Usage**

**port-mirroring monitor-port** *<port alias>* **mirroring-port** *<port alias>* **{in|out|both}**

Adds the port to be mirrored. This command also allows you to enter the direction of the traffic. It is necessary to specify the direction because:

If the source port of the frame matches the mirrored port and the mirrored direction is ingress or both (ingress and egress), the frame is sent to the monitoring port.

If the destination port of the frame matches the mirrored port and the mirrored direction is egress or both, the frame is sent to the monitoring port.

**Command mode:** Global configuration

**Table 210.** *Port‐Based Port Mirroring Configuration Commands*

**Command Syntax and Usage**

**no port-mirroring monitor-port** *<port alias>*  **mirroring-port** *<port alias>*

Removes the mirrored port.

**Command mode:** Global configuration

**show port-mirroring**

Displays the current settings of the monitoring port.

**Command mode:** All

# **Layer 2 Configuration**

The following table describes basic Layer 2 Configuration commands. The following sections provide more detailed information and commands.

**Table 211.** *Layer 2 Configuration Commands*

| <b>Command Syntax and Usage</b>                                                                                                    |
|----------------------------------------------------------------------------------------------------|
| spanning-tree mode disable                                                                                                    |
| Globally turns Spanning Tree off (selects Spanning-Tree mode "disable").<br>All ports are placed into forwarding state. Any BPDU's received are flooded.                                                                                                    |
| To enable Spanning-Tree, select another Spanning-Tree mode.                                                                                                    |
| Command mode: Global configuration                                                                                                    |
| [no] spanning-tree stg-auto                                                                                                    |
| Enables or disables VLAN Automatic STG Assignment (VASA). When<br>enabled, each time a new VLAN is configured, the switch will automatically<br>assign the new VLAN its own STG. Conversely, when a VLAN is deleted, if its<br>STG is not associated with any other VLAN, the STG is returned to the<br>available pool. |
| Note: VASA applies only to PVRST mode.                                                                                                    |
| Command mode: Global configuration                                                                                                    |
| [no] spanning-tree pvst-compatibility                                                                                                    |
| Enables or disables VLAN tagging of Spanning Tree BPDUs.                                                                                                    |
| The default setting is enabled.                                                                                                    |
| <b>Command mode:</b> Global configuration                                                                                                    |
| [no] spanning-tree loopguard                                                                                                    |
| Enables or disables Spanning Tree Loop Guard.                                                                                                    |
| Command mode: Global configuration                                                                                                    |
| $v$ lan <vlan number=""></vlan>                                                                                                    |
| Enter VLAN configuration mode. To view command options, see page 409.                                                                                                    |
| Command mode: Global configuration                                                                                                    |
| show layer2                                                                                                    |
| Displays current Layer 2 parameters.                                                                                                    |
| <b>Command mode: All</b>                                                                                                    |

## **802.1X Configuration**

These commands allow you to configure the NE2552E as an IEEE 802.1X Authenticator, to provide port‐based network access control.

**Table 212.** *802.1X Configuration Commands*

| <b>Command Syntax and Usage</b>      |  |
|--------------------------------------|--|
| [no] dot1x enable                    |  |
| Globally enables or disables 802.1X. |  |
| Command mode: Global configuration   |  |
| show dot1x                           |  |
| Displays current 802.1X parameters.  |  |
| Command mode: All                    |  |

# *802.1X Global Configuration*

The global 802.1X commands allow you to configure parameters that affect all ports in the NE2552E.

**Table 213.** *802.1X Global Configuration Commands*

| <b>Command Syntax and Usage</b>                                                                                                    |
|----------------------------------------------------------------------------------------------------|
| dot1x max-request $\langle 1$ -10>                                                                                                    |
| Sets the maximum number of times the authenticator retransmits an<br>EAP-Request packet to the supplicant (client).                                                                                            |
| The default value is 2.                                                                                                    |
| Command mode: Global configuration                                                                                                    |
| dot1x mode [force-unauthorized auto force-authorized]                                                                                                    |
| Sets the type of access control for all ports:                                                                                                    |
| o force-unauthorized - the port is unauthorized unconditionally.                                                                                                    |
| o auto - the port is unauthorized until it is successfully authorized by the<br>RADIUS server.                                                                                                    |
| o force-authorized - the port is authorized unconditionally, allowing all<br>traffic.                                                                                                    |
| The default value is force-authorized.                                                                                                    |
| <b>Command mode:</b> Global configuration                                                                                                    |
| dotix quiet-time $<0$ -65535>                                                                                                    |
| Sets the time, in seconds, the authenticator waits before transmitting an<br>EAP-Request/Identity frame to the supplicant (client) after an authentication<br>failure in the previous round of authentication. |

The default value is 60.

**Command mode:** Global configuration

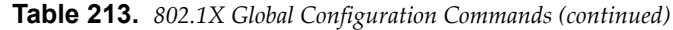

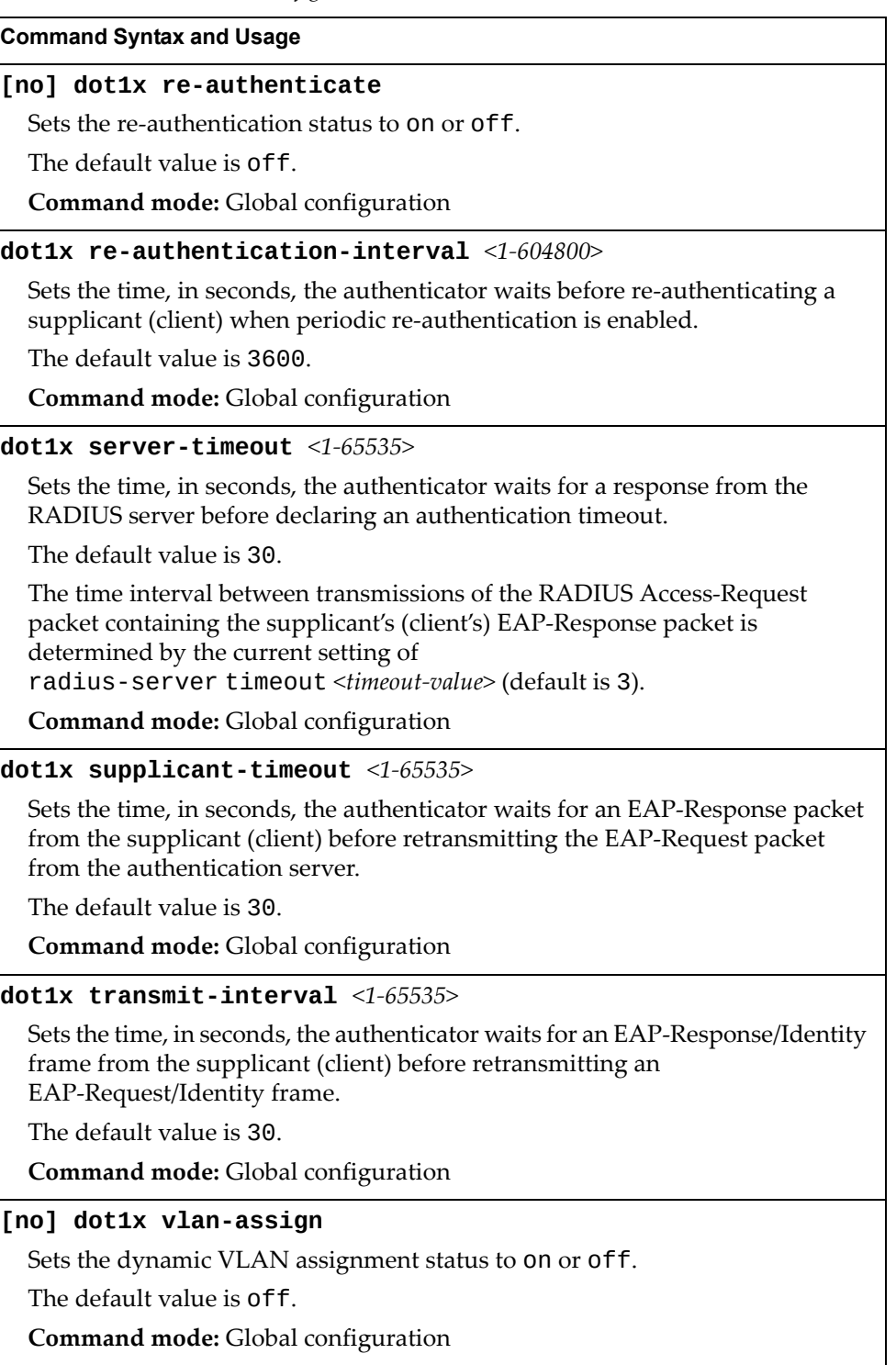

**Table 213.** *802.1X Global Configuration Commands (continued)*

**Command Syntax and Usage**

**default dot1x**

Resets the global 802.1X parameters to their default values.

**Command mode:** Global configuration

**show dot1x**

Displays current global 802.1X parameters.

**Command mode:** All

# *802.1X Guest VLAN Configuration*

The 802.1X Guest VLAN commands allow you to configure a Guest VLAN for unauthenticated ports. The Guest VLAN provides limited access to switch functions.

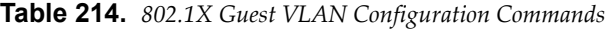

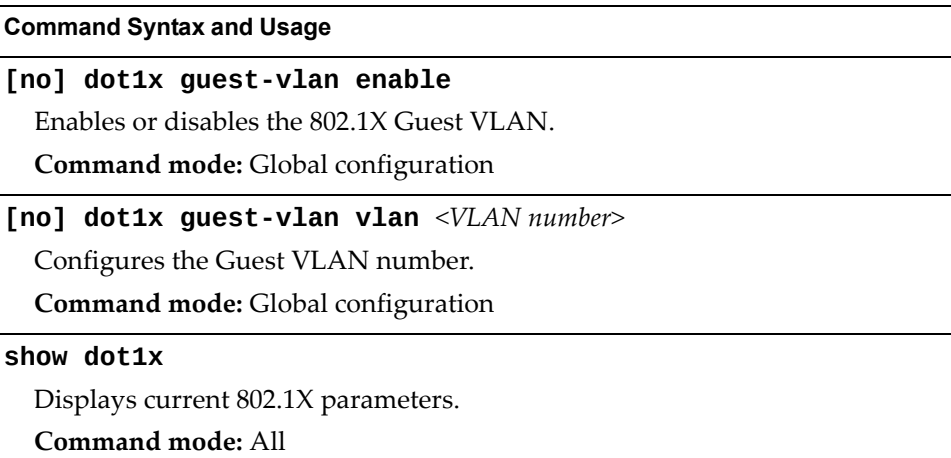

# *802.1X Port Configuration*

The 802.1X port commands allows you to configure parameters that affect the selected port in the NE2552E. These settings override the global 802.1X parameters.

**Table 215.** *802.1X Port Commands*

| <b>Command Syntax and Usage</b>                                                                                                    |
|----------------------------------------------------------------------------------------------------|
| dot1x apply-global                                                                                                    |
| Applies current global 802.1X configuration parameters to the port.                                                                                                    |
| Command mode: Interface port                                                                                                    |
| dot1x max-request $<1-10>$                                                                                                    |
| Sets the maximum number of times the authenticator retransmits an<br>EAP-Request packet to the supplicant (client).                                                                                            |
| The default value is 2.                                                                                                    |
| Command mode: Interface port                                                                                                    |
| dot1x mode {force-unauthorized auto force-authorized}                                                                                                    |
| Sets the type of access control for the port:                                                                                                    |
| o force-unauthorized - the port is unauthorized unconditionally.                                                                                                    |
| o auto - the port is unauthorized until it is successfully authorized by the<br>RADIUS server.                                                                                                    |
| o force-authorized - the port is authorized unconditionally, allowing all<br>traffic.                                                                                                    |
| The default value is force-authorized.                                                                                                    |
| Command mode: Interface port                                                                                                    |
| dot1x quiet-time $<0$ -65535>                                                                                                    |
| Sets the time, in seconds, the authenticator waits before transmitting an<br>EAP-Request/Identity frame to the supplicant (client) after an authentication<br>failure in the previous round of authentication. |
| The default value is 60.                                                                                                    |
| Command mode: Interface port                                                                                                    |
| [no] dot1x re-authenticate                                                                                                    |
| Sets the re-authentication status to on or off.                                                                                                    |
| The default value is off.                                                                                                    |
| Command mode: Interface port                                                                                                    |
| dot1x $re$ -authentication-interval <1-604800>                                                                                                    |
| Sets the time, in seconds, the authenticator waits before re-authenticating a<br>supplicant (client) when periodic re-authentication is enabled.                                                               |
| The default value is 3600.                                                                                                    |
| Command mode: Interface port                                                                                                    |

**Table 215.** *802.1X Port Commands (continued)*

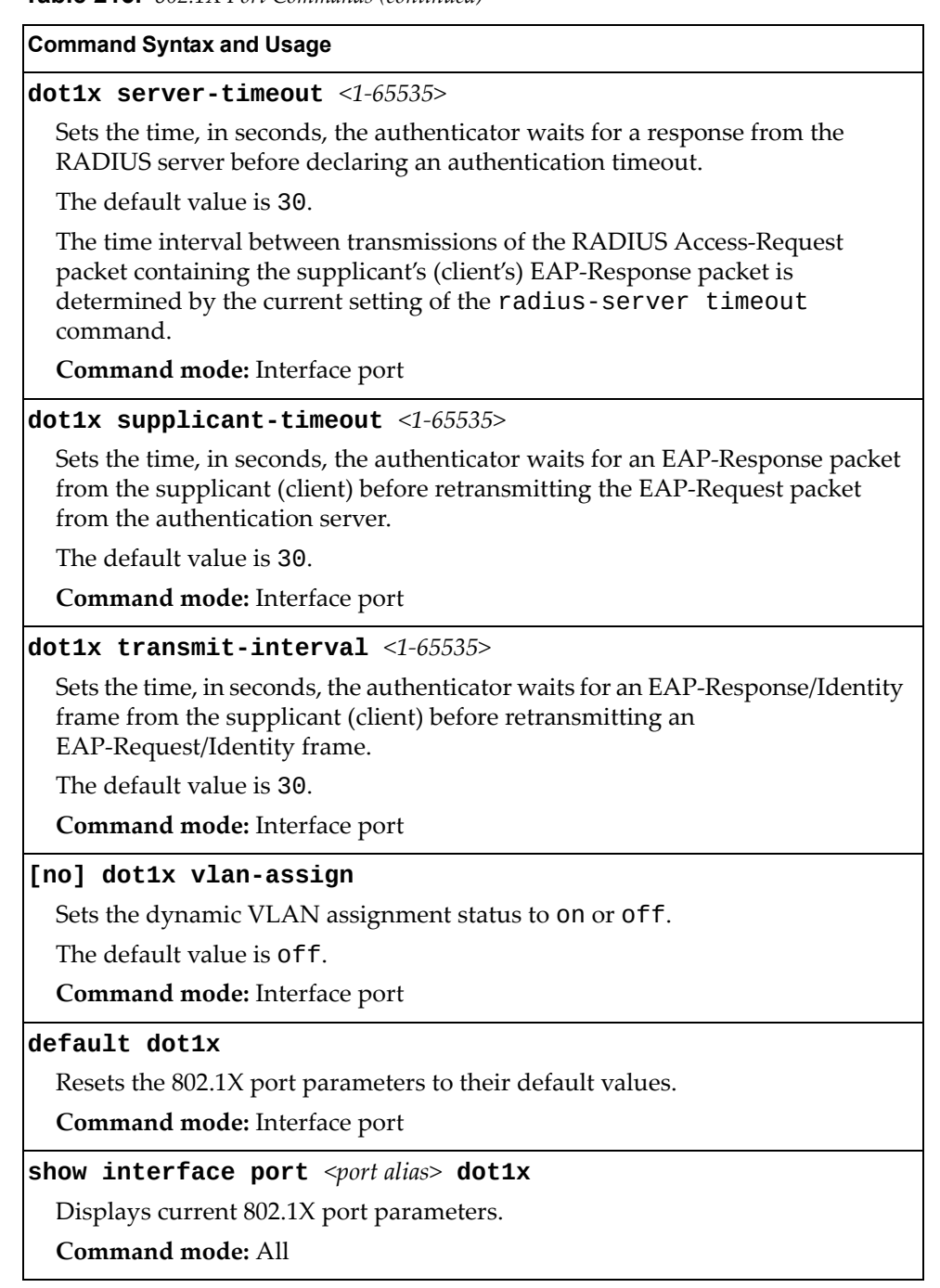

## **Spanning Tree Configuration**

Lenovo Enterprise Network Operating System supports the IEEE 802.1D (2004) Rapid Spanning Tree Protocol (RSTP), the IEEE 802.1Q (2003) Multiple Spanning Tree Protocol (MSTP), and Per VLAN Rapid Spanning Tree Protocol (PVRST+). STP is used to prevent loops in the network topology.

Up to 256 Spanning Tree Groups can be configured on the switch (STG 256 is reserved for management). By default, 128 STGs are configured (STG 128 is reserved for management).

**Note:** When VRRP is used for active/active redundancy, STG must be enabled.

**Table 216.** *Spanning Tree Configuration Options*

#### **Command Syntax and Usage**

### **spanning-tree mode [disable|mst|pvrst|rstp]**

Selects and enables Multiple Spanning Tree mode (mst), Per VLAN Rapid Spanning Tree mode (pvrst), or Rapid Spanning Tree mode (rstp).

The default mode is PVRST+.

When you select **spanning-tree mode disable**, the switch globally turns Spanning Tree off. All ports are placed into forwarding state. Any BPDU's received are flooded.

**Command mode:** Global configuration

#### **[no] spanning-tree pvst-compatibility**

Enables or disables VLAN tagging of Spanning Tree BPDUs.

The default setting is enabled.

**Command mode:** Global configuration

### **[no] spanning-tree stg-auto**

Enables or disables VLAN Automatic STG Assignment (VASA). When enabled, each time a new VLAN is configured, the switch will automatically assign the new VLAN its own STG. Conversely, when a VLAN is deleted, if its STG is not associated with any other VLAN, the STG is returned to the available pool.

**Note**: When using VASA, a maximum number of 127 automatically assigned STGs is supported.

**Note**: VASA applies only to PVRST mode.

**Command mode:** Global configuration

### **spanning-tree guard loop**

Enables STP loop guard. STP loop guard prevents the port from forwarding traffic if no BPDUs are received. The port is placed into a loop‐inconsistent blocking state until a BPDU is received.

**Command mode:** Interface port/Interface portchannel

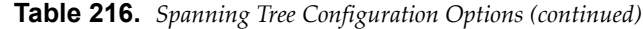

#### **Command Syntax and Usage**

#### **spanning-tree guard root**

Enables STP root guard. STP root guard enforces the position of the root bridge. If the bridge receives a superior BPDU, the port is placed into a root‐inconsistent state (listening).

**Command mode:** Interface port/Interface portchannel

#### **spanning-tree guard none**

Disables STP loop guard and root guard.

**Command mode:** Interface port/Interface portchannel

#### **no spanning-tree guard**

Sets the Spanning Tree guard parameters to their default values.

**Command mode:** Interface port/Interface portchannel

#### **[no] spanning-tree link-type {p2p|shared|auto}**

Defines the type of link connected to the port, as follows:

- auto: Configures the port to detect the link type, and automatically match its settings.
- p2p: Configures the port for Point‐To‐Point protocol.
- shared: Configures the port to connect to a shared medium (usually a hub).

The default link type is auto.

**Command mode:** Interface port/Interface portchannel

#### **[no] spanning-tree portfast**

Enables or disables this port as portfast or edge port. An edge port is not connected to a bridge, and can begin forwarding traffic as soon as the link is up. Configure server ports as edge ports (enabled).

**Note**: After you configure the port as an edge port, you must disable the port and then re-enable the port for the change to take effect.

**Command mode:** Interface port/Interface portchannel

#### **[no] spanning-tree pvst-protection**

Enables or disables PVST Protection on the selected port. If the port receives any PVST+/PVRST+ BPDUs, it is error disabled.

The default setting for this feature is disabled (no protection).

**Command mode:** Interface port/Interface portchannel

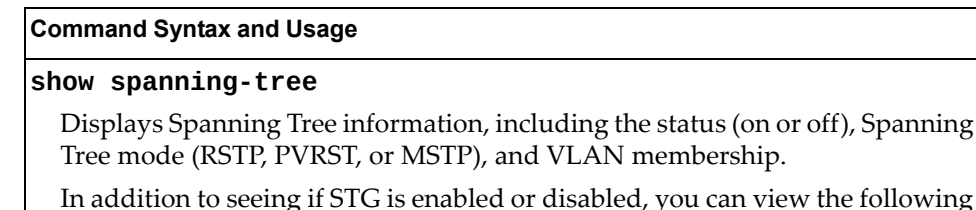

**Table 216.** *Spanning Tree Configuration Options (continued)*

w the following

o Priority

Hello interval

Maximum age value

STG bridge information:

Forwarding delay

Aging time

You can also see the following port-specific STG information:

Port alias and priority

Cost

State

For details, see [page 71.](#page-70-0)

**Command mode:** All

### **show spanning-tree blockedports**

Lists the ports blocked by each STP instance.

**Command mode:** All

### **show spanning-tree root**

Displays the Spanning Tree configuration on the root bridge for each STP instance. For details, see [page 79](#page-78-0).

**Command mode:** All

### **show spanning-tree [vlan** *<VLAN ID>***] bridge**

Displays Spanning Tree bridge information. For details, see [page 78.](#page-77-0) **Command mode:** All

## *MSTP Configuration*

Up to 32 Spanning Tree Groups can be configured in MSTP mode. MSTP is turned off by default and the default STP mode is PVRST+.

**Note:** When Multiple Spanning Tree is turned on, VLAN 4095 is moved from Spanning Tree Group 128 to the Common Internal Spanning Tree (CIST). When Multiple Spanning Tree is turned off, VLAN 4095 is moved back to Spanning Tree Group 128.

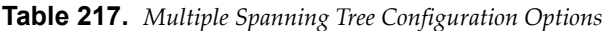

**Command Syntax and Usage**

```
[no] spanning-tree mst <MST instance or range> enable
```
Enables or disables the specified MSTP instance.

**Command mode:** Global configuration

#### **spanning-tree mst forward-time** *<4‐30>*

Configures the forward delay time in seconds. The forward delay parameter specifies the amount of time that a bridge port has to wait before it changes from the listening state to the learning state and from the learning state to the forwarding state.

The default value is 15.

**Command mode:** Global configuration

#### **spanning-tree mst max-age** *<6‐40>*

Configures the maximum age interval in seconds. The maximum age parameter specifies the maximum time the bridge waits without receiving a configuration bridge protocol data unit before it reconfigures the MSTP network.

The default value is 20.

**Command mode:** Global configuration

### **spanning-tree mst** *<MST instance or range>* **priority** *<0‐65535>*

Configures the CIST bridge priority for the specified MSTP instance. The bridge priority parameter controls which bridge on the network is the MSTP root bridge. To make this switch the root bridge, configure the bridge priority lower than all other switches and bridges on your network. The lower the value, the higher the bridge priority. The range is 0 to 65535, in steps of 4096 (0, 4096, 8192...).

The default value is 61440.

**Command mode:** Global configuration

**spanning-tree mst max-hops** *<4‐60>*

Configures the maximum number of bridge hops a packet may traverse before it is dropped.

The default value is 20.

**Command mode:** Global configuration

| <b>Command Syntax and Usage</b>                                                                                                    |
|----------------------------------------------------------------------------------------------------|
| <b>default spanning-tree mst</b> <mst instance="" number="" or="" range=""></mst>                                                                                                    |
| Restores the Spanning Tree instance to its default configuration.                                                                                                    |
| Command mode: Global configuration                                                                                                    |
| no spanning-tree mst configuration                                                                                                    |
| Returns the MST region to its default values: no VLAN is mapped to any MST<br>instance. Revision number is reset to 0.                                                                       |
| Command mode: Global configuration                                                                                                    |
| spanning-tree mst configuration                                                                                                    |
| Enables MSTP configuration mode.                                                                                                    |
| Command mode: Global configuration                                                                                                    |
| [no] instance <0-32> vlan <vlan numbers=""></vlan>                                                                                                    |
| Maps or removes the specified VLANs to the Spanning Tree instance. If a VLAN<br>does not exist, it will not be created automatically.                                                        |
| Command mode: MST configuration                                                                                                    |
| [no] name $\leq$ 1-32 characters>                                                                                                    |
| Configures a name for the MSTP region. All devices within an MSTP region<br>must have the same region name.                                                                                  |
| Command mode: MST configuration                                                                                                    |
| [no] revision $<0$ -65535>                                                                                                    |
| Configures a revision number for the MSTP region. The revision is used as a<br>numerical identifier for the region. All devices within an MSTP region must<br>have the same revision number. |
| Command mode: MST configuration                                                                                                    |
| show spanning-tree mst <mst instance="" or="" range=""> [information]</mst>                                                                                                    |
| Displays the current MSTP configuration for the specified instance.                                                                                                    |
| Command mode: All                                                                                                    |
| show spanning-tree mst configuration                                                                                                    |
| Displays the current MSTP settings.                                                                                                    |
| <b>Command mode: All</b>                                                                                                    |

**Table 217.** *Multiple Spanning Tree Configuration Options (continued)*

### MSTP Port Configuration

MSTP port parameters are used to modify MSTP operation on an individual port basis. MSTP parameters do not affect operation of RSTP/PVRST.

**Table 218.** *MSTP Port Configuration Options*

| <b>Command Syntax and Usage</b>                                                                                                    |
|----------------------------------------------------------------------------------------------------|
| spanning-tree mst <mst instance="" or="" range=""> cost &lt;0-200000000&gt;</mst>                                                                                                    |
| Configures the port path cost for the specified MSTP instance. The port path<br>cost is used to help determine the designated port for a segment. Port path cost<br>is based on the port speed, and is calculated as follows:                                                                                                   |
| $10 \text{ Gbps} = 2000$<br>o                                                                                                    |
| $\circ$ 25 Gbps = 800                                                                                                    |
| $\degree$ 40 Gbps = 500                                                                                                    |
| $\circ$ 50 Gbps = 400                                                                                                    |
| $100 \text{ Gbps} = 200$<br>o                                                                                                    |
| The default value of 0 indicates that the default path cost will be computed for<br>an auto negotiated link speed.                                                                                                    |
| Command mode: Interface port/Interface portchannel                                                                                                    |
| [no] spanning-tree mst <mst instance="" or="" range=""> enable</mst>                                                                                                    |
| Enables or disables the specified MSTP instance on the port.                                                                                                    |
| Command mode: Interface port/Interface portchannel                                                                                                    |
| spanning-tree mst hello-time $<1-10>$                                                                                                    |
| Configures the port Hello time. The Hello time specifies how often the root<br>bridge transmits a configuration bridge protocol data unit (BPDU). Any bridge<br>that is not the root bridge uses the root bridge Hello value. The range is 1 to 10<br>seconds.                                                                  |
| The default value is 2.                                                                                                    |
| Command mode: Interface port/Interface portchannel                                                                                                    |
| spanning-tree mst <mst instance="" or="" range=""> port-priority &lt;0-240&gt;</mst>                                                                                                    |
| Configures the port priority for the specified MSTP instance. The port priority<br>helps determine which bridge port becomes the designated port. In a network<br>topology that has multiple bridge ports connected to a single segment, the port<br>with the lowest port priority becomes the designated port for the segment. |
| The range is 0 to 240, in steps of 16 (0, 16, 32).                                                                                                    |
| The default value is 128.                                                                                                    |
| Command mode: Interface port/Interface portchannel                                                                                                    |

**Table 218.** *MSTP Port Configuration Options (continued)*

**Command Syntax and Usage**

### **[no] spanning-tree pvst-protection**

Configures PVST Protection on the selected port. If the port receives any PVST+/PVRST+ BPDUs, it error disabled. PVST Protection works only in MSTP mode.

The default setting is disabled.

**Command mode:** Interface port

### **show interface port** *<port alias>* **spanning-tree mstp cist**

Displays the current CIST port configuration.

**Command mode:** All

### *RSTP/PVRST Configuration*

Table 219 describes the commands used to configure the Rapid Spanning Tree (RSTP) and Per VLAN Rapid Spanning Tree Protocol (PVRST+) protocols.

**Table 219.** *RSTP/PVRST Configuration Options*

| <b>Command Syntax and Usage</b>                                                                                                    |
|----------------------------------------------------------------------------------------------------|
| boot spanning-tree max-instances {128 256}                                                                                                    |
| Configures the maximum number of Spanning Tree Groups (STGs) that can be<br>used on the switch.                                                                                             |
| The default value is 128.                                                                                                    |
| Note: The switch needs to be reloaded for the configuration to take effect.                                                                                                    |
| <b>Command mode:</b> Global configuration                                                                                                    |
| no boot spanning-tree max-instances                                                                                                    |
| Reset the maximum number of STGs available on the switch to the default<br>value of 128.                                                                                                    |
| Note: The switch needs to be reloaded for the configuration to take effect.                                                                                                    |
| <b>Command mode:</b> Global configuration                                                                                                    |
| [no] spanning-tree stp <stp instance="" or="" range=""> enable</stp>                                                                                                    |
| Enables or disables Spanning Tree instance.                                                                                                    |
| The default settings is enabled.                                                                                                    |
| <b>Command mode:</b> Global configuration                                                                                                    |
| <b>spanning-tree stp</b> <stp instance="" or="" range=""> vlan <vlan number=""></vlan></stp>                                                                                                |
| Associates a VLAN with a Spanning Tree Group and requires a VLAN ID as a<br>parameter. If the VLAN does not exist, it will be created automatically, but it<br>will be disabled by default. |
| Command mode: Global configuration                                                                                                    |

**Table 219.** *RSTP/PVRST Configuration Options (continued)*

**Command Syntax and Usage**

**no spanning-tree stp** *<STP instance or range>* **vlan** *<VLAN number>* Breaks the association between a VLAN and a Spanning Tree Group and requires a VLAN ID as a parameter.

**Command mode:** Global configuration

**no spanning-tree stp** *<STP instance or range>* **vlan all**

Removes all VLANs from a Spanning Tree Group.

**Command mode:** Global configuration

**default spanning-tree stp** *<STP instance or range>*

Restores a Spanning Tree instance to its default configuration.

**Command mode:** Global configuration

**show spanning-tree stp** *<STP instance or range>* **[information]**

Displays current Spanning Tree Protocol parameters for the specified Spanning Tree Group. See [page 76](#page-75-0) for details about the information parameter.

**Command mode:** All

### Bridge RSTP/PVRST Configuration

Spanning Tree bridge parameters affect the global STG operation of the switch. STG bridge parameters include:

- Bridge priority
- Bridge hello time
- Bridge maximum age
- Forwarding delay

**Table 220.** *Bridge Spanning Tree Configuration Options*

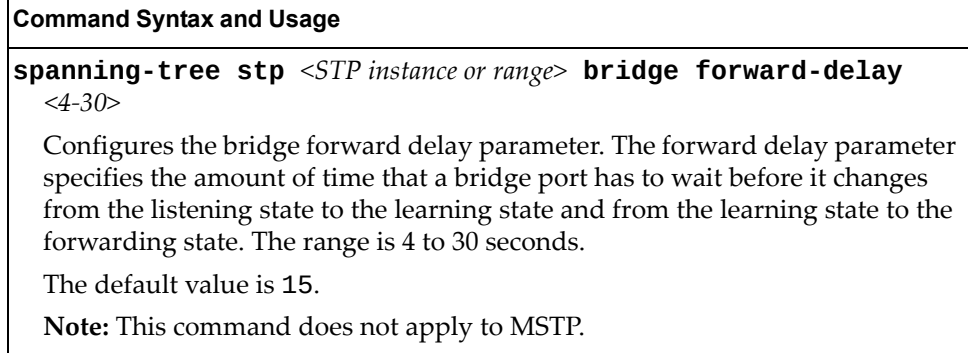

**Command mode:** Global configuration

**Table 220.** *Bridge Spanning Tree Configuration Options*

| <b>Command Syntax and Usage</b>                                                                                                    |
|----------------------------------------------------------------------------------------------------|
| spanning-tree stp < $STP$ instance or range> bridge hello-time < $1-10$ >                                                                                                    |
| Configures the bridge Hello time. The Hello time specifies how often the root<br>bridge transmits a configuration bridge protocol data unit (BPDU). Any bridge<br>that is not the root bridge uses the root bridge Hello value. The range is 1 to 10<br>seconds.                                                                                                    |
| The default value is 2.                                                                                                    |
| <b>Note:</b> This command does not apply to MSTP.                                                                                                    |
| <b>Command mode:</b> Global configuration                                                                                                    |
| spanning-tree stp < $STP$ instance or range> bridge maximum-age < $6-40$ >                                                                                                    |
| Configures the bridge maximum age. The maximum age parameter specifies<br>the maximum time the bridge waits without receiving a configuration bridge<br>protocol data unit before it re configures the STG network. The range is 6 to 40<br>seconds.                                                                                                    |
| The default value is 20.                                                                                                    |
| <b>Note:</b> This command does not apply to MSTP.                                                                                                    |
| Command mode: Global configuration                                                                                                    |
| spanning-tree stp <stp instance="" or="" range=""> bridge priority &lt;0-65535&gt;</stp>                                                                                                    |
| Configures the bridge priority. The bridge priority parameter controls which<br>bridge on the network is the STG root bridge. To make this switch the root<br>bridge, configure the bridge priority lower than all other switches and bridges<br>on your network. The lower the value, the higher the bridge priority. The range<br>is 0 to 65535, in steps of 4096 (0, 4096, 8192). |
| The default value is 61440.                                                                                                    |
| <b>Command mode:</b> Global configuration                                                                                                    |
| show spanning-tree [vlan $\leq VLAN$ ID>] bridge                                                                                                    |
| Displays the current Spanning Tree parameters either globally or for a specific<br>VLAN. See page 78 for sample output.                                                                                                    |

**Command mode:** All

When configuring STG bridge parameters, the following formulas must be used:

- $\bullet$  2<sup>\*</sup>(*fwd*-1)  $\geq$  *mxage*
- $\bullet$  2\*(*hello*+1)  $\leq$  *mxage*

### RSTP/PVRST Port Configuration

By default, Spanning Tree is turned off for management ports, and turned on for data ports. STG port parameters include:

- Port priority
- Port path cost

**Table 221.** *Spanning Tree Port Options*

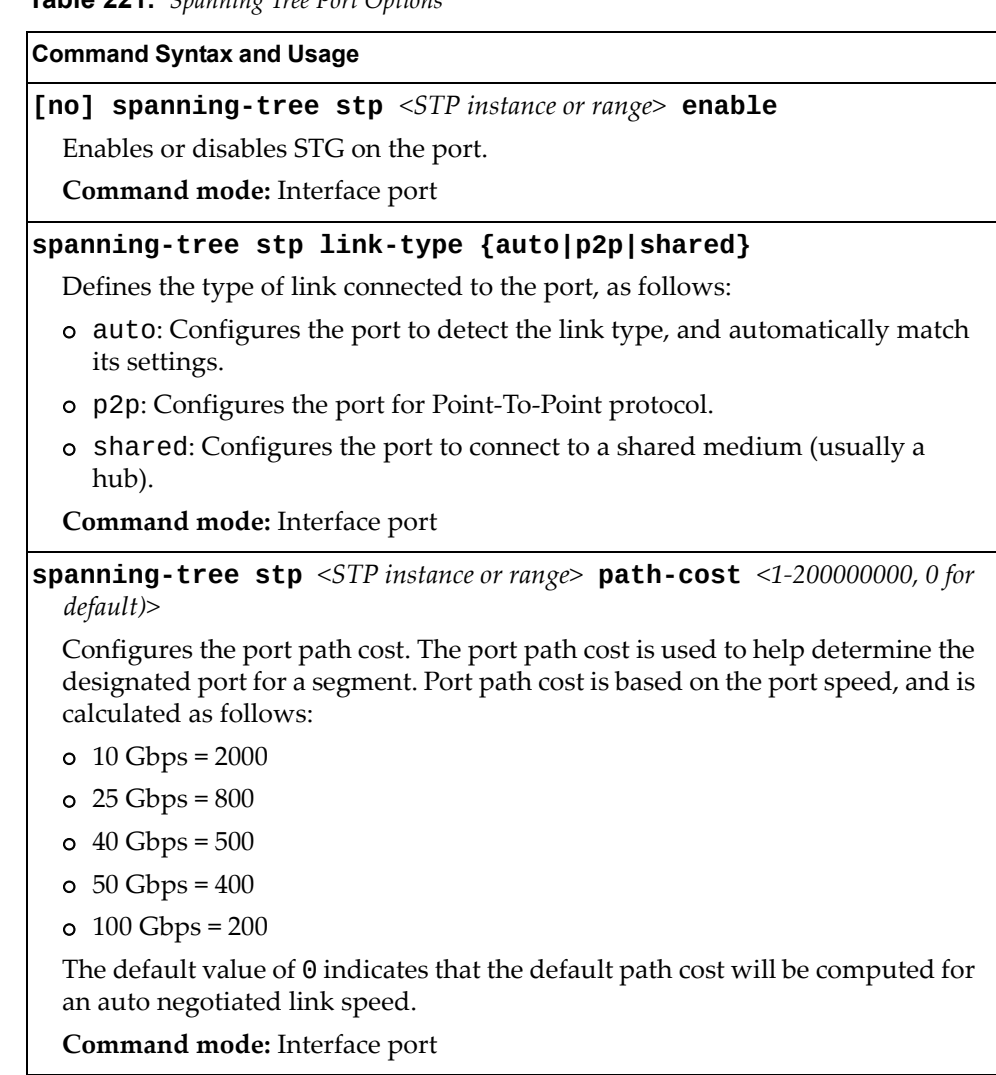

**Table 221.** *Spanning Tree Port Options (continued)*

**Command Syntax and Usage**

**spanning-tree stp** *<STP instance or range>* **priority** *<0‐240>*

Configures the port priority. The port priority helps determine which bridge port becomes the designated port. In a network topology that has multiple bridge ports connected to a single segment, the port with the lowest port priority becomes the designated port for the segment. The range is 0 to 240, in steps of 16 (0, 16, 32...).

The default value is 128.

**Command mode:** Interface port

```
show interface port <port alias> spanning-tree
```
 **stp** *<STP instance or range>*

Displays the current STG port parameters.

**Command mode:** All

## **Forwarding Database Configuration**

Use the following commands to configure the Forwarding Database (FDB).

```
Table 222. FDB Configuration Commands
```
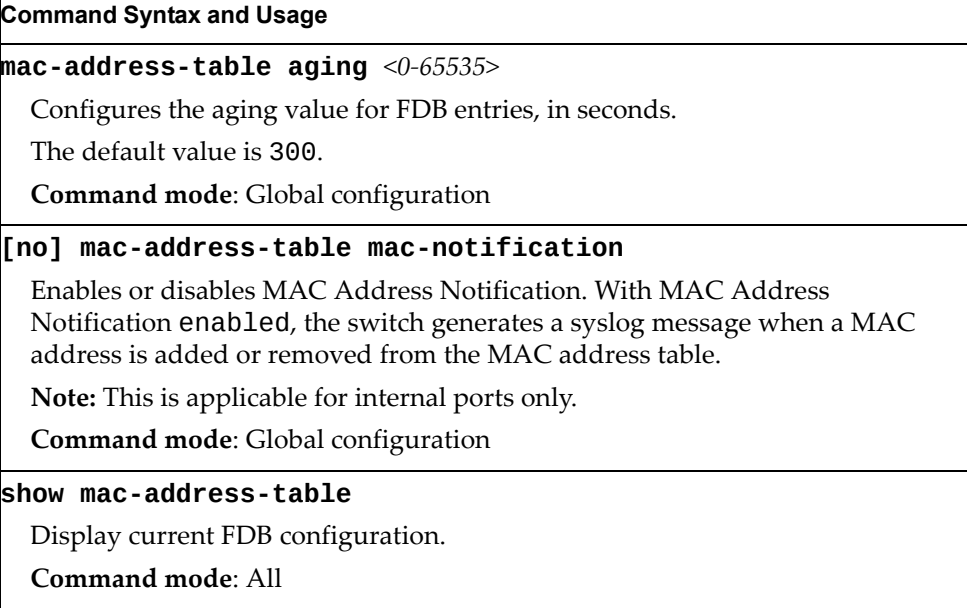

## *Static Multicast MAC Configuration*

The following options are available to control the forwarding of known and unknown multicast packets:

- All multicast packets are flooded to the entire VLAN. This is the default switch behavior.
- Known multicast packets are forwarded only to those ports specified. Unknown multicast packets are flooded to the entire VLAN. To configure this option, define the Multicast MAC address for the VLAN and specify ports that are to receive multicast packets (**mac-address-table multicast**).
- Known multicast packets are forwarded only to those ports specified. Unknown multicast packets are dropped. To configure this option:
	- Define the Multicast MAC address for the VLAN and specify ports that are to receive multicast packets (**mac-address-table multicast**).
	- Enable Flood Blocking on ports that are not to receive multicast packets (**interface port** *x*) (**flood-blocking**).

Use the following commands to configure static Multicast MAC entries in the Forwarding Database (FDB).

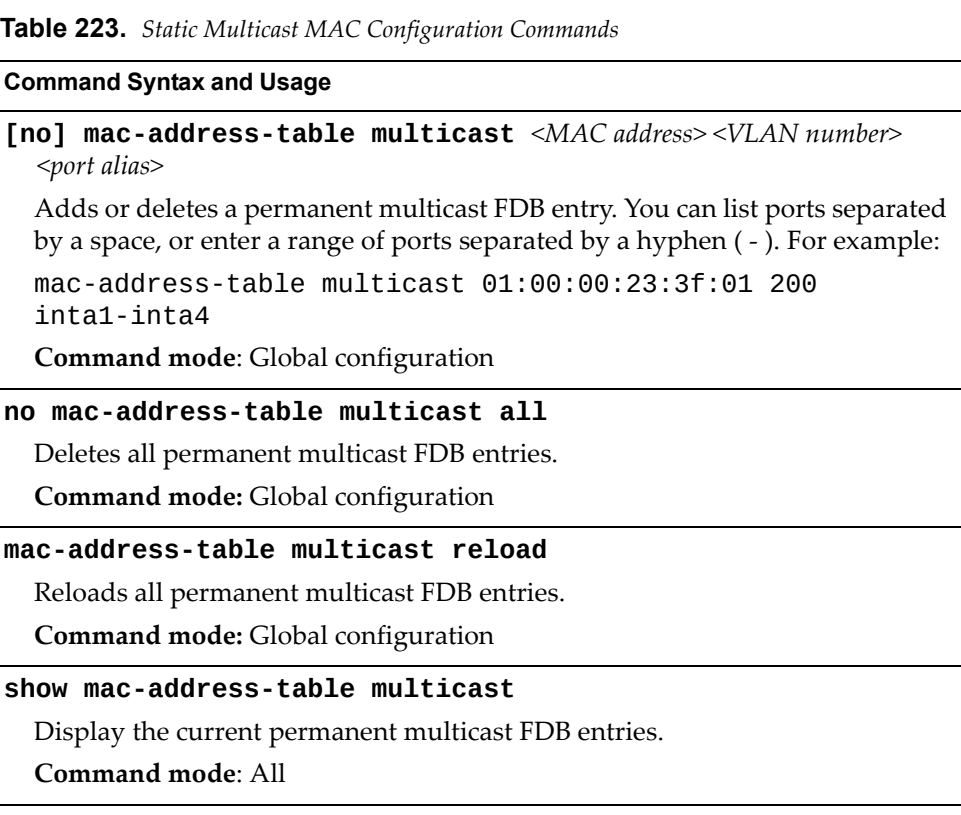

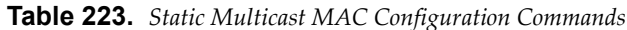

# *Static FDB Configuration*

Use the following commands to configure static entries in the Forwarding Database (FDB).

**Table 224.** *FDB Configuration Commands*

| <b>Command Syntax and Usage</b>                                                                                                    |
|----------------------------------------------------------------------------------------------------|
| mac-address-table static $\leq MAC$ address> vlan $\leq VLAN$ number><br>{port <port alias=""> portchannel <lag number=""> <br/>adminkey <math>&lt;1-65535&gt;</math>}</lag></port> |
| Adds a permanent FDB entry. Enter the MAC address using the following<br>format, XX: XX: XX: XX: XX: XX.                                                                            |
| For example, 08:00:20:12:34:56.                                                                                                    |
| You can also enter the MAC address as follows: XXXXXXXXXXX.                                                                                                    |
| For example, 080020123456.                                                                                                    |
| <b>Command mode:</b> Global configuration                                                                                                    |
| <b>no mac-address-table static</b> < <i>MAC address&gt;</i> < <i>VLAN number&gt;</i>                                                                                                |
| Deletes a permanent FDB entry.                                                                                                    |
| <b>Command mode:</b> Global configuration                                                                                                    |
| show mac-address-table                                                                                                    |
| Display current FDB configuration.                                                                                                    |
| Command mode: All                                                                                                    |

# **LLDP Configuration**

Use the following commands to configure Link Layer Detection Protocol (LLDP).

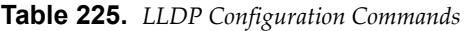

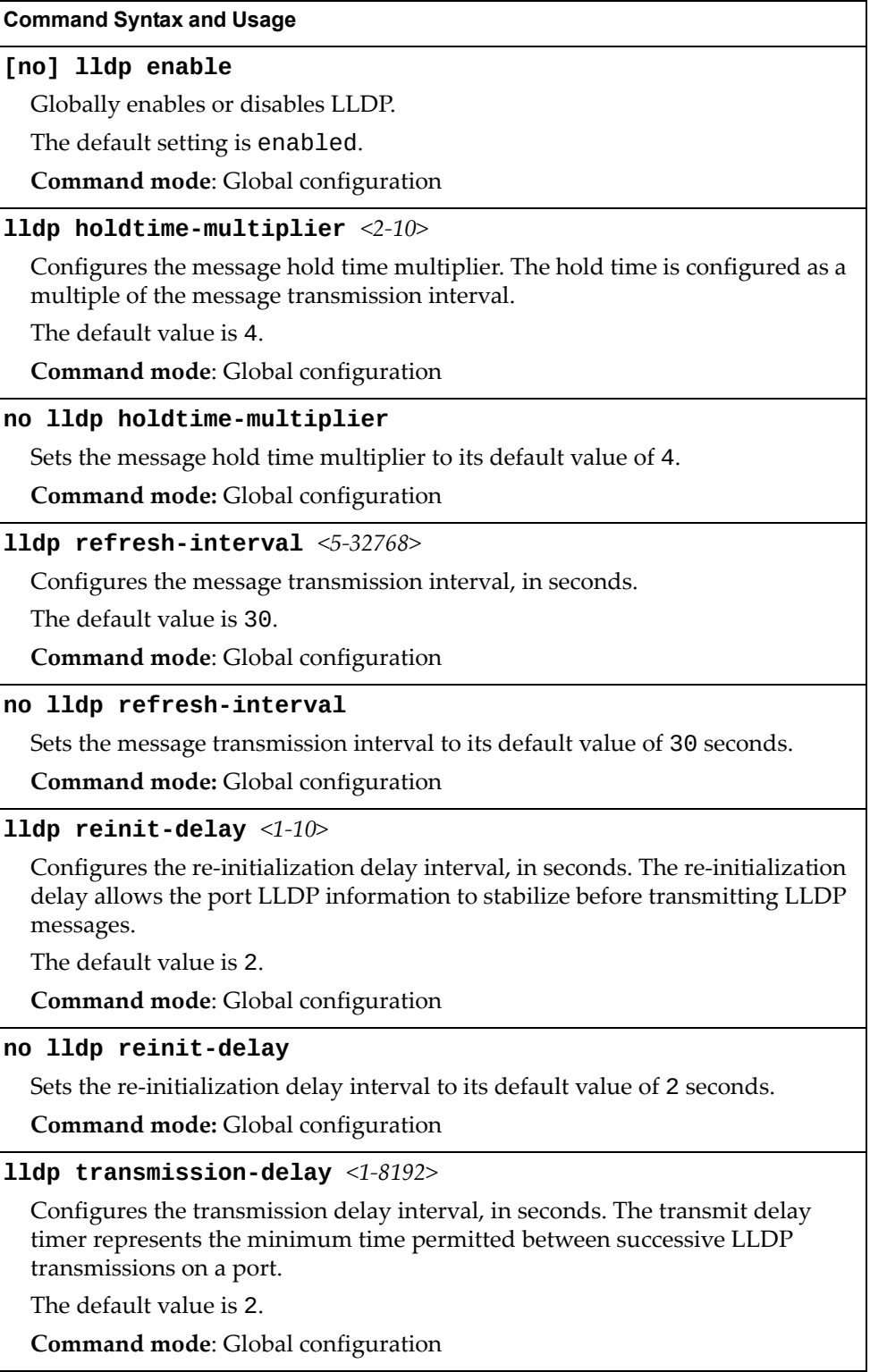

**Table 225.** *LLDP Configuration Commands*

**Command Syntax and Usage**

**no lldp transmission-delay**

Sets the transmission delay interval to its default value of 2 seconds.

**Command mode:** Global configuration

### **lldp trap-notification-interval** *<1‐3600>*

Configures the trap notification interval, in seconds.

The default value is 5.

**Command mode**: Global configuration

**no lldp trap-notification-interval**

Sets the trap notification interval to its default value of 5 seconds.

**Command mode:** Global configuration

**show lldp**

Display current LLDP configuration.

**Command mode**: All

## *LLDP Port Configuration*

Use the following commands to configure LLDP port options.

**Table 226.** *LLDP Port Commands*

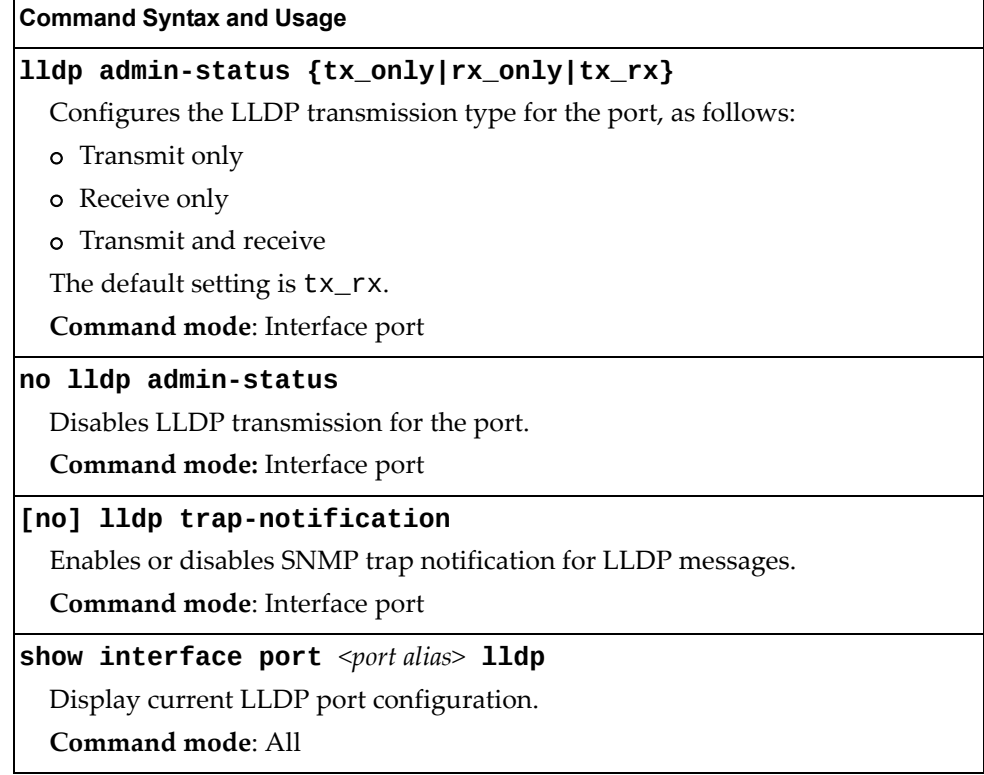

# *LLDP Optional TLV configuration*

Use the following commands to configure LLDP port TLV (Type, Length, Value) options for the selected port.

**Table 227.** *Optional TLV Commands*

| <b>Command Syntax and Usage</b>                                                              |
|----------------------------------------------------------------------------------------------|
| [no] lldp tlv all                                                                            |
| Enables or disables all optional TLV information types.                                      |
| Command mode: Interface port                                                                 |
| [no] lldp tlv dcbx                                                                           |
| Enables or disables the Data Center Bridging Capability Exchange (DCBX)<br>information type. |
| Command mode: Interface port                                                                 |
| [no] lldp tlv framesz                                                                        |
| Enables or disables the Maximum Frame Size information type.                                 |
| <b>Command mode:</b> Interface port                                                          |
| [no] lldp tlv linkaggr                                                                       |
| Enables or disables the Link Aggregation information type.                                   |
| Command mode: Interface port                                                                 |
| [no] lldp tlv macphy                                                                         |
| Enables or disables the MAC/Phy Configuration information type.                              |
| Command mode: Interface port                                                                 |
| [no] lldp tlv mgmtaddr                                                                       |
| Enables or disables the Management Address information type.                                 |
| <b>Command mode:</b> Interface port                                                          |
| [no] lldp tlv portdesc                                                                       |
| Enables or disables the Port Description information type.                                   |
| Command mode: Interface port                                                                 |
| [no] lldp tlv portprot                                                                       |
| Enables or disables the Port and VLAN Protocol ID information type.                          |
| Command mode: Interface port                                                                 |
| [no] lldp tlv portvid                                                                        |
| Enables or disables the Port VLAN ID information type.                                       |
| Command mode: Interface port                                                                 |
| [no] lldp tlv powermdi                                                                       |
| Enables or disables the Power via MDI information type.                                      |
| Command mode: Interface port                                                                 |

| <b>Command Syntax and Usage</b>                               |
|---------------------------------------------------------------|
| [no] lldp tlv protid                                          |
| Enables or disables the Protocol ID information type.         |
| <b>Command mode:</b> Interface port                           |
| [no] lldp tlv syscap                                          |
| Enables or disables the System Capabilities information type. |
| Command mode: Interface port                                  |
| [no] lldp tlv sysdescr                                        |
| Enables or disables the System Description information type.  |
| Command mode: Interface port                                  |
| [no] lldp tlv sysname                                         |
| Enables or disables the System Name information type.         |
| Command mode: Interface port                                  |
| [no] lldp tlv vlanname                                        |
| Enables or disables the VLAN Name information type.           |
| Command mode: Interface port                                  |
| show interface port <port alias=""> 11dp</port>               |
| Display current LLDP port configuration.                      |
| Command mode: All                                             |

**Table 227.** *Optional TLV Commands (continued)*

## **Link Aggregation Group (LAG) Configuration**

Link Aggregation Groups (LAGs) can provide super‐bandwidth connections between NE2552E or other aggregation capable devices. A *LAG* is a group of ports that act together, combining their bandwidth to create a single, larger port. Two types of aggregation are available: static LAGs (portchannels) and dynamic LACP LAGs (portchannels).

The two types of aggregation can be configured using the following portchannel ranges:

- static LAGs: 1-52
- LACP LAGs: 53-104

Up to 52 static LAGs can be configured on the NE2552E, with the following restrictions:

- Any physical switch port can belong to no more than one LAG.
- Up to 32 ports can belong to the same LAG, though this cannot be achieved due to the restricted number of switch ports.
- Configure all ports in a LAG with the same properties (STG, VLAN and so on), except link capability properties (speed, duplex, flow control, FEC).
- Ports with different link capabilities (speed, duplex, flow control, FEC) can be configured into the same static or LACP LAG. However, the member port will be error-disabled if its run-time capability state (speed, duplex, flow control, FEC) differs from the one of other forwarding member ports in this LAG.
- Aggregation from non-Lenovo devices must comply with  $Cisco<sup>®</sup>$ EtherChannel® technology and exclude the PAgP networking protocol.

By default, each LAG is empty and disabled.

**Table 228.** *LAG Configuration Commands*

**Command Syntax and Usage**

**portchannel** *<1‐52>* **port** *<port alias>* **[enable]**

Adds a physical port or ports to the current LAG. You can add several ports, with each port separated by a comma (, ) or a range of ports, separated by a dash ( ‐ ). The enable option also enables the LAG.

**Command mode:** Global configuration

**no portchannel** *<1‐52>* **port** *<port alias>*

Removes a physical port or ports from the current LAG.

**Command mode:** Global configuration

**[no] portchannel** *<1‐52>* **enable**

Enables or disables the current LAG.

**Command mode:** Global configuration

**Table 228.** *LAG Configuration Commands (continued)*

**Command Syntax and Usage**

**no portchannel** *<1‐52>*

Removes the current LAG configuration.

**Command mode:** Global configuration

**show portchannel** *<1‐52>*

Displays current LAG parameters.

**Command mode:** All

# **Link Aggregation Group (LAG) Hash Configuration**

Use the following commands to configure Link Aggregation Group (LAG) hash settings for the NE2552E. LAG hash parameters are set globally for the NE2552E. The LAG hash settings affect both static LAGs and LACP LAGs.

To achieve the most even traffic distribution, select options that exhibit a wide range of values for your particular network. You may use the configuration settings listed in [Table 229](#page-390-0) combined with the hash parameters listed in Table 231.

<span id="page-390-0"></span>**Table 229.** *LAG Hash Settings*

| <b>Command Syntax and Usage</b>                                                                 |
|-------------------------------------------------------------------------------------------------|
|                                                                                                 |
| [no] portchannel thash ingress                                                                  |
| Enables or disables use of the ingress port to compute the LAG hash value.                      |
| The default setting is disabled.                                                                |
| <b>Command mode:</b> Global configuration                                                       |
| [no] portchannel thash L4port                                                                   |
| Enables or disables use of Layer 4 service ports (TCP, UDP, etc.) to compute the<br>hash value. |
| The default setting is disabled.                                                                |
| <b>Command mode:</b> Global configuration                                                       |
| show portchannel hash                                                                           |
| Display current LAG hash configuration.                                                         |
| <b>Command mode: All</b>                                                                        |

# *FCoE LAG Hash Configuration*

Use the following commands to configure FCoE LAG Hash parameters for the NE2552E.

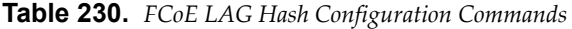

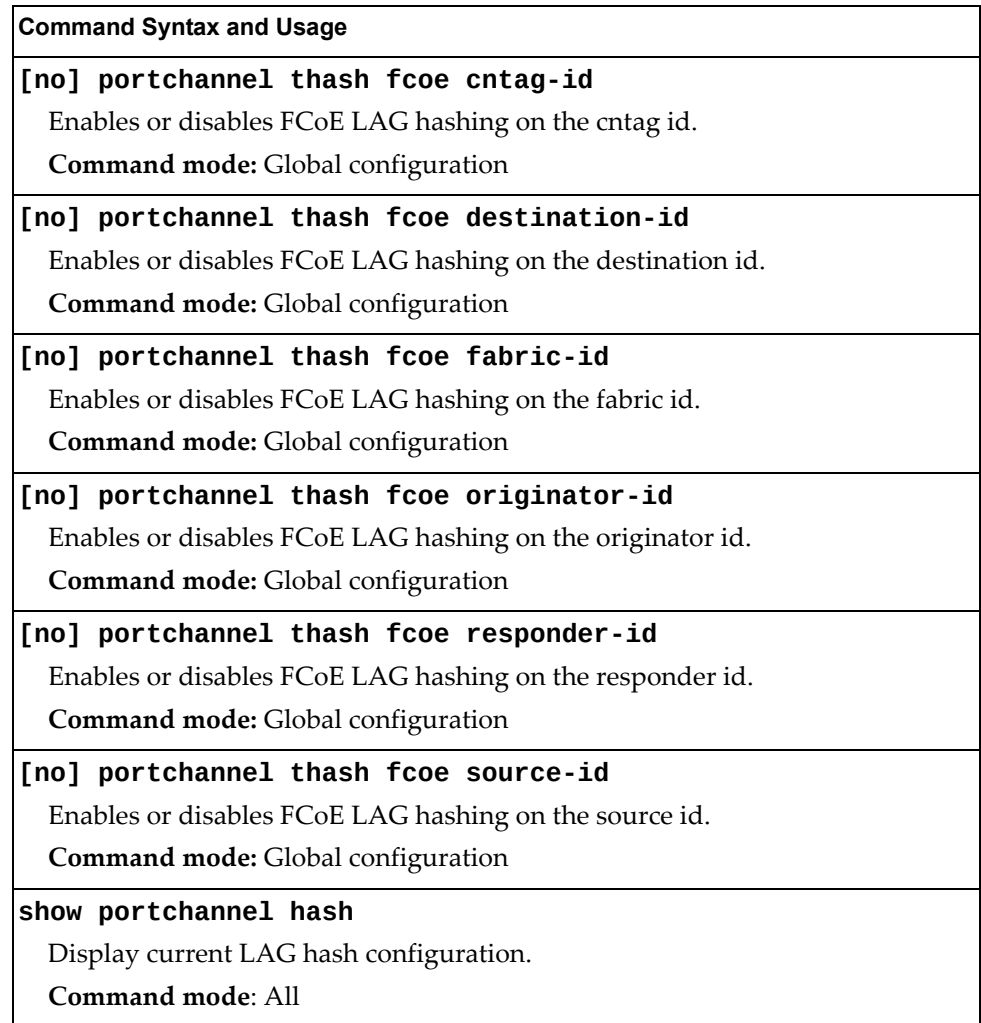

## *Layer 2 LAG Hash*

Layer 2 LAG hash parameters are set globally. You can enable one or both parameters, to configure any of the following valid combinations:

- SMAC (source MAC only)
- DMAC (destination MAC only)
- SMAC and DMAC

Use the following commands to configure Layer 2 LAG hash parameters for the switch.

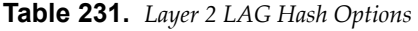

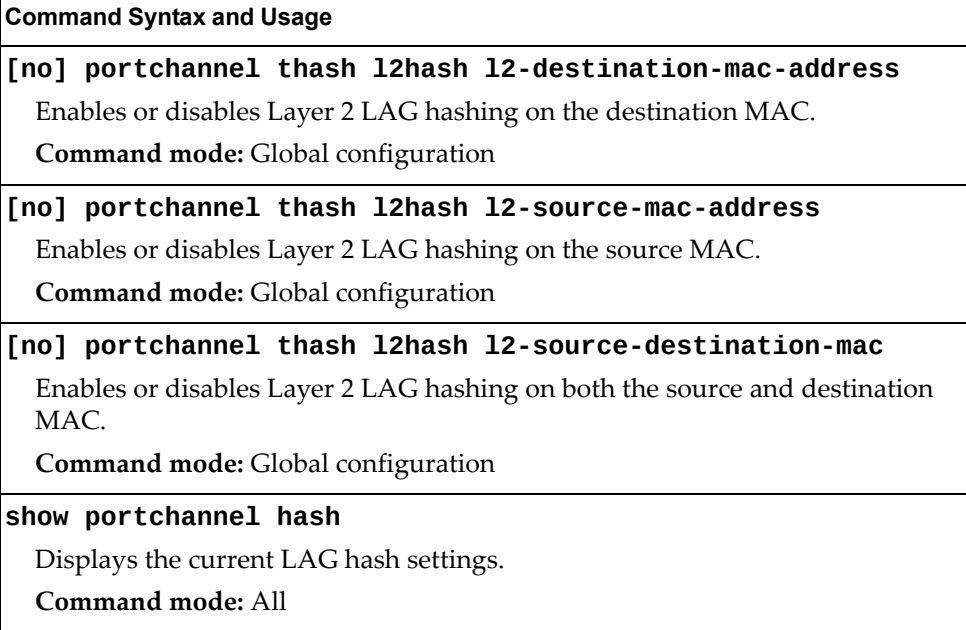

## *Layer 3 LAG Hash*

Layer 3 LAG hash parameters are set globally. You can enable one or both parameters, to configure any of the following valid combinations:

- SIP (source IP only)
- DIP (destination IP only)
- SIP and DIP

Use the following commands to configure Layer 3 LAG hash parameters for the switch.

**Table 232.** *Layer 3 LAG Hash Options*

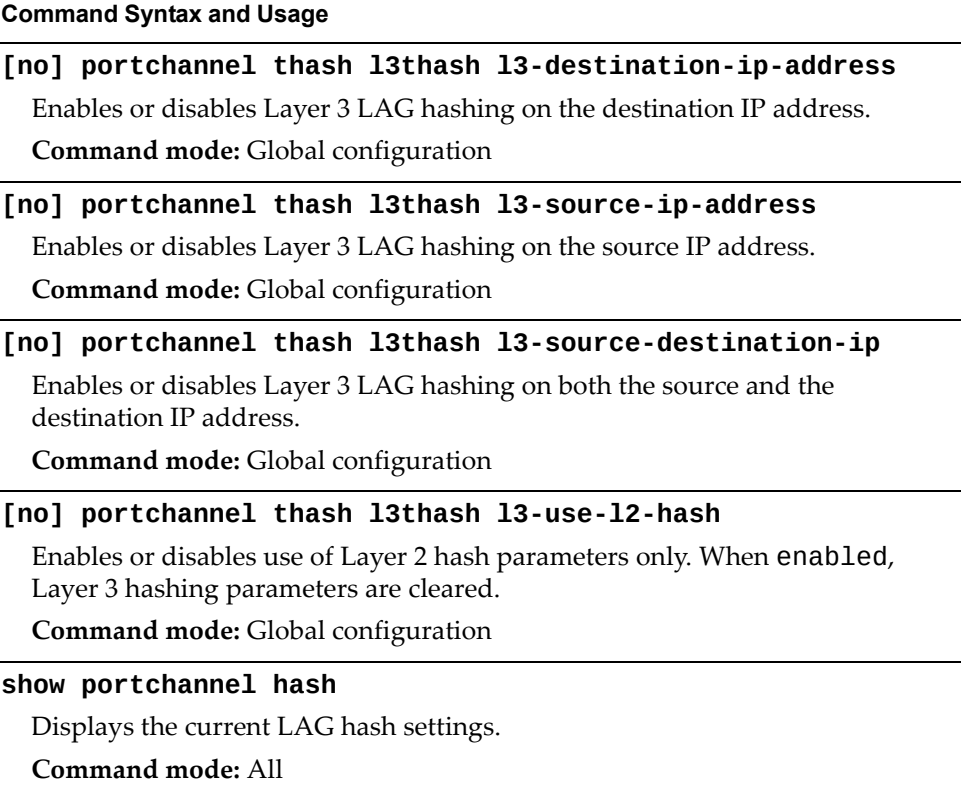

# **Virtual Link Aggregation Control Protocol Configuration**

Use the following commands to configure Virtual Link Aggregation Control Protocol (vLAG) for the NE2552E.

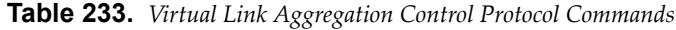

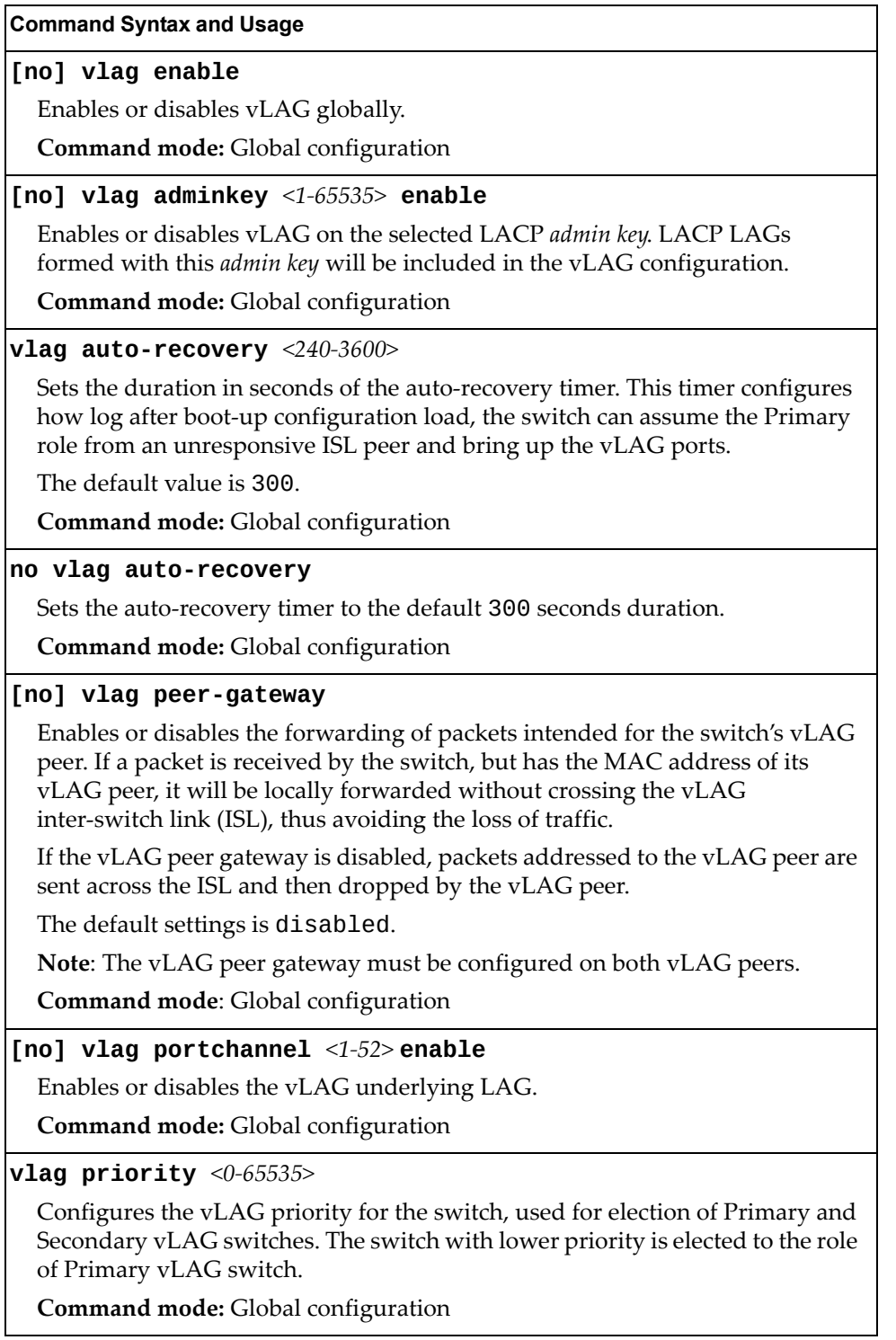

**Table 233.** *Virtual Link Aggregation Control Protocol Commands (continued)*

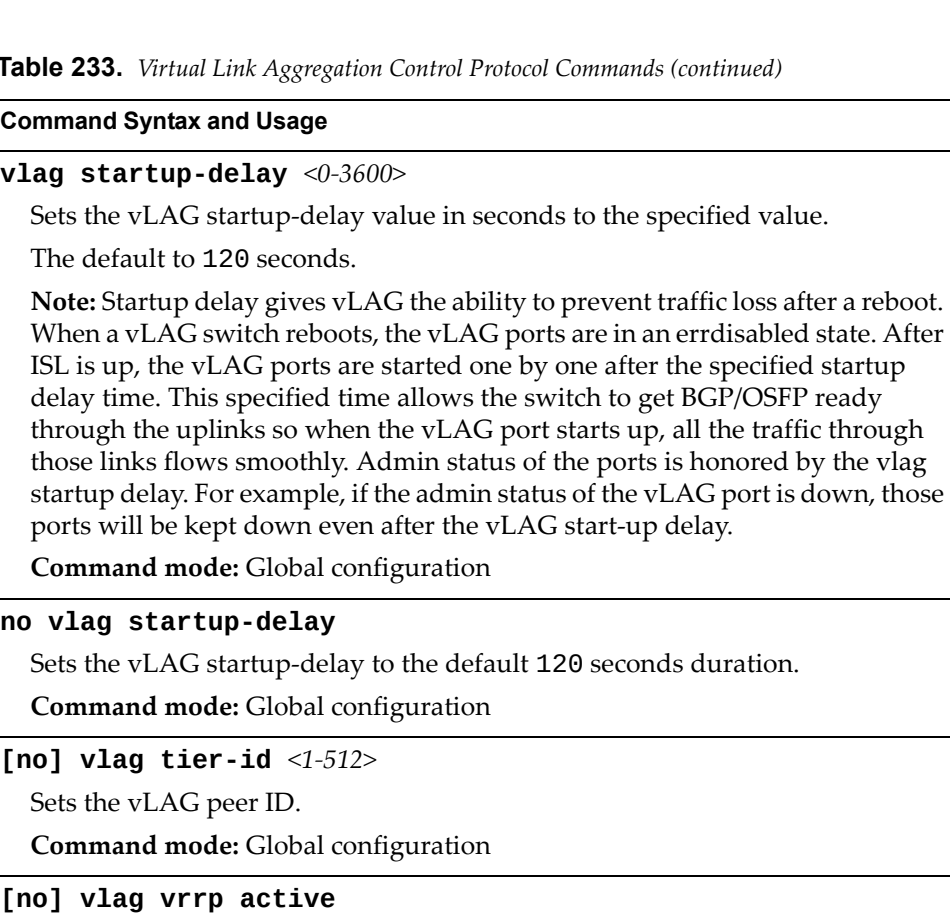

Enables or disables vLAG VRRP active mode.

**Note:** If active mode is disabled, the switch will be in passive mode.

In active mode, Layer 3 traffic is forwarded in all vLAG related VRRP domains.

In passive mode, Layer 3 traffic is forwarded in a vLAG related VRRP domain only if either the switch or its peer virtual router is the VRRP master.

**Command mode:** Global configuration

### **show vlag**

Display current vLAG configuration.

**Command mode:** All
### *vLAG Health Check Configuration*

These commands allow you to configure a health check of synchronization between vLAG peers.

**Table 234.** *vLAG Health Check Configuration Options*

| <b>Command Syntax and Usage</b>                                                                            |
|----------------------------------------------------------------------------------------------------|
| [no] vlag hlthchk connect-retry-interval <1-300>                                                           |
| Sets in seconds the vLAG health check connect retry interval, in seconds.                                  |
| The default value is 30.                                                                                   |
| <b>Command mode:</b> Global configuration                                                                  |
| [no] vlag hlthchk keepalive-attempts $<1-24$                                                               |
| Sets the number of vLAG keep alive attempts.                                                               |
| The default value is 3.                                                                                    |
| <b>Command mode:</b> Global configuration                                                                  |
| [no] vlag hlthchk keepalive-interval $\langle 2\text{-}300 \rangle$                                        |
| Sets the time between vLAG keep alive attempts, in seconds.                                                |
| The default value is 5.                                                                                    |
| <b>Command mode:</b> Global configuration                                                                  |
| <b>vlag hlthchk peer-ip</b> $\{\langle IP \text{ address}\rangle   \langle IP \text{ of address}\rangle\}$ |
| Configures the IP address of the vLAG peer.                                                                |
| <b>Command mode:</b> Global configuration                                                                  |

### *vLAG ISL Configuration*

These commands allow you to configure a dedicated inter‐switch link (ISL) for synchronization between vLAG peers.

**Table 235.** *vLAG ISL Configuration Options*

| <b>Command Syntax and Usage</b>                                                                                                    |
|----------------------------------------------------------------------------------------------------|
| [no] vlag isl adminkey $<1-65535>$                                                                                                    |
| Enables or disables vLAG Inter-Switch Link (ISL) on the selected LACP <i>admin</i><br>key. LACP LAGs formed with this admin key will be included in the ISL. |
| <b>Command mode:</b> Global configuration                                                                                                    |
| [no] vlag isl portchannel $\langle 1$ -52>                                                                                                    |
| Enables or disables vLAG Inter-Switch Link (ISL) on the selected LAG.                                                                                        |
| <b>Command mode:</b> Global configuration                                                                                                    |
| show vlag information                                                                                                    |
| Displays current vLAG parameters.                                                                                                    |
| Command mode: All                                                                                                    |

## **Link Aggregation Control Protocol Configuration**

Use the following commands to configure Link Aggregation Control Protocol (LACP) for the NE2552E.

**Table 236.** *Link Aggregation Control Protocol Commands*

| <b>Command Syntax and Usage</b>                                                                                                    |
|----------------------------------------------------------------------------------------------------|
| $lacp$ system-priority <1-65535>                                                                                                    |
| Defines the priority value for the NE2552E. Lower numbers provide higher<br>priority.                                                                                                    |
| The default value is 32768.                                                                                                    |
| Command mode: Global configuration                                                                                                    |
| lacp timeout {short long}                                                                                                    |
| Defines the timeout period before invalidating LACP data from a remote<br>partner. Choose short (3 seconds) or long (90 seconds).                                                                                                    |
| The default value is long.                                                                                                    |
| Note: It is recommended that you use a timeout value of long, to reduce<br>LACPDU processing. If your NE2552E's CPU utilization rate remains at 100%<br>for periods of 90 seconds or more, consider using static LAGs instead of LACP.                                                                                                    |
| Command mode: Global configuration                                                                                                    |
| default lacp [system-priority timeout]                                                                                                    |
| Restores either the VFSM priority value, timeout period or both to their default<br>values.                                                                                                    |
| Command mode: Global configuration                                                                                                    |
| no lacp <1-65535>                                                                                                    |
| Deletes a selected LACP LAG, based on its <i>admin key</i> . This command is<br>equivalent to disabling LACP on each of the ports configured with the same<br>admin key.                                                                                                    |
| Command mode: Global configuration                                                                                                    |
| portchannel <lag <math="" id="">(53-104)&gt; lacp key &lt;1-65535&gt;</lag>                                                                                                    |
| Enables a static LACP LAG. In this mode, ports sharing the same LACP admin<br>key can form a single LAG, with the specified LAG ID. The active LAG is<br>picked based on the ports which occupy first the LAG ID. Member ports that<br>cannot join this LAG are prohibited from forming secondary LACP groups.<br>Instead, they are set in a suspend state where they discard all non-LACP<br>traffic. |
| Command mode: Global configuration                                                                                                    |

**Table 236.** *Link Aggregation Control Protocol Commands*

**Command Syntax and Usage**

**no portchannel** *<LAG ID (53‐104)>*

Deletes the specified static LACP LAG.

**Command mode:** Global configuration

**show lacp**

Display current LACP configuration.

**Command mode:** All

### *LACP Port Configuration*

Use the following commands to configure Link Aggregation Control Protocol (LACP) for the selected port.

**Table 237.** *Link Aggregation Control Protocol Commands*

| <b>Command Syntax and Usage</b>                                                                                                    |
|----------------------------------------------------------------------------------------------------|
| <b>lacp key</b> <1-65535>                                                                                                    |
| Set the admin key for this port. Only ports with the same <i>admin key</i> and oper key<br>(operational state generated internally) can form a LACP LAG. |
| Command mode: Interface port                                                                                                    |
| lacp mode {off active passive}                                                                                                    |
| Set the LACP mode for this port, as follows:                                                                                                    |
| o off turns LACP off for this port. You can use this port to manually<br>configure a static LAG.                                                         |
| o active turns LACP on and set this port to active. Active ports initiate<br>LACPDU <sub>s</sub> .                                                       |
| o passive turns LACP on and set this port to passive. Passive ports do not<br>initiate LACPDUs, but respond to LACPDUs from active ports.                |
| The default value is off.                                                                                                    |
| Command mode: Interface port                                                                                                    |
| lacp priority $<1-65535>$                                                                                                    |
| Sets the priority value for the selected port. Lower numbers provide higher<br>priority.                                                                 |
| The default value is 32768.                                                                                                    |
| Command mode: Interface port                                                                                                    |
| lacp suspend-individual                                                                                                    |
| Sets the port in LACP suspended state if it does not receive LACPDUs<br>anymore.                                                                         |
| Note: The default value is individual for internal switch ports and<br>suspend-individual for external switch ports.                                     |
| Command mode: Interface port/Interface portchannel                                                                                                    |

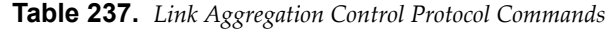

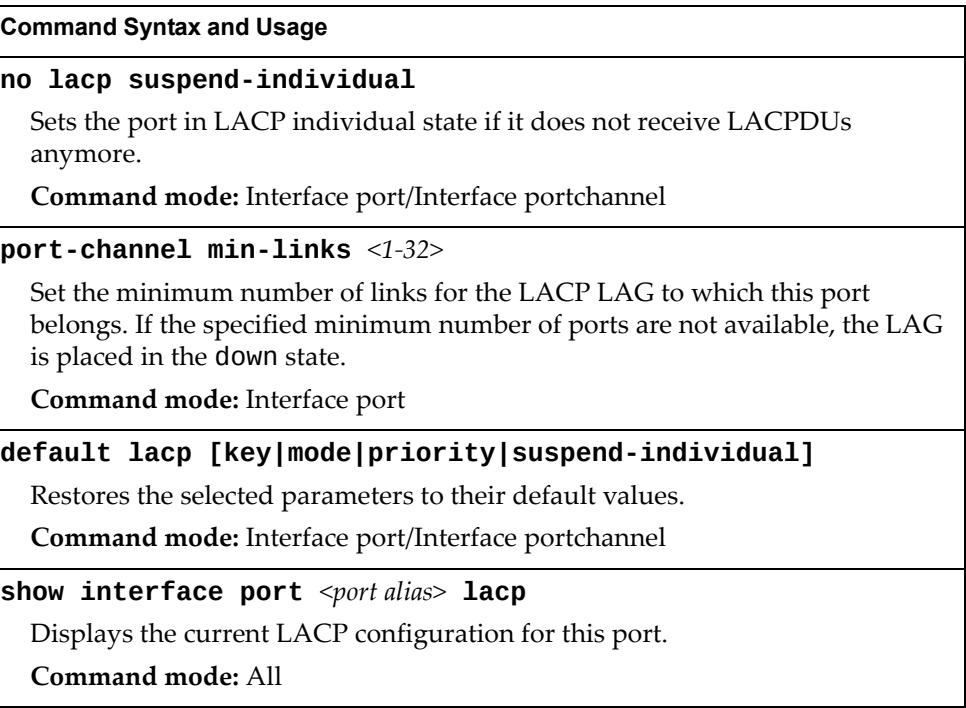

## **Layer 2 Failover Configuration**

Use these commands to configure Layer 2 Failover. For more information about Layer 2 Failover, see "High Availability" in the *Lenovo ENOS Application Guide*.

**Table 238.** *Layer 2 Failover Configuration Commands*

| <b>Command Syntax and Usage</b>                                                                                                    |
|----------------------------------------------------------------------------------------------------|
| [no] failover enable                                                                                                    |
| Globally enables or disables Layer 2 Failover.                                                                                                    |
| <b>Command mode:</b> Global configuration                                                                                                    |
| [no] failover vlan                                                                                                    |
| Globally turns VLAN monitor on or off.                                                                                                    |
| When the VLAN Monitor is on, the switch automatically disables only internal<br>ports that belong to the same VLAN as ports in the failover trigger. |
| When the VLAN Monitor is of f, the switch automatically disables all of the<br>internal ports.                                                       |
| The default value is off.                                                                                                    |
| <b>Command mode:</b> Global configuration                                                                                                    |
| show failover trigger [information]                                                                                                    |
| Displays current Layer 2 Failover parameters.                                                                                                    |
| Command mode: All                                                                                                    |

# *Failover Trigger Configuration*

The following table displays Failover Trigger configuration commands.

**Table 239.** *Failover Trigger Configuration Commands*

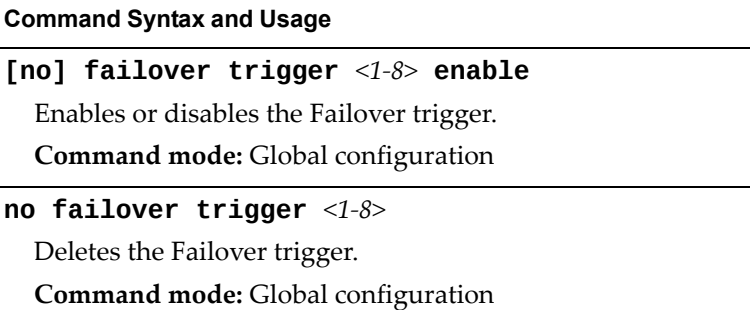

**Table 239.** *Failover Trigger Configuration Commands*

**Command Syntax and Usage**

```
failover trigger <1‐8> limit <0‐1024>
```
Configures the minimum number of operational links allowed within each trigger before the trigger initiates a failover event. If you enter a value of zero (0), the switch triggers a failover event only when no links in the trigger are operational.

**Command mode:** Global configuration

**show failover trigger** *<1‐8>*

Displays the current failover trigger settings.

**Command mode:** All

### *Auto Monitor Configuration*

The following table displays Auto Monitor configuration commands.

**Table 240.** *Auto Monitor Configuration Commands*

**Command Syntax and Usage**

**[no] failover trigger** *<1‐8>* **amon adminkey** *<1‐65535>*

Adds or removes an LACP *admin key* to the Auto Monitor. LACP LAGs formed with this *admin key* will be included in the Auto Monitor.

**Command mode:** Global configuration

**[no] failover trigger** *<1‐8>* **amon portchannel** *<LAG number>*

Adds or removes a LAG to the Auto Monitor.

**Command mode:** Global configuration

## *Failover Manual Monitor Port Configuration*

Use these commands to define the port link(s) to monitor. The Manual Monitor Port configuration accepts only external uplink ports.

**Note:** AMON and MMON configurations are mutually exclusive.

**Table 241.** *Failover Manual Monitor Port Commands*

| <b>Command Syntax and Usage</b>                                                                                                    |
|----------------------------------------------------------------------------------------------------|
| [no] failover trigger <1-8> mmon monitor adminkey <1-65535>                                                                                                    |
| Adds or removes an LACP <i>admin key</i> to the Manual Monitor Port<br>configuration. LACP LAGs formed with this admin key will be included in the<br>Manual Monitor Port configuration. |
| <b>Command mode:</b> Global configuration                                                                                                    |
| [no] failover trigger $<1-8>$ mmon monitor member<br><port alias=""></port>                                                                                                    |
| Adds or removes the selected port to the Manual Monitor Port configuration.                                                                                                    |
| <b>Command mode:</b> Global configuration                                                                                                    |
| $\lceil$ no] failover trigger <1-8> mmon monitor portchannel<br>$<$ LAG number $>$                                                                                                    |
| Adds or removes the selected LAG to the Manual Monitor Port configuration.                                                                                                    |
| <b>Command mode:</b> Global configuration                                                                                                    |
| show failover trigger $<1-8>$                                                                                                    |
| Displays the current Failover settings.                                                                                                    |
| Command mode: All                                                                                                    |

## *Failover Manual Monitor Control Configuration*

Use these commands to define the port link(s) to control. The Manual Monitor Control configuration accepts internal and external ports, but not management ports.

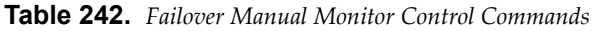

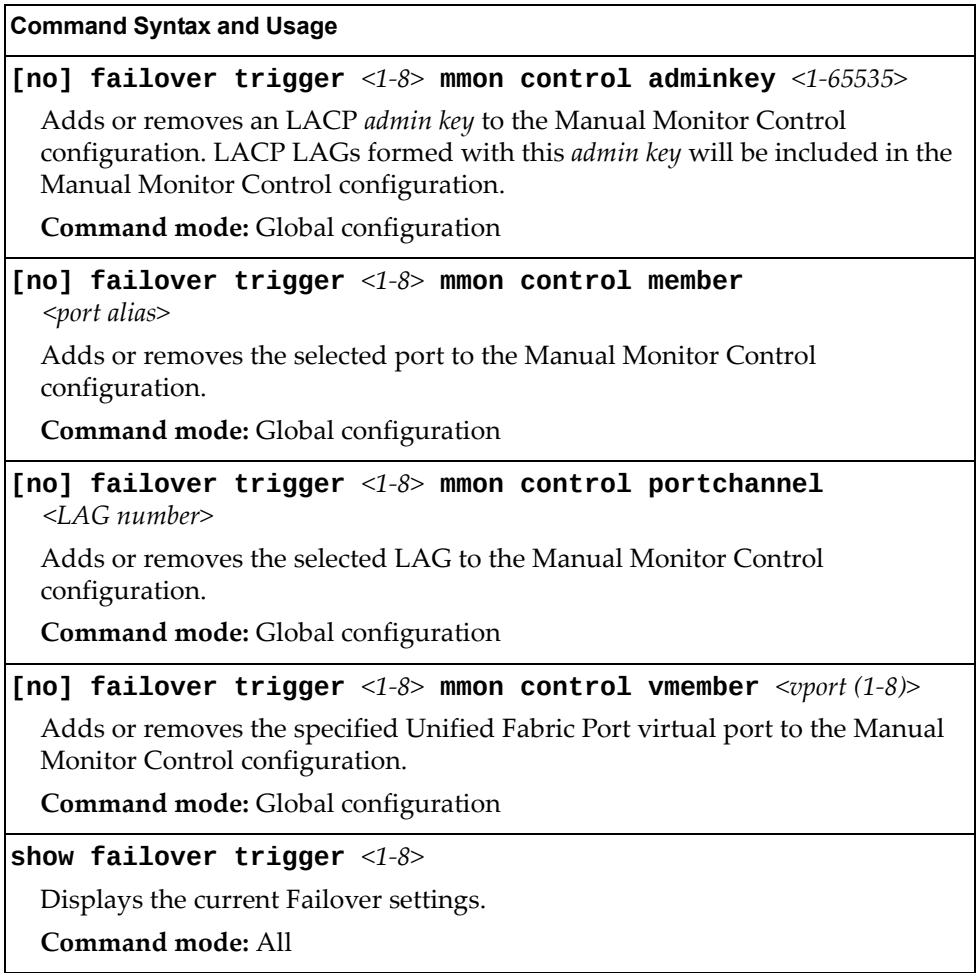

## **Hot Links Configuration**

Use these commands to configure Hot Links. For more information about Hot Links, see "Hot Links" in the *Lenovo ENOS 8.4 Application Guide*.

**Table 243.** *Hot Links Configuration Commands*

| <b>Command Syntax and Usage</b>                                                                                                    |
|----------------------------------------------------------------------------------------------------|
| [no] hotlinks bpdu                                                                                                    |
| Enables or disables flooding of Spanning-Tree BPDUs on the active Hot Links<br>interface when the interface belongs to a Spanning Tree group that is globally<br>turned off. This feature can prevent unintentional loop scenarios (for<br>example, if two uplinks come up at the same time). |
| The default setting is disabled.                                                                                                    |
| <b>Command mode:</b> Global configuration                                                                                                    |
| [no] hotlinks enable                                                                                                    |
| Globally enables or disables Hot Links.                                                                                                    |
| <b>Command mode:</b> Global configuration                                                                                                    |
| [no] hotlinks fdb-update                                                                                                    |
| Enables or disables FDB Update, which allows the switch to send FDB and<br>MAC update packets over the active interface.                                                                                                    |
| The default value is disabled.                                                                                                    |
| <b>Command mode:</b> Global configuration                                                                                                    |
| hotlinks $fdb$ -update-rate $<$ 10-1000>                                                                                                    |
| Configures the FDB Update rate, in packets per second.                                                                                                    |
| Command mode: Global configuration                                                                                                    |
| show hotlinks                                                                                                    |
| Displays current Hot Links parameters.                                                                                                    |
| <b>Command mode: All</b>                                                                                                    |

# *Hot Links Trigger Configuration*

The following table displays Hot Links Trigger configuration commands.

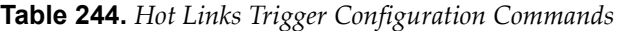

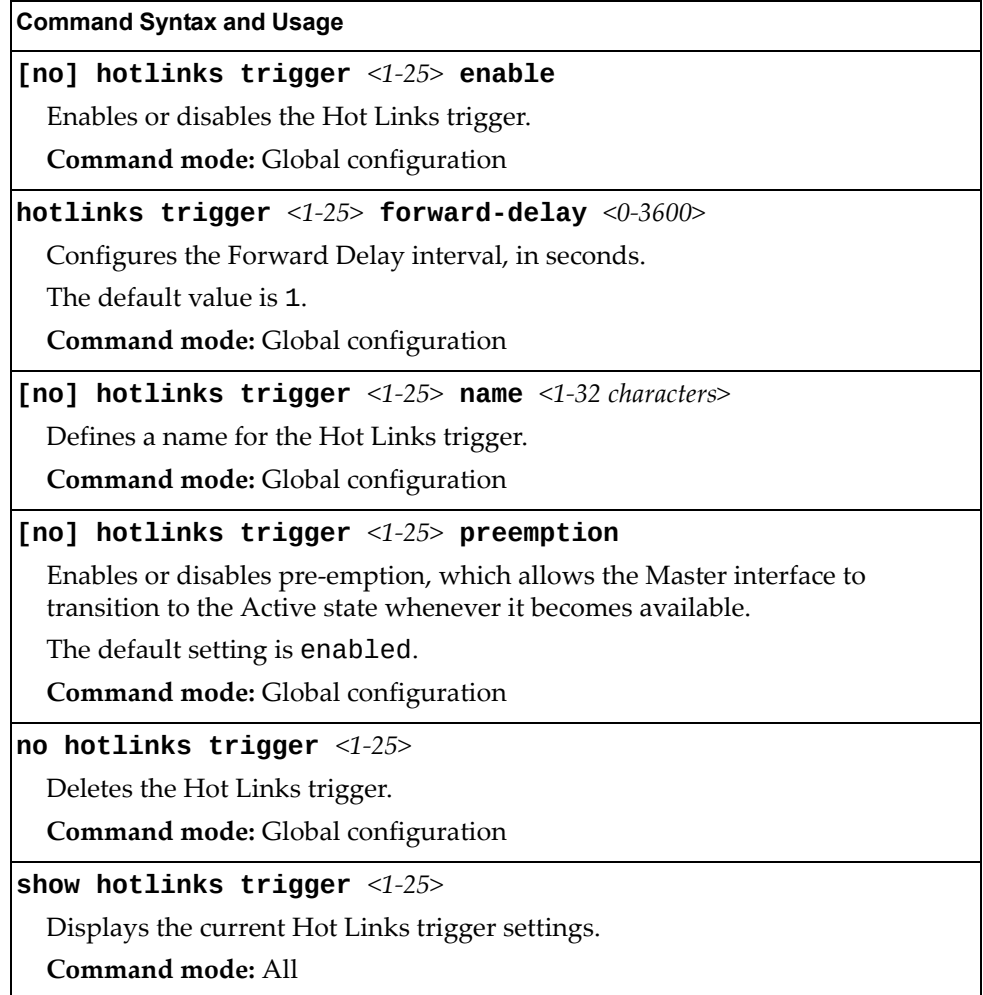

## *Hot Links Master Configuration*

Use the following commands to configure the Hot Links Master interface.

**Table 245.** *Hot Links Master Configuration Commands*

| <b>Command Syntax and Usage</b> |                                                     |  |                                                                                                    |
|---------------------------------|-----------------------------------------------------|--|----------------------------------------------------------------------------------------------------|
|                                 |                                                     |  | [no] hotlinks trigger $<1-25>$ master adminkey $<0-65535>$                                                                                          |
|                                 |                                                     |  | Adds or removes an LACP <i>admin key</i> to the Master interface. LACP LAGs<br>formed with this admin key will be included in the Master interface. |
|                                 | <b>Command mode:</b> Global configuration           |  |                                                                                                    |
|                                 |                                                     |  | [no] hotlinks trigger <1-25> master port <port alias=""></port>                                                                                     |
|                                 |                                                     |  | Adds or removes the selected port to the Hot Links Master interface.                                                                                |
|                                 | <b>Command mode:</b> Global configuration           |  |                                                                                                    |
| $\langle$ LAG number $\rangle$  |                                                     |  | [no] hotlinks trigger $<\!\!1\textrm{-}25\!\!>$ master portchannel                                                                                  |
|                                 |                                                     |  | Adds or removes the selected LAG to the Master interface.                                                                                           |
|                                 | <b>Command mode:</b> Global configuration           |  |                                                                                                    |
|                                 | show hotlinks trigger $\langle 1\text{-}25 \rangle$ |  |                                                                                                    |
|                                 | Displays the current Hot Links trigger settings.    |  |                                                                                                    |
| Command mode: All               |                                                     |  |                                                                                                    |

## *Hot Links Backup Configuration*

Use the following commands to configure the Hot Links Backup interface.

**Table 246.** *Hot Links Backup Configuration Commands*

| <b>Command Syntax and Usage</b>                                                                                                    |
|----------------------------------------------------------------------------------------------------|
| [no] hotlinks trigger $\langle 1-25 \rangle$ backup adminkey $\langle 0-65535 \rangle$                                                              |
| Adds or removes an LACP admin key to the Backup interface. LACP LAGs<br>formed with this <i>admin key</i> will be included in the Backup interface. |
| <b>Command mode:</b> Global configuration                                                                                                    |
| [no] hotlinks trigger $\langle 1-25 \rangle$ backup port $\langle$ port alias>                                                                      |
| Adds or removes the selected port to the Hot Links Backup interface.                                                                                |
| <b>Command mode:</b> Global configuration                                                                                                    |
| [no] hotlinks trigger <1-25> backup portchannel <lag number=""></lag>                                                                               |
| Adds or removes the selected LAG to the Backup interface.                                                                                           |
| <b>Command mode:</b> Global configuration                                                                                                    |
| show hotlinks trigger $\langle 1\text{-}25 \rangle$                                                                                                 |
| Displays the current Hot Links trigger settings.                                                                                                    |
| Command mode: All                                                                                                    |

### **VLAN Configuration**

These commands configure VLAN attributes, change the status of each VLAN, change the port membership of each VLAN, and delete VLANs.

Up to 4094 VLANs can be configured on the NE2552E. VLANs can be assigned any number between 1 and 4094, except the reserved VLANs.

**Table 247.** *VLAN Configuration Commands*

| <b>Command Syntax and Usage</b>           |  |
|-------------------------------------------|--|
| $\mathbf{U}$ vlan <vlan number=""></vlan> |  |
| Enter VLAN configuration mode.            |  |
| Command mode: Global configuration        |  |

#### **[no] cpu**

Configures the switch to forward unregistered IP multicast traffic to the MP, which adds an entry in the IPMC table, as follows:

- If no Mrouter is present, drop subsequent packets with same IPMC.
- If an Mrouter is present, forward subsequent packets to the Mrouter(s) on the ingress VLAN.

The default setting is enabled.

**Note**: If both flood and cpu are disabled, then the switch drops all unregistered IPMC traffic.

**Command mode:** VLAN

#### **[no] flood**

Configures the switch to flood unregistered IP multicast traffic to all ports.

The default setting is enabled.

**Note:** If none of the IGMP hosts reside on the VLAN of the streaming server for a IPMC group, you must enable IGMP flooding to ensure that multicast data is forwarded across the VLANs for that IPMC group.

**Note**: If both flood and cpu are disabled, then the switch drops all unregistered IPMC traffic.

**Command mode:** VLAN

#### **[no] management**

Configures this VLAN as a management VLAN. You must have at least one internal port in each new management VLAN. Management port (MGT1) is automatically added to management VLAN (4095).

**Note:** VLANs 1 and 2 cannot be added as additional management VLANs. **Command mode:** VLAN

**name** *<1‐32 characters>*

Assigns a name to the VLAN or changes the existing name.

The default VLAN name is the first one.

**Command mode:** VLAN

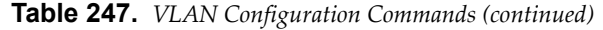

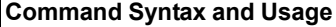

**no name**

Resets the VLAN name to its default value.

**Command mode:** VLAN

#### **[no] optflood**

Enables or disables optimized flooding. When enabled, optimized flooding avoids packet loss during the learning period.

The default setting is disabled.

**Command mode:** VLAN

```
protocol-vlan <1‐8>
```
Configures the Protocol‐based VLAN (PVLAN). For more details, see [page 411.](#page-410-0)

**Command mode:** VLAN

#### **shutdown**

Disables local traffic on the specified VLAN.

Default setting is enabled (no shutdown).

**Command mode:** VLAN

#### **no shutdown**

Enables local traffic on the specified VLAN.

Default setting is enabled (no shutdown).

**Command mode:** VLAN

**stg** *<STG number>*

Assigns a VLAN to a Spanning Tree Group.

**Note**: For MST, no VLAN assignation is required. VLANs are mapped from CIST.

**Command mode:** VLAN

#### **show vlan information**

Displays the current VLAN configuration.

**Command mode:** All

**Note:** All ports must belong to at least one VLAN. Any port which is removed from a VLAN and which is not a member of any other VLAN is automatically added to default VLAN 1. You cannot add a port to more than one VLAN unless the port has VLAN tagging turned **on**.

## <span id="page-410-0"></span>*Protocol-Based VLAN Configuration*

Use the following commands to configure Protocol‐based VLAN for the selected VLAN.

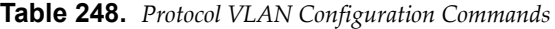

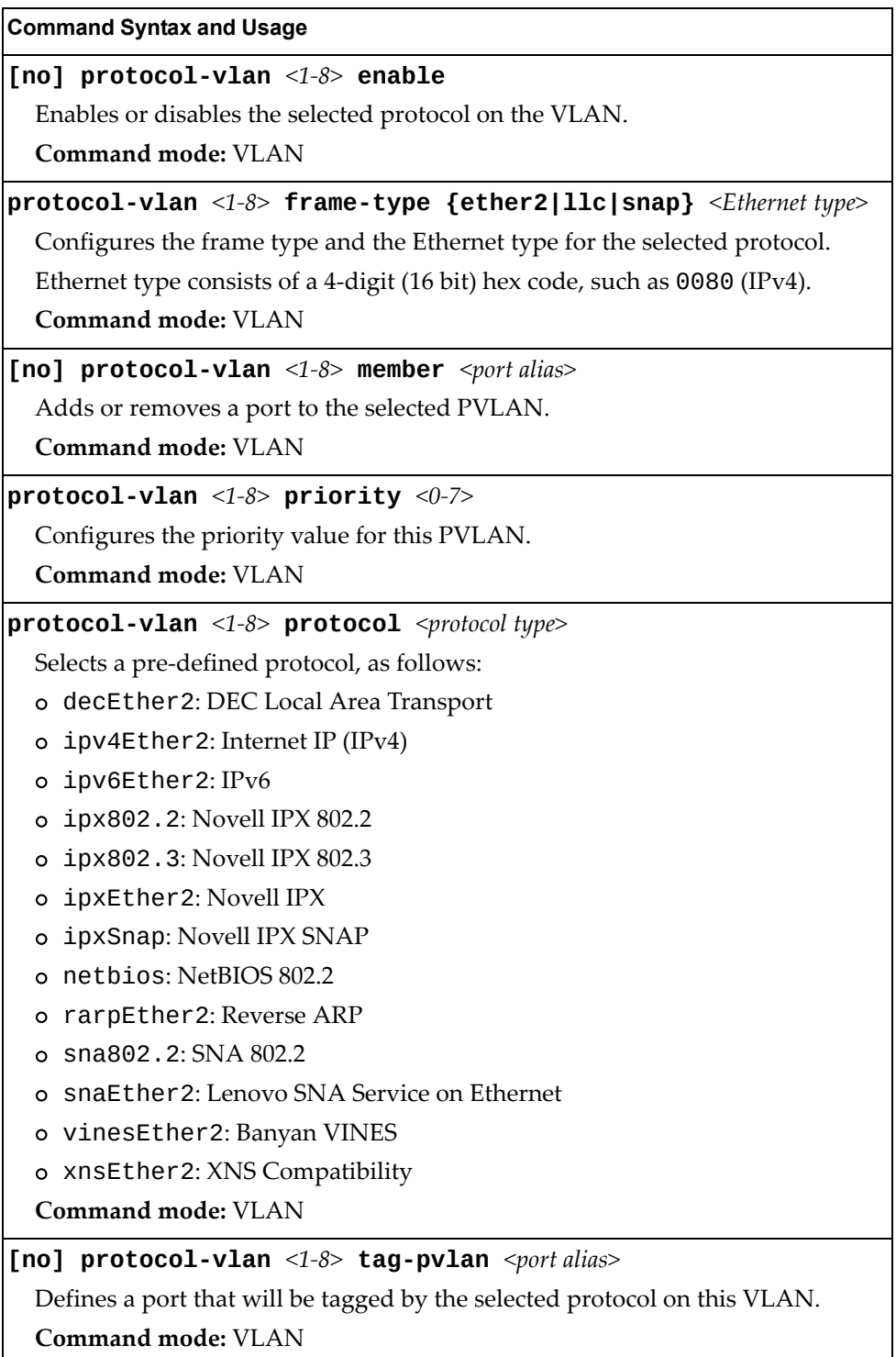

**Table 248.** *Protocol VLAN Configuration Commands (continued)*

**Command Syntax and Usage**

**no protocol-vlan** *<1‐8>*

Deletes the selected protocol configuration from the VLAN.

**Command mode:** VLAN

**show protocol-vlan** *<1‐8>*

Displays current parameters for the selected PVLAN.

**Command mode:** All

### *Private VLAN Configuration*

Use the following commands to configure Private VLAN.

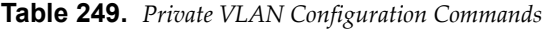

#### **Command Syntax and Usage**

**private-vlan association [add|remove]** *<secondary VLAN list>*

Configures Private VLAN mapping between a primary VLAN and secondary VLANs. Enter the primary VLAN ID. If no optional parameter is specified, the list of secondary VLANs, replaces the currently associated secondary VLANs. Otherwise:

- add appends the secondary VLANs to the ones currently associated
- remove excludes the secondary VLANs from the ones currently associated

**Command mode:** VLAN

#### **[no] private-vlan community**

Enables or disables the VLAN type as a community VLAN.

Community VLANs carry upstream traffic from host ports. A Private VLAN may have multiple community VLANs.

**Command mode:** VLAN

#### **[no] private-vlan isolated**

Enables or disables the VLAN type as an isolated VLAN.

The isolated VLAN carries unidirectional traffic from host ports. A Private VLAN may have only one isolated VLAN.

**Command mode:** VLAN

#### **[no] private-vlan primary**

Enables or disables the VLAN type as a Primary VLAN.

A Private VLAN must have only one primary VLAN. The primary VLAN carries unidirectional traffic to ports on the isolated VLAN or to community VLAN.

**Command mode:** VLAN

#### **show vlan private-vlan [type]**

Displays private VLAN information. The type option lists only the VLAN type for each private VLAN: community, isolated or primary.

**Command mode:** All

# **Layer 3 Configuration**

The following table describes basic Layer 3 Configuration commands. The following sections provide more detailed information and commands.

**Table 250.** *Layer 3 Configuration Commands*

| <b>Command Syntax and Usage</b>                                                                                      |  |
|----------------------------------------------------------------------------------------------------|--|
| interface ip <interface number=""></interface>                                                                       |  |
| Configures the IP Interface. The NE2552E supports up to 128 IP interfaces. To<br>view command options, see page 416. |  |
| Command mode: Global configuration                                                                                   |  |
| ip pim component $<1-2>$                                                                                             |  |
| Enters Protocol Independent Multicast (PIM) component configuration mode.<br>To view command options, see page 500.  |  |
| Command mode: Global configuration                                                                                   |  |
| ip router-id <ip address=""></ip>                                                                                    |  |
| Sets the router ID.                                                                                                  |  |
| Command mode: Global configuration                                                                                   |  |
| route-map $\langle 1-32 \rangle$                                                                                     |  |
| Enter IP Route Map mode. To view command options, see page 429.                                                      |  |
| Command mode: Global configuration                                                                                   |  |
| router bgp                                                                                                    |  |
| Configures Border Gateway Protocol. To view command options, see<br>page 459.                                        |  |
| Command mode: Global configuration                                                                                   |  |
| router ospf                                                                                                    |  |
| Configures OSPF. To view command options, see page 436.                                                              |  |
| Command mode: Global configuration                                                                                   |  |
| router rip                                                                                                    |  |
| Configures the Routing Interface Protocol. To view command options, see<br>page 433.                                 |  |
| Command mode: Global configuration                                                                                   |  |
| router vrrp                                                                                                    |  |
| Configures Virtual Router Redundancy. To view command options, see<br>page 486.                                      |  |
| Command mode: Global configuration                                                                                   |  |

**Table 250.** *Layer 3 Configuration Commands*

**Command Syntax and Usage**

#### **ipv6 router ospf**

Enters OSPFv3 configuration mode. To view command options, see [page 445](#page-444-0). **Command mode:** Global configuration

#### **show layer3**

Displays the current IP configuration.

**Command mode:** All

### <span id="page-415-0"></span>**IP Interface Configuration**

The NE2552E supports up to 128 IP interfaces. Each IP interface represents the NE2552E on an IP on your network. The Interface option is disabled by default.

IP Interfaces 125 through 128 are reserved for switch management.

**Note:** To maintain connectivity between the management module and the NE2552E, use the management module interface to change the IP address of the switch.

**Table 251.** *IP Interface Configuration Commands*

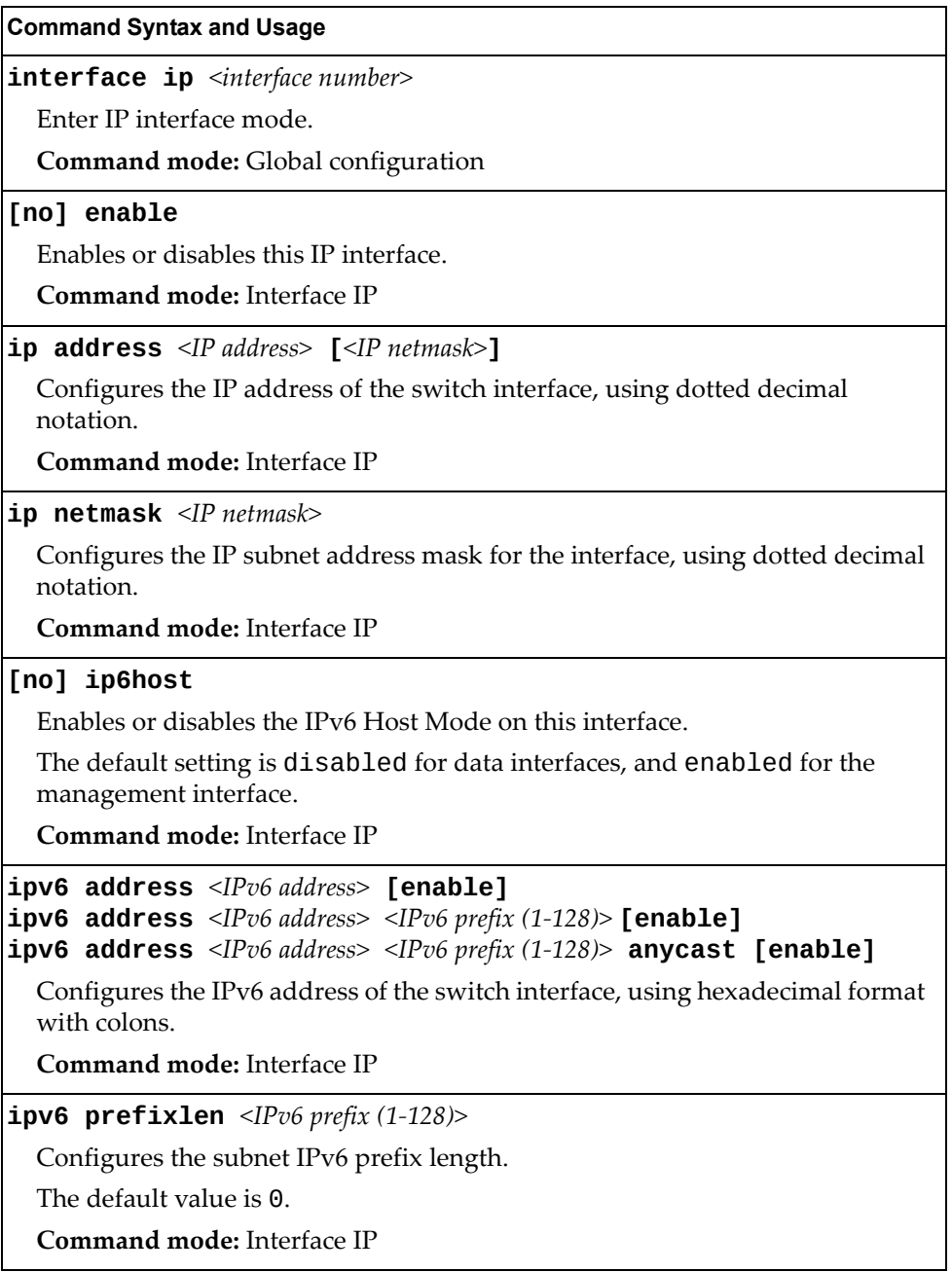

**Table 251.** *IP Interface Configuration Commands (continued)*

**Command Syntax and Usage**

**ipv6 secaddr6 address** *<IPv6 address> <IPv6 prefix (1‐128)>* **[anycast]** Configures the secondary IPv6 address of the switch interface, using hexadecimal format with colons.

**Command mode:** Interface IP

**no ipv6 secaddr6**

Removes the secondary IPv6 address of the switch interface.

**Command mode:** Interface IP

**[no] ipv6 unreachables**

Enables or disables sending of ICMP Unreachable messages.

The default setting is enabled.

**Command mode:** Interface IP

#### **[no] relay**

Enables or disables the BOOTP relay on this interface.

The default setting is enabled.

**Command mode:** Interface IP

**vlan** *<VLAN number>*

Configures the VLAN number for this interface. Each interface can belong to one VLAN.

**Command mode:** Interface IP

**no interface ip** *<interface number>*

Removes this IP interface.

**Command mode:** Interface IP

**show interface ip** *<interface number>*

Displays the current interface settings.

**Command mode:** All

# **IPv6 Neighbor Discovery Configuration**

The following table describes the IPv6 Neighbor Discovery Configuration commands.

**Table 252.** *IPv6 Neighbor Discovery Configuration Options*

| <b>Command Syntax and Usage</b>                                                                                                    |
|----------------------------------------------------------------------------------------------------|
| [no] ipv6 nd advmtu                                                                                                    |
| Enables or disables the MTU option in Router Advertisements.                                                                                             |
| The default setting is enabled.                                                                                                    |
| Command mode: Interface IP                                                                                                    |
| [no] $ipv6$ nd dad-attempts $\langle 1-10 \rangle$                                                                                                    |
| Configures the maximum number of duplicate address detection attempts.                                                                                   |
| The default value is 1.                                                                                                    |
| Command mode: Interface IP                                                                                                    |
| [no] $ipv6$ nd hops-limit $<0$ -255>                                                                                                    |
| Configures the Router Advertisement hop limit.                                                                                                    |
| The default value is 64.                                                                                                    |
| <b>Command mode:</b> Interface IP                                                                                                    |
| [no] ipv6 nd managed-config                                                                                                    |
| Enables or disables the managed address configuration flag of the interface.<br>When enabled, the host IP address can be set automatically through DHCP. |
| The default setting is disabled.                                                                                                    |
| Command mode: Interface IP                                                                                                    |
| [no] ipv6 nd other-config                                                                                                    |
| Enables or disables the other stateful configuration flag, which allows the<br>interface to use DHCP for other stateful configuration.                   |
| The default setting is disabled.                                                                                                    |
| Command mode: Interface IP                                                                                                    |
| [no] ipv6 nd ra-interval $\leq$ 4-1800>                                                                                                    |
| Configures the Router Advertisement maximum interval.                                                                                                    |
| The default value is 600.                                                                                                    |
| Note: Set the maximum RA interval to a value greater than or equal to 4/3 of<br>the minimum RA interval.                                                 |
| Command mode: Interface IP                                                                                                    |

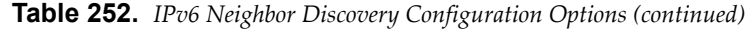

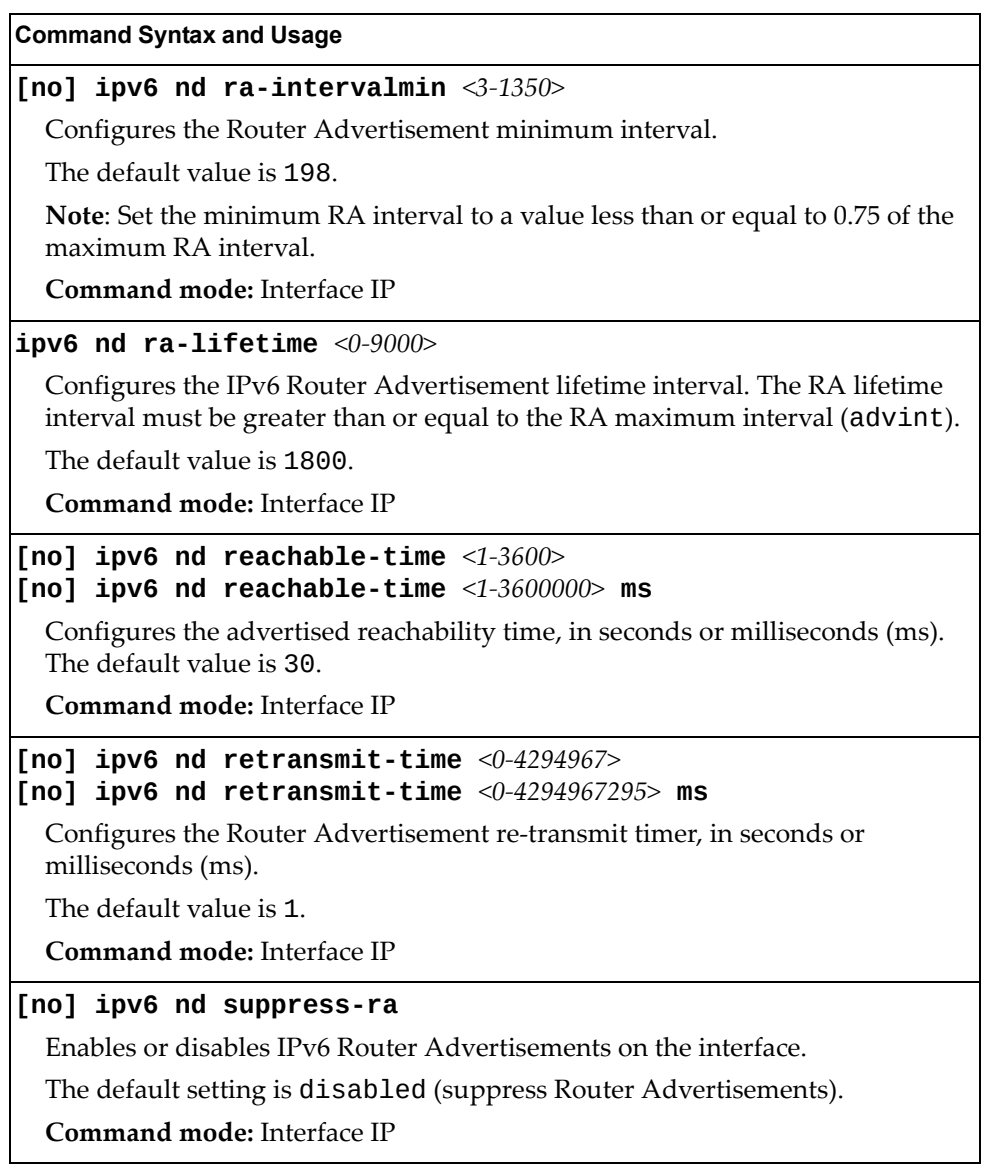

### **Default Gateway Configuration**

The switch can be configured with up to 4 IPv4 gateways. Gateways 1–4 are reserved for default gateways.

Default gateway indices are:

- 1-2: Data gateways
- 3: External management gateway
- 4: Internal management gateway

This option is disabled by default.

**Table 253.** *Default Gateway Configuration Commands*

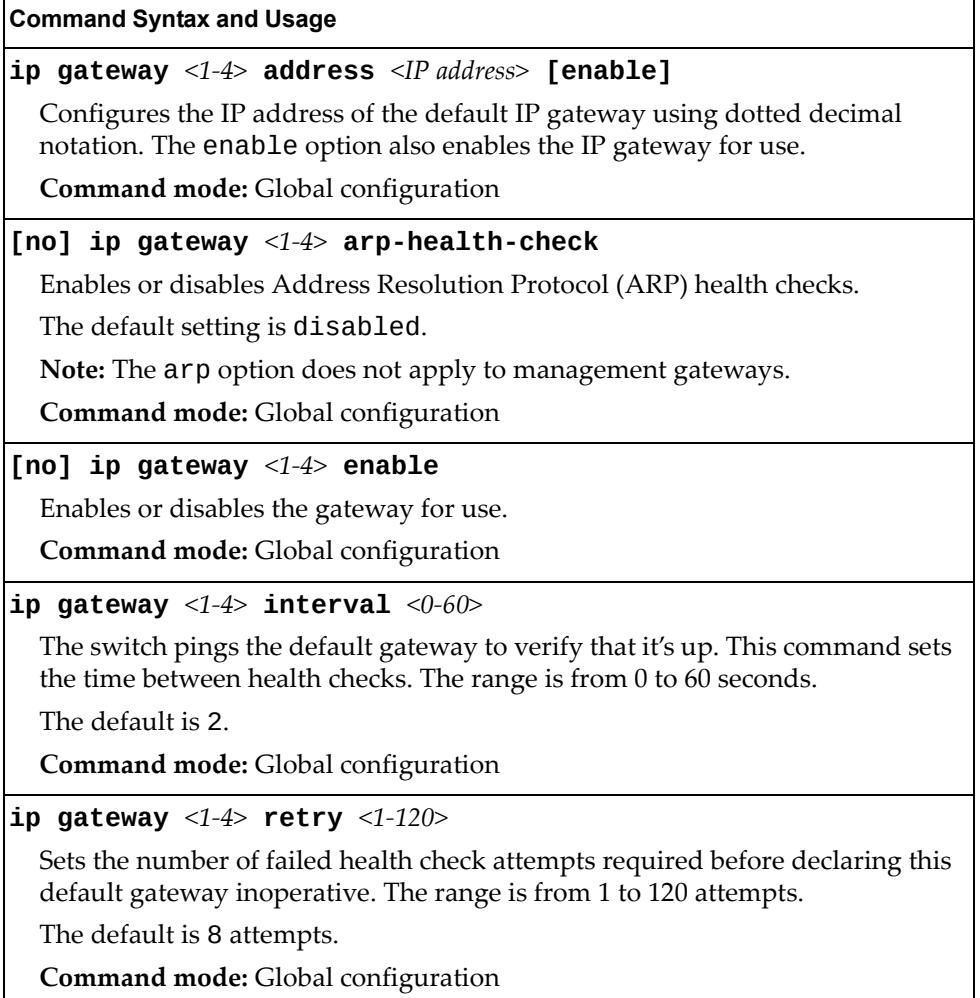

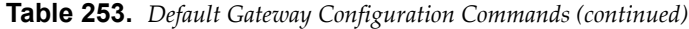

**Command Syntax and Usage**

**no ip gateway** *<1‐4>*

Deletes the gateway from the configuration.

**Command mode:** Global configuration

**show ip gateway** *<1‐4>*

Displays the current gateway settings.

**Command mode:** All

# **IPv4 Static Route Configuration**

Up to 128 IPv4 static routes can be configured.

**Table 254.** *IPv4 Static Route Configuration Commands*

| <b>Command Syntax and Usage</b>                                                                                                    |
|----------------------------------------------------------------------------------------------------|
| <b>ip route</b> $\langle IP \text{ subnet} \rangle$ $\langle IP \text{ netmask} \rangle$ $\langle IP \text{ nexthop} \rangle$ [ $\langle \text{ interface number} \rangle$ ]        |
| Adds a static route. You will be prompted to enter a destination IP address,<br>destination subnet mask, and gateway address. Enter all addresses using<br>dotted decimal notation. |
| Command mode: Global configuration                                                                                                    |
| <b>no ip route</b> $\langle IP \text{ subnet} \rangle$ $\langle IP \text{ netmask} \rangle$ [ $\langle$ interface number>]                                                          |
| Removes a static route. The destination address of the route to remove must be<br>specified using dotted decimal notation.                                                          |
| Command mode: Global configuration                                                                                                    |
| no ip route destination-address <ip address=""></ip>                                                                                                    |
| Clears all IP static routes with this destination.                                                                                                    |
| Command mode: Global configuration                                                                                                    |
| no ip route gateway <ip address=""></ip>                                                                                                    |
| Clears all IP static routes that use this gateway.                                                                                                    |
| Command mode: Global configuration                                                                                                    |
| ip route interval $\langle 1 - 60 \rangle$                                                                                                    |
| Configures the ping interval for ECMP health checks, in seconds.                                                                                                    |
| The default value is 1.                                                                                                    |
| Command mode: Global configuration                                                                                                    |
| ip route retries $<1-60>$                                                                                                    |
| Configures the number of health check retries allowed before the switch<br>declares that the gateway is down.                                                                       |
| The default value is 3.                                                                                                    |
| Command mode: Global configuration                                                                                                    |
| show ip route static                                                                                                    |
| Displays the current IP static routes.                                                                                                    |
| Command mode: All                                                                                                    |

## **IP Multicast Route Configuration**

The following table describes the IP Multicast (IPMC) route commands.

**Note:** Before you can add an IPMC route, IGMP must be turned on, IGMP Snooping/Relay must be enabled, and the required VLANs must be added to IGMP Snooping/Relay.

**Table 255.** *IP Multicast Route Configuration Commands*

| <b>Command Syntax and Usage</b>                                                                                                    |
|----------------------------------------------------------------------------------------------------|
| <b>[no] ip mroute</b> <ipmc destination=""> <vlan number=""> <port alias=""><br/>{primary   backup   host } [<virtual id="" router="">   none]</virtual></port></vlan></ipmc>                                     |
| Adds or removes a static multicast route. The destination address, VLAN,<br>member port of the route and route type (primary, backup or host) must be<br>specified.                                               |
| <b>Command mode:</b> Global configuration                                                                                                    |
| $[no]$ ip mroute $\langle IP \text{ address} \rangle \langle VLAN \text{ number} \rangle$ adminkey $\langle 1-65535 \rangle$<br>{primary   backup   host } [ <virtual id="" router="">   none]</virtual>          |
| Adds or removes a static multicast route. The destination address, VLAN,<br>member port of the route and route type (primary, backup or host) must be<br>specified.                                               |
| <b>Command mode:</b> Global configuration                                                                                                    |
| [no] ip mroute <ip address=""> <vlan number=""> portchannel<br/><lag number=""> {primary   backup   host } [<virtual id="" router="">   none]</virtual></lag></vlan></ip>                                         |
| Adds or removes a static multicast route. The destination address, VLAN, and<br>member LAG of the route must be specified. Indicate whether the route is<br>used for a primary, backup, or host multicast router. |
| Command mode: Global configuration                                                                                                    |
| no ip mroute all                                                                                                    |
| Removes all the static multicast routes configured.                                                                                                    |
| <b>Command mode:</b> Global configuration                                                                                                    |
| show ip mroute                                                                                                    |
| Displays the current IP multicast routes.                                                                                                    |
| Command mode: All                                                                                                    |

### **ARP Configuration**

Address Resolution Protocol (ARP) is a communication protocol that resolves a physical address from an IP address. ARP queries machines on the local network for their physical addresses. ARP also maintains IP to physical address pairs in its cache memory. In any IP communication, the ARP cache is consulted to see if the IP address of the computer or the router is present in the ARP cache. Then the corresponding physical address is used to send a packet.

**Table 256.** *ARP Configuration Commands*

| <b>Command Syntax and Usage</b>                                                                                                    |  |
|----------------------------------------------------------------------------------------------------|--|
| ip arp rearp $\langle 2\text{-}120 \rangle$                                                                                                    |  |
| Defines re-ARP period, in minutes, for entries in the switch arp table. When<br>ARP entries reach this value the switch will re-ARP for the address to attempt<br>to refresh the ARP cache. |  |
| The default value is 5.                                                                                                    |  |
| <b>Command mode:</b> Global configuration                                                                                                    |  |
| ip arp rearp refresh                                                                                                    |  |
| Enables or disables ARP Refresh.                                                                                                    |  |
| By default, ARP refresh is disabled.                                                                                                    |  |
| <b>Command mode:</b> Global configuration                                                                                                    |  |
| show ip arp                                                                                                    |  |
| Displays the current ARP configurations.                                                                                                    |  |
| Command mode: All                                                                                                    |  |

### *ARP Static Configuration*

Static ARP entries are permanent in the ARP cache and do not age out like the ARP entries that are learned dynamically. Static ARP entries enable the switch to reach the hosts without sending an ARP broadcast request to the network. Static ARPs are also useful to communicate with devices that do not respond to ARP requests. Static ARPs can also be configured on some gateways as a protection against malicious ARP Cache corruption and possible DOS attacks.

**Table 257.** *ARP Static Configuration Commands*

| <b>Command Syntax and Usage</b>                                                                                                    |
|----------------------------------------------------------------------------------------------------|
| <b>ip arp</b> $\leq$ <i>IP address&gt;</i> $\leq$ <i>MAC address&gt;</i> <b>vlan</b> $\leq$ <i>VLAN number&gt;</i> <b>port</b> $\leq$ <i>port alias&gt;</i>                                      |
| Adds a permanent ARP entry. To enable ARP on a LAG, add the port number<br>of a member of the LAG.                                                                                               |
| <b>Command mode:</b> Global configuration                                                                                                    |
| <b>ip arp</b> <destination address="" ip="" unicast=""> <destination address="" mac="" multicast=""><br/><b>vlan</b> <math>\langle cluster~VLAN~number\rangle</math></destination></destination> |
| Adds a static multicast ARP entry for Network Load Balancing (NLB).                                                                                                    |
| <b>Command mode:</b> Global configuration                                                                                                    |
| no ip arp $[\leq IP$ address> $ $ all]                                                                                                    |
| Deletes a specific permanent ARP entry or all ARP entries.                                                                                                    |
| <b>Command mode:</b> Global configuration                                                                                                    |
| show ip arp static                                                                                                    |
| Displays current static ARP configuration.                                                                                                    |
| <b>Command mode: All</b>                                                                                                    |

### *Dynamic ARP Inspection Configuration*

Dynamic ARP Inspection (DAI) is a security feature that enables the device to intercept and examine all ARP request and response packets in a subnet and discard those packets with invalid IP to MAC address bindings.

DAI uses information gathered by DHCP Snooping to validate ARP information that travels through ports marked as being not trusted.

**Table 258.** *Dynamic ARP Inspection Configuration Options*

| <b>Command Syntax and Usage</b>                                                                                          |
|----------------------------------------------------------------------------------------------------|
| [no] ip arp inspection vlan < $VLAN$ ID (1-4094)>                                                                        |
| Enables or disables DAI on the selected VLANs.                                                                           |
| Command mode: Global configuration                                                                                       |
| [no] ip arp inspection trust                                                                                             |
| Configures the current port to be a DAI trusted port. On a DAI trusted port, all<br>ARP packets skip the security check. |
| The default settings is untrusted.                                                                                       |
| Note: Configuring trusted interfaces as being untrusted can result in a loss of<br>connectivity.                         |
| Command mode: Interface port                                                                                             |
| [no] logging log arp-inspection                                                                                          |
| Enables or disables logging for DAI.                                                                                     |
| The default setting is enabled.                                                                                          |
| <b>Command mode:</b> Global configuration                                                                                |
| show ip arp inspection                                                                                                   |
| Displays the current DAI configuration settings. For mode details, see page 94.                                          |
| Command mode: All                                                                                                    |

# **IP Forwarding Configuration**

The following table displays IP Forwarding configuration commands.

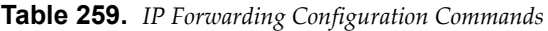

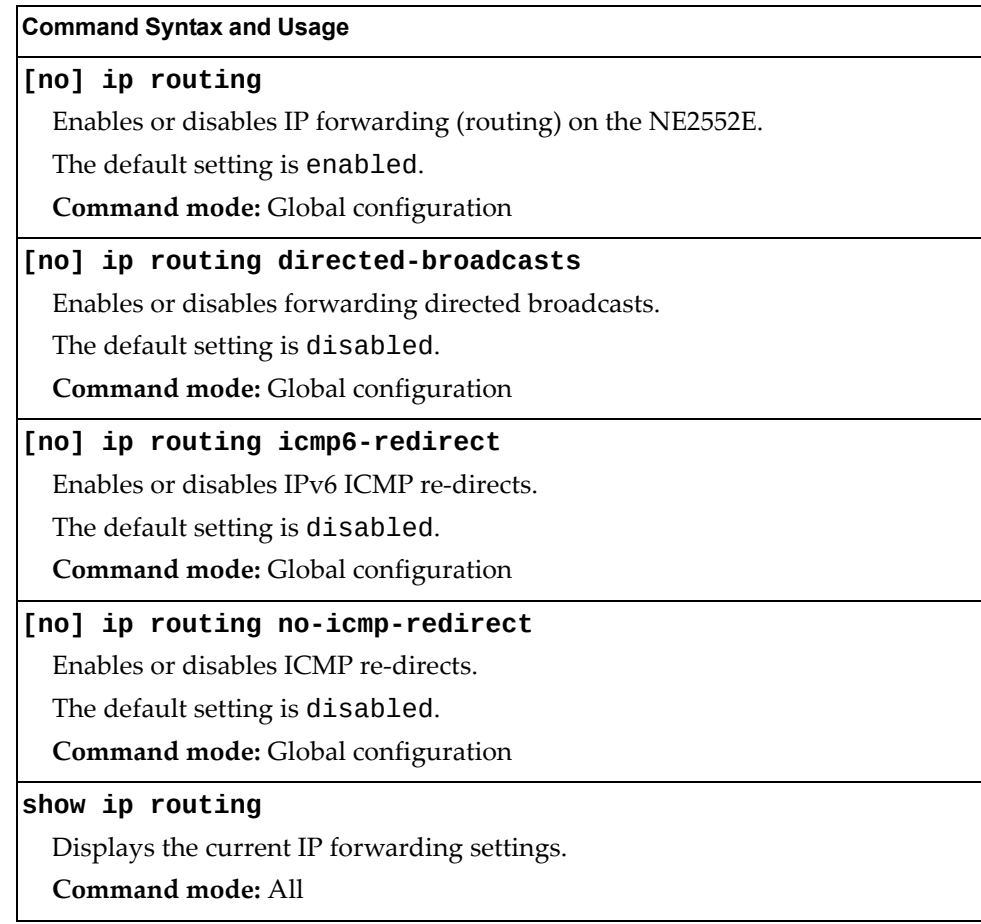

# <span id="page-427-0"></span>**Network Filter Configuration**

The following table displays Network Filter configuration commands.

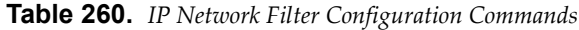

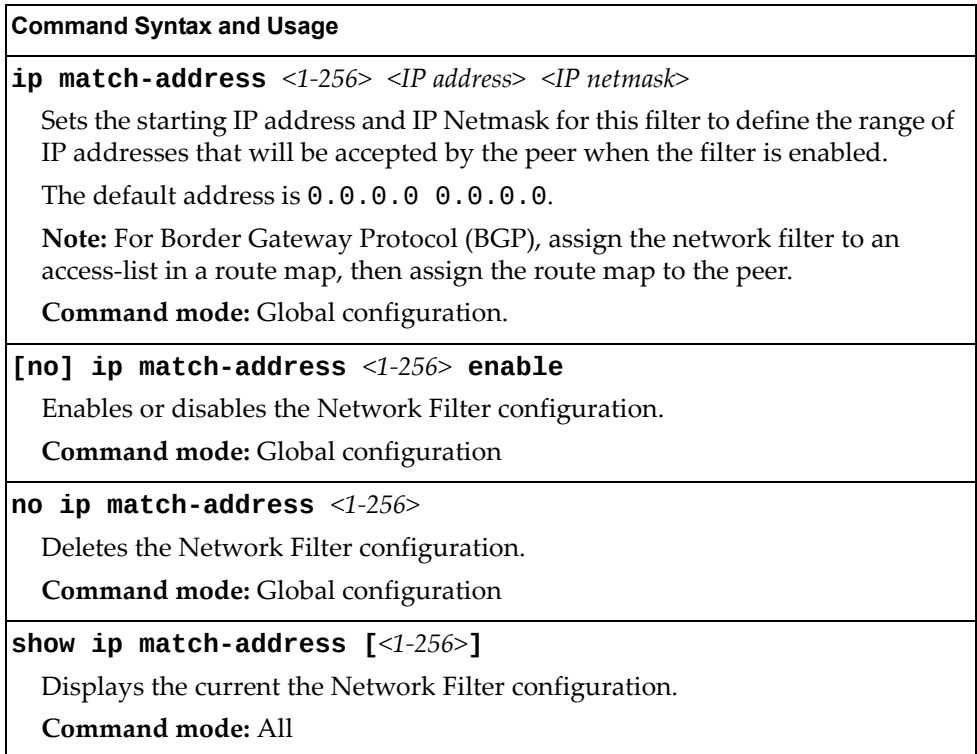

## <span id="page-428-0"></span>**Routing Map Configuration**

**Note:** The *map number* (1‐32) represents the routing map you wish to configure.

Routing maps control and modify routing information.

**Table 261.** *Routing Map Configuration Commands*

| <b>Command Syntax and Usage</b>                                                                                                    |
|----------------------------------------------------------------------------------------------------|
| route-map $<1-32>$                                                                                                    |
| Enter route map configuration mode.                                                                                                    |
| Command mode: Global configuration                                                                                                    |
| [no] access-list $\langle 1-8 \rangle$                                                                                                    |
| Configures the Access List. For more information, see page 431.                                                                                          |
| <b>Command mode: Route map</b>                                                                                                    |
| [no] as-path-list $<1-8>$                                                                                                    |
| Configures the Autonomous System (AS) Filter. For more information, see<br>page 432.                                                                     |
| <b>Command mode: Route map</b>                                                                                                    |
| [no] as-path-preference $\langle 1-65535 \rangle$                                                                                                    |
| Sets the AS path preference of the matched route. You can configure up to 32<br>path preferences.                                                        |
| Command mode: Route map                                                                                                    |
| [no] enable                                                                                                    |
| Enables or disables the route map.                                                                                                    |
| <b>Command mode: Route map</b>                                                                                                    |
| [no] $local-preference <0.4294967294>$                                                                                                    |
| Sets the local preference of the matched route, which affects both inbound and<br>outbound directions. The path with the higher preference is preferred. |
| Command mode: Route map                                                                                                    |
| [no] metric $<1-4294967294>$                                                                                                    |
| Sets the metric of the matched route.                                                                                                    |
| <b>Command mode: Route map</b>                                                                                                    |
| $[no]$ metric-type $\{1 2\}$                                                                                                    |
| Assigns the type of OSPF metric. The default is type 1.                                                                                                  |
| o Type 1-External routes are calculated using both internal and external<br>metrics.                                                                     |
| o Type 2—External routes are calculated using only the external metrics.<br>Type 1 routes have more cost than Type 2.                                    |
| o none-Removes the OSPF metric.                                                                                                    |
| Command mode: Route map                                                                                                    |

| <b>Command Syntax and Usage</b>                                                            |  |
|--------------------------------------------------------------------------------------------|--|
| precedence $\langle$ 1-255>                                                                |  |
| Sets the precedence of the route map. The smaller the value, the higher the<br>precedence. |  |
| The default value is 10.                                                                   |  |
| <b>Command mode:</b> Route map                                                             |  |
| [no] weight < 0.65534                                                                      |  |
| Sets the weight of the route map.                                                          |  |
| <b>Command mode: Route map</b>                                                             |  |
| no route-map $<1-32>$                                                                      |  |
| Deletes the route map.                                                                     |  |
| <b>Command mode: Route map</b>                                                             |  |
| show route-map $[<1-32>]$                                                                  |  |
| Displays the current route configuration.                                                  |  |
| Command mode: All                                                                          |  |

**Table 261.** *Routing Map Configuration Commands (continued)*

## <span id="page-430-0"></span>*IP Access List Configuration*

**Note:** The *route map number (*1‐32) and the *access list number* (1‐8) represent the IP access list you wish to configure.

**Table 262.** *IP Access List Configuration Commands*

| <b>Command Syntax and Usage</b>                                                                |
|------------------------------------------------------------------------------------------------|
| $access-list < 1-8> action [permit]$ deny                                                      |
| Permits or denies action for the access list.                                                  |
| <b>Command mode: Route map</b>                                                                 |
| [no] $access-list <1-8> enable$                                                                |
| Enables or disables the access list.                                                           |
| <b>Command mode: Route map</b>                                                                 |
| [no] access-list <1-8> match-address <1-256>                                                   |
| Sets the network filter number. See "Network Filter Configuration" on<br>page 428 for details. |
| Command mode: Route map                                                                        |
| $\lceil$ no] access-list <1-8> metric <1-4294967294>                                           |
| Sets the metric value in the AS-External (ASE) LSA.                                            |
| <b>Command mode: Route map</b>                                                                 |
| no access-list $<1-8>$                                                                         |
| Deletes the access list.                                                                       |
| <b>Command mode: Route map</b>                                                                 |
| show route-map $<1-32>$ access-list $<1-8>$                                                    |
| Displays the current Access List configuration.                                                |
| Command mode: All                                                                              |

## <span id="page-431-0"></span>*Autonomous System Filter Path Configuration*

**Note:** The *rmap number* and the *path number* represent the AS path you wish to configure.

**Table 263.** *AS Filter Configuration Commands*

| <b>Command Syntax and Usage</b>                              |
|--------------------------------------------------------------|
| as-path-list $\langle 1-\delta \rangle$ action {permit deny} |
| Permits or denies Autonomous System filter action.           |
| <b>Command mode: Route map</b>                               |
| as-path-list < $1-8$ > as-path < $1-65535$ >                 |
| Sets the Autonomous System filter's path number.             |
| <b>Command mode: Route map</b>                               |
| [no] as-path-list $\langle 1-\delta \rangle$ enable          |
| Enables or disables the Autonomous System filter.            |
| <b>Command mode: Route map</b>                               |
| no as-path-list $\langle 1-\delta \rangle$                   |
| Deletes the Autonomous System filter.                        |
| Command mode: Route map                                      |
| show route-map $<1-32>$ as-path-list $<1-8>$                 |
| Displays the current Autonomous System filter configuration. |
| <b>Command mode: All</b>                                     |
## **Routing Information Protocol Configuration**

RIP commands are used for configuring Routing Information Protocol parameters. This option is turned off by default.

**Table 264.** *Routing Information Protocol Commands*

| <b>Command Syntax and Usage</b>                                             |
|-----------------------------------------------------------------------------|
| router rip                                                                  |
| Enter Router RIP configuration mode.                                        |
| <b>Command mode:</b> Global Configuration                                   |
| [no] enable                                                                 |
| Globally enables or disables RIP.                                           |
| <b>Command mode: Router RIP</b>                                             |
| timers update $\langle 1\text{-}120 \rangle$                                |
| Configures the time interval for sending for RIP table updates, in seconds. |
| The default value is 30.                                                    |
| <b>Command mode: Router RIP</b>                                             |
| show ip rip                                                                 |
| Displays the current RIP configuration.                                     |
| Command mode: All                                                           |

## *RIP Interface Configuration*

The RIP Interface commands are used for configuring Routing Information Protocol parameters for the selected interface.

**Note:** Do not configure RIP version 1 parameters if your routing equipment uses RIP version 2.

**Table 265.** *RIP Interface Commands*

| <b>Command Syntax and Usage</b>                      |  |
|------------------------------------------------------|--|
| [no] ip rip authentication key <password></password> |  |
| Configures the authentication key password.          |  |
| <b>Command mode:</b> Interface IP                    |  |
| [no] ip rip authentication type $[\leq$ password>]   |  |
| Configures the authentication type.                  |  |
| The default is none.                                 |  |
| <b>Command mode:</b> Interface IP                    |  |

**Table 265.** *RIP Interface Commands (continued)*

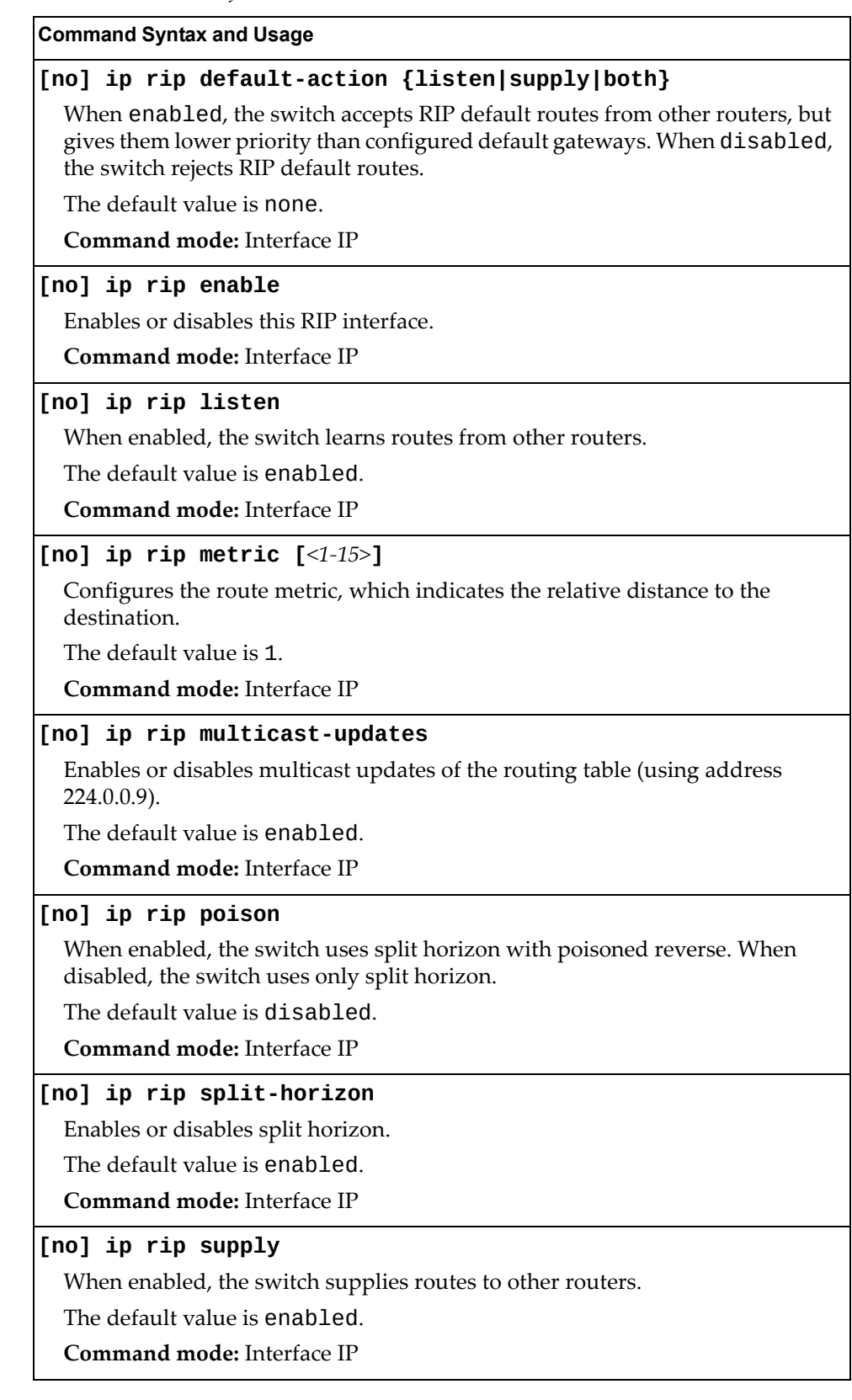

**Table 265.** *RIP Interface Commands (continued)*

**Command Syntax and Usage**

**[no] ip rip triggered**

Enables or disables Triggered Updates. Triggered Updates are used to speed convergence. When enabled, Triggered Updates force a router to send update messages immediately, even if it is not yet time for the update message.

The default value is enabled.

**Command mode:** Interface IP

**ip rip version {1|2|both}**

Configures the RIP version used by this interface.

The default value is version 2.

**Command mode:** Interface IP

**show interface ip** *<interface number>* **rip**

Displays the current RIP configuration.

**Command mode:** All

### *RIP Route Redistribution Configuration*

The following table describes the RIP Route Redistribution commands.

**Table 266.** *RIP Redistribution Commands*

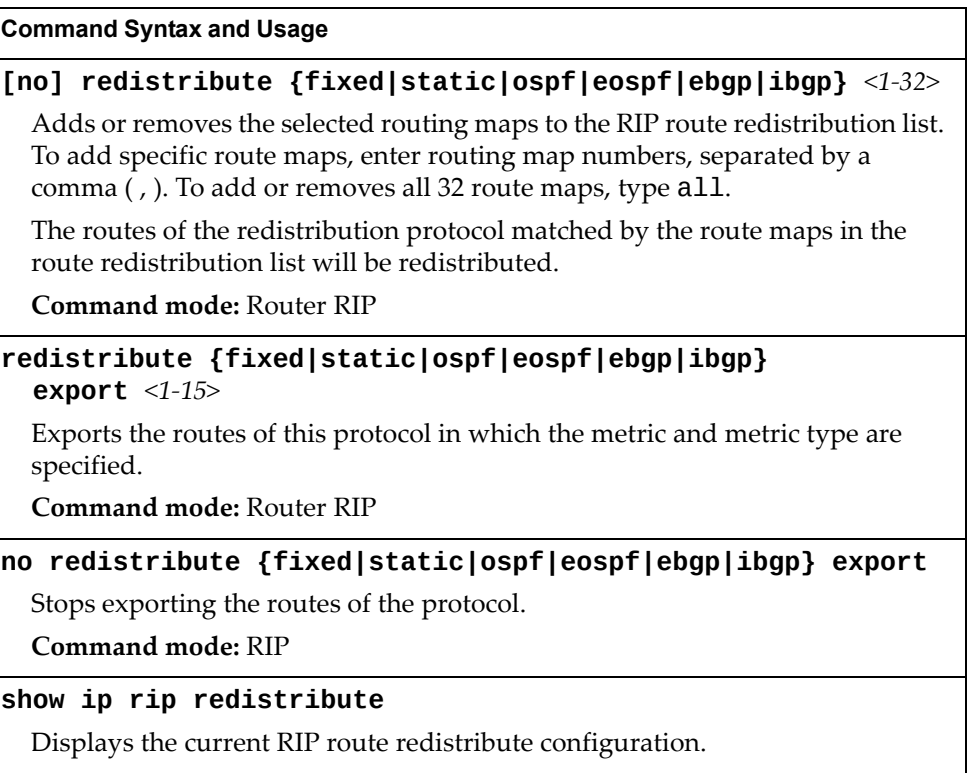

# **Open Shortest Path First Configuration**

The following table describes the OSPF commands.

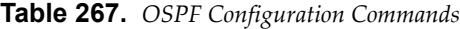

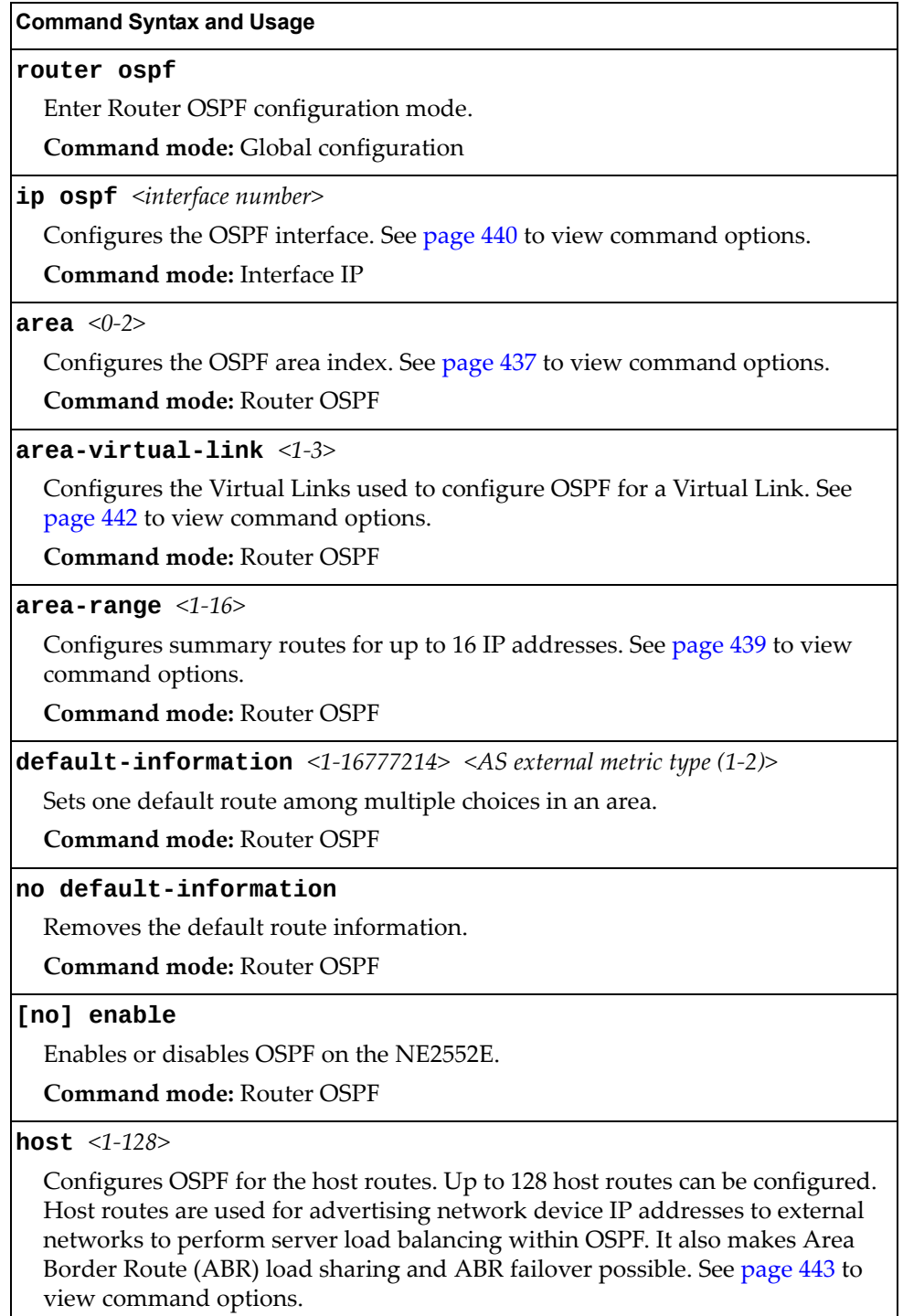

**Command mode:** Router OSPF

**Table 267.** *OSPF Configuration Commands (continued)*

**Command Syntax and Usage**

**lsdb-limit** *<LSDB limit (0‐2048, 0 for no limit)>*

Sets the link state database limit.

**Command mode:** Router OSPF

**message-digest-key** *<1‐255>* **md5-key** *<text string>*

Assigns a string to MD5 authentication key.

**Command mode:** Router OSPF

#### **redistribute**

Configures OSPF route redistribution. See [page 444](#page-443-0) to view command options. **Command mode:** Router OSPF

#### **show ip ospf**

Displays the current OSPF configuration settings.

**Command mode:** All

### <span id="page-436-0"></span>*Area Index Configuration*

The following table describes the Area Index commands.

**Table 268.** *Area Index Configuration Commands*

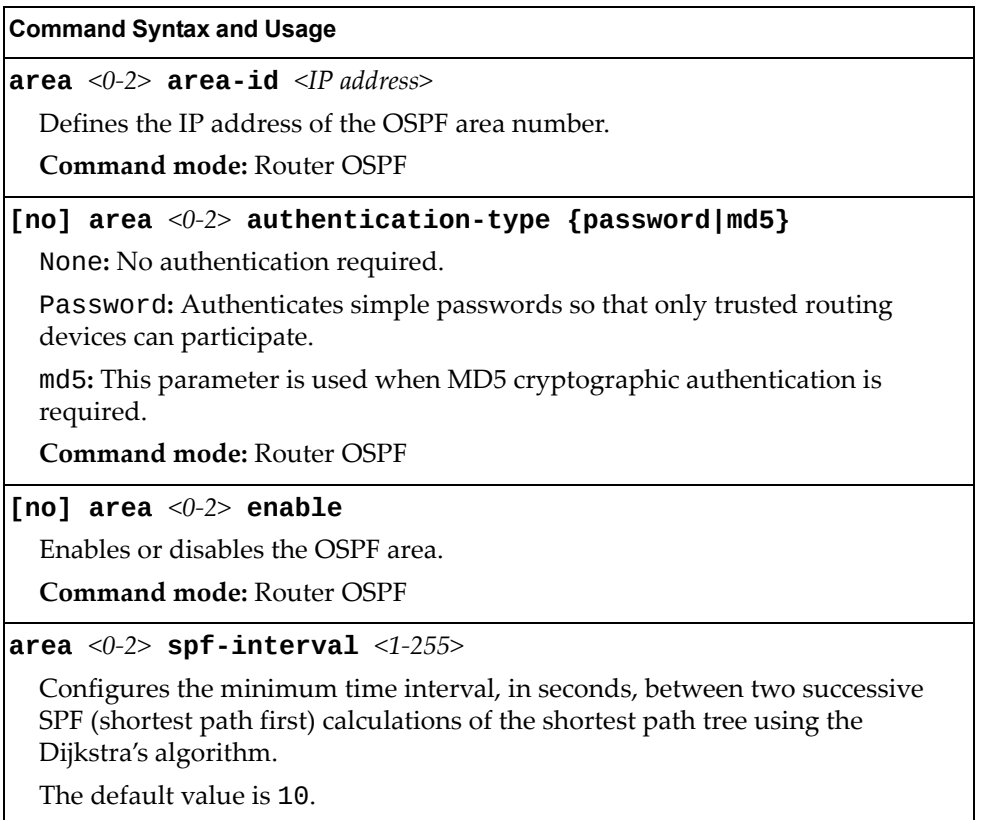

**Command mode:** Router OSPF

**Table 268.** *Area Index Configuration Commands*

| $\bullet$ $\bullet$ . Then thus configuration communities                                                                                                    |
|----------------------------------------------------------------------------------------------------|
| <b>Command Syntax and Usage</b>                                                                                                    |
| area < $0$ - $2$ > stub-metric < $1$ -65535>                                                                                                    |
| Configures a stub area to send a numeric metric value. All routes received via<br>that stub area carry the configured metric to potentially influencing routing<br>decisions.                              |
| Metric value assigns the priority for choosing the switch for default route.<br>Metric type determines the method for influencing routing decisions for<br>external routes.                                |
| <b>Command mode: Router OSPF</b>                                                                                                    |
| area < $0$ - $2$ > type {transit stub nssa}                                                                                                    |
| Defines the type of area. For example, when a virtual link has to be established<br>with the backbone, the area type must be defined as transit.                                                           |
| Transit area: allows area summary information to be exchanged between<br>routing devices. Any area that is not a stub area or NSSA is considered to be<br>transit area.                                    |
| Stub area: is an area where external routing information is not distributed.<br>Typically, a stub area is connected to only one other area.                                                                |
| NSSA: Not-So-Stubby Area (NSSA) is similar to stub area with additional<br>capabilities. For example, routes originating from within the NSSA can be<br>propagated to adjacent transit and backbone areas. |
| <b>Command mode: Router OSPF</b>                                                                                                    |
| no area $\langle 0-2 \rangle$                                                                                                    |
| Deletes the OSPF area.                                                                                                    |
| <b>Command mode: Router OSPF</b>                                                                                                    |
| show ip ospf area $<0$ -2>                                                                                                    |
| Displays the current OSPF configuration.                                                                                                    |

# <span id="page-438-0"></span>*OSPF Summary Range Configuration*

The following table describes the OSPF Summary Range commands.

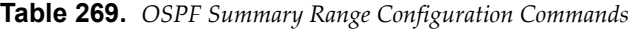

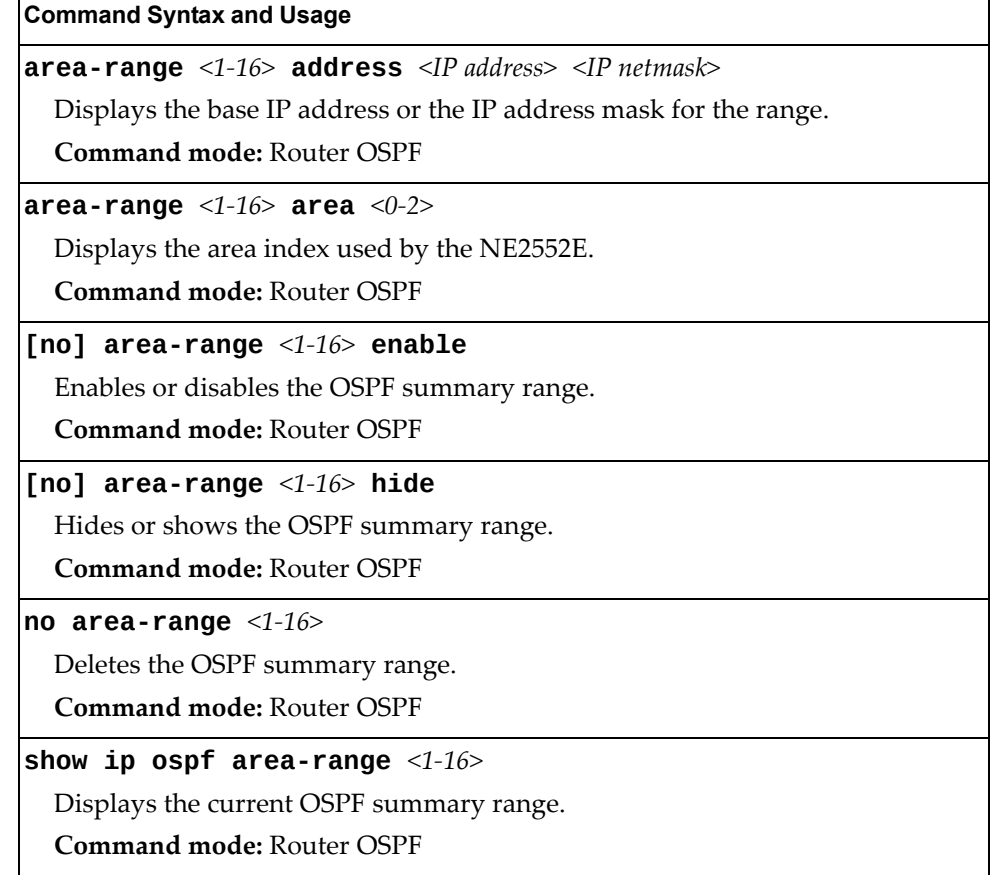

# <span id="page-439-0"></span>*OSPF Interface Configuration*

The following table describes the OSPF Interface commands.

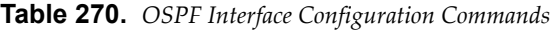

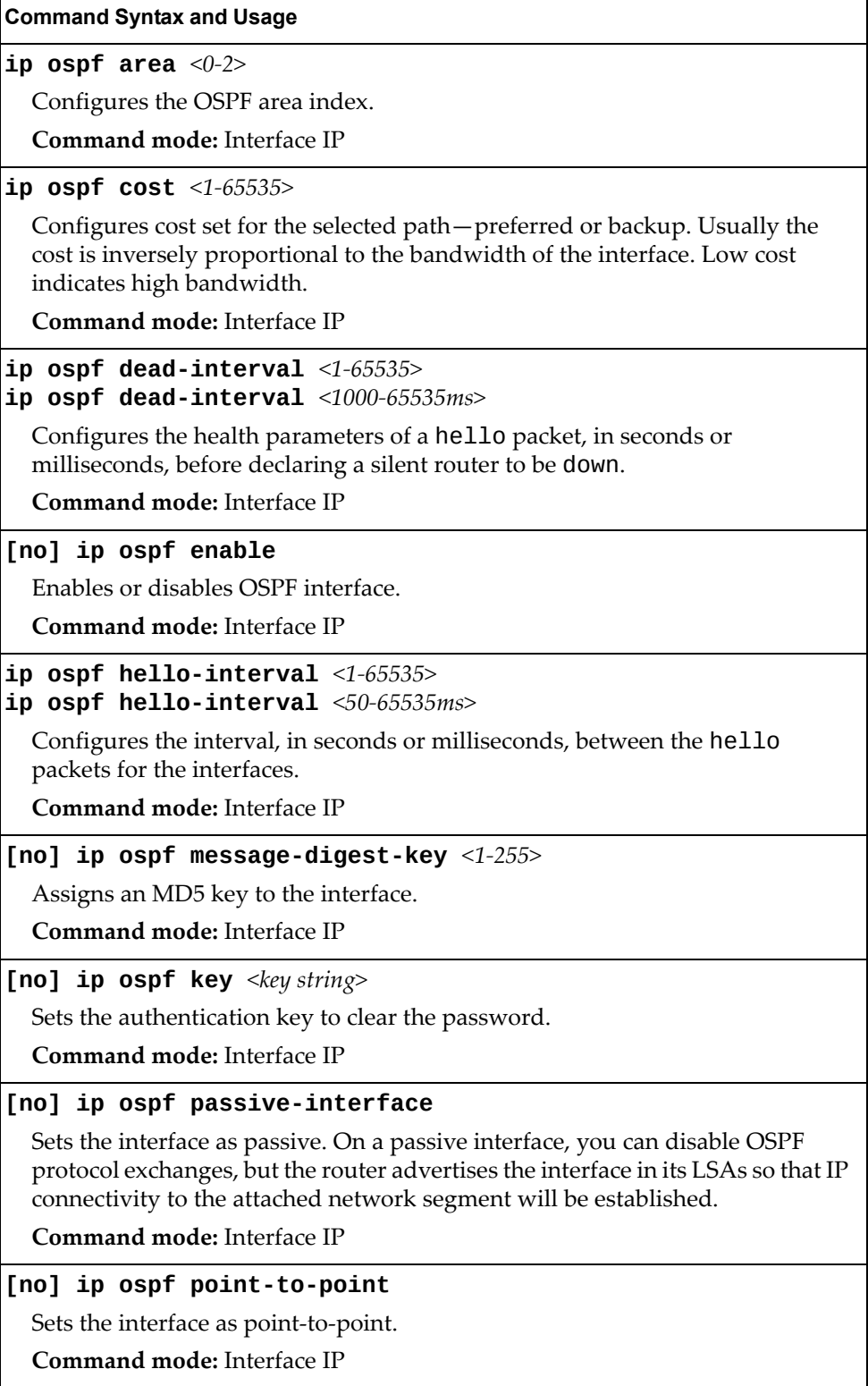

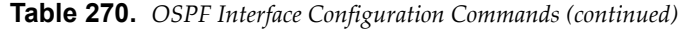

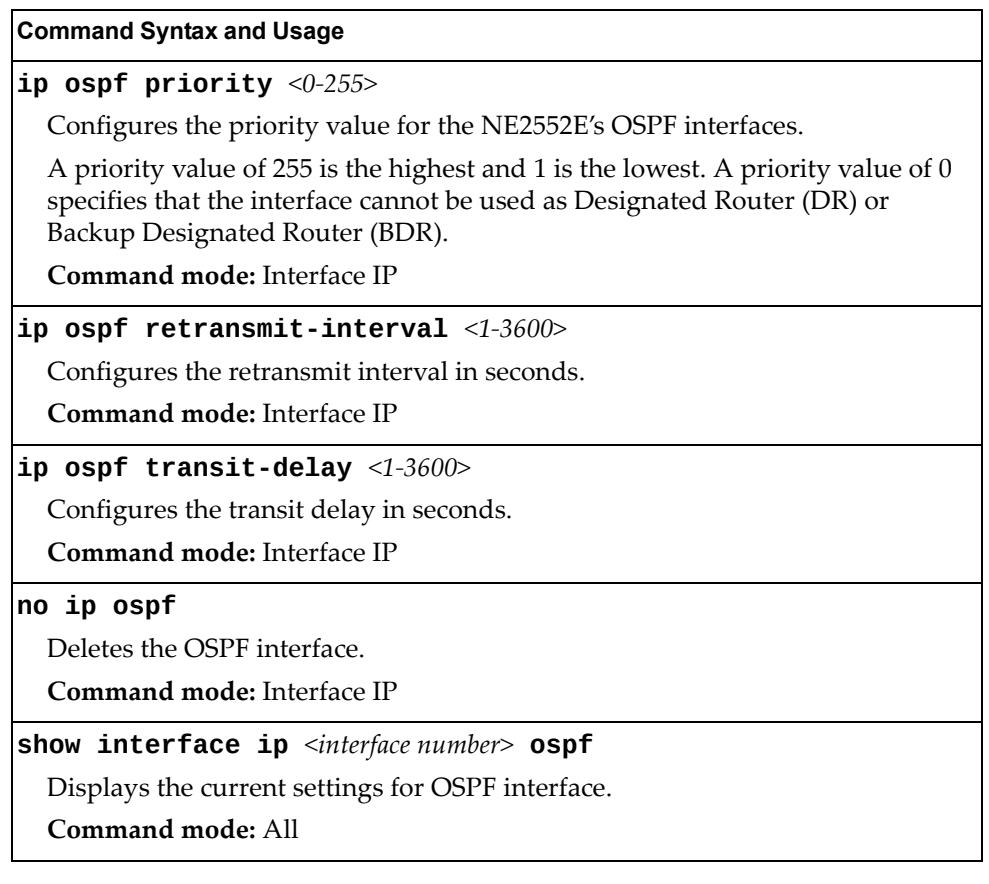

# <span id="page-441-0"></span>*OSPF Virtual Link Configuration*

The following table describes the OSPF Virtual Link commands.

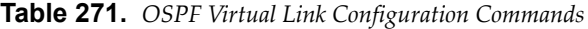

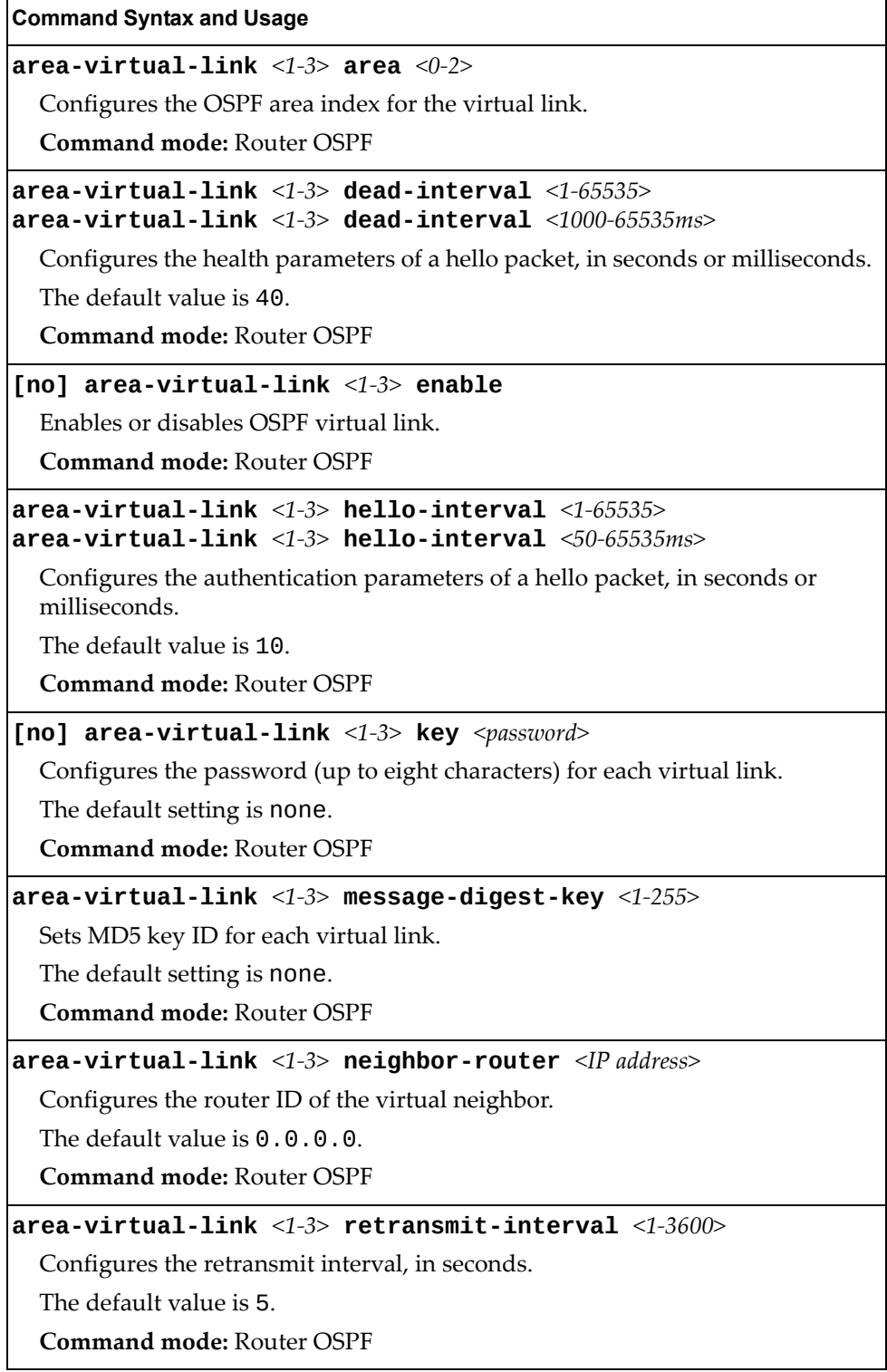

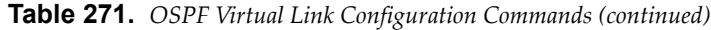

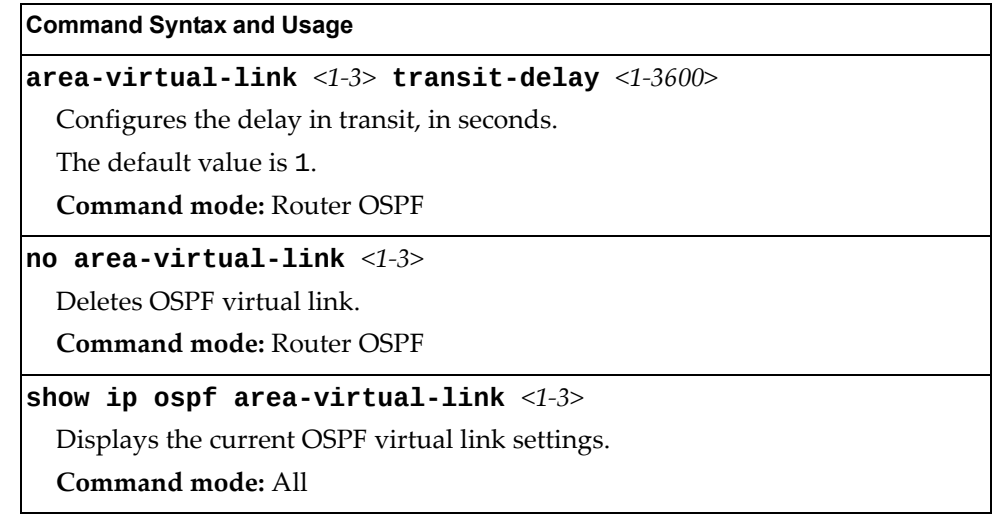

# <span id="page-442-0"></span>*OSPF Host Entry Configuration*

The following table describes the OSPF Host Entry commands.

**Table 272.** *OSPF Host Entry Configuration Commands*

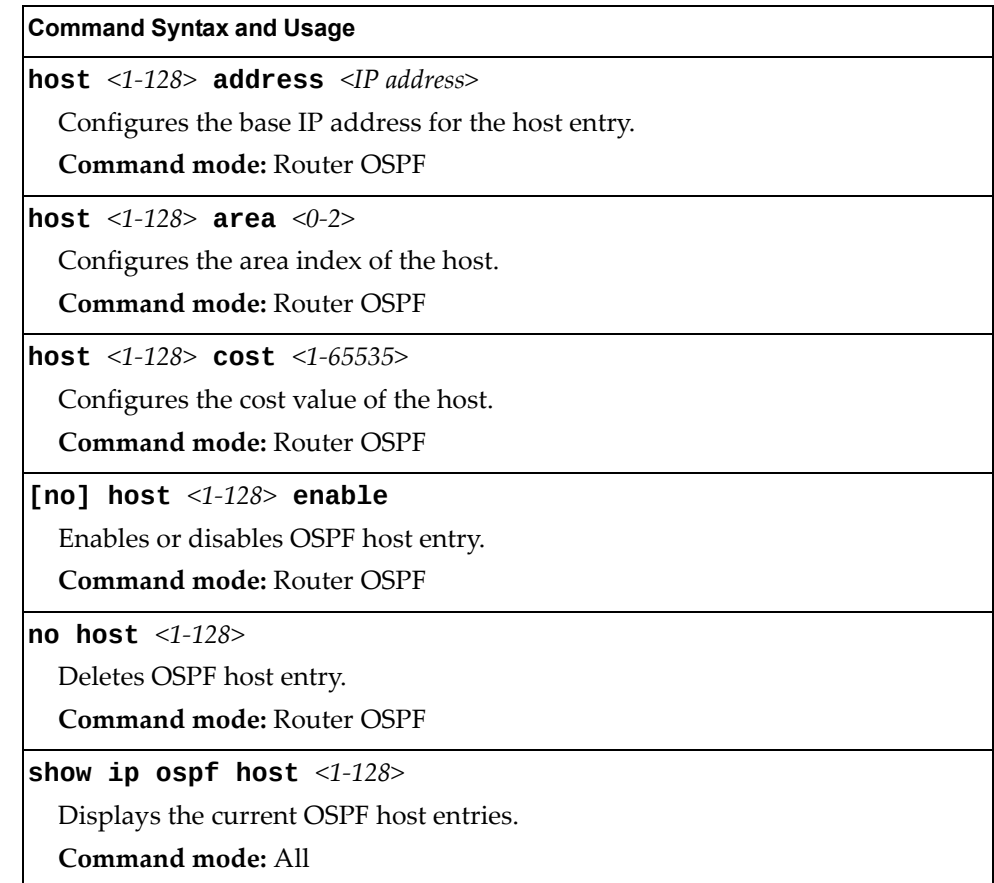

## <span id="page-443-0"></span>*OSPF Route Redistribution Configuration*

The following table describes the OSPF Route Redistribution commands.

```
Table 273. OSPF Route Redistribution Configuration Commands
```
#### **Command Syntax and Usage**

#### **[no] redistribute {fixed|static|rip|ebgp|ibgp}** *<rmap ID (1‐32)>*

Adds or removes selected routing map to the rmap list.

This option adds or removes a route map to the route redistribution list. The routes of the redistribution protocol matched by the route maps in the route redistribution list will be redistributed.

**Command mode:** Router OSPF

#### **[no] redistribute {fixed|static|rip|ebgp|ibgp} export metric** *<1‐16777214>* **metric-type {type1|type2}**

Exports the routes of this protocol as external OSPF AS‐external LSAs in which the metric and metric type are specified. To remove a previous configuration and stop exporting the routes of the protocol, enter none.

**Command mode:** Router OSPF

#### **show ip ospf redistribute**

Displays the current route map settings.

**Command mode:** All

### *OSPF MD5 Key Configuration*

The following table describes the OSPF MD5 Key commands.

**Table 274.** *OSPF MD5 Key Commands*

**Command Syntax and Usage**

**message-digest-key** *<1‐255>* **md5-key** *<1‐16 characters>*

Sets the authentication key for this OSPF packet.

**Command mode:** Router OSPF

**no message-digest-key** *<1‐255>*

Deletes the authentication key for this OSPF packet.

**Command mode:** Router OSPF

**show ip ospf message-digest-key** *<1‐255>*

Displays the current MD5 key configuration.

# **Open Shortest Path First Version 3 Configuration**

The following table describes the OSPFv3 commands.

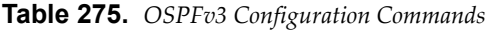

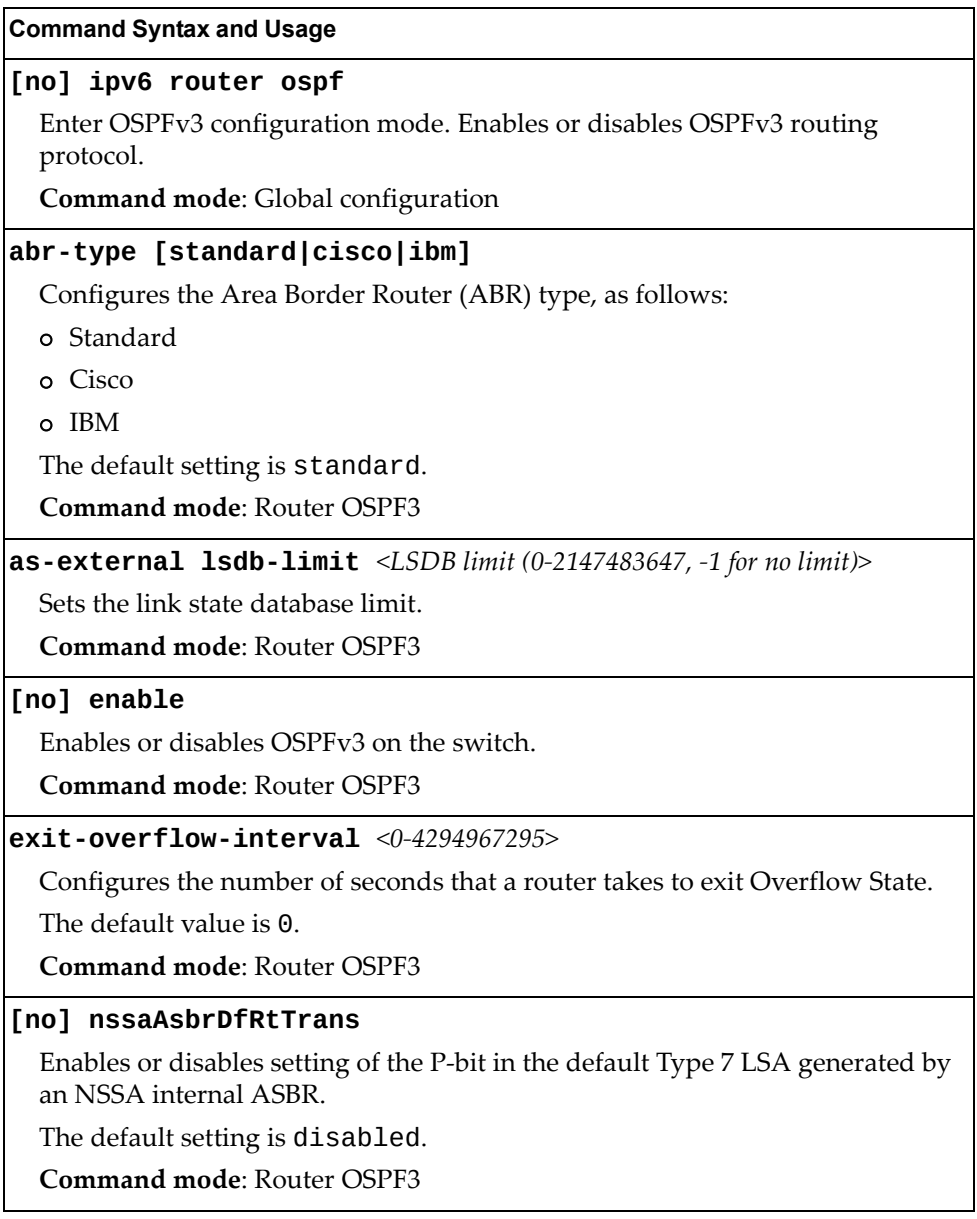

**Table 275.** *OSPFv3 Configuration Commands (continued)*

| <b>Command Syntax and Usage</b>                                                                                                    |
|----------------------------------------------------------------------------------------------------|
| neighbor <1-256> {address <ipv6 address=""> enable interface &lt;1-126&gt; <br/><math>\{priority \; &lt;0-255&gt; \}</math></ipv6>                                                                                             |
| Configures directly reachable routers over non-broadcast networks. This is<br>required for non-broadcast multiple access (NBMA) networks and optional for<br>Point-to-Multipoint networks.                                     |
| o address configures the neighbor's IPv6 address.                                                                                                    |
| o enable activates a previously disabled neighbor.                                                                                                    |
| o interface configures the OSPFv3 interface used for the neighbor entry.                                                                                                    |
| o priority configures the priority value used for the neighbor entry. A<br>priority value of 255 is the highest and 1 is the lowest. A priority value of 0<br>specifies that the neighbor cannot be used as Designated Router. |
| The default value is 1.                                                                                                    |
| <b>Command mode: Router OSPF3</b>                                                                                                    |
| no neighbor $<1-256>$ [enable]                                                                                                    |
| Deletes the neighbor entry.                                                                                                    |
| Using the enable option only disables the neighbor, while preserving it's<br>settings.                                                                                                    |
| <b>Command mode: Router OSPF3</b>                                                                                                    |
| reference-bandwidth $<0-4294967295>$                                                                                                    |
| Configures the reference bandwidth, in kilobits per second, used to calculate<br>the default interface metric.                                                                                                    |
| The default value is 100, 000.                                                                                                    |
| <b>Command mode: Router OSPF3</b>                                                                                                    |
| router-id $\langle IPv4 \text{ address} \rangle$                                                                                                    |
| Defines the router ID.                                                                                                    |
| Command mode: Router OSPF3                                                                                                    |
| <b>timers spf</b> $\{ delay (0-65535)> \} \{ hold time (0-65535)> \}$                                                                                                    |
| Configures the number of seconds that SPF calculation is delayed after a<br>topology change message is received.                                                                                                    |
| The default value is 5.                                                                                                    |
| Configures the number of seconds between SPF calculations.                                                                                                    |
| The default value is 10.                                                                                                    |
| Command mode: Router OSPF3                                                                                                    |
| show ipv6 ospf                                                                                                    |
| Displays the current OSPF configuration settings.                                                                                                    |
| Command mode: All                                                                                                    |
|                                                                                                    |

# *OSPFv3 Area Index Configuration*

The following table describes the OSPFv3 Area Index commands.

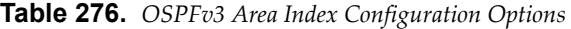

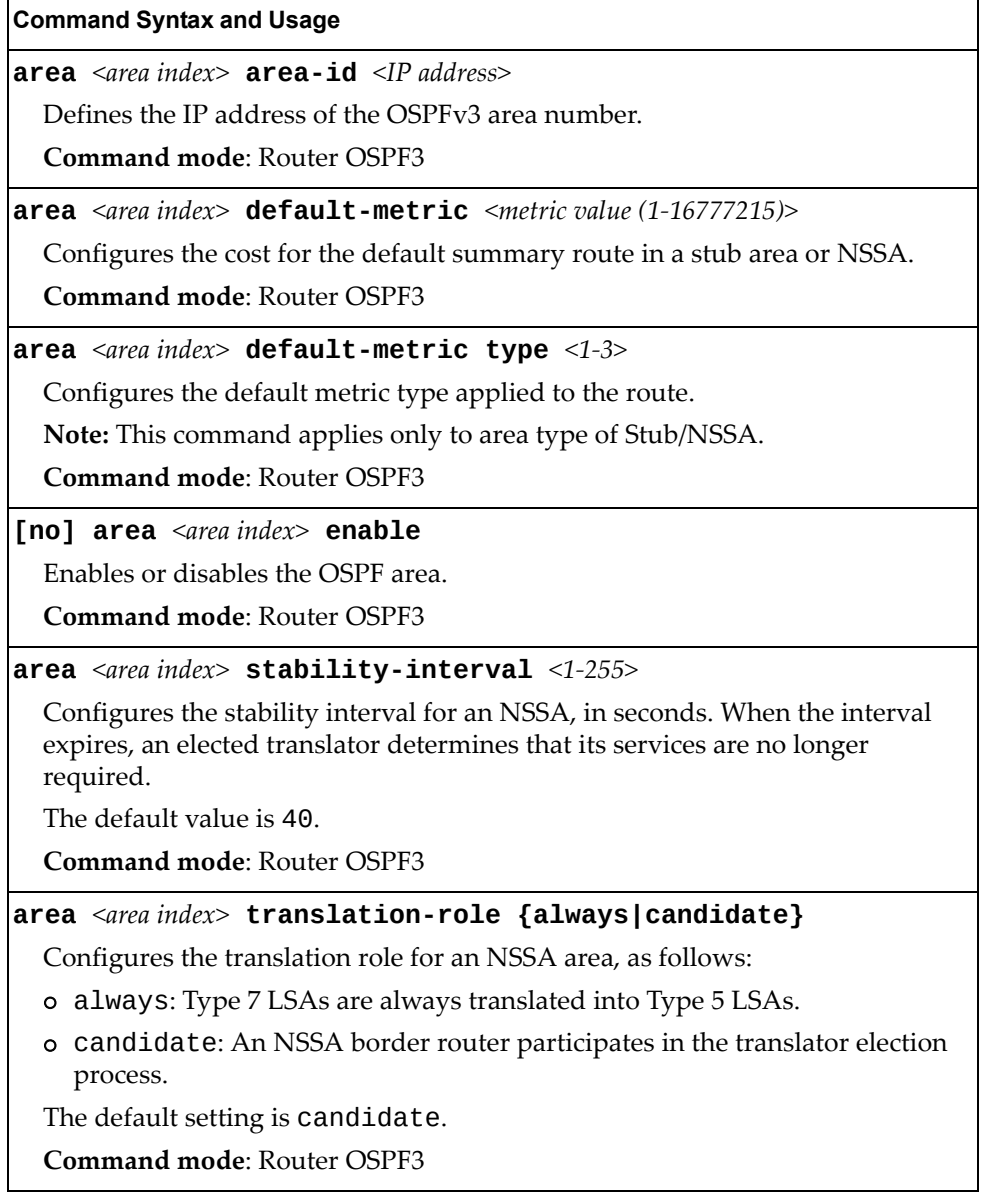

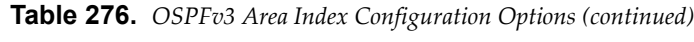

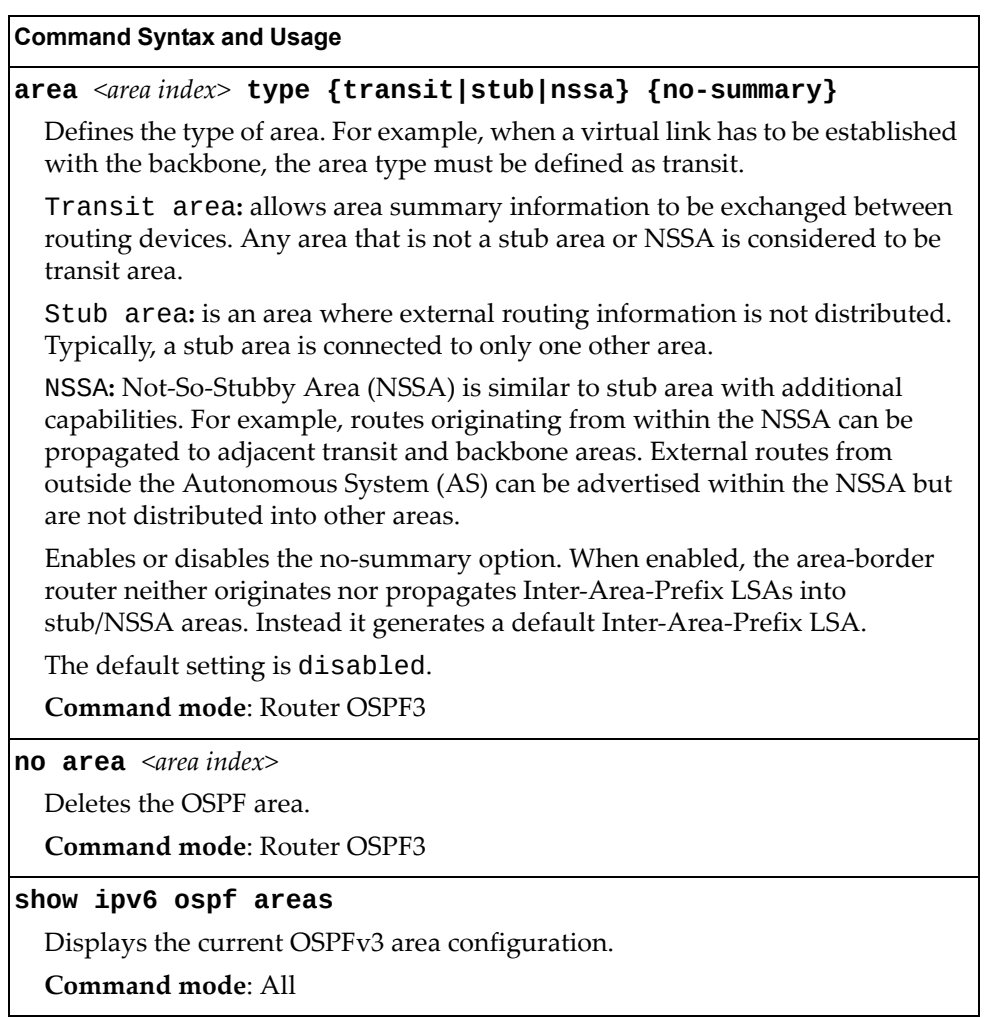

# *OSPFv3 Summary Range Configuration*

The following table describes the OSPFv3 Summary Range commands.

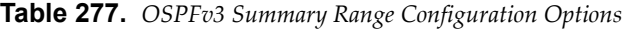

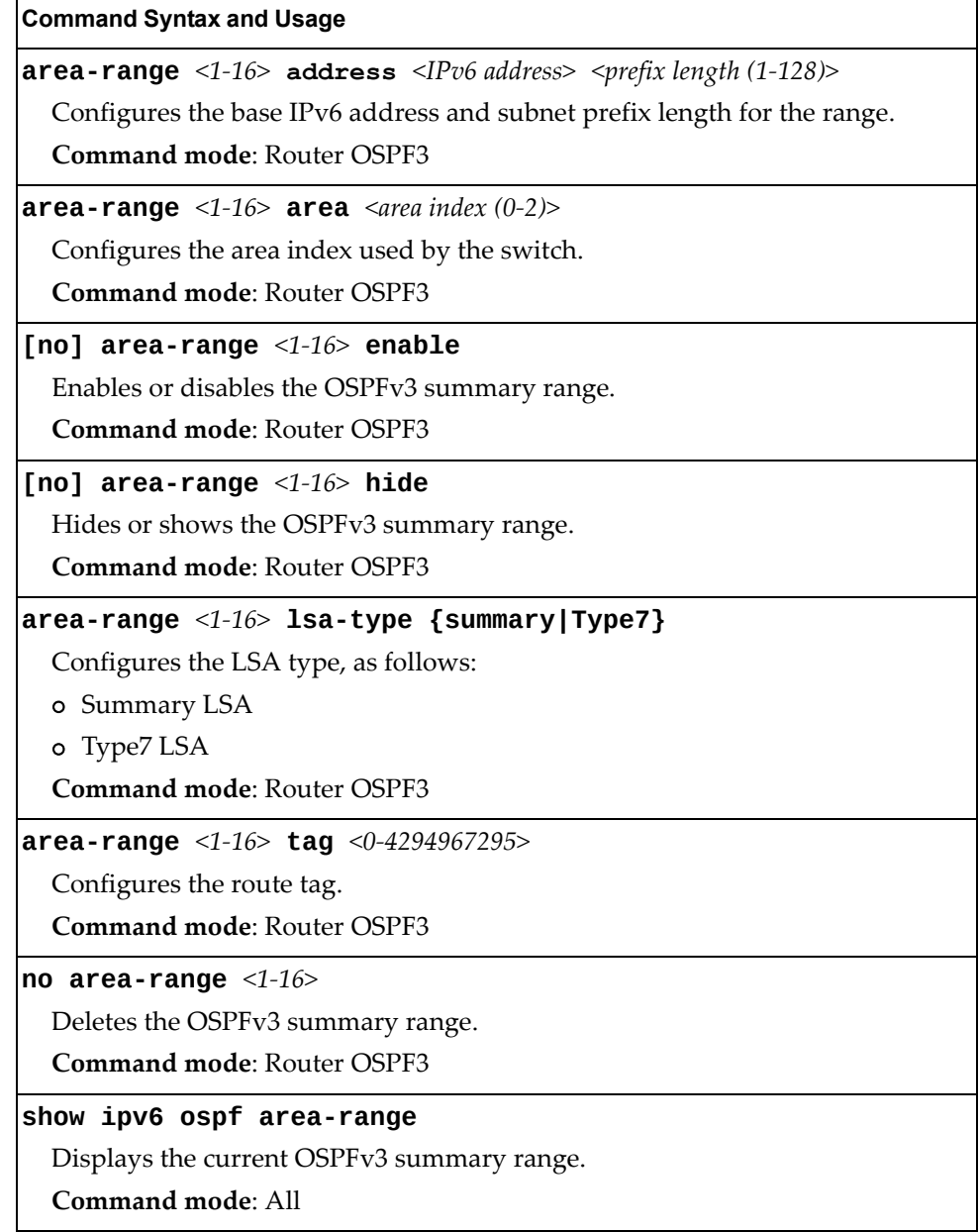

# *OSPFv3 AS-External Range Configuration*

The following table describes the OSPFv3 AS‐External Range commands.

```
Table 278. OSPFv3 AS‐External Range Configuration Options
```
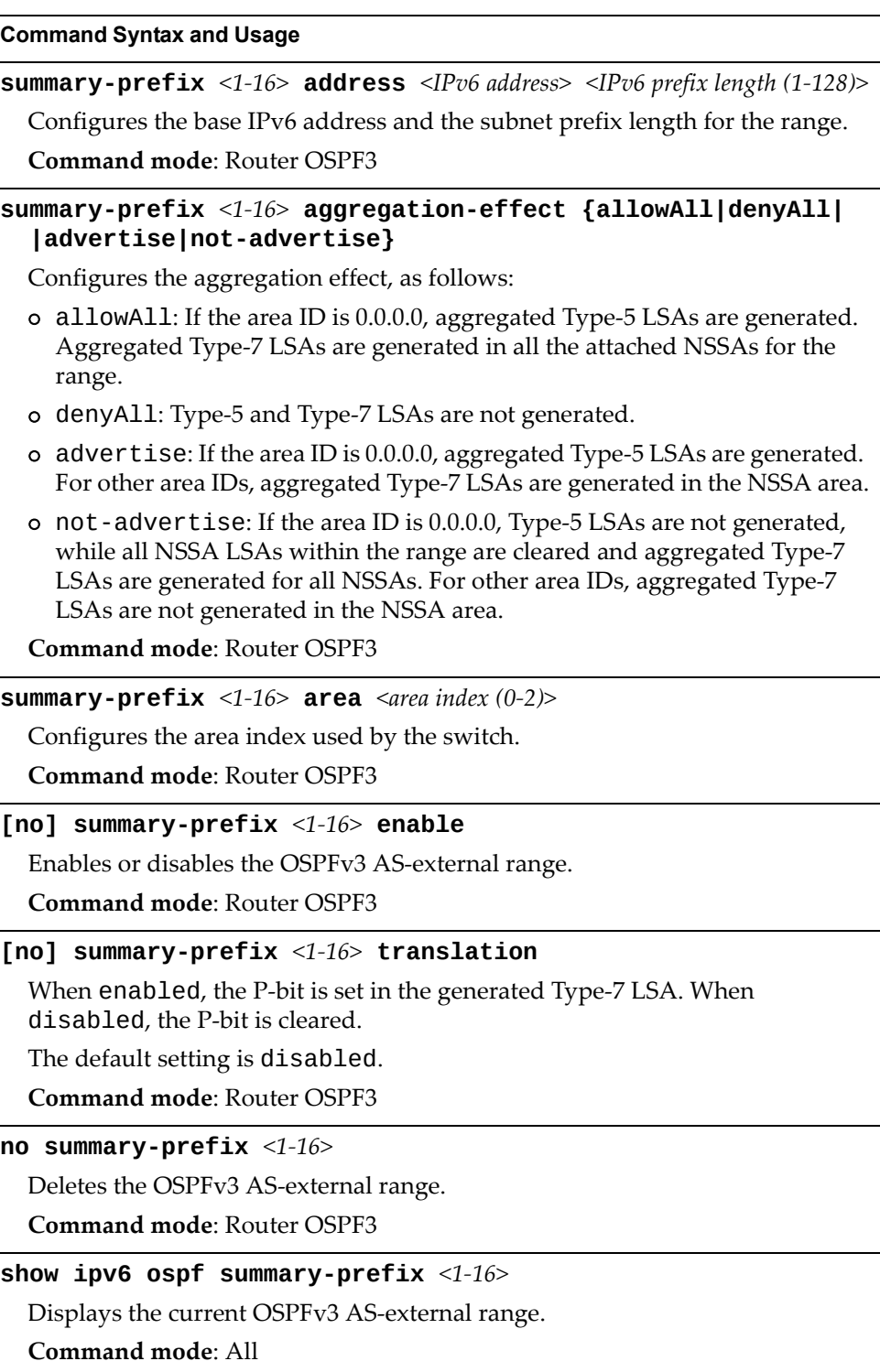

# *OSPFv3 Interface Configuration*

The following table describes the OSPFv3 Interface commands.

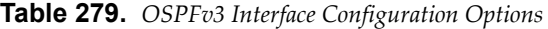

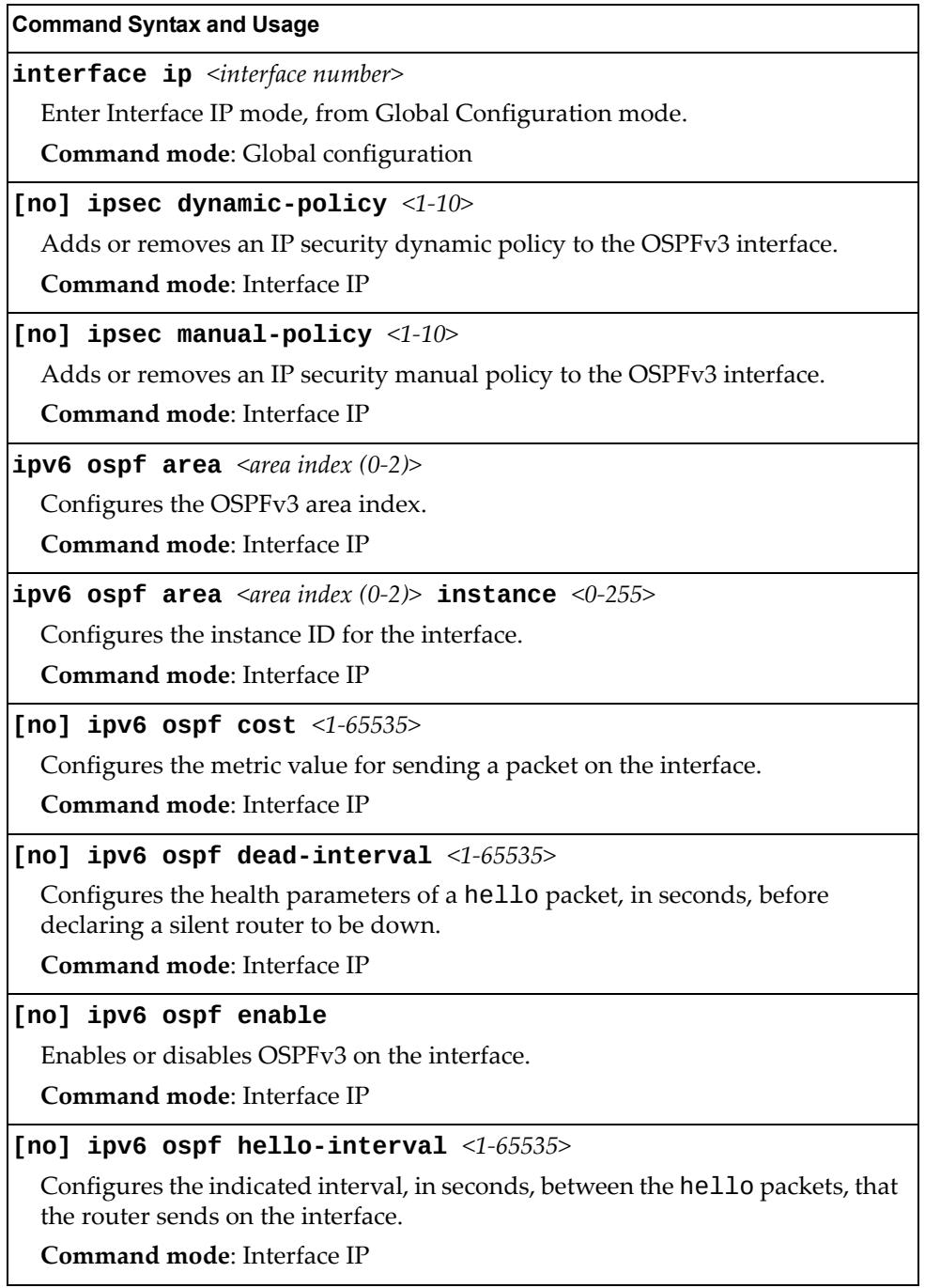

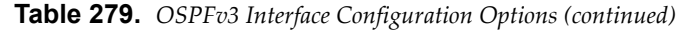

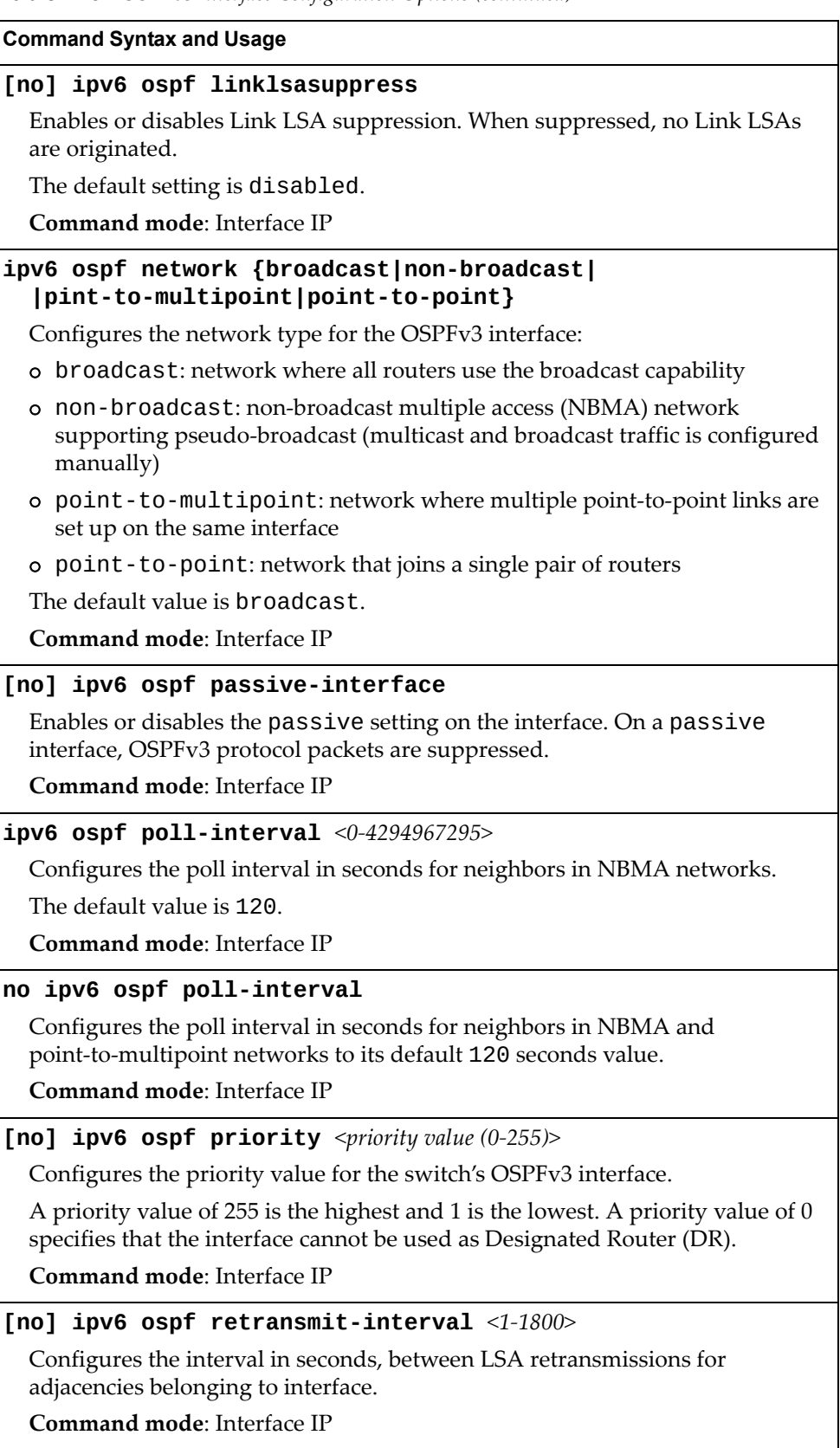

**Table 279.** *OSPFv3 Interface Configuration Options (continued)*

**Command Syntax and Usage**

**[no] ipv6 ospf transmit-delay** *<1‐1800>*

Configures the estimated time, in seconds, taken to transmit LS update packet over this interface.

**Command mode**: Interface IP

#### **no ipv6 ospf**

Deletes OSPFv3 from interface.

**Command mode**: Interface IP

#### **show ipv6 ospf interface**

Displays the current settings for OSPFv3 interface.

**Command mode**: Interface IP

### *OSPFv3 over IPSec Configuration*

The following table describes the OSPFv3 over IPsec Configuration commands.

**Table 280.** *Layer 3 IPsec Configuration Options*

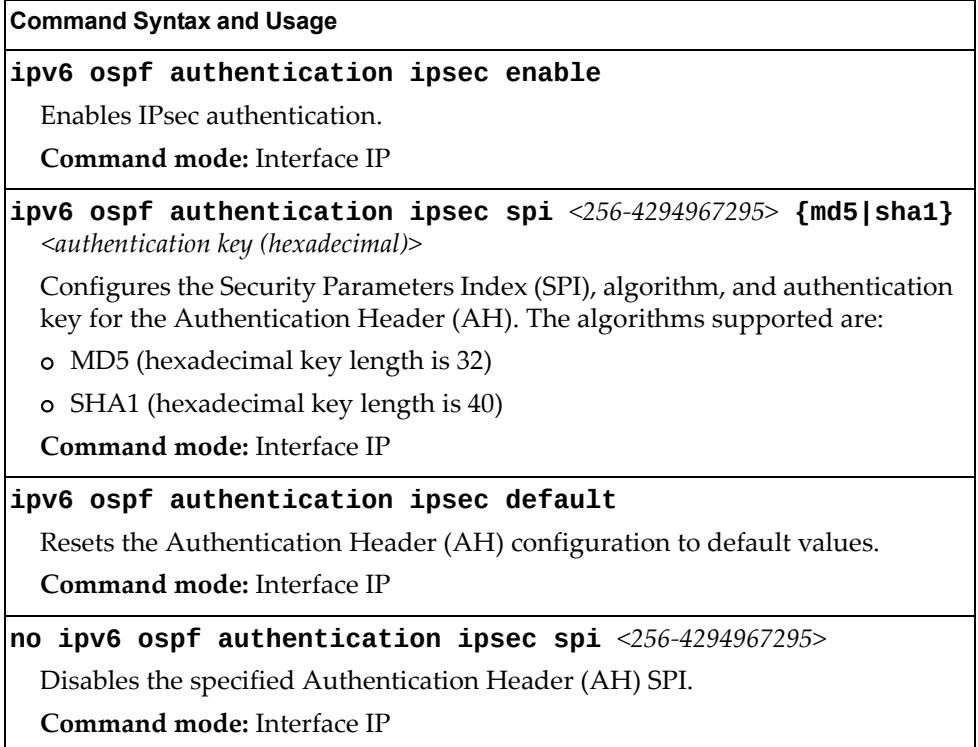

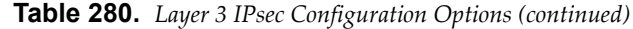

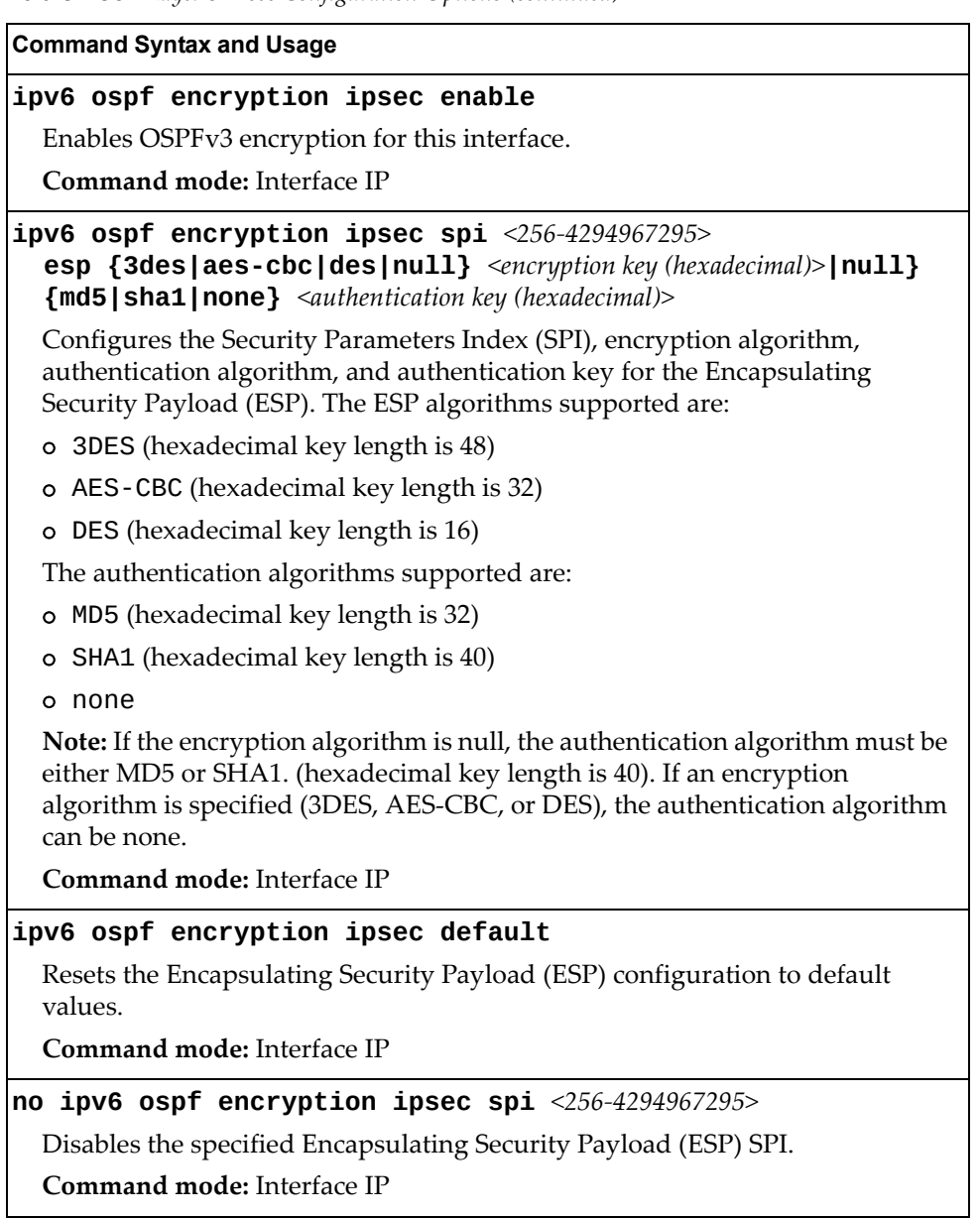

# *OSPFv3 Virtual Link Configuration*

The following table describes the OSPFv3 Virtual Link commands.

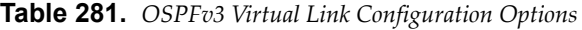

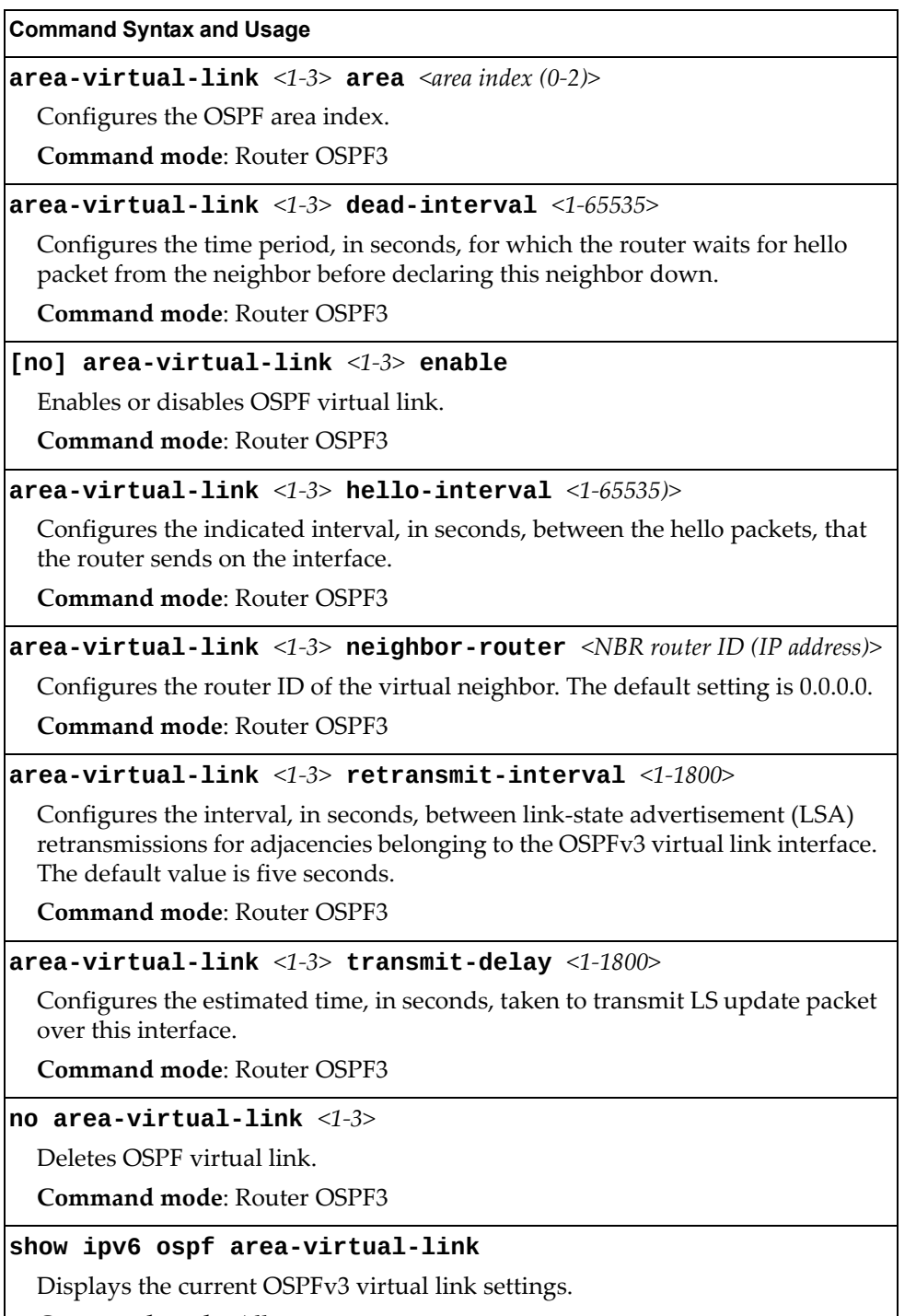

### OSPFv3 over IPSec for Virtual Link Configuration

The following table describes the OSPFv3 over IPsec for Virtual Link Configuration commands.

**Table 282.** *Layer 3 IPsec Configuration Options*

| <b>Command Syntax and Usage</b>                                                                                                    |
|----------------------------------------------------------------------------------------------------|
| $area-virtual-link <1-3>$ authentication ipsec {default enable <br>$ $ spi <256-4294967295>}                                                                                                    |
| Sets OSPFv3 authentication mode.                                                                                                    |
| <b>Command mode: Router OSPF3</b>                                                                                                    |
| $area-virtual-link \langle 1-3 \rangle authentication ipsecspi <256-4294967295> {md5 <md5 key>   sha1 <sha1 key>}$                                                                                            |
| Configures the OSPFv3 security parameter index authentication.                                                                                                    |
| <b>Command mode: Router OSPE3</b>                                                                                                    |
| $area-virtual-link \langle 1-3 \rangle encryption ipsec {default enable  spi <256-4294967295>}Sets OSPFv3 encryption.Command mode: Router OSPE3$                                                              |
| $area-virtual-link < 1-3> encryption  is per 256-4294967295>$<br>esp {3des <3des key> aes-cbc <aes-cbc key=""> null} {md5 none sha1}<br/>Configures the OSPFv3 security parameter index encryption.</aes-cbc> |
| <b>Command mode: Router OSPF3</b>                                                                                                    |
|                                                                                                    |
| show ipv6 ospf area-virtual-link                                                                                                    |
| Displays the current OSPFv3 virtual link settings.                                                                                                    |
| <b>Command mode: All</b>                                                                                                    |

## *OSPFv3 Host Entry Configuration*

The following table describes the OSPFv3 Host Entry commands.

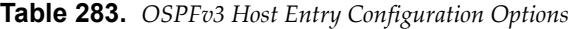

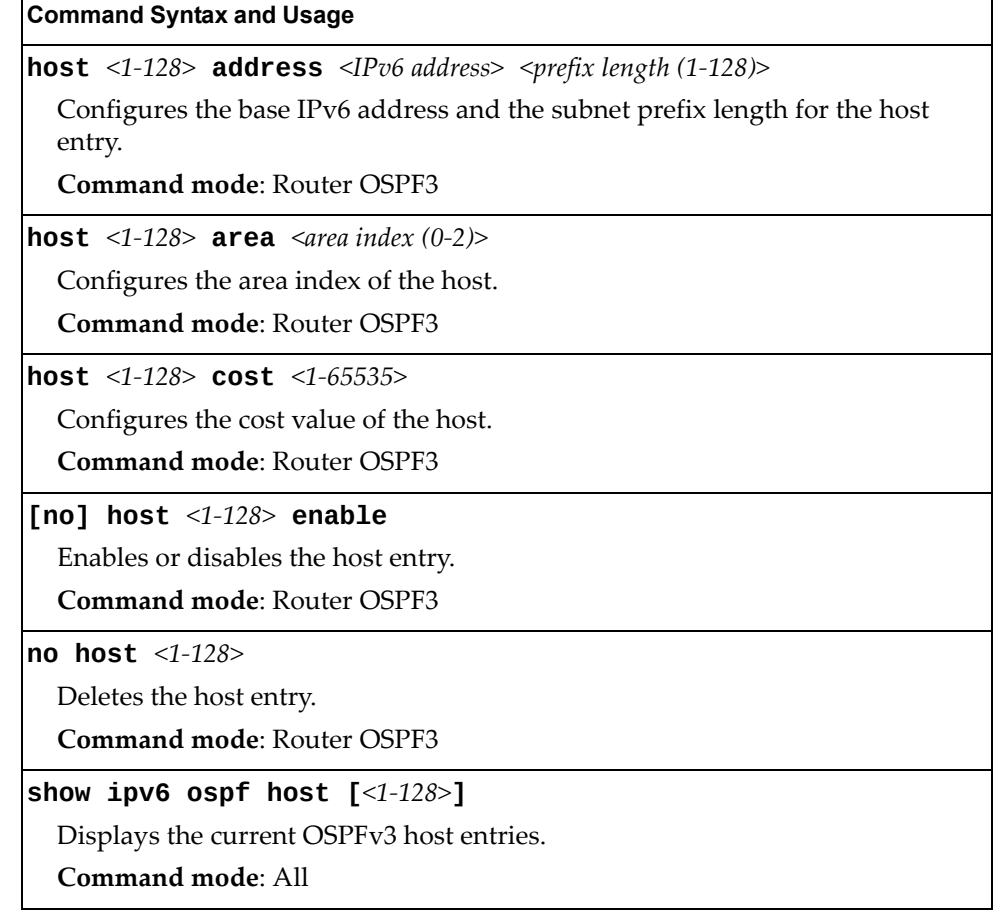

## *OSPFv3 Redistribute Entry Configuration*

The following table describes the OSPFv3 Redistribute Entry commands.

**Table 284.** *OSPFv3 Redist Entry Configuration Options*

| <b>Command Syntax and Usage</b>                                                                                   |
|----------------------------------------------------------------------------------------------------|
| <b>redist-config</b> <1-128> <b>address</b> <ipv6 address=""> <ipv6 (1-128)="" length="" prefix=""></ipv6></ipv6> |
| Configures the base IPv6 address and the subnet prefix length for the<br>redistribution entry.                    |
| <b>Command mode: Router OSPF3</b>                                                                                 |
| [no] redist-config $\langle 1-128 \rangle$ enable                                                                 |
| Enables or disables the OSPFv3 redistribution entry.                                                              |
| <b>Command mode: Router OSPF3</b>                                                                                 |

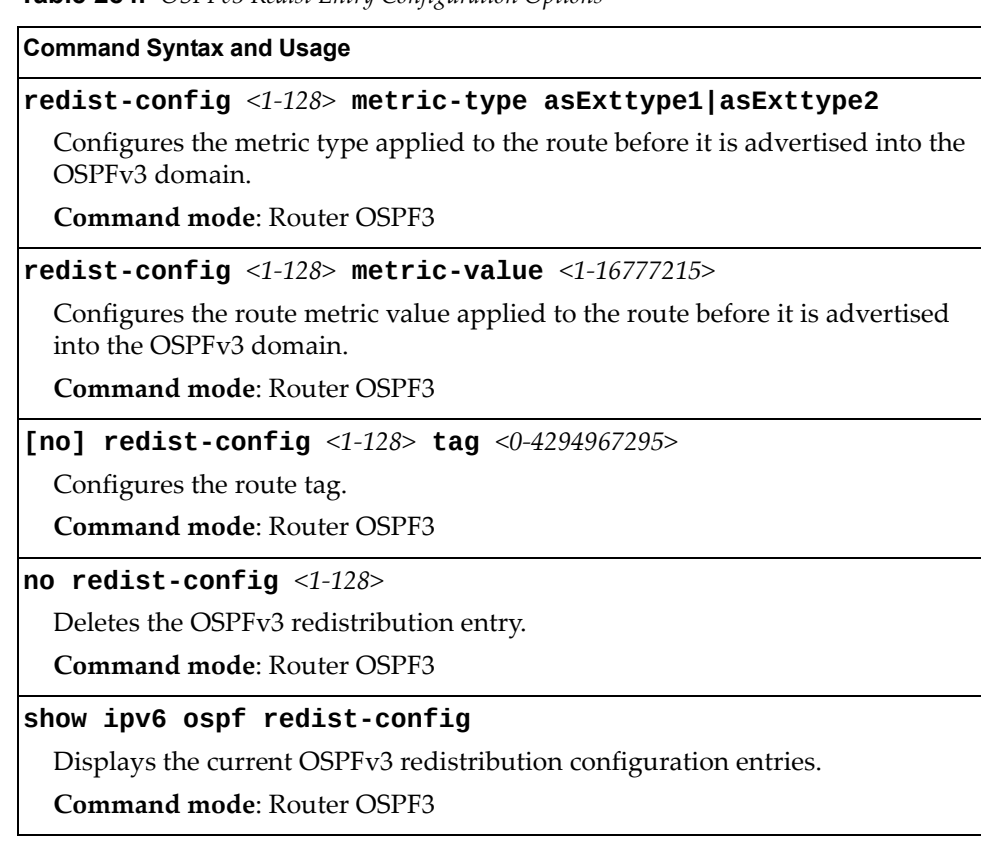

#### **Table 284.** *OSPFv3 Redist Entry Configuration Options*

## *OSPFv3 Redistribute Configuration*

The following table describes the OSPFv3 Redistribute commands.

**Table 285.** *OSPFv3 Redistribute Configuration Options*

#### **Command Syntax and Usage**

**[no] redistribute {connected|static} export**

*<metric value (1‐16777215)> <metric type (1‐2)> <tag (0‐4294967295)>*

Exports the routes of this protocol as external OSPFv3 AS‐external LSAs in which the metric, metric type, and route tag are specified. To remove a previous configuration and stop exporting the routes of the protocol, use the no form of the command.

**Command mode**: Router OSPF3

#### **show ipv6 ospf**

Displays the current OSPFv3 route redistribution settings.

### **Border Gateway Protocol Configuration**

Border Gateway Protocol (BGP) is an Internet protocol that enables routers on a network to share routing information with each other and advertise information about the segments of the IP address space they can access within their network with routers on external networks. BGP allows you to decide what is the "best" route for a packet to take from your network to a destination on another network, rather than simply setting a default route from your border router(s) to your upstream provider(s). You can configure BGP either within an autonomous system or between different autonomous systems. When run within an autonomous system, it's called internal BGP (iBGP). When run between different autonomous systems, it's called external BGP (eBGP). BGP is defined in RFC 1771.

BGP commands enable you to configure the switch to receive routes and to advertise static routes, fixed routes and virtual server IP addresses with other internal and external routers. In the current Lenovo ENOS implementation, the NE2552E Flex Switch does not advertise BGP routes that are learned from one iBGP *speaker* to another iBGP *speaker*.

BGP is turned off by default.

**Note:** Fixed routes are subnet routes. There is one fixed route per IP interface.

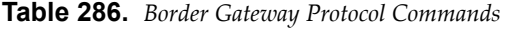

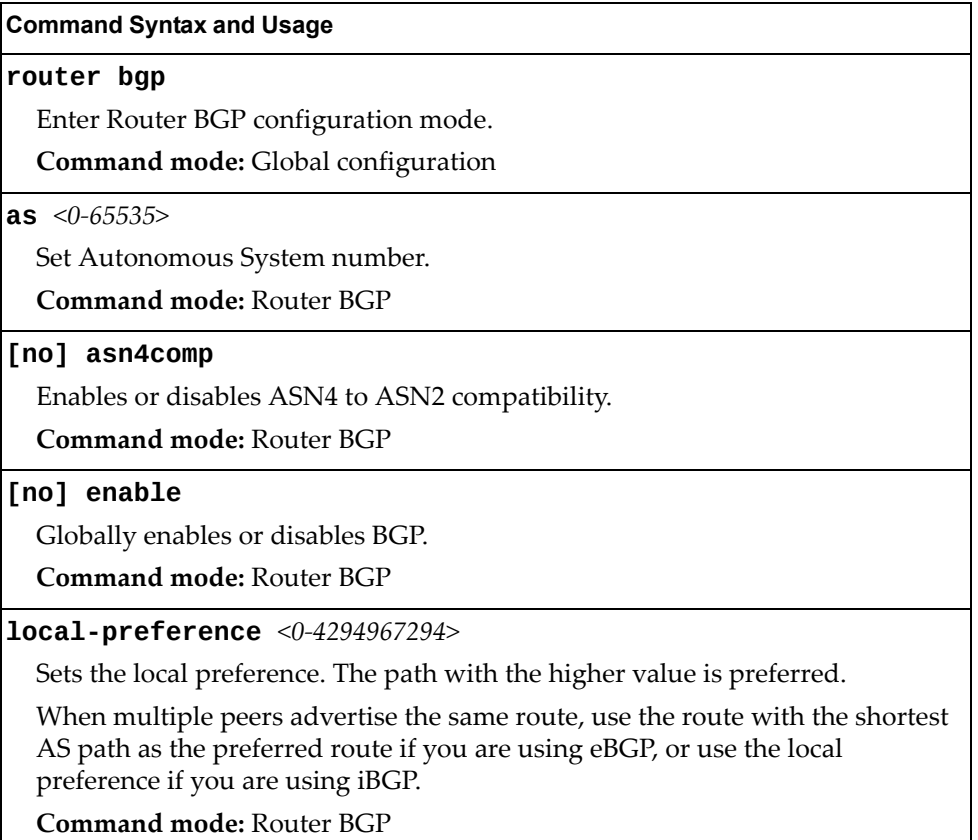

**Table 286.** *Border Gateway Protocol Commands (continued)*

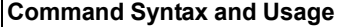

**neighbor** *<1‐12>*

Configures each BGP *peer.* Each border router, within an autonomous system, exchanges routing information with routers on other external networks.

To view command options, see [page 460.](#page-459-0)

**Command mode:** Router BGP

#### **show ip bgp**

Displays the current BGP configuration.

**Command mode:** All

### <span id="page-459-0"></span>*BGP Peer Configuration*

These commands are used to configure BGP peers, which are border routers that exchange routing information with routers on internal and external networks. The peer option is disabled by default.

**Table 287.** *BGP Peer Configuration Commands*

| <b>Command Syntax and Usage</b>                                                                                                    |
|----------------------------------------------------------------------------------------------------|
| $neighbour < 1-12>$ advertisement-interval $\langle 1-65535 \rangle$                                                                                                    |
| Sets time, in seconds, between advertisements.                                                                                                    |
| The default value is 60.                                                                                                    |
| <b>Command mode: Router BGP</b>                                                                                                    |
| [no] neighbor $<1-12$ passive                                                                                                    |
| Enables or disables BGP passive mode, which prevents the switch from<br>initiating BGP connections with peers. Instead, the switch waits for the peer to<br>send an open message first. |
| <b>Command mode: Router BGP</b>                                                                                                    |
| [no] neighbor $\langle 1-12 \rangle$ password $\langle 1-16 \text{ characters} \rangle$                                                                                                 |
| Configures the BGP peer password.                                                                                                    |
| <b>Command mode: Router BGP</b>                                                                                                    |
| neighbor <peer (1-12)="" numer=""> redistribute</peer>                                                                                                    |
| Configures BGP neighbor redistribution. To view command options, see<br>page 464.                                                                                                    |
| <b>Command mode: Router BGP</b>                                                                                                    |
| $neighbour < 1-12>$ remote-address $\langle IP \text{ address} \rangle$                                                                                                    |
| Defines the IP address for the specified peer (border router), using dotted<br>decimal notation.                                                                                        |
| The default address is 0.0.0.0.                                                                                                    |
| <b>Command mode: Router BGP</b>                                                                                                    |

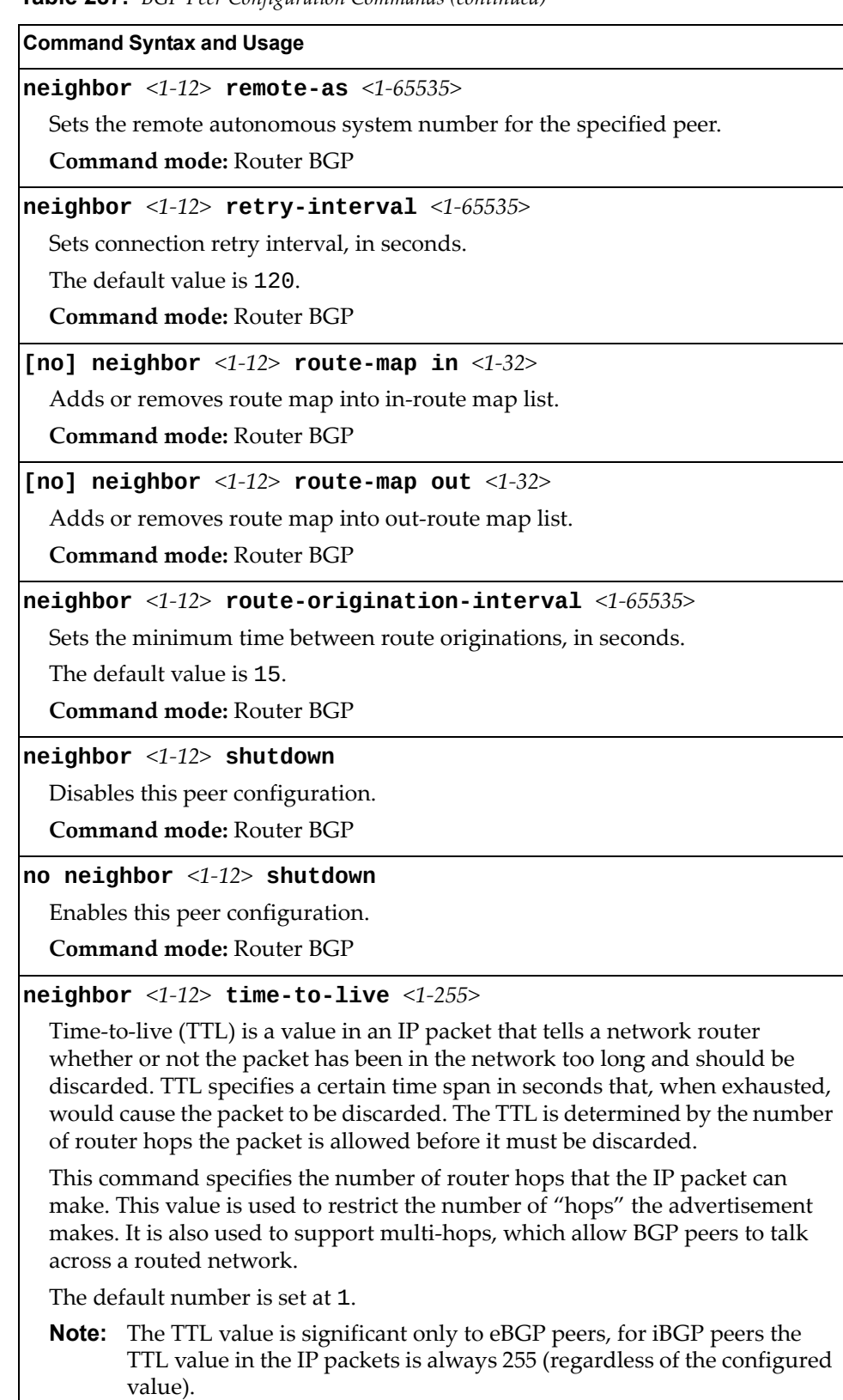

**Table 287.** *BGP Peer Configuration Commands (continued)*

**Command mode:** Router BGP

| <b>Command Syntax and Usage</b>                                                                                                    |
|----------------------------------------------------------------------------------------------------|
| neighbor $\langle 1-12 \rangle$ timers hold-time $\langle 0, 3-65535 \rangle$                                                                                             |
| Sets the period of time, in seconds, that will elapse before the peer session is<br>torn down because the switch hasn't received a "keep alive" message from the<br>peer. |
| The default value is 180.                                                                                                    |
| Command mode: Router BGP                                                                                                    |
| neighbor $\langle 1-12 \rangle$ timers keep-alive $\langle 0, 1-21845 \rangle$                                                                                            |
| Sets the keep-alive time for the specified peer, in seconds.                                                                                                    |
| The default value is 60.                                                                                                    |
| <b>Command mode: Router BGP</b>                                                                                                    |
| neighbor <1-12> update-source $\{\ninterface number\}$ loopback <1-5>}                                                                                                    |
| Sets the source interface number for this peer.                                                                                                    |
| <b>Command mode: Router BGP</b>                                                                                                    |
| no neighbor $<1-12>$                                                                                                    |
| Deletes this peer configuration.                                                                                                    |
| <b>Command mode: Router BGP</b>                                                                                                    |
| show ip bgp neighbor $[$ <1-12>]                                                                                                    |
| Displays the current BGP peer configuration.                                                                                                    |
| Command mode: All                                                                                                    |

**Table 287.** *BGP Peer Configuration Commands (continued)*

## *BGP Aggregation Configuration*

These commands enable you to configure BGP aggregation to specify the routes/range of IP destinations a peer router accepts from other peers. All matched routes are aggregated to one route, to reduce the size of the routing table. By default, the first aggregation number is enabled and the rest are disabled.

**Table 288.** *BGP Aggregation Configuration Commands*

| <b>Command Syntax and Usage</b>                                                                |
|------------------------------------------------------------------------------------------------|
| <b>aggregate-address</b> $\langle 1$ -16> $\langle$ IP address> $\langle$ IP netmask>          |
| Defines the starting subnet IP address for this aggregation, using dotted<br>decimal notation. |
| The default address is 0.0.0.0.                                                                |
| <b>Command mode: Router BGP</b>                                                                |
| [no] aggregate-address $\langle 1{\text -}16 \rangle$ enable                                   |
| Enables or disables this BGP aggregation.                                                      |
| <b>Command mode: Router BGP</b>                                                                |
|                                                                                                |

**Table 288.** *BGP Aggregation Configuration Commands*

**Command Syntax and Usage**

**no aggregate-address** *<1‐16>*

Deletes this BGP aggregation.

**Command mode:** Router BGP

### **show ip bgp aggregate-address [***<1‐16>***]**

Displays the current BGP aggregation configuration.

# <span id="page-463-0"></span>*BGP Neighbor Redistribution Configuration*

This menu enables you to redistribute routes learned from various routing information sources into BGP.

**Table 289.** *BGP Redistribution Configuration Commands*

| <b>Command Syntax and Usage</b>                                                                                                    |
|----------------------------------------------------------------------------------------------------|
| [no] neighbor <1-12> redistribute default-action {import <br>originate redistribute}                                                                                                    |
| Sets default route action. Defaults routes can be configured as import,<br>originate, redistribute, or none.                                                                                                    |
| None: No routes are configured.                                                                                                    |
| Import: Import these routes.                                                                                                    |
| Originate: The switch sends a default route to peers if it does not have any<br>default routes in its routing table.                                                                                                    |
| Redistribute: Default routes are either configured through default gateway<br>or learned through other protocols and redistributed to peer. If the routes are<br>learned from default gateway configuration, you have to enable static routes<br>since the routes from default gateway are static routes. Similarly, if the routes<br>are learned from a certain routing protocol, you have to enable that protocol. |
| <b>Command mode: Router BGP</b>                                                                                                    |
| [no] neighbor <1-12> redistribute default-metric <1-4294967294><br>Sets default metric of advertised routes.<br><b>Command mode: Router BGP</b>                                                                                                    |
| [no] neighbor <1-12> redistribute fixed                                                                                                    |
| Enables or disables advertising fixed routes.                                                                                                    |
| <b>Command mode: Router BGP</b>                                                                                                    |
| [no] neighbor $\langle 1-12 \rangle$ redistribute ospf                                                                                                    |
| Enables or disables advertising OSPF routes.                                                                                                    |
| Command mode: Router BGP                                                                                                    |
| [no] neighbor $\langle 1-12 \rangle$ redistribute rip                                                                                                    |
| Enables or disables advertising RIP routes.                                                                                                    |
| <b>Command mode: Router BGP</b>                                                                                                    |
| [no] neighbor $\langle 1$ -12> redistribute static                                                                                                    |
| Enables or disables advertising static routes.                                                                                                    |
| Command mode: Router BGP                                                                                                    |
| show ip bgp neighbor $<1-12>$ redistribute                                                                                                    |
| Displays current redistribution configuration.                                                                                                    |
| Command mode: All                                                                                                    |

# **Multicast Listener Discovery Protocol Configuration**

Table 290 describes the commands used to configure MLD parameters.

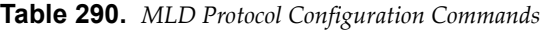

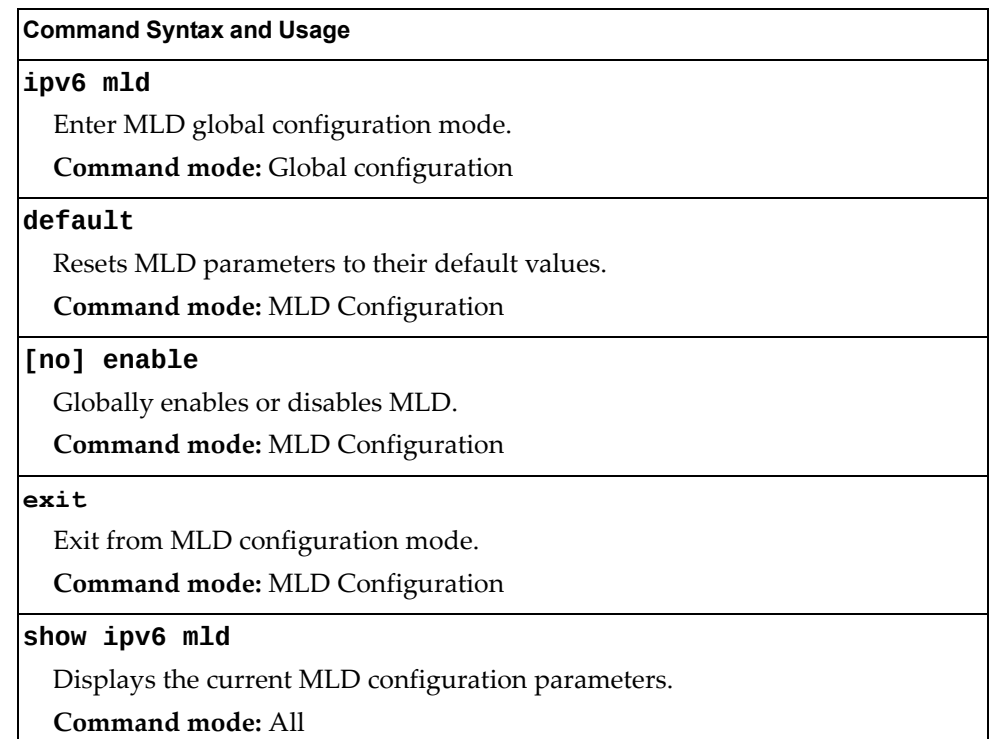

# *MLD Interface Configuration*

Table 291 describes the commands used to configure MLD parameters for an interface.

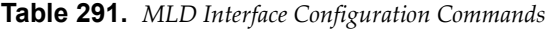

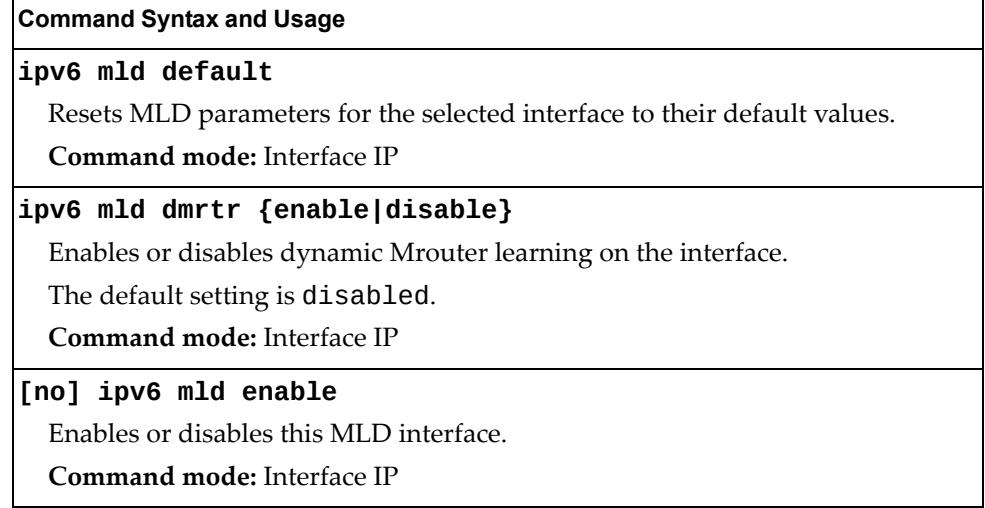

| <b>Command Syntax and Usage</b>                                                                                                    |
|----------------------------------------------------------------------------------------------------|
| $i$ pv6 mld llistnr < $1-32>$                                                                                                    |
| Configures the Last Listener query interval, in seconds.                                                                                                    |
| The default value is 1.                                                                                                    |
| Command mode: Interface IP                                                                                                    |
| ipv6 mld qintrval $\langle 2\text{-}65535 \rangle$                                                                                                    |
| Configures the interval for MLD Query Reports, in seconds.                                                                                                    |
| The default value is 125.                                                                                                    |
| <b>Command mode: Interface IP</b>                                                                                                    |
| ipv6 mld qri < $1000-65535>$                                                                                                    |
| Configures the interval for MLD Query Response Reports, in miliseconds.                                                                                                    |
| The default value is 10,000.                                                                                                    |
| Command mode: Interface IP                                                                                                    |
| ipv6 mld robust $<2-10$                                                                                                    |
| Configures the MLD Robustness variable, which allows you to tune the switch<br>for expected packet loss on the subnet. If the subnet is expected to be lossy<br>(high rate of packet loss), increase the value. |
| The default value is 2.                                                                                                    |
| <b>Command mode: Interface IP</b>                                                                                                    |
| ipv6 mld version $<1-2>$                                                                                                    |
| Defines the MLD protocol version number.                                                                                                    |
| <b>Command mode: Interface IP</b>                                                                                                    |
| show ipv6 mld interface <interface number=""></interface>                                                                                                    |
| Displays the current MLD interface configuration.                                                                                                    |
| <b>Command mode: All</b>                                                                                                    |

**Table 291.** *MLD Interface Configuration Commands (continued)*

### **IGMP Configuration**

Table 292 describes the commands used to configure basic IGMP parameters.

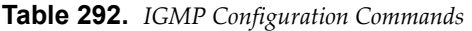

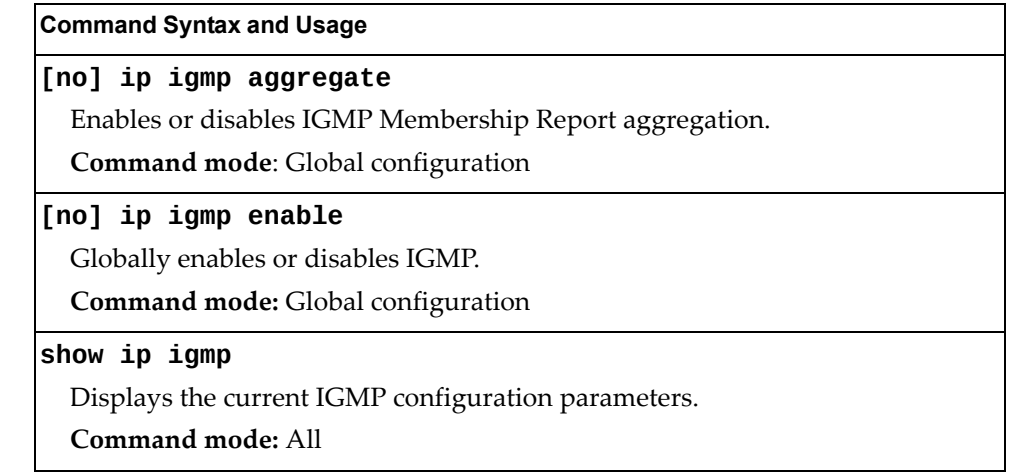

The following sections describe the IGMP configuration options.

- "IGMP Snooping [Configuration"](#page-467-0) on page 468
- "IGMPv3 [Configuration"](#page-468-0) on page 469
- "IGMP Relay [Configuration"](#page-469-1) on page 470
- "IGMP Relay Multicast Router [Configuration"](#page-471-0) on page 472
- "IGMP Static Multicast Router [Configuration"](#page-472-0) on page 473
- "IGMP Filtering [Configuration"](#page-469-0) on page 470
- "IGMP Advanced [Configuration"](#page-473-0) on page 474
- "IGMP Querier [Configuration"](#page-474-0) on page 475

## <span id="page-467-0"></span>*IGMP Snooping Configuration*

IGMP Snooping allows the switch to forward multicast traffic only to those ports that request it. IGMP Snooping prevents multicast traffic from being flooded to all ports. The switch learns which server hosts are interested in receiving multicast traffic, and forwards it only to ports connected to those servers.

Table 293 describes the commands used to configure IGMP Snooping.

**Table 293.** *IGMP Snooping Configuration Commands*

| <b>Command Syntax and Usage</b>                                                                                                    |
|----------------------------------------------------------------------------------------------------|
| [no] ip igmp snoop enable                                                                                                    |
| Enables or disables IGMP Snooping.                                                                                                    |
| <b>Command mode:</b> Global configuration                                                                                                    |
| ip igmp snoop source-ip <ip address=""></ip>                                                                                                    |
| Configures the source IP address used as a proxy for IGMP Group Specific<br>Queries.                                                                                                    |
| <b>Command mode:</b> Global configuration                                                                                                    |
| [no] ip igmp snoop vlan <vlan number=""></vlan>                                                                                                    |
| Adds or removes the selected VLAN(s) to IGMP Snooping.                                                                                                    |
| <b>Command mode:</b> Global configuration                                                                                                    |
| no ip igmp snoop vlan all                                                                                                    |
| Removes all VLANs from IGMP Snooping.                                                                                                    |
| Command mode: Global configuration                                                                                                    |
| ip igmp snoop mrouter-timeout $<1-600>$                                                                                                    |
| Configures the timeout value for IGMP Membership Queries (mrouter). Once<br>the timeout value is reached, the switch removes the multicast router from its<br>IGMP table, if the proper conditions are met. The range is from 1 to 600<br>seconds. |
| The default is 255.                                                                                                    |
| <b>Command mode:</b> Global configuration                                                                                                    |
| show ip igmp snoop                                                                                                    |
| Displays the current IGMP Snooping parameters.                                                                                                    |
| Command mode: All                                                                                                    |

I
# *IGMPv3 Configuration*

Table 294 describes the commands used to configure IGMP version 3.

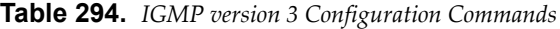

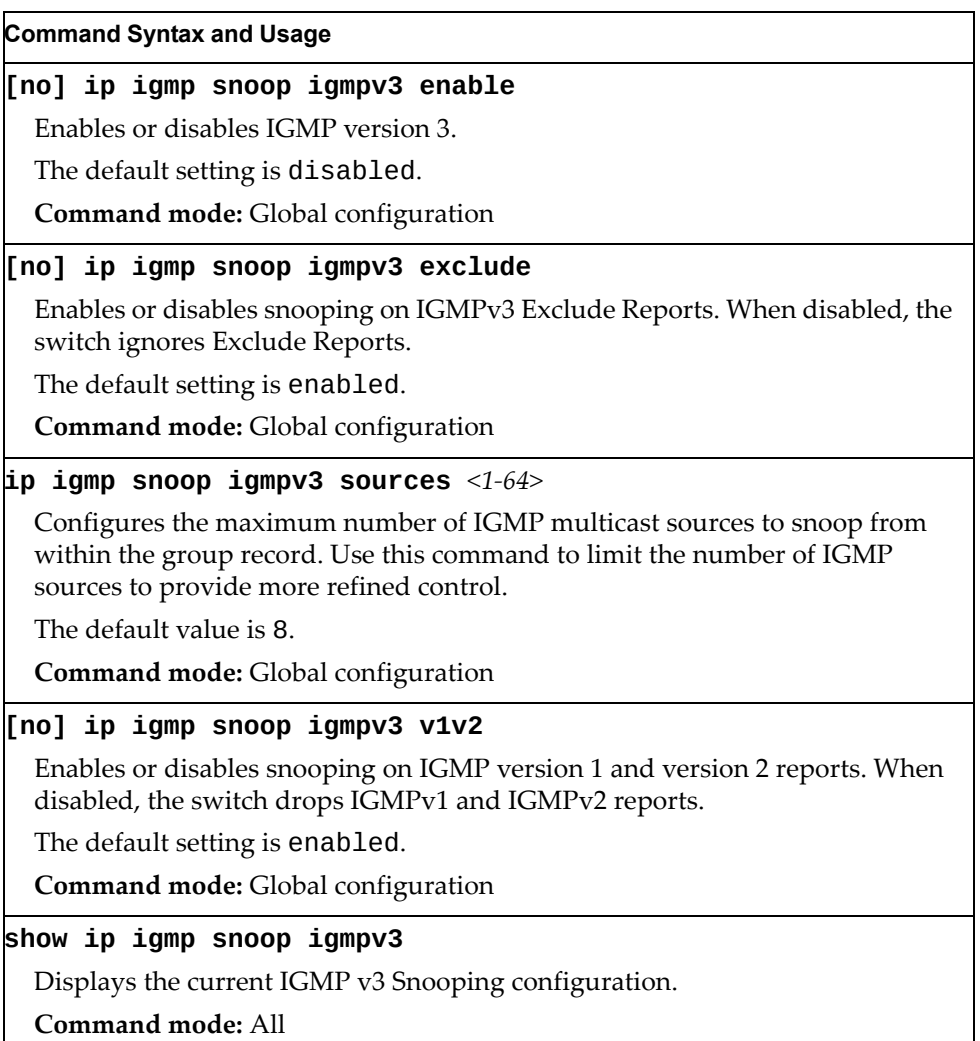

## *IGMP Relay Configuration*

When you configure IGMP Relay, also configure the IGMP Relay multicast routers.

Table 295 describes the commands used to configure IGMP Relay.

**Table 295.** *IGMP Relay Configuration Commands*

| <b>Command Syntax and Usage</b>                                                             |
|---------------------------------------------------------------------------------------------|
| [no] ip igmp relay enable                                                                   |
| Enables or disables IGMP Relay.                                                             |
| <b>Command mode:</b> Global configuration                                                   |
| ip igmp relay report $<0$ -150>                                                             |
| Configures the interval between unsolicited Join reports sent by the switch, in<br>seconds. |
| The default value is 10.                                                                    |
| <b>Command mode:</b> Global configuration                                                   |
| [no] ip igmp relay vlan <vlan number=""></vlan>                                             |
| Adds or removes the VLAN to the list of IGMP Relay VLANs.                                   |
| <b>Command mode:</b> Global configuration                                                   |
| show ip igmp relay                                                                          |
| Displays the current IGMP Relay configuration.                                              |
| Command mode: All                                                                           |

# *IGMP Filtering Configuration*

[Table 296](#page-469-0) describes the commands used to configure an IGMP filter.

<span id="page-469-0"></span>**Table 296.** *IGMP Filtering Configuration Commands*

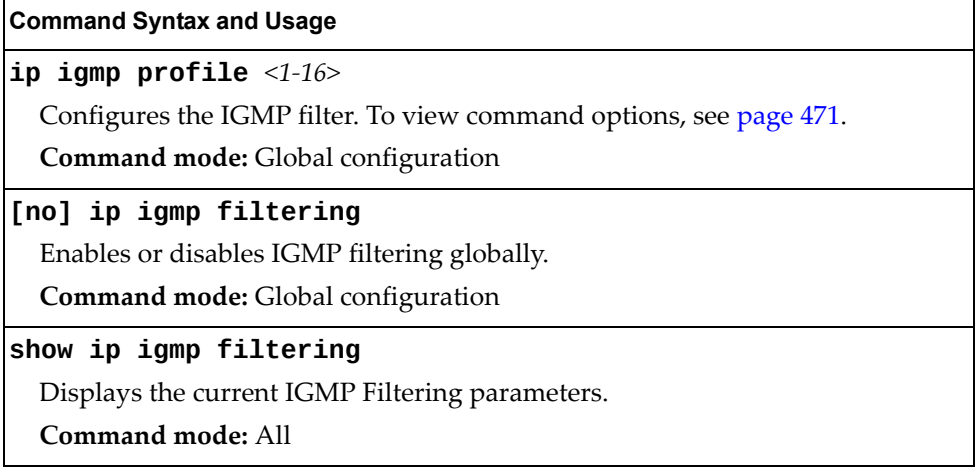

### <span id="page-470-0"></span>IGMP Filter Definition

Table 297 describes the commands used to define an IGMP filter.

**Table 297.** *IGMP Filter Definition Commands*

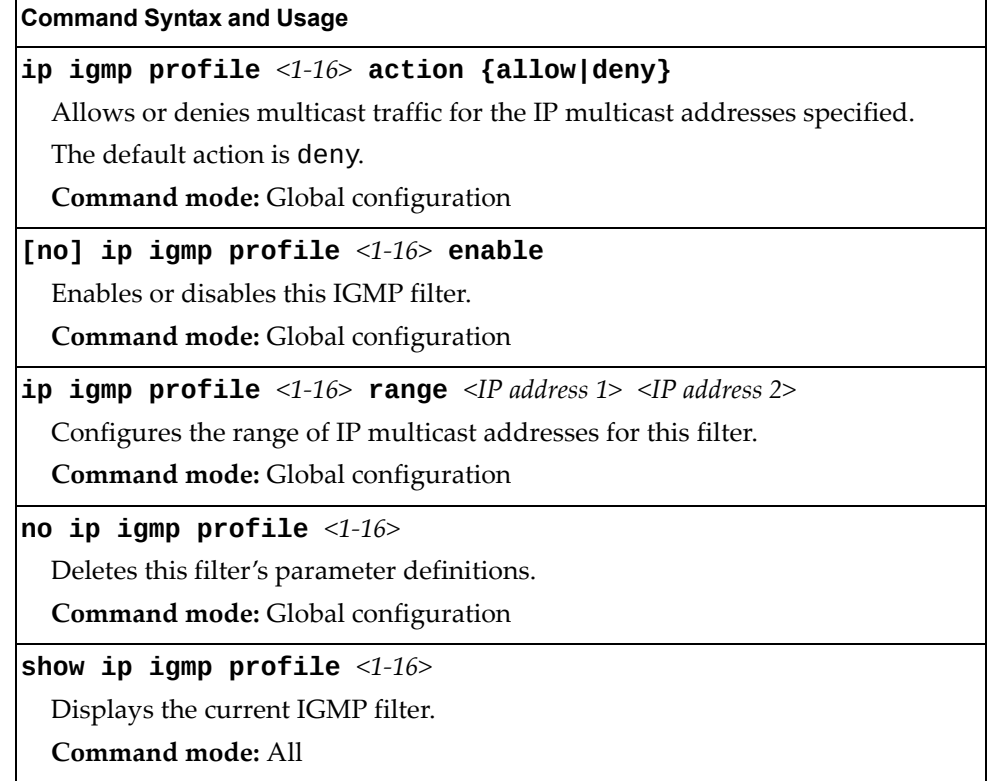

### IGMP Filtering Port Configuration

Table 298 describes the commands used to configure a port for IGMP filtering.

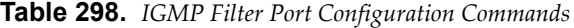

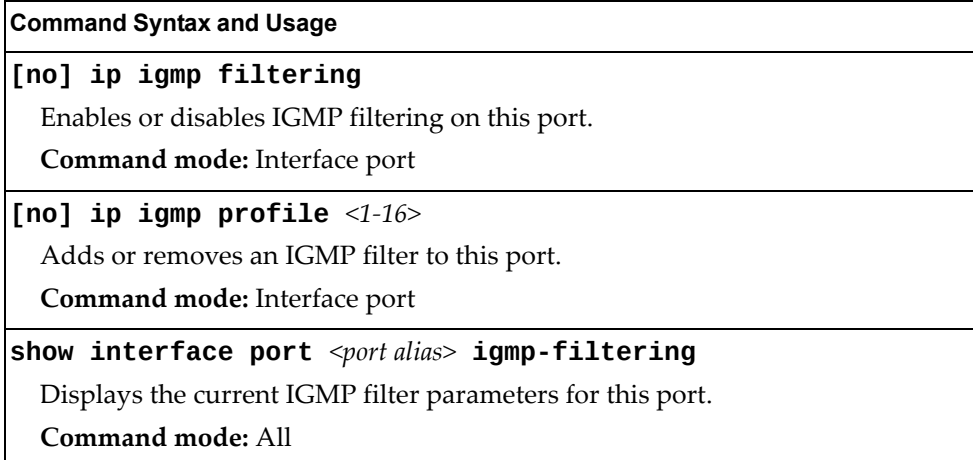

# *IGMP Relay Multicast Router Configuration*

Table 299 describes the commands used to configure multicast routers for IGMP Relay.

**Table 299.** *IGMP Relay Mrouter Configuration Commands*

| <b>Command Syntax and Usage</b>                                                                              |
|----------------------------------------------------------------------------------------------------|
| ip igmp relay mrouter <1-2> address <ip address=""></ip>                                                     |
| Configures the IP address of the IGMP multicast router used for IGMP Relay.                                  |
| Command mode: Global configuration                                                                           |
| ip igmp relay mrouter $<1-2>$ attempt $<1-128>$                                                              |
| Configures the number of successful ping attempts required before the switch<br>declares this Mrouter is up. |
| The default value is 5.                                                                                      |
| Command mode: Global configuration                                                                           |
| [no] ip igmp relay mrouter $<1-2>$ enable                                                                    |
| Enables or disables the multicast router.                                                                    |
| Command mode: Global configuration                                                                           |
| ip igmp relay mrouter < $1-2$ > interval < $1-60$ >                                                          |
| Configures the time interval between ping attempts to the upstream Mrouters,<br>in seconds.                  |
| The default value is 2.                                                                                      |
| Command mode: Global configuration                                                                           |
| ip igmp relay mrouter $<1-2>$ retry $<1-120>$                                                                |
| Configures the number of failed ping attempts required before the switch<br>declares this Mrouter is down.   |
| The default value is 4.                                                                                      |
| Command mode: Global configuration                                                                           |
| ip igmp relay mrouter <1-2> version <1-2>                                                                    |
| Configures the IGMP version (1 or 2) of the multicast router.                                                |
| Command mode: Global configuration                                                                           |
| no ip igmp relay mrouter $<1-2>$                                                                             |
| Deletes the multicast router from IGMP Relay.                                                                |
| Command mode: Global configuration                                                                           |
| show ip igmp relay                                                                                           |
| Displays the current IGMP Relay configuration.                                                               |
| <b>Command mode: All</b>                                                                                     |

## *IGMP Static Multicast Router Configuration*

Table 300 describes the commands used to configure a static multicast router.

**Note:** When static Mrouters are used, the switch continues learning dynamic Mrouters via IGMP snooping. However, dynamic Mrouters may not replace static Mrouters. If a dynamic Mrouter has the same port and VLAN combination as a static Mrouter, the dynamic Mrouter is not learned.

**Table 300.** *IGMP Static Multicast Router Configuration Commands*

| <b>Command Syntax and Usage</b>                                                                                                    |
|----------------------------------------------------------------------------------------------------|
| ip igmp mrouter port $\langle$ port alias> $\langle VLAN$ number> $\langle$ version (1-3)>                                                                 |
| Selects a port/VLAN combination on which the static multicast router is<br>connected, and configures the IGMP version (1, 2 or 3) of the multicast router. |
| <b>Command mode:</b> Global configuration                                                                                                    |
| <b>no ip igmp mrouter port</b> <port alias=""> <vlan number=""> <version <math="">(1-3)&gt;</version></vlan></port>                                        |
| Removes a static multicast router from the selected port/VLAN combination.                                                                                 |
| <b>Command mode:</b> Global configuration                                                                                                    |
| no ip igmp mrouter all                                                                                                    |
| Removes all static multicast routers.                                                                                                    |
| <b>Command mode:</b> Global configuration                                                                                                    |
| clear ip igmp mrouter                                                                                                    |
| Clears the Dynamic router port table.                                                                                                    |
| <b>Command mode:</b> Global configuration                                                                                                    |
| show ip igmp mrouter                                                                                                    |
| Displays the current IGMP Static Multicast Router parameters.                                                                                              |
| <b>Command mode: All</b>                                                                                                    |

# *IGMP Advanced Configuration*

Table 301 describes the commands used to configure advanced IGMP parameters.

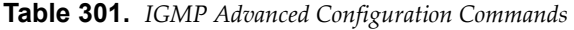

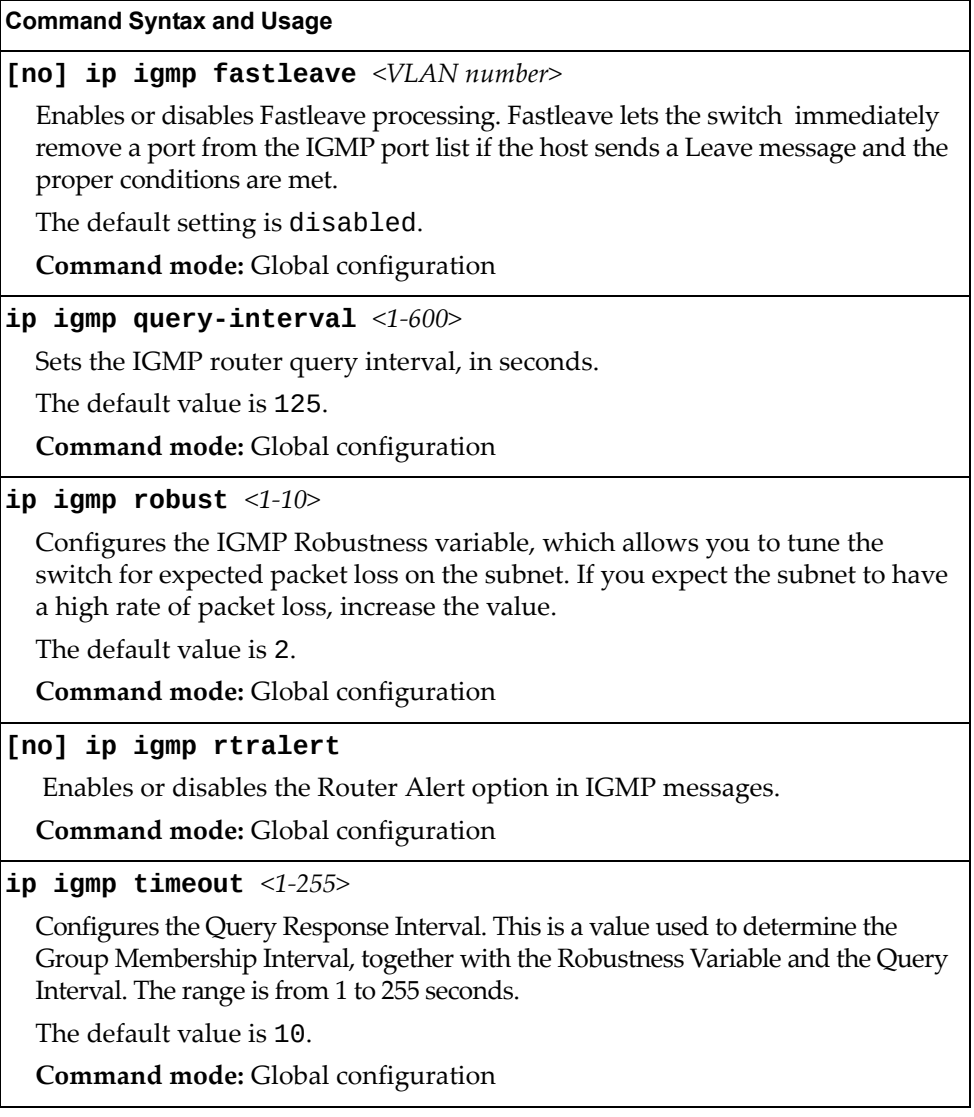

# *IGMP Querier Configuration*

Table 302 describes the commands used to configure IGMP Querier.

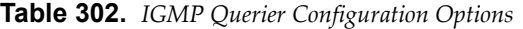

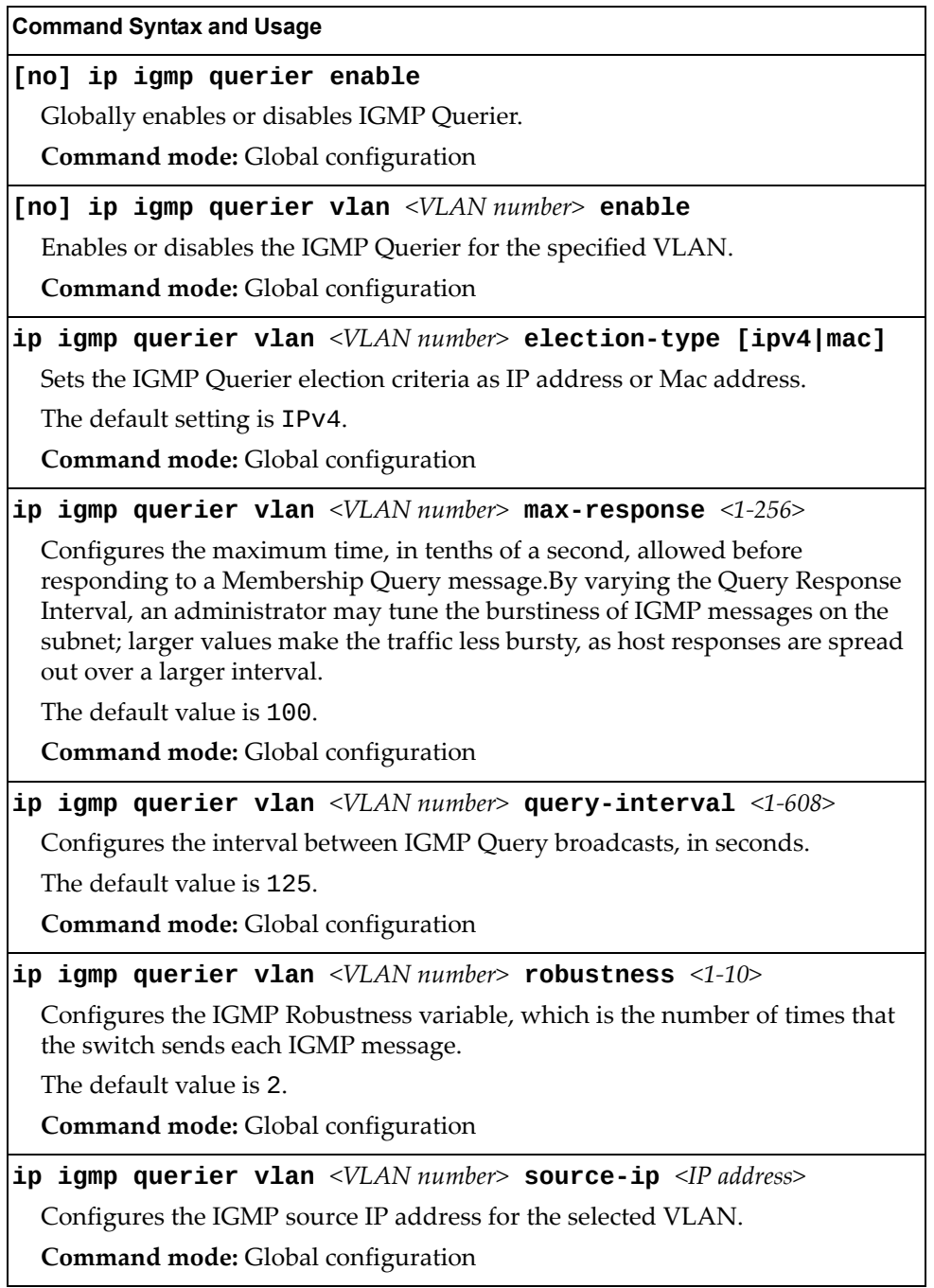

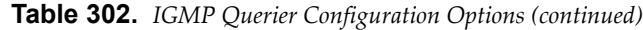

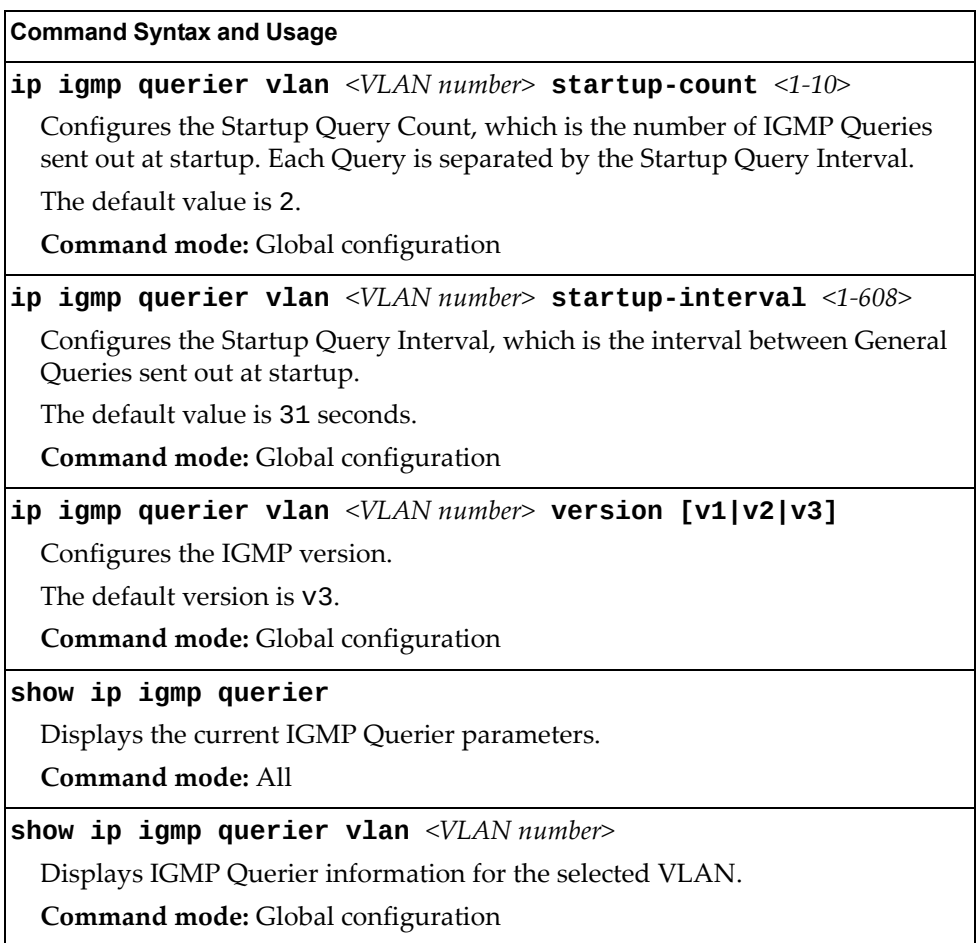

## **IKEv2 Configuration**

Table 303 describes the commands used to configure Internet Key Exchange version 2 (IKEv2).

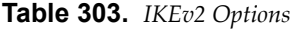

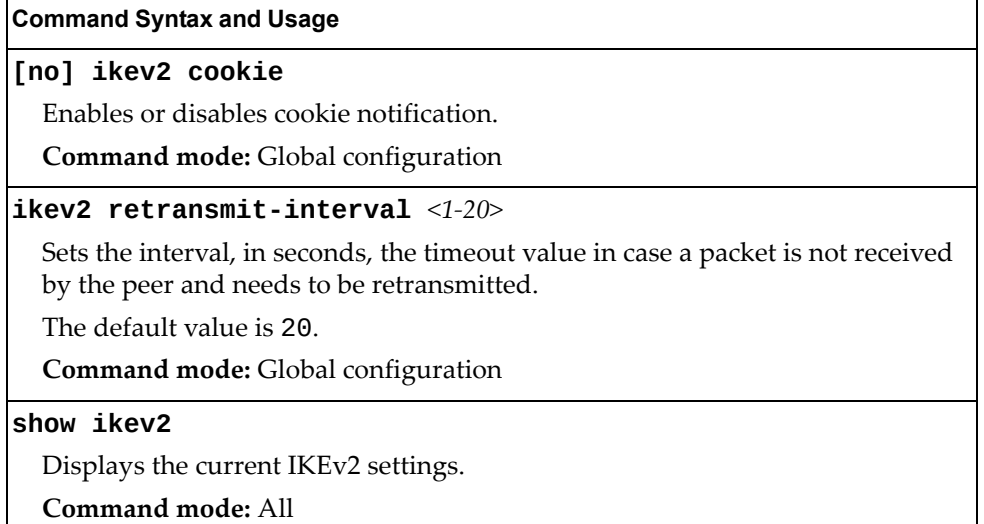

### *IKEv2 Proposal Configuration*

Table 304 describes the commands used to configure an IKEv2 proposal.

**Table 304.** *IKEv2 Proposal Options*

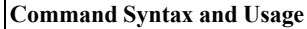

#### **ikev2 proposal**

Enter IKEv2 proposal mode.

**Command mode:** Global configuration

#### **encryption aes-cbc**

Configures the IKEv2 encryption algorithm to Advanced Encryption Standard (AES) Cipher Algorithm in Cipher Block Chaining (CBC) mode.

**Command mode:** IKEv2 proposal

#### **group 24**

Configures the IKEv2 Diffie‐Hellman (DH) group to DH‐24.

**Command mode:** IKEv2 proposal

### **integrity sha1**

Configures the IKEv2 authentication algorithm type to SHA‐1.

**Command mode:** IKEv2 proposal

# *IKEv2 Preshare Key Configuration*

Table 305 describes the commands used to configure IKEv2 preshare keys.

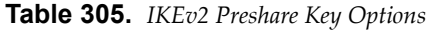

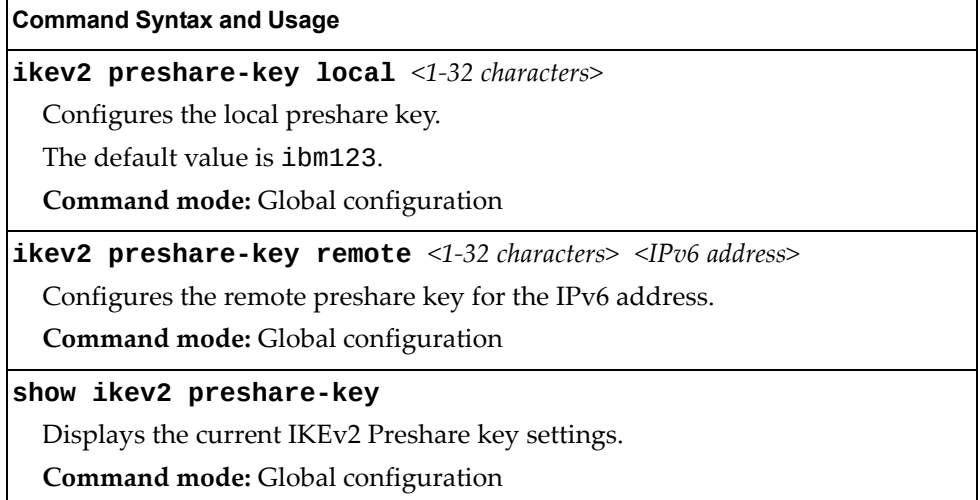

## *IKEv2 Identification Configuration*

Table 306 describes the commands used to configure IKEv2 identification.

**Table 306.** *IKEv2 Identification Options*

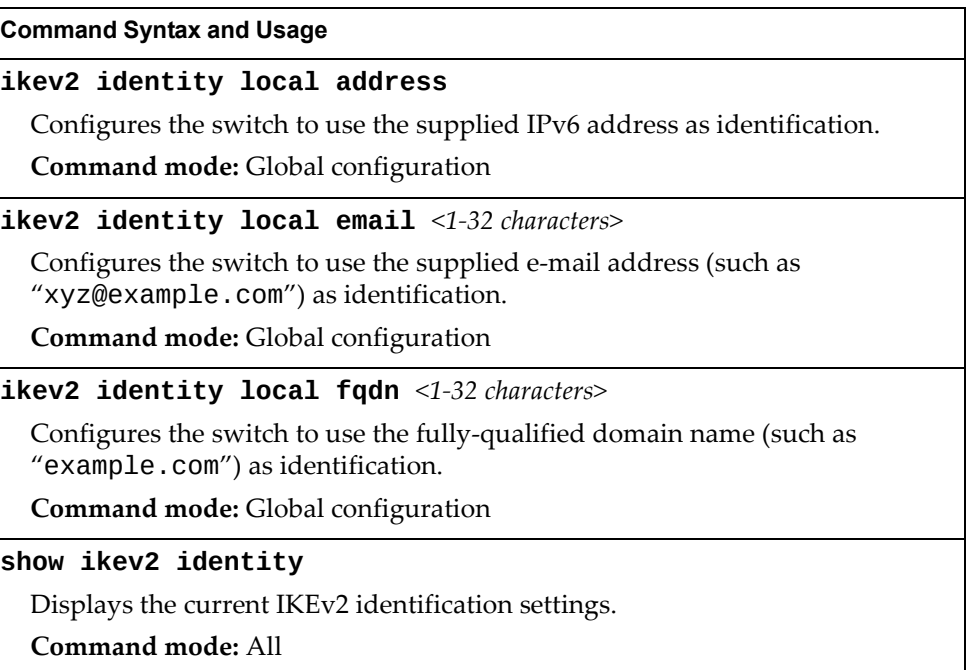

# **IPsec Configuration**

Table 307 describes the commands used to configure IPsec.

**Table 307.** *IPsec Options*

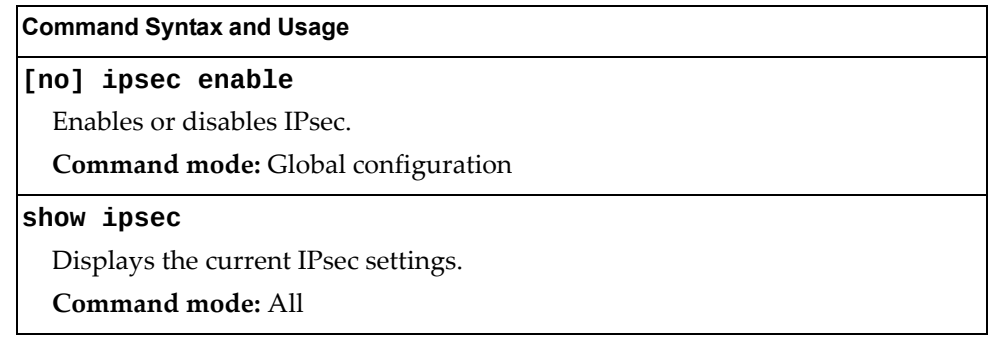

# *IPsec Transform Set Configuration*

Table 308 describes the commands used to configure IPsec transforms.

**Table 308.** *IPsec Transform Set Options*

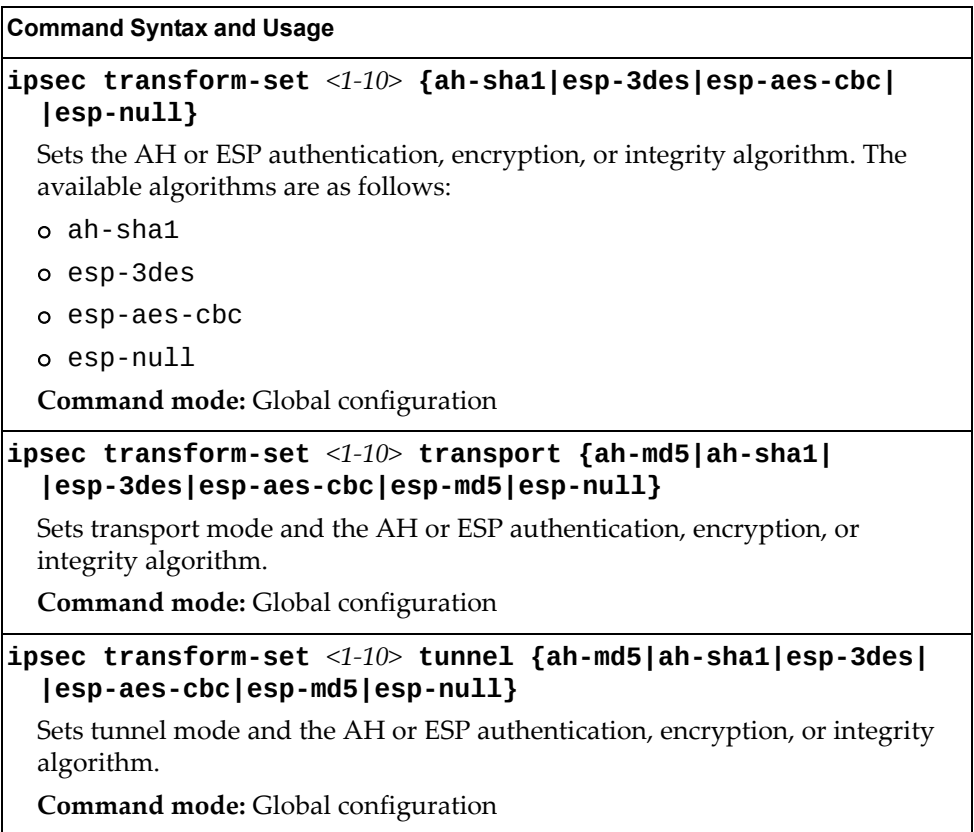

**Table 308.** *IPsec Transform Set Options (continued)*

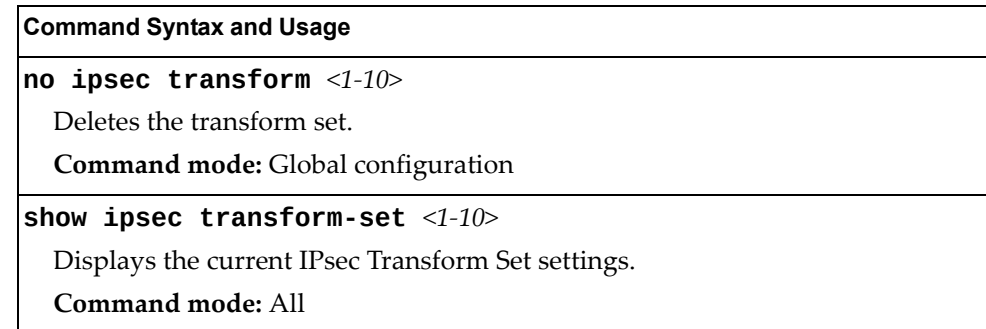

## *IPsec Traffic Selector Configuration*

Table 309 describes the commands used to configure an IPsec traffic selector.

**Table 309.** *IPsec Traffic Selector Options*

| <b>Command Syntax and Usage</b>                                                                                                    |
|----------------------------------------------------------------------------------------------------|
| ipsec traffic-selector $\langle 1-10 \rangle$ {permit deny} {any icmp tcp}<br>$\{$ <ipv6 address=""><math>\ </math> any <math>\}</math></ipv6> |
| Sets the traffic selector to permit or deny the specified type of traffic.                                                                     |
| Command mode: Global configuration                                                                                                    |
| no ipsec traffic-selector $\langle 1-10 \rangle$                                                                                               |
| Resets the specified traffic selector to its default settings.                                                                                 |
| <b>Command mode:</b> Global configuration                                                                                                    |

### *IPsec Dynamic Policy Configuration*

Table 310 describes the commands used to configure an IPsec dynamic policy.

**Table 310.** *IPsec Dynamic Policy Options*

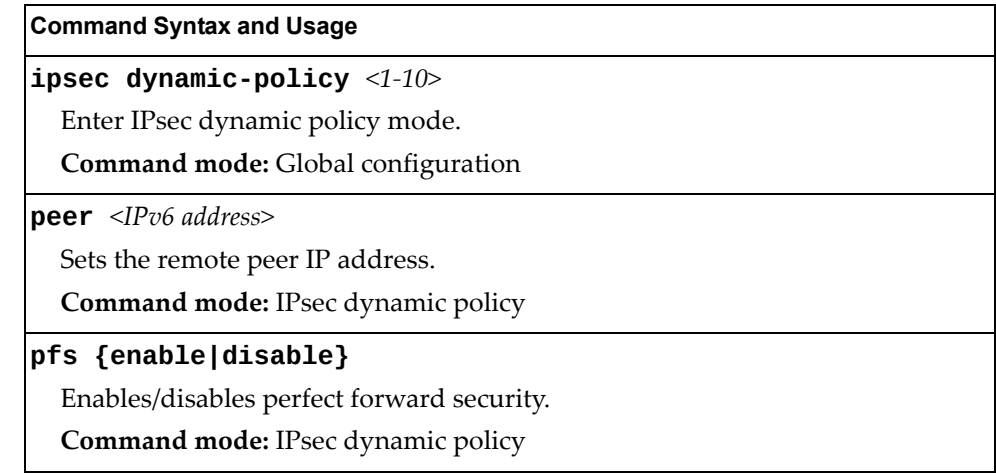

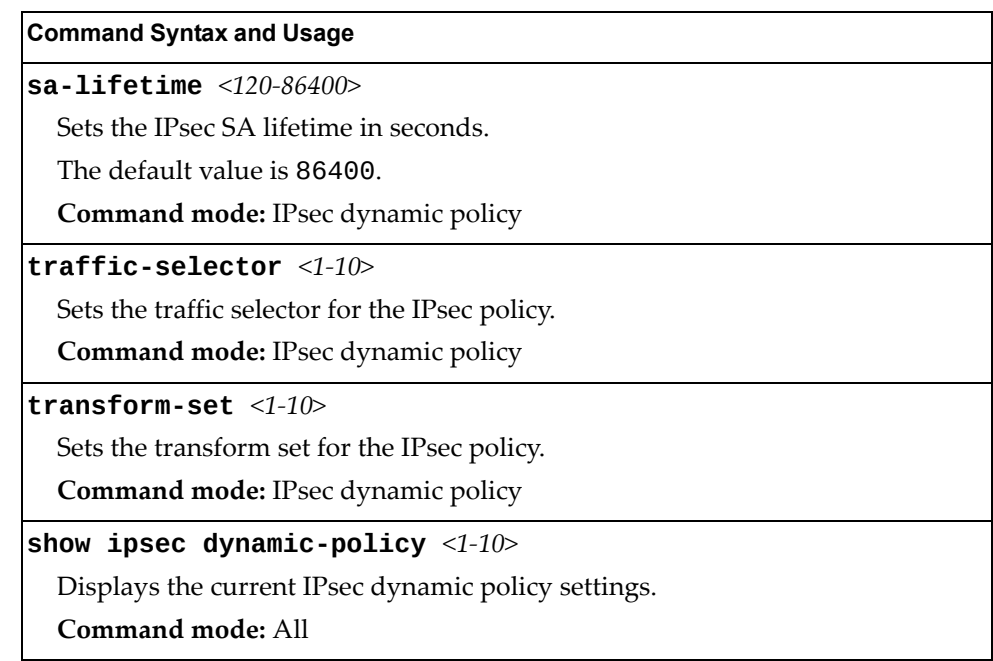

### **Table 310.** *IPsec Dynamic Policy Options (continued)*

# *IPsec Manual Policy Configuration*

Table 311 describes the commands used to configure an IPsec manual policy.

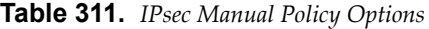

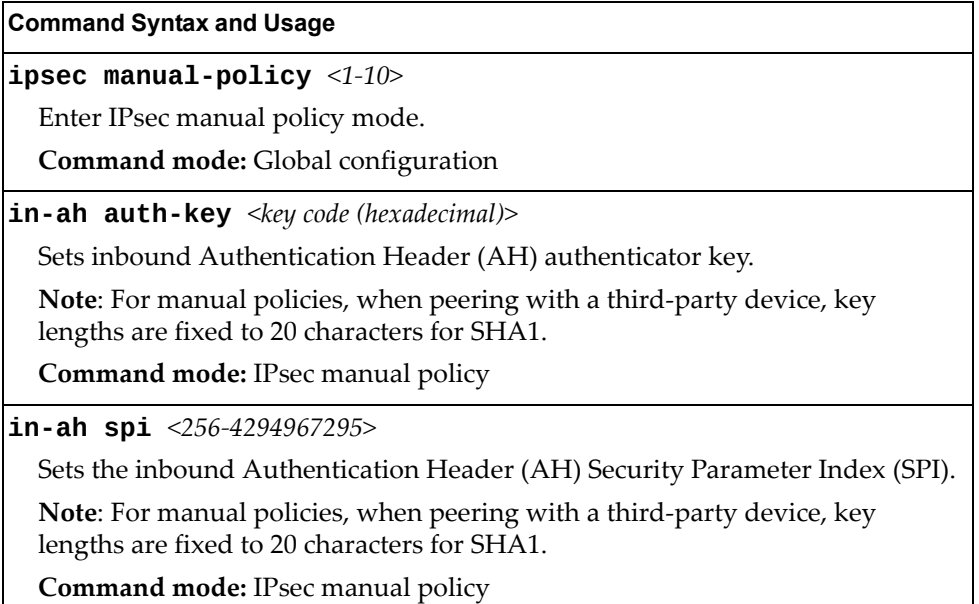

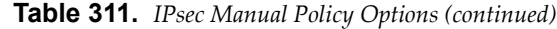

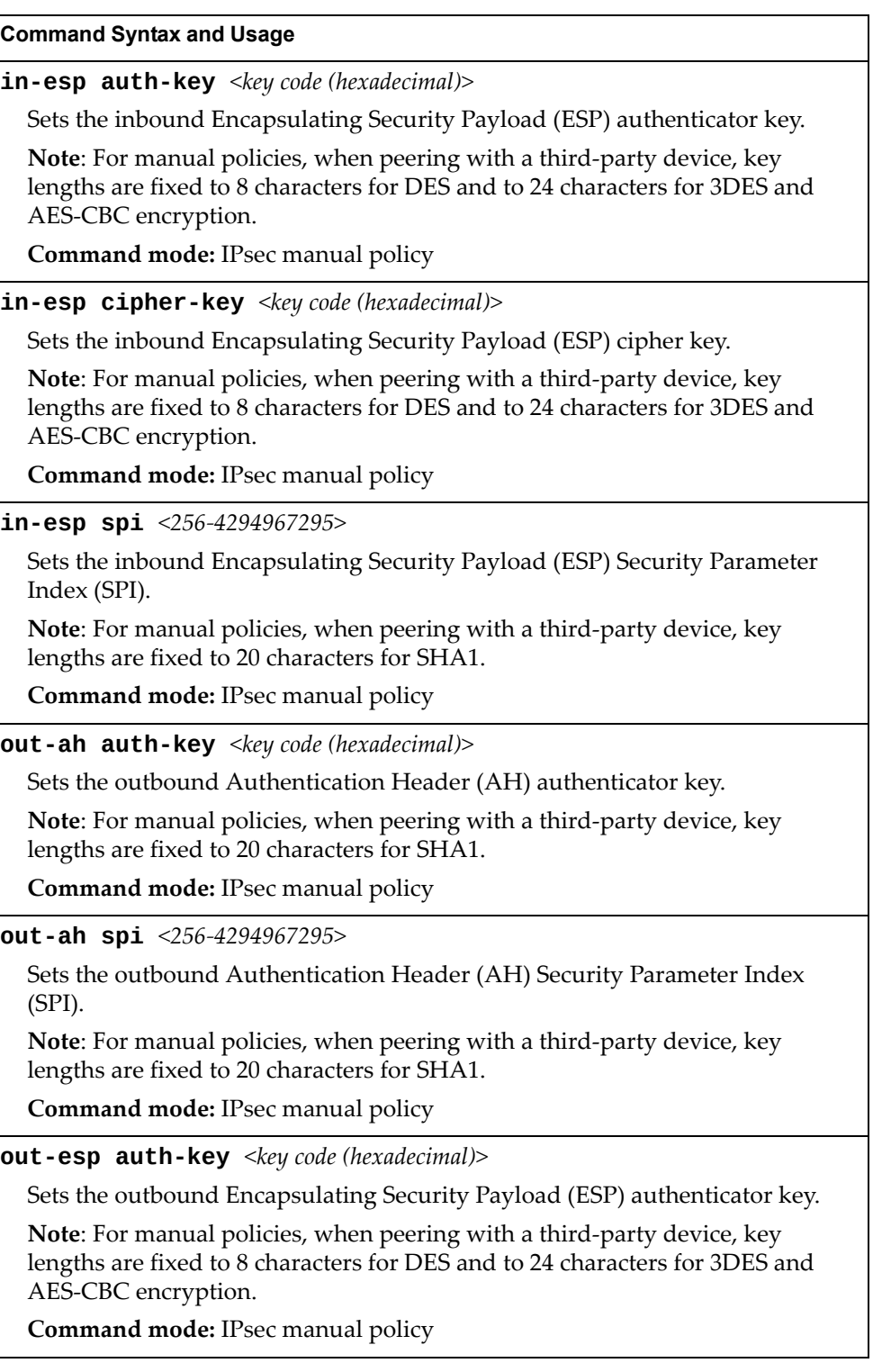

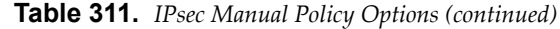

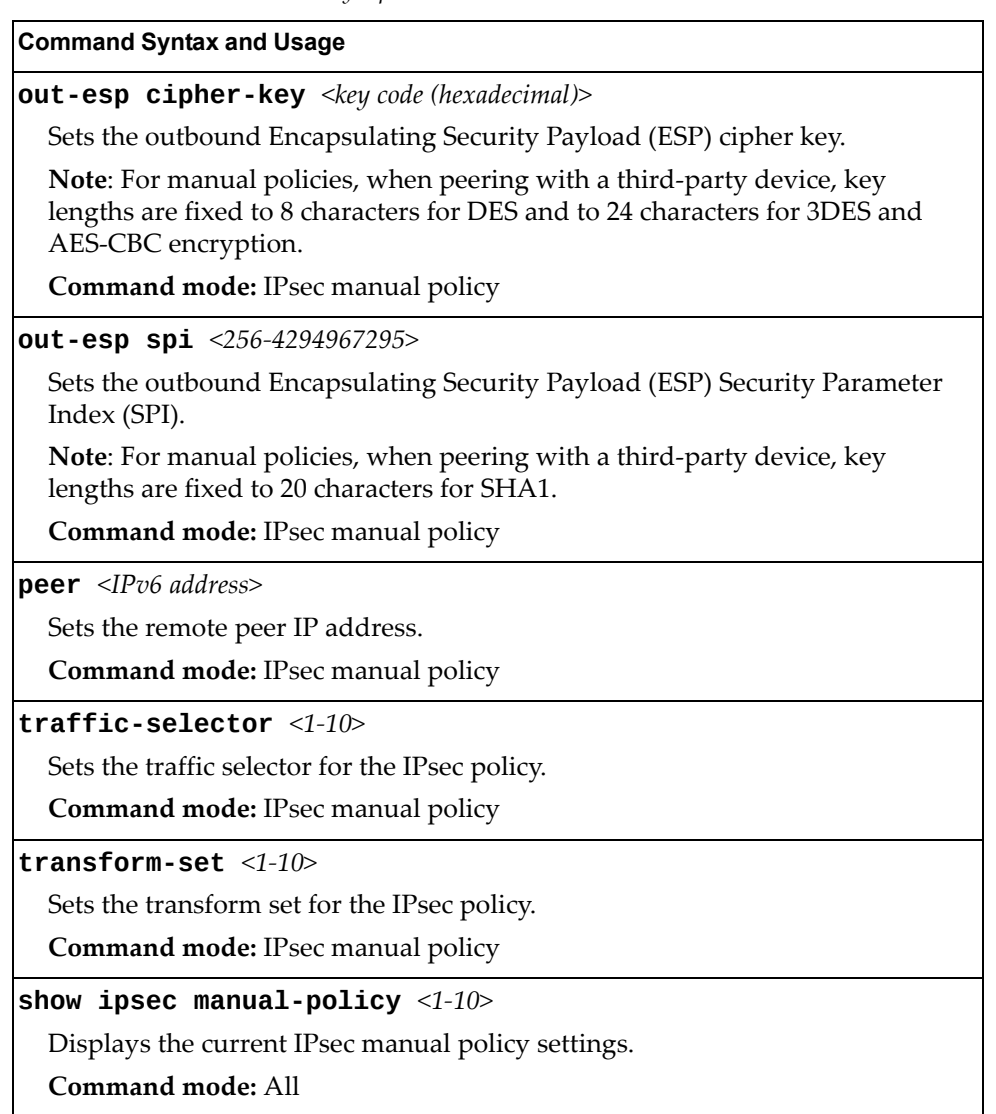

## **Domain Name System Configuration**

The Domain Name System (DNS) commands are used for defining the primary and secondary DNS servers on your local network, and for setting the default domain name served by the switch services. DNS parameters must be configured prior to using hostname parameters with the ping, traceroute, and tftp commands.

**Table 312.** *Domain Name Service Commands*

| <b>Command Syntax and Usage</b>                                                                                                    |
|----------------------------------------------------------------------------------------------------|
| [no] ip dns domain-name $\leq$ string>                                                                                                    |
| Sets the default domain name used by the switch.                                                                                                    |
| For example: mycompany.com                                                                                                    |
| Command mode: Global configuration                                                                                                    |
| [no] ip dns primary-server <ip address=""></ip>                                                                                                    |
| You are prompted to set the IPv4 address for your primary DNS server, using<br>dotted decimal notation.                                                                                             |
| <b>Command mode:</b> Global configuration                                                                                                    |
| [no] ip dns secondary-server <ip address=""></ip>                                                                                                    |
| You are prompted to set the IPv4 address for your secondary DNS server,<br>using dotted decimal notation. If the primary DNS server fails, the configured<br>secondary will be used instead.        |
| <b>Command mode:</b> Global configuration                                                                                                    |
| [no] ip dns ipv6 primary-server <ip address=""></ip>                                                                                                    |
| You are prompted to set the IPv6 address for your primary DNS server, using<br>hexadecimal format with colons.                                                                                      |
| <b>Command mode:</b> Global configuration                                                                                                    |
| [no] ip dns ipv6 secondary-server <ip address=""></ip>                                                                                                    |
| You are prompted to set the IPv6 address for your secondary DNS server,<br>using hexadecimal format with colons. If the primary DNS server fails, the<br>configured secondary will be used instead. |
| Command mode: Global configuration                                                                                                    |
| ip dns ipv6 request-version {ipv4 ipv6}                                                                                                    |
| Sets the protocol used for the first request to the DNS server, as follows:                                                                                                    |
| $o$ IPv4                                                                                                    |
| $o$ IP <sub>v6</sub>                                                                                                    |
| <b>Command mode:</b> Global configuration                                                                                                    |
| show ip dns                                                                                                    |
| Displays the current Domain Name System settings.                                                                                                    |
| <b>Command mode: All</b>                                                                                                    |

## **Bootstrap Protocol Relay Configuration**

The Bootstrap Protocol (BOOTP) Relay commands are used to let hosts get their configurations from a Dynamic Host Configuration Protocol (DHCP) server. The BOOTP configuration enables the switch to forward a client request for an IP address to two DHCP/BOOTP servers with IP addresses that have been configured on the NE2552E.

BOOTP relay is turned off by default.

**Table 313.** *Global BOOTP Relay Configuration Options*

**Command Syntax and Usage**

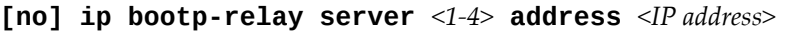

Sets the IP address of the selected global BOOTP server.

**Command mode:** Global configuration

### **[no] ip bootp-relay enable**

Globally enables or disables BOOTP relay.

**Command mode:** Global configuration

## *BOOTP Relay Broadcast Domain Configuration*

These commands allow you to configure a BOOTP server for a specific broadcast domain, based on its associated VLAN.

**Table 314.** *BOOTP Relay Broadcast Domain Configuration Options*

| <b>Command Syntax and Usage</b>                                                                                                    |
|----------------------------------------------------------------------------------------------------|
| [no] ip bootp-relay bcast-domain $\langle 1{\text -}10 \rangle$ enable                                                                   |
| Enables or disables BOOTP Relay for the broadcast domain. When disabled,<br>BOOTP Relay is performed by one of the global BOOTP servers. |
| <b>Command mode:</b> Global configuration                                                                                                |
| ip bootp-relay bcast-domain $\langle 1-10 \rangle$ server $\langle 1-4 \rangle$<br>address $\langle$ IPv4 address>                       |
| Sets the IP address of the BOOTP server.                                                                                                 |
| <b>Command mode:</b> Global configuration                                                                                                |
| ip bootp-relay bcast-domain <1-10> vlan <vlan number=""></vlan>                                                                          |
| Configures the VLAN of the broadcast domain. Each broadcast domain must<br>have a unique VLAN.                                           |
| <b>Command mode:</b> Global configuration                                                                                                |
| no ip bootp-relay bcast-domain $\langle 1-10 \rangle$                                                                                    |
| Deletes the selected broadcast domain configuration.                                                                                     |
| <b>Command mode:</b> Global configuration                                                                                                |
| show ip bootp-relay                                                                                                    |
| Displays the current parameters for the BOOTP Relay broadcast domain.                                                                    |
| Command mode: All                                                                                                    |

### **VRRP Configuration**

Virtual Router Redundancy Protocol (VRRP) support on the NE2552E provides redundancy between routers in a LAN. This is accomplished by configuring the same virtual router IP address and ID number on each participating VRRP-capable routing device. One of the virtual routers is then elected as the master, based on a number of priority criteria, and assumes control of the shared virtual router IP address. If the master fails, one of the backup virtual routers will assume routing authority and take control of the virtual router IP address.

By default, VRRP is disabled. Lenovo ENOS has extended VRRP to include virtual servers as well, allowing for full active/active redundancy between switches. For more information on VRRP, see the "High Availability" chapter in the *Lenovo ENOS 8.4 Application Guide.*

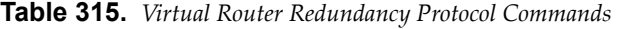

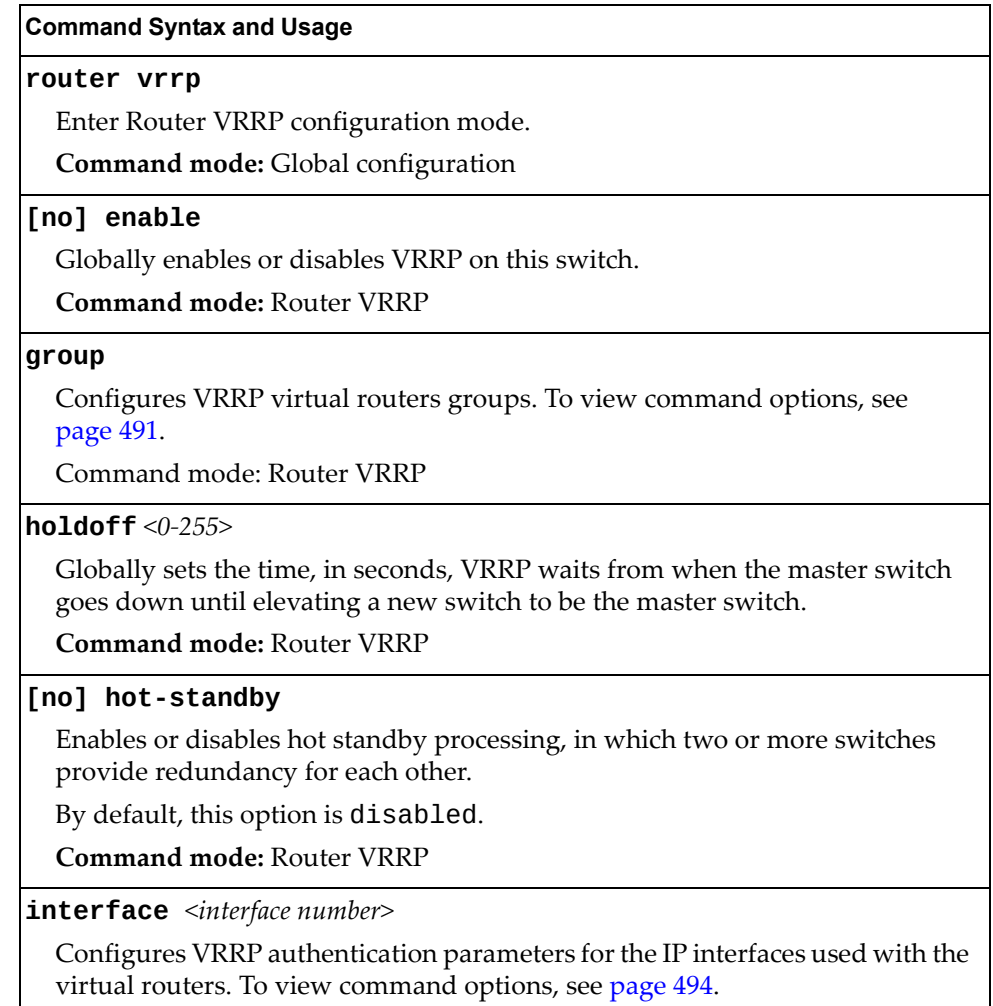

**Command mode:** Router VRRP

**Table 315.** *Virtual Router Redundancy Protocol Commands*

#### **Command Syntax and Usage**

### **tracking-priority-increment**

Configures weights for the various criteria used to modify priority levels during the master router election process. To view command options, see [page 495](#page-494-0).

**Command mode:** Router VRRP

#### **virtual-router** *<1‐128>*

Configures virtual routers for the switch. To view command options, see [page 488](#page-487-0).

Command mode: Router VRRP

#### **show ip vrrp**

Displays the current VRRP parameters.

**Command mode:** All

# <span id="page-487-0"></span>*Virtual Router Configuration*

These commands are used for configuring virtual routers for this switch. A virtual router is defined by its virtual router ID and an IP address. On each VRRP‐capable routing device participating in redundancy for this virtual router, a virtual router will be configured to share the same virtual router ID and IP address.

Virtual routers are disabled by default.

**Table 316.** *VRRP Virtual Router Configuration Commands*

| <b>Command Syntax and Usage</b>                                                                                                    |
|----------------------------------------------------------------------------------------------------|
| [no] virtual-router <1-128> address <ip address=""></ip>                                                                                                    |
| Defines the IP address for this virtual router using dotted decimal notation.<br>This is used in conjunction with the VRID (above) to configure the same<br>virtual router on each participating VRRP device.                                                                                                    |
| The default address is 0.0.0.0.                                                                                                    |
| <b>Command mode: Router VRRP</b>                                                                                                    |
| [no] virtual-router $\langle 1-128 \rangle$ enable                                                                                                    |
| Enables or disables this virtual router.                                                                                                    |
| <b>Command mode: Router VRRP</b>                                                                                                    |
| virtual-router <1-128> interface <interface number=""></interface>                                                                                                    |
| Selects a switch IP interface. If the IP interface has the same IP address as the<br>addr option above, this switch is considered the "owner" of the defined<br>virtual router. An owner has a special priority of 255 (highest) and will always<br>assume the role of master router, even if it must pre-empt another virtual<br>router which has assumed master routing authority. This pre-emption occurs<br>even if the preem option below is disabled.<br>The default value is 1.                      |
| <b>Command mode: Router VRRP</b>                                                                                                    |
| [no] virtual-router $\langle 1-128 \rangle$ preemption<br>Enables or disables master preemption. When enabled, if this virtual router<br>is in backup mode but has a higher priority than the current master, this<br>virtual router will preempt the lower priority master and assume control. Note<br>that even when preemption is disabled, this virtual router will always<br>pre-empt any other master if this switch is the owner (the IP interface address<br>and virtual router addr are the same). |
| The default setting is enabled.                                                                                                    |
| <b>Command mode: Router VRRP</b>                                                                                                    |

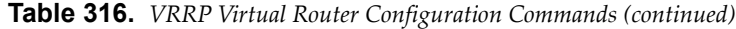

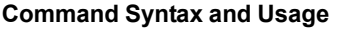

#### **virtual-router** *<1‐128>* **priority** *<1‐254>*

Defines the election priority bias for this virtual server. The priority value can be any integer between 1 and 254.

During the master router election process, the routing device with the highest virtual router priority number wins. If there is a tie, the device with the highest IP interface address wins. If this virtual router's IP address is the same as the one used by the IP interface, the priority for this virtual router will automatically be set to 255 (highest).

When priority tracking is used, this base priority value can be modified according to a number of performance and operational criteria.

The default value is 100.

**Command mode:** Router VRRP

### **virtual-router** *<1‐128>* **timers advertise** *<1‐255>*

Defines the time interval between VRRP master advertisements. This can be any integer between 1 and 255 seconds.

The default value is 1.

**Command mode:** Router VRRP

#### **virtual-router** *<1‐128>* **track**

Enables the priority system used when electing the master router from a pool of virtual routers. To view command options, see [page 490](#page-489-0).

**Command mode:** Router VRRP

#### **virtual-router** *<1‐128>* **virtual-router-id** *<1‐255>*

Defines the virtual router ID (VRID). This is used in conjunction with the [no] virtual-router *<128>* address *<IP address>* command below to define a virtual router on this switch. To create a pool of VRRP‐enabled routing devices which can provide redundancy to each other, each participating VRRP device must be configured with the same virtual router.

The VRID for standard virtual routers (where the virtual router IP address is not the same as any virtual server) can be any integer between 1 and 255.

The default value is 1.

**Note:** All VRID values must be unique within the VLAN to which the virtual router's IP interface belongs.

**Command mode:** Router VRRP

**no virtual-router** *<1‐128>*

Deletes this virtual router from the switch configuration.

**Command mode:** Router VRRP

#### **show ip vrrp virtual-router** *<1‐128>*

Displays the current configuration information for this virtual router. **Command mode:** All

## <span id="page-489-0"></span>*Virtual Router Priority Tracking Configuration*

These commands are used for modifying the priority system used when electing the master router from a pool of virtual routers. Various tracking criteria can be used to bias the election results. Each time one of the tracking criteria is met, the priority level for the virtual router is increased by an amount defined through the VRRP Tracking commands.

Criteria are tracked dynamically, continuously updating virtual router priority levels when enabled. If the virtual router preemption option is enabled, this virtual router can assume master routing authority when its priority level rises above that of the current master.

Some tracking criteria apply to standard virtual routers, otherwise called "virtual interface routers." A virtual *server* router is defined as any virtual router whose IP address is the same as any configured virtual server IP address.

**Table 317.** *VRRP Priority Tracking Configuration Commands*

| <b>Command Syntax and Usage</b>                                                                                                    |
|----------------------------------------------------------------------------------------------------|
| [no] virtual-router <1-128> track interfaces                                                                                                    |
| When enabled, the priority for this virtual router will be increased for each<br>other IP interface active on this switch. An IP interface is considered active<br>when there is at least one active port on the same VLAN. This helps elect the<br>virtual routers with the most available routes as the master.                                   |
| This command is disabled by default.                                                                                                    |
| <b>Command mode: Router VRRP</b>                                                                                                    |
| [no] virtual-router $\langle 1-128 \rangle$ track ports                                                                                                    |
| When enabled, the priority for this virtual router will be increased for each<br>active port on the same VLAN. A port is considered "active" if it has a link and<br>is forwarding traffic. This helps elect the virtual routers with the most<br>available ports as the master.                                                                    |
| This command is disabled by default.                                                                                                    |
| <b>Command mode: Router VRRP</b>                                                                                                    |
| [no] virtual-router <1-128> track virtual-routers                                                                                                    |
| When enabled, the priority for this virtual router will be increased for each<br>virtual router in master mode on this switch. This is useful for making sure<br>that traffic for any particular client/server pairing are handled by the same<br>switch, increasing routing and load balancing efficiency.<br>This command is disabled by default. |
| <b>Command mode: Router VRRP</b>                                                                                                    |
| show ip vrrp virtual-router $\langle 1$ -128> track                                                                                                    |
| Displays the current configuration for priority tracking for this virtual router.                                                                                                    |
| Command mode: All                                                                                                    |

## <span id="page-490-0"></span>*Virtual Router Group Configuration*

Virtual Router Group commands are used for associating all virtual routers into a single logical virtual router, which forces all virtual routers on the NE2552E to either be master or backup as a group. A virtual router is defined by its virtual router ID and an IP address. On each VRRP‐capable routing device participating in redundancy for this virtual router, a virtual router will be configured to share the same virtual router ID and IP address.

**Note:** This option is required to be configured only when using at least two NE2552Es in a hot‐standby failover configuration, where only one switch is active at any time.

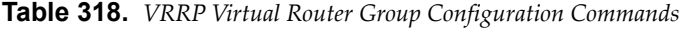

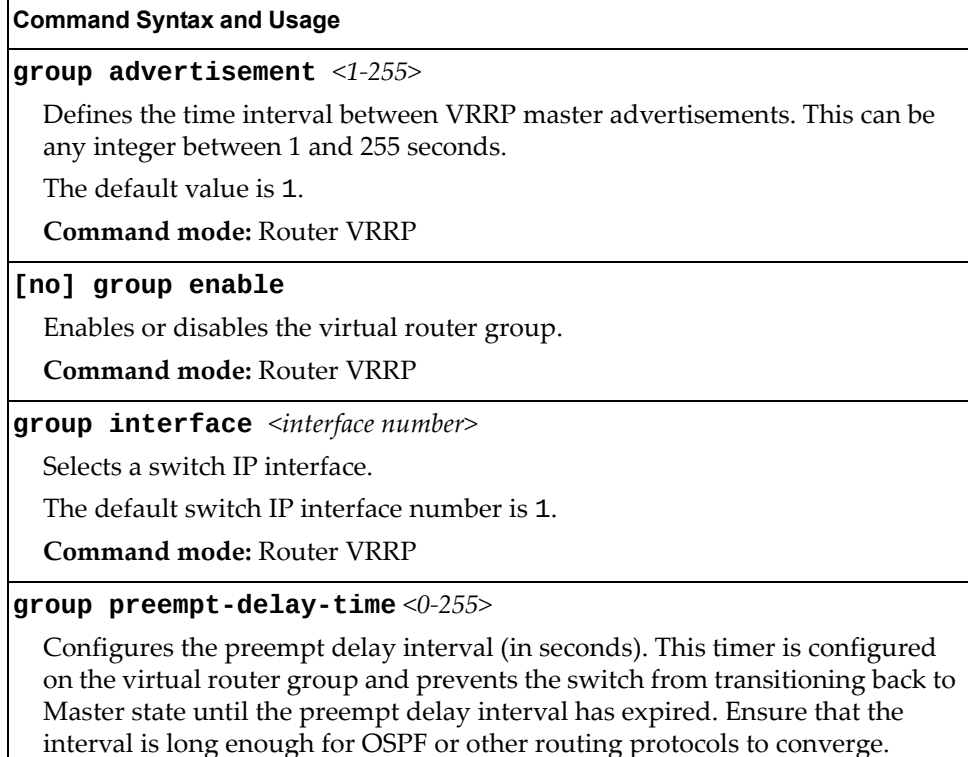

The default is 0 seconds.

**Command mode:** Router VRRP

### **[no] group preemption**

Enables or disables master pre‐emption. When enabled, if the virtual router group is in backup mode but has a higher priority than the current master, this virtual router will pre‐empt the lower priority master and assume control. Note that even when preemption is disabled, this virtual router will always pre‐empt any other master if this switch is the owner (the IP interface address and virtual router address are the same).

The default setting is enabled.

**Command mode:** Router VRRP

**Table 318.** *VRRP Virtual Router Group Configuration Commands (continued)*

| <b>Command Syntax and Usage</b> |  |  |  |
|---------------------------------|--|--|--|
|---------------------------------|--|--|--|

```
group priority <1‐254>
```
Defines the election priority bias for this virtual router group. This can be any integer between 1 and 254.

During the master router election process, the routing device with the highest virtual router priority number wins.

Each virtual router group is treated as one entity regardless of how many virtual routers are in the group. When the switch tracks the virtual router group, it measures the resources contained in the group (such as interfaces, VLAN ports, real servers). The priority is updated as a group. Every virtual router in the group has the same priority.

The *owner* parameter does not apply to the virtual router group. The group itself cannot be an owner and therefore the priority is 1‐254.

The default value is 100.

**Command mode:** Router VRRP

#### **group track**

Enables the priority system used when electing the master router from a pool of virtual router groups. To view command options, see [page 493](#page-492-0).

**Command mode:** Router VRRP

### **group virtual-router-id** *<1‐255>*

Defines the virtual router ID (VRID).

The VRID for standard virtual routers (where the virtual router IP address is not the same as any virtual server) can be any integer between 1 and 255. All VRID values must be unique within the VLAN to which the virtual router's IP interface (see interface below) belongs.

The default virtual router ID is 1.

**Command mode:** Router VRRP

#### **no group**

Deletes the virtual router group from the switch configuration.

**Command mode:** Router VRRP

#### **show ip vrrp group**

Displays the current configuration information for the virtual router group. **Command mode:** All

## <span id="page-492-0"></span>*Virtual Router Group Priority Tracking Configuration*

**Note:** If *Virtual Router Group Tracking* is enabled, the tracking option will be available only under *group* option. The tracking setting for the other individual virtual routers will be ignored.

**Table 319.** *Virtual Router Group Priority Tracking Configuration Commands*

### **Command Syntax and Usage**

### **[no] group track interfaces**

When enabled, the priority for this virtual router will be increased for each other IP interface active on this switch. An IP interface is considered active when there is at least one active port on the same VLAN. This helps elect the virtual routers with the most available routes as the master.

The default setting is disabled.

**Command mode:** Router VRRP

### **[no] group track ports**

When enabled, the priority for this virtual router will be increased for each active port on the same VLAN. A port is considered "active" if it has a link and is forwarding traffic. This helps elect the virtual routers with the most available ports as the master.

The default setting is disabled.

**Command mode:** Router VRRP

### **show ip vrrp group track**

Displays the current configuration for priority tracking for this virtual router.

**Command mode:** All

# <span id="page-493-0"></span>*VRRP Interface Configuration*

**Note:** The *interface* represents the IP interface on which authentication parameters must be configured.

These commands are used for configuring VRRP authentication parameters for the IP interfaces used with the virtual routers.

**Table 320.** *VRRP Interface Commands*

| <b>Command Syntax and Usage</b>                                                                                                    |
|----------------------------------------------------------------------------------------------------|
| $interface$ $\langle$ $interface$ $number$ authentication ${password}$ none $}$                                                                                                    |
| Defines the type of authentication that will be used: none (no authentication)<br>or password (password authentication).                                                                                                    |
| <b>Command mode: Router VRRP</b>                                                                                                    |
| [no] interface <interface number=""> password <password></password></interface>                                                                                                    |
| Defines a plain text password up to eight characters long. This password will<br>be added to each VRRP packet transmitted by this interface when password<br>authentication is chosen (see interface authentication above). |
| <b>Command mode: Router VRRP</b>                                                                                                    |
| no interface <interface number=""></interface>                                                                                                    |
| Clears the authentication configuration parameters for this IP interface. The IP<br>interface itself is not deleted.                                                                                                    |
| <b>Command mode: Router VRRP</b>                                                                                                    |
| <b>show ip vrrp interface</b> <interface number=""></interface>                                                                                                    |
| Displays the current configuration for this IP interface's authentication<br>parameters.                                                                                                    |
| Command mode: All                                                                                                    |

## <span id="page-494-0"></span>*VRRP Tracking Configuration*

These commands are used for setting weights for the various criteria used to modify priority levels during the master router election process. Each time one of the tracking criteria is met (see "VRRP Virtual Router Priority Tracking Commands" on [page 490\)](#page-489-0), the priority level for the virtual router is increased by a defined amount.

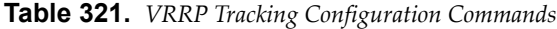

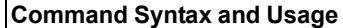

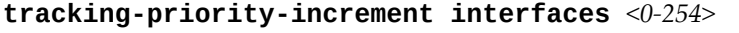

Defines the priority increment value for active IP interfaces detected on this switch.

The default value is 2.

**Command mode:** Router VRRP

#### **tracking-priority-increment ports** *<0‐254>*

Defines the priority increment value for active ports on the virtual router's VLAN.

The default value is 2.

**Command mode:** Router VRRP

### **tracking-priority-increment virtual-routers** *<0‐254>*

Defines the priority increment value (0 through 254) for virtual routers in master mode detected on this switch.

The default value is 2.

**Command mode:** Router VRRP

### **show ip vrrp tracking-priority-increment**

Displays the current configuration of priority tracking increment values.

**Command mode:** All

**Note:** These priority tracking options only define increment values. These options do not affect the VRRP master router election process until options under the VRRP Virtual Router Priority Tracking Commands (see [page 490\)](#page-489-0) are enabled.

# **Protocol Independent Multicast Configuration**

The following table displays Protocol Independent Multicast configuration commands:

**Table 322.** *PIM Configuration Options*

| <b>Command Syntax and Usage</b>                         |
|---------------------------------------------------------|
| ip pim component $<1-2>$                                |
| Enter PIM component mode. See page 497 to view options. |
| Command mode: Global configuration                      |
| [no] ip pim enable                                      |
| Globally enables or disables PIM.                       |
| Command mode: Global configuration                      |
| [no] ip pim pmbr enable                                 |
| Enables or disables PIM border router.                  |
| The default setting is disabled.                        |
| Command mode: Global configuration                      |
| ip pim regstop-ratelimit-period <0-2147483647>          |
| Configures the register stop rate limit, in seconds.    |
| The default value is 5.                                 |
| Command mode: Global configuration                      |
| [no] ip pim static-rp enable                            |
| Enables or disables static RP configuration.            |
| The default setting is disabled.                        |
| Command mode: Global configuration                      |
| clear ip pim mroute                                     |
| Clears PIM multicast router entries.                    |
| <b>Command mode:</b> Global configuration               |

## <span id="page-496-0"></span>*PIM Component Configuration*

Use these commands to configure a PIM Component:

**Table 323.** *PIM Component Configuration Options*

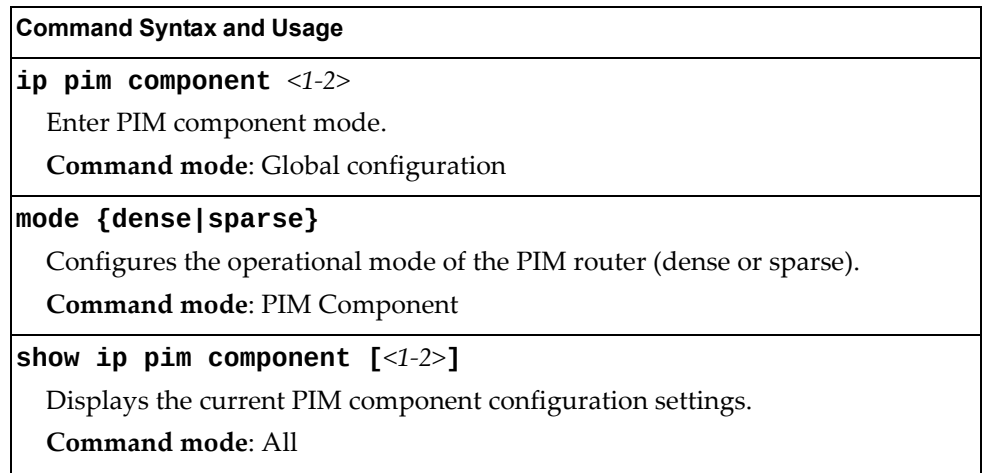

## *RP Candidate Configuration*

Use these commands to configure a PIM router Rendezvous Point (RP) candidate.

**Table 324.** *RP Candidate Configuration Options*

| <b>Command Syntax and Usage</b>                                                                                                 |  |
|----------------------------------------------------------------------------------------------------|--|
| <code>rp-candidate holdtime</code> $\text{\it <0-255>}$                                                                         |  |
| Configures the hold time of the RP candidate, in seconds.                                                                       |  |
| Command mode: PIM Component                                                                                                    |  |
| [no] rp-candidate rp-address <group address="" multicast=""><br/><group mask="" subnet=""> <ip address=""></ip></group></group> |  |
| Adds or removes an RP candidate.                                                                                                |  |
| Command mode: PIM Component                                                                                                    |  |

## *RP Static Configuration*

Use these commands to configure a static PIM router Rendezvous Point (RP).

**Table 325.** *RP Static Configuration Options*

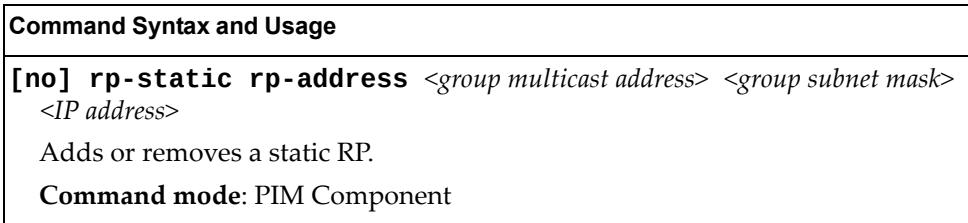

# *PIM Interface Configuration*

The following table displays PIM Interface configuration commands:

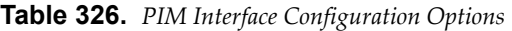

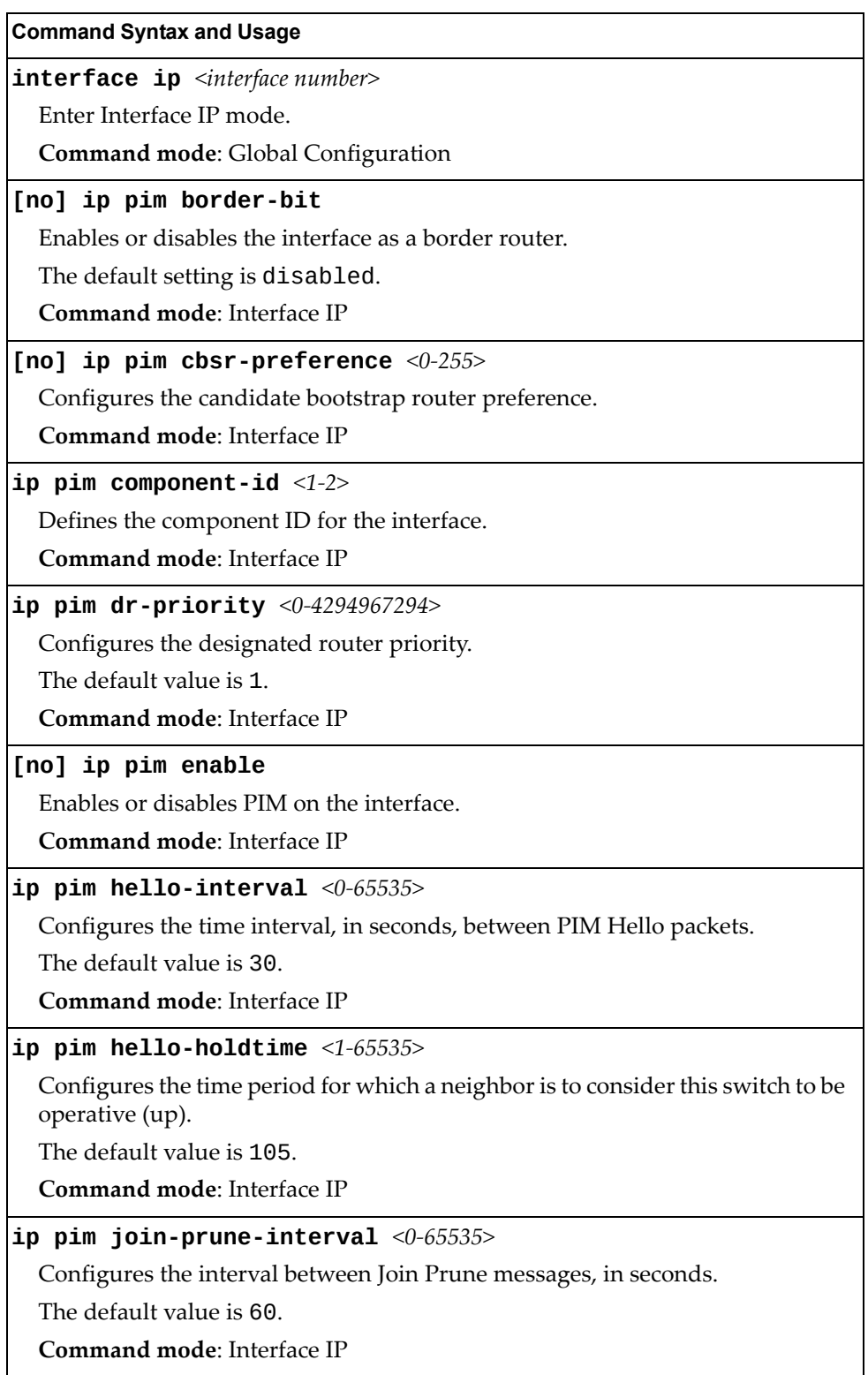

#### **Table 326.** *PIM Interface Configuration Options (continued)*

**Command Syntax and Usage**

**ip pim lan-delay** *<0‐32767>*

Configures the LAN delay value for the router interface, in seconds.

**Command mode**: Interface IP

### **[no] ip pim lan-prune-delay**

Enables or disables LAN delay advertisements on the interface.

The default setting is disabled.

**Command mode**: Interface IP

#### **ip pim neighbor-addr** *<IP address>* **{allow|deny}**

Allows or denies PIM access to the specified neighbor. You can configure a list of up to 72 neighbors that bypass the neighbor filter. Once you configure the interface to allow a neighbor, you can configure the interface to deny the neighbor.

**Command mode**: Interface IP

### **[no] ip pim neighbor-filter**

Enables or disables the PIM neighbor filter on the interface. When enabled, this interface does not accept any PIM neighbors, unless specifically permitted using the following command:

ip pim neighbor-addr *<IP address>*

**Command mode**: Interface IP

#### **ip pim override-interval** *<0‐65535>*

Configures the override interval for the router interface, in seconds.

**Command mode**: Interface IP

### **show ip pim interface [***<interface number>***|detail]**

Displays the current PIM interface parameters.

**Command mode**: All

### **show ip pim neighbor-filters**

Displays the configured PIM neighbor filters.

**Command mode**: All

# **IPv6 Default Gateway Configuration**

The switch supports IPv6 default gateways.

- Gateway 1 is used for data traffic.
- Gateways 3 and 4 are used for management traffic.

[Table 327](#page-499-0) describes the IPv6 Default Gateway Configuration commands.

<span id="page-499-0"></span>**Table 327.** *IPv6 Default Gateway Configuration Commands*

| <b>Command Syntax and Usage</b>                                                                                                    |
|----------------------------------------------------------------------------------------------------|
| ip gateway6 <1, 3-4> address < $IPv6$ address> [enable]                                                                                                    |
| Configures the IPv6 address of the default gateway, in hexadecimal format<br>with colons (such as $3001:0:0:0:0:0:abcd:12$ ). The enable option also<br>enable the default gateway. |
| <b>Command mode:</b> Global configuration                                                                                                    |
| [no] ip gateway6 $<1, 3-4>$ enable                                                                                                    |
| Enables or disables the default gateway.                                                                                                    |
| <b>Command mode:</b> Global configuration                                                                                                    |
| no ip gateway6 $<1, 3-4>$                                                                                                    |
| Deletes the default gateway.                                                                                                    |
| <b>Command mode:</b> Global configuration                                                                                                    |
| show ipv6 gateway6 $<1, 3-4>$                                                                                                    |
| Displays the current IPv6 default gateway configuration.                                                                                                    |
| Command mode: All                                                                                                    |

# **IPv6 Static Route Configuration**

Table 328 describes the IPv6 static route configuration commands.

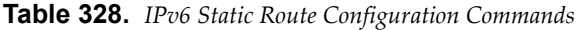

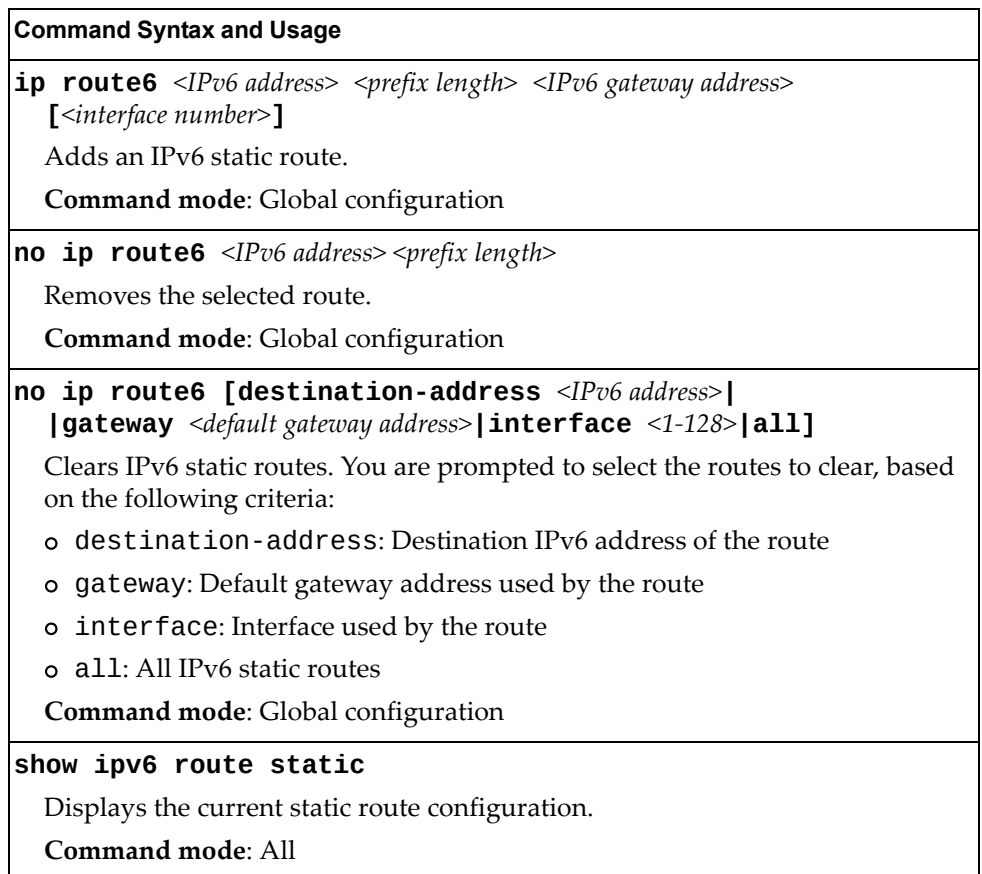

## **IPv6 Neighbor Discovery Cache Configuration**

Table 329 describes the IPv6 Neighbor Discovery cache configuration commands.

**Table 329.** *IPv6 Neighbor Discovery Cache Configuration Commands*

| <b>Command Syntax and Usage</b>                                                                                                    |
|----------------------------------------------------------------------------------------------------|
| ip neighbors <ipv6 address=""> <mac address=""> vlan <vlan number=""><br/><b>port</b> <math>\leq</math><i>port alias</i><math>&gt;</math></vlan></mac></ipv6> |
| Adds a static entry to the Neighbor Discovery cache table.                                                                                                    |
| <b>Command mode:</b> Global configuration                                                                                                    |
| no ip neighbors {< $IPv6$ address> $ $ all}                                                                                                    |
| Deletes the selected entry from the static Neighbor Discovery cache table.                                                                                    |
| <b>Command mode:</b> Global configuration                                                                                                    |
| no ip neighbors all [if <1-128> interface port<br>$\left\langle \text{port alias} \right\rangle$   v1an $\left\langle \text{VLAN number} \right\rangle$       |
| Clears the selected static entries in the Neighbor Discovery cache table.                                                                                     |
| <b>Command mode:</b> Global configuration                                                                                                    |

## **IPv6 Neighbor Discovery Prefix Configuration**

The following table describes the Neighbor Discovery prefix configuration options. These commands allow you to define a list of prefixes to be placed in Prefix Information options in Router Advertisement messages sent from an interface.

**Table 330.** *IPv6 Neighbor Discovery Prefix Commands*

| <b>Command Syntax and Usage</b>                                                                                                    |
|----------------------------------------------------------------------------------------------------|
| interface ip $\langle 1-127 \rangle$                                                                                                    |
| Enters Interface IP mode.                                                                                                    |
| <b>Command mode:</b> Global configuration                                                                                                    |
| ipv6 nd prefix $\{$ <ipv6 prefix=""> <prefix length=""><math>\}</math> [no-advertise]</prefix></ipv6>                                                                    |
| Adds a Neighbor Discovery prefix to the interface.                                                                                                    |
| The default setting is enabled.                                                                                                    |
| To disable the prefix and not advertise it in the Prefix Information options in<br>Router Advertisement messages sent from the interface use the<br>no-advertise option. |
| Additional prefix options are listed in this table.                                                                                                    |
| <b>Command mode: Interface IP</b>                                                                                                    |
| no ipv6 nd prefix $\{$ <ipv6 prefix=""> <prefix length="">} [interface all]</prefix></ipv6>                                                                              |
| Removes the selected Neighbor Discovery prefix(es). If you specify an<br>interface number, all prefixes for the interface are removed.                                   |
| <b>Command mode:</b> Interface IP                                                                                                    |

**Table 330.** *IPv6 Neighbor Discovery Prefix Commands (continued)*

#### **Command Syntax and Usage**

**ipv6 nd prefix {***<IPv6 prefix> <prefix length>***} no-autoconfig**

Disables the autonomous flag. When enabled, the autonomous flag indicates that the prefix can be used for stateless address configuration.

The default setting is enabled.

**Command mode**: Interface IP

#### **ipv6 nd prefix {***<IPv6 prefix> <prefix length>***} off-link [no-autoconfig]**

Disables the on‐link flag. When enabled, the on‐link flag indicates that this prefix can be used for on‐link determination. When disabled, the advertisement makes no statement about on‐link or off‐link properties of the prefix.

The default setting is enabled.

To clear the off‐link flag, omit the off‐link parameter when you issue this command.

**Command mode**: Interface IP

#### **ipv6 nd prefix {***<IPv6 prefix> <prefix length>***} valid-lifetime** *<0‐4294967295>* **[infinite|variable} prefered-lifetime** *<0‐4294967295>* **[infinite|variable}**

Configures the Valid Lifetime and (optionally) the Preferred Lifetime of the prefix, in seconds.

The Valid Lifetime is the length of time (relative to the time the packet is sent) that the prefix is valid for the purpose of on‐link determination.

The default value is 2592000.

The Preferred Lifetime is the length of time (relative to the time the packet is sent) that addresses generated from the prefix via stateless address autoconfiguration remain preferred.

The default value is 604800.

**Note**: The Preferred Lifetime value must not exceed the Valid Lifetime value. **Command mode**: Interface IP

**show ipv6 prefix {***<interface number>***}**

Displays current Neighbor Discovery prefix parameters.

**Command mode**: All

# **IPv6 Prefix Policy Table Configuration**

The following table describes the configuration options for the IPv6 Prefix Policy Table. The Prefix Policy Table allows you to override the default address selection criteria.

**Table 331.** *IPv6 Prefix Policy Table Options*

| <b>Command Syntax and Usage</b>                                                                                                    |
|----------------------------------------------------------------------------------------------------|
| <b>[no]</b> ip prefix-policy <ipv6 prefix=""> <prefix length=""> <precedence <math="">(0-100)&gt;<br/><math>\leq</math>label (0-100)&gt;</precedence></prefix></ipv6> |
| Adds or removes a Prefix Policy Table entry. Enter the following parameters:                                                                                          |
| o IPv6 address prefix                                                                                                    |
| o Prefix length                                                                                                    |
| o Precedence: The precedence is used to sort destination addresses. Prefixes<br>with a higher precedence are sorted before those with a lower precedence.             |
| o Label: The label allows you to select prefixes based on matching labels.<br>Source prefixes are coupled with destination prefixes if their labels match.            |
| <b>Command mode:</b> Global configuration                                                                                                    |
| show ip prefix-policy                                                                                                    |
| Displays the current Prefix Policy Table configuration.                                                                                                    |
| Command mode: All                                                                                                    |
### **IPv6 Path MTU Configuration**

The following table describes the configuration options for Path MTU (Maximum Transmission Unit). The Path MTU cache can consume system memory and affect performance. These commands allow you to manage the Path MTU cache.

**Table 332.** *IPv6 Path MTU Commands*

| <b>Command Syntax and Usage</b>                                                                                               |
|----------------------------------------------------------------------------------------------------|
| ip pmtu6 timeout ${0 \mid <10-100> }$                                                                                         |
| Sets the timeout value for Path MTU cache entries, in minutes. Enter 0 (zero) to<br>set the timeout to infinity (no timeout). |
| The default value is 10.                                                                                                    |
| <b>Command mode:</b> Global configuration                                                                                     |
| clear ipv6 pmtu                                                                                                    |
| Clears all entries in the Path MTU cache.                                                                                     |
| <b>Command mode: All Except User EXEC</b>                                                                                     |
| show ipv6 pmtu                                                                                                    |
| Displays the current Path MTU configuration.                                                                                  |
| <b>Command mode: All</b>                                                                                                    |

### **IP Loopback Interface Configuration**

An IP loopback interface is not connected to any physical port. A loopback interface is always accessible over the network.

**Table 333.** *IP Loopback Interface Commands*

| <b>Command Syntax and Usage</b>                                |
|----------------------------------------------------------------|
| interface loopback $<1-5>$                                     |
| Enter Interface Loopback mode.                                 |
| Command mode: Global configuration                             |
| [no] enable                                                    |
| Enables or disables the loopback interface.                    |
| Command mode: Interface loopback                               |
| ip address $\langle IP \text{ address} \rangle$                |
| Defines the loopback interface IP address.                     |
| Command mode: Interface loopback                               |
| ip netmask <subnet mask=""></subnet>                           |
| Defines the loopback interface subnet mask.                    |
| Command mode: Interface loopback                               |
| ip ospf area <area number=""/>                                 |
| Configures the OSPF area index used by the loopback interface. |
| Command mode: Interface loopback                               |
| [no] ip ospf enable                                            |
| Enables or disables OSPF for the loopback interface.           |
| Command mode: Interface loopback                               |
| no interface loopback $<1-5>$                                  |
| Deletes the selected loopback interface.                       |
| Command mode: Global configuration                             |
| show interface loopback $<1-5>$                                |
| Displays the current IP loopback interface parameters.         |
| <b>Command mode: All</b>                                       |

### **DHCP Snooping**

DHCP Snooping provides security by filtering untrusted DHCP packets and by maintaining a binding table of trusted interfaces.

**Table 334.** *DHCP Snooping Options*

| <b>Command Syntax and Usage</b>                                                                                                    |
|----------------------------------------------------------------------------------------------------|
| [no] ip dhcp snooping                                                                                                    |
| Enables or disables DHCP Snooping.                                                                                                    |
| Command mode: Global configuration                                                                                                    |
| ip dhcp snooping binding <mac address=""> vlan <vlan (1-4094)="" id=""><br/><ip address=""> port <port alias=""> expiry &lt;1-4294967295&gt;</port></ip></vlan></mac> |
| Adds a manual entry to the binding table.                                                                                                    |
| Command mode: Global configuration                                                                                                    |
| no ip dhcp snooping binding $\{<$ MAC address> all<br>[interface port <port alias=""> vlan <vlan (1-4094)="" id="">]}</vlan></port>                                   |
| Removes an entry from the binding table.                                                                                                    |
| Command mode: Global configuration                                                                                                    |
| [no] ip dhcp snooping information option-insert                                                                                                    |
| Enables or disables option 82 support for DHCP Snooping.                                                                                                    |
| When enabled, DHCP Snooping performs the following functions:                                                                                                    |
| o if a DHCP packet from a client contains option 82 information, the<br>information is retained.                                                                      |
| o when DHCP Snooping forwards a DHCP packet from a client, option 82<br>information is added to the packet.                                                           |
| owhen DHCP snooping forward a DHCP packet from a server, option 82<br>information is removed from the packet.                                                         |
| Command mode: Global configuration                                                                                                    |
| [no] ip dhcp snooping vlan <vlan (1-4094)="" id=""></vlan>                                                                                                    |
| Adds or removes the selected VLAN to DHCP Snooping. Member ports<br>participate in DHCP Snooping.                                                                     |
| Command mode: Global configuration                                                                                                    |
| show ip dhcp snooping                                                                                                    |
| Displays the current DHCP Snooping parameters.                                                                                                    |
| Command mode: All                                                                                                    |

# **Converged Enhanced Ethernet Configuration**

Table 335 describes the Converged Enhanced Ethernet (CEE) configuration commands.

**Table 335.** *CEE Commands*

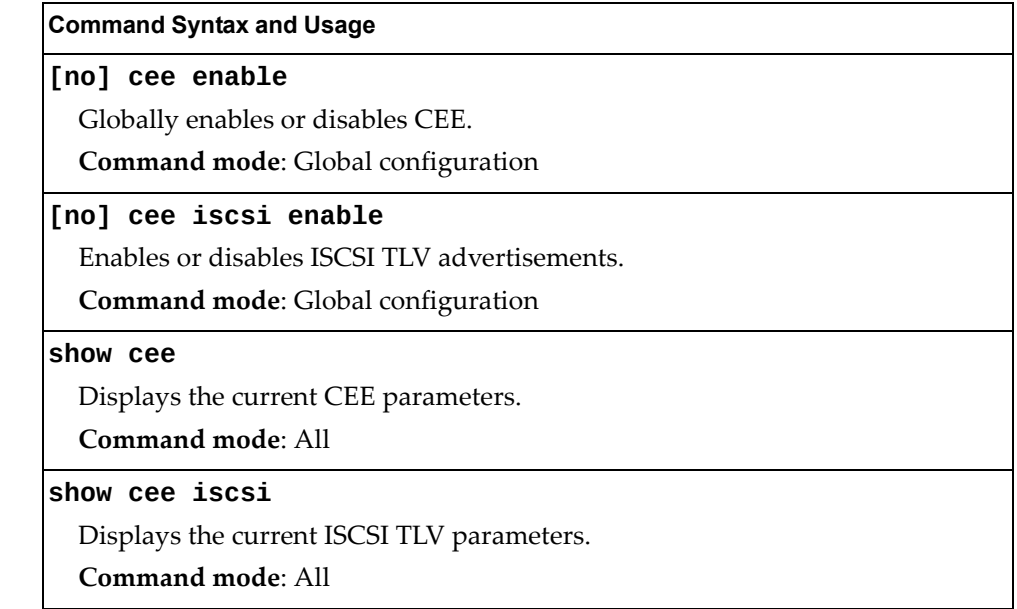

### **ETS Global Configuration**

Enhanced Transmission Selection (ETS) allows you to allocate bandwidth to different traffic types, based on 802.1p priority.

**Note:** ETS configuration supersedes the QoS 802.1p menu. When ETS is enabled, you cannot configure the 802.1p menu options.

### *ETS Global Priority Group Configuration*

Table 336 describes the global ETS Priority Group configuration options.

**Table 336.** *Global ETS Priority Group Commands*

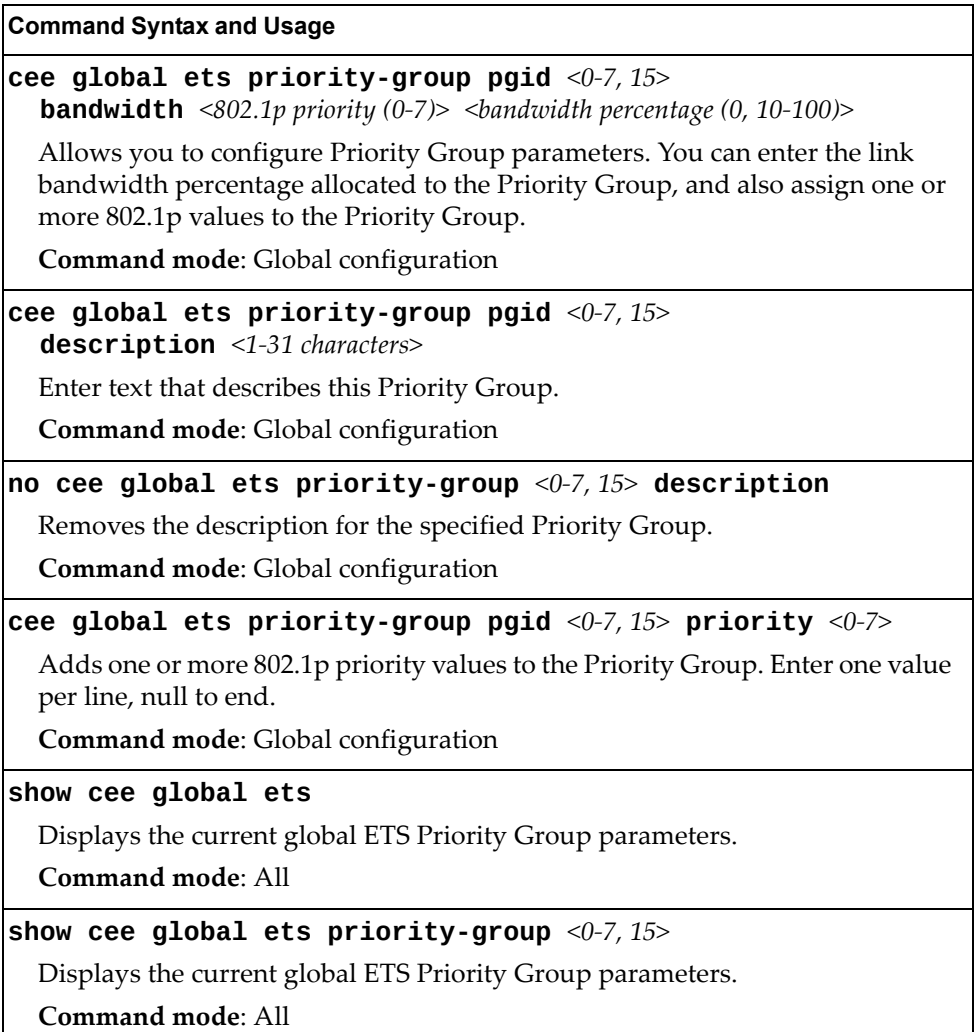

### **Priority Flow Control Configuration**

Priority-based Flow Control (PFC) enhances flow control by allowing the switch to pause traffic based on its 802.1p priority value, while allowing traffic at other priority levels to continue.

### *Global Priority Flow Control Configuration*

Table 337 describes the global PFC Priority Group configuration options.

**Table 337.** *Global PFC Prority Group Commands* 

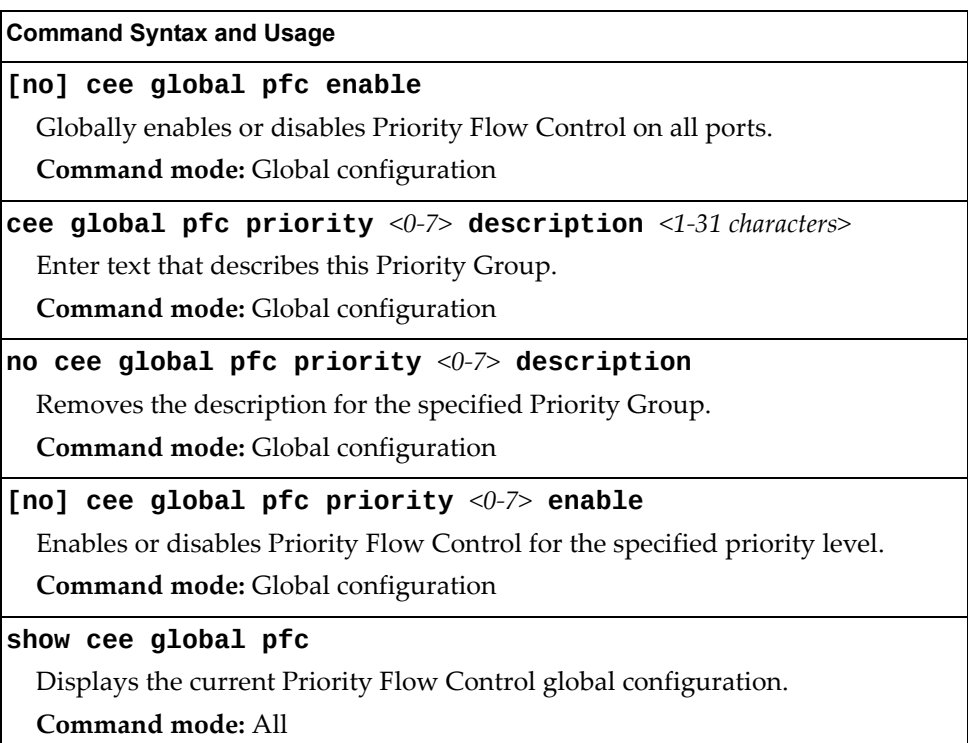

### *Port-level 802.1p PFC Configuration*

Table 338 describes the 802.1p Priority Flow Control (PFC) configuration options for the selected port.

**Table 338.** *Port 802.1p PFC Options*

| <b>Command Syntax and Usage</b>                                            |
|----------------------------------------------------------------------------|
| [no] cee port $\leq$ port alias> pfc enable                                |
| Enables or disables Priority Flow Control on the selected port.            |
| Command mode: Global configuration                                         |
| cee port $port alias > pfc priority <0-7 description$                      |
| $<1-31$ characters>                                                        |
| Enter text to describe the priority value.                                 |
| Command mode: Global configuration                                         |
| no cee port $port alias > pfc priority <0-7> description$                  |
| Deletes the description from the specified priority value.                 |
| Command mode: Global configuration                                         |
| [no] cee port <port alias=""> pfc priority &lt;0-7&gt; enable</port>       |
| Enables or disables Priority Flow Control on the selected 802.1p priority. |
| Note: PFC can be enabled on 802.1p priority 3 and one other priority only. |
| Command mode: Global configuration                                         |
| show cee port <port alias=""> pfc priority &lt;0-7&gt;</port>              |
| Displays the current 802.1p PFC parameters for the selected port.          |
| <b>Command mode: All</b>                                                   |
| show cee port <port alias=""> pfc</port>                                   |
| Displays the current PFC parameters for the selected port.                 |
| Command mode: All                                                          |

## **DCBX Port Configuration**

Table 339 describes the port DCB Capability Exchange Protocol (DCBX) configuration options.

**Table 339.** *Port DCBX Commands*

| <b>Command Syntax and Usage</b>                                                                                                    |  |  |  |
|----------------------------------------------------------------------------------------------------|--|--|--|
| [no] cee port <port alias=""> dcbx app_proto advertise</port>                                                                                                    |  |  |  |
| Enables or disables DCBX Application Protocol advertisements of<br>configuration data. When enabled, the Advertisement flag is set to 1 (advertise<br>data to the peer device).    |  |  |  |
| Command mode: Global configuration                                                                                                    |  |  |  |
| [no] cee port <port alias=""> dcbx app_proto willing</port>                                                                                                    |  |  |  |
| Enables or disables Application Protocol willingness to accept configuration<br>data from the peer device. When enabled, the Willing flag is set to 1 (willing to<br>accept data). |  |  |  |
| <b>Command mode:</b> Global configuration                                                                                                    |  |  |  |
| [no] cee port <port alias=""> dcbx enable</port>                                                                                                    |  |  |  |
| Enables or disables DCBX on the port.                                                                                                    |  |  |  |
| Command mode: Global configuration                                                                                                    |  |  |  |
| [no] cee port <port alias=""> dcbx ets advertise</port>                                                                                                    |  |  |  |
| Enables or disables DCBX ETS advertisements of configuration data. When<br>enabled, the Advertisement flag is set to 1 (advertise data to the peer device).                        |  |  |  |
| <b>Command mode:</b> Global configuration                                                                                                    |  |  |  |
| [no] cee port <port alias=""> dcbx ets willing</port>                                                                                                    |  |  |  |
| Enables or disables ETS willingness to accept configuration data from the peer<br>device. When enabled, the Willing flag is set to 1 (willing to accept data).                     |  |  |  |
| <b>Command mode:</b> Global configuration                                                                                                    |  |  |  |
| [no] cee port <port alias=""> dcbx pfc advertise</port>                                                                                                    |  |  |  |
| Enables or disables DCBX PFC advertisements of configuration data. When<br>enabled, the Advertisement flag is set to 1 (advertise data to the peer device).                        |  |  |  |
| Command mode: Global configuration                                                                                                    |  |  |  |
| [no] cee port <port alias=""> dcbx pfc willing</port>                                                                                                    |  |  |  |
| Enables or disables PFC willingness to accept configuration data from the peer<br>device. When enabled, the Willing flag is set to 1 (willing to accept data).                     |  |  |  |
| Command mode: Global configuration                                                                                                    |  |  |  |
| show cee port <port alias=""> dcbx</port>                                                                                                    |  |  |  |
| Displays the current port DCBX parameters.                                                                                                    |  |  |  |
| Command mode: All                                                                                                    |  |  |  |

## **Fibre Channel over Ethernet Configuration**

Fibre Channel over Ethernet (FCoE) transports Fibre Channel frames over an Ethernet fabric. The CEE features and FCoE features allow you to create a lossless Ethernet transport mechanism.

Table 340 describes the FCoE configuration options.

**Table 340.** *FCoE Configuration Commands*

#### **Command Syntax and Usage**

**[no] fcoe fips enable**

Globally enables or disables FIP Snooping on.

**Command mode**: Global configuration

#### **[no] fcoe fips timeout-acl**

Enables or disables ACL time‐out removal. When enabled, ACLs associated with expired FCFs and FCoE connections are removed from the system.

**Command mode**: Global configuration

#### **show fcoe information**

Displays the current FCoE parameters.

**Command mode**: All

### **FIPS Port Configuration**

FIP Snooping allows the switch to monitor FCoE Initialization Protocol (FIP) frames to gather discovery, initialization, and maintenance data. This data is used to automatically configure ACLs that provide FCoE connections and data security.

Table 341 describes the port Fibre Channel over Ethernet Initialization Protocol (FIP) Snooping configuration options.

**Table 341.** *Port FIP Snooping Commands*

| <b>Command Syntax and Usage</b>                                                                              |
|----------------------------------------------------------------------------------------------------|
| fcoe fips port <port alias=""> fcf-mode [auto on off]</port>                                                 |
| Configures FCoE Forwarding (FCF) on the port, as follows:                                                    |
| on: Configures the port as a Fibre Channel Forwarding (FCF) port.<br>$\circ$                                 |
| o off: Configures the port as an FCoE node (ENode).                                                          |
| o auto: Automatically detect the configuration of the connected device, and<br>configure this port to match. |
| Command mode: Global configuration                                                                           |
| [no] fcoe fips port $\leq$ port alias> enable                                                                |
| Enables or disables FIP Snooping on the port.                                                                |
| The default setting is enabled.                                                                              |
| <b>Note:</b> If IPv6 ACLs are assigned to the port, you cannot enable FCoE.                                  |
| <b>Command mode:</b> Global configuration                                                                    |

## **Remote Monitoring Configuration**

Remote Monitoring (RMON) allows you to monitor traffic flowing through the switch. The RMON MIB is described in RFC 1757.

The following sections describe the Remote Monitoring (RMON) configuration options.

- "RMON History [Configuration"](#page-514-0) on page 515
- "RMON Event [Configuration"](#page-515-0) on page 516
- "RMON Alarm [Configuration"](#page-516-0) on page 517

### <span id="page-514-0"></span>**RMON History Configuration**

Table 342 describes the RMON History commands.

**Table 342.** *RMON History Commands*

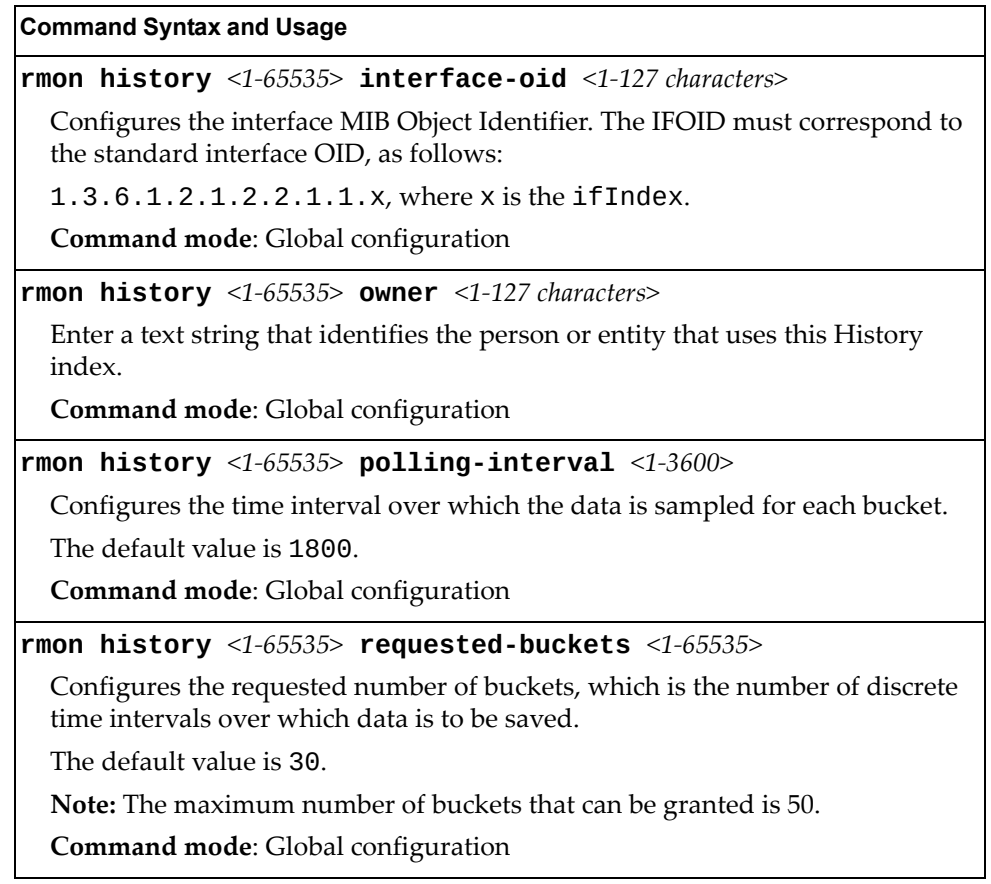

**Table 342.** *RMON History Commands (continued)*

**no rmon history** *<1‐65535>* **Command Syntax and Usage**

Deletes the selected History index.

**Command mode**: Global configuration

**show rmon history**

Displays the current RMON History parameters.

**Command mode**: All

### <span id="page-515-0"></span>**RMON Event Configuration**

Table 343 describes the RMON Event commands.

**Table 343.** *RMON Event Commands*

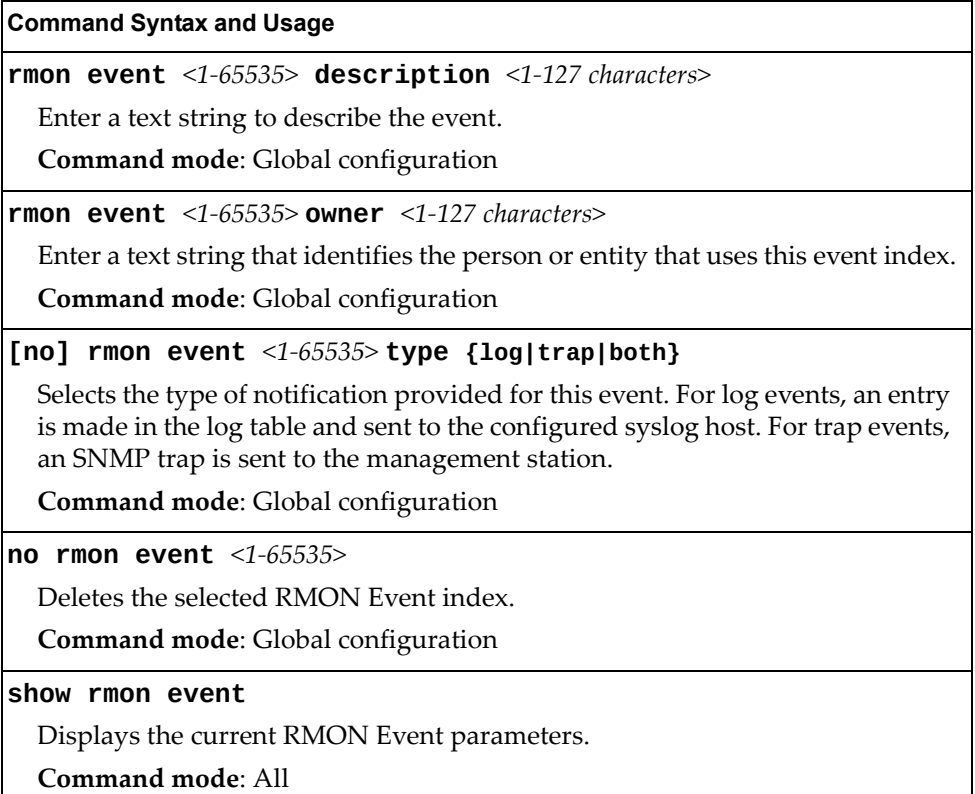

### <span id="page-516-0"></span>**RMON Alarm Configuration**

The Alarm RMON group can track rising or falling values for a MIB object. The MIB object must be a counter, gauge, integer, or time interval. Each alarm index must correspond to an event index that triggers once the alarm threshold is crossed.

Table 344 describes the RMON Alarm commands.

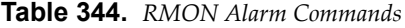

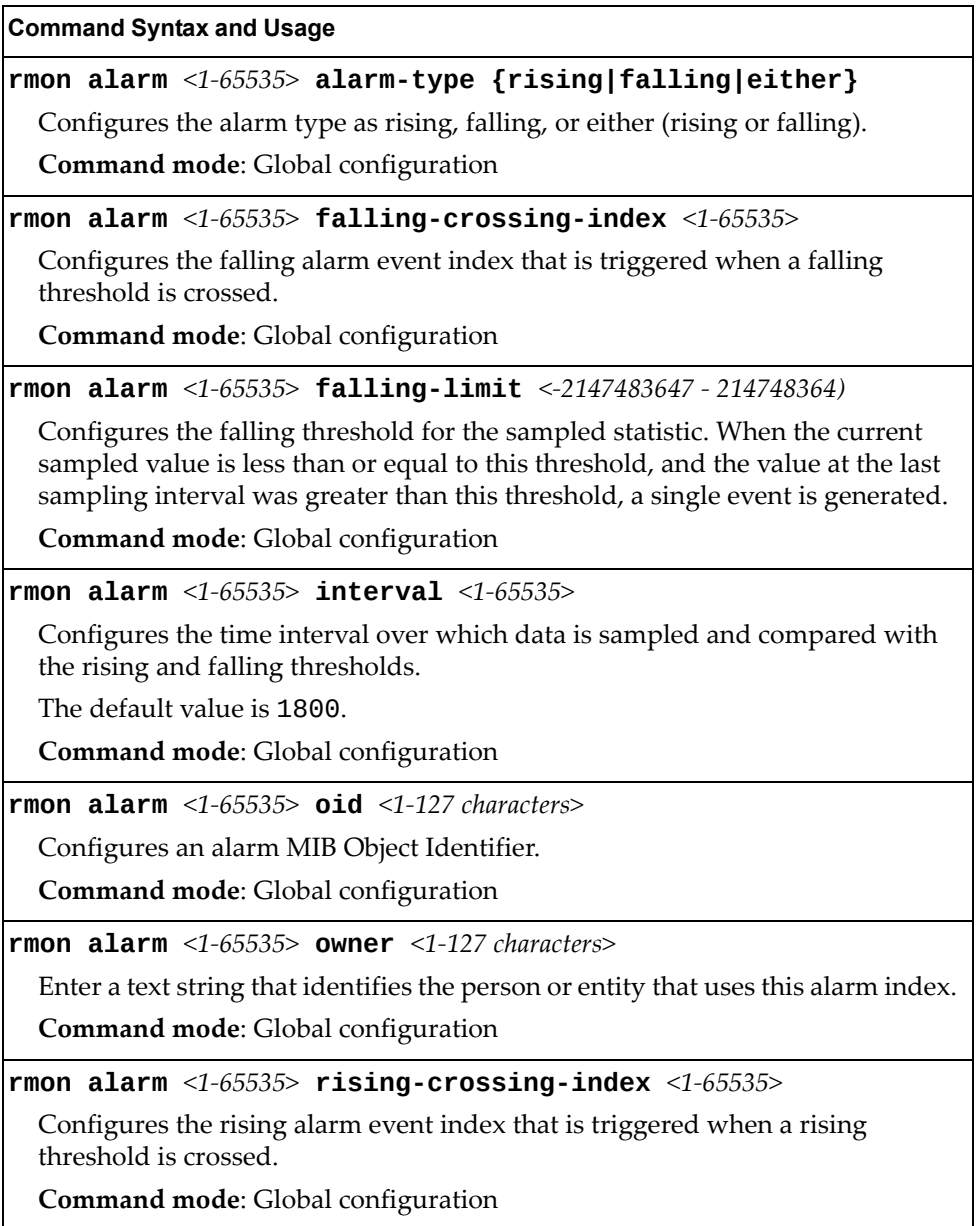

**Table 344.** *RMON Alarm Commands (continued)*

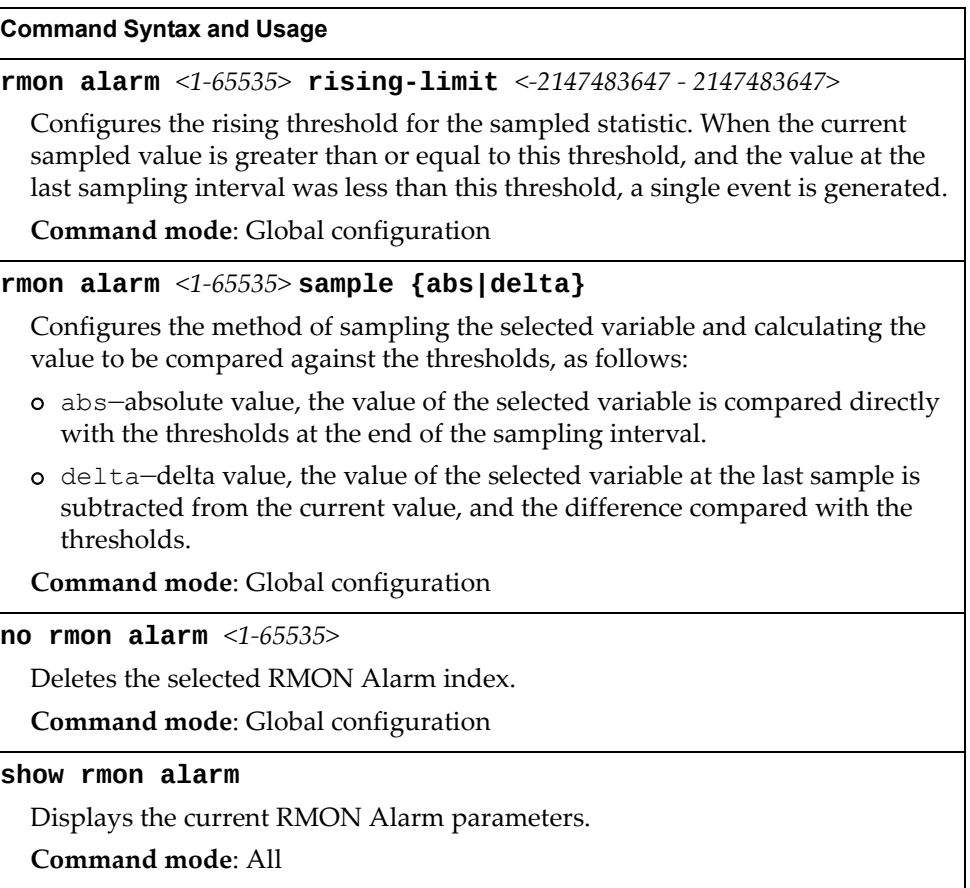

# **UFP Configuration**

**Note:** Table 345 describes the Unified Fabric Port (UFP) configuration options. UFP allows defining up to 8 virtual ports per physical port. Each virtual port can be set up to operate in a specific mode (access, trunk, tunnel, FCoE) and within predefined bandwidth limits.

**Table 345.** *UFP Commands*

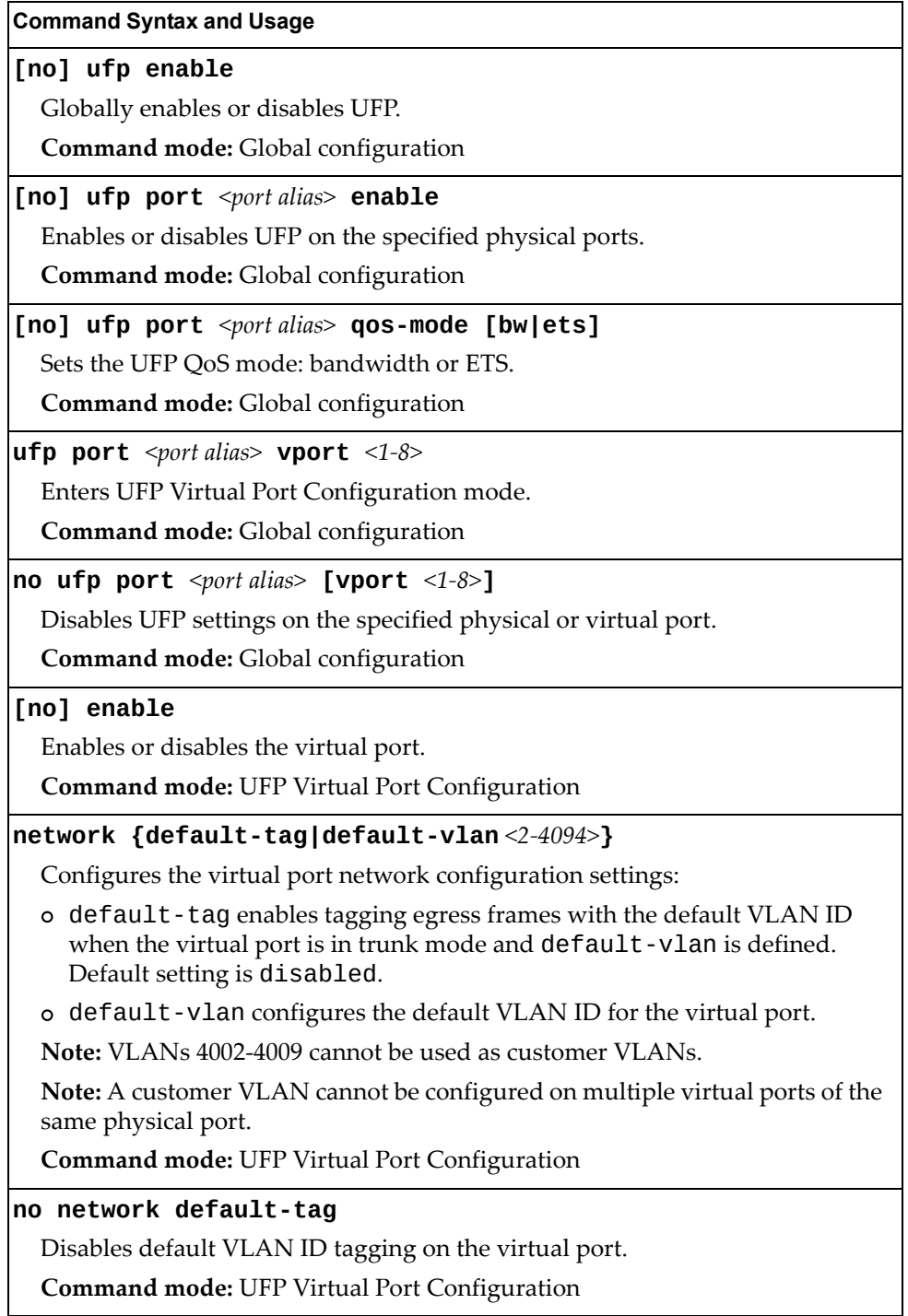

**Table 345.** *UFP Commands (continued)*

| <b>Command Syntax and Usage</b> |  |  |  |
|---------------------------------|--|--|--|
|---------------------------------|--|--|--|

#### **network mode {access|fcoe|trunk|tunnel}**

Configures the virtual port's operating mode:

- access allows the virtual port to associate only with the default customer VLAN, as defined by the network default-vlan command.
- fcoe configures the virtual port to carry Fibre Channel over Ethernet traffic when linked to a Fibre Channel virtual Host Bus Adapter. Setting a virtual port in fcoe mode enables Priority Flow Control on the physical port.
- trunk allows the virtual port to associate with up to 1024 customer VLANs.
- tunnel makes the virtual port VLAN agnostic. This is the default setting.

**Command mode:** UFP Virtual Port Configuration

#### **network private-vlan {host|trunk|promiscuous}**

Configures the virtual port's private VLAN mode:

- host allows only ONE secondary VLAN. In case of network trunk mode, the other VLANs will be in different Private VLAN domain.
- trunk allows both primary and secondary VLAN as well as non‐Private VLAN domains. The Isolate‐VLAN is also allowed to pass through this port type.
- promiscuous allows private VLAN promiscuous mode

**Command mode:** UFP Virtual Port Configuration

#### **no network private-vlan**

Disables private‐VLAN mode on the virtual port.

**Command mode:** UFP Virtual Port Configuration

**qos bandwidth {max** *<10‐100>***|min** *<10‐100>***}**

Configures bandwidth allocation for the virtual port:

- Configures the minimum bandwidth guaranteed for the virtual port as a percentage of the physical port's bandwidth. The default value is 25.
- Configures the maximum bandwidth allowed for this virtual port as a percentage of the physical port's bandwidth. The default value is 100.

**Note**: The aggregated minimum bandwidth guaranteed for all the virtual ports within a physical port cannot exceed 100.

**Command mode:** UFP Virtual Port Configuration

#### **qos ets [host-control|priority** *<0‐7>***]**

Configures ETS bandwidth allocation for the virtual port:

- Enables or disables host COS control.
- Configures 802.1p priority value for the specific vPort.

**Command mode:** UFP Virtual Port Configuration

## **Switch Partition (SPAR) Configuration**

Switch partitions (SPARs) divide the data plane inside a physical switch into independent switching domains. Switch partitions do not communicate with each other, forcing hosts on different SPARs to bridge traffic over an upstream link, even if they belong to the same VLAN.

Up to 8 SPARs can be defined on a switch. Each SPAR supports up to 32 local VLANs, for further partitioning flexibility.

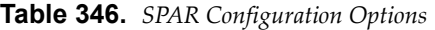

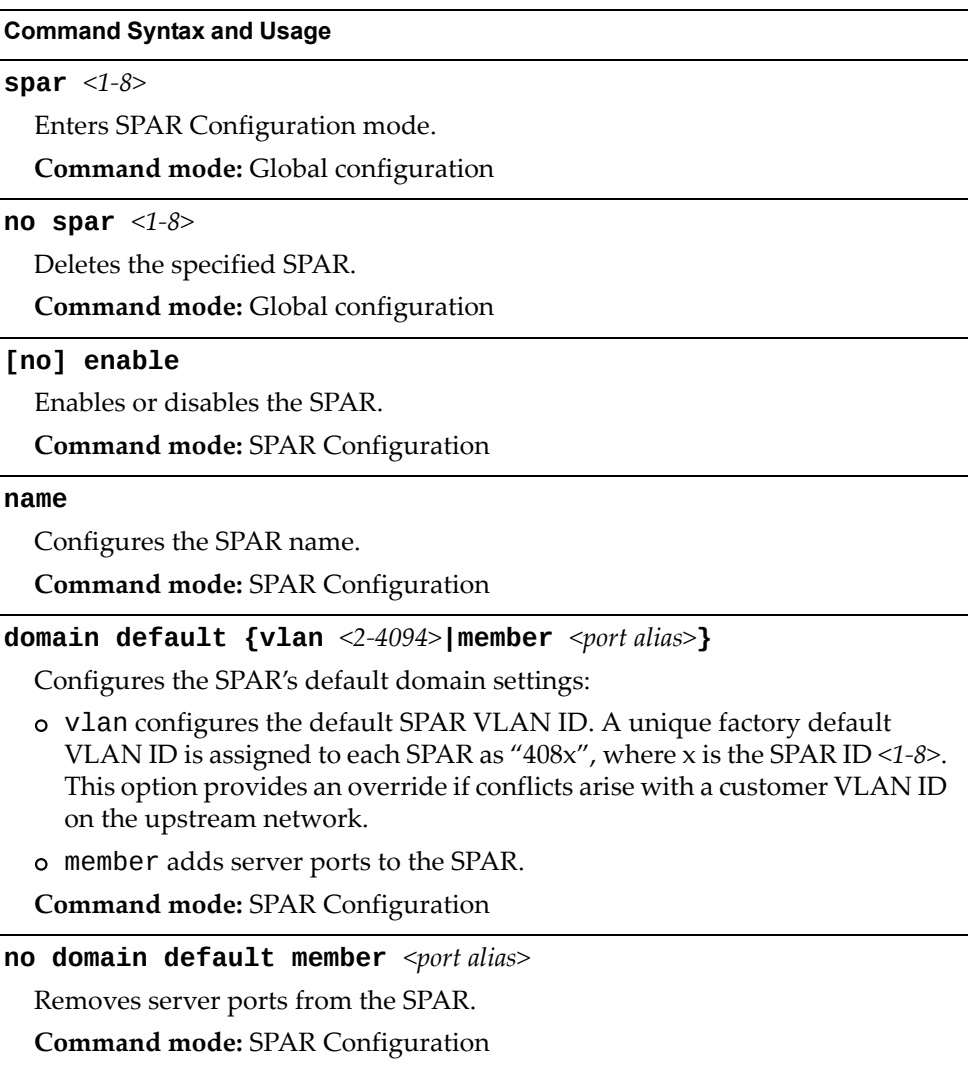

**domain local** *<1‐32>* **{enable|member** *<port alias>***|name** *<text>***| |vlan** *<2‐4094>***}** Configures the SPAR's local domains: enable enables the SPAR local domains member adds server ports to the SPAR local domains name configures the SPAR local domains names vlan applies a VLAN ID to the SPAR local domains. The default value is 0. **Command mode:** SPAR Configuration **no domain local** *<1‐32>* **[enable|member** *<port alias>***|vlan]** Deletes the SPAR local VLAN domains: enable disables the SPAR local domains member deletes SPAR local domains server ports vlan deletes SPAR local domains vlan. **Command mode:** SPAR Configuration **domain mode {passthrough|local}** Configures the SPAR domain mode: passthrough references member ports only by the SPAR default VLAN. This provides VLAN‐unaware uplink connectivity via pass‐through tunnel domain switching for SPAR member ports. The default value is passthrough. local references member ports by both SPAR default VLAN and SPAR local domain VLANs. This provides VLAN‐aware uplink connectivity via local domain switching for SPAR member ports **Command mode:** SPAR Configuration **[no] uplink {port** *<port alias>***|portchannel** *<LAG number>***| |adminkey** *<1‐65535>***}** Enables or disables uplink connectivity for the SPAR. A single external port, portchannel, or LACP channel can be used for uplink. All uplinks within a SPAR are automatically assigned to the SPAR domain's default VLAN and to any SPAR local VLANs. **Command mode:** SPAR Configuration **show spar** *<1‐8>* **[domain [default|local** *<1‐32>***]|uplink]** Displays the SPAR settings: domain filters only the SPAR domain related settings • default filters only SPAR default domain settings • local <1-32> filters only SPAR local domains settings uplink filters only SPAR uplink settings **Command mode:** All **Command Syntax and Usage**

**Table 346.** *SPAR Configuration Options (continued)*

### **Precision Time Protocol Configuration**

Precision Time Protocol (PTP) allows high accuracy clock synchronization between a networked master clock and compliant network hosts. The Lenovo ThinkSystem NE2552E Flex Switch supports two PTP modes:

- Ordinary slave clock Synchronizes the Real Time Clock (RTC) with PTP master clocks detected on the network.
- End-to-End transparent clock Allows PTP traffic to pass through without affecting the RTC, while updating the correction fields for event packets.

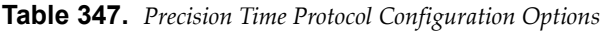

#### **Command Syntax and Usage**

#### **[no] ptp ordinary enable**

Enables or disables PTP ordinary slave clock mode. In this mode, if a PTP master clock is detected on the network, the RTC is synchronized with it. If no master clock is detected, the RTC is not affected. Default setting is disabled.

**Note:** Enabling PTP ordinary slave clock mode disables NTP settings and system time clock manual settings.

**Command mode:** Global configuration

#### **[no] ptp transparent enable**

Enables or disables PTP End‐to‐End transparent clock mode. In this mode, incoming PTP packets are forwarded based on routing rules currently in place for the PTP domain's multicast address (within the 224.0.1.129 ‐ 224.0.1.132 range). On egress, PTP packet timestamps are updated based on the time spent between ingress and egress.

The default setting is disabled.

**Command mode:** Global configuration

#### **no ptp**

Disables both PTP ordinary slave clock mode and PTP End‐to‐End transparent clock mode.

**Command mode:** Global configuration

#### **ip ptp source-interface loopback** *<1‐5>*

Loopback interface used as source IP address for delay‐request packets sent during synchronization with the master clock in ordinary slave mode. By default, the interface with the lowest index from the master clock's VLAN is used.

**Command mode:** Global configuration

#### **no ip ptp source-interface loopback**

Sets the source IP address for delay‐request packets sent during synchronization with the master clock in ordinary slave mode to the interface with the lowest index from the master clock's VLAN.

**Command mode**: Global configuration

| <b>Command Syntax and Usage</b>                                                                                      |
|----------------------------------------------------------------------------------------------------|
| [no] ptp                                                                                                    |
| Enables or disables PTP on the current port. Disabled ports will not support<br>PTP even if PTP is globally enabled. |
| The default setting is enabled.                                                                                      |
| Note: PTP is not supported on management ports.                                                                      |
| Command mode: Interface port                                                                                         |
| clear ptp counters                                                                                                   |
| Resets PTP packet counters.                                                                                          |
| Command mode: Privileged EXEC                                                                                        |
| show ptp [counters]                                                                                                  |
| Displays current PTP settings.                                                                                       |
| The counters option displays PTP packet counters. See page 272 for details.                                          |
| Command mode: All                                                                                                    |
| show interface port $<$ port alias> ptp-counters                                                                     |
| Displays Precision Time Protocol statistics for the port. See page 272 for<br>details.                               |
| Command mode: All                                                                                                    |

**Table 347.** *Precision Time Protocol Configuration Options (continued)*

### **Microburst Detection**

Microbursts are short peaks in data traffic that manifest as a sudden increase in the number of data packets transmitted over a specific millisecond‐level time frame, potentially overwhelming network buffers. Microburst detection allows users to analyze and mitigate microburst‐related incidents, thus preventing network congestion.

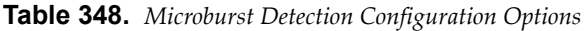

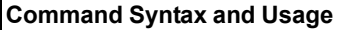

#### **[no] microburst enable**

Enables or disables microburst detection.

The default setting is disabled.

**Command mode:** Global configuration

#### **microburst interval** *<2‐10000>*

Configures microburst detection interval granularity in milliseconds.

The default setting is 5 miliseconds.

**Command mode:** Global configuration

#### **microburst port-threshold** *<port alias> <1‐27727>*

Configures the number of memory cells a port is allowed to access from the shared service pool. There is no dedicated number of memory cells for a port. If this threshold is reached, it means the port is congested and needs to access additional memory from the shared service pool.

The default value is 27727.

**Command mode:** Global configuration

#### **show microburst microburst-status**

Displays microburst state and, if applicable, bursting time for each port.

**Command mode:** All

#### **show microburst pkt-stats**

Displays memory cell usage for egress unicast and multicast packets, broken down by port and QoS queue.

**Command mode:** All

#### **show microburst port-log**

Displays memory cell allocation and usage for ingress packets on each port.

**Command mode:** All

## **Service Location Protocol Configuration**

Service Location Protocol (SLP) enables networked devices to request/announce services over a local area network without prior configuration. In an SLP environment, devices may have the following roles:

- User Agents (UA) are devices requesting services.
- Service Agents (SA) are devices providing services.
- Directory Agents (DA) are devices caching services provided by SAs. When present in an SLA setup, DAs mediate all communication between UAs and SAs.

When SLP is enabled, the NE2552E Flex Switch behaves as a Service Agent providing systems management services.

**Table 349.** *Service Location Protocol Options*

| <b>Command Syntax and Usage</b>                                                                                           |  |  |  |
|----------------------------------------------------------------------------------------------------|--|--|--|
| [no] ip slp enable                                                                                                    |  |  |  |
| Enables or disables SLP.                                                                                                  |  |  |  |
| The default value is disabled.                                                                                            |  |  |  |
| Command mode: Global configuration                                                                                        |  |  |  |
| [no] ip slp active-da-discovery enable                                                                                    |  |  |  |
| Enables or disables active directory agent discovery.                                                                     |  |  |  |
| The default value is disabled.                                                                                            |  |  |  |
| <b>Command mode:</b> Global configuration                                                                                 |  |  |  |
| ip slp active-da-discovery-start-wait-time $<\!\!1\textrm{-}10\!\!>$                                                      |  |  |  |
| Number of seconds to wait after enabling SLP before attempting active DA<br>discovery, if active DA discovery is enabled. |  |  |  |
| The default value is 3.                                                                                                   |  |  |  |
| <b>Command mode:</b> Global configuration                                                                                 |  |  |  |
| clear ip slp directory-agents                                                                                             |  |  |  |
| Clears directory agents discovered.                                                                                       |  |  |  |
| <b>Command mode: Privileged EXEC</b>                                                                                      |  |  |  |
| clear ip slp counters                                                                                                    |  |  |  |
| Clears Service Location Protocol counters.                                                                                |  |  |  |
| <b>Command mode: Privileged EXEC</b>                                                                                      |  |  |  |

## **Configuration Dump**

The dump program writes the current switch configuration to the terminal screen. To start the dump program, at the prompt, enter:

NE2552E(config)# **show running-config**

The configuration is displayed with parameters that have been changed from the default values. The screen display can be captured, edited, and placed in a script file, which can be used to configure other switches through a Telnet connection. When using Telnet to configure a new switch, paste the configuration commands from the script file at the command line prompt of the switch. The active configuration can also be saved or loaded via FTP/TFTP, as described on [page 529.](#page-528-0)

### **Saving the Active Switch Configuration**

When the **copy running-config {ftp|tftp|sftp}** command is used, the switch's active configuration commands (as displayed using **show running-config**) will be uploaded to the specified script configuration file on the FTP/TFTP/SFTP server. To start the switch configuration upload, at the prompt, enter:

NE2552E(config)# **copy running-config ftp [data-port|extm-port|mgt-port]**

or:

NE2552E(config)# **copy running-config tftp [data-port|extm-port|mgt-port]**

or:

NE2552E(config)# **copy running-config sftp [data-port|extm-port|mgt-port]**

Select a port, or press **Enter** to use the default (management port). The switch prompts you for the server address and filename.

#### **Notes:**

- The output file is formatted with line-breaks but no carriage returns—the file cannot be viewed with editors that require carriage returns (such as Microsoft Notepad).
- If the FTP/TFTP server is running SunOS or the Solaris operating system, the specified configuration file must exist prior to executing the copy running-config command and must be writable (set with proper permission, and not locked by any application). The contents of the specified file will be replaced with the current configuration data.

### <span id="page-528-0"></span>**Restoring the Active Switch Configuration**

When the **copy {ftp|tftp|sftp} running-config** command is used, the active configuration will be replaced with the commands found in the specified configuration file. The file can contain a full switch configuration or a partial switch configuration.

To start the switch configuration download, at the prompt, enter:

NE2552E(config)# **copy ftp running-config [extm-port|mgt-port]**

or:

NE2552E(config)# **copy tftp running-config [extm-port|mgt-port]**

or:

NE2552E(config)# **copy sftp running-config [extm-port|mgt-port]**

Select a port, or press **Enter** to use the default (management port). The switch prompts you for the server address and filename.

# **Chapter 5. Operations Commands**

Operations commands generally affect switch performance immediately, but do not alter permanent switch configurations. For example, you can use Operations commands to immediately disable a port (without the need to apply or save the change), with the understanding that when the switch is reset, the port returns to its normally configured operation.

These commands enable you to alter switch operational characteristics without affecting switch configuration.

**Table 350.** *General Operations Commands*

#### **Command Syntax and Usage**

**password** *<1‐128 characters>*

Allows the user to change the password. You must enter the current password in use for validation. The switch prompts for a new password between 1‐128 characters.

**Command Mode**: Privileged EXEC

#### **clear logging**

Clears all Syslog messages.

**Command Mode**: Privileged EXEC

#### **ntp send**

Allows the user to send requests to the NTP server.

**Command Mode**: Privileged EXEC

# **Operations-Level Port Commands**

Operations‐level port options are used for temporarily disabling or enabling a port, and for re‐setting the port.

**Table 351.** *Port Operations Commands*

| <b>Command Syntax and Usage</b>                                                                                                    |
|----------------------------------------------------------------------------------------------------|
| no interface port $\leq$ port alias> shutdown                                                                                                    |
| Temporarily enables the port. The port will be returned to its configured<br>operation mode when the switch is reset.                                       |
| <b>Command Mode: Privileged EXEC</b>                                                                                                    |
| interface port $\leq$ port alias> shutdown                                                                                                    |
| Temporarily disables the port. The port will be returned to its configured<br>operation mode when the switch is reset.                                      |
| <b>Command Mode: Privileged EXEC</b>                                                                                                    |
| [no] interface portchannel $\langle 1{\text -}104 \rangle$ shutdown                                                                                         |
| Temporarily enables or disables the specified port channel. The port channel<br>will be returned to its configured operation mode when the switch is reset. |
| <b>Command Mode: Privileged EXEC</b>                                                                                                    |
| [no] interface portchannel lacp $\langle$ 1-65535> shutdown                                                                                                 |
| Temporarily enables or disables specified LACP trunk groups.                                                                                                |
| <b>Command Mode: Privileged EXEC</b>                                                                                                    |
| show interface port $<$ port alias> operation                                                                                                    |
| Displays the port interface operational state.                                                                                                    |
| <b>Command Mode: Privileged EXEC</b>                                                                                                    |

## **Operations-Level Port 802.1X Commands**

Operations‐level port 802.1X options are used to temporarily set 802.1X parameters for a port.

**Table 352.** *802.1X Operations Commands*

#### **Command Syntax and Usage**

#### **interface port** *<port alias>* **dot1x init**

Re-initializes the 802.1X access-control parameters for the port. The following actions take place, depending on the 802.1X port configuration:

- force unauth: the port is placed in unauthorized state, and traffic is blocked.
- auto: the port is placed in unauthorized state, then authentication is initiated.
- force auth: the port is placed in authorized state, and authentication is not required.

**Command Mode**: Privileged EXEC

#### **interface port** *<port alias>* **dot1x re-authenticate**

Re‐authenticates the supplicant (client) attached to the port. This command only applies if the port's 802.1X mode is configured as auto.

**Command Mode**: Privileged EXEC

## **Operations-Level VRRP Commands**

The following table displays Virtual Router Redundancy operations commands.

**Table 353.** *Virtual Router Redundancy Operations Commands*

#### **Command Syntax and Usage**

#### **router vrrp backup group**

Forces the specified master virtual router on this switch into backup mode. This is generally used for passing master control back to a preferred switch once the preferred switch has been returned to service after a failure. When this command is executed, the current master gives up control and initiates a new election by temporarily advertising its own priority level as 0 (lowest). After the new election, the virtual router forced into backup mode by this command will resume master control in the following cases:

- This switch owns the virtual router (the IP addresses of the virtual router and its IP interface are the same)
- This switch's virtual router has a higher priority and preemption is enabled.
- There are no other virtual routers available to take master control.

**Command Mode**: Privileged EXEC

# **Operations-Level BGP Commands**

The following table displays IP BGP operations commands.

**Table 354.** *IP BGP Operations Commands*

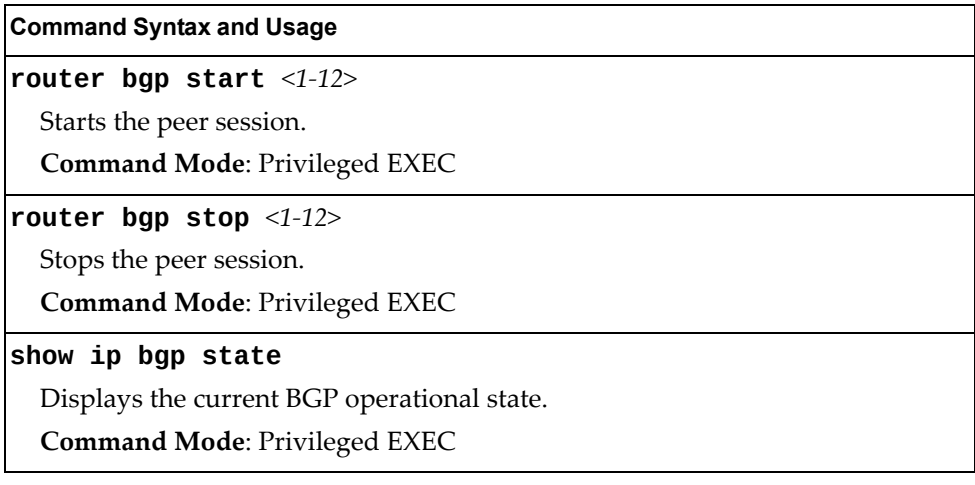

# **Protected Mode Options**

Protected Mode is used to secure certain switch management options, so they cannot be changed by the management module.

**Table 355.** *Protected Mode Options*

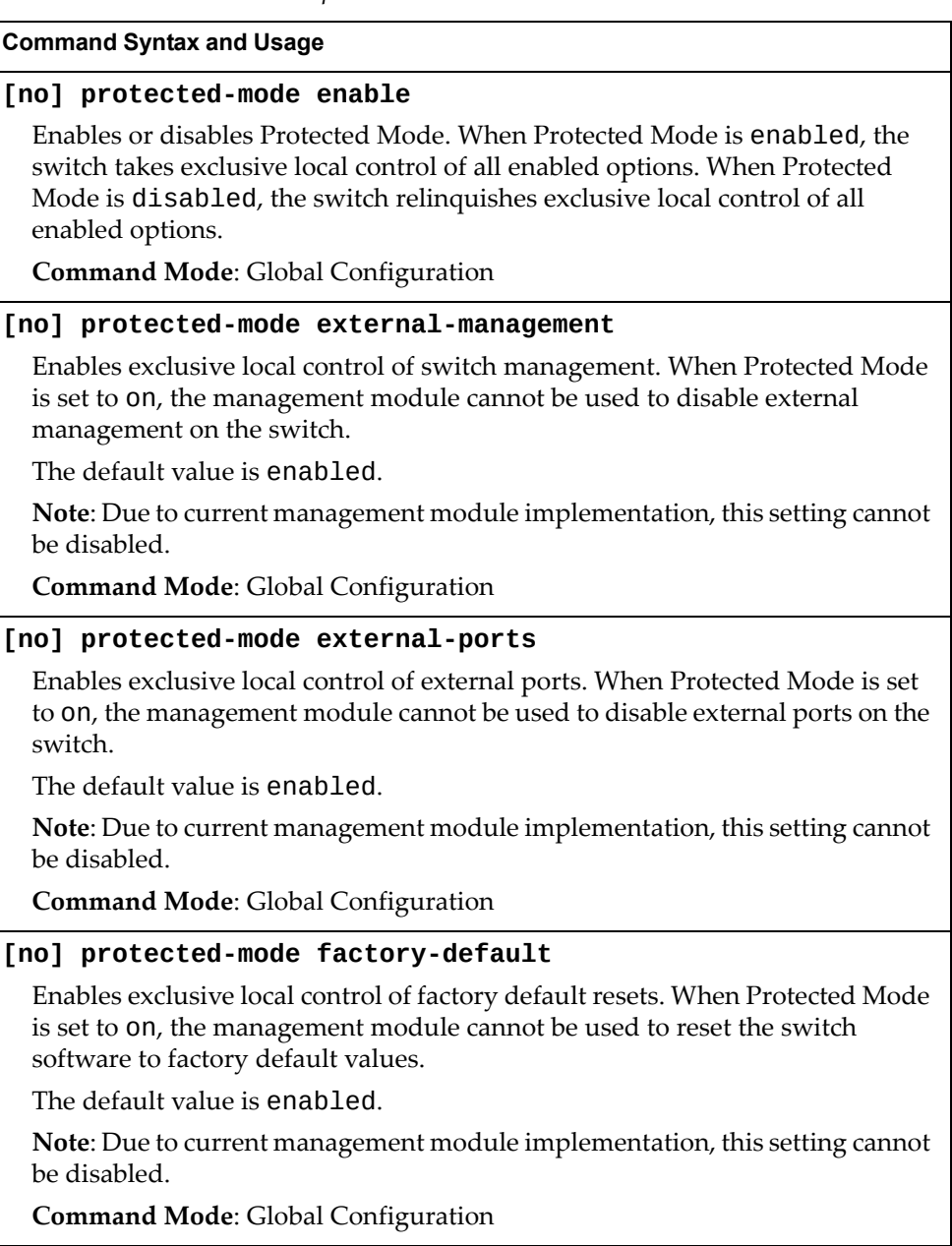

**Table 355.** *Protected Mode Options (continued)*

#### **Command Syntax and Usage**

#### **[no] protected-mode management-vlan-interface**

Enables exclusive local control of the management interface. When Protected Mode is set to on, the management module cannot be used to configure parameters for the management interface.

The default value is enabled.

**Note**: Due to current management module implementation, this setting cannot be disabled.

**Command Mode**: Global Configuration

#### **show protected-mode**

Displays the current Protected Mode configuration.

**Command Mode**: Global Configuration

# **Chapter 6. Boot Options**

To use the Boot Options commands, you must be logged in to the switch as the administrator. The Boot Options commands provide options for:

- Selecting a switch software image to be used when the switch is next reset
- Selecting a configuration block to be used when the switch is next reset
- Downloading or uploading a new software image to the switch via FTP/TFTP

In addition to the Boot commands, you can use SNMP to work with switch image and configuration files. To use SNMP, refer to "Working with Switch Images and Configuration Files" in the *Command Reference*.

The boot options are discussed in the following sections.

• EasyConnect (EZC)

### **Scheduled Reboot**

This feature allows you to schedule a reboot to occur at a particular time in the future. This feature is particularly helpful if the user needs to perform switch upgrades during off‐peak hours. You can set the reboot time, cancel a previously scheduled reboot, and check the time of the currently set reboot schedule.

**Table 356.** *Boot Scheduling Options*

| <b>Command Syntax and Usage</b> |  |
|---------------------------------|--|
|---------------------------------|--|

**boot schedule** *<day of week> <time of day>*

Defines the reboot schedule. Enter the day of the week, followed by the time of day (in hh:mm format). For example:

boot schedule monday 11:30

**Command mode:** Global configuration

#### **no boot schedule**

Cancels the next pending scheduled reboot.

**Command mode:** Global configuration

#### **show boot**

Displays the current reboot scheduling parameters.

**Command mode:** All
### **Netboot Configuration**

Netboot allows the switch to automatically download its configuration file overthe network during switch reboot, and apply the new configuration. Upon reboot, the switch includes the following options in its DHCP requests:

- Option 66 (TFTP server address)
- Option 67 (file path)

If the DHCP server returns the information, the switch initiates a TFTP file transfer, and loads the configuration file into the active configuration block. As the switch boots up, it applies the new configuration file. Note that the option 66 TFTP server address must be specified in IP‐address format (host name is not supported).

If DHCP is not enabled, or the DHCP server does not return the required information, the switch uses the manually‐configured TFTP server address and file path.

**Table 357.** *Netboot Options (/boot/netboot)*

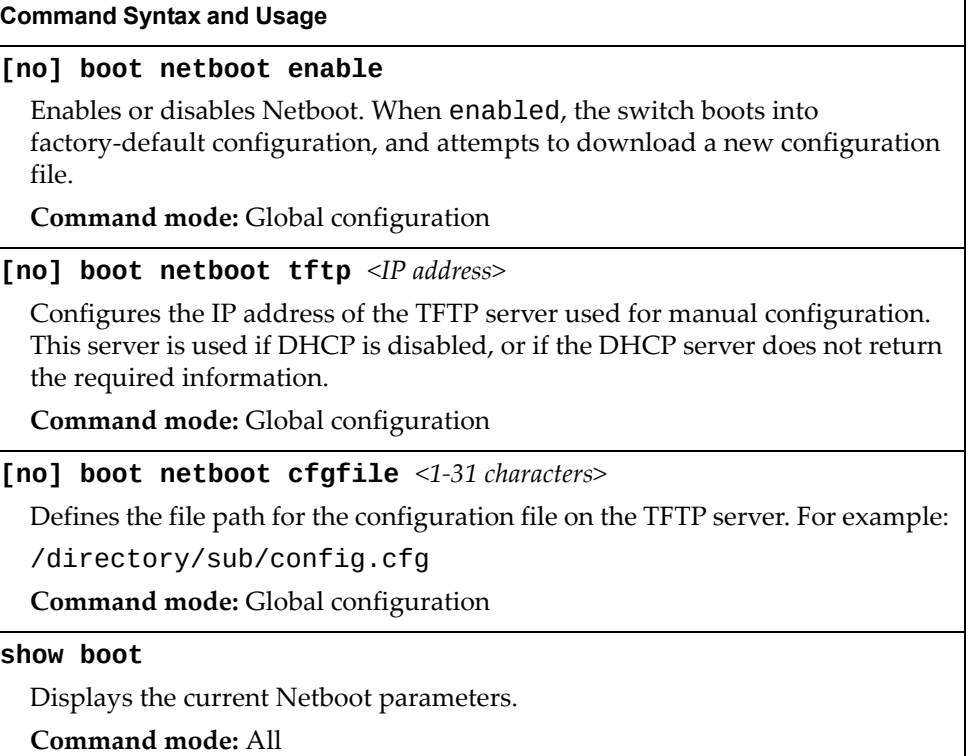

### **SIOM Configuration**

The Secure Input/Output Module (SIOM) enables you to determine which protocols can be enabled. The SIOM only allows secured traffic and secured authentication management.

**Table 358.** *SIOM Options*

### **Command Syntax and Usage [no] boot siom** Enables or disables SIOM on the switch. You must reboot the switch for this change to take effect. **Command mode:** Global configuration **show boot siom** Displays the current SIOM setting and the SIOM setting that will take effect after reboot.

**Command mode:** All

### **Configuring the Number of Spanning Tree Groups**

The maximum number of Spanning Tree Groups (STGs) available on the switch can be configured to be either 128 or 256.

**Table 359.** *Configuring the Maximum Number of STGs Command Options*

| <b>Command Syntax and Usage</b> |  |  |
|---------------------------------|--|--|
|                                 |  |  |

#### **boot spanning-tree max-instances {128|256}**

Configures the maximum number of Spanning Tree Groups (STGs) that can be used on the switch.

The default value is 128.

**Note**: The switch needs to be reloaded for the configuration to take effect.

**Command mode**: Global configuration

#### **no boot spanning-tree max-instances**

Reset the maximum number of STGs available on the switch to the default value of 128.

**Note**: The switch needs to be reloaded for the configuration to take effect.

**Command mode**: Global configuration

#### **show boot spanning-tree**

Displays the maximum number of currently available STGs on the switch and the maximum number of available STGs after the switch reloads.

**Command mode**: All

The following command displays the current maximum limit of STGs on the switch and the maximum limit configured after the switch reloads:

**show boot spanning-tree**

**Command mode**: All

```
Bootup Max PVRST Instances: 128
Saved Max PVRST Instances: 256
```
NOTE: A Reboot is required for the new settings to take effect. When switching from 256 to 128 STP instances, please remove any extra configuration for STP instance 128 and above, then save the configuration; otherwise, all STP instance configuration may be lost after reload.

## **Selecting a Configuration Block**

When you make configuration changes to the NE2552E Flex Switch, you must save the changes so that they are retained beyond the next time the switch is reset. When you perform a save operation (copy running-config startup-config), your new configuration changes are placed in the *active* configuration block. The previous configuration is copied into the *backup* configuration block.

There is also a *factory* configuration block. This holds the default configuration set by the factory when your NE2552E Flex Switch was manufactured. Under certain circumstances, it may be desirable to reset the switch configuration to the default. This can be useful when a custom‐configured NE2552E Flex Switch is moved to a network environment where it will be re‐configured for a different purpose.

In Global Configuration mode, use the following command to set which configuration block you want the switch to load the next time it is reset:

#### NE2552E(config)# **boot configuration-block {active|backup|factory}**

### **Rebooting the Switch**

You can reset the switch to make your software image file and configuration block changes occur.

**Note:** Resetting the switch causes the Spanning Tree Group to restart. This process can be lengthy, depending on the topology of your network.

Enter the following command to reset (reload) the switch:

NE2552E# **reload**

You are prompted to confirm your request.

```
Reset will use software "image2" and the active config block.
>> Note that this will RESTART the Spanning Tree,
>> which will likely cause an interruption in network service.
Confirm reload (y/n) ?
```
### **Port Distribution**

The NE2552E provides support for the following:

- A combination of either 28x10G/25G or 14x50G internal ports.
- 8x10G/25G SFP28 ports plus 4x100G QSFP28 ports, and 10/100/1000 Base‐T management external port. The 100G ports are capable of 1x40G configuration and 4x10G/25G, or 2x50G breakout configurations.

The NE2552E SFP28 ports are divided into port groups, as follows:

- INTA1, INTA2, INTB1, INTB2
- INTA3, INTA4, INTB3, INTB4
- INTA5, INTA6, INTB5, INTB6
- INTA7, INTA8, INTB7, INTB8
- INTA9, INTA10, INTB9, INTB10
- INTA11, INTA12, INTB11, INTB12
- INTA13, INTA14, INTB13, INTB14
- EXT1, EXT2, EXT3, EXT4
- EXT5, EXT6, EXT7, EXT8
- EXT9/1, EXT9/2, EXT9/3, EXT9/4
- EXT10/1, EXT10/2, EXT10/3, EXT10/4
- EXT11/1, EXT11/2, EXT11/3, EXT11/4
- EXT12/1, EXT12/2, EXT12/3, EXT12/4

#### **Notes:**

- Ports in the same port group cannot be configured with different speeds, with the exception of port groups containing internal ports. For more details on how to configure internal and external ports, see the *Lenovo ThinkSystem NE2552E Flex Switch Application Guide for Lenovo Enterprise Network Operating System 8.4.*
- If an internal port is configured in 10 Gb/s or 25 Gb/s port-mode, its port pair is also configured as such. For example, if port INTA3 is configured in 25 Gb/s port‐mode, then INTB3 is also configured with 25 Gb/s port‐mode.
- $\bullet$  Internal ports can be configured in 10 Gb/s, 25 Gb/s, 50 Gb/s, or auto speed. By default, internal ports are configured with auto speed, and auto‐negotiation is enabled.
- External SFP28 ports can be configured in 10 Gb/s, 25 Gb/s, or 100 Gb/s port‐mode. By default, external SFP28 ports are configured as 25 Gb/s ports.
- External QSFP28 ports can be configured in 10 Gb/s, 25 Gb/s, 40 Gb/s, 50 Gb/s, or 100 Gb/s port‐mode. By default, external QSFP28 ports are configured as 25 Gb/s ports.

You can configure the switch ports with different port-modes. For more details see, [page 330.](#page-329-0)

## **Chapter 7. Maintenance Commands**

The maintenance commands are used to manage dump information and forward database information. They also include debugging commands to help with troubleshooting.

Dump information contains internal switch state data that is written to flash memory on the NE2552E Flex Switch after any one of the following occurs:

- The watchdog timer forces a switch reset. The purpose of the watchdog timer is to reboot the switch if the switch software freezes.
- The switch detects a hardware or software problem that requires a reboot.

To use the maintenance commands, you must be logged in to the switch as the administrator.

**Table 360.** *General Maintenance Commands*

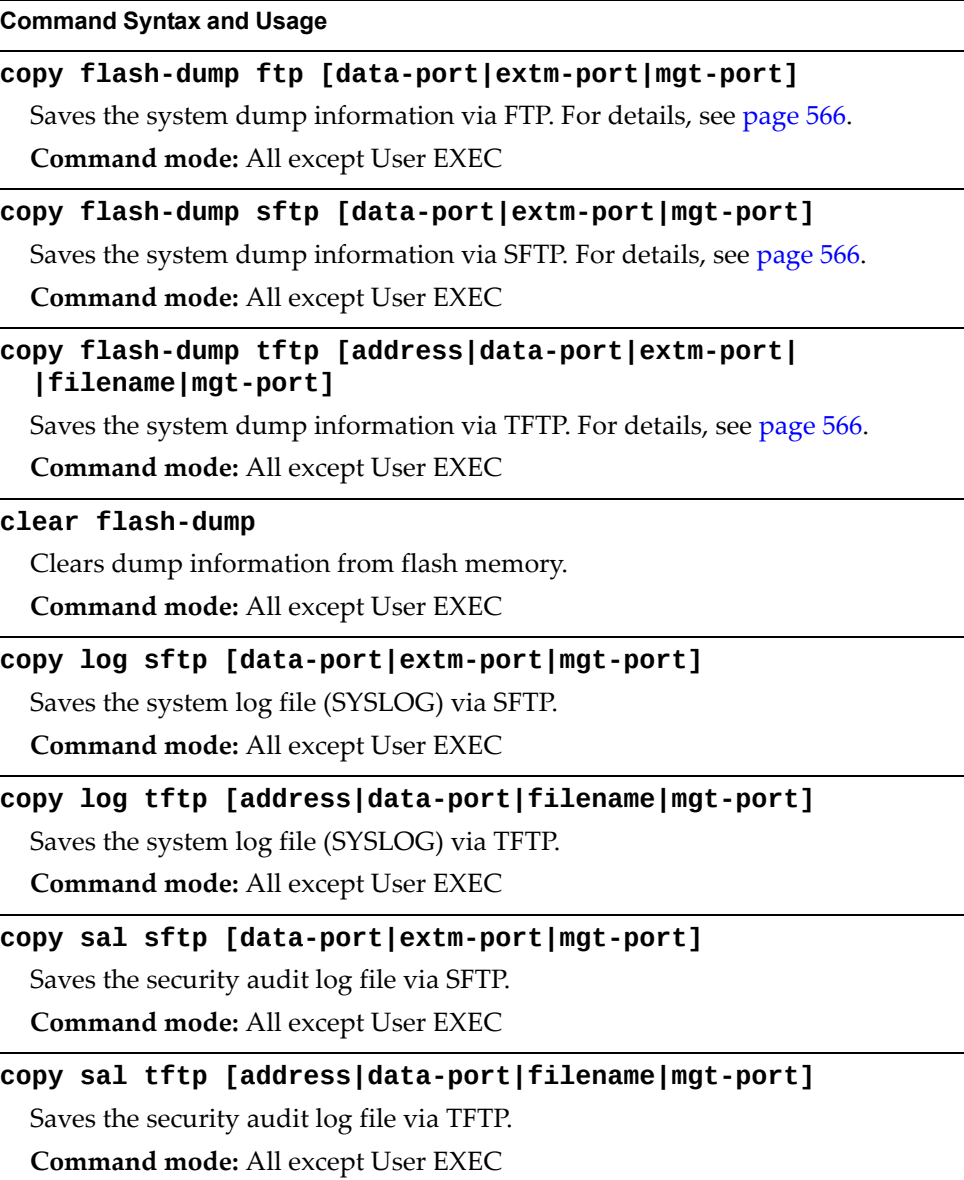

**Table 360.** *General Maintenance Commands*

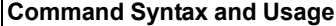

**clear sal**

Clears the security audit log file.

**Command mode:** All except User EXEC

#### **copy tech-support ftp [data-port|extm-port|mgt-port]**

Redirects the technical support dump (tsdmp) to an external FTP server. **Command mode:** All except User EXEC

#### **copy tech-support sftp [data-port|extm-port|mgt-port]**

Redirects the technical support dump (tsdump) to an external SFTP server. **Commands mode:** All except User EXEC

#### **copy tech-support tftp [address|data-port|extm-port| |filename|mgt-port]**

Redirects the technical support dump (tsdmp) to an external TFTP server.

**Command mode:** All except User EXEC

#### **show tech-support [l2|l3|link|port]**

Dumps all NE2552E information, statistics, and configuration.

**Note:** Some of the features displayed may not be supported on your switch. You can log the output (tsdmp) into a file. To filter the information, use the following options:

- l2 displays only Layer 2‐related information
- l3 displays only Layer 3‐related information
- link displays only link status‐related information
- port displays only port‐related information

**Command mode:** All except User EXEC

## **Forwarding Database Maintenance**

The Forwarding Database commands can be used to view information and to delete a MAC address from the forwarding database or to clear the entire forwarding database. This is helpful in identifying problems associated with MAC address learning and packet forwarding decisions.

**Table 361.** *FDB Manipulation Commands*

| <b>Command Syntax and Usage</b>                                                                                                    |
|----------------------------------------------------------------------------------------------------|
| show mac-address-table address $\triangle$ MAC address>                                                                                                    |
| Displays a single database entry by its MAC address. If not specified, you are<br>prompted for the MAC address of the device. Enter the MAC address using<br>one of the following formats: |
| XX:XX:XX:XX:XX:XX (such as 08:00:20:12:34:56)<br>o                                                                                                    |
| o XXXXXXXXXXX (such as 080020123456)                                                                                                    |
| Command mode: All                                                                                                    |
| show mac-address-table configured-static                                                                                                    |
| Displays configured static entries in the FDB.                                                                                                    |
| <b>Command mode: All</b>                                                                                                    |
| show mac-address-table interface port $<$ port alias>                                                                                                    |
| Displays all FDB entries for a particular port.                                                                                                    |
| <b>Command mode: All</b>                                                                                                    |
| show mac-address-table multicast                                                                                                    |
| Displays all Multicast MAC entries in the FDB.                                                                                                    |
| Command mode: All                                                                                                    |
| show mac-address-table portchannel <lag number=""></lag>                                                                                                    |
| Displays all FDB entries for a particular LAG.                                                                                                    |
| <b>Command mode: All</b>                                                                                                    |
| show mac-address-table private-vlan <vlan number=""></vlan>                                                                                                    |
| Displays all FDB entries on a single private VLAN.                                                                                                    |
| <b>Command mode: All</b>                                                                                                    |
| show mac-address-table state {forward trunk unknown}                                                                                                    |
| Displays all FDB entries of a particular state.                                                                                                    |
| Command mode: All                                                                                                    |
| show mac-address-table static                                                                                                    |
| Displays static entries in the FDB.                                                                                                    |
| <b>Command mode: All</b>                                                                                                    |

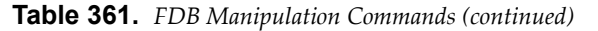

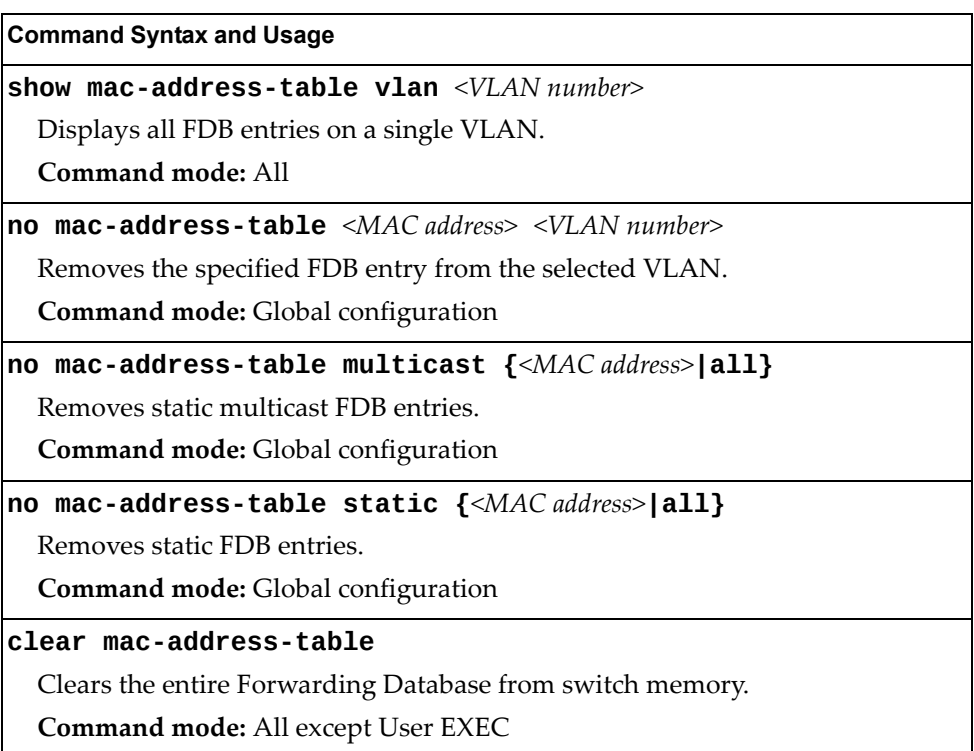

### **Debugging Commands**

The Miscellaneous Debug Commands display trace buffer information about events that can be helpful in understanding switch operation. You can view the following information using the debug commands:

- Events traced by the Management Processor (MP)
- Events traced to a buffer area when a reset occurs

**Note:** Lenovo Enterprise Network Operating System debug commands are intended for advanced users. Use debug commands with caution as they can disrupt the operation of the switch under high load conditions. When debug is running under high load conditions, the CLI prompt may appear unresponsive. Before debugging, check the MP utilization to verify there is sufficient processing capacity available to perform the debug operation.

If the switch resets for any reason, the MP trace buffer is saved into the snap trace buffer area. The output from these commands can be interpreted by Technical Support personnel.

**Table 362.** *Miscellaneous Debug Commands*

| <b>Command Syntax and Usage</b> |  |  |  |
|---------------------------------|--|--|--|
|---------------------------------|--|--|--|

**debug debug-flags**

This command sets the flags that are used for debugging purposes.

**Command mode:** All except User EXEC

#### **debug dumpbt**

Displays the backtrace log.

**Command mode:** All except User EXEC

#### **debug mp-snap**

Displays the Management Processor snap (or post‐mortem) trace buffer. This buffer contains information traced at the time that a reset occurred.

**Command mode:** All except User EXEC

#### **debug mp-trace**

Displays the Management Processor trace buffer. Header information similar to the following is shown:

MP trace buffer at 13:28:15 Fri May 25, 2001; mask: 0x2ffdf748

The buffer information is displayed after the header.

**Command mode:** All except User EXEC

**Table 362.** *Miscellaneous Debug Commands*

| <b>Command Syntax and Usage</b>                                                                                    |  |
|----------------------------------------------------------------------------------------------------|--|
| [no] debug lacp packet {receive transmit both}                                                                     |  |
| <b>port</b> $\leq$ <i>port alias</i> >                                                                             |  |
| Enables/disables debugging for Link Aggregation Control Protocol (LACP)<br>packets on specific ports running LACP. |  |
| The following parameters are available:                                                                            |  |
| o receive filters only LACP packets received                                                                       |  |
| o transmit filters only LACP packets sent                                                                          |  |
| o both filters LACP packets either sent or received                                                                |  |
| By default, LACP debugging is disabled.                                                                            |  |
| Command mode: All except User EXEC                                                                                 |  |
| [no] debug ssh client {all state}                                                                                  |  |
| Enables or disables SSH client based debug messages.                                                               |  |
| o all: Enables or disables all SSH client debug messages                                                           |  |
| o state: Enables or disables SSH client state debug messages                                                       |  |
| Command mode: All except User EXEC                                                                                 |  |
| [no] debug ssh server {all disconnect msg packet state}                                                            |  |
| Enables or disables SSH server based debug messages.                                                               |  |
| o all: Enables or disables all SSH server debug messages.                                                          |  |
| disconnect: Enables or disables SSH server disconnect debug messages                                               |  |
| msg: Enables or disables SSH server type and protocol debug messages<br>o                                          |  |
| packet: Enables or disables SSH server type, protocol and packet debug<br>$\circ$<br>messages                      |  |
| o state: Enables or disables SSH server state debug messages                                                       |  |
| <b>Command mode: All except User EXEC</b>                                                                          |  |
| [no] debug tacacs-client                                                                                           |  |
| Enables or disables TACACS+ client based debug messages.                                                           |  |
| <b>Command mode: All except User EXEC</b>                                                                          |  |
| clear flash-config                                                                                                 |  |
| Deletes all flash configuration blocks.                                                                            |  |
| Command mode: All except User EXEC                                                                                 |  |

## **IP Security Debugging**

The following table describes the options available.

```
Table 363. IP Security Debug Options
```
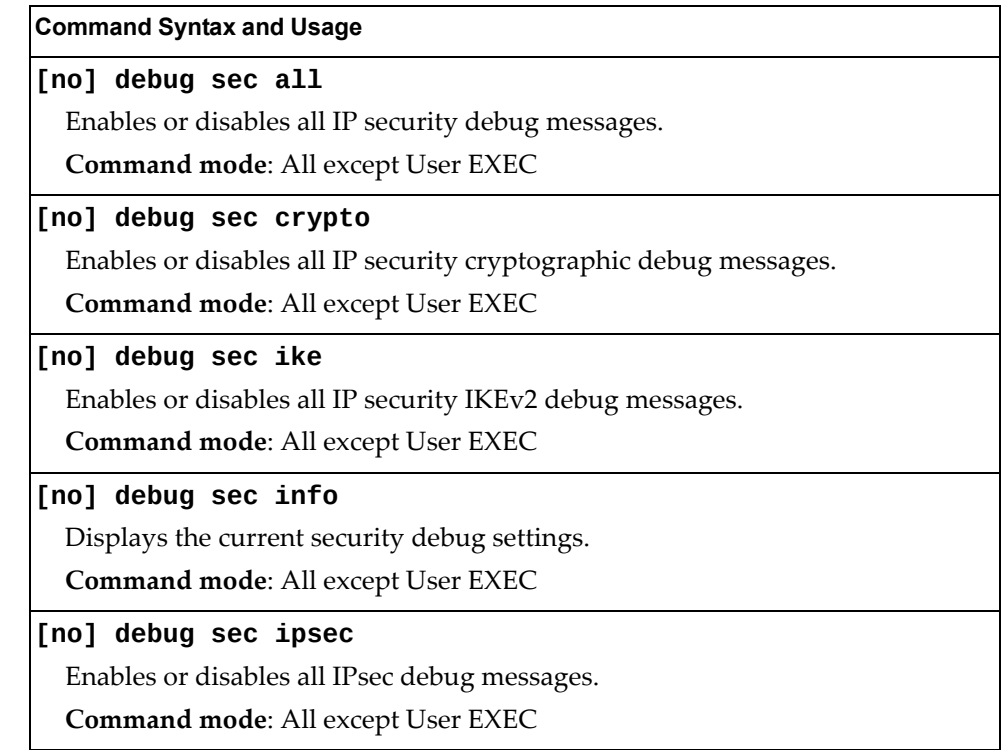

## **vLAG Debugging**

The following table describes vLAG debugging commands.

**Table 364.** *vLAG Debugging Options*

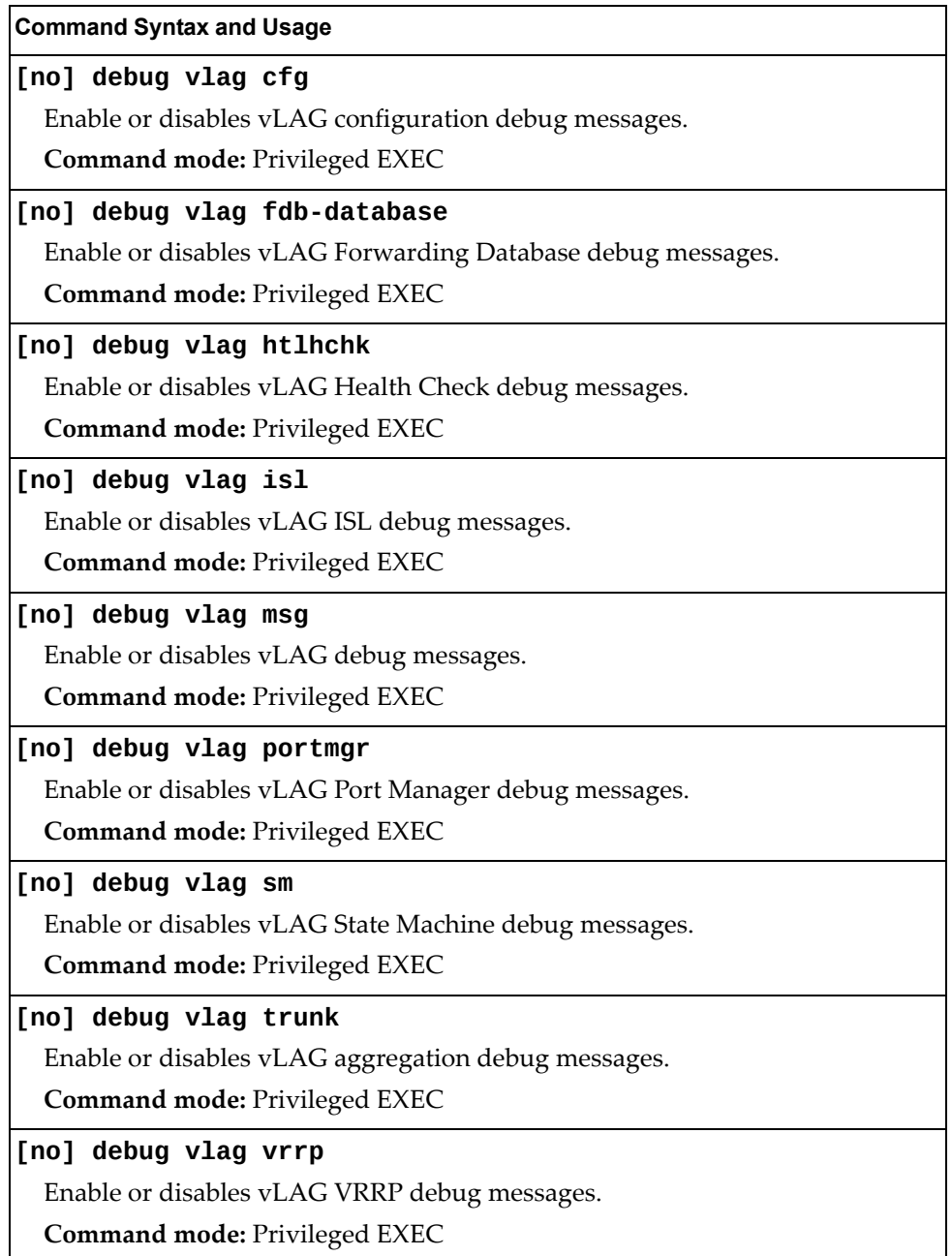

## **ARP Cache Maintenance**

The following table displays ARP Cache maintenance commands.

**Table 365.** *Address Resolution Protocol Maintenance Commands*

| <b>Command Syntax and Usage</b>                                                                                             |  |
|----------------------------------------------------------------------------------------------------|--|
| [no] debug arp                                                                                                    |  |
| Enables or disables all ARP debug messages.                                                                                 |  |
| Command mode: All except User EXEC                                                                                          |  |
| [no] debug arp max $\langle 1{\text -}1000 \rangle$                                                                         |  |
| Configures the maximum number of ARP debug messages.                                                                        |  |
| Command mode: All except User EXEC                                                                                          |  |
| [no] debug arp reply                                                                                                    |  |
| Enables or disables only ARP reply debug messages.                                                                          |  |
| Command mode: All except User EXEC                                                                                          |  |
| [no] debug arp request                                                                                                    |  |
| Enables or disables only ARP request debug messages.                                                                        |  |
| <b>Command mode: All except User EXEC</b>                                                                                   |  |
| [no] debug arp {reply request} direction {all in out}                                                                       |  |
| Enables or disables ARP reply or request messages based on their direction:                                                 |  |
| o in - ingress ARP packets                                                                                                  |  |
| o out - egress ARP packets                                                                                                  |  |
| <b>o</b> all - both ingress and egress ARP packets                                                                          |  |
| Command mode: All except User EXEC                                                                                          |  |
| [no] debug arp {reply request} port <port alias=""></port>                                                                  |  |
| Enables or disables ARP reply or request messages for the specified port.                                                   |  |
| <b>Command mode: All except User EXEC</b>                                                                                   |  |
| [no] debug arp {reply request} sender <ip address=""></ip>                                                                  |  |
| Enables or disables ARP reply or request messages for ARP packets<br>originating from the specified IP address.             |  |
| <b>Command mode: All except User EXEC</b>                                                                                   |  |
| [no] debug arp {reply request} target <ip address=""></ip>                                                                  |  |
| Enables or disables ARP reply or request messages for ARP packets that have<br>the specified IP address as the destination. |  |
| <b>Command mode: All except User EXEC</b>                                                                                   |  |
| [no] debug arp {reply request} vlan <vlan <math="" id="">(1-4095)&gt;</vlan>                                                |  |
| Enables or disables ARP reply or request messages for the specified VLAN.                                                   |  |
| Command mode: All except User EXEC                                                                                          |  |

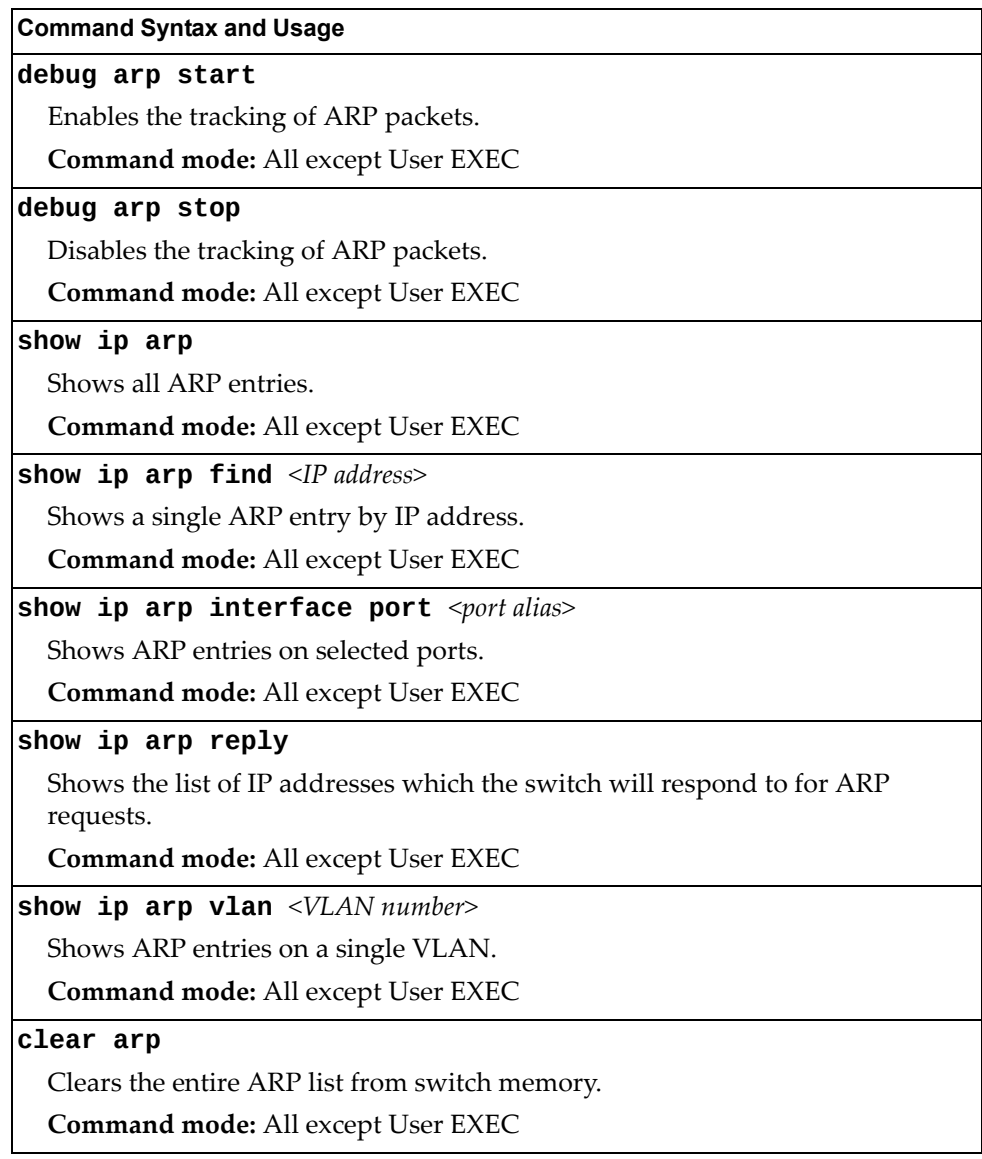

**Table 365.** *Address Resolution Protocol Maintenance Commands*

**Note:** To display all or a portion of ARP entries currently held in the switch, you can also refer to "ARP Information" on [page 90](#page-89-0).

## **IP Route Manipulation**

The following table displays IP Route maintenance commands.

**Table 366.** *IP Route Manipulation Commands*

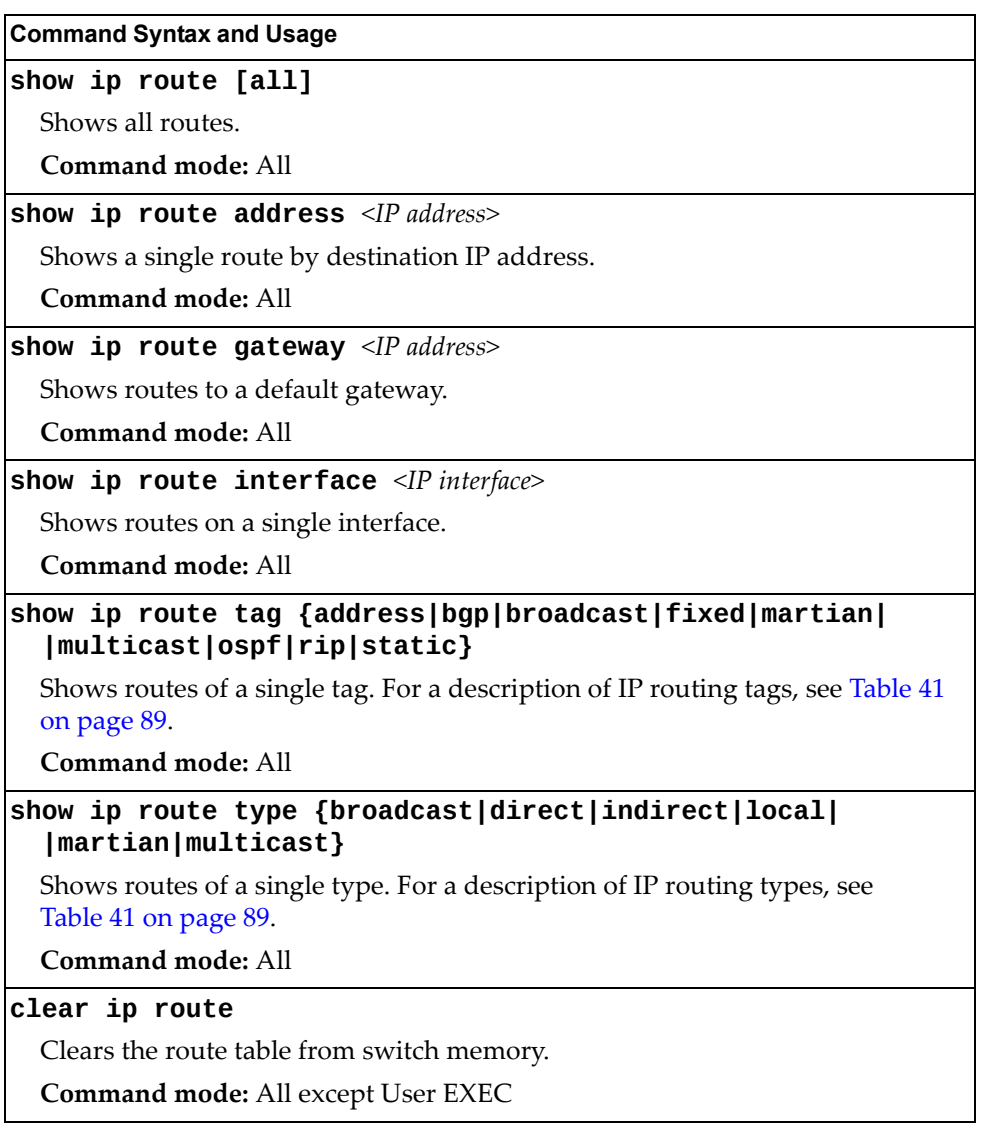

**Note:** To display all routes, you can also refer to "IP Routing [Information"](#page-87-0) on [page 88](#page-87-0).

# **LLDP Cache Manipulation**

[Table 367](#page-559-0) describes the LLDP cache manipulation commands.

<span id="page-559-0"></span>**Table 367.** *LLDP Cache Manipulation commands*

| <b>Command Syntax and Usage</b>                                                                 |  |  |
|-------------------------------------------------------------------------------------------------|--|--|
| show lldp [information]                                                                         |  |  |
| Displays all LLDP information.                                                                  |  |  |
| <b>Command mode: All</b>                                                                        |  |  |
| show lldp port <port alias=""></port>                                                           |  |  |
| Displays Link Layer Discovery Protocol (LLDP) port information.                                 |  |  |
| Command mode: All                                                                               |  |  |
| show lldp receive                                                                               |  |  |
| Displays information about the LLDP receive state machine.                                      |  |  |
| Command mode: All                                                                               |  |  |
| show lldp remote-device $[<1-256> \text{detail}]$                                               |  |  |
| Displays information received from LLDP -capable devices. For more<br>information, see page 64. |  |  |
| <b>Command mode: All</b>                                                                        |  |  |
| show lldp transmit                                                                              |  |  |
| Displays information about the LLDP transmit state machine.                                     |  |  |
| <b>Command mode: All</b>                                                                        |  |  |
| clear lldp                                                                                      |  |  |
| Clears the LLDP cache.                                                                          |  |  |
| <b>Command mode: All except User EXEC</b>                                                       |  |  |

# **IGMP Group Maintenance**

Table 368 describes the IGMP group maintenance commands.

**Table 368.** *IGMP Multicast Group Maintenance Commands*

| <b>Command Syntax and Usage</b>                                    |  |  |
|--------------------------------------------------------------------|--|--|
| show ip igmp groups                                                |  |  |
| Displays information for all multicast groups.                     |  |  |
| Command mode: All                                                  |  |  |
| show ip igmp groups address <ip address=""></ip>                   |  |  |
| Displays a single IGMP multicast group by its IP address.          |  |  |
| Command mode: All                                                  |  |  |
| show ip igmp groups detail <ip address=""></ip>                    |  |  |
| Displays detailed information about a single IGMP multicast group. |  |  |
| Command mode: All                                                  |  |  |
| show ip igmp groups interface port <port alias=""></port>          |  |  |
| Displays all IGMP multicast groups on selected ports.              |  |  |
| <b>Command mode: All</b>                                           |  |  |
| show ip igmp groups interface vport <vport_id></vport_id>          |  |  |
| Displays all IGMP groups on a specific vPort.                      |  |  |
| Command mode: Global configuration                                 |  |  |
| show ip igmp groups portchannel <lag number=""></lag>              |  |  |
| Displays all IGMP multicast groups on a single LAG.                |  |  |
| <b>Command mode: All</b>                                           |  |  |
| show ip igmp groups vlan <vlan number=""></vlan>                   |  |  |
| Displays all IGMP multicast groups on a single VLAN.               |  |  |
| Command mode: All                                                  |  |  |
| clear ip igmp groups                                               |  |  |
| Clears the IGMP group table.                                       |  |  |
| Command mode: All except User EXEC                                 |  |  |

## **IGMP Multicast Routers Maintenance**

The following table describes the maintenance commands for IGMP multicast routers (Mrouters).

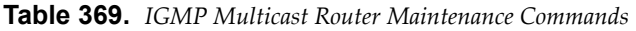

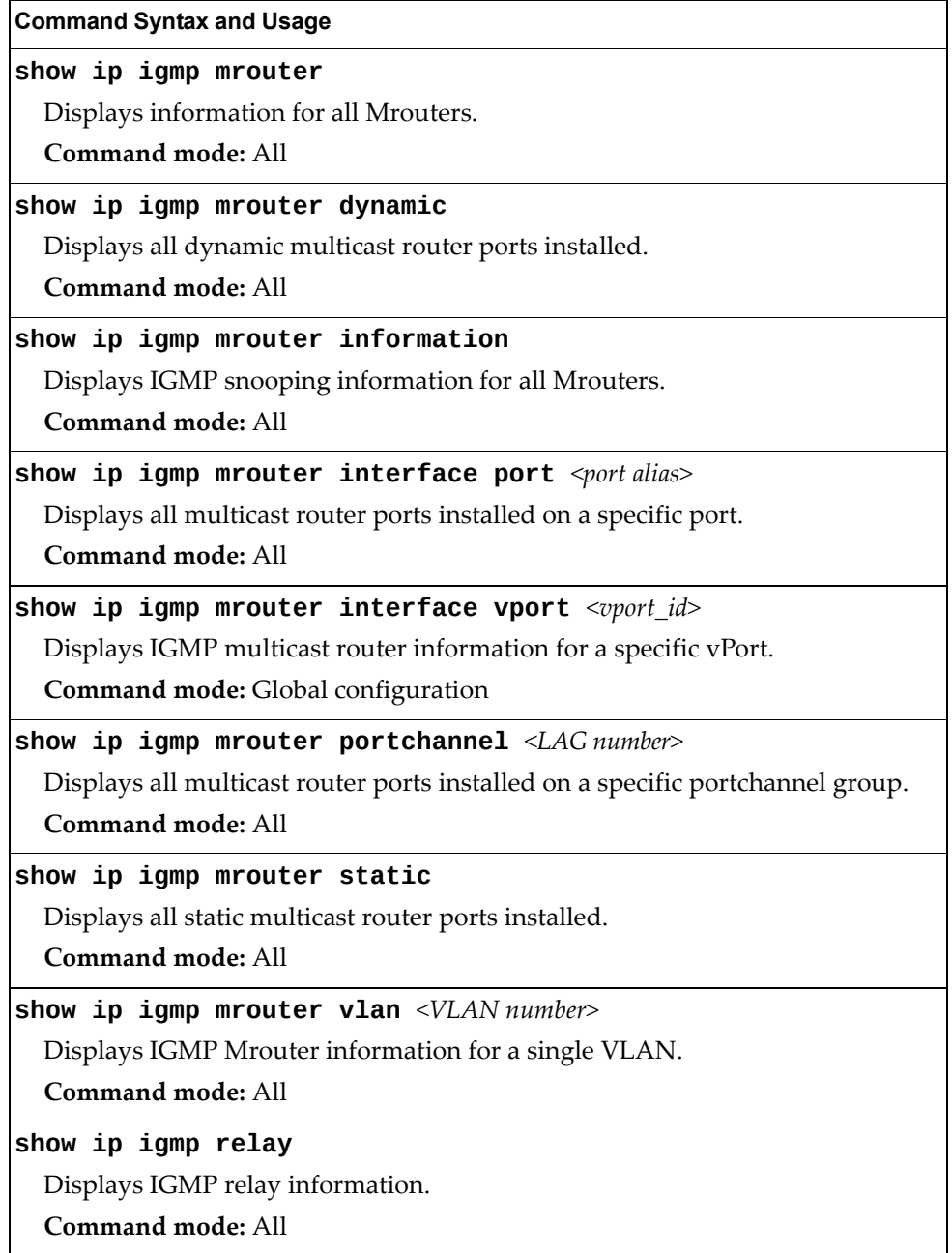

**Table 369.** *IGMP Multicast Router Maintenance Commands*

**Command Syntax and Usage**

**show ip igmp snoop [igmpv3]**

Displays IGMP snooping information. The igmpv3 option displays IGMPv3 snooping information.

**Command mode:** All

**clear ip igmp mrouter**

Clears the IGMP Mrouter port table.

**Command mode:** All except User EXEC

### **MLD Multicast Group Manipulation**

Table 370 describes the Multicast Listener Discovery (MLD) manipulation options.

**Table 370.** *MLD Maintenance*

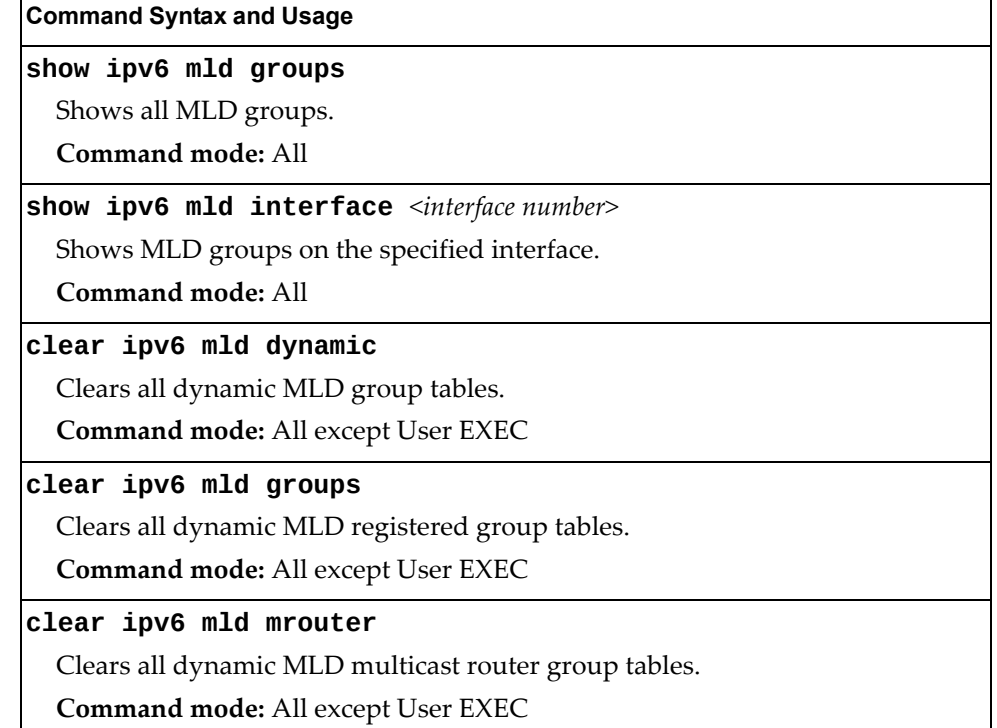

# **IPv6 Neighbor Discovery Cache Manipulation**

Table 371 describes the IPv6 Neighbor Discovery cache manipulation commands.

**Table 371.** *IPv6 Neighbor Discovery cache manipulation commands*

| <b>Command Syntax and Usage</b>                                      |  |  |
|----------------------------------------------------------------------|--|--|
| show ipv6 neighbors                                                  |  |  |
| Shows all IPv6 Neighbor Discovery cache entries.                     |  |  |
| <b>Command mode: All</b>                                             |  |  |
| show ipv6 neighbors counters                                         |  |  |
| Displays IPv6 Neighbor Cache statistics.                             |  |  |
| <b>Command mode: All</b>                                             |  |  |
| show ipv6 neighbors find $\langle IPv6\rangle$ address>              |  |  |
| Shows a single IPv6 Neighbor Discovery cache entry by IP address.    |  |  |
| <b>Command mode: All</b>                                             |  |  |
| show ipv6 neighbors interface port <port alias=""></port>            |  |  |
| Shows IPv6 Neighbor Discovery cache entries on a single port.        |  |  |
| <b>Command mode: All</b>                                             |  |  |
| show ipv6 neighbors static                                           |  |  |
| Shows static IPv6 Neighbor Discovery cache entries.                  |  |  |
| <b>Command mode: All</b>                                             |  |  |
| show ipv6 neighbors vlan <vlan number=""></vlan>                     |  |  |
| Shows IPv6 Neighbor Discovery cache entries on a single VLAN.        |  |  |
| <b>Command mode: All</b>                                             |  |  |
| clear ipv6 neighbors                                                 |  |  |
| Clears all IPv6 Neighbor Discovery cache entries from switch memory. |  |  |
| Command mode: All except User EXEC                                   |  |  |
| clear ipv6 neighbors counters                                        |  |  |
| Clears all IPv6 Neighbor Cache statistics from switch memory.        |  |  |
| Command mode: All except User EXEC                                   |  |  |

## **IPv6 Route Maintenance**

Table 372 describes the IPv6 route maintenance commands.

**Table 372.** *IPv6 Route Maintenance Options*

| <b>Command Syntax and Usage</b>                                |  |  |
|----------------------------------------------------------------|--|--|
| show ipv6 route                                                |  |  |
| Shows all IPv6 routes.                                         |  |  |
| <b>Command mode: All</b>                                       |  |  |
| show ipv6 route address $\langle IPv6 \text{ address} \rangle$ |  |  |
| Show a single route by destination IP address.                 |  |  |
| <b>Command mode: All</b>                                       |  |  |
| show ipv6 route gateway <ipv6 gateway="" number=""></ipv6>     |  |  |
| Show routes to a single gateway.                               |  |  |
| <b>Command mode: All</b>                                       |  |  |
| show ipv6 route interface <interface number=""></interface>    |  |  |
| Show routes on a single IP interface.                          |  |  |
| <b>Command mode: All</b>                                       |  |  |
| show ipv6 route static                                         |  |  |
| Show static IPv6 routes.                                       |  |  |
| <b>Command mode: All</b>                                       |  |  |
| show ipv6 route summary                                        |  |  |
| Shows a summary of IPv6 route information.                     |  |  |
| Command mode: All                                              |  |  |
| show ipv6 route type {connected static ospf}                   |  |  |
| Show routes of a single type.                                  |  |  |
| <b>Command mode: All</b>                                       |  |  |
| clear ipv6 route                                               |  |  |
| Clears all IPv6 routes.                                        |  |  |
| Command mode: All except User EXEC                             |  |  |

### <span id="page-565-0"></span>**TFTP, SFTP, or FTP System Dump Copy**

Use these commands to put (save) the system dump to a TFTP or FTP server.

**Note:** If the TFTP/FTP server is running SunOS or the Solaris operating system, the specified copy flash-dump tftp (or ftp) file must exist *prior* to executing the copy flash-dump tftp command (or copy flash-dump tftp), and must be writable (set with proper permission, and not locked by any application). The contents of the specified file will be replaced with the current dump data.

To save dump information via TFTP, enter:

NE2552E# c**opy flash-dump tftp [address|data-port|extm-port|filename| |mgt-port] <***server filename>*

You are prompted for the TFTP server IP address or hostname, and the *filename* of the target dump file.

To save dump information via SFTP, enter:

NE2552E# **copy flash-dump sftp [data-port|extm-port|mgt-port]***<server filename>*

You are prompted for the SFTP server IP address or hostname, your *username* and *password*, and the *filename* of the target dump file.

To save dump information via FTP, enter:

NE2552E# **copy flash-dump ftp [data-port|extm-port|mgt-port]***<server filename>*

You are prompted for the FTP server IP address or hostname, your *username* and *password*, and the *filename* of the target dump file.

## **Clearing Dump Information**

To clear dump information from flash memory, enter:

NE2552E# **clear flash-dump**

The switch clears the dump region of flash memory and displays the following message:

FLASH dump region cleared.

If the flash dump region is already clear, the switch displays the following message:

FLASH dump region is already clear.

## **Appendix A. Lenovo ENOS System Log Messages**

The NE2552E Flex Switch (NE2552E) uses the following syntax when outputting system log (syslog) messages:

*<Time stamp> <IP/Hostname> <Log Label> <Thread ID>*: *<Message>*

The following parameters are used:

*<Timestamp>*

The time of the message event is displayed in the following format:

*<month (3 characters)> <day> <hour (1‐24)>*:*<minute>*:*<second>*

For example: Aug 19 14:20:30

*<IP/Hostname>*

The hostname is displayed when configured.

For example: 1.1.1.1

<*Log Label*>

The following types of log messages are recorded: LOG\_CRIT, LOG\_WARNING, LOG\_ALERT, LOG\_ERR, LOG\_NOTICE and LOG\_INFO.

*<Thread ID>*

This is the software thread that reports the log message.

For example: stg, ip, console, telnet, vrrp, system, web server, ssh, bgp

*<Message>*: The log message

Following is a list of potential syslog messages. To keep this list as short as possible, only the *<Thread ID>* and *<Message>* are shown. The messages are sorted by *<Log Label>*.

Where the *<Thread ID>* is listed as mgmt, one of the following may be shown: console, telnet, web server, or ssh.

# **LOG\_ALERT**

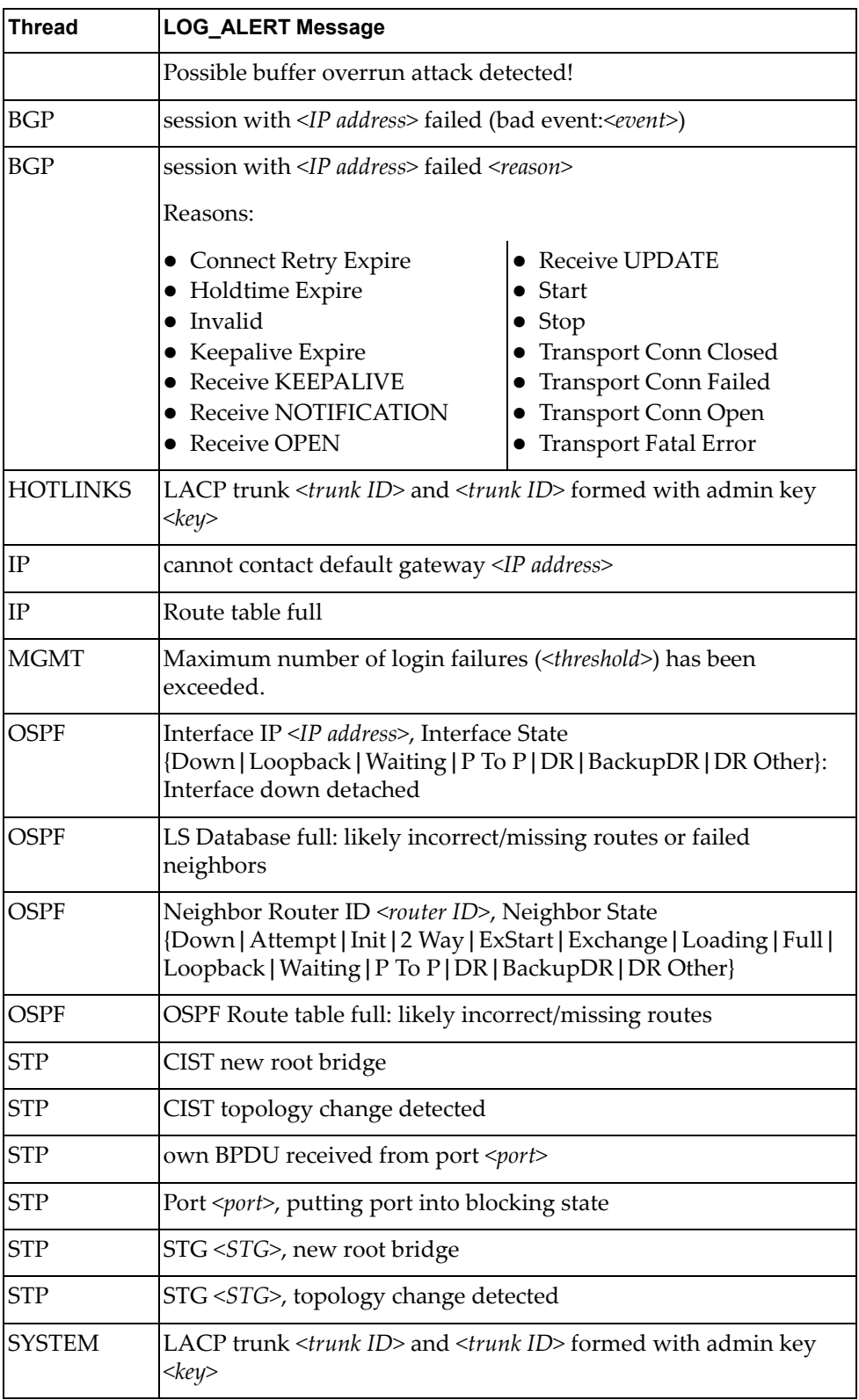

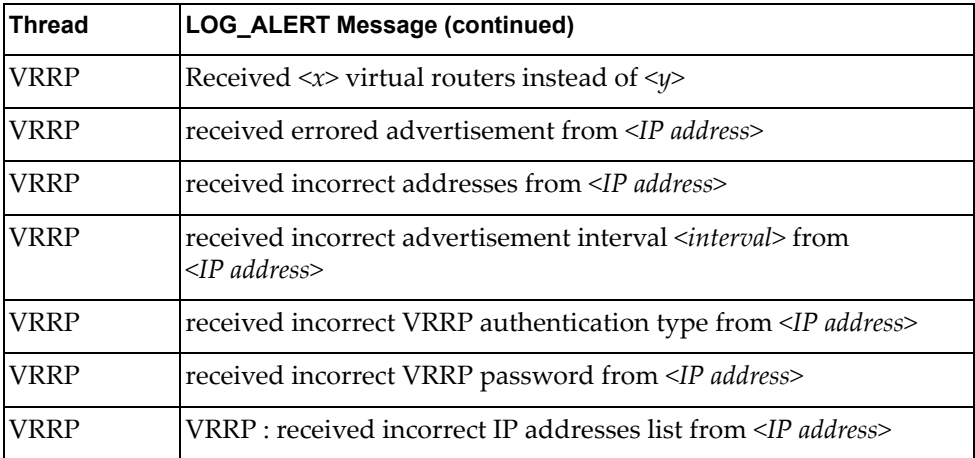

# **LOG\_CRIT**

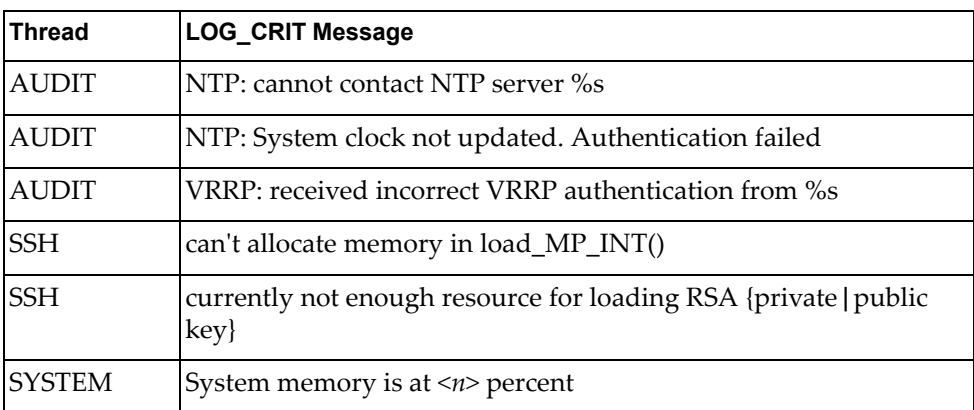

# **LOG\_ERR**

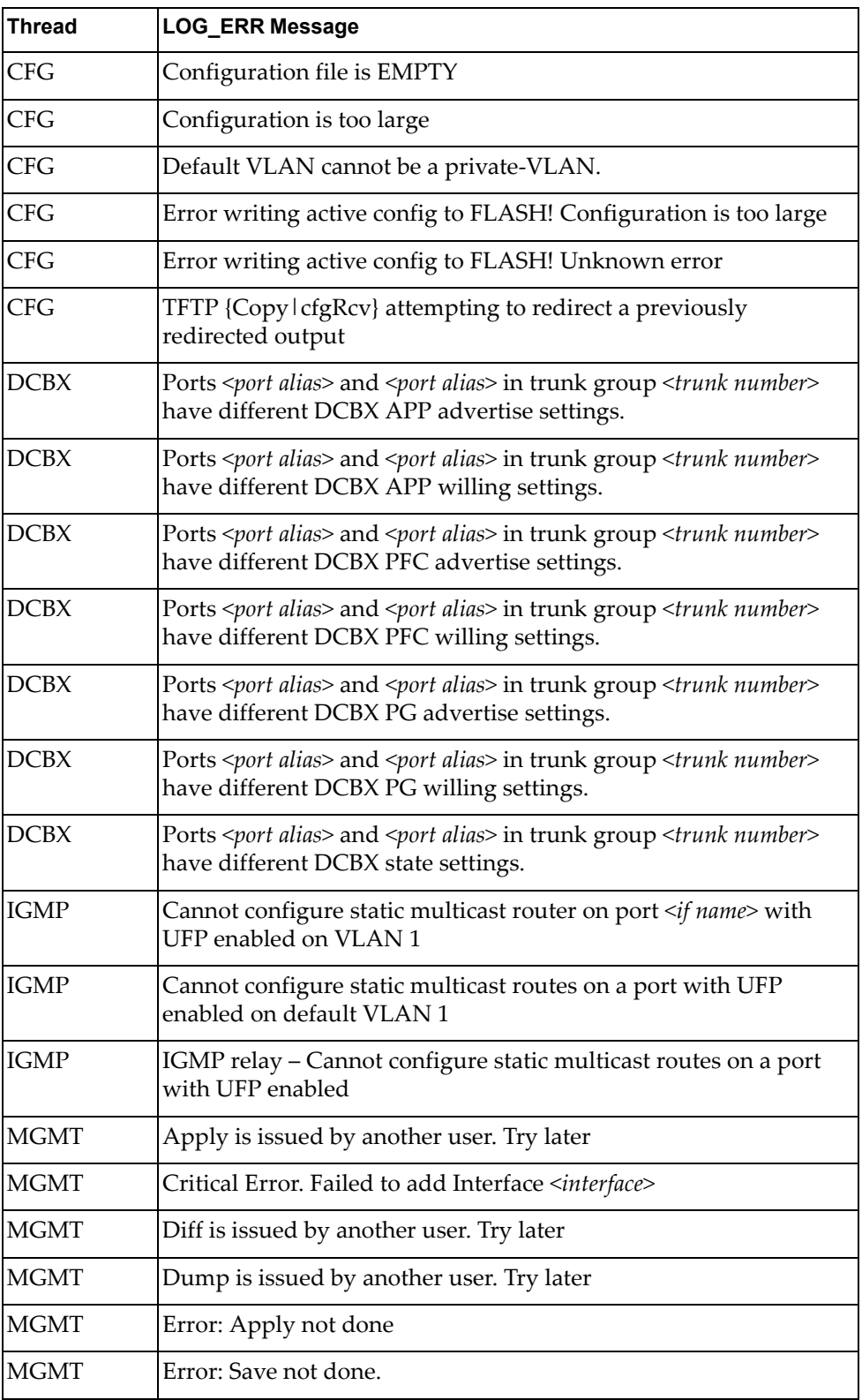

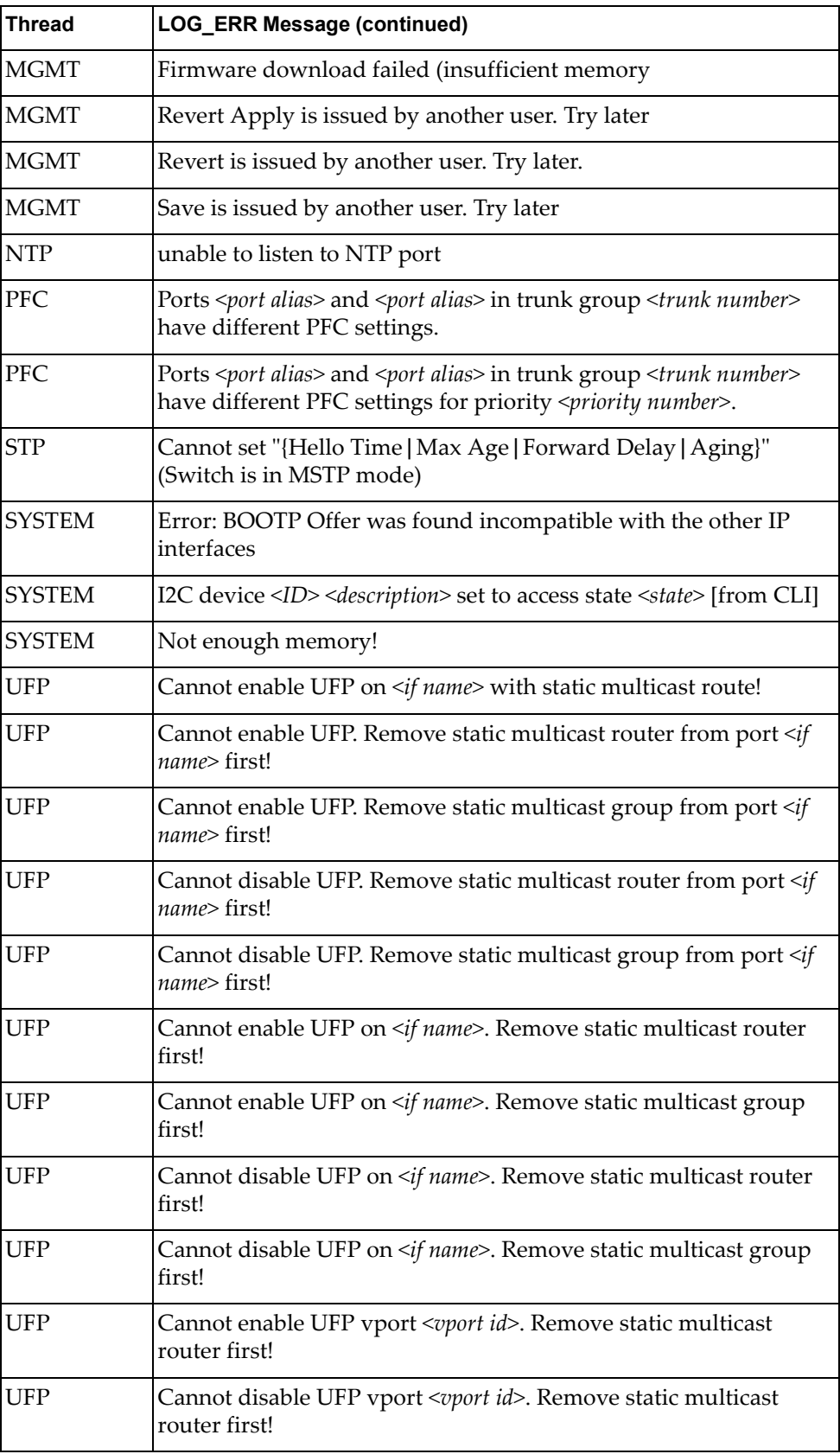

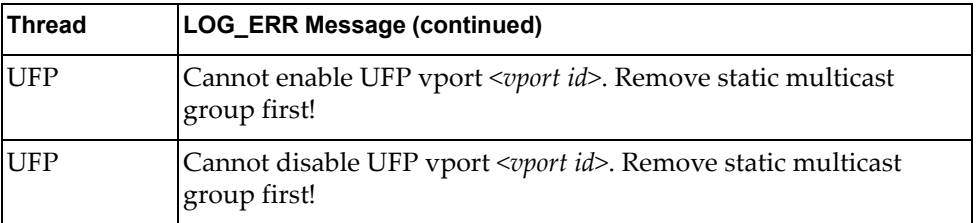

# **LOG\_INFO**

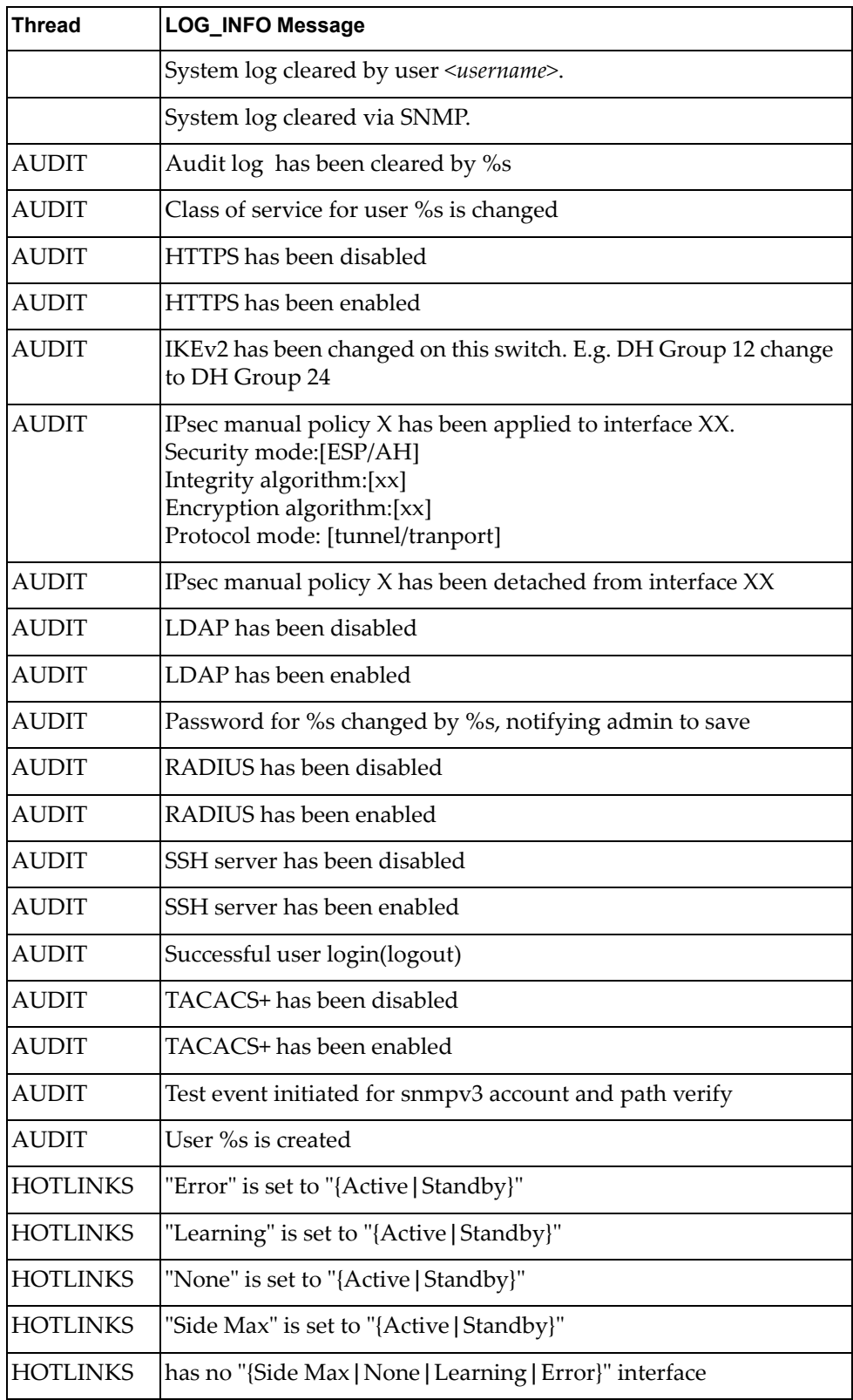
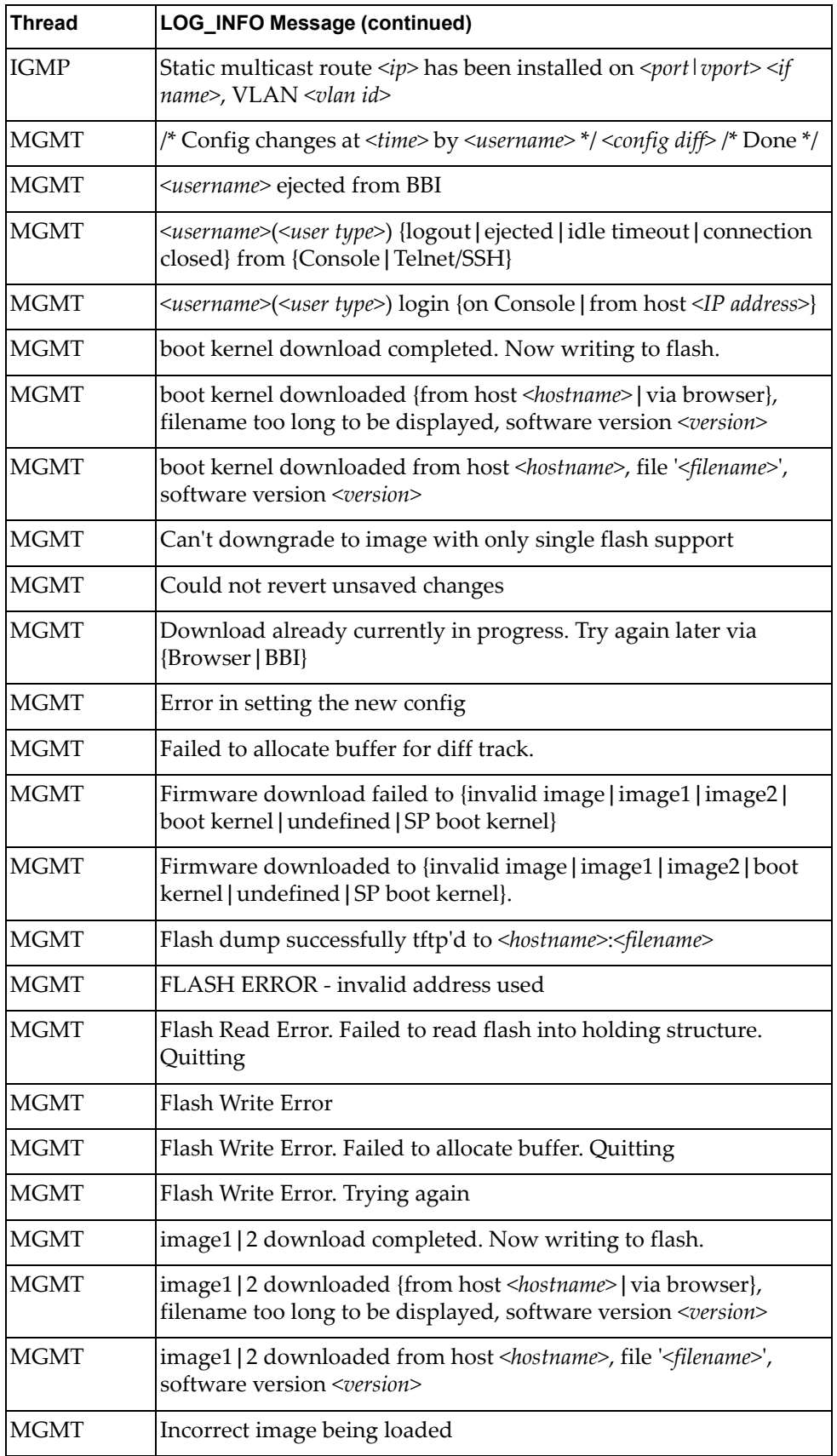

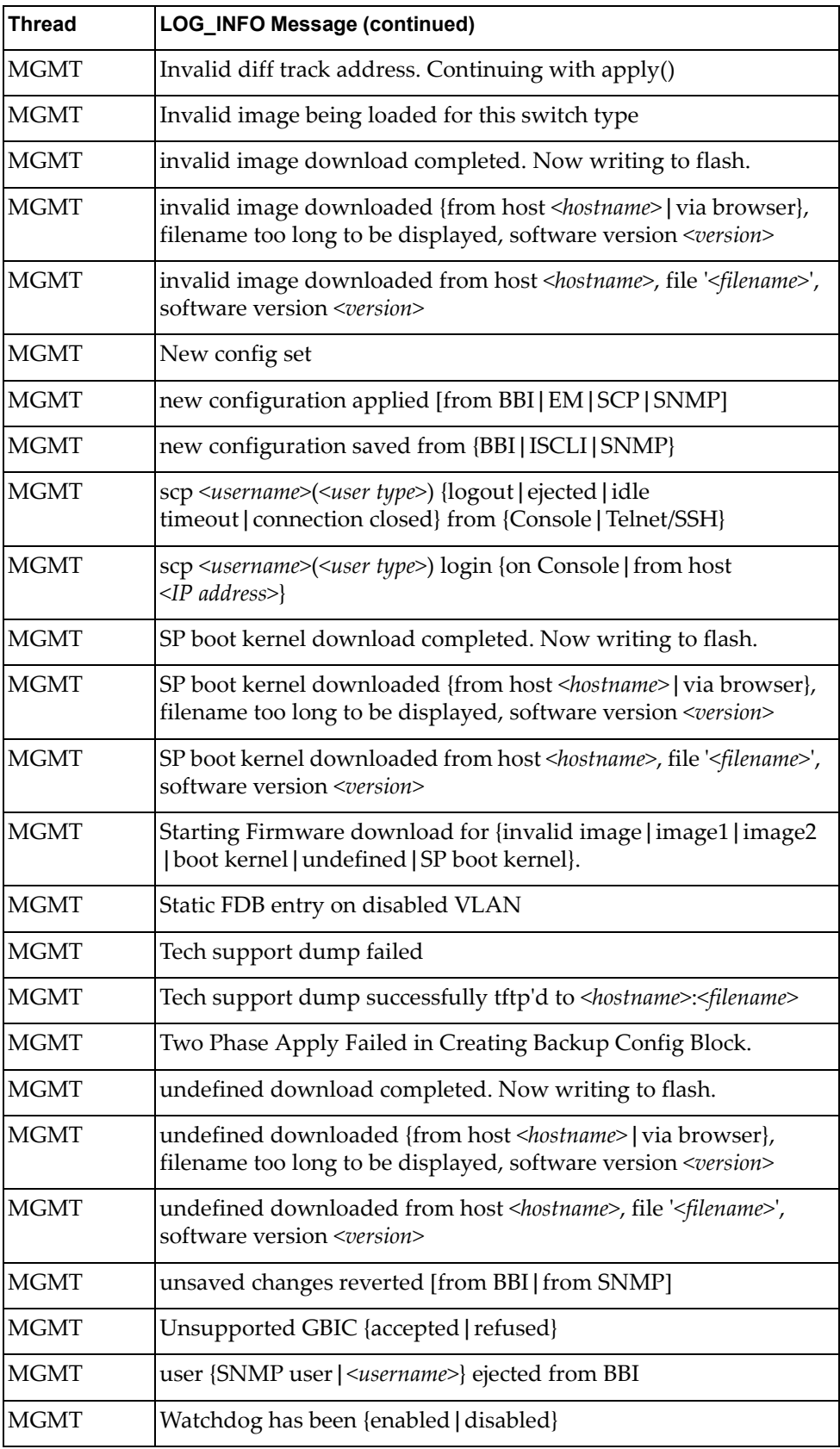

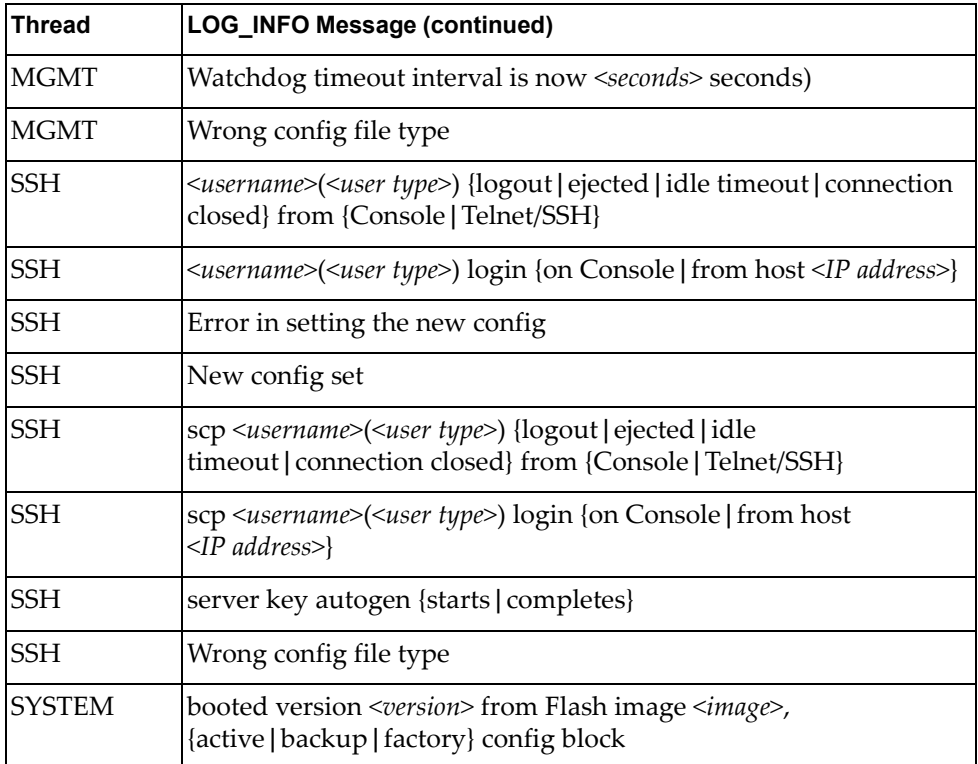

# **LOG\_NOTICE**

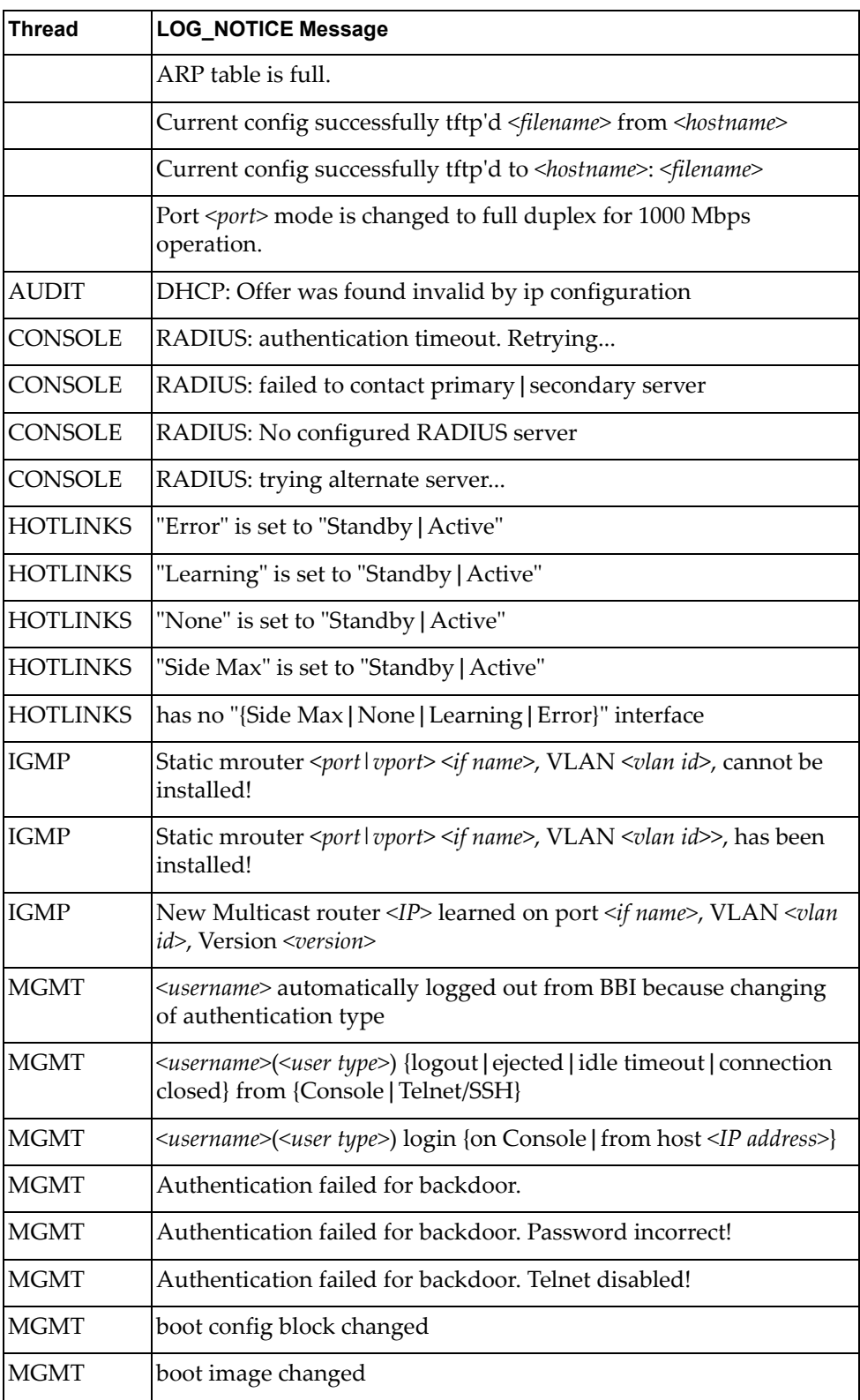

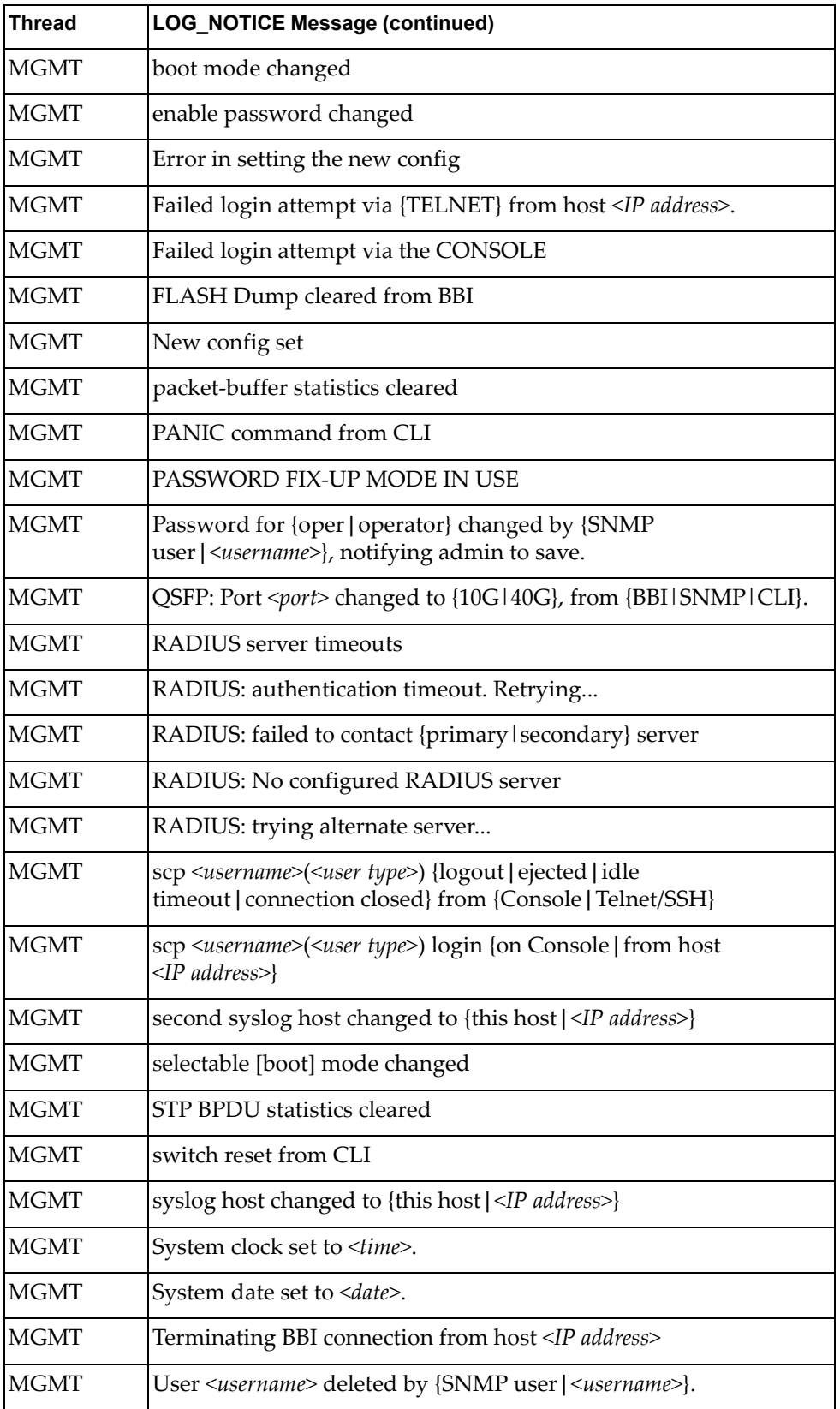

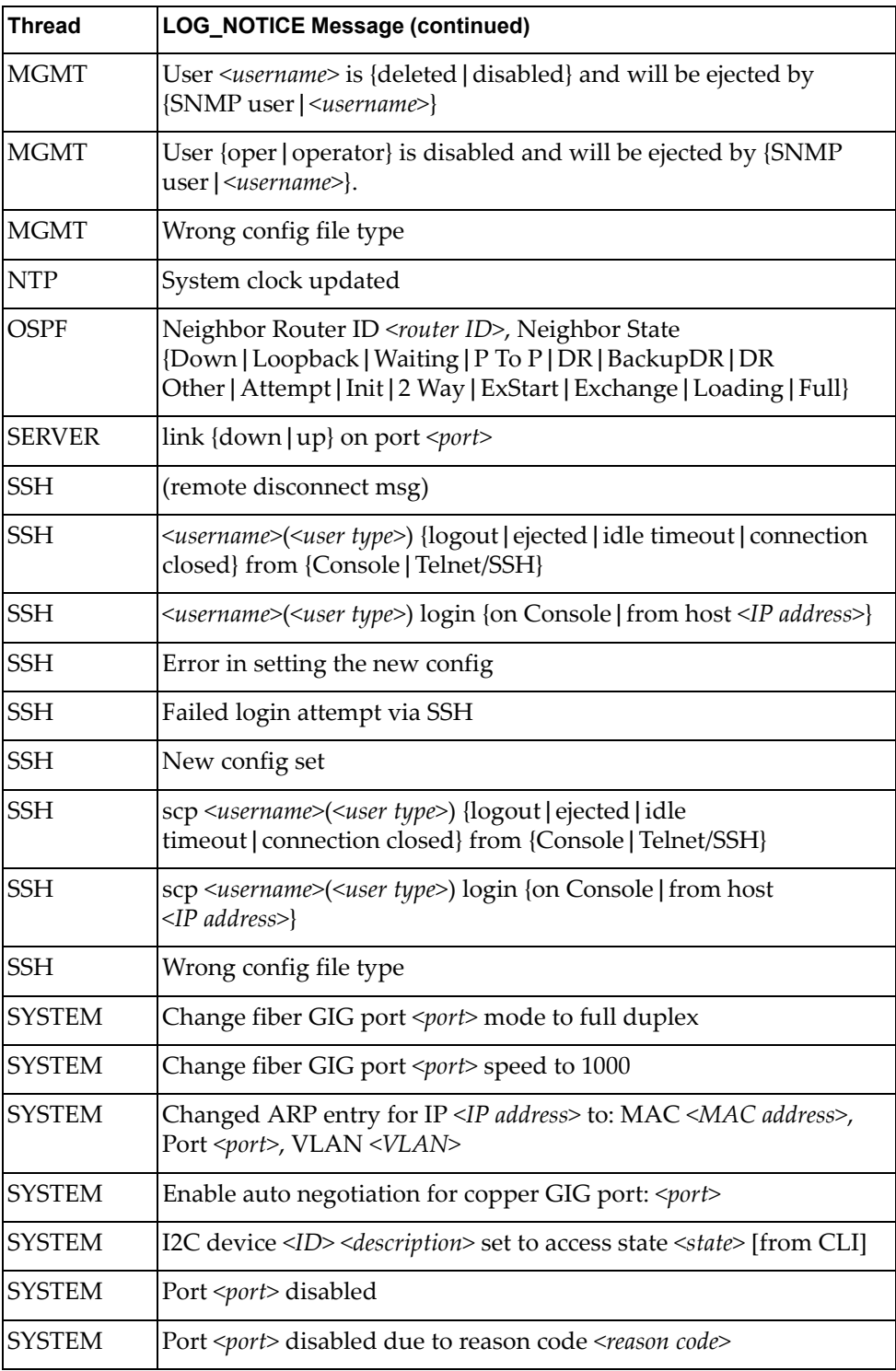

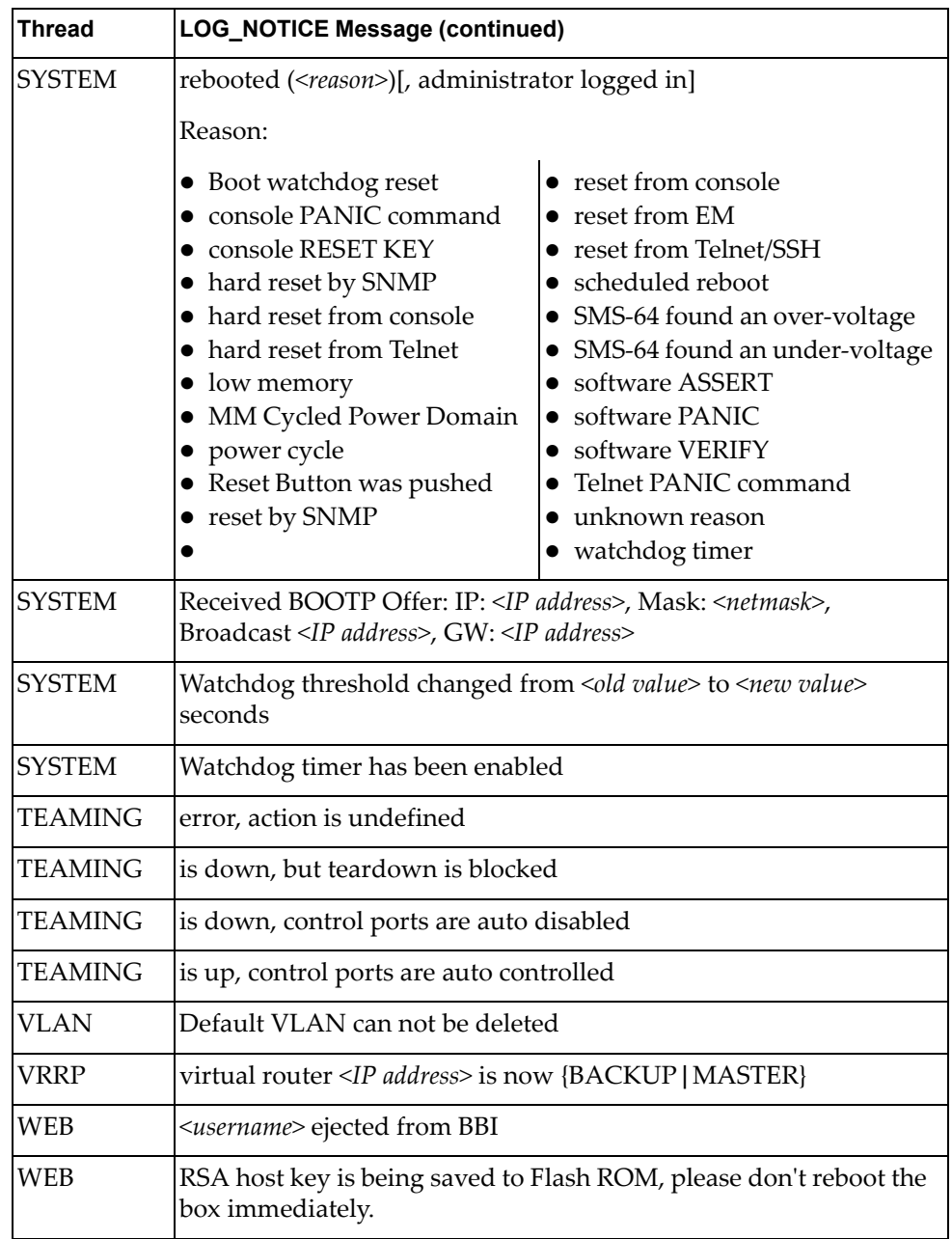

# **LOG\_WARNING**

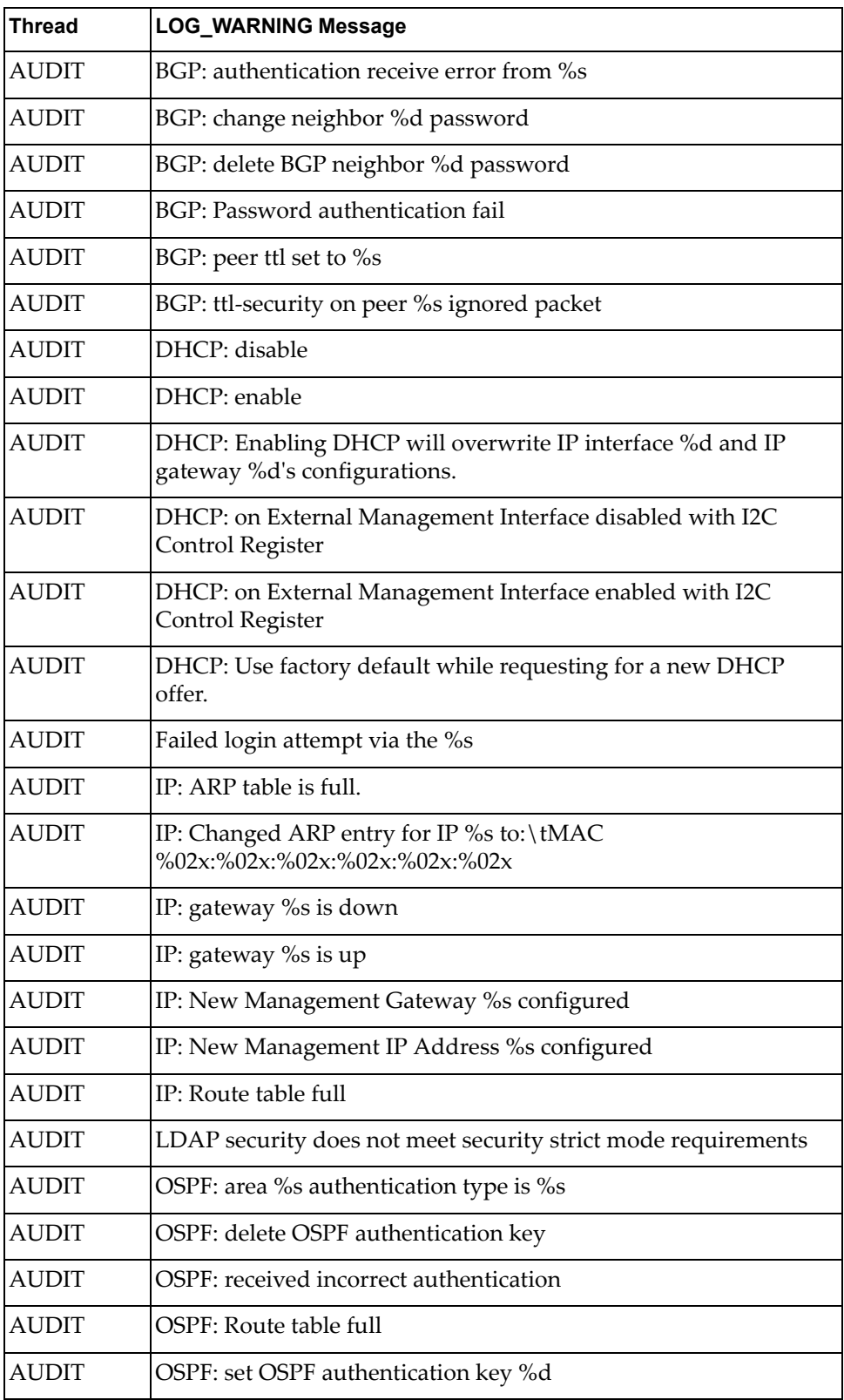

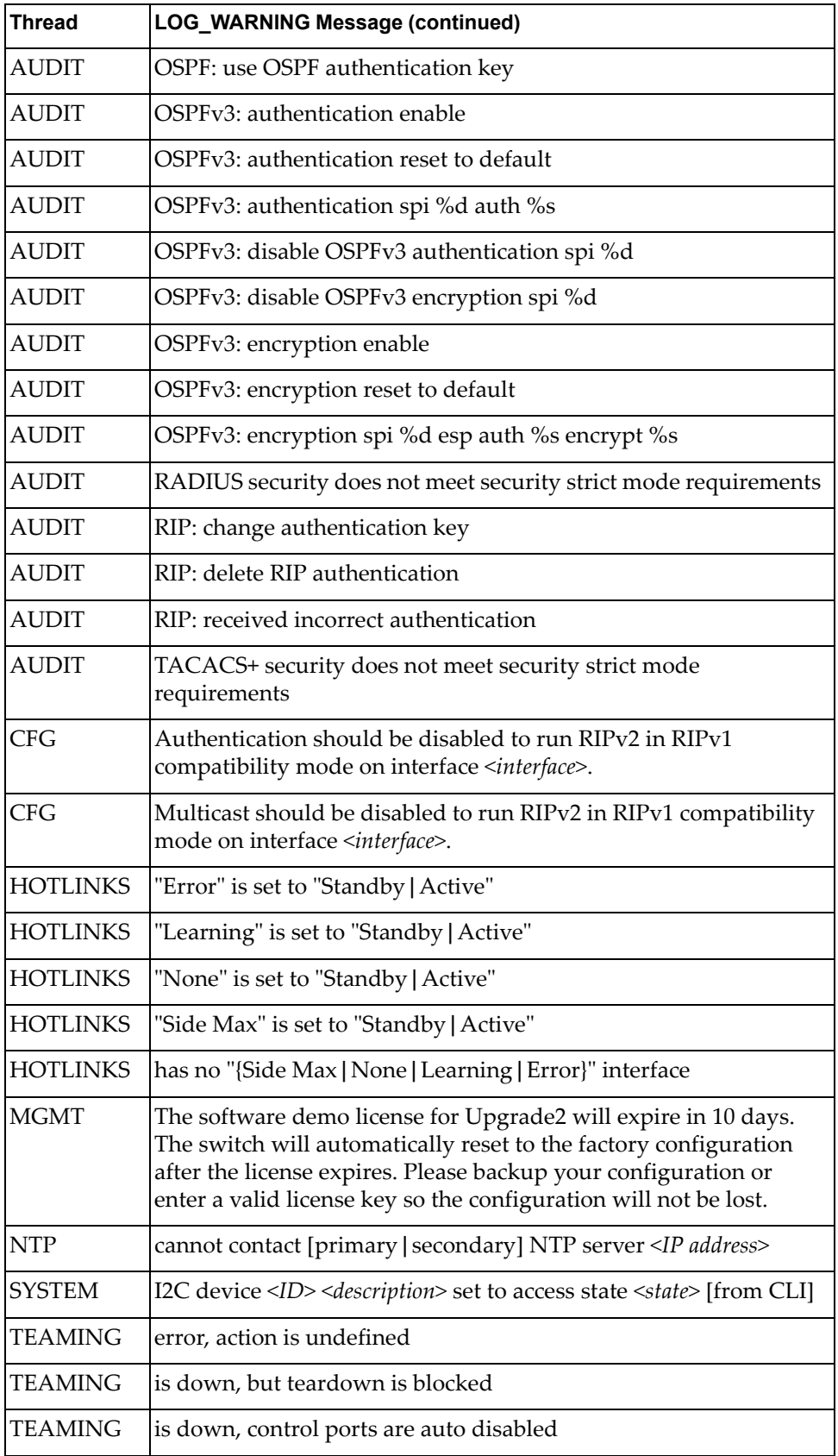

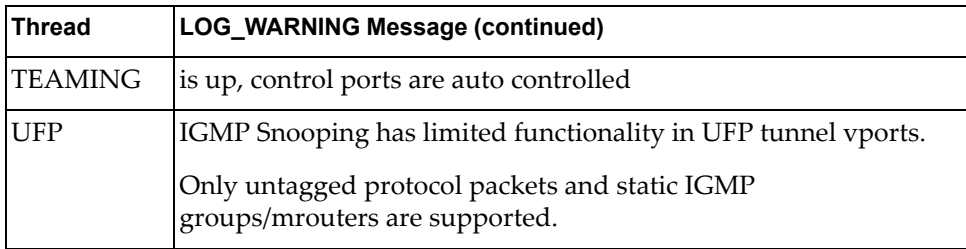

### **Appendix B. Getting help and technical assistance**

If you need help, service, or technical assistance or just want more information about Lenovo products, you will find a wide variety of sources available from Lenovo to assist you.

Use this information to obtain additional information about Lenovo and Lenovo products, and determine what to do if you experience a problem with your Lenovo system or optional device.

**Note:** This section includes references to IBM web sites and information about obtaining service. IBM is Lenovoʹs preferred service provider for the System x, Flex System, and NeXtScale System products.

Before you call, make sure that you have taken these steps to try to solve the problem yourself.

If you believe that you require warranty service for your Lenovo product, the service technicians will be able to assist you more efficiently if you prepare before you call.

- Check all cables to make sure that they are connected.
- Check the power switches to make sure that the system and any optional devices are turned on.
- Check for updated software, firmware, and operating-system device drivers for your Lenovo product. The Lenovo Warranty terms and conditions state that you, the owner of the Lenovo product, are responsible for maintaining and updating all software and firmware for the product (unless it is covered by an additional maintenance contract). Your service technician will request that you upgrade your software and firmware if the problem has a documented solution within a software upgrade.
- If you have installed new hardware or software in your environment, check the Lenovo [ServerProven](http://www.lenovo.com/us/en/serverproven/) website to make sure that the hardware and software is supported by your product.
- Go to the Lenovo [Support](http://support.lenovo.com) portal to check for information to help you solve the problem.
- Gather the following information to provide to the service technician. This data will help the service technician quickly provide a solution to your problem and ensure that you receive the level of service for which you might have contracted.
	- Hardware and Software Maintenance agreement contract numbers, if applicable
	- Machine type number (Lenovo 4‐digit machine identifier)
	- Model number
	- Serial number
	- Current system UEFI and firmware levels
	- Other pertinent information such as error messages and logs

• Start the process of determining a solution to your problem by making the pertinent information available to the service technicians. The IBM service technicians can start working on your solution as soon as you have completed and submitted an Electronic Service Request.

You can solve many problems without outside assistance by following the troubleshooting procedures that Lenovo provides in the online help or in the Lenovo product documentation. The Lenovo product documentation also describes the diagnostic tests that you can perform. The documentation for most systems, operating systems, and programs contains troubleshooting procedures and explanations of error messages and error codes. If you suspect a software problem, see the documentation for the operating system or program.

# **Appendix C. Notices**

Lenovo may not offer the products, services, or features discussed in this document in all countries. Consult your local Lenovo representative for information on the products and services currently available in your area.

Any reference to a Lenovo product, program, or service is not intended to state or imply that only that Lenovo product, program, or service may be used. Any functionally equivalent product, program, or service that does not infringe any Lenovo intellectual property right may be used instead. However, it is the user's responsibility to evaluate and verify the operation of any other product, program, or service.

Lenovo may have patents or pending patent applications covering subject matter described in this document. The furnishing of this document does not give you any license to these patents. You can send license inquiries, in writing, to:

Lenovo (United States), Inc. 1009 Think Place ‐ Building One Morrisville, NC 27560 U.S.A.

Attention: Lenovo Director of Licensing

LENOVO PROVIDES THIS PUBLICATION "AS IS" WITHOUT WARRANTY OF ANY KIND, EITHER EXPRESS OR IMPLIED, INCLUDING, BUT NOT LIMITED TO, THE IMPLIED WARRANTIES OF NON‐INFRINGEMENT, MERCHANTABILITY OR FITNESS FOR A PARTICULAR PURPOSE. Some jurisdictions do not allow disclaimer of express or implied warranties in certain transactions, therefore, this statement may not apply to you.

This information could include technical inaccuracies or typographical errors. Changes are periodically made to the information herein; these changes will be incorporated in new editions of the publication. Lenovo may make improvements and/or changes in the product(s) and/or the program(s) described in this publication at any time without notice.

The products described in this document are not intended for use in implantation or other life support applications where malfunction may result in injury or death to persons. The information contained in this document does not affect or change Lenovo product specifications or warranties.

Nothing in this document shall operate as an express or implied license or indemnity under the intellectual property rights of Lenovo or third parties. All information contained in this document was obtained in specific environments and is presented as an illustration. The result obtained in other operating environments may vary.

Lenovo may use or distribute any of the information you supply in any way it believes appropriate without incurring any obligation to you.

Any references in this publication to non‐Lenovo Web sites are provided for convenience only and do not in any manner serve as an endorsement of those Web sites. The materials at those Web sites are not part of the materials for this Lenovo product, and use of those Web sites is at your own risk.

Any performance data contained herein was determined in a controlled environment. Therefore, the result obtained in other operating environments may vary significantly. Some measurements may have been made on development-level systems and there is no guarantee that these measurements will be the same on generally available systems. Furthermore, some measurements may have been estimated through extrapolation. Actual results may vary. Users of this document should verify the applicable data for their specific environment.

## **Trademarks**

Lenovo, the Lenovo logo, Flex System, System x, NeXtScale System, and X‐Architecture are trademarks of Lenovo in the United States, other countries, or both.

Intel and Intel Xeon are trademarks of Intel Corporation in the United States, other countries, or both.

Internet Explorer, Microsoft, and Windows are trademarks of the Microsoft group of companies.

Linux is a registered trademark of Linus Torvalds.

Other company, product, or service names may be trademarks or service marks of others.

#### **Important Notes**

Processor speed indicates the internal clock speed of the microprocessor; other factors also affect application performance.

CD or DVD drive speed is the variable read rate. Actual speeds vary and are often less than the possible maximum.

When referring to processor storage, real and virtual storage, or channel volume, KB stands for 1 024 bytes, MB stands for 1 048 576 bytes, and GB stands for 1 073 741 824 bytes.

When referring to hard disk drive capacity or communications volume, MB stands for 1 000 000 bytes, and GB stands for 1 000 000 000 bytes. Total user-accessible capacity can vary depending on operating environments.

Maximum internal hard disk drive capacities assume the replacement of any standard hard disk drives and population of all hard‐disk‐drive bays with the largest currently supported drives that are available from Lenovo.

Maximum memory might require replacement of the standard memory with an optional memory module.

Each solid‐state memory cell has an intrinsic, finite number of write cycles that the cell can incur. Therefore, a solid‐state device has a maximum number of write cycles that it can be subjected to, expressed as total bytes written (TBW). A device that has exceeded this limit might fail to respond to system‐generated commands or might be incapable of being written to. Lenovo is not responsible for replacement of a device that has exceeded its maximum guaranteed number of program/erase cycles, as documented in the Official Published Specifications for the device.

Lenovo makes no representations or warranties with respect to non‐Lenovo products. Support (if any) for the non‐Lenovo products is provided by the third party, not Lenovo.

Some software might differ from its retail version (if available) and might not include user manuals or all program functionality.

## **Recycling Information**

Lenovo encourages owners of information technology (IT) equipment to responsibly recycle their equipment when it is no longer needed. Lenovo offers a variety of programs and services to assist equipment owners in recycling their IT products. For information on recycling Lenovo products, go to:

<http://www.lenovo.com/recycling>

### **Particulate Contamination**

**Attention:** Airborne particulates (including metal flakes or particles) and reactive gases acting alone or in combination with other environmental factors such as humidity or temperature might pose a risk to the device that is described in this document.

Risks that are posed by the presence of excessive particulate levels or concentrations of harmful gases include damage that might cause the device to malfunction or cease functioning altogether. This specification sets forth limits for particulates and gases that are intended to avoid such damage. The limits must not be viewed or used as definitive limits, because numerous other factors, such as temperature or moisture content of the air, can influence the impact of particulates or environmental corrosives and gaseous contaminant transfer. In the absence of specific limits that are set forth in this document, you must implement practices that maintain particulate and gas levels that are consistent with the protection of human health and safety. If Lenovo determines that the levels of particulates or gases in your environment have caused damage to the device, Lenovo may condition provision of repair or replacement of devices or parts on implementation of appropriate remedial measures to mitigate such environmental contamination. Implementation of such remedial measures is a customer responsibility.

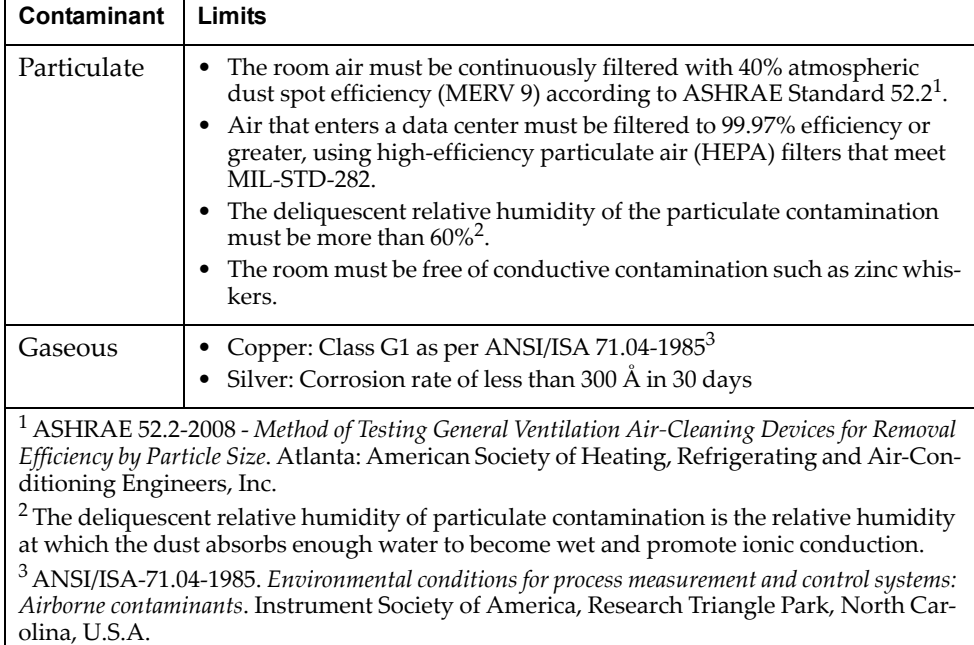

## **Telecommunication Regulatory Statement**

This product may not be certified in your country for connection by any means whatsoever to interfaces of public telecommunications networks. Further certification may be required by law prior to making any such connection. Contact a Lenovo representative or reseller for any questions.

### **Electronic Emission Notices**

When you attach a monitor to the equipment, you must use the designated monitor cable and any interference suppression devices that are supplied with the monitor.

#### **Federal Communications Commission (FCC) Statement**

**Note:** This equipment has been tested and found to comply with the limits for a Class A digital device, pursuant to Part 15 of the FCC Rules. These limits are designed to provide reasonable protection against harmful interference when the equipment is operated in a commercial environment. This equipment generates, uses, and can radiate radio frequency energy and, if not installed and used in accordance with the instruction manual, may cause harmful interference to radio communications. Operation of this equipment in a residential area is likely to cause harmful interference, in which case the user will be required to correct the interference at his own expense.

Properly shielded and grounded cables and connectors must be used to meet FCC emission limits. Lenovo is not responsible for any radio or television interference caused by using other than recommended cables and connectors or by unauthorized changes or modifications to this equipment. Unauthorized changes or modifications could void the user's authority to operate the equipment.

This device complies with Part 15 of the FCC Rules. Operation is subject to the following two conditions: (1) this device may not cause harmful interference, and (2) this device must accept any interference received, including interference that might cause undesired operation.

#### **Industry Canada Class A Emission Compliance Statement**

This Class A digital apparatus complies with Canadian ICES‐003.

#### **Avis de Conformité à la Réglementation d'Industrie Canada**

Cet appareil numérique de la classe A est conforme à la norme NMB‐003 du Canada.

#### **Australia and New Zealand Class A Statement**

**Attention:** This is a Class A product. In a domestic environment this product may cause radio interference in which case the user may be required to take adequate measures.

#### **European Union - Compliance to the Electromagnetic Compatibility Directive**

This product is in conformity with the protection requirements of EU Council Directive 2004/108/EC (until April 19, 2016) and EU Council Directive 2014/30/EU (from April 20, 2016) on the approximation of the laws of the Member States relating to electromagnetic compatibility. Lenovo cannot accept responsibility for any failure to satisfy the protection requirements resulting from a non‐recommended modification of the product, including the installation of option cards from other manufacturers.

This product has been tested and found to comply with the limits for Class A equipment according to European Standards harmonized in the Directives in compliance. The limits for Class A equipment were derived for commercial and industrial environments to provide reasonable protection against interference with licensed communication equipment.

Lenovo, Einsteinova 21, 851 01 Bratislava, Slovakia **Warning:** This is a Class A product. In a domestic environment this product may cause radio interference in which case the user may be required to take adequate measures.

#### **Germany Class A Statement**

**Deutschsprachiger EU Hinweis:**

#### **Hinweis für Geräte der Klasse A EU‐Richtlinie zur Elektromagnetischen Verträglichkeit**

Dieses Produkt entspricht den Schutzanforderungen der EU‐Richtlinie 2014/30/EU (früher 2004/108/EC) zur Angleichung der Rechtsvorschriften über die elektromagnetische Verträglichkeit in den EU‐Mitgliedsstaaten und hält die Grenzwerte der Klasse A der Norm gemäß Richtlinie.

Um dieses sicherzustellen, sind die Geräte wie in den Handbüchern beschrieben zu installieren und zu betreiben. Des Weiteren dürfen auch nur von der Lenovo empfohlene Kabel angeschlossen werden. Lenovo übernimmt keine Verantwortung für die Einhaltung der Schutzanforderungen, wenn das Produkt ohne Zustimmung der Lenovo verändert bzw. wenn Erweiterungskomponenten von Fremdherstellern ohne Empfehlung der Lenovo gesteckt/eingebaut werden.

#### **Deutschland:**

#### **Einhaltung des Gesetzes über die elektromagnetische Verträglichkeit von Betriebsmittein**

Dieses Produkt entspricht dem "Gesetz über die elektromagnetische Verträglichkeit von Betriebsmitteln" EMVG (früher "Gesetz über die elektromagnetische Verträglichkeit von Geräten"). Dies ist die Umsetzung der EU‐Richtlinie 2014/30/EU (früher 2004/108/EC) in der Bundesrepublik Deutschland.

**Zulassungsbescheinigung laut dem Deutschen Gesetz über die elektromagnetische Verträglichkeit von Betriebsmitteln, EMVG vom 20. Juli 2007 (früher Gesetz über die elektromagnetische Verträglichkeit von Geräten), bzw. der EMV EU Richtlinie 2014/30/EU (früher 2004/108/EC ), für Geräte der Klasse A.**

Dieses Gerät ist berechtigt, in Übereinstimmung mit dem Deutschen EMVG das EG‐Konformitätszeichen ‐ CE ‐ zu führen. Verantwortlich für die Konformitätserklärung nach Paragraf 5 des EMVG ist die Lenovo (Deutschland) GmbH, Meitnerstr. 9, D‐70563 Stuttgart.

Informationen in Hinsicht EMVG Paragraf 4 Abs. (1) 4:

#### **Das Gerät erfüllt die Schutzanforderungen nach EN 55024 und EN 55022 Klasse A.**

Nach der EN 55022: "Dies ist eine Einrichtung der Klasse A. Diese Einrichtung kann im Wohnbereich Funkstörungen verursachen; in diesem Fall kann vom Betreiber verlangt werden, angemessene Maßnahmen durchzuführen und dafür aufzukommen."

Nach dem EMVG: "Geräte dürfen an Orten, für die sie nicht ausreichend entstört sind, nur mit besonderer Genehmigung des Bundesministers für Post und Telekommunikation oder des Bundesamtes für Post und Telekommunikation betrieben werden. Die Genehmigung wird erteilt, wenn keine elektromagnetischen Störungen zu erwarten sind." (Auszug aus dem EMVG, Paragraph 3, Abs. 4). Dieses Genehmigungsverfahrenist nach Paragraph 9 EMVG in Verbindung mit der entsprechenden Kostenverordnung (Amtsblatt 14/93) kostenpflichtig.

Anmerkung: Um die Einhaltung des EMVG sicherzustellen sind die Geräte, wie in den Handbüchern angegeben, zu installieren und zu betreiben.

#### **Japan VCCI Class A Statement**

この装置は、 クラス A 情報技術装置です。 この装置を家庭環境で使用する と電波妨害を引き起こすことがあります。この場合には使用者が適切な対策 を講ずるよう要求されることがあります。 VCCI-A

This is a Class A product based on the standard of the Voluntary Control Council for Interference (VCCI). If this equipment is used in a domestic environment, radio interference may occur, in which case the user may be required to take corrective actions.

#### **Japan Electronics and Information Technology Industries Association (JEITA) Statement**

高調波ガイドライン適合品

Japan Electronics and Information Technology Industries Association (JEITA) Confirmed Harmonics Guidelines (products less than or equal to 20 A per phase)

高調波ガイドライン準用品

Japan Electronics and Information Technology Industries Association (JEITA) Confirmed Harmonics Guidelines with Modifications (products greater than 20 A per phase).

#### **Korea Communications Commission (KCC) Statement**

이 기기는 업무용(A급)으로 전자파적합기기로 서 판매자 또는 사용자는 이 점을 주의하시기 바라며, 가정외의 지역에서 사용하는 것을 목 적으로 합니다.

This is electromagnetic wave compatibility equipment for business (Type A). Sellers and users need to pay attention to it. This is for any areas other than home.

#### **Russia Electromagnetic Interference (EMI) Class A Statement**

ВНИМАНИЕ! Настоящее изделие относится к классу А. В жилых помещениях оно может создавать радиопомехи, для снижения которых необходимы дополнительные меры

#### **People's Republic of China Class A electronic emission Statement**

中华人民共和国"A类"警告声明

声明 此为A级产品,在生活环境中,该产品可能会造成无线电干扰。在这种情况下, 可能需要用户对其干扰采取切实可行的措施。

#### **Taiwan Class A compliance Statement**

警告使用者: 這是甲類的資訊產品,在 居住的環境中使用時,可 能會造成射頻干擾,在這 種情況下,使用者會被要 求採取某些適當的對策。

## **Index**

#### **Numerics**

802.1p and ETS 509 configuration 339, 360 DCBX PFC information 166 information 136, 137, 138, 169 PFC configuration 510 Priority Group mapping 169 priority level 324, 346 IPv6 351 priority value 362 802.1X configuration 367 guest VLAN 369 information 51, 69 operations‐level commands 533 port configuration 370

### **A**

abbreviating commands (CLI) 28 access control switch 314 user 316 Access Control List (see ACL) 139 ACL add group 334 configuration 345 Ethernet matching criteria 347 filtering criteria 346 groups 345 information 139, 140 IPv4 matching criteria 348 IPv6 351 list of FIPS ACLs 171, 172 management ACL filtering 355 metering configuration 359 Packet Format matching criteria 350 port ACL configuration 334 port configuration commands 334 QoS parameters 334 re‐marking 360 re‐marking (IPv6) 354, 362 remove group 334 statistics 263, 264 TCP matching criteria 349 UDP matching criteria 349 active configuration block 277, 544 IP interface 493 switch configuration ptcfg 528 restoring 529

saving and loading 529 VLAN port 493 administrator account 29 aging (STP information) 77 assistance, getting 587 Australia Class A statement 596 autonomous system filter path action 432 as 432 aspath 432

#### **B**

backup configuration block 544 bandwidth allocation, Priority Groups 509 BGP aggregation configuration 462 configuration 459 eBGP 459 filters, aggregation configuration 462 iBGP 459 in route 461 IP address, border router 460 keep‐alive time 462 operations‐level commands 535 peer 460 peer configuration 460 redistribution configuration 464 remote autonomous system 461 router hops 461 boot options 539 to ?? BOOTP configuration 485 relay broadcast domain configuration 485 Bootstrap Protocol (see BOOTP) 485 Border Gateway Protocol (see BGP) 23 bridge priority 74, 78 Bridge Protocol Data Unit (BPDU) 75, 78, 79, 380 Bridge Spanning‐Tree parameters 380 broadcast (IP route type) 89

## **C**

Canada Class A electronic emission statement 596 **CEE** configuration 508 DCBX 557 information 161 China Class A electronic emission statement 599 Cisco Ether Channel 389 CIST information 80 Class A electronic emission notice 596

clear ACL statistics 263 all defined management networks 314 all IPv4 statistics 210, 214 all IPv6 statistics 211, 219 ARP statistics 210 DNS statistics 210 dump information 567 FCoE statistics 265 Hot Links statistics 200 ICMP statistics 210 IGMP statistics 210 LACP statistics 199 MLD statistics 232 OSPF statistics 211 RIP statistics 211 static route 422 statistics for specific ports 178, 200 statistics on a specific trunk group 198 TCP statistics 211 UDP statistics 211 VRRP statistics 211 commands abbreviations 28 conventions used in this manual 18 help with 26 shortcuts 28 tab completion 28 configuration 802.1X 367 commands 275 to 529 default gateway interval, for health checks 420 default gateway IP address 420 dump command 527 failover 401 flow control 330 IGMP 467 IP static route 422 port mirroring 364 port trunking 389 RIP 433 RIP commands 433 save changes 277 SNMP 300 switch IP address 416 TACACS+ 291 VLAN default (PVID) 327 VLAN IP interface 417 VLAN tagging 326 VRRP 486 configuration block active 544 backup 544 factory 544 selection 544 contamination, particulate and gaseous 594 Control Plane Protection, configuration 341 Converged Enhanced Ethernet (see CEE) 161

COPP, configuration 341 COS queue information 137 cost STP information 77 cost (STP information) 74, 80 CPU use history 262 statistics 260, 262

### **D**

daylight saving time 279 DCB Capability Exchange Protocol (see DCBX) 162 DCBX Application Protocol information 167 configuration 512 control information 163 debugging 557 ETS information 165 feature information 164 information 162 PFC information 166 debugging 549 default gateway information 86 interval, for health checks 420 IPv6 500 default password 29 delete ACL statistics 263 all defined management networks 314 all IPv4 statistics 210, 214 all IPv6 statistics 211, 219 ARP statistics 210 DNS statistics 210 dump information 567 Hot Links statistics 200 ICMP statistics 210 IGMP statistics 210 LACP statistics 199 MLD statistics 232 OSPF statistics 211 RIP statistics 211 static route 422 statistics for specific ports 178, 200 statistics on a specific trunk group 198 TCP statistics 211 UDP statistics 211 VRRP statistics 211 DHCP and BOOTP commands 485 and managed address configuration flag 418 and Netboot configuration 541 and other stateful configuration flag 418 packets logged 255 Snooping 507 DiffServ Code Point (see DSCP) 340 direct (IP route type) 89

directed broadcasts 427 disconnect idle timeout 30 DSCP configuration 340 disable for in‐profile traffic 361 re‐mark for in‐profile traffic 363 re‐mark for out‐profile traffic 363 re‐marking configuration 324, 340 set value of in‐profile packets 361 set value of out‐profile packets 361 dump configuration command 527 maintenance 549 duplex mode interface status 31 link status 146 Dynamic Host Configuration Protocol (see DHCP) 485 dynamic routes 559

#### **E**

ECMP route information 111 ECN (Explicit Congestion Notification) 343 electronic emission Class A notice 596 Enhanced Transmission Selection (see ETS) 169 ENode 514 Error Disable and Recovery port 329 system 282 EtherChannel, and port trunking 389 ETS configuration 509 information 162, 165, 169 Priority Group configuration 509 European Union EMC Directive conformance statement 597 Explicit Congestion Notification (ECN) 343

### **F**

factory configuration block 544 failover auto monitor configuration 402 configuration 401 Layer 2 configuration 401 Layer 2 information 52, 59 manual monitor port configuration 403 trigger configuration 401 FCC Class A notice 596 FCC, Class A 596 FCF port 514 FCoE configuration 513 FIPS port configuration 514 forwarding 514 information 171 Initialization Protocol (see FIP) 514 statistics 265

FDB configuration 382 configuring static entries 384 hot links update 405 information 54 learning 325 maintenance 549, 551 troubleshooting 549, 551 Fiber Channel Initialization Protocol (see FIP) 171 Fibre Channel over Ethernet (see FCoE) 171 FIP Snooping (see FIPS) 514 snooping information 171 FIPS list of ACLs 171 port configuration 514 flag field 92 flow control configuring 330 configuring for port link 330 information 31, 146 Ingress Back Pressure 189 pause packets 187, 188 priority (see PFC) 166 Forwarding Database (see FDB) 54 forwarding state (FWD) 74, 78, 79 forwarding state (FWD) 55, 82 FWD (port state) 55 fwd (STP bridge option) 379 FwdDel (forward delay), bridge port 74, 77, 78, 79

## **G**

gaseous contamination 594 Germany Class A statement 597 getting help 587 gtcfg (TFTP load command) 529

# **H**

health checks default gateway interval, retries 420 retry, number of failed health checks 420 hello (STP information) 75, 77, 78, 79 help online 26 sources of 587 help, getting 587 Hot Links configuration 405 hot-standby failover 491 http controlling access 312 port 312 HTTPS 319

### **I**

ICMP statistics 225 idle timeout, setting 30 IEEE standards 802.1p 339 802.1X 69 IGMP advanced parameters 474 configuration 467 filter definition commands 471 filtering configuration 470 filtering port configuration 471 group information 115 group maintenance 561 mrouter maintenance commands 562 multicast group information 112 multicast group information 112 multicast router information 116 relay configuration 470 relay mrouter configuration 472 snooping configuration 468 static mrouter configuration 473 statistics 230 IGMPv3 configuration 469 information 115 snooping information 563 statistics 230 IKEv2 configuration 477 configuration mode 24 debugging 555 identification configuration 478 information 85, 126 information commands 125 preshare key configuration 478 proposal configuration 477 indirect (IP route type) 89 Information Commands 31 to 173 Interface change stats 243 IP address ARP information 90 configuring default gateway 420 IP forwarding configuration 427 directed broadcasts 427 information 86 IP Information 86, 123 IP interfaces 89 active 493 configuring address 416 configuring VLANs 417 information 86 priority increment value (ifs) for VRRP 495 IP network filter configuration 428 IP route manipulation 559

IP Static Route commands 422 IP statistics 212 IPMC group information 116 IPsec configuration 479 debugging 555 dynamic policy configuration 480 information 127 Layer 3 configuration 453, 456 manual policy configuration 481 manual policy information 128 traffic selector configuration 480 transform set configuration 479 IPv6 ACL configuration 351 default gateway configuration 500 interface information 121 Neighbor Discovery cache configuration 502 cache information 109 cache information commands 109 cache manipulation 564 configuration commands 418 prefix configuration 502 prefix information 110 Path MTU configuration 505 information 122 re‐mark configuration 354 re‐marking configuration 362 in‐profile configuration 363 out‐of‐profile configuration 363 routing information 107, 108 static route 501 statistics 215 IPv6 route 221 ISCLI command modes 22 ISCLI commands basics 21 to ??

#### **J**

Japan Class A electronic emission statement 598 Japan Electronics and Information Technology Indus‐ tries Association statement 599 JEITA statement 599

### **K**

Korea Class A electronic emission statement 599

### **L**

LACP admin key add to Auto Monitor 402 add to Backup interface 408

add to Manual Monitor Control 404 add to Manual Monitor Port 403 add to Master interface 407 aggregator information 57 and trunk hash configuration 391 configuration 398 information 58 port configuration 399 port status information 57 statistics 199, 201 virtual (see vLAG) 395 Layer 2 commands 51 Layer 3 commands 85 LDAP server configuration 295 Lightweight Directory Access Protocol (see LDAP) 295 Link Layer Discovery Protocol (see LLDP) 63 link status 31 command 146 duplex mode 31, 146 information 146 port speed 31, 146 linkt (SNMP option) 301 LLDP cache manipulation commands 560 disable 385 enable 385 information 63 packets received 251 PDUs logged 256 remote device information 64 statistics 199, 203 TLV configuration 387 local (IP route type) 89 log, syslog messaging options 285 LRN (port state) 74, 78, 79

### **M**

MAC address ARP information 90 display 33 FDB information 54 FDB maintenance 551 multicast, configuring 383 switch management processor 45 Maintenance commands 549 Management Processor (see MP) 33 manual style conventions 18 martian IP route type (filtered out) 89 MaxAge (STP information) 74, 77, 78, 79 MD5 cryptographic authentication 437 key 440 key configuration, OSPF 444 meter ACL configuring 359

current parameters 359 delete 359 Miscellaneous Debug commands 553 MLD configuration 465 configuration mode 24 global statistics 233 information 87, 117 mrouter information 118 statistics 232 monitor port 364 MP display MAC address 33, 45 packet statistics 248 snap trace buffer 553 statistics 247 trace buffer 553 Mrouter information 116 **MST** configuration mode 24 MTU 505 multicast IP route type 89 router information 116 static MAC configuration 383 Multicast Listener Discovery protocol (see MLD) 24 multiple management VLANs 409 mxage (STP bridge option) 380

### **N**

nbr change statistics 242 Neighbor Discovery cache configuration, IPv6 502 cache manipulation, IPv6 564 IPv6, configuration 418 prefix 502 Neighbor Discovery prefix 502 Network Configuration Protocol (NETCONF) 315 New Zealand Class A statement 596 notes, important 592 notice 280 notices 589 NTP synchronization 297

# **O**

**OAM** information 66 statistics 178, 199, 205 online help 26 Operations commands 531 operations‐level 802.1X port commands 533 BGP commands 535 port commands 532 VRRP options 534

**OSPF** area index 437 authentication key 440 configuration 436 host entry 443 interface 440 MD5 key 444 route redistribution 444 summary range 439 virtual link 442 cost of the selected path 440 cost value of the host 443 dead declaring a silent router to be down 440 health parameter of a hello packet 442 export 444 fixed routes 459 general information 98 hello, authentication parameter of a hello packet 442 host routes 436 information commands 97 database 100 general 98 interface 99 interface loopback 99 route 99 interface 436 link state database 437, 445 Not‐So‐Stubby Area 438, 448 priority value of the switch interface 441 range number 436 SPF, shortest path first 437 statistics commands 235 delete 211 global 236 stub area 438, 448 transit area 438, 448 transit delay 441 type 438 virtual link 436 virtual neighbor, router ID 442 OSPFv3 configuration 445 area index 447 interface 451 virtual link 455 dead declaring a silent router to be down 451 health parameter of a hello packet 455 hello, authentication parameter of a hello packet 455 information commands 102 database 105 dump of 103 interface 104

route 104 statistics commands 240 global 241 type 448 virtual neighbor, router ID 455

#### **P**

parameters type 89 particulate contamination 594 passwords 29 administrator account 29 changing 316 default 29 user account 29 Path MTU 505 path‐cost (STP port option) 381 People's Republic of China Class A electronic emission statement 599 PFC configuration 510 PIM mode 497 ping 26 poisoned reverse, as used with split horizon 434 port ACL configuration 334 configuration 324 disabling temporarily 331 Error Disable and Recovery 329 failover manual monitor configuration 403 FIPS configuration 514 HTTP 312 IGMP filtering configuration 471 information 148  $I$   $\triangle$ CP configuration 399 status information 57 link configuration 330 management, configuring 337 membership of the VLAN 52, 84 mirroring, configuring 364 number 146 priority 74, 80 reference 55 speed 31, 146 state information 55 telnet 312 TFTP 312 trunking configuration 389 description 389 VLAN ID 31, 148 port ECN configuration 335 port WRED configuration 335

preemption assuming VRRP master routing authority 490 hot links trigger, configuring 406 virtual router, configuring 488 VRRP, configuring 491 Priority Flow Control 510 Priority Groups 802.1p mapping to 169 configuration 509 information 165 Private VLAN 413 Protected Mode 536 Protocol‐based VLAN (see PVLAN) 411 ptcfg (TFTP save command) 528 PTP configuration 523 statistics 272 PVID (port VLAN ID) 31, 148 PVLAN configuration 410, 411 current parameters 412

#### **Q** QoS

ACL parameters 334 configuration 334, 339 control plane protection 341 DSCP configuration 340 ECN information 138 information 136 transmit‐queue information 137 WRED information 138

## **R**

RADIUS server 802.1X response timeout, setting 368 and 802.1X configuration 367 configuration commands 289 current parameters 290 packets logged 257 primary 289 shared secret 289 receive flow control 330 reference ports 55 re‐mark  $\Delta$  CT configuration 360 parameters 140 DSCP configuration 324 global configuration 340 in‐profile configuration 361 IPv6 ACL 354 configuration 362 in‐profile configuration 363

out‐of‐profile configuration 363 parameters 363 out‐of‐profile configuration 361 Remote Monitoring (RMON) 515 Rendezvous Point (RP) 497 retries health checks for default gateway 420 radius server 289 RIP configuration 433 BGP redistribution 464 route redistribution 435 configuration mode 24, 433 information 106 interface 106 routes 106 user configuration 86, 106 IPv4 route statistics 220 packets logged 257 poisoned reverse 434 split horizon 434 statistics 209, 211, 246 version 435 **RMON** configuration 515 information 142 route statistics IPv4 220 IPv6 221 router hops 461 Routing Information Protocol (see RIP) 24 RSTP information 76 Russia Class A electronic emission statement 599 Rx/Tx statistics 236, 241

### **S**

save (global command) 277 secret, RADIUS server 289 Secure Shell 287 service and support before you call 587 shortcuts (CLI) 28 SLP configuration 526 information 151 statistics 273 snap trace buffer 553 SNMP configuration commands 300 current 302 link traps 301 location 301 read community string 301 source interface for traps 301 system authentication trap 300

system contact 300 timeout 301 trap host server 300 version 303 write community string 301 options 300 statistics 266 SNMPv3 configuration access rights 302 commands 302 community table 302, 308 destination 303 display 303 group 302, 307 MIB views 303 Notify table 311 parameters 303 target address table 309 target parameters 310 user access 306 user security 304 USM 303, 304 version 303 view 305 information 44 access 39 commands 36 community table 40 group 40 Notify table 43 target address table 41 target parameters table 42 USM user table 37 View Table 38 software image file and version 33, 46 split horizon 434 state (STP information) 74, 77, 80 static multicast MAC 383 static route add 422 delete 422 IPv6 501

statistics 221 802.1X 179 ACL 263 ARP 222 bridging 183 commands 175 to 274 CPU 260 DNS 224 ethernet 184 FCoE 265 hot links 202 ICMP 225 IGMP 230 interface 187 interface protocol 190 IPv4 212 IPv4 route 220 IPv6 215 LACP 201 Layer 2 199 Layer 3 208 link 190 LLDP 203 logged packet 255 management processor 247 MLD 232 NTP 270 OAM 205 OSPF 235 OSPFv3 240 port 177 RIP 246 RMON 191 SNMP 266 TCP 227, 259 trunk group 198 UDP 229, 260 VRRP 244 STG information 51 **STP** and trunk groups 82 bridge parameters 380 bridge priority 74, 78 configuration 372 information 374 path‐cost option 381 root bridge 74, 78, 380 RSTP/PVRST 378 switch reset effect 545 switch name and location 33, 45 resetting 545 Switch Partition (SPAR) configuration 25

system date and time 33, 45 information 33, 45 System Error Disable and Recovery 282

### **T**

tab completion (CLI) 28 TACACS+ 291 Taiwan Class A electronic emission statement 599 TCP statistics 227, 259 technical assistance 587 telnet configuring switches using 527 controlling access 312 port 312 radius server 289, 290, 295 text conventions 18 **TFTP** port 312 PUT and GET commands 528 server 528 timeout idle connection 30 radius server 290 timers kickoff 239, 243 TLV 387 trace buffer 553 traceroute 27 trademarks 591 transceiver status 149, 150 Trunk group information 82 trunk hash algorithm 391 type of area OSPF 438 OSPFv3 448 type parameters 89 typographic conventions, manual 18

### **U**

UCB statistics 260 UDLD configuration 332 information 65 statistics 250, 255 UDP statistics 229 UFP. *See* Unified Fabric Port. UFP. *See* Universal Fabric Port. Unified Fabric Port (UFP) configuration 519 United States FCC Class A notice 596 Universal Fabric Port (UFP) configuration 25 unknown (UNK) port state 55 user access control configuration 316 user account 29

#### **V**

Virtual Link Aggregation Control protocol (see vLAG) 395 virtual router description 488 increasing priority level of 490 priority increment values (vrs) for VRRP 495 tracking criteria 490 virtual router group configuration 491 priority tracking 493 Virtual Router Redundancy Protocol (see VRRP) 24 vLAG configuration 395 information 396 VLAN active port 493 ARP entry information 90 configuration 409 information 84 name 52, 84 Number 84 port membership 52, 84 setting access VLAN 327 setting default number (PVID) 327 tagging 148 port configuration 326 port restrictions 410 port use of 31 Type 84 VRRP authentication parameters for IP interfaces 494 configuration 486 configuration mode 24 information 119 interface configuration 494 master advertisements 489 master advertisements, time interval 491 operations‐level options 534 priority tracking options 460, 490 statistics 244 tracking configuration 495

### **W**

watchdog timer 549 weight COS queue 136, 339 COS scheduling 137 route map 430 setting virtual router priority values 495 VRRP priority 495 Weighted Random Early Detection (WRED) 343 WRED (Weighted Random Early Detection) 343

# Lenovo.

Part Number: 01KN246

Printed in USA

(IP) P/N: 01KN246